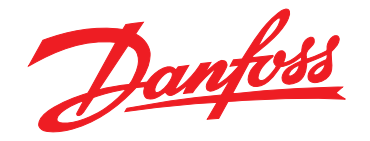

# **Programmeerhandleiding VLT**® **AutomationDrive FC 301/302**

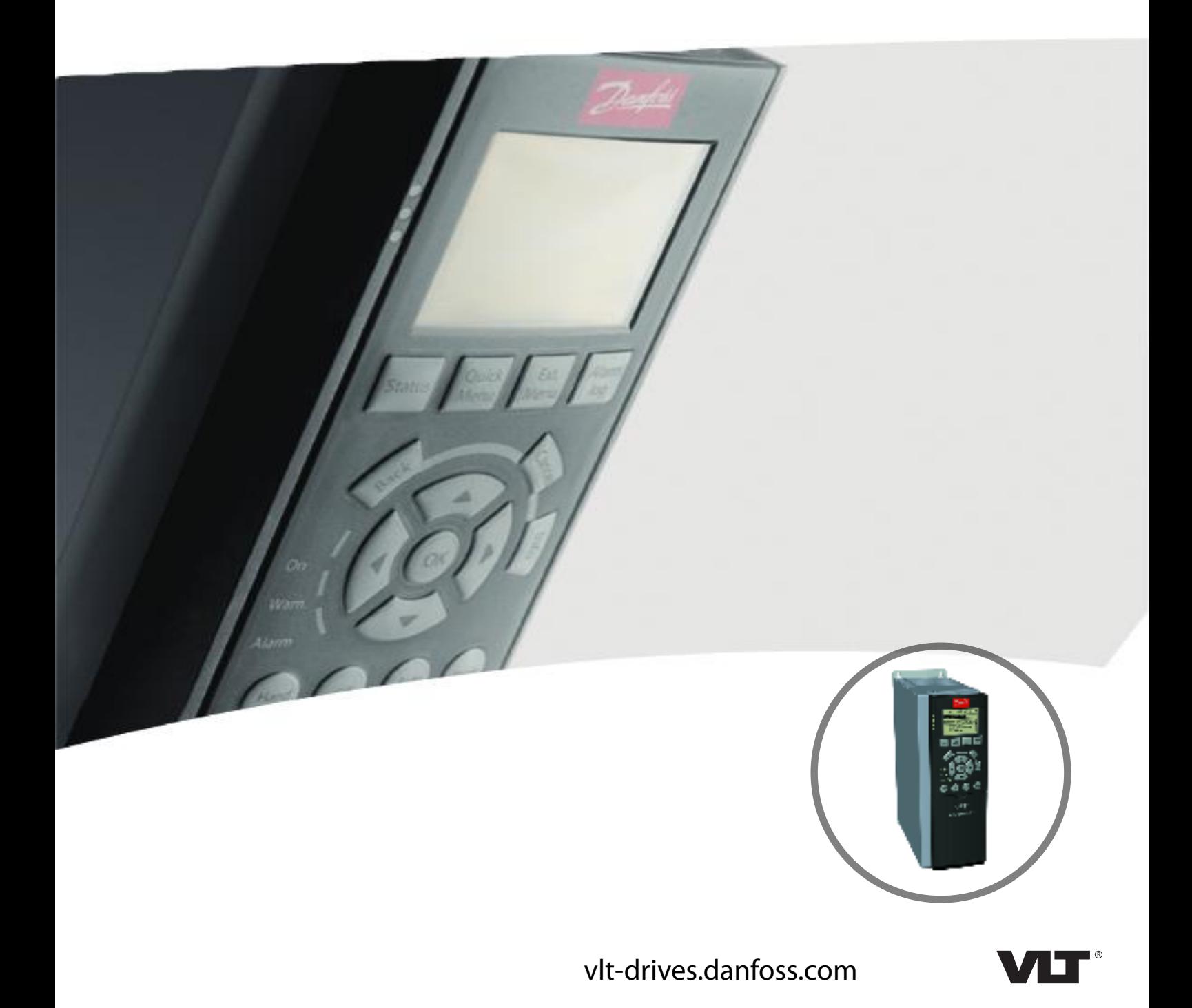

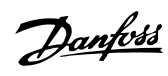

# **Inhoud**

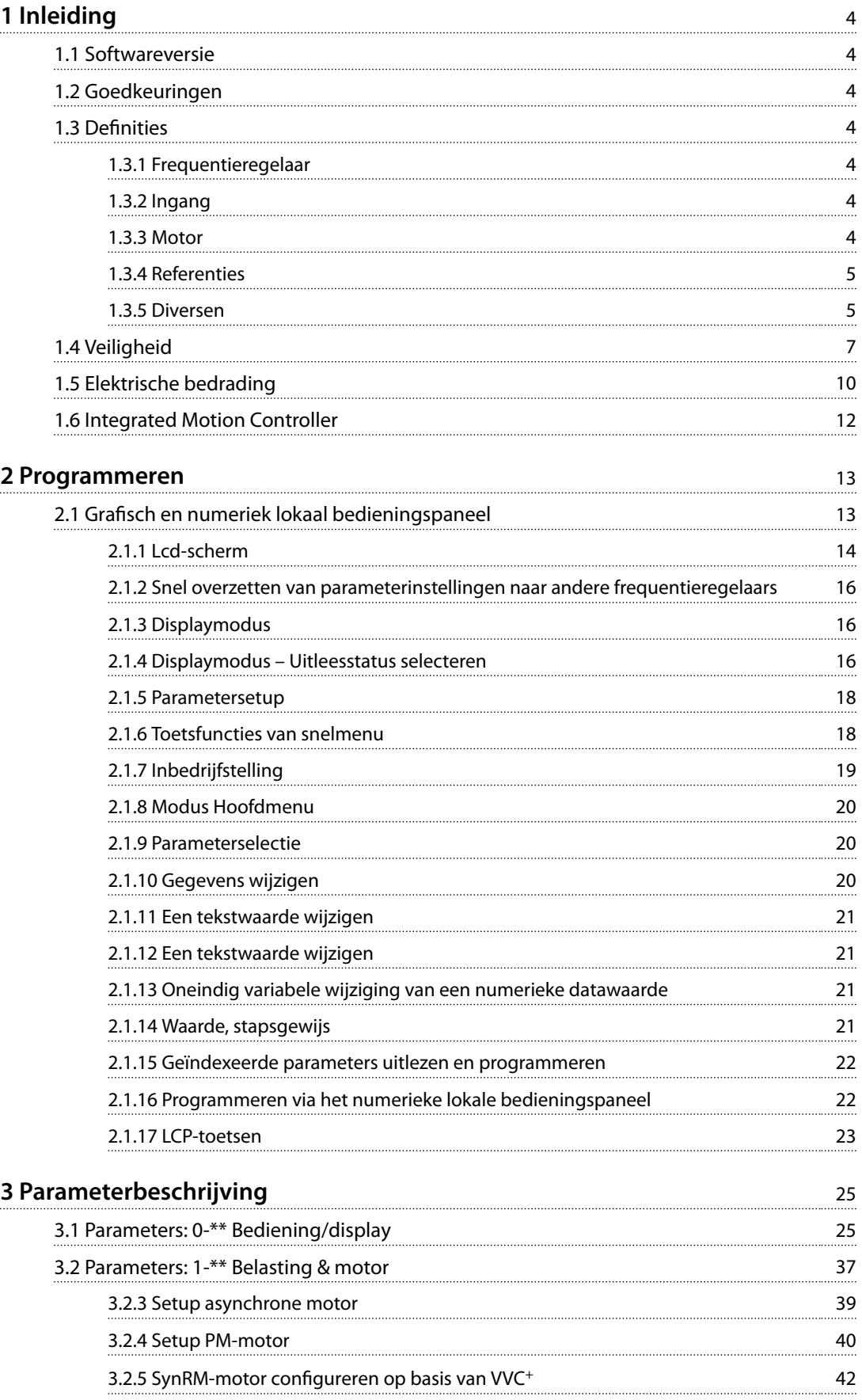

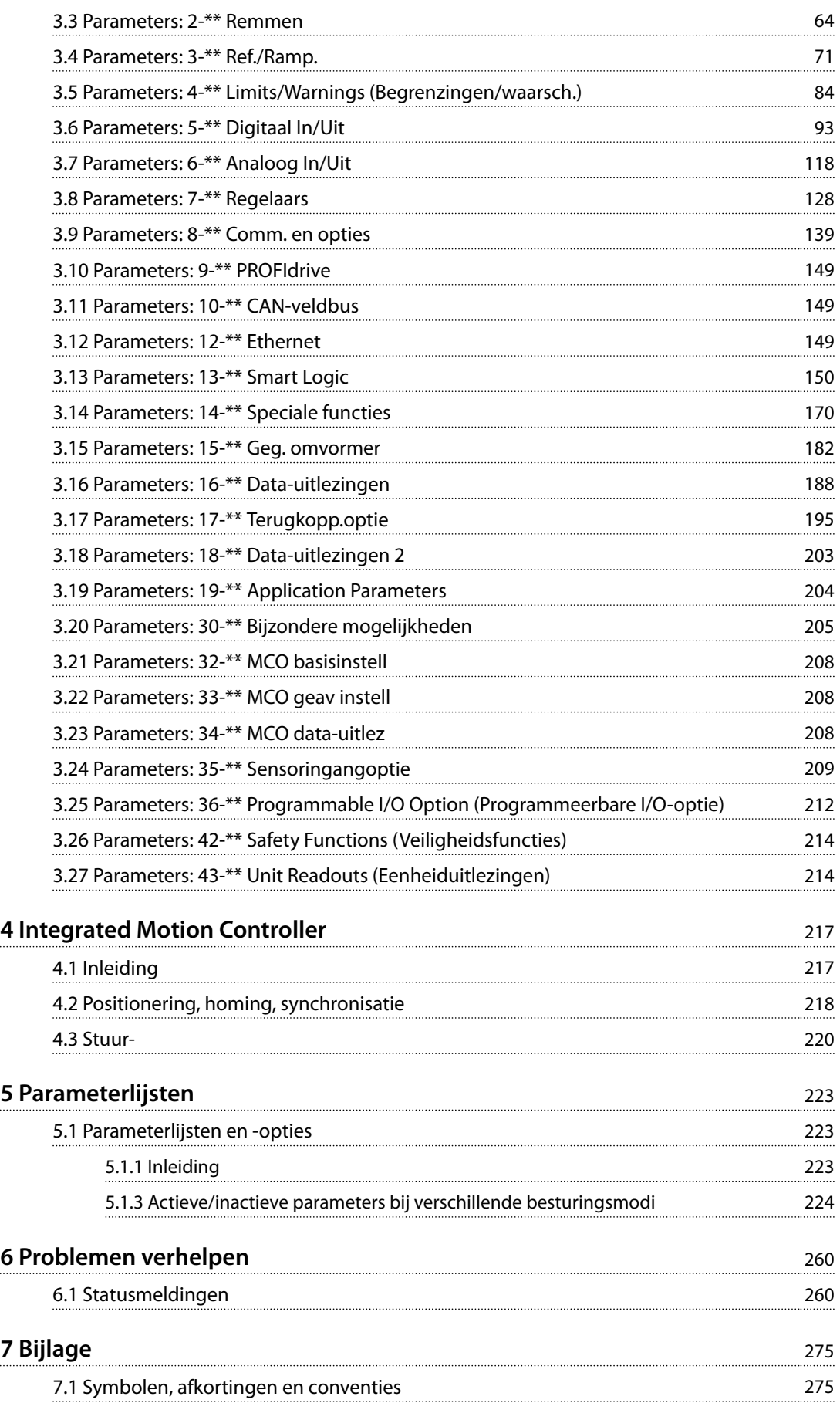

Danfoss

**[Trefwoordenregister](#page-277-0)** 276

# <span id="page-5-0"></span>1 Inleiding

#### 1.1 Softwareversie

**Programmeerhandleiding Softwareversie: 7.4X, 48.0X**

Deze programmeerhandleiding kan worden gebruikt voor alle VLT® AutomationDrive FC 301/FC 302-frequentieregelaars met softwareversie 7.4X en 48.0X. Het softwareversienummer is uit te lezen via *[parameter 15-43 Softwareversie](#page-186-0)*.

**Tabel 1.1 Softwareversie**

#### 1.2 Goedkeuringen

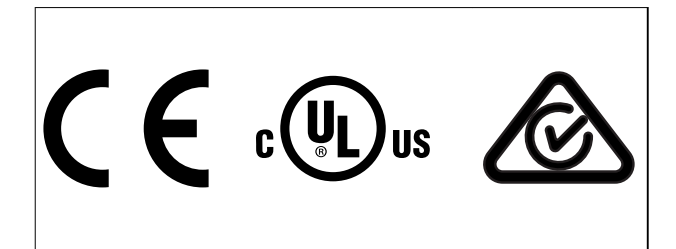

# 1.3 Definities

#### 1.3.1 Frequentieregelaar

**IVLT,MAX** Maximale uitgangsstroom.

**IVLT,N** Nominale uitgangsstroom die door de frequentieregelaar wordt geleverd.

**UVLT,MAX** Maximale uitgangsspanning.

## 1.3.2 Ingang

#### **Stuurcommando**

U kunt de aangesloten motor starten of stoppen via het LCP en de digitale ingangen. De functies zijn in 2 groepen verdeeld.

De functies in groep 1 hebben een hogere prioriteit dan de functies in groep 2.

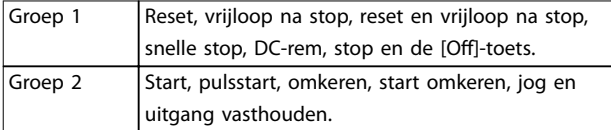

#### **Tabel 1.2 Functiegroepen**

## 1.3.3 Motor

#### **Motor actief**

Koppel gegenereerd op de uitgaande as en toerental van 0 tpm tot maximaal toerental op motor.

**fJOG**

De motorfrequentie wanneer de jogfunctie is geactiveerd (via digitale klemmen).

**fM** Motorfrequentie.

**fMAX** Maximale motorfrequentie.

**fMIN** Minimale motorfrequentie.

**fM,N** Nominale motorfrequentie (gegevens typeplaatje).

**IM** Motorstroom (actueel).

**IM,N** Nominale motorstroom (gegevens typeplaatje).

**nM,N**

Nominaal motortoerental (gegevens typeplaatje).

**ns** Synchroonmotortoerental.

 $n_s = \frac{2 \times par}{par}$ .  $\frac{1 - 23 \times 60 \text{ s}}{2.1 - 39}$ 

**nslip** Motorslip.

#### **PM,N**

Nominaal motorvermogen (gegevens typeplaatje in kW of pk).

# **TM,N**

Nominaal koppel (motor).

#### **U<sup>M</sup>**

Momentele motorspanning.

#### **UM,N**

Nominale motorspanning (gegevens typeplaatje).

Danfoss

<span id="page-6-0"></span>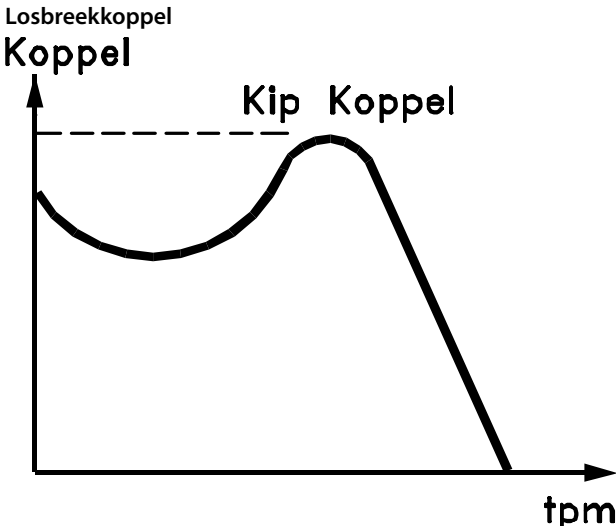

#### 175ZA078.10

**Afbeelding 1.1 Losbreekkoppel**

#### **ηVLT**

Het rendement van de frequentieregelaar wordt gedefinieerd als de verhouding tussen het uitgangsvermogen en het ingangsvermogen.

#### **Startdeactiveercommando**

Een stopcommando behorend tot groep 1 van de stuurcommando's – zie *[Tabel 1.2](#page-5-0)*.

#### **Stopcommando**

Een stopcommando behorend tot groep 1 van de stuurcommando's – zie *[Tabel 1.2](#page-5-0)*.

#### 1.3.4 Referenties

#### **Analoge referentie**

Een signaal dat naar analoge ingang 53 of 54 (spanning of stroom) wordt gestuurd.

#### **Binaire referentie**

Een signaal dat naar de seriële-communicatiepoort wordt gestuurd.

#### **Vooraf ingestelde referentie**

Een gedefinieerde, vooraf ingestelde referentie die kan worden ingesteld van -100% tot +100% van het referentiebereik. Selectie van 8 vooraf ingestelde referenties via de digitale klemmen.

#### **Pulsreferentie**

Een pulsfrequentiesignaal dat naar de digitale ingangen (klem 29 of 33) wordt gestuurd.

#### **RefMAX**

Bepaalt de relatie tussen de referentie-ingang met een waarde van 100% van de volledige schaal (gewoonlijk 10 V, 20 mA) en de totale referentie. De maximumreferentiewaarde wordt ingesteld in *[parameter 3-03 Max. referentie](#page-73-0)*.

#### **RefMIN**

Bepaalt de relatie tussen de referentie-ingang met een waarde van 0% (gewoonlijk 0 V, 0 mA, 4 mA) en de totale referentie. De minimumreferentiewaarde wordt ingesteld in *[parameter 3-02 Minimumreferentie](#page-72-0)*.

#### 1.3.5 Diversen

#### **Analoge ingangen**

De analoge ingangen worden gebruikt om diverse functies van de frequentieregelaar te besturen. Er zijn 2 typen analoge ingangen: Stroomingang, 0-20 mA en 4-20 mA Spanningsingang, -10 V DC tot +10 V DC.

#### **Analoge uitgangen**

De analoge uitgangen kunnen een signaal van 0-20 mA, 4-20 mA leveren.

#### **Automatische aanpassing motorgegevens, AMA**

Het AMA-algoritme bepaalt de elektrische parameters van de aangesloten motor bij stilstand.

#### **Remweerstand**

De remweerstand is een module die het remvermogen kan opnemen dat bij regeneratief remmen wordt gegenereerd. Dit regeneratieve remvermogen verhoogt de DC-tussenkringspanning en een remchopper zorgt ervoor dat het vermogen wordt overgebracht naar de remweerstand.

#### **CT-karakteristieken**

Constant-koppelkarakteristieken, gebruikt voor alle toepassingen zoals transportbanden, verdringerpompen en kranen.

#### **Digitale ingangen**

De digitale ingangen kunnen worden gebruikt voor het besturen van diverse functies van de frequentieregelaar.

#### **Digitale uitgangen**

De frequentieregelaar heeft 2 halfgeleideruitgangen die een signaal van 24 V DC (maximaal 40 mA) kunnen leveren.

#### **DSP**

Digitale signaalverwerker.

#### **ETR**

Elektronisch thermisch relais is een berekening van de thermische belasting op basis van de actuele belasting en de tijd. Het doel hiervan is het schatten van de motortemperatuur.

#### **Hiperface**®

Hiperface® is een gedeponeerd handelsmerk van Stegmann.

#### **Initialisatie**

Bij initialisatie (*[parameter 14-22 Bedrijfsmodus](#page-176-0)*) keert de frequentieregelaar terug naar de standaardinstelling.

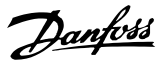

#### **Intermitterende belastingscyclus**

De nominale intermitterende belasting heeft betrekking op een reeks belastingscycli. Elke cyclus bestaat uit een belaste en een onbelaste periode. Het kan een periodieke cyclus of een niet-periodieke cyclus betreffen.

#### **LCP**

Het lokale bedieningspaneel biedt een complete interface voor bediening en programmering van de frequentieregelaar. Het bedieningspaneel kan worden losgekoppeld en op maximaal 3 m (10 ft) van de frequentieregelaar worden geïnstalleerd, d.w.z. op een frontpaneel, met behulp van de optionele installatieset.

#### **NLCP**

Numerieke lokale bedieningspaneelinterface voor bediening en programmering van de frequentieregelaar. Het display is numeriek en het paneel wordt gebruikt om proceswaarden weer te geven. Het NLCP beschikt niet over opslag- en kopieerfuncties.

#### **lsb**

Minst significante bit.

#### **msb**

Meest significante bit.

#### **MCM**

Staat voor Mille Circular Mil, een Amerikaanse meeteenheid voor de doorsnede van kabels. 1 MCM = 0,5067 mm².

#### **Online-/offlineparameters**

Wijzigingen van onlineparameters worden meteen na het wijzigen van de gegevenswaarde geactiveerd Druk op [OK] om wijzigingen van offlineparameters te activeren.

#### **Proces-PID**

De PID-regeling zorgt ervoor dat de vereiste snelheid, druk, temperatuur en dergelijke worden gehandhaafd door de uitgangsfrequentie aan te passen aan veranderingen in de belasting.

#### **PCD**

Proces Control Data.

#### **Uit- en inschakelen**

Schakel de netvoeding uit totdat het display (LCP) donker is en schakel de voeding vervolgens weer in.

#### **Pulsingang/incrementele encoder**

Een externe, digitale pulstransmitter die wordt gebruikt voor terugkoppeling van informatie over het motortoerental. De encoder wordt gebruikt in toepassingen waarvoor een uiterst nauwkeurige snelheidsregeling vereist is.

#### **RCD**

Reststroomapparaat.

#### **Setup**

U kunt parameterinstellingen opslaan in 4 setups. Het is mogelijk om tussen de 4 parametersetups te schakelen en de ene setup te bewerken terwijl een andere setup actief is.

#### **SFAVM**

Schakelpatroon genaamd 'op statorflux gerichte asynchrone vectormodulatie' (*[parameter 14-00 Schakel](#page-171-0)[patroon](#page-171-0)*).

#### **Slipcompensatie**

De frequentieregelaar compenseert voor het slippen van de motor door verhoging van de frequentie op basis van de gemeten motorbelasting, waardoor het motortoerental vrijwel constant wordt gehouden.

#### **SLC**

De SLC (Smart Logic Control) is een reeks gebruikersgedefinieerde acties die wordt uitgevoerd als de bijbehorende gebruikersgedefinieerde gebeurtenis door de SLC wordt geëvalueerd als TRUE. (Zie *[hoofdstuk 3.13 Parameters: 13-\\*\\*](#page-151-0) [Smart Logic](#page-151-0)*).

#### **STW**

Statuswoord.

#### **Standaard FC-bus**

Omvat een RS485-bus met FC-protocol of MC-protocol. Zie *parameter 8-30 Protocol*.

#### **THD**

Total Harmonic Distortion – geeft de totale harmonische vervorming aan.

#### **Thermistor**

Een temperatuurafhankelijke weerstand die op de frequentieregelaar of motor wordt aangebracht.

#### **Uitschakeling (trip)**

Een toestand die zich voordoet in foutsituaties, bijvoorbeeld als de frequentieregelaar te maken heeft met overtemperatuur of wanneer de frequentieregelaar de motor, het proces of het mechanisme beschermt. De frequentieregelaar voorkomt een herstart totdat de oorzaak van de fout is weggenomen. Hef de uitschakeling (trip) op door de frequentieregelaar opnieuw te starten. Gebruik de uitschakeling (trip) niet voor persoonlijke veiligheid.

#### **Uitschakeling met blokkering**

De frequentieregelaar gaat in foutsituaties naar deze toestand om zichzelf te beschermen. Er moet fysiek worden ingegrepen in de frequentieregelaar, bijvoorbeeld bij kortsluiting op de uitgang. Een uitschakeling met blokkering kan alleen worden opgeheven door de netvoeding te onderbreken, de oorzaak van de fout weg te nemen en de frequentieregelaar opnieuw aan te sluiten op het net. Een herstart is niet mogelijk totdat de uitschakelingsstatus is opgeheven door het activeren van de reset of, in sommige gevallen, doordat een automatische reset is geprogrammeerd. Gebruik de uitschakeling met blokkering niet voor persoonlijke veiligheid.

#### **VT-karakteristieken**

Variabel-koppelkarakteristieken die worden gebruikt voor pompen en ventilatoren.

#### <span id="page-8-0"></span>**VVC<sup>+</sup>**

In vergelijking met een standaardregeling van de spanning-frequentieverhouding zorgt Voltage Vector Control (VVC<sup>+</sup>) voor betere dynamische prestaties en stabiliteit, zowel bij een wijziging van de toerentalreferentie als met betrekking tot het belastingskoppel.

#### **60**° **AVM**

60° asynchrone vectormodulatie (*[parameter 14-00 Schakel](#page-171-0)[patroon](#page-171-0)*).

#### **Arbeidsfactor**

De arbeidsfactor is de verhouding tussen  $I_1$  en IRMS.

 $Arbeids-factor = \frac{\sqrt{3} \times U \times I_1 \cos \phi}{\sqrt{2} \times I_1 \times I_2}$  $\overline{3}$  *x U x I<sub>RMS</sub>* 

De arbeidsfactor voor 3-faseregeling:

 $Arbeids-factor = \frac{I1 \times cos\phi 1}{I_{RMS}} = \frac{I_1}{I_{RMS}}$  $\frac{I_1}{I_{RMS}}$  *aangezien cos* $\phi$ 1 = 1

De arbeidsfactor geeft aan in hoeverre een frequentieregelaar de netvoeding belast.

Hoe lager de arbeidsfactor, hoe hoger de IRMS voor dezelfde kW-prestatie.

#### $I_{RMS}$  =  $\sqrt{I_1^2 + I_5^2 + I_7^2}$  + .. +  $I_n^2$

Bovendien betekent een hoge arbeidsfactor dat de verschillende harmonische stromen zwak zijn. De DC-spoelen in de frequentieregelaar zorgen voor een hoge arbeidsfactor, waardoor de belasting op de netvoeding wordt geminimaliseerd.

#### **Doelpositie**

De uiteindelijke doelpositie zoals gespecificeerd door positioneringscommando's. De profielgenerator gebruikt deze positie om het snelheidsprofiel te berekenen.

#### **Aangegeven positie**

De huidige positiereferentie die door de profielgenerator is berekend. De frequentieregelaar gebruikt de aangegeven positie als setpoint voor positie PI.

#### **Huidige positie**

De huidige positie van een encoder, of een waarde die de motorregeling berekent in een regeling zonder terugkoppeling. De frequentieregelaar gebruikt de huidige positie als terugkoppeling voor positie PI.

#### **Positiefout**

Positiefout is het verschil tussen de huidige positie en de aangegeven positie. De positiefout is de invoer voor de positie-PI-regelaar.

#### **Positie-eenheid**

De fysieke eenheid voor positiewaarden.

1.4 Veiligheid

# **WAARSCHUWING**

# **HOGE SPANNING**

**Frequentieregelaars bevatten hoge spanning wanneer ze zijn aangesloten op een netingang, DC-voeding of loadsharing. Als installatie, opstarten en onderhoud niet worden uitgevoerd door gekwalificeerd personeel, kan dit leiden tot ernstig of dodelijk letsel.**

**• Installatie, opstarten en onderhoud mogen uitsluitend worden uitgevoerd door gekwalificeerd personeel.**

#### **Veiligheidsvoorschriften**

- **•** Onderbreek de netvoeding naar de frequentieregelaar wanneer reparaties moeten worden uitgevoerd. Controleer of de netvoeding is onderbroken en of de voorgeschreven tijd is verstreken voordat u motor- en netvoedingsstekkers verwijdert. Zie *[Tabel 1.3](#page-9-0)* voor informatie over de ontladingstijd.
- [Off] onderbreekt de netvoeding niet en mag niet als veiligheidsschakelaar worden gebruikt.
- **•** Aard de apparatuur op correcte wijze, bescherm de gebruiker tegen voedingsspanning en bescherm de motor tegen overbelasting overeenkomstig de geldende nationale en lokale voorschriften.
- **•** De aardlekstroom is groter dan 3,5 mA. Zorg dat de apparatuur correct is geaard door een erkende elektrisch installateur.
- **•** Verwijder in geen geval de stekkers naar de motor en netvoeding terwijl de frequentieregelaar is aangesloten op het net. Controleer of de netvoeding is onderbroken en of de voorgeschreven tijd is verstreken voordat u motor- en netstekkers verwijdert.
- **•** De frequentieregelaar heeft meer spanningsbronnen dan enkel L1, L2 en L3 wanneer loadsharing (koppeling van de DC-tussenkring) of externe 24 V DC is geïnstalleerd. Controleer of alle spanningsbronnen zijn afgeschakeld en de voorgeschreven tijd is verstreken voordat u begint met reparatiewerkzaamheden. Zie *[Tabel 1.3](#page-9-0)* voor informatie over de ontladingstijd.

# <span id="page-9-0"></span>**AWAARSCHUWING**

#### **ONBEDOELDE START**

**Wanneer de frequentieregelaar is aangesloten op de netvoeding, DC-voeding of loadsharing, kan de motor op elk moment starten. Een onbedoelde start tijdens programmeer-, onderhouds- of reparatiewerkzaamheden kan leiden tot ernstig of dodelijk letsel of tot schade aan apparatuur of eigendommen. De motor kan worden gestart door een externe schakelaar, een veldbuscommando, een ingangsreferentiesignaal vanaf het LCP** of door het opheffen van een foutconditie.

**Om een onbedoelde motorstart te voorkomen:**

- **• Onderbreek de netvoeding naar de frequentieregelaar.**
- **• Druk op [O/Reset] op het LCP voordat u parameters gaat programmeren.**
- **• Zorg dat de frequentieregelaar, motor en eventuele door de motor aangedreven apparatuur volledig bedraad en gemonteerd zijn voordat u de frequentieregelaar aansluit op de netvoeding, DC-voeding of loadsharing.**

# **AWAARSCHUWING**

#### **ONTLADINGSTIJD**

**De frequentieregelaar bevat DC-tussenkringcondensatoren waarop spanning kan blijven staan, ook wanneer de frequentieregelaar niet van spanning wordt voorzien. Er kan hoge spanning aanwezig zijn, ook als de waarschuwingslampjes niet branden. Als u de aangegeven wachttijd na afschakeling niet in acht neemt voordat u onderhouds- of reparatiewerkzaamheden uitvoert, kan dit leiden tot ernstig of dodelijk letsel.**

- **1. Stop de motor.**
- **2. Schakel de netvoeding, permanentmagneetmotoren en externe DC-tussenkringvoedingen af, inclusief backupvoedingen, UPS-eenheden en DC-tussenkringaansluitingen naar andere frequentieregelaars.**
- **3. Wacht tot de condensatoren volledig zijn ontladen voordat u onderhouds- of reparatiewerkzaamheden uitvoert. De vereiste wachttijd staat vermeld in** *Tabel 1.3***.**

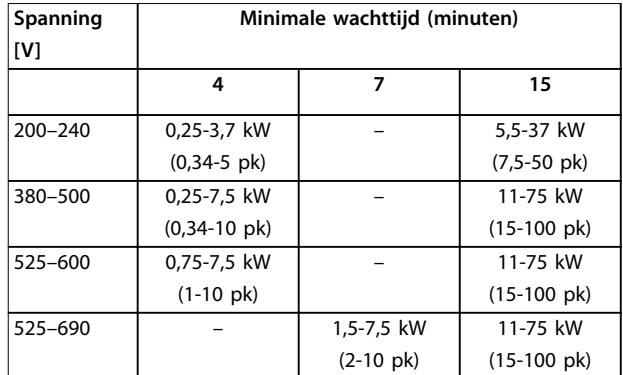

**Tabel 1.3 Ontladingstijd**

# *LET OP*

Volg bij gebruik van Safe Torque Off altijd de instructies **in** *VLT*® *Frequency Converters - Safe Torque Off Operating Instructions***.**

# *LET OP*

**Stuursignalen vanuit of interne signalen in de frequentieregelaar kunnen in uitzonderlijke gevallen per ongeluk worden geactiveerd of vertraagd, of helemaal uitblijven. Bij gebruik in situaties waarbij veiligheid cruciaal is, bijvoorbeeld bij het besturen van de elektromagnetische remfunctie van een hijstoepassing, mag niet uitsluitend op deze stuursignalen worden vertrouwd.**

# *LET OP*

**Gevaarlijke situaties moeten worden geïdentificeerd door de machinebouwer/integrator die verantwoordelijk is voor het beoordelen van de noodzakelijke preventiemaatregelen. Mogelijk moet aanvullende bewakings- en beveiligingsapparatuur worden opgenomen in de installatie, altijd overeenkomstig de geldende nationale veiligheidsvoorschriften, zoals wetgeving met betrekking tot mechanische werktuigen en regelgeving ter voorkoming van ongevallen.**

#### **Kranen, liften en hijswerktuigen**

De besturing van externe remmen moet altijd redundant worden uitgevoerd. De frequentieregelaar mag onder geen beding het primaire veiligheidscircuit zijn. Zorg dat er wordt voldaan aan de relevante normen, bijvoorbeeld: Hef- en hijswerktuigen: IEC 60204-32 Liften: EN 81

Wanneer een hardwarematige begrenzing van de motorstroom of DC-tussenkringspanning wordt overschreden, schakelt de frequentieregelaar naar de beschermingsmodus. 'Beschermingsmodus' betekent een wijziging van de PWM-modulatiestrategie en een lagere schakelfrequentie om verliezen tot een minimum te beperken. Dit houdt aan tot 10 s na de laatste fout en verbetert de betrouwbaarheid en degelijkheid van de frequentieregelaar tijdens het herstellen van de volledige controle over de motor.

Bij hijstoepassingen kan de beschermingsmodus niet worden gebruikt, omdat de frequentieregelaar niet in staat is om deze modus weer te verlaten, waardoor het langer zal duren voordat de rem wordt geactiveerd – wat niet raadzaam is.

De beschermingsmodus kan worden uitgeschakeld door *[parameter 14-26 Uitschakelvertraging bij inverterfout](#page-177-0)* in te stellen op 0, wat inhoudt dat de frequentieregelaar onmiddellijk wordt uitgeschakeld als een van de hardwarematige begrenzingen wordt overschreden.

# *LET OP*

**Het wordt aangeraden om de beveiligingsmodus uit te schakelen bij hijstoepassingen (***[parameter 14-26 Uitscha](#page-177-0)[kelvertraging bij inverterfout](#page-177-0)* **= 0).**

**1 1**

Danfoss

### <span id="page-11-0"></span>1.5 Elektrische bedrading

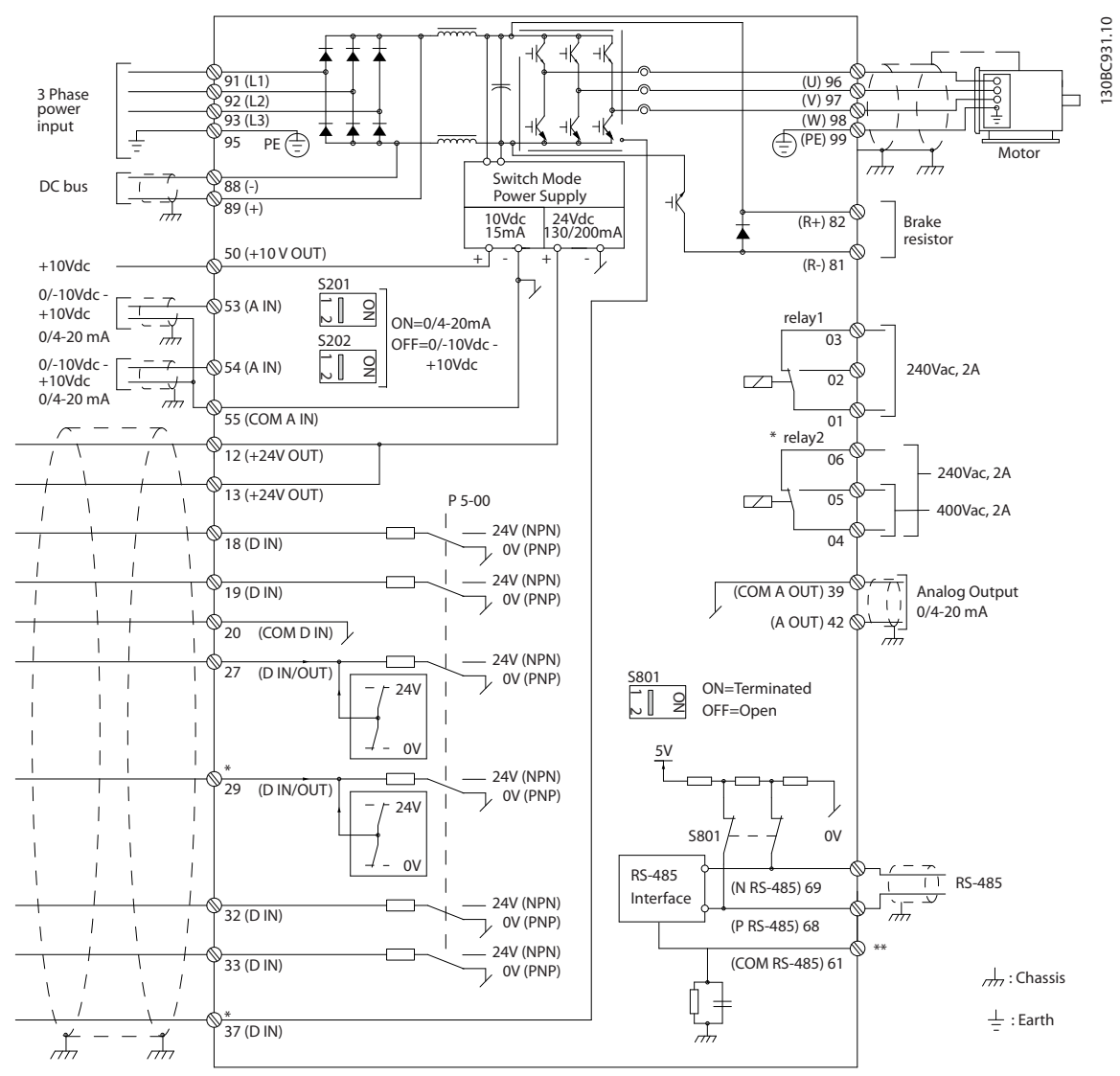

**Afbeelding 1.2 Eenvoudig bedradingsschema**

 $A =$ analoog,  $D =$ digitaal

Klem 37 wordt gebruikt voor Safe Torque Off. Installatie-instructies voor de STO-functie vindt u in VLT<sup>®</sup> Frequency Converters *- Safe Torque Off Operating Instructions.* 

\* Klem 37 is niet beschikbaar in FC 301 (met uitzondering van behuizingstype A1). Relais 2 en klem 29 hebben geen functie in de FC 301.

\*\* Sluit de kabelafscherming niet aan.

Bij zeer lange stuurkabels en analoge signalen kunnen, in uitzonderlijke gevallen en afhankelijk van de installatie, aardlussen van 50/60 Hz ontstaan als gevolg van ruis uit de netvoedingskabels.

Als er aardlussen van 50/60 Hz optreden, kan het nodig zijn om de afscherming te doorbreken of een condensator van 100 nF tussen de afscherming en de behuizing te plaatsen.

Sluit de digitale en analoge in- en uitgangen afzonderlijk aan op de gemeenschappelijke ingangen (klem 20, 55 en 39) van de frequentieregelaar, om te voorkomen dat aardstromen van deze groepen andere groepen beïnvloeden. Het inschakelen van de digitale ingang kan bijvoorbeeld het analoge ingangssignaal verstoren.

# Danfoss

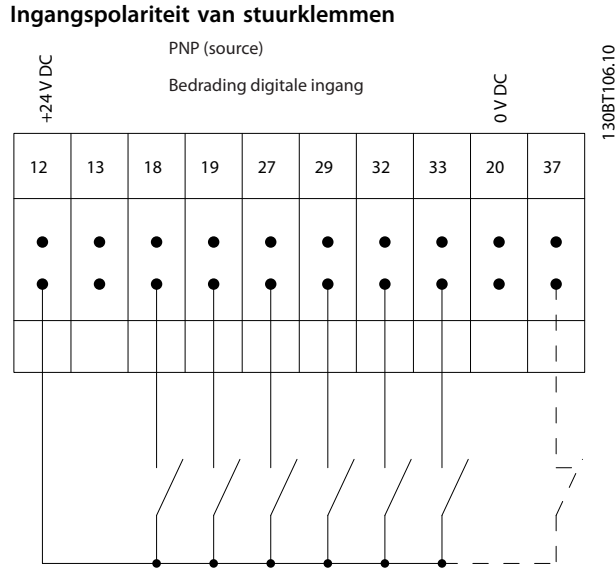

**Afbeelding 1.3 PNP (source)**

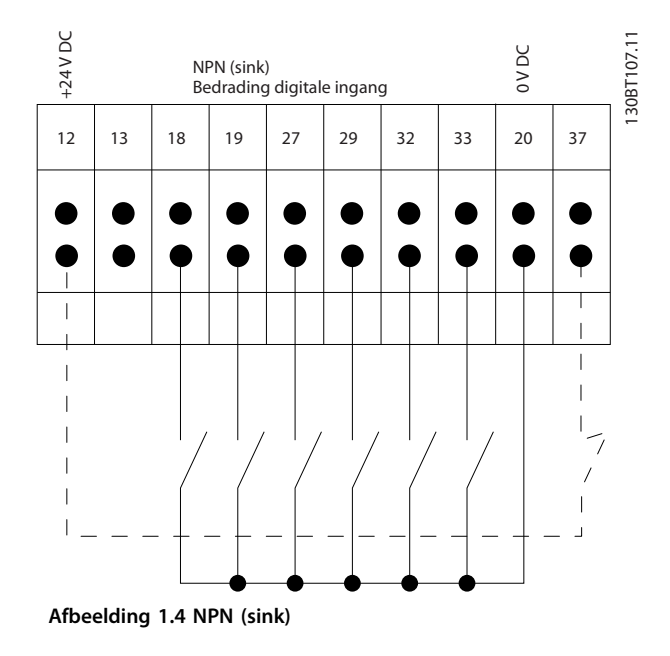

# *LET OP*

**Stuurkabels moeten zijn afgeschermd/gewapend.**

Zie de sectie *Aarding van afgeschermde/gewapende stuurkabels* in de *design guide* voor de juiste eindaan-

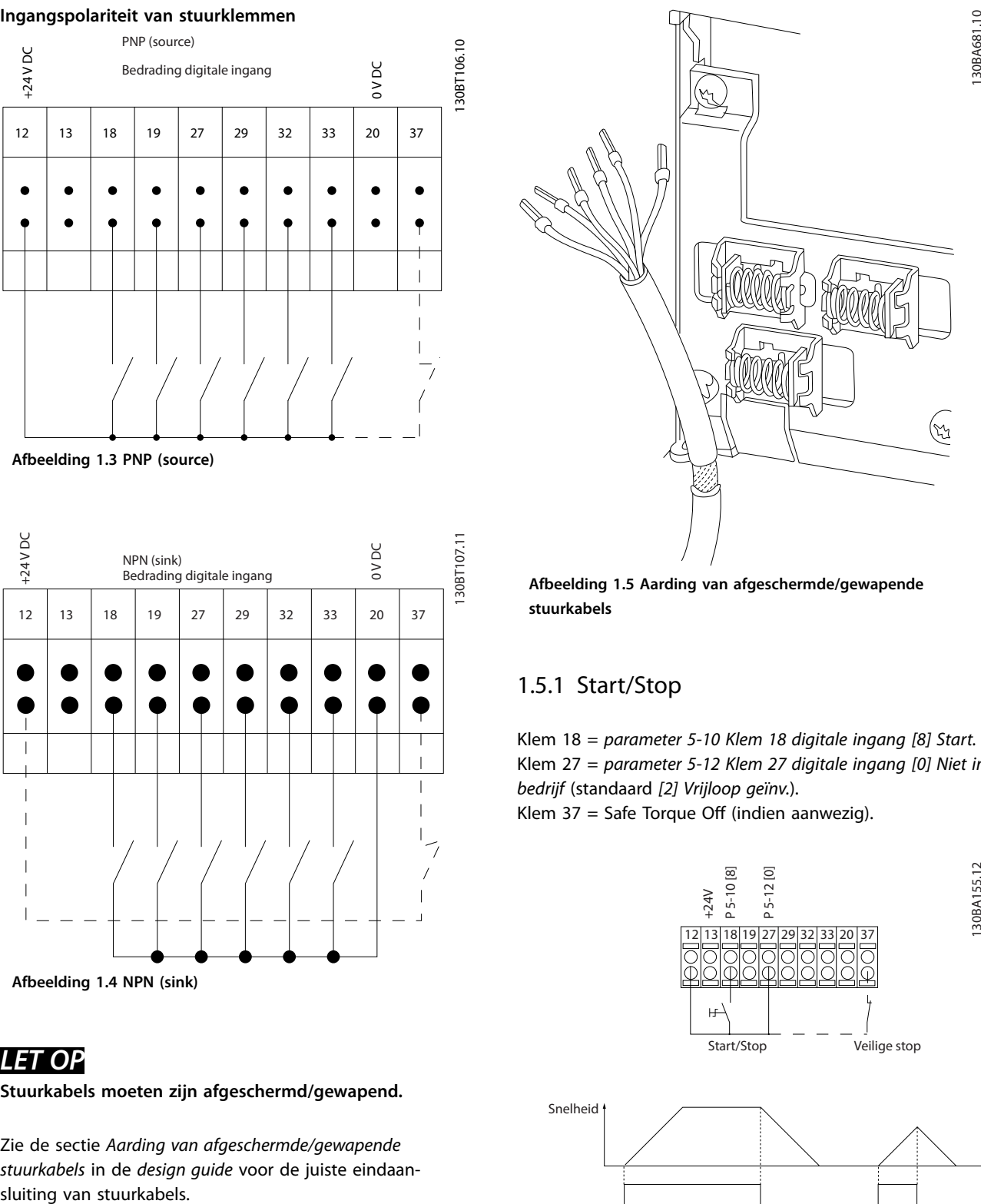

**Afbeelding 1.5 Aarding van afgeschermde/gewapende stuurkabels**

# 1.5.1 Start/Stop

Klem 18 = *parameter 5-10 Klem 18 digitale ingang [8] Start.* Klem 27 = *parameter 5-12 Klem 27 digitale ingang [0] Niet in bedrijf* (standaard *[2] Vrijloop geïnv.*).

Klem  $37 =$  Safe Torque Off (indien aanwezig).

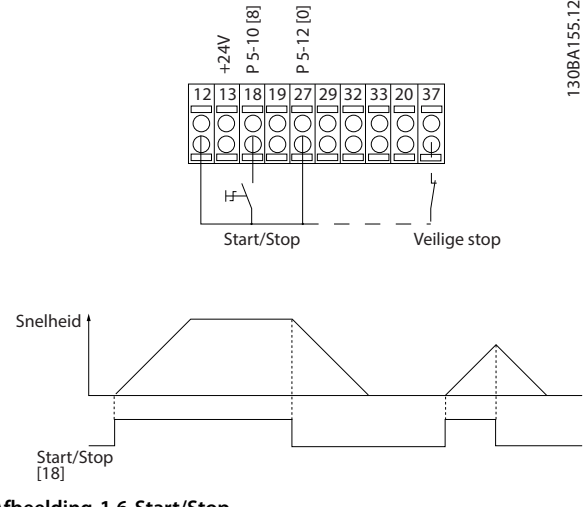

**Afbeelding 1.6 Start/Stop**

## <span id="page-13-0"></span>1.5.2 Pulsstart/stop

Klem 18 = *parameter 5-10 Klem 18 digitale ingang*, *[9] Pulsstart*

Klem 27= *parameter 5-12 Klem 27 digitale ingang [6] Stop geïnv.*

Klem  $37$  = Safe Torque Off (indien aanwezig).

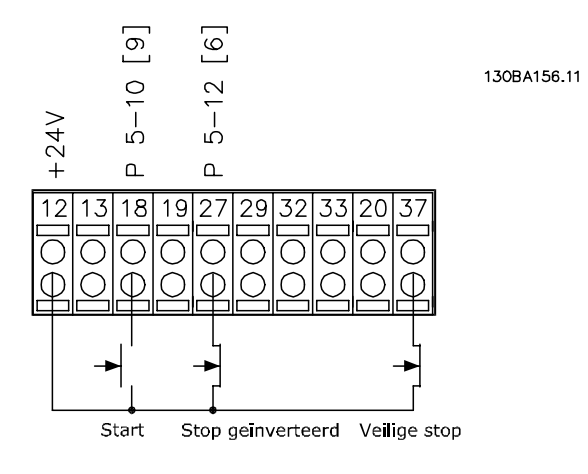

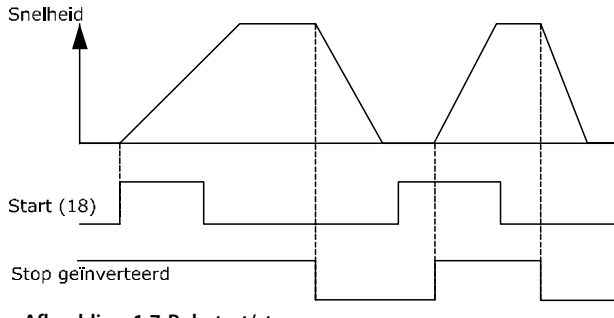

**Afbeelding 1.7 Pulsstart/stop**

## 1.5.3 Snelheid omhoog/omlaag

#### **Klem 29/32 = Snelh. omh./omlaag**

Klem 18 = *Parameter 5-10 Klem 18 digitale ingang*, *[9] Start* (standaard).

Klem 27 = *Parameter 5-12 Klem 27 digitale ingang*, *[19] Ref. vasthouden.*

Klem 29 = *Parameter 5-13 Klem 29 digitale ingang*, *[21] Snelh. omh.*

Klem 32 = *Parameter 5-14 Klem 32 digitale ingang [22] Snelh. omlaag.*

#### *LET OP*

**Klem 29 is alleen beschikbaar in FC x02 (x = serieaanduiding).**

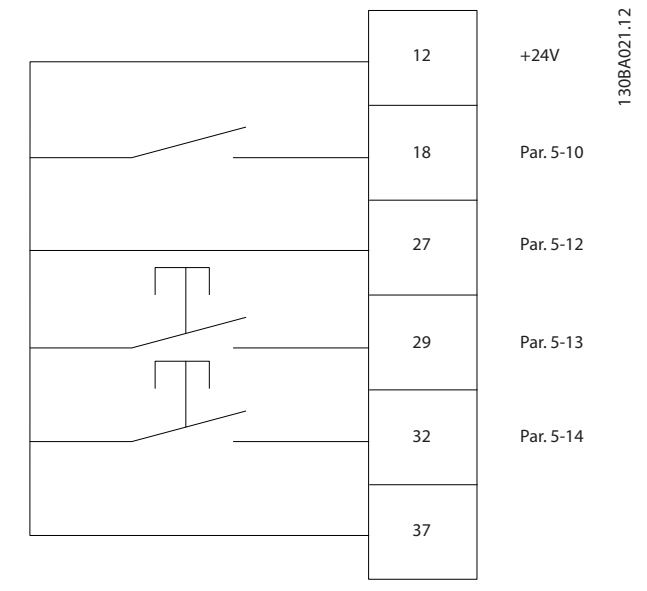

Danfoss

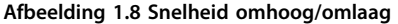

## 1.5.4 Potentiometerreferentie

#### **Spanningsreferentie via een potentiometer**

Referentiebron 1 = *[1] Anal. ingang 53* (standaard).

Klem 53, lage spanning  $= 0$  V.

Klem 53, hoge spanning  $= 10$  V.

Klem 53, lage referentie/terugkoppeling =  $0$  tpm.

Klem 53, hoge referentie/terugkoppeling = 1500 tpm.

Schakelaar S201 = UIT  $(U)$ 

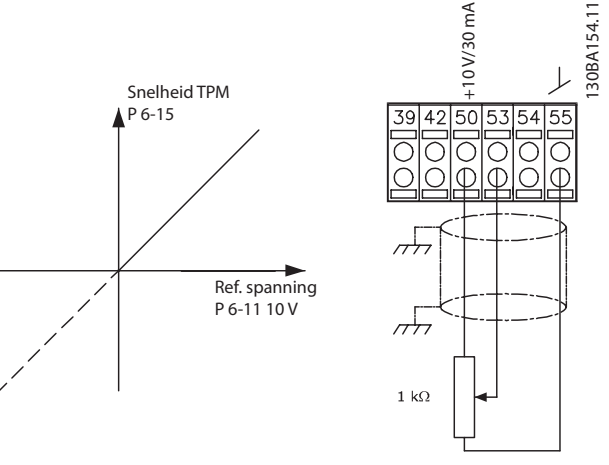

**Afbeelding 1.9 Potentiometerreferentie**

#### 1.6 Integrated Motion Controller

De Integrated Motion Controller (IMC) maakt positieregeling mogelijk. Zie *[hoofdstuk 4 Integrated Motion](#page-218-0) [Controller](#page-218-0)* voor meer informatie over IMC.

# <span id="page-14-0"></span>2 Programmeren

## 2.1 Grafisch en numeriek lokaal bedieningspaneel

De frequentieregelaar is eenvoudig te programmeren via het grafische LCP (LCP 102). Raadpleeg de *design guide* voor de frequentieregelaar wanneer u gebruikmaakt van het numerieke lokale bedieningspaneel (LCP 101).

#### **De functies van het LCP zijn onderverdeeld in 4 groepen:**

- 1. Grafisch display met statusregels.
- 2. Menutoetsen en indicatielampjes parameters wijzigen en schakelen tussen displayfuncties.
- 3. Navigatietoetsen en indicatielampjes
- 4. Bedieningstoetsen en indicatielampjes

Het LCP-display kan tot 5 bedieningsvariabelen tonen wanneer *Status* wordt weergegeven.

#### **Displayregels:**

- a. **Statusregel:** statusmeldingen met pictogrammen en afbeeldingen.
- b. **Regel 1-2:** regels met bedieningsgegevens die zijn gedefinieerd of geselecteerd. Voeg maximaal 1 extra regel toe door op [Status] te drukken.
- c. **Statusregel:** statusmeldingen met tekst.

#### *LET OP*

**Als het opstarten wordt vertraagd, toont het LCP de melding INITIALISATIE totdat het opstarten is voltooid. Het toevoegen of verwijderen van opties kan het opstarten vertragen.**

Status  $\bigcap_{1(0)}$ 1234rpm 10,4A 43,5Hz 1 43,5Hz Run OK  $\Box$  $\Box$  $\equiv$ Status  $\left|\right|$  Quick Main Alarm  $\overline{2}$ Menu Menu Log Cancel Back Info OK On 3 Warn. Alarm Auto Hand  $\begin{pmatrix}$  and  $\end{pmatrix}$  ( off  $\begin{array}{c} \text{uuo} \\ \text{on} \end{array}$  (Reset 4

**Afbeelding 2.1 LCP**

130BA018.13

30BA018.13

b

c

a

Danfoss

### <span id="page-15-0"></span>2.1.1 Lcd-scherm

Het display heeft achtergrondverlichting en in totaal 6 alfanumerieke regels. De displayregels tonen de draairichting (pijl), de geselecteerde setup en de setup voor programmering. Het display bestaat uit 3 delen.

#### **Bovenste gedeelte**

Het bovenste gedeelte toont maximaal 2 metingen in de normale bedrijfsstatus.

#### **Middelste gedeelte**

De bovenste regel toont maximaal 5 metingen met bijbehorende eenheid, ongeacht de status (behalve bij een alarm/waarschuwing).

#### **Onderste gedeelte**

Het onderste gedeelte toont de status van de frequentieregelaar in de modus *Status*.

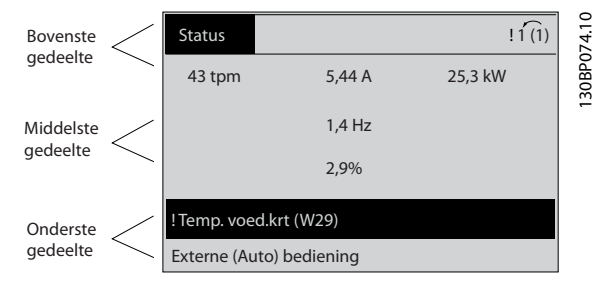

**Afbeelding 2.2 Display**

De actieve setup (in *[parameter 0-10 Actieve setup](#page-27-0)* geselecteerd als de actieve setup) wordt weergegeven. Bij het programmeren van een andere setup dan de actieve setup verschijnt aan de rechterkant het nummer van de setup die wordt geprogrammeerd.

#### **Aanpassing contrast display**

Druk op [Status] en [▲] om het display donkerder te maken.

Druk op [Status] en [▼] om het display helderder te maken.

De meeste parameterinstellingen kunnen onmiddellijk worden gewijzigd via het LCP, tenzij er een wachtwoord is ingesteld via *[parameter 0-60 Wachtw. hoofdmenu](#page-36-0)* of *[parameter 0-65 Wachtwoord snelmenu](#page-36-0)*.

#### **Indicatielampjes**

Als bepaalde drempelwaarden worden overschreden, gaan de alarm- en/of waarschuwingslampjes branden. Er verschijnen tevens een status- en een alarmtekst op het LCP.

Het spanningslampje gaat branden wanneer de frequentieregelaar van spanning wordt voorzien via het net, een DCaansluitklem of een externe 24V-voeding. Ook het achtergrondlampje is aan.

**•** Groene led/On: geeft aan dat de besturingssectie werkt.

Danfoss

- **•** Gele led/Warn: geeft een waarschuwing aan.
- **•** Knipperende rode led/Alarm: geeft een alarm aan.

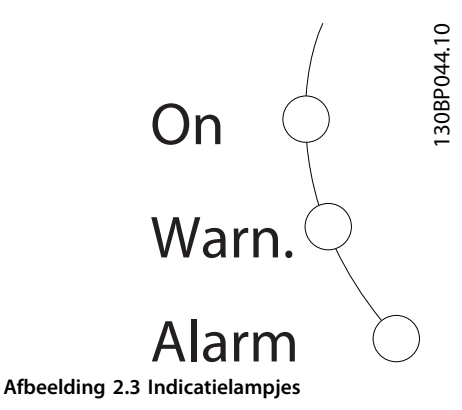

#### **LCP-toetsen**

De bedieningstoetsen zijn onderverdeeld naar functie. De toetsen onder het display en de indicatielampjes dienen voor het instellen van de parameters en de keuze van de displayweergave tijdens normaal bedrijf.

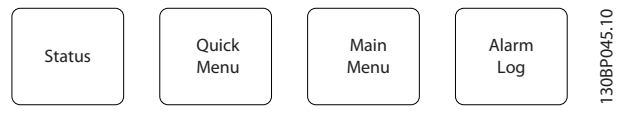

**Afbeelding 2.4 LCP-toetsen**

#### **[Status]**

Geeft de status van de frequentieregelaar en/of de motor weer. U kunt uit 3 verschillende uitlezingen kiezen door op [Status] te drukken: 5-regelige uitlezing, 4-regelige uitlezing of Smart Logic Control.

Druk op [Status] om de displaymodus te selecteren of om naar de displaymodus terug te keren vanuit de snelmenu-, hoofdmenu- of alarmmodus. Gebruik [Status] ook om heen en weer te schakelen tussen de enkele en de dubbele uitleesmodus.

#### **[Quick Menu]**

Biedt snelle toegang tot verschillende snelmenu's, zoals:

- **•** Persoonlijk menu.
- **•** Snelle setup.
- **•** Gemaakte wijzigingen.
- **•** Logdata.

Druk op [Quick Menu] om de parameters te programmeren die zijn opgenomen in het Snelmenu. Het is mogelijk om rechtstreeks te schakelen tussen de snelmenumodus en de hoofdmenumodus.

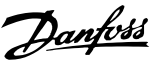

#### **[Main Menu]**

Dient om alle parameters te programmeren. Het is mogelijk om rechtstreeks te schakelen tussen de hoofdmenumodus en de snelmenumodus.

De parametersnelkoppeling kan worden uitgevoerd door [Main Menu] gedurende 3 seconden in te drukken. De parametersnelkoppeling biedt directe toegang tot elke mogelijke parameter.

#### **[Alarm Log]**

Toont een overzicht van de laatste 5 alarmmeldingen (genummerd A1-A5). U kunt extra gegevens over een alarm krijgen door met de navigatietoetsen naar het alarmnummer te gaan en op [OK] te drukken. Er wordt informatie weergegeven over de toestand van uw frequentieregelaar net voordat de alarmmodus werd ingeschakeld.

#### **[Back]**

Hiermee keert u terug naar de vorige stap of laag in de navigatiestructuur.

#### **[Cancel]**

Annuleert uw laatste wijziging of commando, zolang het display niet is gewijzigd.

#### **[Info]**

Geeft informatie over een commando, parameter of functie in elk displayvenster. [Info] geeft uitgebreide informatie wanneer u hulp nodig hebt.

Verlaat de modus *Info* door op [Info], [Back] of [Cancel] te drukken.

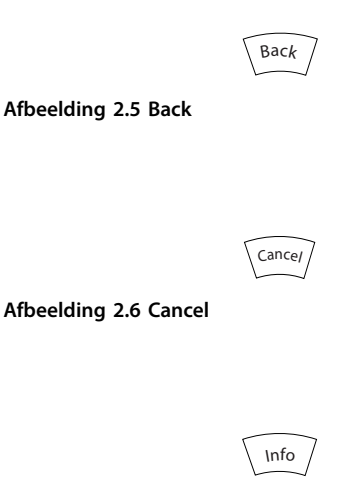

**Afbeelding 2.7 Info**

#### **Navigatietoetsen**

Gebruik de 4 navigatietoetsen om te navigeren tussen de verschillende opties in Snelmenu, Hoofdmenu en Alarm Log. Druk op de toetsen om de cursor te verplaatsen.

#### **[OK]**

Dient om een parameter te selecteren die wordt gemarkeerd door de cursor, en om de wijziging van een parameter te bevestigen.

#### **Lokale bedieningstoetsen**

De lokale bedieningstoetsen bevinden zich onder aan het LCP.

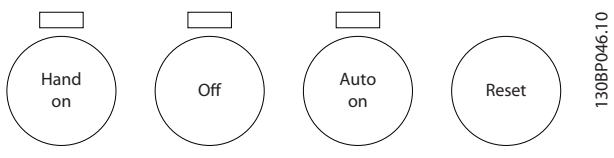

**Afbeelding 2.8 Lokale bedieningstoetsen**

#### **[Hand On]**

Maakt het mogelijk om de frequentieregelaar via het LCP te besturen. [Hand On] start ook de motor, waarna de gegevens voor het motortoerental kunnen worden ingesteld met de navigatietoetsen. De toets kan worden ingesteld op *[1] Ingesch*. of *[0] Uitgesch*. via *parameter 0-40 [Hand on]-toets op LCP*.

Externe stopsignalen die via stuursignalen of een veldbus worden geactiveerd, onderdrukken een startcommando via het LCP.

De volgende stuursignalen blijven actief wanneer [Hand On] wordt geactiveerd:

- [Hand on] [Off] [Auto On].
- **•** Reset.
- **•** Vrijloop na stop geïnverteerd..
- **•** Omkeren.
- **•** Setupselectie bit 0 Setupselectie bit 1.
- **•** Stopcommando via seriële communicatie.
- **•** Snelle stop.
- **•** DC-rem.

#### $I$ Offl

Stopt de aangesloten motor. De toets kan worden ingesteld op *[1] Ingesch*. of *[0] Uitgesch*. via parameter 0-41 [Off]-toets op LCP. Als er geen externe stopfunctie is geselecteerd en de toets [Off] niet actief is, kan de motor worden gestopt door de spanning te onderbreken.

#### **[Auto On]**

Maakt het mogelijk om de frequentieregelaar te besturen via stuurklemmen en/of seriële communicatie. Als een startsignaal naar de stuurklemmen en/of de bus wordt gestuurd, start de frequentieregelaar. De toets kan worden ingesteld op *[1] Ingesch*. of *[0] Uitgesch*. via *[parameter 0-42 \[Auto on\]-toets op LCP](#page-35-0)*.

# *LET OP*

**Een actief HAND-OFF-AUTO-signaal via de digitale ingangen heeft een hogere prioriteit dan de bedieningstoetsen [Hand On] en [Auto On].**

130BA027.10

#### <span id="page-17-0"></span>**[Reset]**

Dient om de frequentieregelaar te resetten na een alarm (trip). De toets kan worden ingesteld op *[1] Ingesch*. of *[0] Uitgesch*. via *[parameter 0-43 \[Reset\]-toets op LCP](#page-35-0)*.

De parametersnelkoppeling kan worden uitgevoerd door de [Main Menu]-toets gedurende 3 s ingedrukt te houden. De parametersnelkoppeling biedt directe toegang tot elke mogelijke parameter.

#### 2.1.2 Snel overzetten van parameterinstellingen naar andere frequentieregelaars

Wanneer de setup van een frequentieregelaar voltooid is, kunt u de gegevens opslaan in het LCP of op een pc met behulp van MCT 10 setupsoftware.

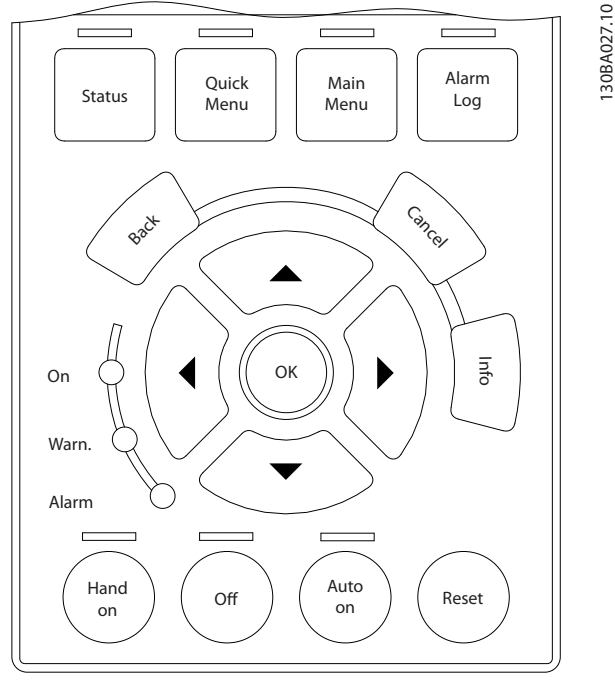

**Afbeelding 2.9 LCP**

#### **Gegevens opslaan in het LCP** *LET OP*

#### **Stop de motor vóór u deze handeling uitvoert.** Gegevens opslaan in het LCP:

- 1. Ga naar *parameter 0-50 LCP kopiëren*.
- 2. Druk op de [OK]-toets.
- 3. Selecteer *[1] Alles naar LCP*.
- 4. Druk op de [OK]-toets.

Alle parameterinstellingen worden nu opgeslagen in het LCP, wat wordt aangegeven via de voortgangsbalk. Druk op [OK] als 100% is bereikt.

Sluit het LCP aan op een andere frequentieregelaar en kopieer de parameterinstellingen ook naar die frequentieregelaar.

#### **Gegevens overzetten van LCP naar frequentieregelaar** *LET OP*

#### **Stop de motor vóór u deze handeling uitvoert.**

De gegevens overzetten van het LCP naar de frequentieregelaar:

- 1. Ga naar *parameter 0-50 LCP kopiëren*.
- 2. Druk op de [OK]-toets.
- 3. Selecteer *[2] Alles vanaf LCP*.
- 4. Druk op de [OK]-toets.

De parameterinstellingen die in het LCP zijn opgeslagen, worden nu gekopieerd naar de frequentieregelaar, wat wordt aangegeven via de voortgangsbalk. Druk op [OK] als 100% is bereikt.

# 2.1.3 Displaymodus

Bij normaal bedrijf kunnen permanent maximaal 5 verschillende bedrijfsvariabelen worden aangegeven in het middelste gedeelte: 1.1, 1.2 en 1.3, en tevens 2 en 3.

#### 2.1.4 Displaymodus – Uitleesstatus selecteren

Overschakelen tussen de drie 3 statusuitleesschermen is mogelijk door op [Status] te drukken.

In elk statusscherm worden de bedrijfsvariabelen met een andere opmaak weergegeven; zie verderop in deze sectie.

*[Tabel 2.1](#page-18-0)* toont de metingen die u kunt koppelen aan elk van de bedrijfsvariabelen. Als er opties zijn geïnstalleerd, zijn er aanvullende metingen beschikbaar.

Definieer de koppelingen via

- **•** *[Parameter 0-20 Displayregel 1.1 klein](#page-29-0)*.
- **•** *Parameter 0-21 Displayregel 1.2 klein*.
- **•** *Parameter 0-22 Displayregel 1.3 klein*.
- **•** *Parameter 0-23 Displayregel 2 groot*.
- **•** *Parameter 0-24 Displayregel 3 groot*.

Elke uitleesparameter die is geselecteerd in *[parameter 0-20 Displayregel 1.1 klein](#page-29-0)* tot

*parameter 0-24 Displayregel 3 groot*, wordt gekenmerkt door een eigen schaal en aantal cijfers achter een eventueel decimaalteken. Hoe hoger de numerieke waarde van een parameter, hoe lager het aantal cijfers dat achter het decimaalteken wordt weergegeven. Voorbeeld: stroomuitlezing 5,25 A, 15,2 A, 105 A.

**2 2**

<span id="page-18-0"></span>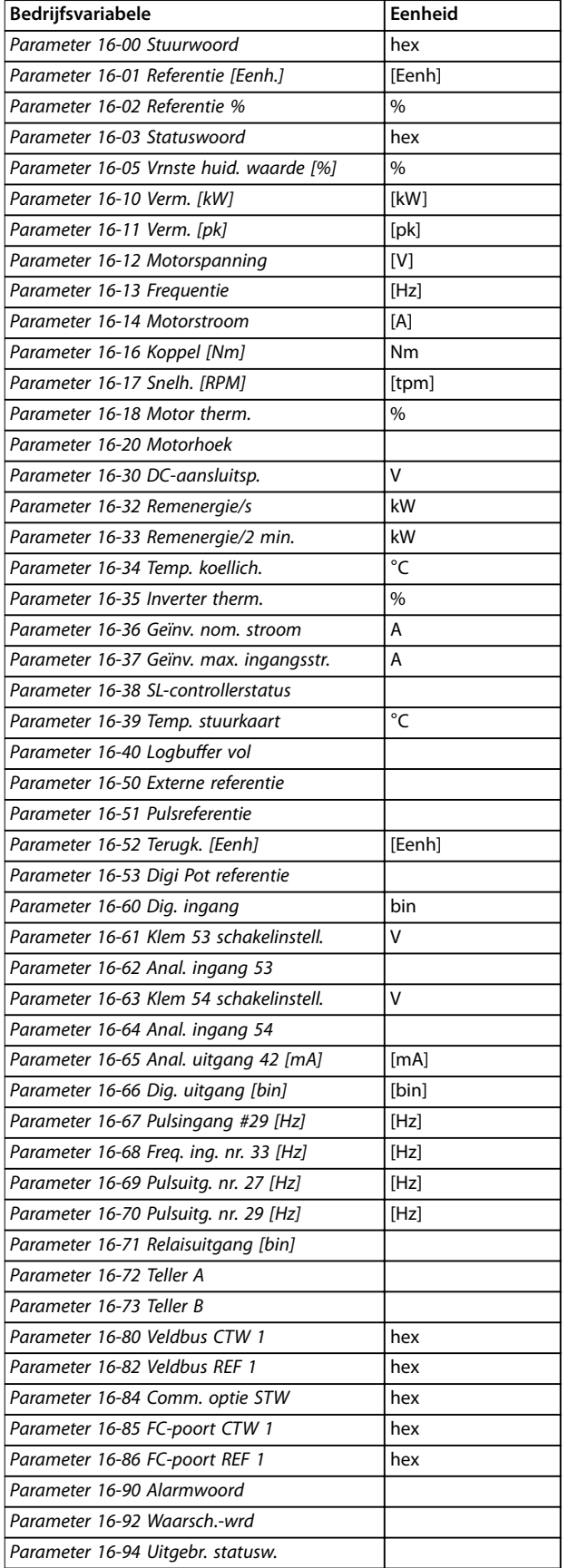

#### **Statusweergave I**

Deze uitleesstatus is standaard actief na een start of initialisatie.

Druk op [Info] voor informatie over de eenheden die gekoppeld zijn aan de weergegeven bedrijfsvariabelen (1.1, 1.2, 1.3, 2 en 3).

Zie de getoonde bedrijfsvariabelen in *Afbeelding 2.10*.

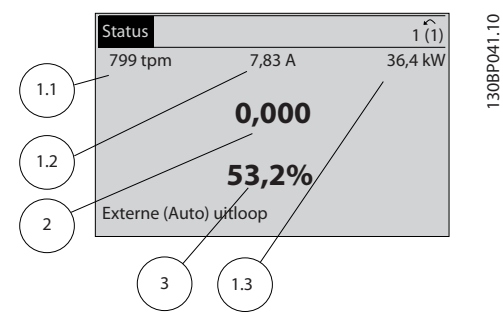

**Afbeelding 2.10 Statusscherm I**

#### **Statusweergave II**

Zie de getoonde bedrijfsvariabelen (1.1, 1.2, 1.3 en 2) in *Afbeelding 2.11*.

In het voorbeeld zijn toerental, motorstroom,

motorvermogen en frequentie als variabelen geselecteerd in de eerste en tweede regel.

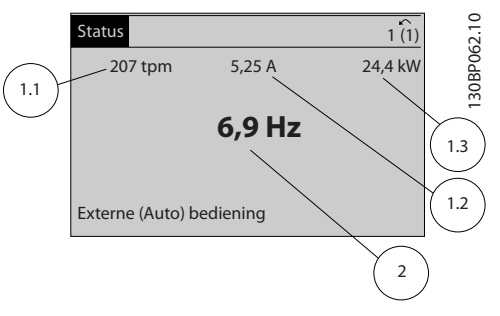

**Afbeelding 2.11 Statusweergave II**

#### **Statusweergave III**

In deze uitleesstatus worden de gebeurtenis en de actie van de Smart Logic Control weergegeven. Zie *[hoofdstuk 3.13 Parameters: 13-\\*\\* Smart Logic](#page-151-0)* voor meer informatie.

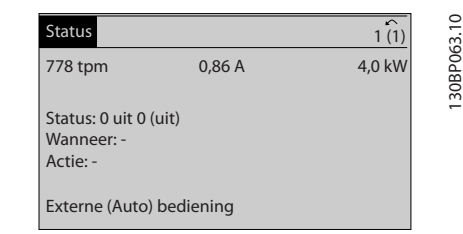

**Afbeelding 2.12 Statusweergave III**

**Tabel 2.1 Eenheid**

**2 2**

Danfoss

## <span id="page-19-0"></span>2.1.5 Parametersetup

De frequentieregelaar kan voor bijna elke toepassing worden gebruikt. De frequentieregelaar biedt een keuze uit 2 programmeermodi:

- **•** Hoofdmenumodus.
- **•** Snelmenumodus.

Het hoofdmenu biedt toegang tot alle parameters. Het snelmenu leidt de gebruiker langs diverse parameters, zodat de frequentieregelaar snel in gebruik kan worden genomen.

U kunt een parameter wijzigen in de hoofdmenu of de snelmenumodus.

## 2.1.6 Toetsfuncties van snelmenu

Druk op [Quick Menu] voor een overzicht van de beschikbare opties in het *Snelmenu*.

Selecteer *Q1 Persoonlijk menu* om alleen de geselecteerde persoonlijke parameters weer te geven. Deze parameters worden geselecteerd in *[parameter 0-25 Persoonlijk menu](#page-33-0)*. Er kunnen maximaal 50 parameters worden opgenomen in dit menu.

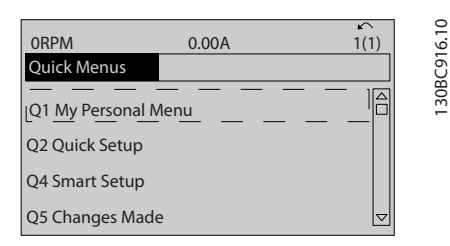

**Afbeelding 2.13 Quick Menu**

Selecteer *Q2 Snelle setup* om de motor met behulp van enkele parameters vrijwel optimaal af te stellen. De standaardinstellingen voor de overige parameters houden rekening met de gewenste stuurfuncties en de configuratie van de signaalingangen/-uitgangen (stuurklemmen).

De parameter is te selecteren met behulp van de navigatietoetsen. De parameters in *Tabel 2.2* zijn beschikbaar.

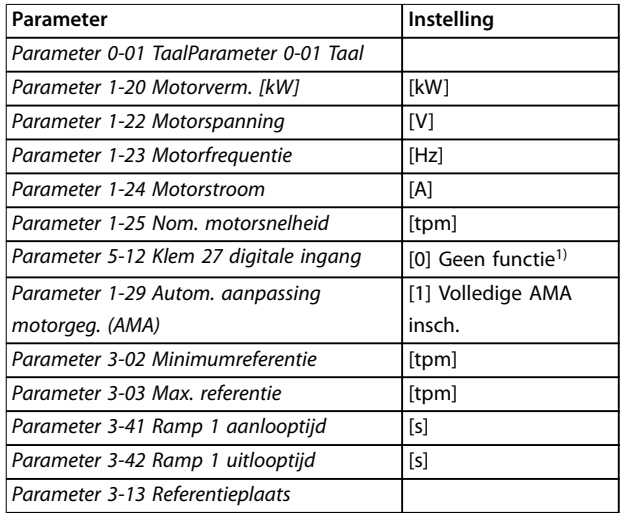

#### **Tabel 2.2 Selectie van parameter**

*1) Als klem 27 is ingesteld op [0] Niet in bedrijf, is er geen aansluiting op +24 V nodig voor klem 27.*

Selecteer *Gemaakte wijz.* voor informatie over:

- **•** de laatste 10 wijzigingen; Gebruik de navigatietoetsen [▲] [▼] om door de laatste 10 gewijzigde parameters te schuiven.
- **•** de wijzigingen die sinds de standaardinstelling zijn gemaakt.

Selecteer *Logdata* voor informatie over de uitlezingen in de displayregel. De informatie wordt als grafiek weergegeven. Alleen de in *[parameter 0-20 Displayregel 1.1 klein](#page-29-0)* en *parameter 0-24 Displayregel 3 groot* ingestelde displayparameters kunnen worden bekeken. Er kunnen maximaal 120 voorbeelden in het geheugen worden opgeslagen voor later gebruik.

# <span id="page-20-0"></span>2.1.7 Inbedrijfstelling

De eenvoudigste manier om de regelaar in bedrijf te stellen, is door te drukken op [Quick Menu] en vervolgens de procedure voor een snelle setup via het LCP 102 te volgen (lees *Tabel 2.3* van links naar rechts). Het voorbeeld geldt voor toepassingen zonder terugkoppeling.

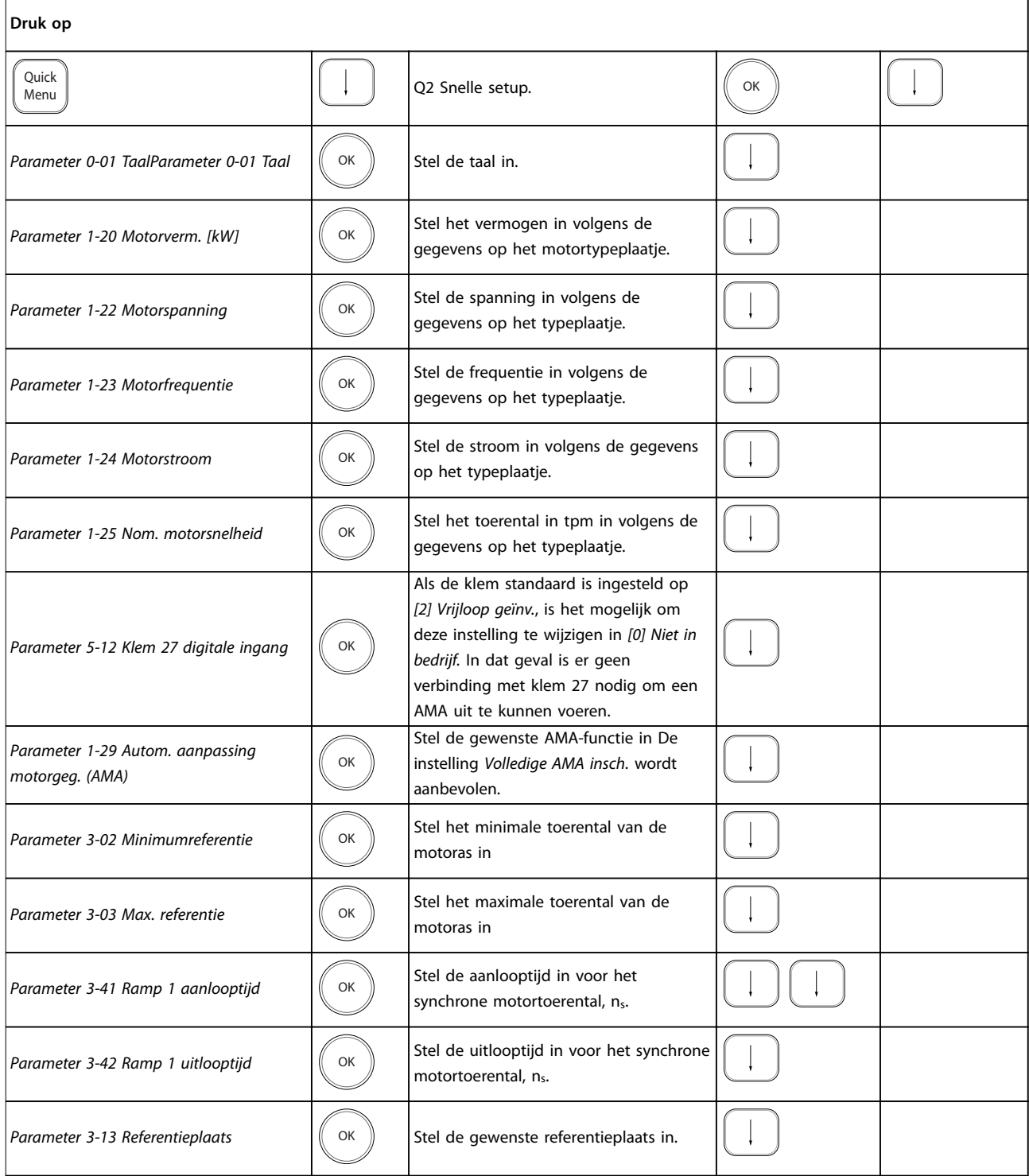

**Tabel 2.3 Procedure voor een snelle setup**

Danfoss

Danfoss

<span id="page-21-0"></span>Een andere eenvoudige manier om de frequentieregelaar in bedrijf te stellen, is via de Smart Application Setup (SAS); deze is ook te vinden door te drukken op [Quick Menu]. Volg de instructies op de opeenvolgende schermen om de vermelde toepassingen in te stellen.

Gebruik de [Info]-toets om tijdens de SAS helpinformatie weer te geven over diverse keuzemogelijkheden, instellingen en meldingen. De volgende 3 toepassingen zijn beschikbaar:

- **•** Mechanische rem
- **•** Transportband
- **•** Pomp/ventilator

De volgende 4 veldbussen kunnen geselecteerd worden:

- **•** PROFIBUS
- **•** PROFINET
- **•** DeviceNet
- **•** Ethernet/IP

#### *LET OP*

**De frequentieregelaar negeert de startvoorwaarden wanneer SAS actief is.**

# *LET OP*

**De Smart Setup start automatisch op bij de eerste inschakeling van de frequentieregelaar of na herstel van de fabrieksinstellingen. Als er niets wordt gedaan, verdwijnt het SAS-scherm na 10 minuten automatisch.**

#### 2.1.8 Modus Hoofdmenu

Druk op [Main Menu] om naar de hoofdmenumodus te gaan. Het display toont de uitlezing die in *Afbeelding 2.14* is weergegeven.

Op het middelste en onderste gedeelte van het display wordt een lijst met parametergroepen weergegeven, die met behulp van de toetsen [▲] en [▼] kunnen worden geselecteerd.

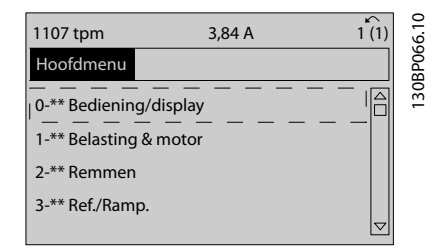

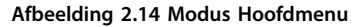

Elke parameter heeft een naam en een getal die altijd hetzelfde zijn, ongeacht de programmeermodus. In de hoofdmenumodus zijn de parameters onderverdeeld in groepen. Het eerste cijfer van het parameternummer (vanaf links) geeft het groepsnummer van de parameter aan.

Alle parameterinstellingen kunnen worden gewijzigd in het Hoofdmenu. Afhankelijk van de geselecteerde setup (*parameter 1-00 Conguratiemodus*), kunnen sommige parameters echter onzichtbaar zijn. De instelling *Snelh. zndr terugk.* verbergt bijvoorbeeld alle PID-parameters, terwijl bij andere ingeschakelde opties juist meer parametergroepen zichtbaar worden.

## 2.1.9 Parameterselectie

In de hoofdmenumodus zijn de parameters onderverdeeld in groepen. Selecteer een parametergroep met behulp van de navigatietoetsen.

Nadat u een parametergroep hebt geselecteerd, kunt u een parameter selecteren met de navigatietoetsen. Het middelste gedeelte van het display toont het nummer en de naam van de parameter, en de geselecteerde parameterwaarde.

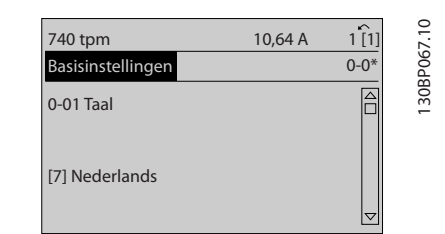

**Afbeelding 2.15 Parameterselectie**

#### 2.1.10 Gegevens wijzigen

Voor het wijzigen van gegevens via de snelmenumodus en de hoofdmenumodus geldt dezelfde procedure. Druk op [OK] om de geselecteerde parameter te wijzigen. De procedure voor het wijzigen van data is verschillend naargelang de geselecteerde parameter een numerieke datawaarde of een tekstwaarde vertegenwoordigt.

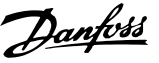

## <span id="page-22-0"></span>2.1.11 Een tekstwaarde wijzigen

Als de geselecteerde parameter een tekstwaarde heeft, kunt u de tekstwaarde wijzigen via de toetsen [▲] [▼]. Plaats de cursor op de waarde die u wilt opslaan en druk op [OK].

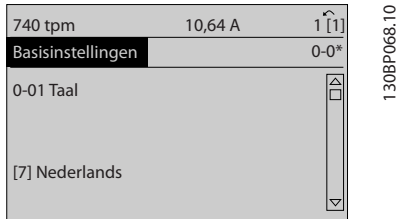

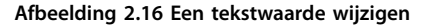

#### 2.1.12 Een tekstwaarde wijzigen

Als de geselecteerde parameter een numerieke datawaarde vertegenwoordigt, kunt u de geselecteerde datawaarde wijzigen met behulp van de navigatietoetsen [◀] [▶] en de navigatietoetsen [▲] [▼]. Gebruik de toetsen [◀] [▶] om de cursor horizontaal te verplaatsen.

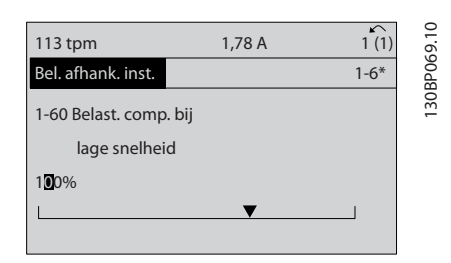

**Afbeelding 2.17 Een tekstwaarde wijzigen**

Gebruik de toetsen [▲] [▼] om de datawaarde te wijzigen. [▲] verhoogt de waarde en [▼] verlaagt de waarde. Plaats de cursor op de waarde die u wilt opslaan en druk op  $[OK]$ .

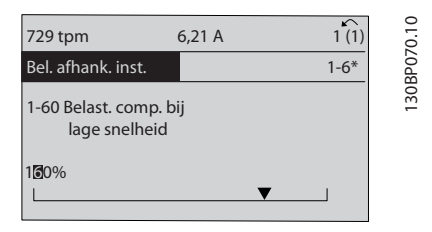

**Afbeelding 2.18 Een datawaarde opslaan**

### 2.1.13 Oneindig variabele wijziging van een numerieke datawaarde

Als de geselecteerde parameter een numerieke datawaarde vertegenwoordigt, selecteert u eerst een cijfer met behulp van [◀] [▶].

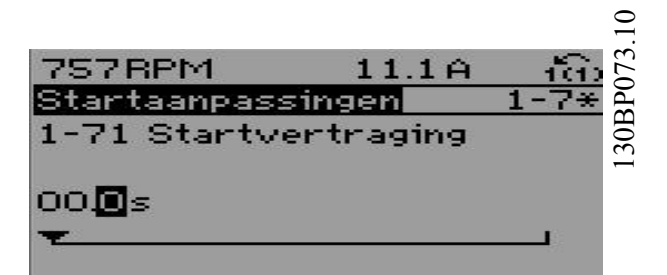

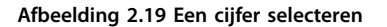

Wijzig het gekozen cijfer variabel met behulp van [▲] [▼]. De plaats van de cursor geeft het geselecteerde cijfer aan. Plaats de cursor op het cijfer dat u wilt opslaan en druk op [OK].

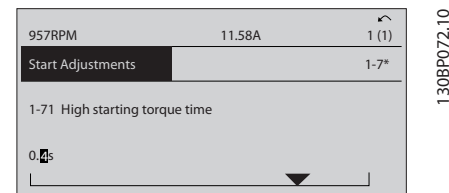

**Afbeelding 2.20 Opslaan**

#### 2.1.14 Waarde, stapsgewijs

Bepaalde parameters zijn stapsgewijs te wijzigen. Dit geldt voor:

- **•** *Parameter 1-20 Motorverm. [kW]*.
- **•** *Parameter 1-22 Motorspanning*.
- **•** *Parameter 1-23 Motorfrequentie*.

Dit betekent dat de parameters niet alleen als een groep van numerieke datawaarden maar ook als oneindig variabele numerieke datawaarden kunnen worden ingesteld.

Danfoss

#### <span id="page-23-0"></span>2.1.15 Geïndexeerde parameters uitlezen en programmeren

Parameters worden geïndexeerd wanneer ze in een roterende stapel worden geplaatst.

#### *[Parameter 15-30 Foutlog: foutcode](#page-185-0)* tot

*[parameter 15-32 Alarmlog: tijd](#page-186-0)* bevatten een foutlog die kan worden uitgelezen. Selecteer een parameter, druk op [OK] en gebruik de navigatietoetsen [▲] [▼] om door de gelogde waarden te schuiven.

Zo wordt *[parameter 3-10 Ingestelde ref.](#page-74-0)* als volgt gewijzigd:

- 1. Selecteer de parameter, druk op [OK] en gebruik [▲] [▼] om door de geïndexeerde waarden te schuiven.
- 2. Wijzig de waarde van de parameter door de geïndexeerde waarde te selecteren en op [OK] te drukken.
- 3. Wijzig de waarde met behulp van  $[4] [\nabla]$ .
- 4. Druk op [OK] om de nieuwe instelling op te slaan.
- 5. Druk op [Cancel] om te annuleren. Druk op [Back] om de parameter te verlaten.

#### 2.1.16 Programmeren via het numerieke lokale bedieningspaneel

Onderstaande instructies gelden voor het numerieke LCP (LCP 101).

De functies van het bedieningspaneel zijn onderverdeeld in 4 groepen:

- 1. Numeriek display.
- 2. Menutoetsen en indicatielampjes parameters wijzigen en schakelen tussen displayfuncties.
- 3. Navigatietoetsen en indicatielampjes
- 4. Bedieningstoetsen en indicatielampjes

#### **Displayregel**

Statusmeldingen met pictogrammen en numerieke waarden.

#### **Indicatielampjes**

- **•** Groene led/On: geeft aan of de besturingssectie is ingeschakeld.
- **•** Gele led/Warn.: geeft een waarschuwing aan.
- **•** Knipperende rode led/Alarm: geeft een alarm aan.

## **LCP-toetsen**

#### **[Main Menu]**

Selecteer 1 van de volgende modi:

- **•** Status.
- **•** Snelle setup.
- **•** Hoofdmenu.

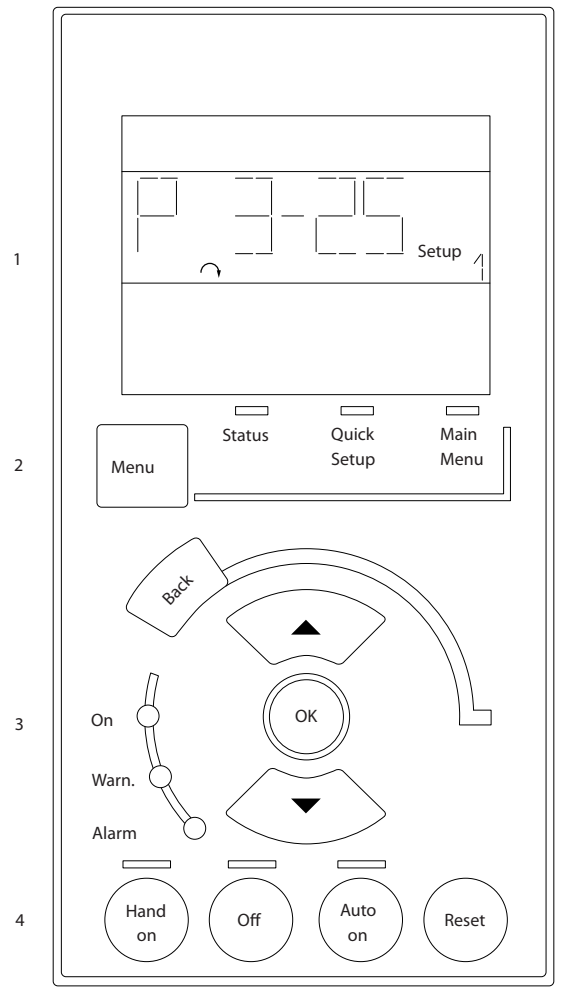

**Afbeelding 2.21 LCP-toetsen**

#### **Statusmodus**

In de statusmodus wordt de status van de frequentieregelaar of de motor weergegeven. Als zich een alarm voordoet, schakelt het NLCP

automatisch naar de statusmodus.

Er kunnen diverse alarmen worden weergegeven.

Danfoss

# <span id="page-24-0"></span>*LET OP*

**Het kopiëren van parameters is niet mogelijk met het numerieke lokale bedieningspaneel LCP 101.**

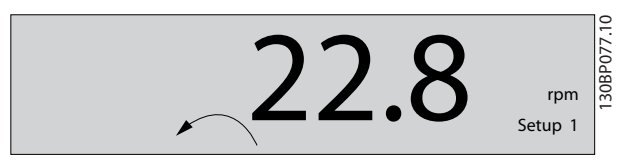

**Afbeelding 2.22 Statusmodus**

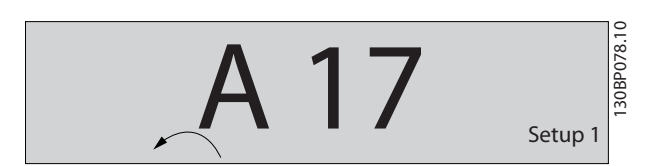

**Afbeelding 2.23 Alarm**

#### **Snelmenu/Snelle setup**

Worden gebruikt om alle parameters te programmeren of alleen de parameters in het snelmenu (zie ook de beschrijving van LCP 102 in *hoofdstuk 2.1 Grafisch en [numeriek lokaal bedieningspaneel](#page-14-0)*).

Wanneer de waarde knippert, drukt up op [▲] of [▼] om parameterwaarden te wijzigen.

- 1. Druk op [Main Menu] om het hoofdmenu te selecteren.
- 2. Selecteer de parametergroep [xx-\_\_] en druk op [OK].
- 3. Selecteer de parameter [\_\_-xx] en druk op [OK].
- 4. Selecteer het arraynummer en druk op [OK] als de parameter een arrayparameter is.
- 5. Selecteer de gewenste datawaarde en druk op [OK].

Parameters met functionele opties geven waarden weer zoals [1], [2] enz. Zie de beschrijving van de diverse parameters in *[hoofdstuk 3 Parameterbeschrijving](#page-26-0)* voor een beschrijving van de verschillende opties.

#### **[Back]**

Dient om een stap terug te gaan.

**[**▲**] [**▼**]** dienen om tussen commando's en binnen parameters te navigeren.

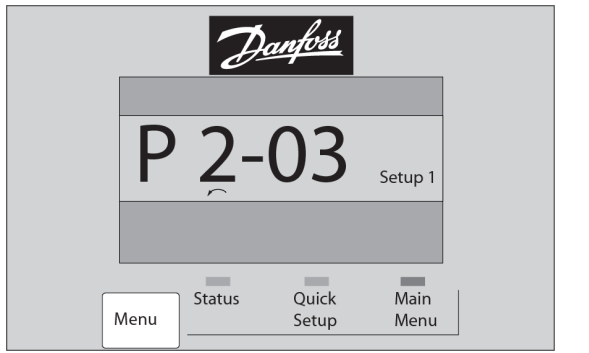

**Afbeelding 2.24 Snelmenu/Snelle setup**

## 2.1.17 LCP-toetsen

Onder aan het LCP bevinden zich toetsen voor lokale bediening.

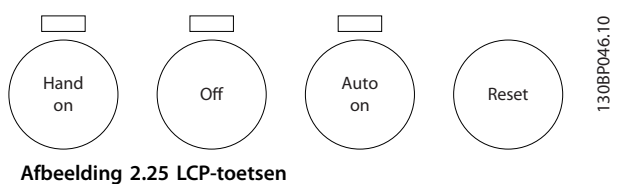

#### **[Hand On]**

Maakt het mogelijk om de frequentieregelaar via het LCP te besturen. [Hand On] start ook de motor, waarna het mogelijk is om de gegevens voor het motortoerental in te stellen via de navigatietoetsen. De toets kan worden ingesteld op *[1] Ingesch*. of *[0] Uitgesch*. via *parameter 0-40 [Hand on]-toets op LCP*.

Externe stopsignalen die via stuursignalen of via een veldbus worden geactiveerd, onderdrukken een startcommando via het LCP.

De volgende stuursignalen blijven actief wanneer [Hand On] wordt geactiveerd:

- [Hand On] [Off] [Auto On].
- **•** Reset.
- **•** Vrijloop na stop geïnverteerd.
- **•** Omkeren.
- **•** Setupselectie lsb Setupselectie msb.
- **•** Stopcommando via seriële communicatie.
- **•** Snelle stop.
- **•** DC-rem.

#### $[Off]$

Stopt de aangesloten motor. De toets kan worden ingesteld op *[1] Ingesch*. of *[0] Uitgesch*. via parameter 0-41 [Off]-toets op LCP.

Als er geen externe stopfunctie is geselecteerd en de toets [Off] niet actief is, kunt u de motor stoppen door de spanning te onderbreken.

**2 2**

30BP079.10

**[Auto On]**

Maakt besturing van de frequentieregelaar via de stuurklemmen en/of seriële communicatie mogelijk. Als een startsignaal naar de stuurklemmen en/of de bus wordt gestuurd, start de frequentieregelaar. De toets kan worden ingesteld op *[1] Ingesch*. of *[0] Uitgesch*. via *[parameter 0-42 \[Auto on\]-toets op LCP](#page-35-0)*.

# *LET OP*

**Een actief signaal HAND-OFF-AUTO via de digitale ingangen heeft een hogere prioriteit dan de bedieningstoetsen [Hand On] en [Auto On].**

#### **[Reset]**

Dient om de frequentieregelaar te resetten na een alarm (trip). De toets kan worden ingesteld op *[1] Ingesch*. of *[0] Uitgesch*. via *[parameter 0-43 \[Reset\]-toets op LCP](#page-35-0)*.

## 2.1.18 Initialiseren naar standaardinstellingen

De frequentieregelaar kan op 2 manieren worden geïnitialiseerd, waarbij de standaardinstellingen worden hersteld.

#### **Aanbevolen initialisatie (via**  *[parameter 14-22 Bedrijfsmodus](#page-176-0)***)**

- 1. Selecteer *parameter 14-22 Bedrijfsmodus*.
- 2. Druk op [OK].
- 3. Selecteer *[2] Initialisatie.*
- 4. Druk op [OK].
- 5. Onderbreek de netvoeding en wacht tot het display is uitgeschakeld.
- 6. Sluit de netvoeding weer aan. De frequentieregelaar is nu gereset.

*Parameter 14-22 Bedrijfsmodus* initialiseert alles behalve:

- **•** *Parameter 14-50 RFI-lter*.
- **•** *Parameter 8-30 Protocol*.
- **•** *[Parameter 8-31 Adres](#page-145-0)*.
- **•** *[Parameter 8-32 FC-poort baudsnelh.](#page-145-0)*.
- **•** *[Parameter 8-35 Min. responsvertr.](#page-145-0)*.
- **•** *[Parameter 8-36 Max. responsvertr.](#page-145-0)*.
- **•** *[Parameter 8-37 Max. tss.-tekenvertr.](#page-145-0)*.
- **•** *[Parameter 15-00 Bedrijfsuren](#page-183-0)* tot *[parameter 15-05 x](#page-183-0) [Overspann.](#page-183-0)*.
- **•** *[Parameter 15-20 Hist. log: event](#page-185-0)* tot *[parameter 15-22 Hist. log: tijd](#page-185-0)*.
- **•** *[Parameter 15-30 Foutlog: foutcode](#page-185-0)* tot *[parameter 15-32 Alarmlog: tijd](#page-186-0)*.

#### **Handmatige initialisatie**

- 1. Onderbreek de netvoeding en wacht tot het display is uitgeschakeld.
- 2. 2a Druk tegelijkertijd op [Status] [Main Menu] – [OK] tijdens het inschakelen van het grafische display LCP 102.
	- 2b Druk tegelijkertijd op [Menu] [OK] tijdens het inschakelen van het numerieke display LCP 101.

Danfoss

- 3. Laat de toetsen na 5 seconden los.
- 4. De frequentieregelaar is nu ingesteld volgens de standaardinstellingen.

Met deze procedure wordt alles geïnitialiseerd behalve:

- **•** *[Parameter 15-00 Bedrijfsuren](#page-183-0)*.
- **•** *[Parameter 15-03 Inschakelingen](#page-183-0)*.
- **•** *[Parameter 15-04 x Overtemp.](#page-183-0)*.
- **•** *[Parameter 15-05 x Overspann.](#page-183-0)*.

# *LET OP*

**Bij het uitvoeren van een handmatige initialisatie worden ook de instellingen voor seriële communicatie, RFI-filter (***parameter 14-50 RFI-filter***) en foutlog gereset.**

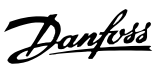

# <span id="page-26-0"></span>3 Parameterbeschrijving

# 3.1 Parameters: 0-\*\* Bediening/display

Parameters die betrekking hebben op de basisfuncties van de frequentieregelaar, de functie van de LCP-toetsen en de configuratie van het LCP-display.

### 3.1.1 0-0\* Basisinstellingen

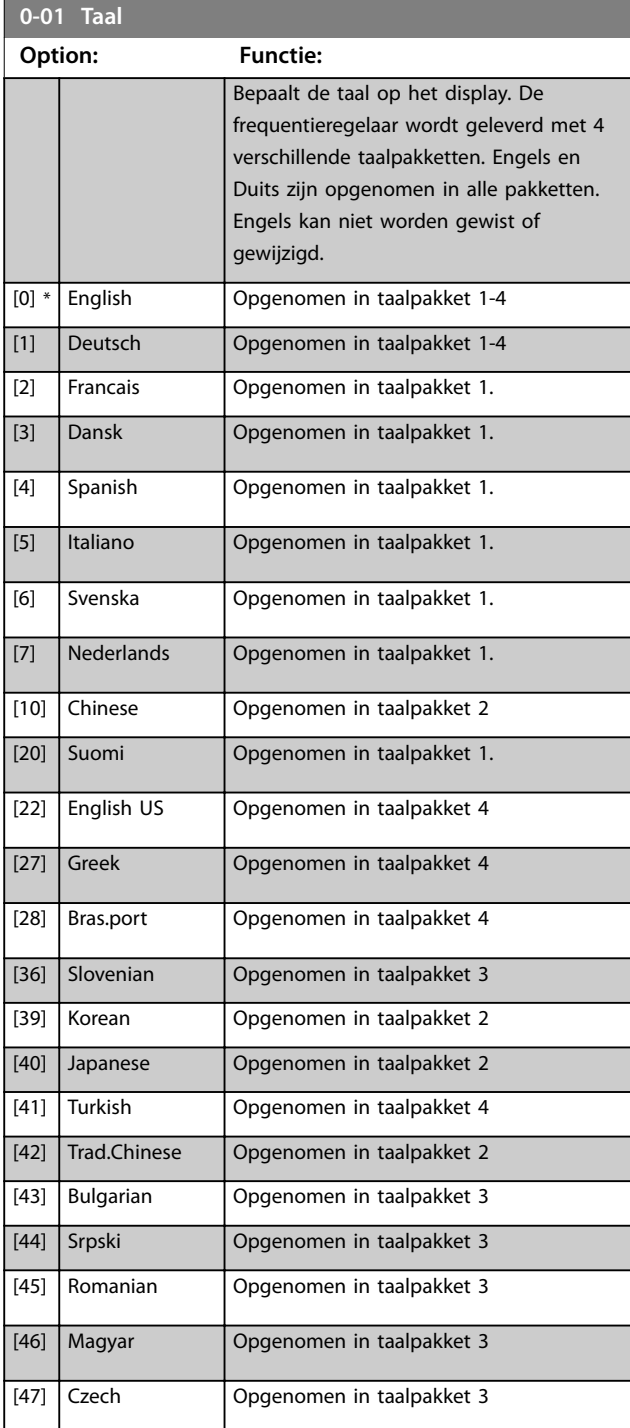

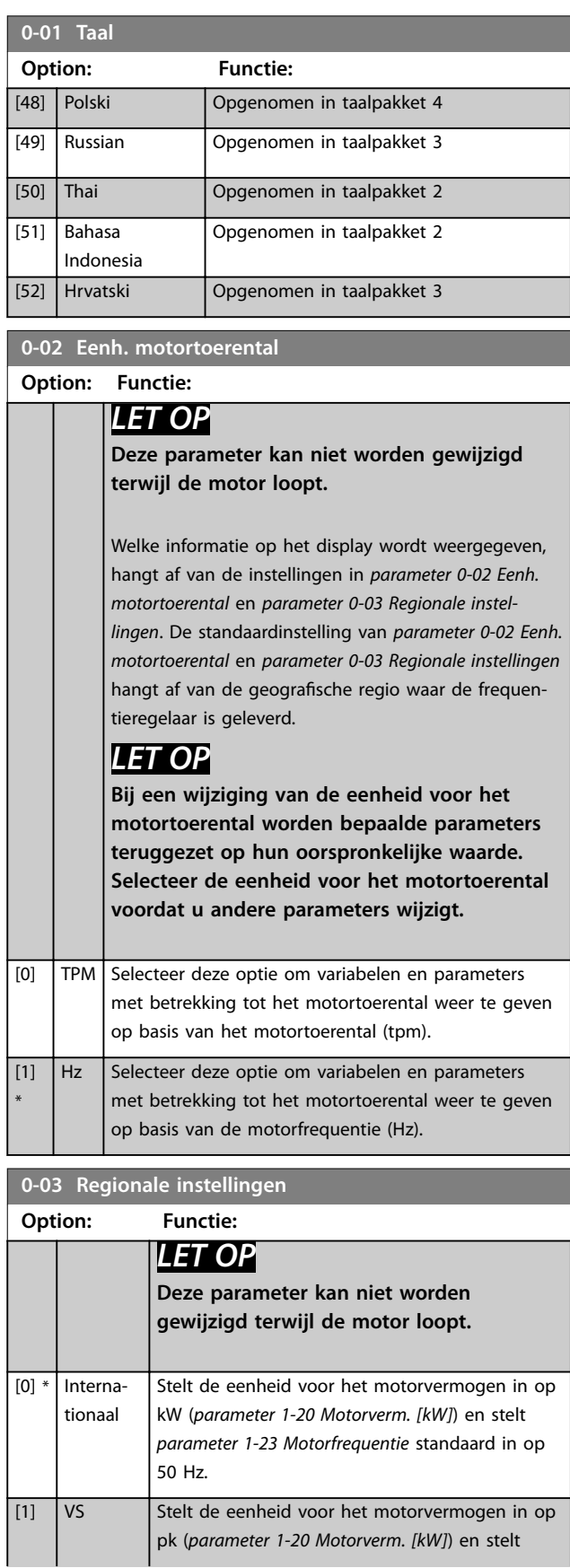

**0-03 Regionale instellingen**

#### <span id="page-27-0"></span>**Parameterbeschrijving VLT**® **AutomationDrive FC 301/302**

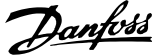

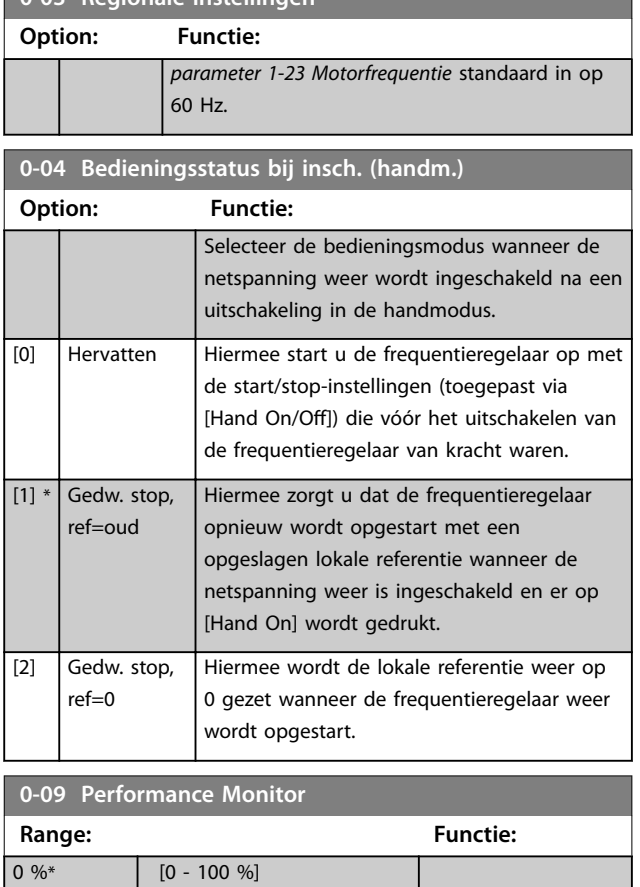

# 3.1.2 0-1\* Setupafhandeling

Definieer en beheer de afzonderlijke parametersetups. De frequentieregelaar heeft 4 parametersetups die onafhankelijk van elkaar kunnen worden geprogrammeerd. Dit maakt de frequentieregelaar bijzonder flexibel en geschikt als oplossing voor problemen met geavanceerde regelfuncties, waardoor vaak bespaard kan worden op externe regelapparatuur. Parametersetups kunnen worden gebruikt om de frequentieregelaar te programmeren voor werking met een bepaald type regeling in 1 setup (bijvoorbeeld motor 1 voor horizontale beweging) en voor werking met een ander type regeling in een andere setup (bijvoorbeeld motor 2 voor verticale beweging). De parametersetups kunnen ook door een OEM-machinefabrikant worden gebruikt om alle frequentieregelaars die in de fabriek voor een bepaald machinetype worden geproduceerd, met dezelfde parameters te programmeren. Tijdens de productie/inbedrijfstelling selecteert u dan simpelweg de juiste setup op basis van de machine waarop de frequentieregelaar wordt geïnstalleerd. De actieve setup (dat wil zeggen de setup op basis waarvan de frequentieregelaar op dit moment werkt) kan worden geselecteerd via *parameter 0-10 Actieve setup* en wordt op het LCP weergegeven. Met behulp van *Multi setup* is het mogelijk om via een digitale ingang of seriële communicatie te schakelen tussen setups, terwijl de frequentieregelaar in bedrijf is dan wel is gestopt. Als het

nodig is om tijdens bedrijf van setup te wisselen, moet *[parameter 0-12 Setup gekoppeld aan](#page-28-0)* correct zijn geprogrammeerd. Met behulp van *parameter 0-11 Setup wijzigen* kunnen parameters binnen elk van de setups worden bewerkt terwijl de frequentieregelaar blijft werken in de actieve setup. Dit kan een andere setup zijn dan de setup die wordt bewerkt. Met behulp van *[parameter 0-51 Kopie setup](#page-36-0)* kunnen parameterinstellingen van de ene setup naar de andere worden gekopieerd, waardoor de inbedrijfstelling sneller kan verlopen als vergelijkbare parameterinstellingen nodig zijn in verschillende setups.

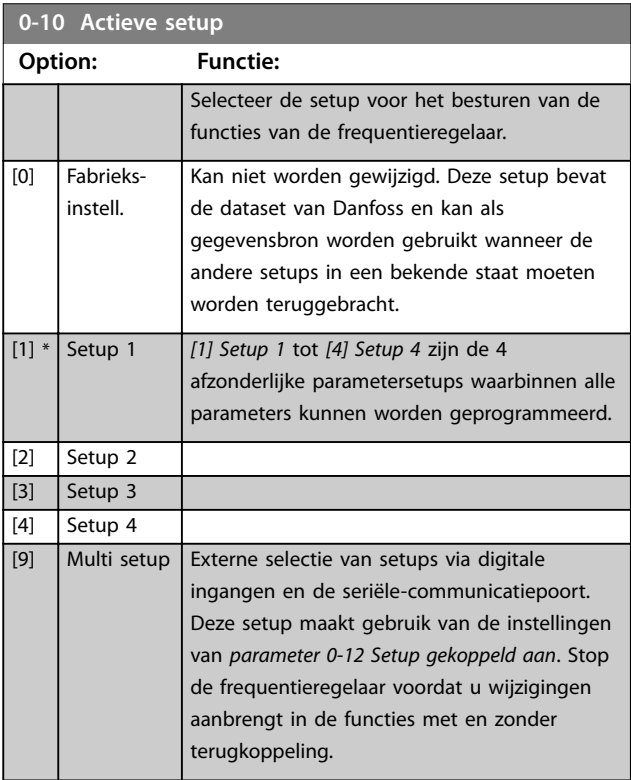

Gebruik *[parameter 0-51 Kopie setup](#page-36-0)* om een setup naar 1 of alle andere setups te kopiëren. Stop de frequentieregelaar voordat u schakelt tussen setups waarbij parameters die zijn gemarkeerd als *niet te wijzigen tijdens bedrijf*, verschillende waarden hebben. Om conflicterende instellingen van een bepaalde parameter binnen 2 verschillende setups te voorkomen, moeten de setups worden gekoppeld via *[parameter 0-12 Setup gekoppeld aan](#page-28-0)*. Parameters die *niet te wijzigen tijdens bedrijf* zijn, zijn in de parameterlijsten in *[hoofdstuk 5 Parameterlijsten](#page-224-0)* gemarkeerd als FALSE.

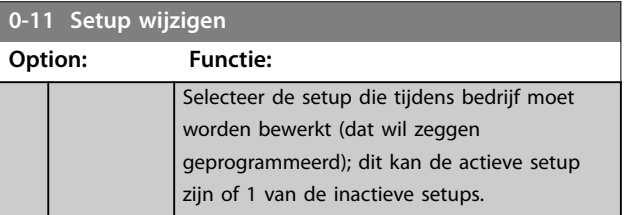

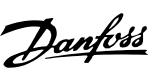

<span id="page-28-0"></span>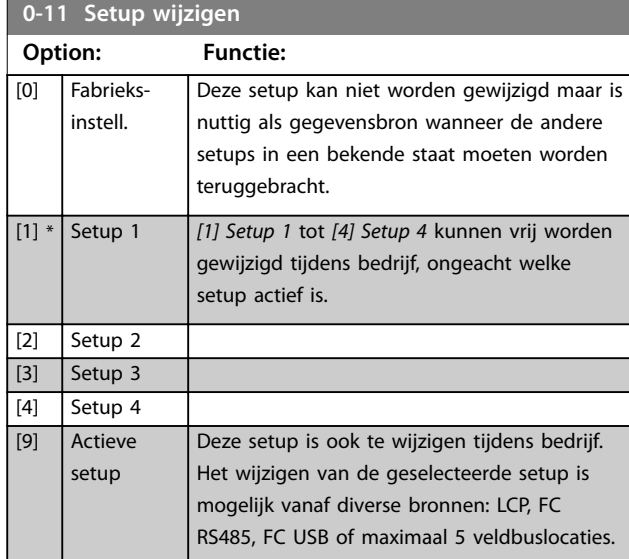

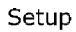

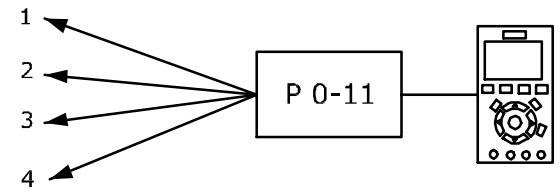

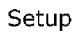

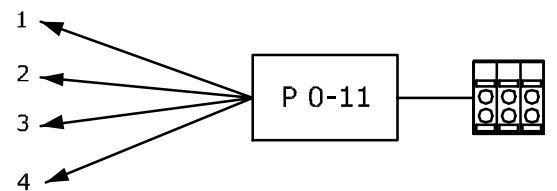

Setup

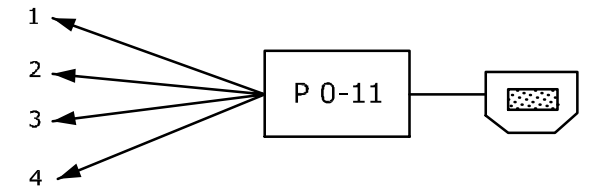

PLC-veldbus

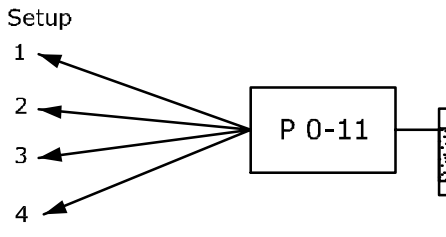

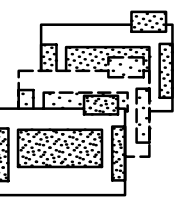

**Afbeelding 3.1 Setup wijzigen**

130BA199.10

#### **0-12 Setup gekoppeld aan**

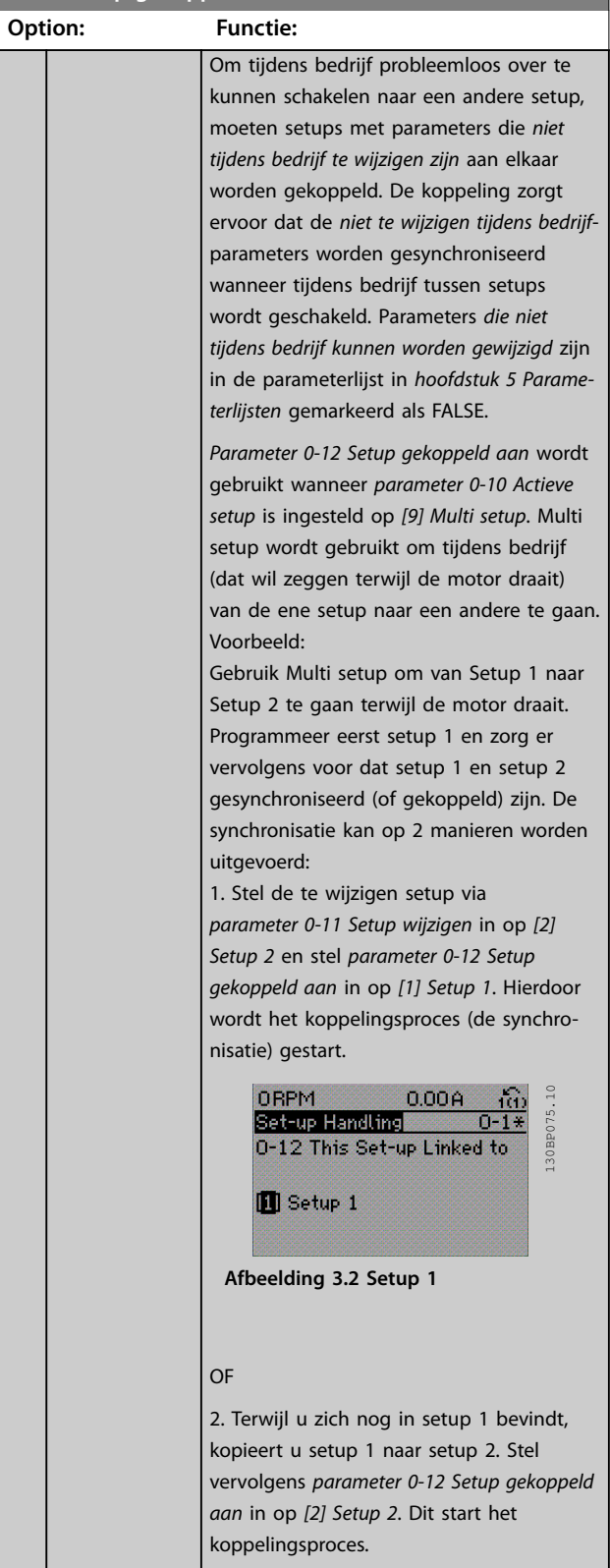

# Danfoss

**0-12 Setup gekoppeld aan**

#### <span id="page-29-0"></span>**Parameterbeschrijving VLT**® **AutomationDrive FC 301/302**

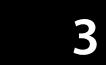

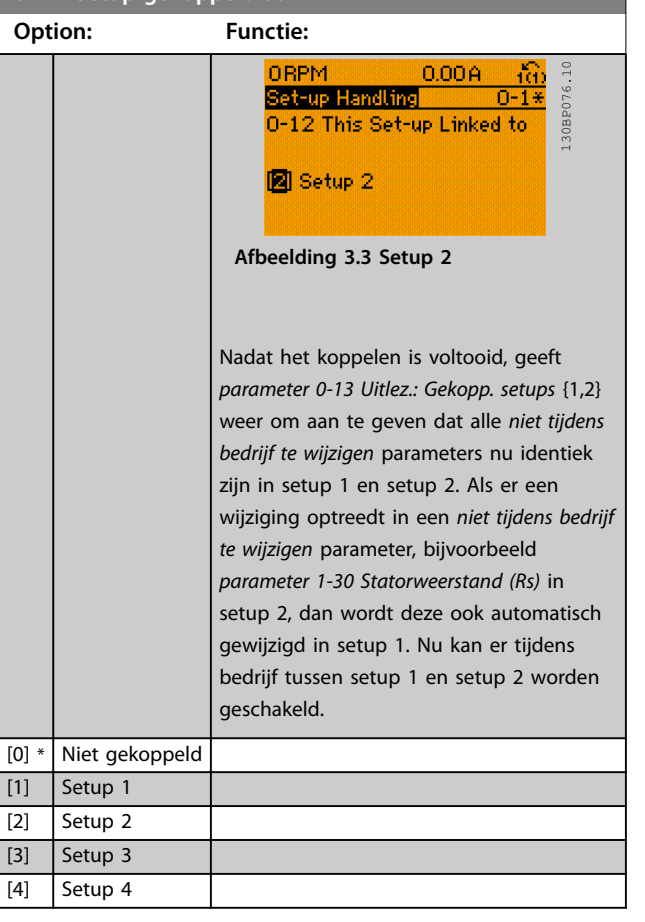

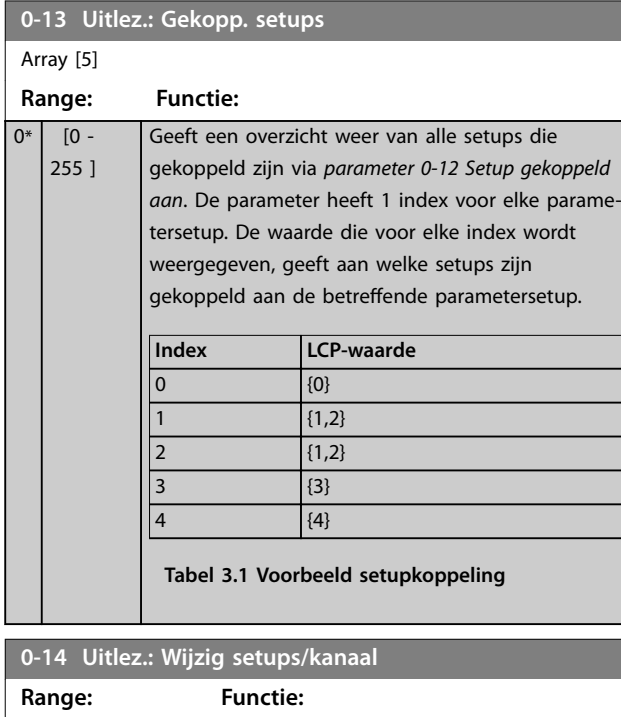

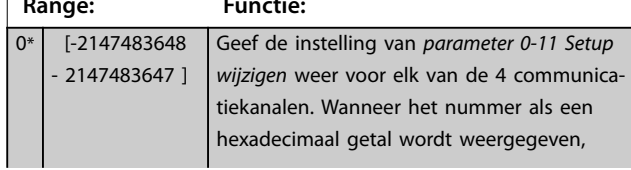

# **0-14 Uitlez.: Wijzig setups/kanaal Range: Functie:**

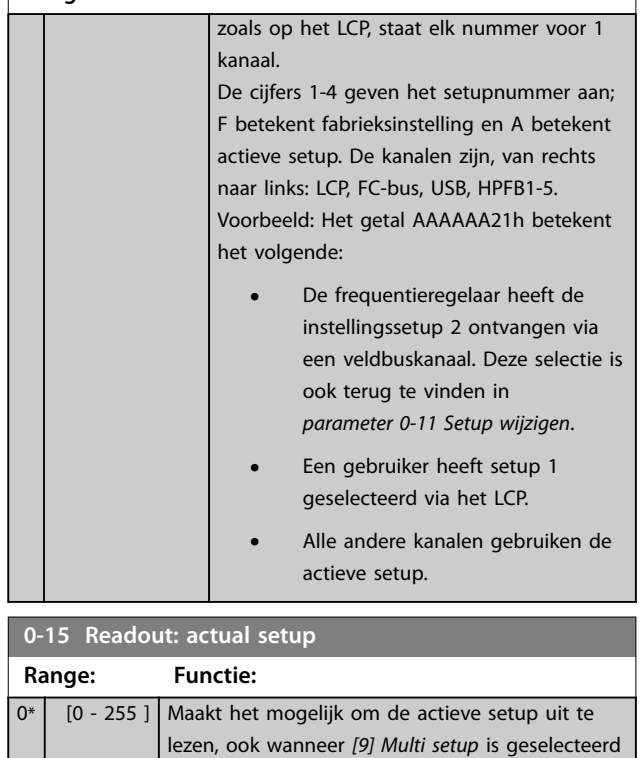

# 3.1.3 0-2\* LCP-display

Definieer de variabelen die worden weergegeven op het LCP.

in *[parameter 0-10 Actieve setup](#page-27-0)*.

# *LET OP*

**Informatie over het schrijven van displayteksten vindt u in:**

- **•** *Parameter 0-37 Displaytekst 1***.**
- **•** *Parameter 0-38 Displaytekst 2***.**
- **•** *Parameter 0-39 Displaytekst 3***.**

### **0-20 Displayregel 1.1 klein**

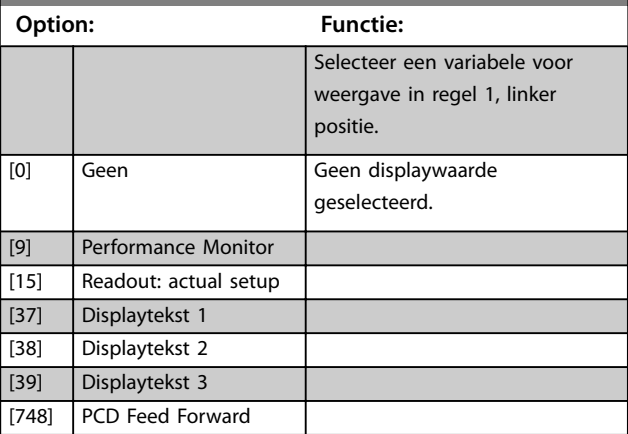

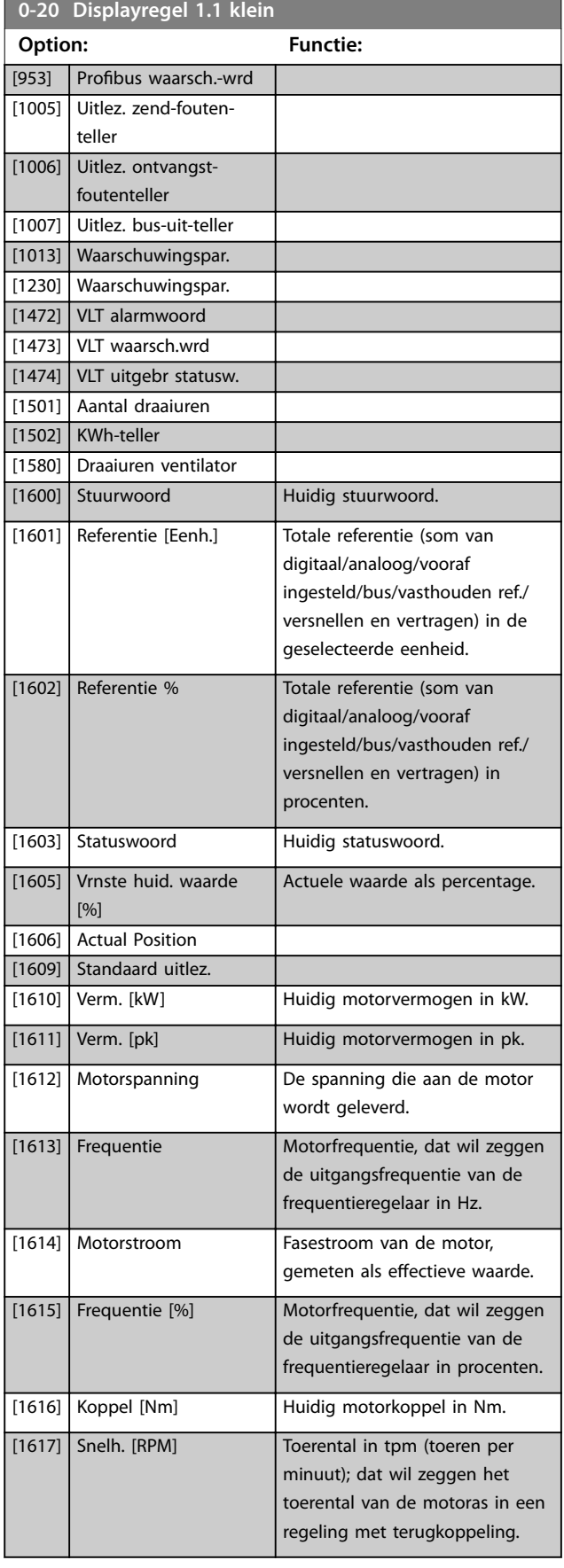

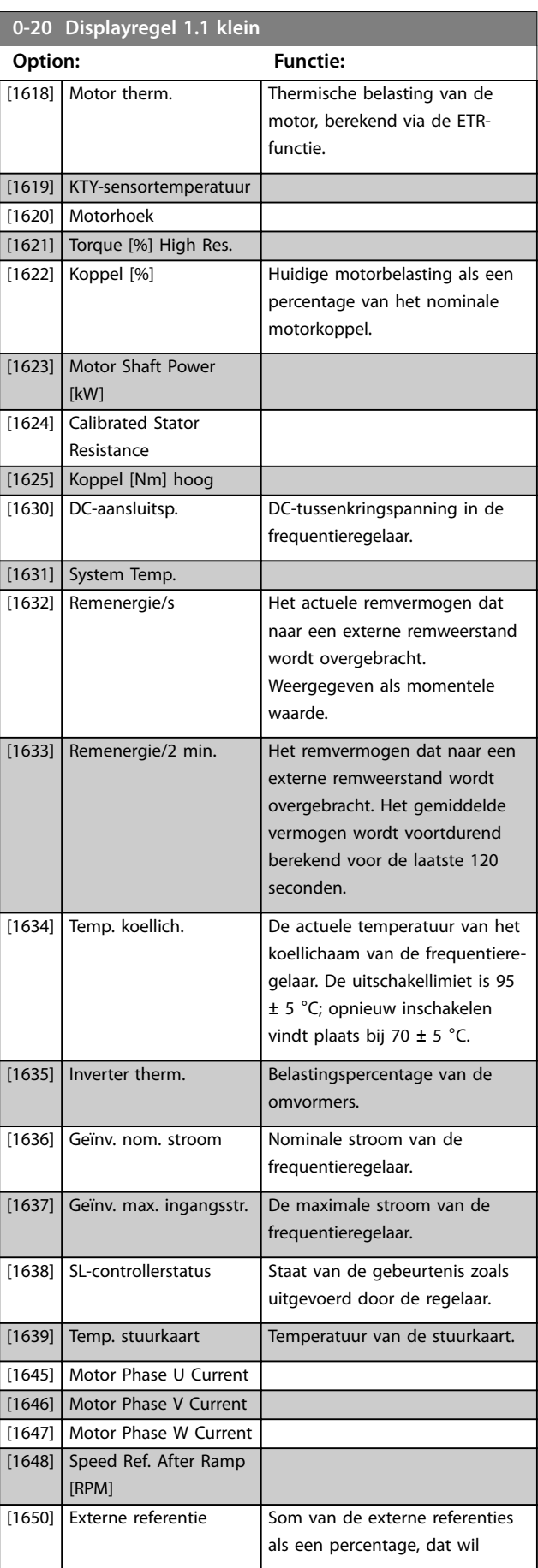

Danfoss

#### **Parameterbeschrijving VLT**® **AutomationDrive FC 301/302**

Danfoss

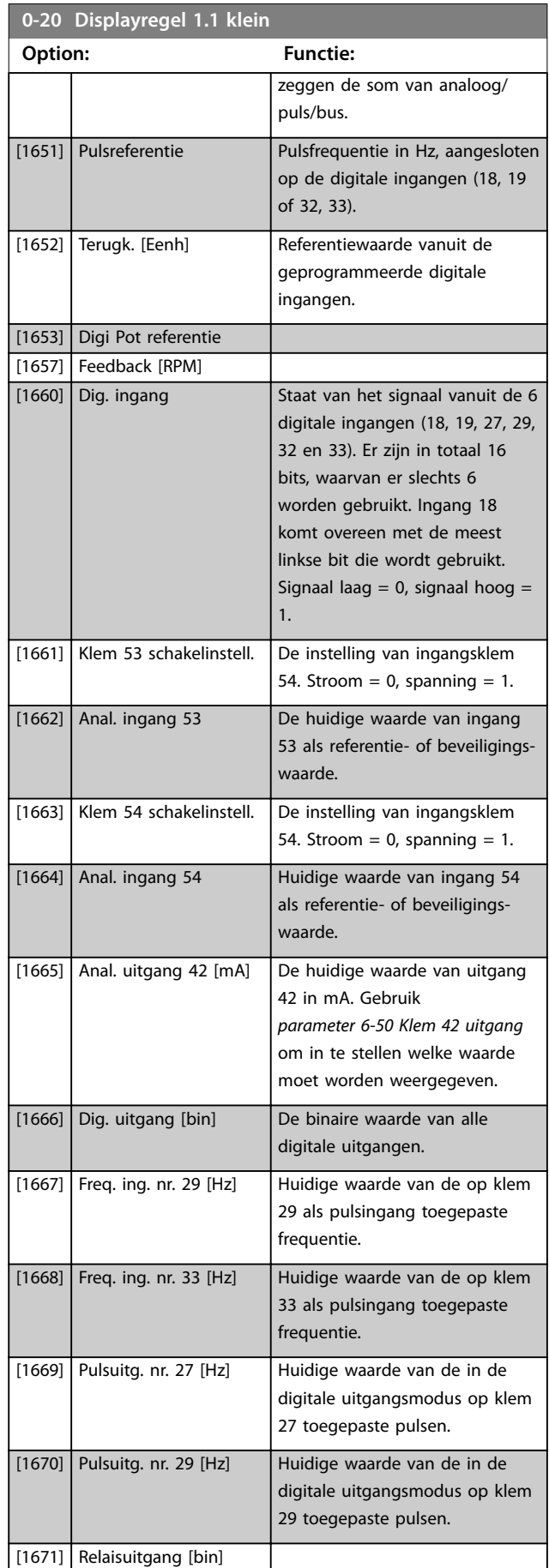

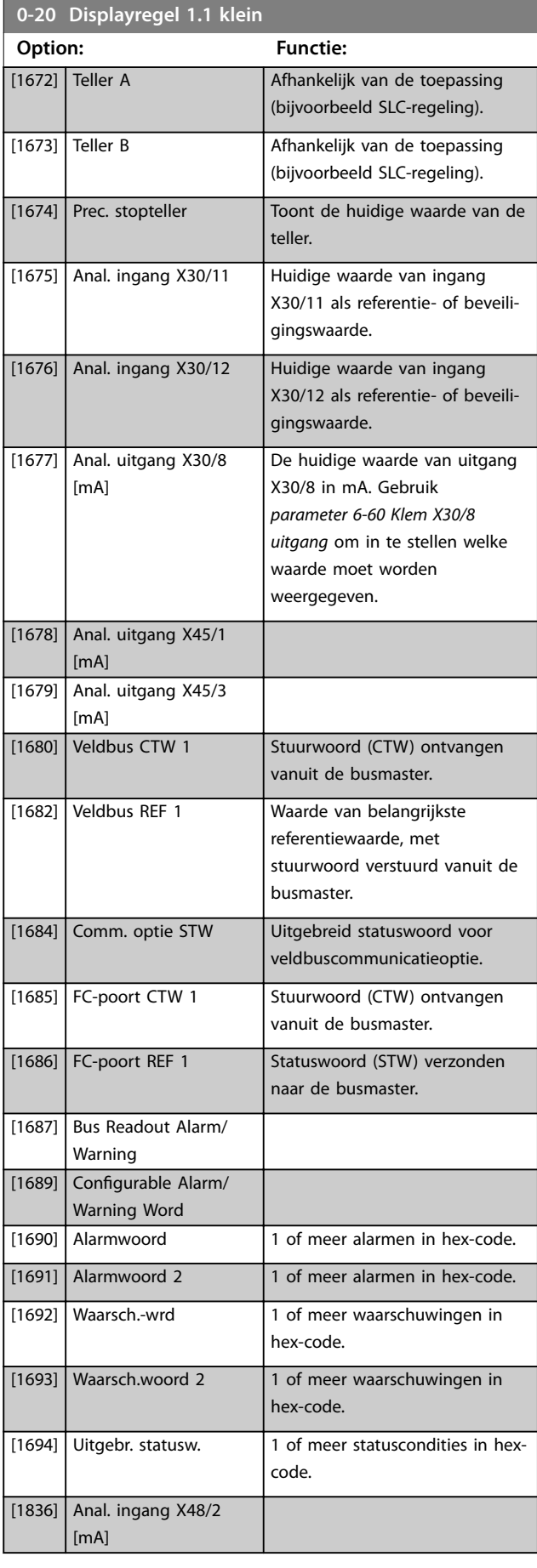

**Parameterbeschrijving Programmeerhandleiding**

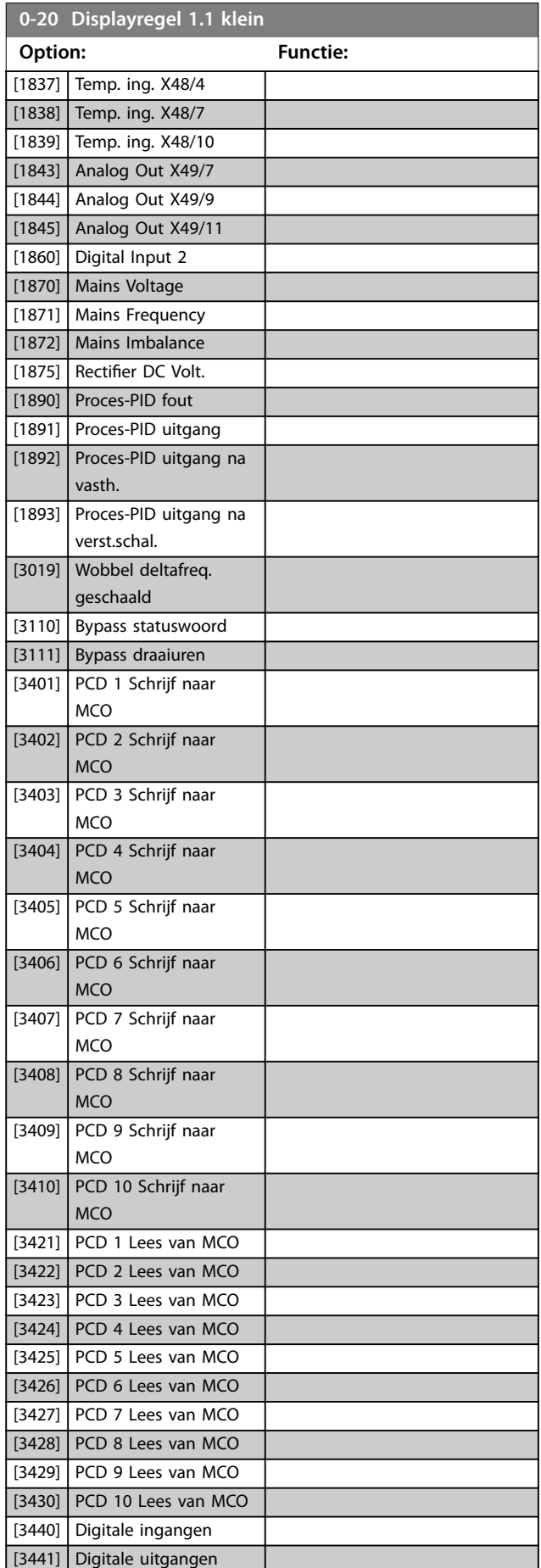

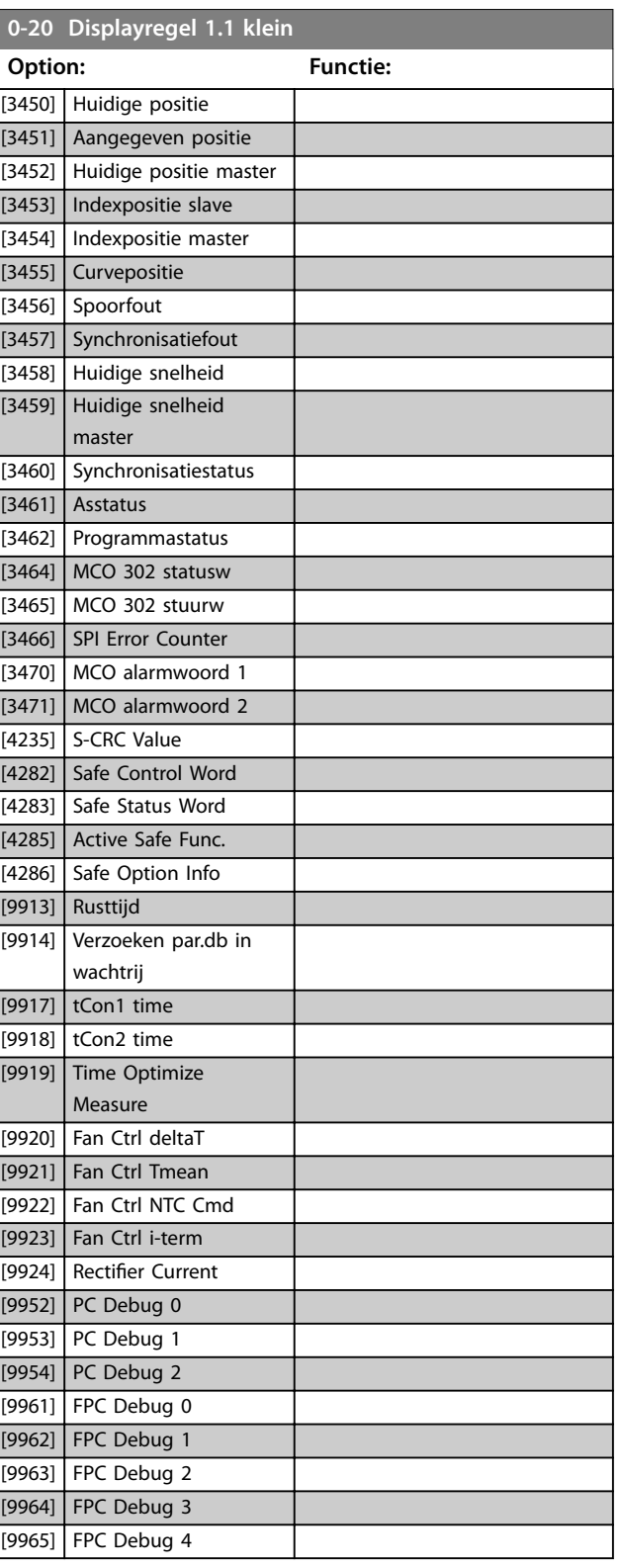

#### **0-21 Displayregel 1.2 klein**

Selecteer een variabele voor weergave in regel 1, middelste positie. De opties zijn dezelfde als beschreven voor *[parameter 0-20 Displayregel 1.1 klein](#page-29-0)*.

Danfoss

#### <span id="page-33-0"></span>**Parameterbeschrijving VLT**® **AutomationDrive FC 301/302**

#### **0-22 Displayregel 1.3 klein**

Selecteer een variabele voor weergave in regel 1, rechter positie. De opties zijn dezelfde als beschreven voor *[parameter 0-20 Displayregel 1.1 klein](#page-29-0)*.

#### **0-23 Displayregel 2 groot**

Selecteer een variabele voor weergave in regel 2. De opties zijn dezelfde als beschreven voor *[parameter 0-20 Displayregel 1.1 klein](#page-29-0)*.

#### **0-24 Displayregel 3 groot**

Selecteer een variabele voor weergave in regel 3.

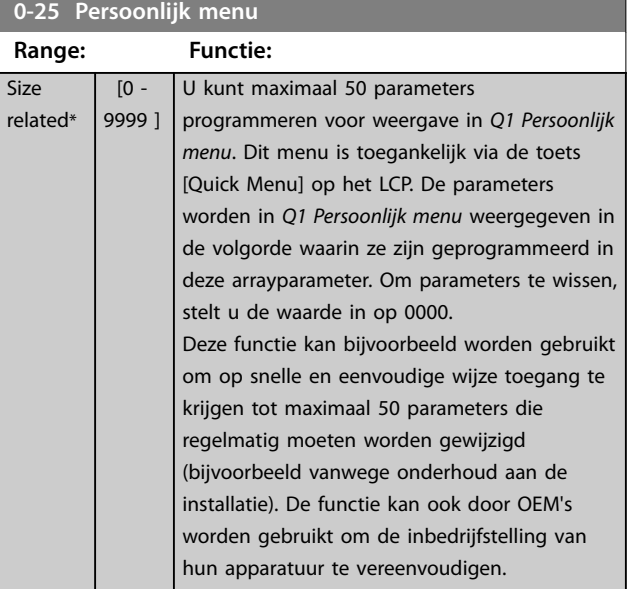

## 3.1.4 0-3\* Std uitlezing LCP

Het is mogelijk om de displayelementen aan te passen voor diverse doeleinden:

- **•** Uitlezing gebruiker. Waarde evenredig aan het toerental (lineair, kwadratisch of kubiek, afhankelijk van de in *parameter 0-30 Eenheid voor uitlezing gebr.* ingestelde eenheid).
- **•** Displaytekst. Tekstreeks die in een parameter wordt opgeslagen.

#### **Uitlezing gebruiker**

De weer te geven berekende waarde is gebaseerd op de instellingen in:

- **•** *Parameter 0-30 Eenheid voor uitlezing gebr.*.
- **•** *Parameter 0-31 Min. waarde uitlezing klant* (alleen lineair).
- **•** *[Parameter 0-32 Max. waarde uitlezing klant](#page-34-0)*.
- **•** *Parameter 4-13 Motorsnelh. hoge begr. [RPM]*.
- **•** *[Parameter 4-14 Motorsnelh. hoge begr. \[Hz\]](#page-85-0)*.
- **•** Huidige toerental.

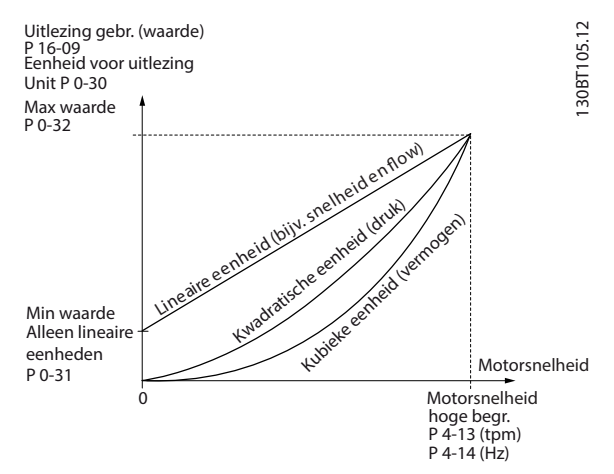

Danfoss

**Afbeelding 3.4 Standaard uitlez.**

De relatie is afhankelijk van het type eenheid dat is geselecteerd in *parameter 0-30 Eenheid voor uitlezing gebr.*:

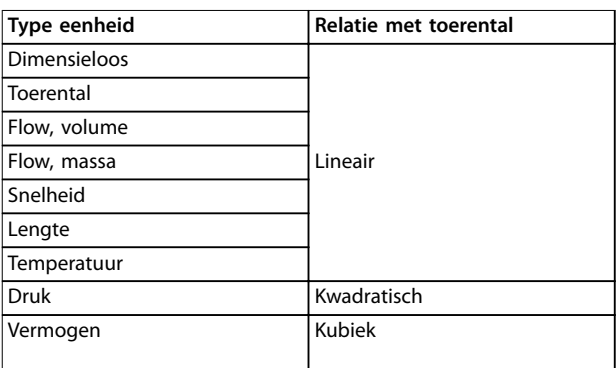

**Tabel 3.2 Relatie met toerental voor verschillende typen eenheden**

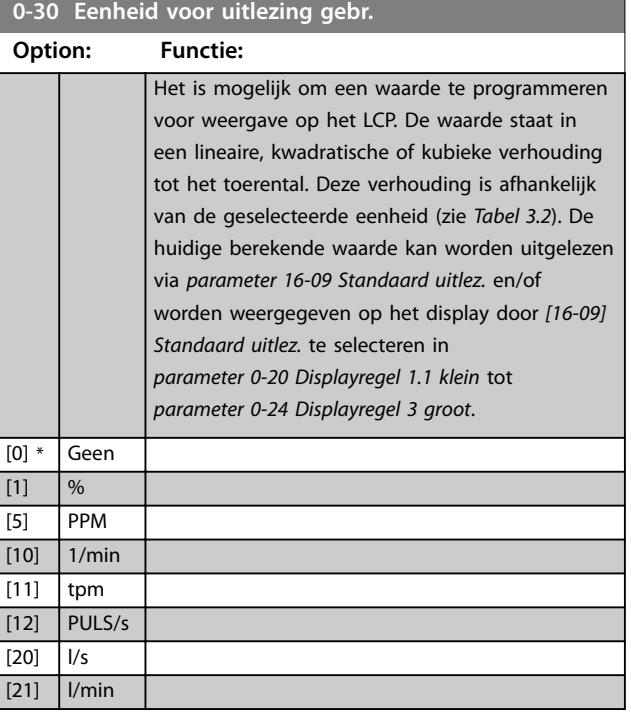

Danfoss

<span id="page-34-0"></span>**Parameterbeschrijving Programmeerhandleiding**

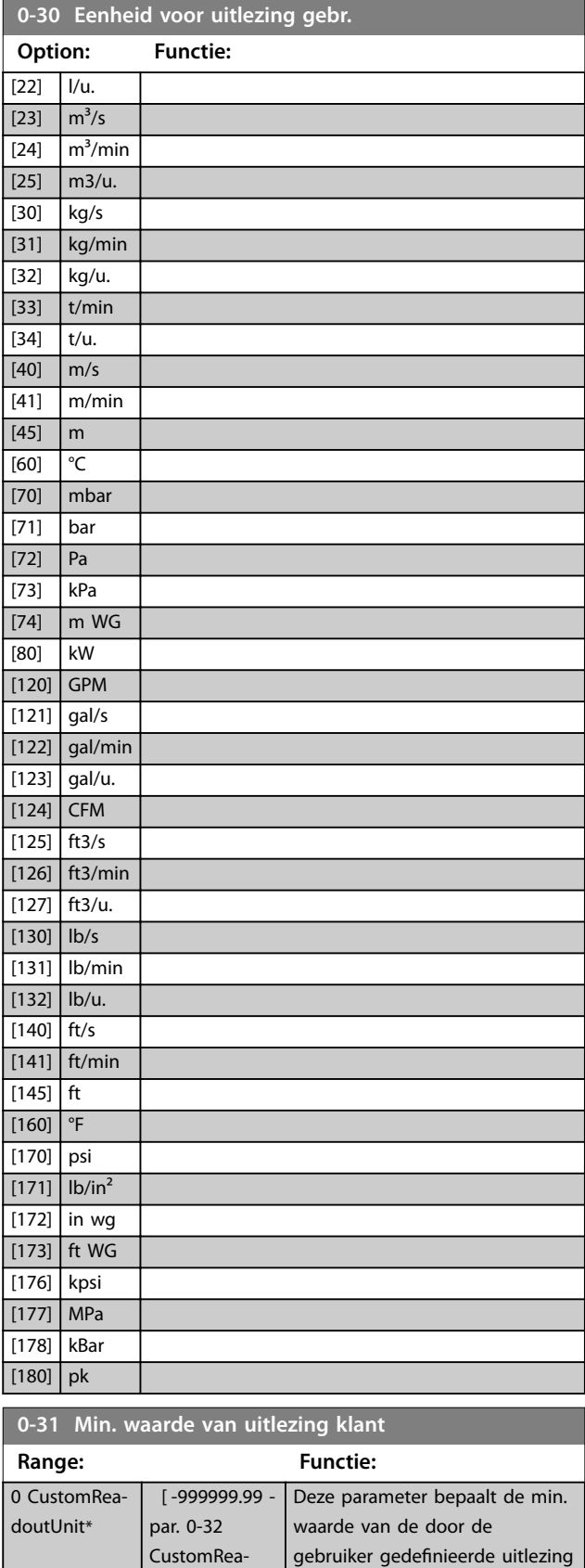

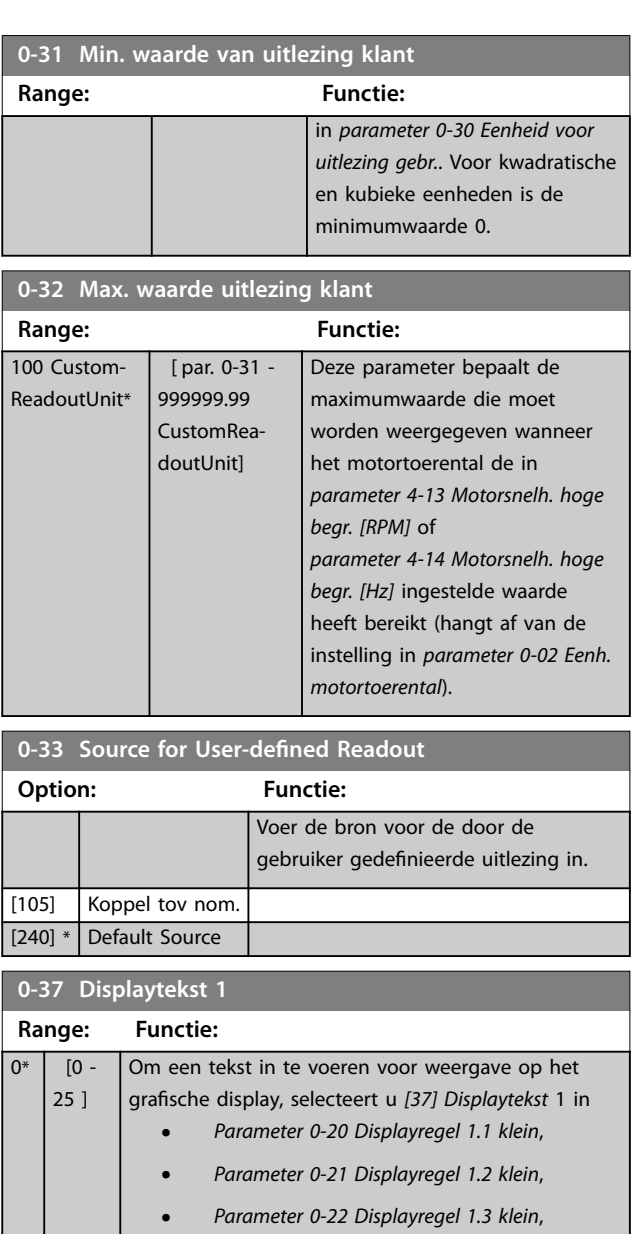

- **•** *Parameter 0-23 Displayregel 2 groot*, of
- **•** *Parameter 0-24 Displayregel 3 groot*.

#### **0-38 Displaytekst 2**

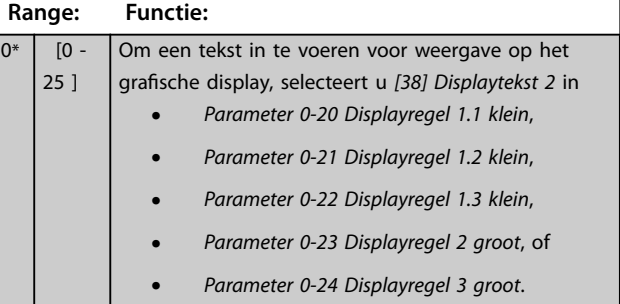

doutUnit]

(treedt op bij snelheid nul). Kan alleen op een andere waarde dan 0 worden ingesteld bij selectie van een lineaire eenheid <span id="page-35-0"></span>**0-39 Displaytekst 3**

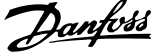

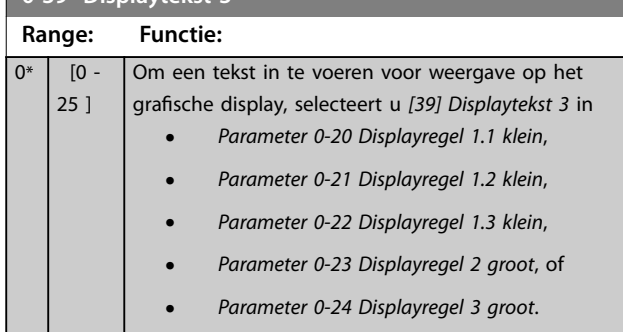

# 3.1.5 0-4\* LCP-toetsenbord

Schakel de afzonderlijke toetsen op het LCP in en uit en beveilig ze met een wachtwoord.

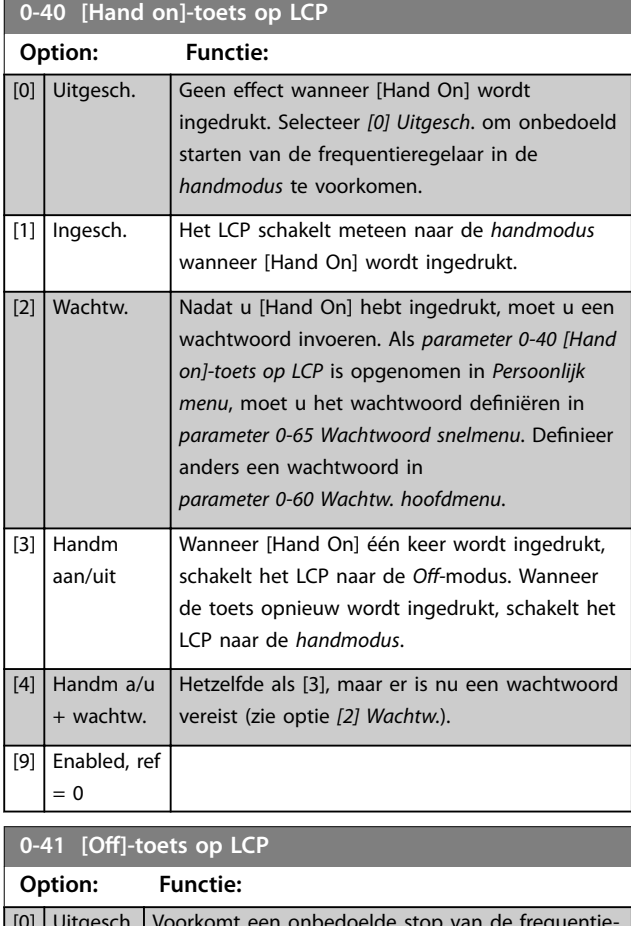

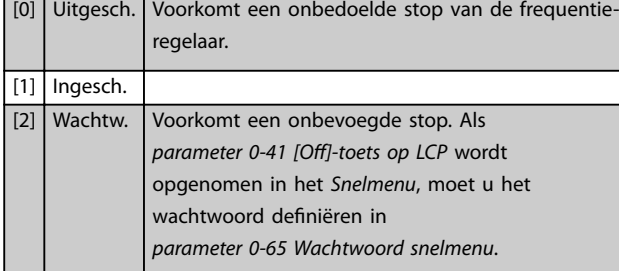

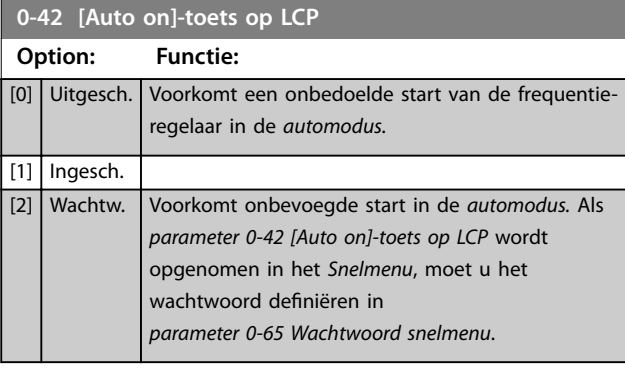

#### **0-43 [Reset]-toets op LCP**

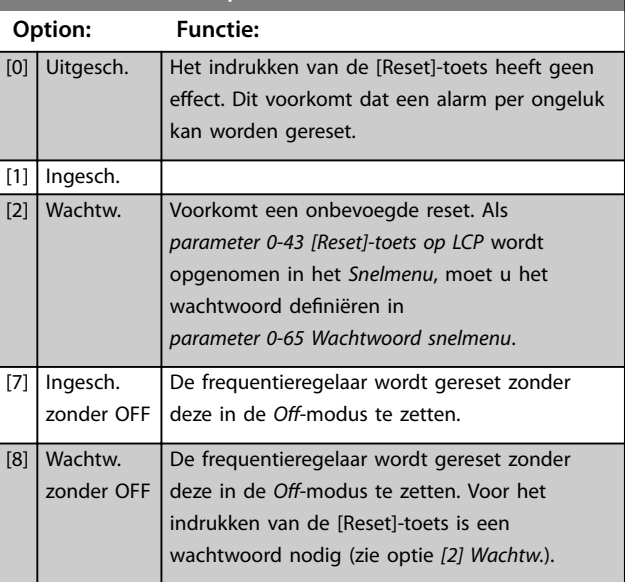

#### 0-44 [Off/Reset]-toets LCP

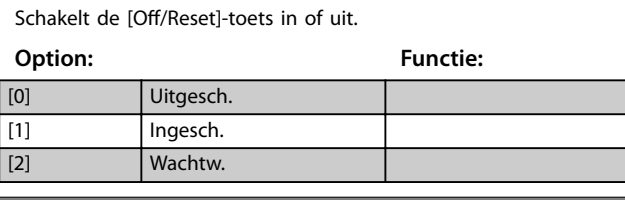

#### **0-45 [Drive Bypass]-toets LCP**

Druk op [Off] en selecteer [0] Uitgesch. om een onbedoelde stop van de frequentieregelaar te voorkomen. Druk op [Off] en selecteer *[2] Wachtw.* om een onbevoegde bypass van de frequentieregelaar te voorkomen. Als *parameter 0-45 [Drive Bypass]-toets LCP* is opgenomen in het *snelmenu*, moet u het wachtwoord deniëren in *parameter 0-65 Wachtw persoonlijk menu*.

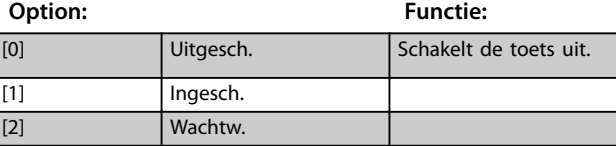
# <span id="page-36-0"></span>3.1.6 0-5\* Kopiëren/Opsl.

Kopieer parameters van en naar het LCP. Gebruik deze parameters om setups op te slaan en om setups te kopiëren van de ene frequentieregelaar naar een andere.

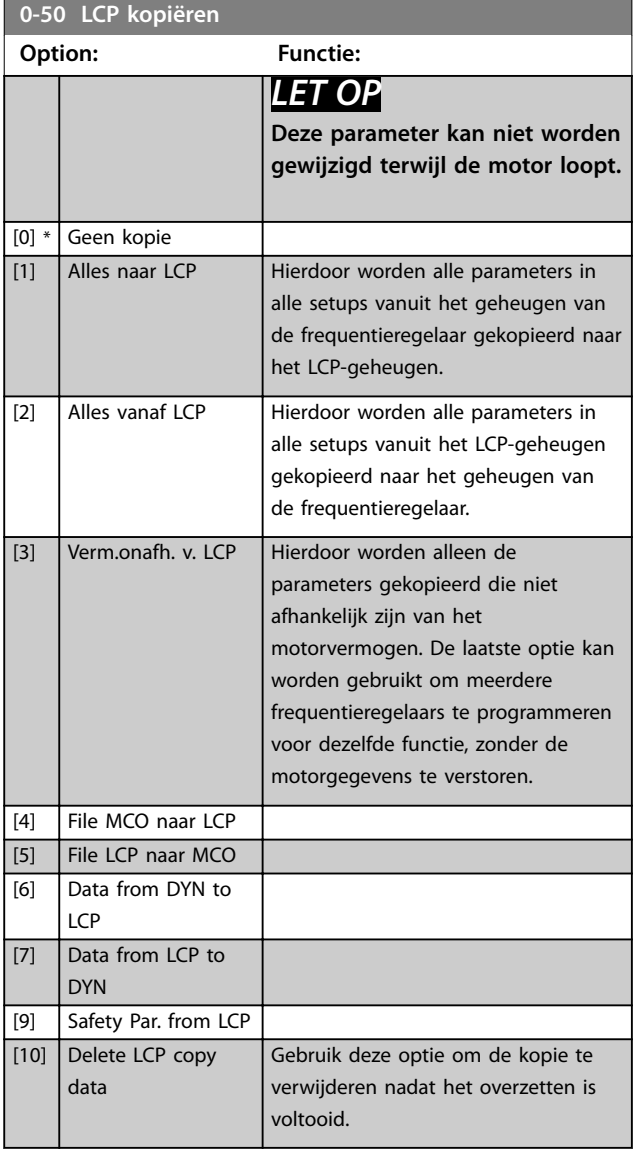

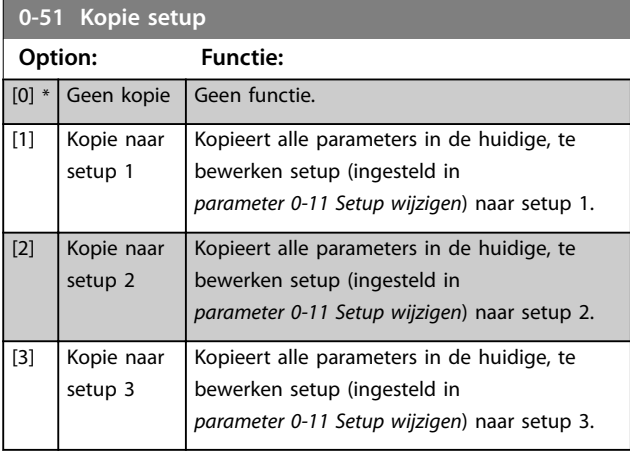

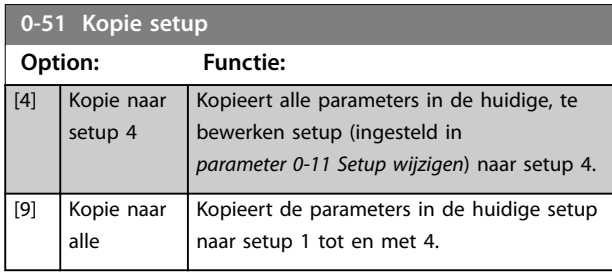

# 3.1.7 0-6\* Wachtw.

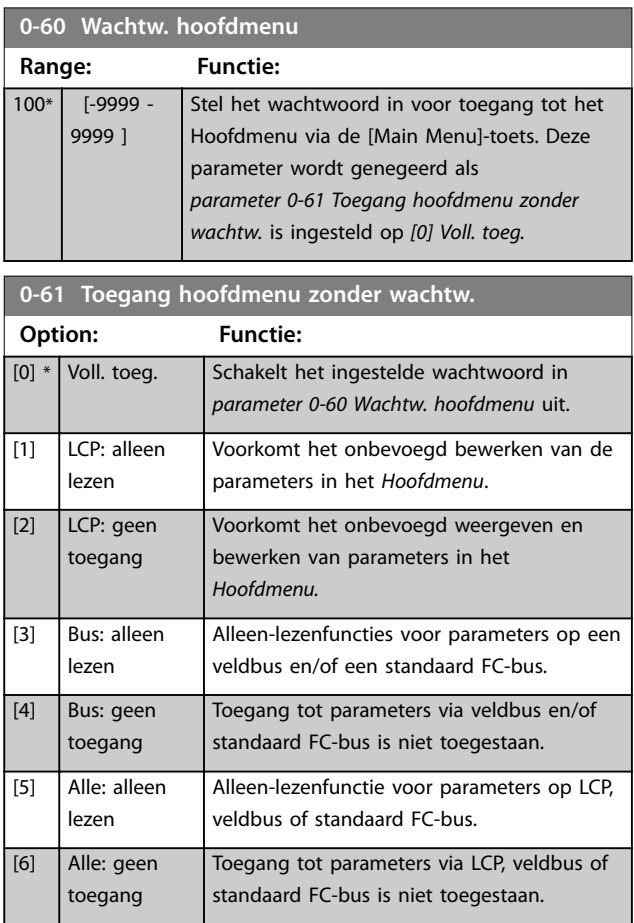

Als *[0] Voll. toeg.* is geselecteerd, worden *parameter 0-60 Wachtw. hoofdmenu*, *parameter 0-65 Wachtw persoonlijk menu* en *parameter 0-66 Toegang pers. menu zonder wachtw.* genegeerd.

# *LET OP*

**Voor OEM's is op verzoek een complexere wachtwoordbeveiliging beschikbaar.**

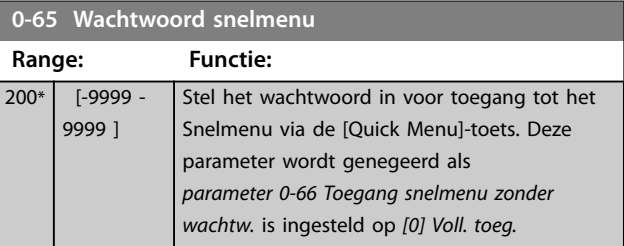

Danfoss

Danfoss

<span id="page-37-0"></span>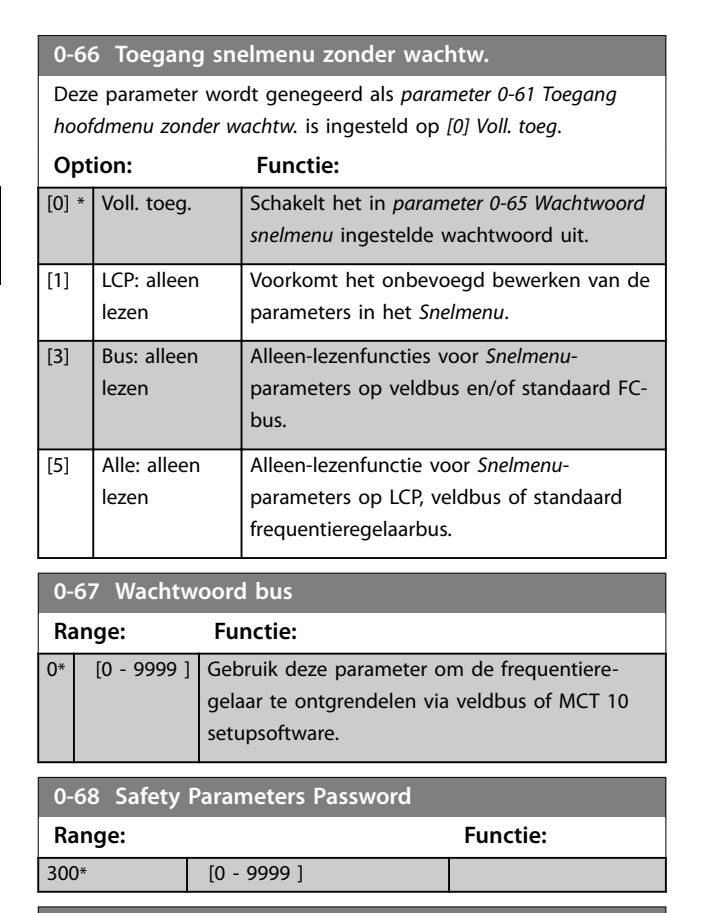

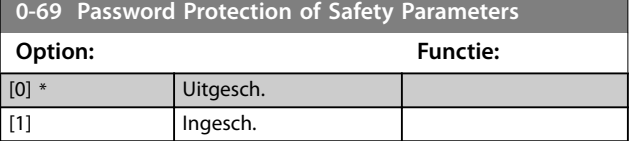

# <span id="page-38-0"></span>3.2 Parameters: 1-\*\* Belasting & motor

# 3.2.1 1-0\* Alg. instellingen

Bepaal of de frequentieregelaar moet werken in een snelheidsmodus of een koppelmodus, en of de interne PID-regeling actief moet zijn.

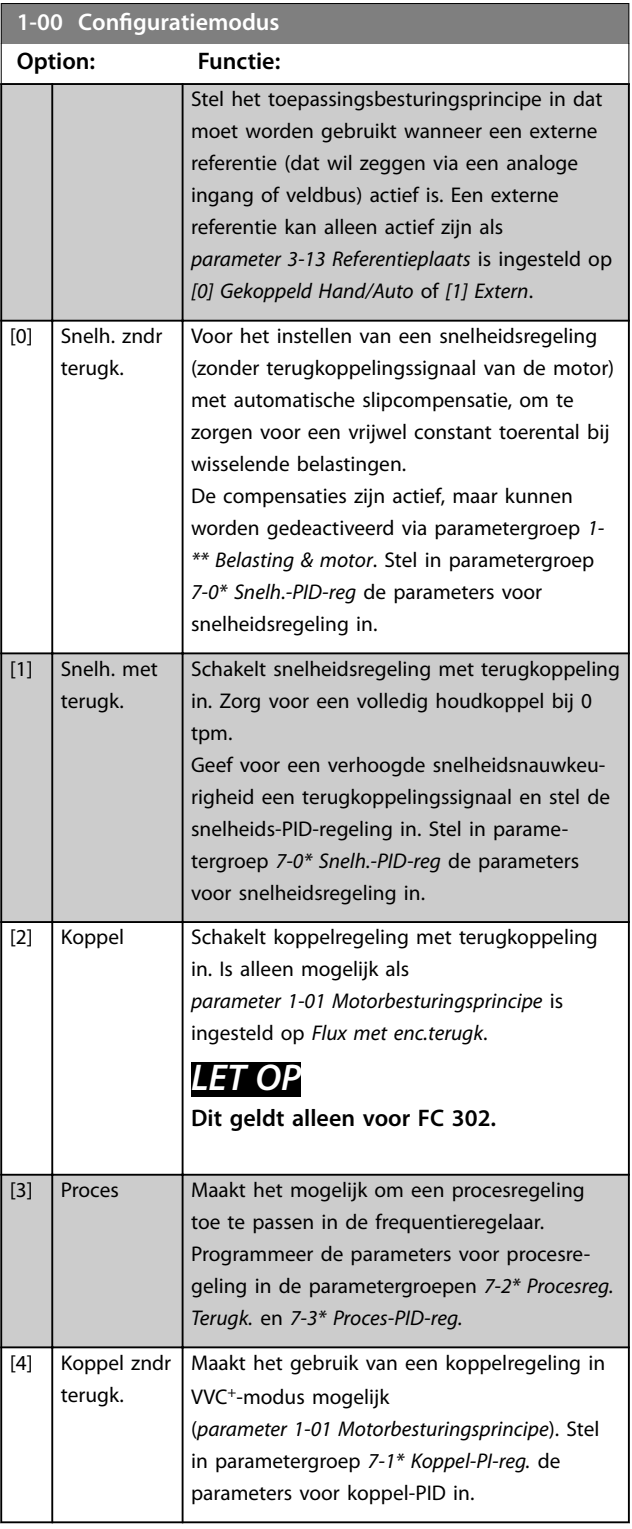

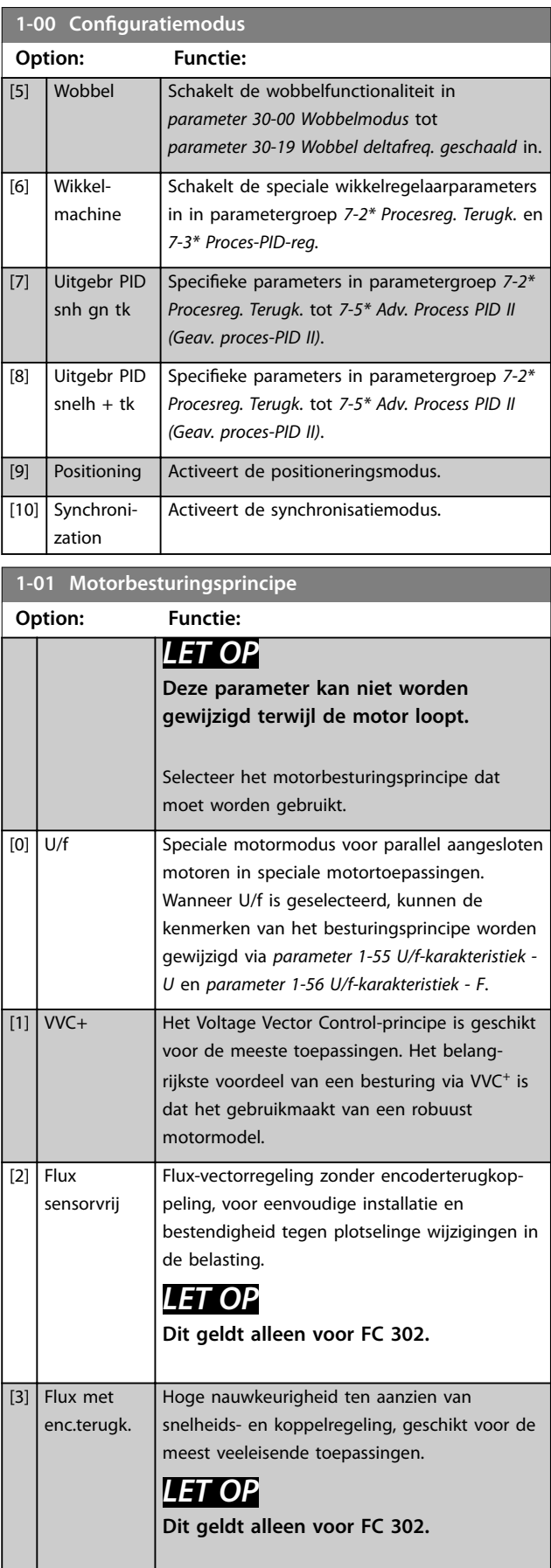

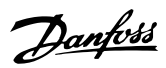

De beste asprestaties worden gewoonlijk verkregen in de 2 flux-vectorbesturingsmodi *[2] Flux sensorvrij* en *[3] Flux met enc.terugk*.

# *LET OP*

**Een overzicht van mogelijke combinaties van de instellingen in** *parameter 1-00 Configuratiemodus* **en**  *[parameter 1-01 Motorbesturingsprincipe](#page-38-0)* **is te vinden in** *[hoofdstuk 5.1.3 Actieve/inactieve parameters bij](#page-225-0) [verschillende besturingsmodi](#page-225-0)***.**

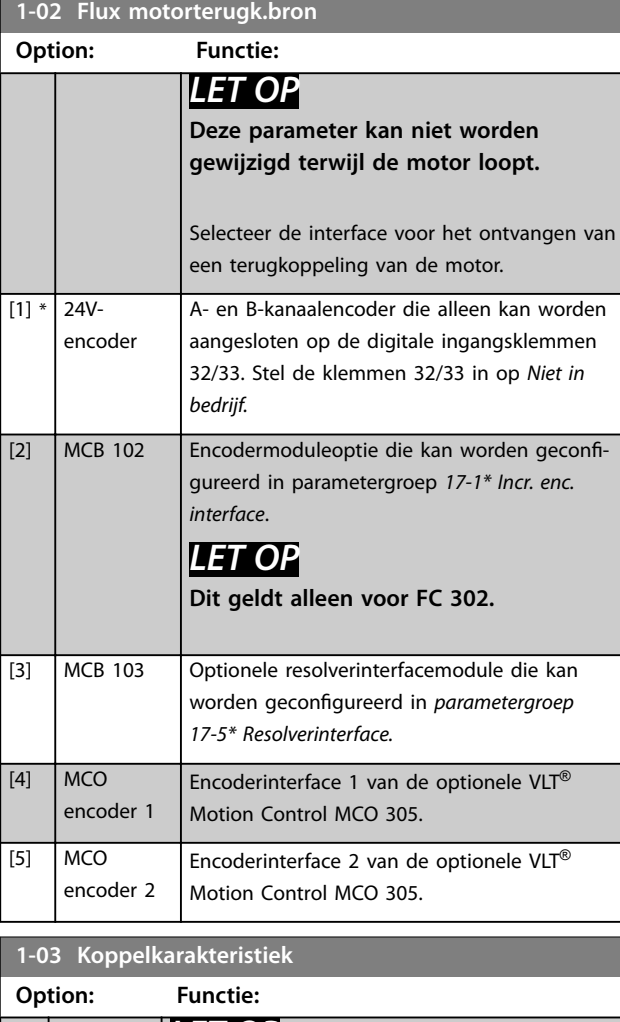

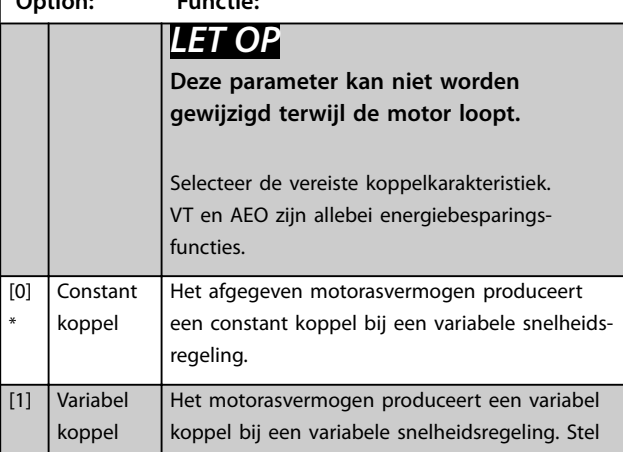

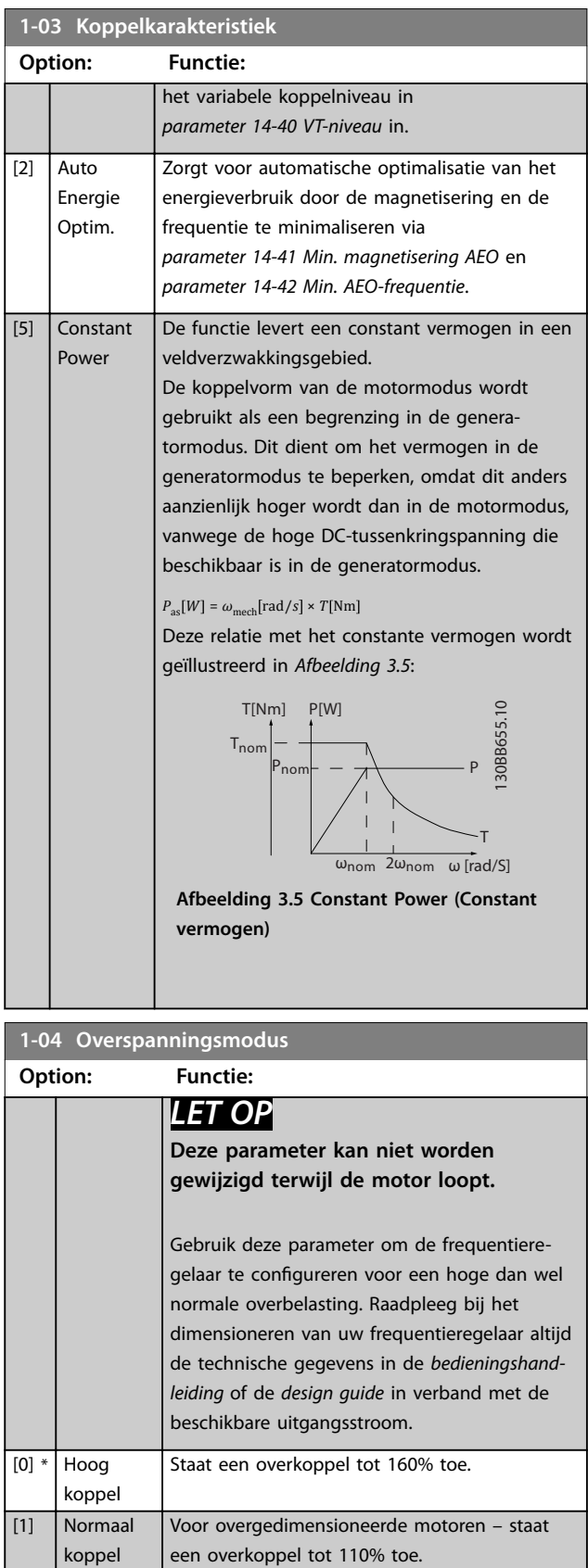

koppel

**3 3**

## <span id="page-40-0"></span>**1-05 Configuratie lokale modus**

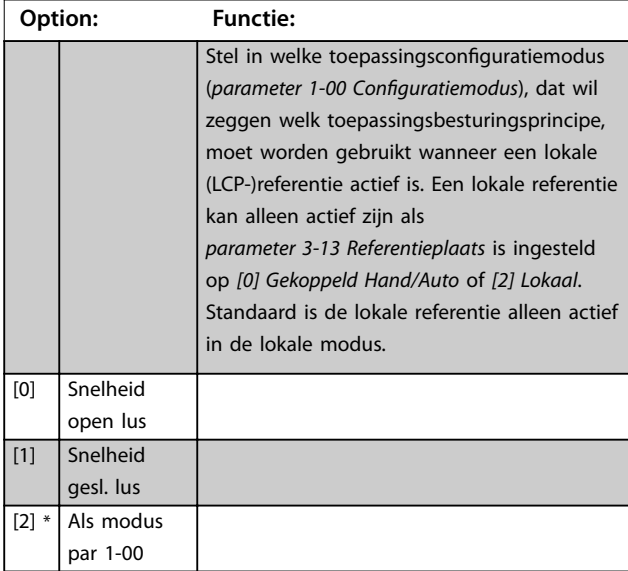

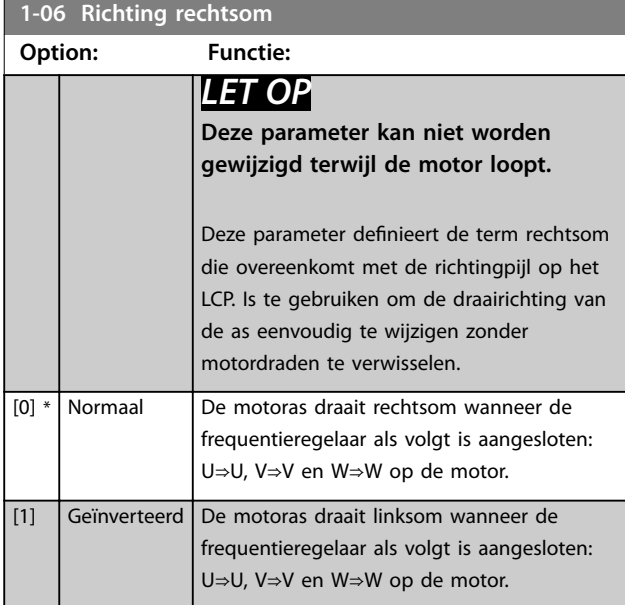

**1-07 Motor Angle Offset Adjust** 

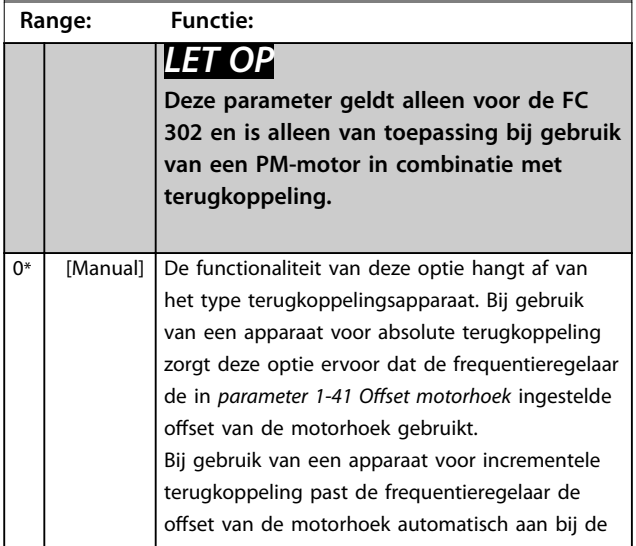

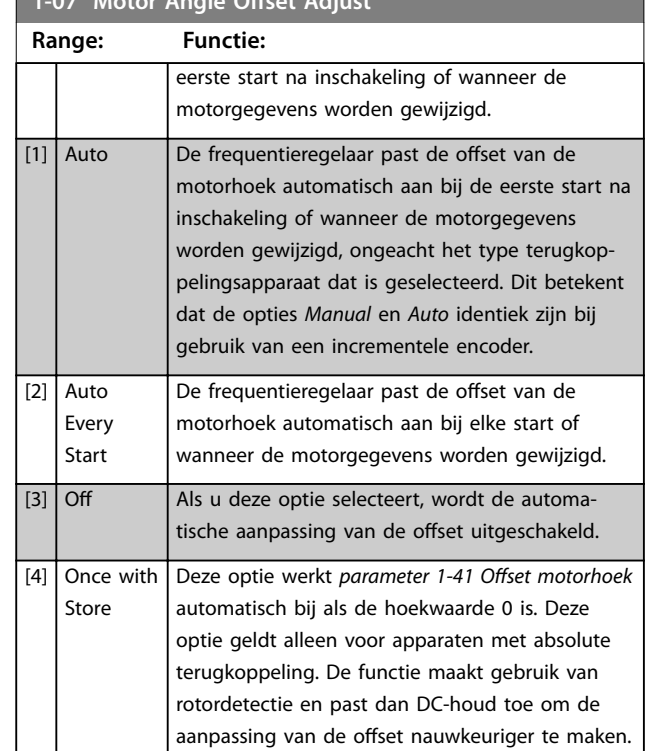

## 3.2.2 1-1\* Motorselectie

**1-07 Motor Angle Oset Adjust**

# *LET OP*

**De parameters in deze parametergroep kunnen niet worden gewijzigd terwijl de motor loopt.** 

## 3.2.3 Setup asynchrone motor

Voer de volgende motorgegevens in. Deze informatie is te vinden op het motortypeplaatje.

- 1. *Parameter 1-20 Motorverm. [kW]* of *parameter 1-21 Motorverm. [PK]*.
- 2. *Parameter 1-22 Motorspanning*.
- 3. *Parameter 1-23 Motorfrequentie*.
- 4. *Parameter 1-24 Motorstroom*.
- 5. *Parameter 1-25 Nom. motorsnelheid*.

Bij gebruik van de fluxmodus of voor optimale prestaties de VVC<sup>+</sup> -modus zijn extra motorgegevens nodig om de volgende parameters in te stellen. U vindt de gegevens op het motordatablad (deze gegevens staan gewoonlijk niet op het motortypeplaatje). Voer een volledige AMA uit via *[parameter 1-29 Autom. aanpassing motorgeg. \(AMA\)](#page-46-0) [1] Volledige AMA insch.* of stel de parameters handmatig in. *[Parameter 1-36 Ijzerverliesweerstand \(Rfe\)](#page-48-0)* wordt altijd handmatig ingevoerd.

<u>Danfoss</u>

- 1. *[Parameter 1-30 Statorweerstand \(Rs\)](#page-47-0)*.
- 2. *[Parameter 1-31 Rotorweerstand \(Rr\)](#page-47-0)*.
- 3. *[Parameter 1-33 Statorlek-reactantie \(X1\)](#page-48-0)*.
- 4. *[Parameter 1-34 Rotorlekreactantie \(X2\)](#page-48-0)*.
- 5. *[Parameter 1-35 Hoofdreactantie \(Xh\)](#page-48-0)*.
- 6. *[Parameter 1-36 Ijzerverliesweerstand \(Rfe\)](#page-48-0)*.

**Toepassingsspecifieke aanpassing bij gebruik van VVC<sup>+</sup> .** VVC<sup>+</sup> is de meest robuuste regelmodus. Deze biedt in de meeste situaties optimale prestaties zonder verdere aanpassingen. Voer een volledige AMA uit voor de beste prestaties.

## **Toepassingsspecifieke aanpassing bij gebruik van de uxmodus**

Het fluxbesturingsprincipe is de regelmodus bij uitstek voor optimale asprestaties in dynamische toepassingen. Voer een AMA uit, aangezien deze regelmodus nauwkeurige motorgegevens vereist. Afhankelijk van de toepassing kunnen verdere aanpassingen noodzakelijk zijn.

Zie *Tabel 3.3* voor toepassingsspecifieke aanbevelingen.

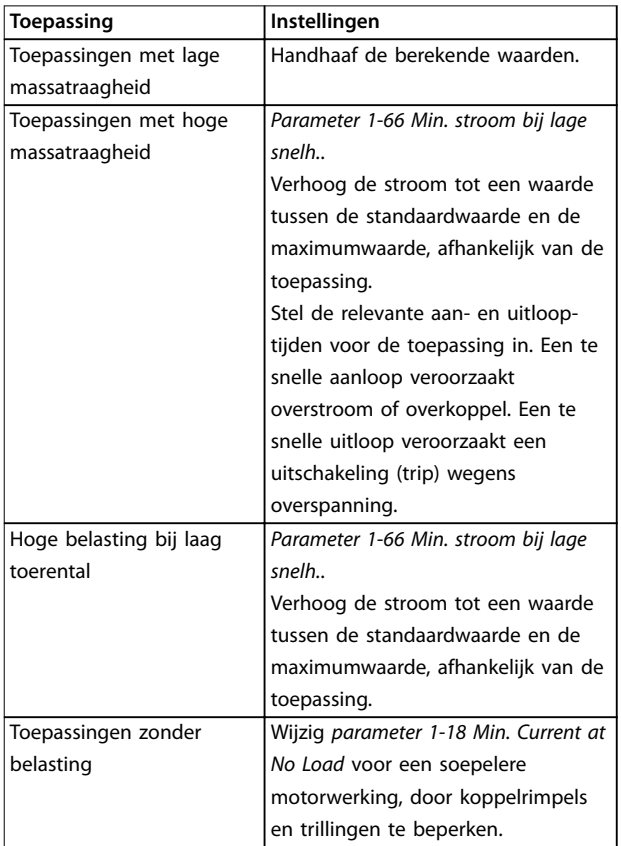

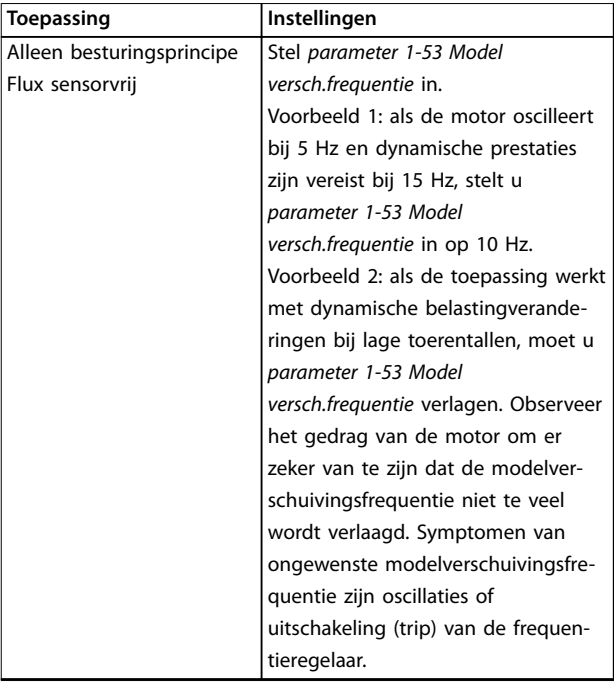

Tabel 3.3 Aanbevelingen voor diverse fluxtoepassingen

## 3.2.4 Setup PM-motor

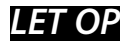

**Geldt alleen voor FC 302.**

Deze sectie beschrijft het configureren van een PM-motor.

### **Stappen voor eerste programmering**

Activeer het gebruik van een PM-motor door *parameter 1-10 Motorconstructie* in te stellen op *[1] PM, niet-uitspr. SPM*.

## **De motorgegevens programmeren**

Nadat u een PM-motor hebt geselecteerd, zijn de PMmotorgerelateerde parameters in parametergroep *1-2\* Motordata*, *1-3\* Geav. Motordata* en *1-4\* Geav. Motordata II* beschikbaar.

De benodigde gegevens zijn te vinden op het motortypeplaatje en op het motordatablad.

Programmeer de volgende parameters in de aangegeven volgorde:

- 1. *Parameter 1-24 Motorstroom*.
- 2. *Parameter 1-25 Nom. motorsnelheid*.
- 3. *Parameter 1-26 Cont. nom. motorkoppel*.
- 4. *Parameter 1-39 Motorpolen*.

Voer een volledige AMA uit via *[parameter 1-29 Autom.](#page-46-0) [aanpassing motorgeg. \(AMA\)](#page-46-0) [1] Volledige AMA insch.* Als geen volledige AMA wordt uitgevoerd, configureert u de volgende parameters handmatig:

- 1. *Parameter 1-30 Statorweerstand (Rs)* Voer de weerstand van de statorwikkeling in voor fase naar common (Rs). Als enkel fase-fasegegevens beschikbaar zijn, moet u de waarde delen door 2 om de waarde voor fase-common te verkrijgen.
- 2. *Parameter 1-37 Inductantie d-as (Ld)* Voer de directe asinductantie van de PM-motor in voor fase-common. Als enkel fase-fasegegevens beschikbaar zijn, moet u de waarde delen door 2 om de waarde voor fase-common te verkrijgen.
- 3. *Parameter 1-40 Tegen-EMK bij 1000 TPM*. Voer de tegen-EMK (fase-fase, rms-waarde) van de PM-motor bij 1000 tpm in. Tegen-EMK is de spanning die door een PM-motor wordt gegenereerd wanneer er geen frequentieregelaar is aangesloten en de as extern wordt gedraaid. In specificaties wordt deze meestal vermeld voor het nominale motortoerental of voor een motortoerental van 1000 tpm, gemeten tussen 2 fasen. Als de waarde voor een motortoerental van 1000 tpm niet beschikbaar is, kunt u de juiste waarde als volgt berekenen: Stel, de tegen-EMK is 320 V bij 1800 tpm. De

waarde bij 1000 tpm kan dan als volgt worden berekend:

Tegen-EMK = (spanning/tpm) x 1000 = (320/1800)  $x 1000 = 178.$ 

## **Motorwerking testen**

- 1. Start de motor bij een laag toerental (100 tot 200 tpm). Als de motor niet draait, moet u de installatie, algemene programmering en motorgegevens controleren.
- 2. Controleer of de startfunctie in *[parameter 1-70 Startmodus PM](#page-54-0)* geschikt is voor de vereisten van de toepassing.

## **Rotordetectie**

Deze functie is de aanbevolen optie voor toepassingen waarbij de motor start vanuit stilstand, zoals bij pompen of transportbanden. Bij sommige motoren is een geluid hoorbaar wanneer de frequentieregelaar de rotordetectie uitvoert. Dit is niet schadelijk voor de motor.

### **Parkeren**

Deze functie is de aanbevolen optie voor toepassingen waarbij de motor met laag toerental draait, zoals bij windmilling in ventilatortoepassingen.

*[Parameter 2-06 Parkeerstroom](#page-65-0)* en *[parameter 2-07 Parkeertijd](#page-66-0)* kunnen worden gewijzigd. Verhoog de fabrieksinstelling van deze parameters voor toepassingen met hoge massatraagheid.

**Toepassingsspecifieke aanpassing bij gebruik van VVC<sup>+</sup> .** VVC<sup>+</sup> is de meest robuuste regelmodus. Deze biedt in de meeste situaties optimale prestaties zonder verdere aanpassingen. Voer een volledige AMA uit voor de beste prestaties.

Start de motor op het nominale toerental. Controleer de VVC<sup>+</sup> PM-instellingen als de toepassing niet goed werkt. *Tabel 3.4* bevat aanbevelingen voor diverse toepassingen.

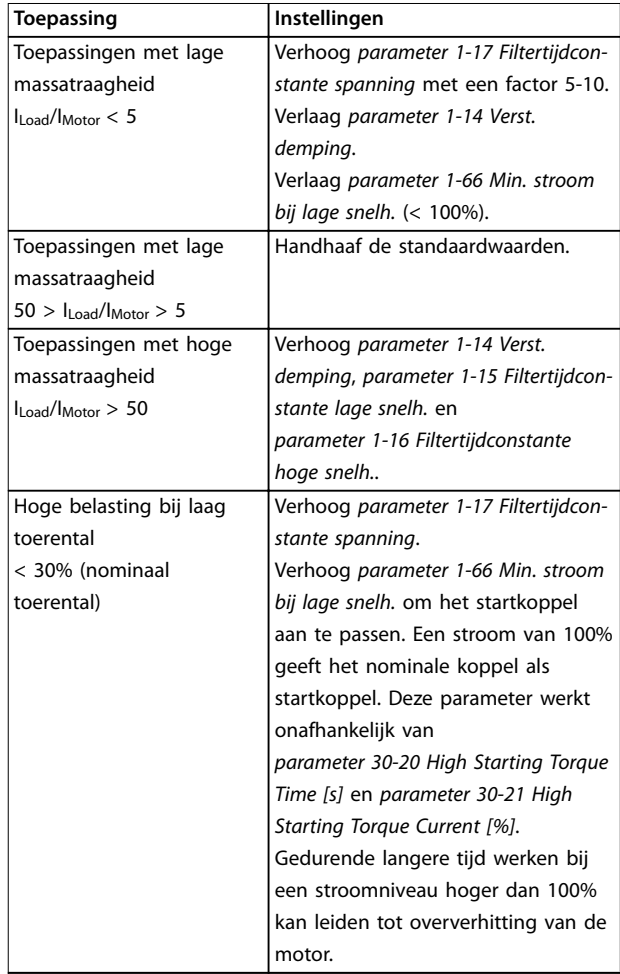

**Tabel 3.4 Aanbevelingen voor diverse toepassingen**

Verhoog *parameter 1-14 Verst. demping* wanneer de motor bij een bepaald toerental gaat oscilleren. Verhoog de waarde in kleine stappen. De instelling voor deze parameter kan 10-100% hoger liggen dan de standaardwaarde; dit hangt af van de motor.

## **Toepassingsspecifieke aanpassing bij gebruik van de uxmodus**

Het fluxbesturingsprincipe is de regelmodus bij uitstek voor optimale asprestaties in dynamische toepassingen. Voer een AMA uit, aangezien deze regelmodus nauwkeurige motorgegevens vereist. Afhankelijk van de toepassing kunnen verdere aanpassingen noodzakelijk zijn. Zie *[hoofdstuk 3.2.3 Setup asynchrone motor](#page-40-0)* voor toepassingsspecifieke aanbevelingen.

## <span id="page-43-0"></span>3.2.5 SynRM-motor configureren op basis van VVC<sup>+</sup>

Deze sectie beschrijft het configureren van een SynRMmotor op basis van VVC<sup>+</sup>.

# *LET OP*

**De SmartStart-wizard beslaat de basisconfiguratie van SynRM-motoren.**

## **Stappen voor eerste programmering**

Activeer het gebruik van een SynRM-motor door *[5] Sync. Reluctance* te selecteren in *parameter 1-10 Motorconstructie*.

## **De motorgegevens programmeren**

Na het uitvoeren van de stappen voor eerste programmering zijn de SynRM-motorgerelateerde parameters in parametergroep *1-2\* Motordata*, *1-3\* Geav. Motordata* en *1-4\* Geav. Motordata II* beschikbaar. Gebruik de gegevens op het motortypeplaatje en het motordatablad om de volgende parameters te programmeren in de aangegeven volgorde:

- 1. *[Parameter 1-23 Motorfrequentie](#page-45-0)*.
- 2. *[Parameter 1-24 Motorstroom](#page-45-0)*.
- 3. *[Parameter 1-25 Nom. motorsnelheid](#page-45-0)*.
- 4. *[Parameter 1-26 Cont. nom. motorkoppel](#page-46-0)*.

Voer een volledige AMA uit via *[parameter 1-29 Autom.](#page-46-0) [aanpassing motorgeg. \(AMA\)](#page-46-0) [1] Volledige AMA insch.* of stel de volgende parameters handmatig in:

- 1. *[Parameter 1-30 Statorweerstand \(Rs\)](#page-47-0)*.
- 2. *[Parameter 1-37 Inductantie d-as \(Ld\)](#page-48-0)*.
- 3. *[Parameter 1-44 d-axis Inductance Sat. \(LdSat\)](#page-49-0)*.
- 4. *[Parameter 1-45 q-axis Inductance Sat. \(LqSat\)](#page-50-0)*.
- 5. *[Parameter 1-48 Inductance Sat. Point](#page-50-0)*.

## **Toepassingsspecifieke aanpassingen**

Start de motor op het nominale toerental. Controleer de VVC<sup>+</sup> SynRM-instellingen als de toepassing niet goed werkt. *Tabel 3.5* bevat toepassingsspecifieke aanbevelingen:

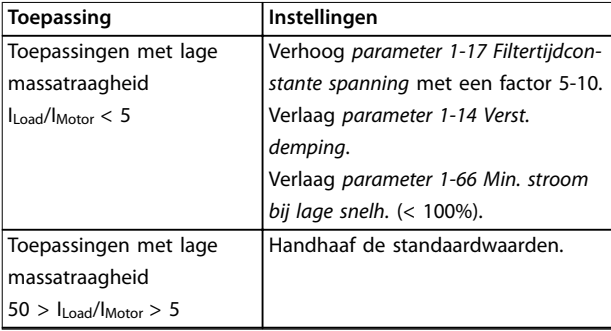

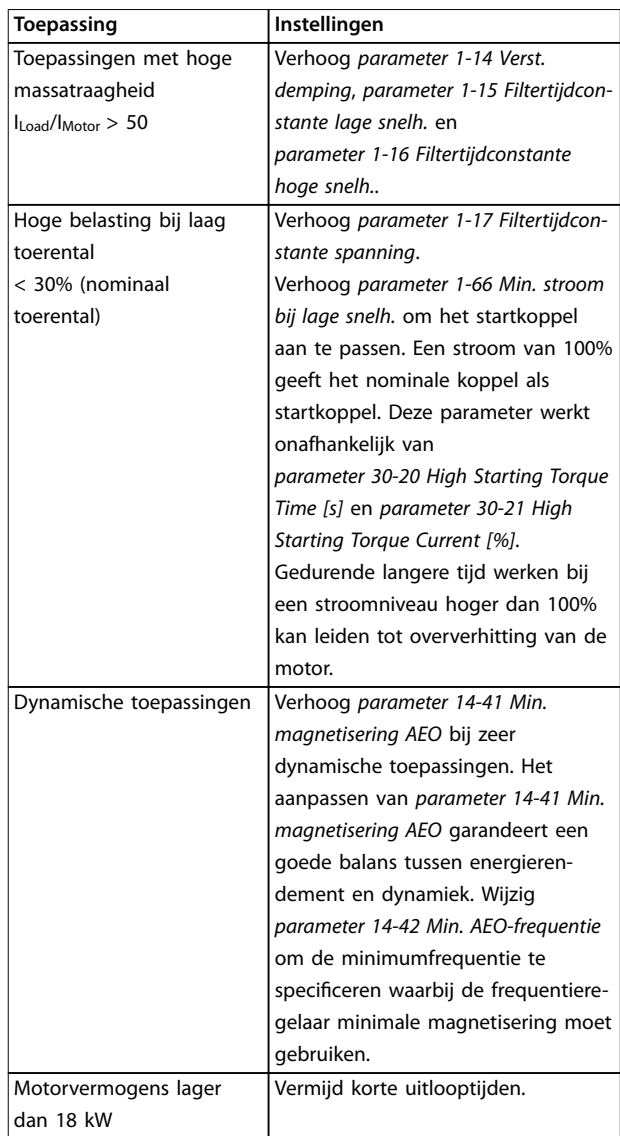

**Tabel 3.5 Aanbevelingen voor diverse toepassingen**

Verhoog *[parameter 1-14 Verst. demping](#page-44-0)* wanneer de motor bij een bepaald toerental gaat oscilleren. Verhoog de waarde van de dempingsversterking in kleine stappen. De instelling voor deze parameter kan 10-100% hoger liggen dan de standaardwaarde; dit hangt af van de motor.

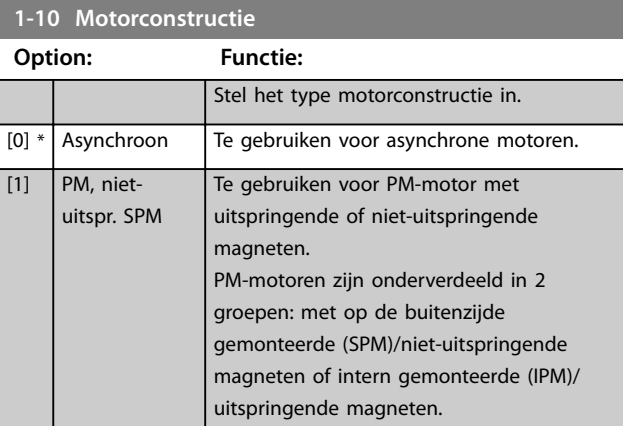

<span id="page-44-0"></span>**1-10 Motorconstructie**

 $\frac{9}{6}$ 

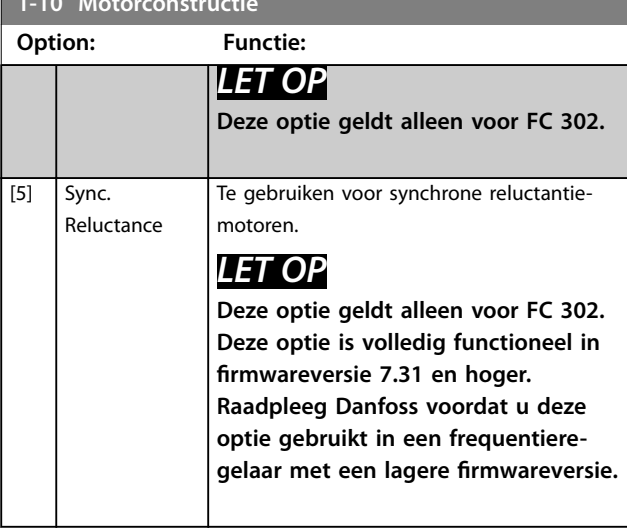

# **1-11 Motor Model (Motormodel)**

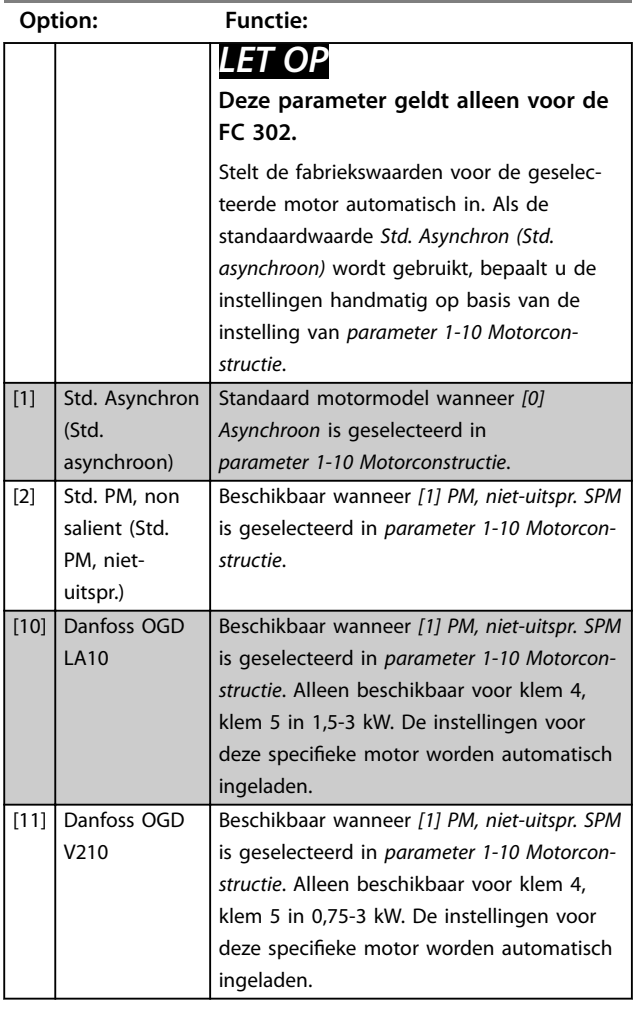

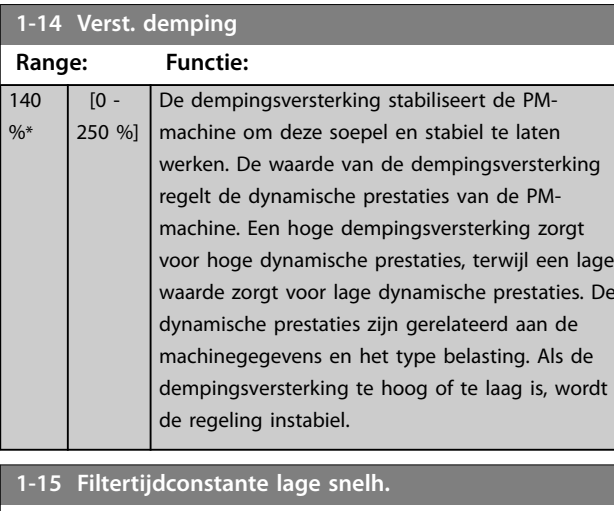

## **1-15 Filtertijdconstante lage snelh.**

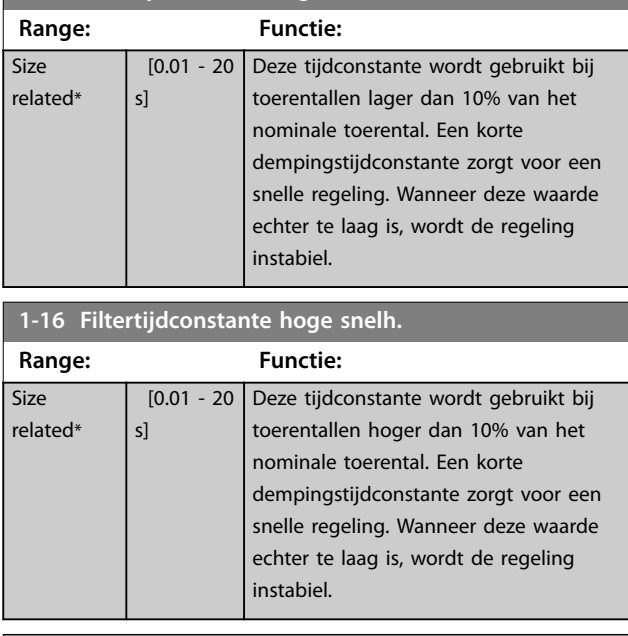

# **1-17 Filtertijdconstante spanning**

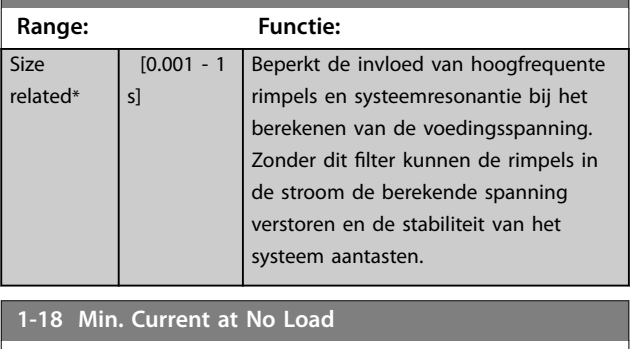

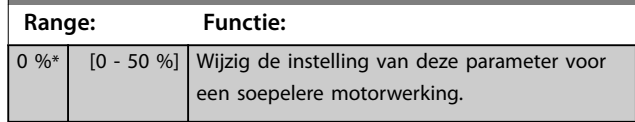

**3 3**

 $r_{\ell}$ 

# <span id="page-45-0"></span>3.2.6 1-2\* Motordata

Deze parametergroep bevat invoergegevens voor de gegevens van het motortypeplaatje voor de aangesloten motor.

# *LET OP*

**3 3**

**Het wijzigen van de waarde van deze parameters beïnvloedt de instelling van andere parameters.**

# *LET OP*

De volgende parameters hebben geen effect als *parameter 1-10 Motorconstructie* **is ingesteld op** *[1] PM, niet-uitspr. SPM***,** *[2] PM, salient IPM (PM, uitspr. IPM)***,** *[5] Sync. Reluctance (Synchr. reluctantie)***:**

- **•** *Parameter 1-20 Motorverm. [kW]***.**
- **•** *Parameter 1-21 Motorverm. [PK]***.**
- **•** *Parameter 1-22 Motorspanning***.**
- **•** *Parameter 1-23 Motorfrequentie***.**

## **1-20 Motorverm. [kW]**

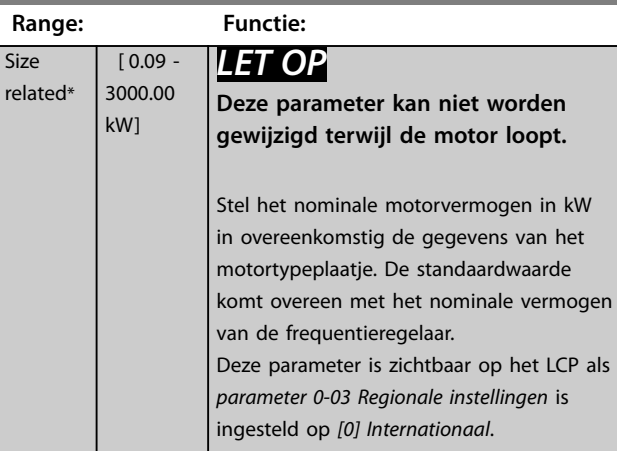

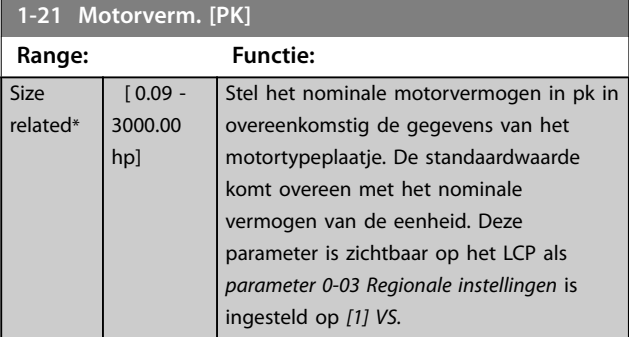

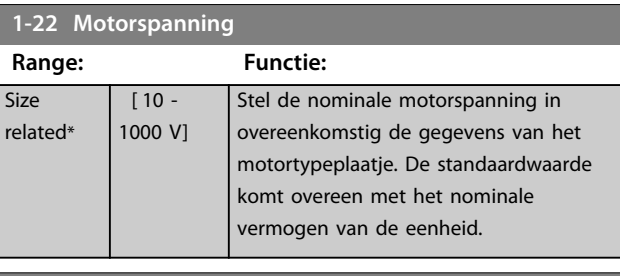

Danfoss

## **1-23 Motorfrequentie Range: Functie: Size** related\*  $\overline{20}$  -1000 Hz] *LET OP* **Vanaf softwareversie 6.72 is de uitgangsfrequentie van de frequentieregelaar begrensd op 590 Hz.** Stel de motorfrequentie in overeenkomstig de gegevens van het motortypeplaatje. Als er een andere waarde dan 50 Hz of 60 Hz is ingesteld, moet u de belastingonafhankelijke instellingen in *[parameter 1-50 Motormagnetisering bij](#page-50-0) [nulsnelheid](#page-50-0)* tot *[parameter 1-53 Model](#page-51-0) [versch.frequentie](#page-51-0)* wijzigen. Voor 87 Hz-bedrijf met 230/400 V-motoren stelt u de gegevens van het typeplaatje in voor 230 V/50 Hz. Pas *[parameter 4-13 Motorsnelh. hoge begr. \[RPM\]](#page-85-0)* en *[parameter 3-03 Max. referentie](#page-73-0)* aan om op 87 Hz te werken.

## **1-24 Motorstroom**

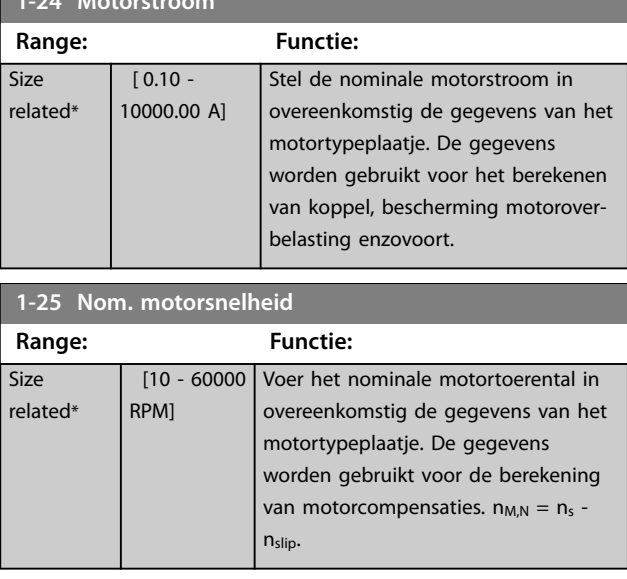

<span id="page-46-0"></span>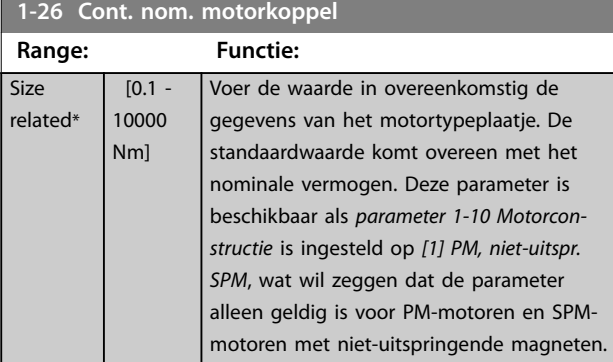

## **1-29 Autom. aanpassing motorgeg. (AMA)**

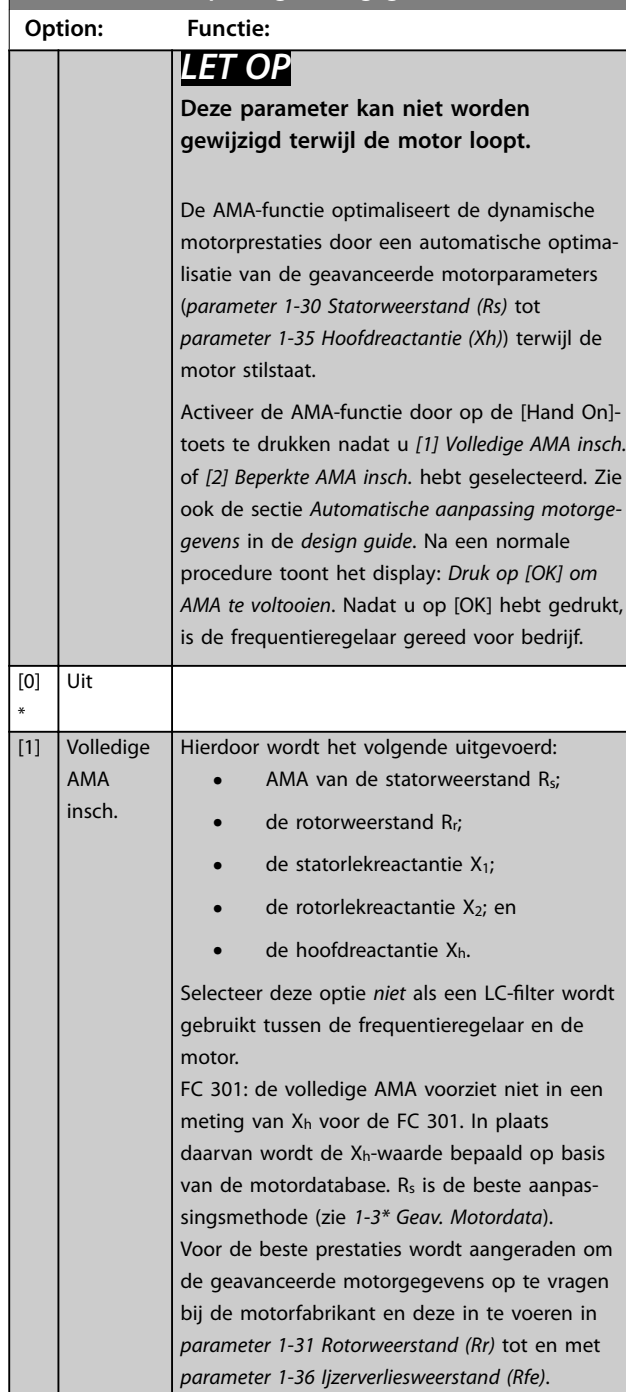

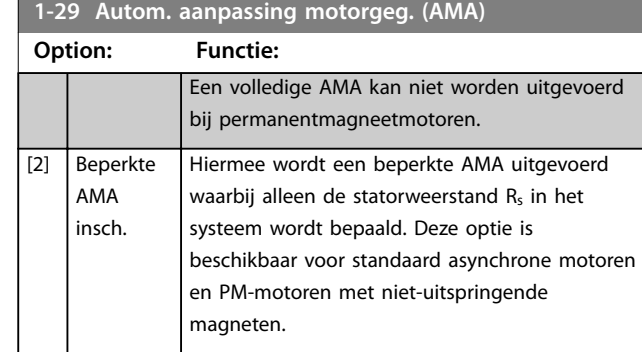

# *LET OP*

- **• Voor een optimale aanpassing van de frequentieregelaar wordt aanbevolen om een AMA uit te voeren op een koude motor.**
- **• Een AMA kan niet worden uitgevoerd terwijl de motor loopt.**
- **• AMA kan niet worden uitgevoerd als er een sinusfilter is aangesloten.**

# *LET OP*

**Het is belangrijk om de motorparameters in parametergroep** *1-2\* Motordata* **correct in te stellen, aangezien deze deel uitmaken van het AMA-algoritme. Voer een AMA uit om te zorgen voor optimale dynamische motorprestaties. Dit kan tot 10 minuten duren, afhankelijk van het vermogen van de motor.**

# *LET OP*

**Voorkom dat er tijdens de AMA een extern koppel wordt gegenereerd.**

# *LET OP*

**Als 1 van de instellingen in parametergroep** *1-2\* Motordata* **wordt gewijzigd, worden de geavanceerde motorparameters** *[parameter 1-30 Statorweerstand \(Rs\)](#page-47-0)* **tot**  *[parameter 1-39 Motorpolen](#page-49-0)* **teruggezet op de standaardinstelling.**

# *LET OP*

**AMA werkt probleemloos bij een motor die 1 maat kleiner is, meestal bij een motor die 2 maten kleiner is, zelden bij 3 maten kleiner en nooit bij 4 maten kleiner. Houd er rekening mee dat de nauwkeurigheid van de gemeten motorgegevens minder is bij motoren die kleiner zijn dan de nominale regelaarmaat.**

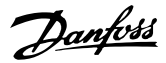

# <span id="page-47-0"></span>3.2.7 1-3\* Geav. Motordata

Parameters voor geavanceerde motorgegevens. Controleer of de motorparameters *parameter 1-30 Statorweerstand (Rs)* tot en met *[parameter 1-39 Motorpolen](#page-49-0)* correct zijn ingesteld voor de gebruikte motor. De standaardinstellingen zijn gebaseerd op standaard motorwaarden. Als de motorparameters niet juist zijn ingesteld, kan dit een storing van het frequentieregelaarsysteem tot gevolg hebben. Als de motorgegevens niet bekend zijn, wordt aangeraden om een AMA (automatische aanpassing motorgegevens) uit te voeren. Zie *[parameter 1-29 Autom. aanpassing motorgeg.](#page-46-0) [\(AMA\)](#page-46-0)*.

De parametergroepen *1-3\* Geav. Motordata* en *1-4\* Geav. Motordata II* kunnen niet worden gewijzigd terwijl de motor draait.

# *LET OP*

**Een eenvoudige methode voor het controleren van de som van de waarden X1 + Xh is om de motorspanning fase-fase te delen door sqrt(3) en deze waarde vervolgens te delen door de nullaststroom. [VL-L/**  $sqrt(3)}$ / $\ln L = X_1 + X_h$ ; zie *Afbeelding 3.6***.** Deze waarden **zijn belangrijk voor een juiste magnetisering van de motor. Voor hoogpolige motoren wordt het ten zeerste aanbevolen om deze controle uit te voeren.**

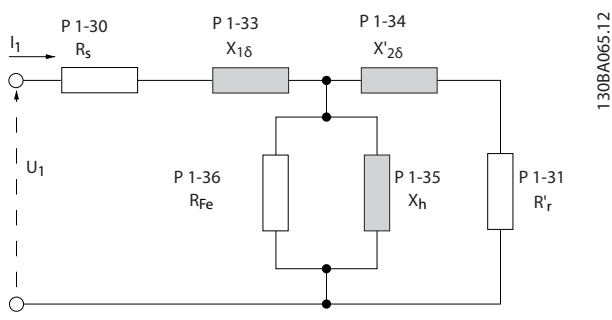

**Afbeelding 3.6 Motorequivalentiediagram van een asynchrone motor**

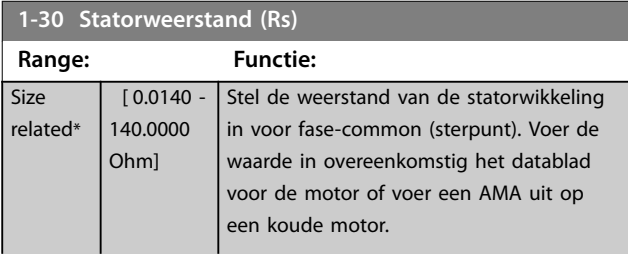

## **1-30 Statorweerstand (Rs)**

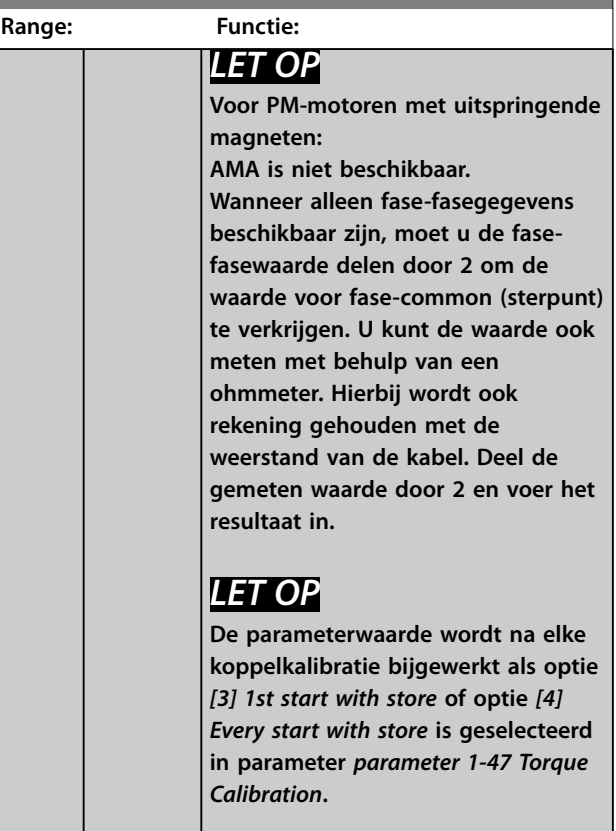

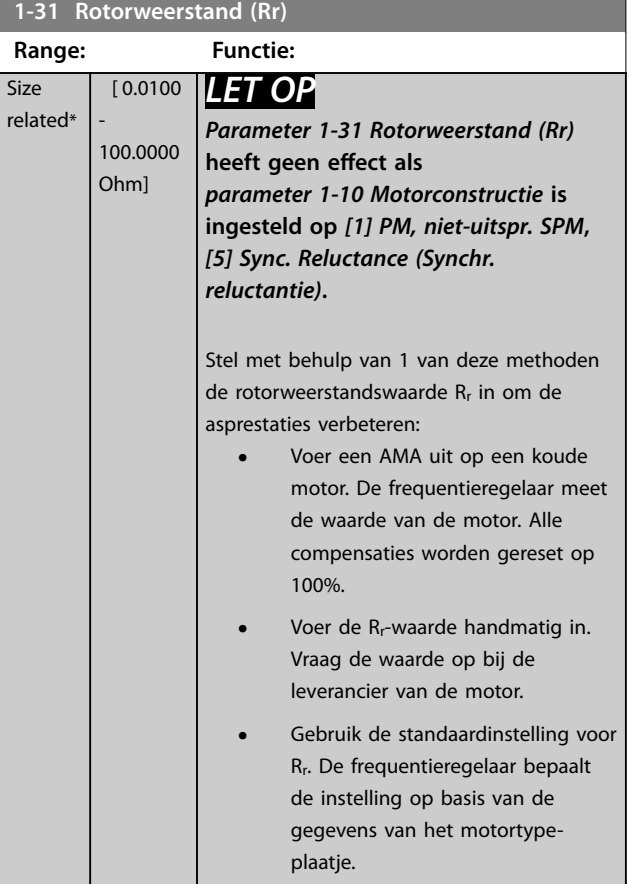

Danfoss

<span id="page-48-0"></span>**Parameterbeschrijving Programmeerhandleiding**

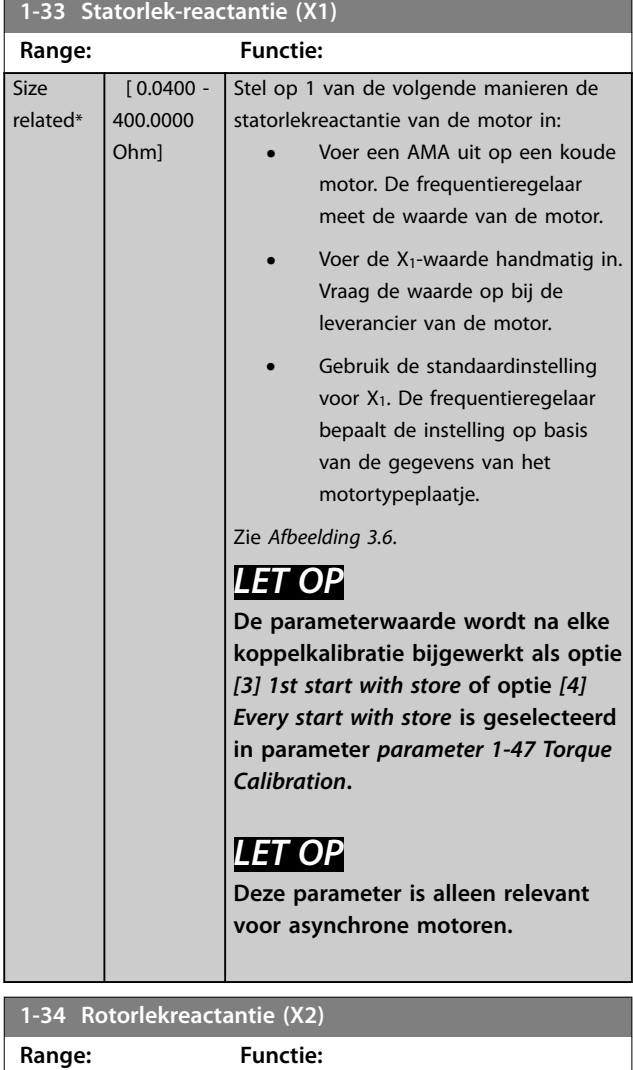

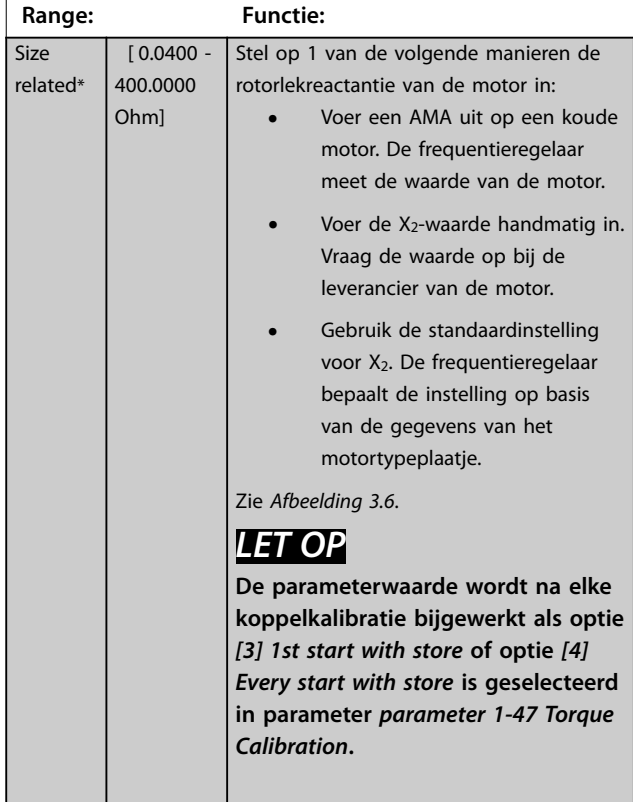

## **1-34 Rotorlekreactantie (X2)**

**Range: Functie:**

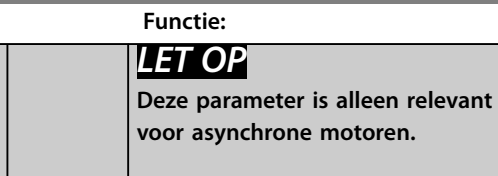

### **1-35 Hoofdreactantie (Xh) Range: Functie:** Size related\*  $[1.0000 -$ 10000.0000 Ohm] Stel op 1 van de volgende manieren de hoofdreactantie van de motor in: 1. Voer een AMA uit op een koude motor. De frequentieregelaar meet de waarde van de motor. 2. Voer de Xh-waarde handmatig in. Vraag de waarde op bij de leverancier van de motor. 3. Gebruik de standaard  $X_{h}$ instelling. De frequentieregelaar bepaalt de instelling op basis van de gegevens van het motortypeplaatje.

## **1-36 Ijzerverliesweerstand (Rfe)**

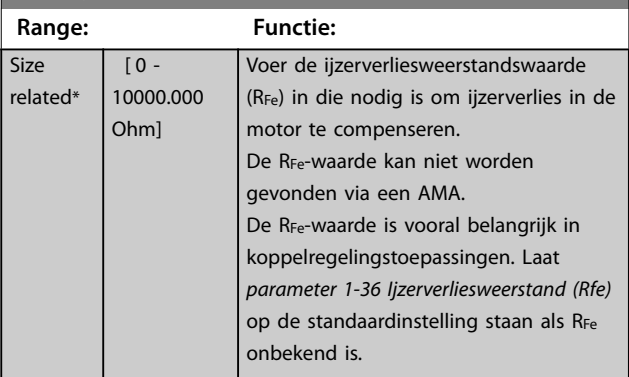

## **1-37 Inductantie d-as (Ld)**

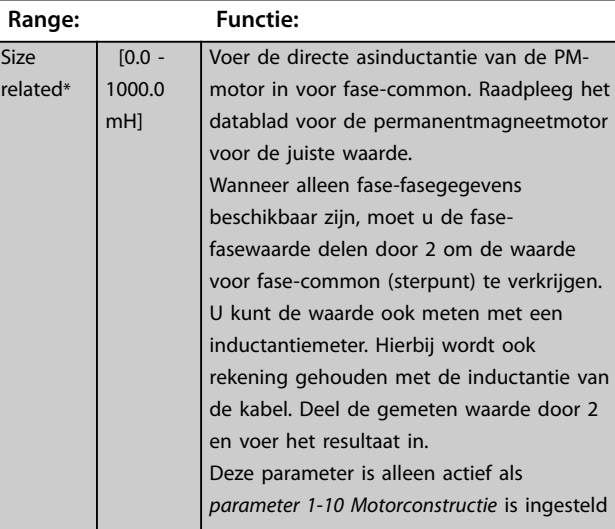

## <span id="page-49-0"></span>**Parameterbeschrijving VLT**® **AutomationDrive FC 301/302**

Danfoss

## **1-37 Inductantie d-as (Ld)**

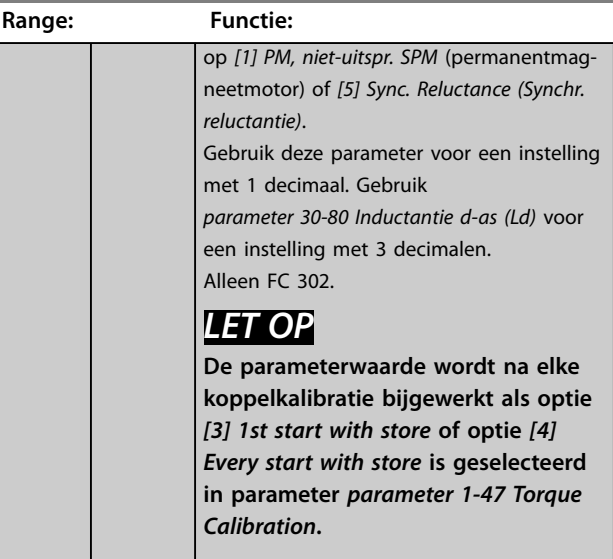

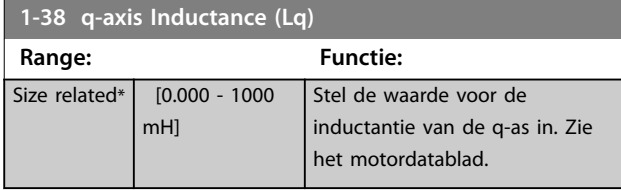

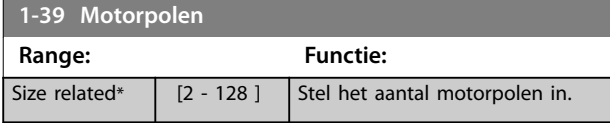

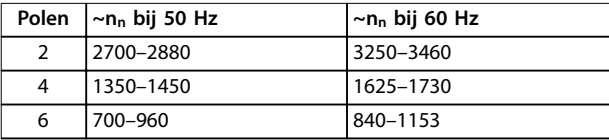

### **Tabel 3.6 Aantal polen voor normale toerentalbereiken**

*Tabel 3.6* geeft het aantal polen weer voor normale toerentalbereiken voor verschillende typen motoren. Motoren die voor andere frequenties zijn ontworpen, moeten afzonderlijk worden gedefinieerd. De waarde voor de motorpolen is altijd een even getal, omdat het verwijst naar het totale aantal polen en niet naar het aantal paren. De frequentieregelaar stelt *parameter 1-39 Motorpolen* in eerste instantie in op basis van *[parameter 1-23 Motorfre](#page-45-0)[quentie](#page-45-0)* en *[parameter 1-25 Nom. motorsnelheid](#page-45-0)*.

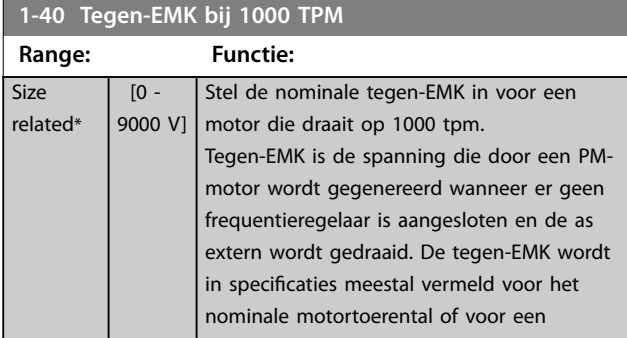

## **1-40 Tegen-EMK bij 1000 TPM**

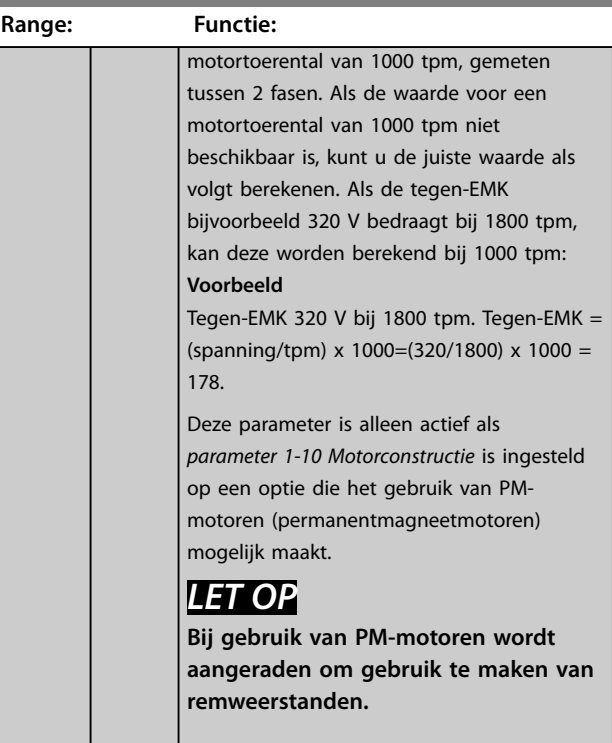

## 1-41 Offset motorhoek

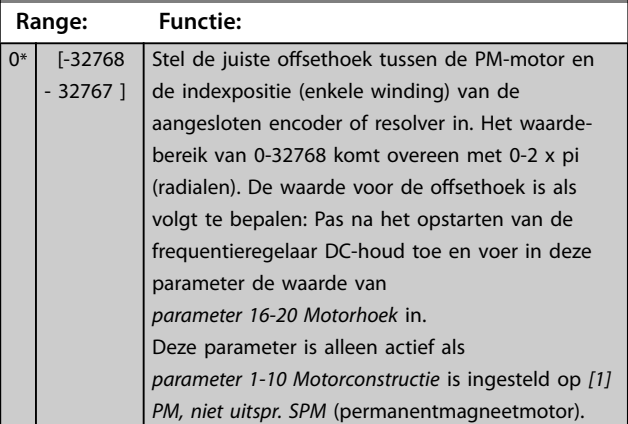

## **1-44 d-axis Inductance Sat. (LdSat)**

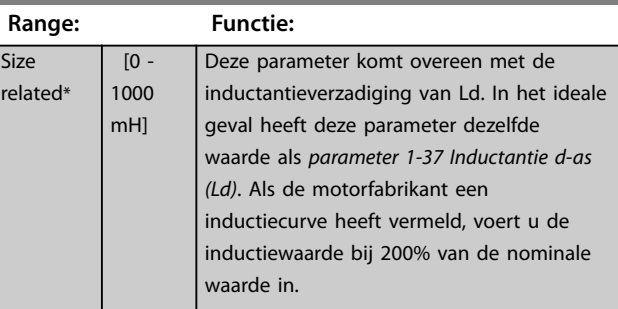

Danfoss

<span id="page-50-0"></span>**Parameterbeschrijving Programmeerhandleiding**

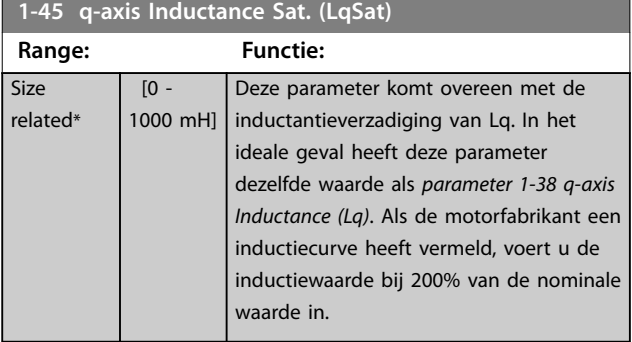

## **1-46 Verst. positiedetectie**

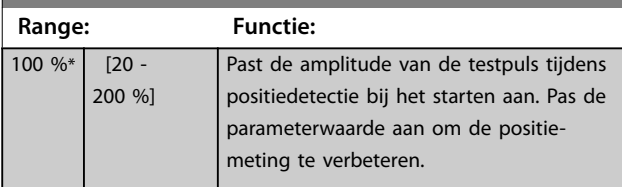

## **1-47 Torque Calibration**

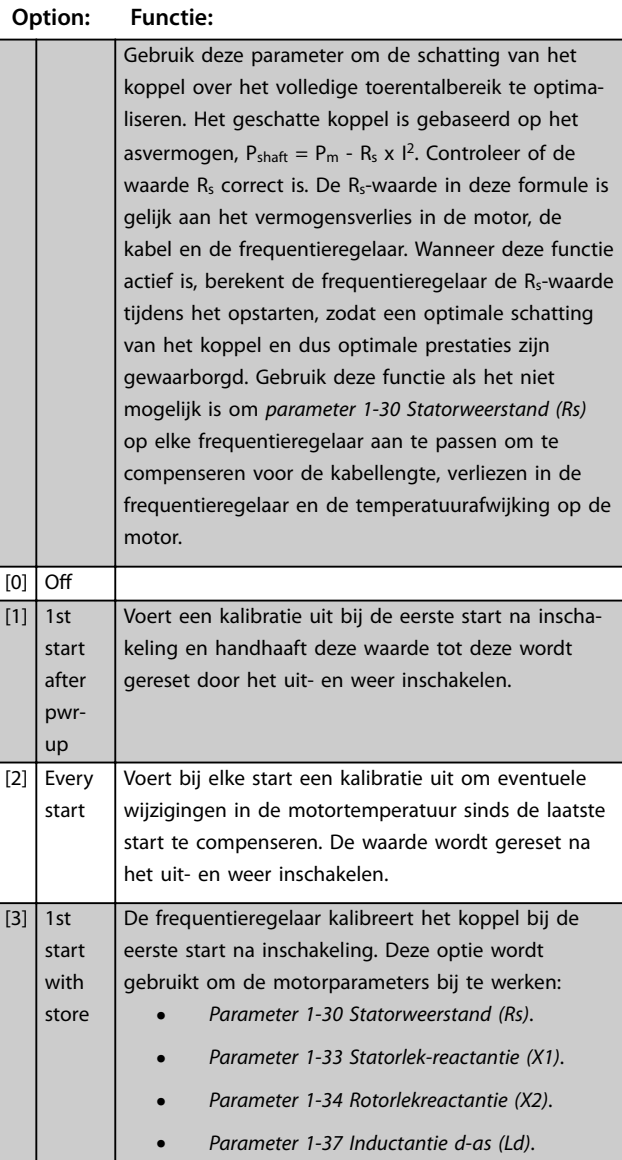

#### **1-47 Torque Calibration Option: Functie:** [4] Every start with store De frequentieregelaar kalibreert het koppel bij elke start om eventuele wijzigingen in de motortemperatuur sinds de laatste start te compenseren. Deze optie wordt gebruikt om de motorparameters bij te werken: **•** *[Parameter 1-30 Statorweerstand \(Rs\)](#page-47-0)*. **•** *[Parameter 1-33 Statorlek-reactantie \(X1\)](#page-48-0)*. **•** *[Parameter 1-34 Rotorlekreactantie \(X2\)](#page-48-0)*.

**•** *[Parameter 1-37 Inductantie d-as \(Ld\)](#page-48-0)*.

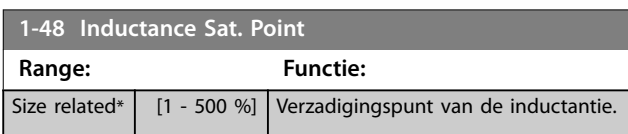

# 3.2.8 1-5\* Bel. onafh. inst.

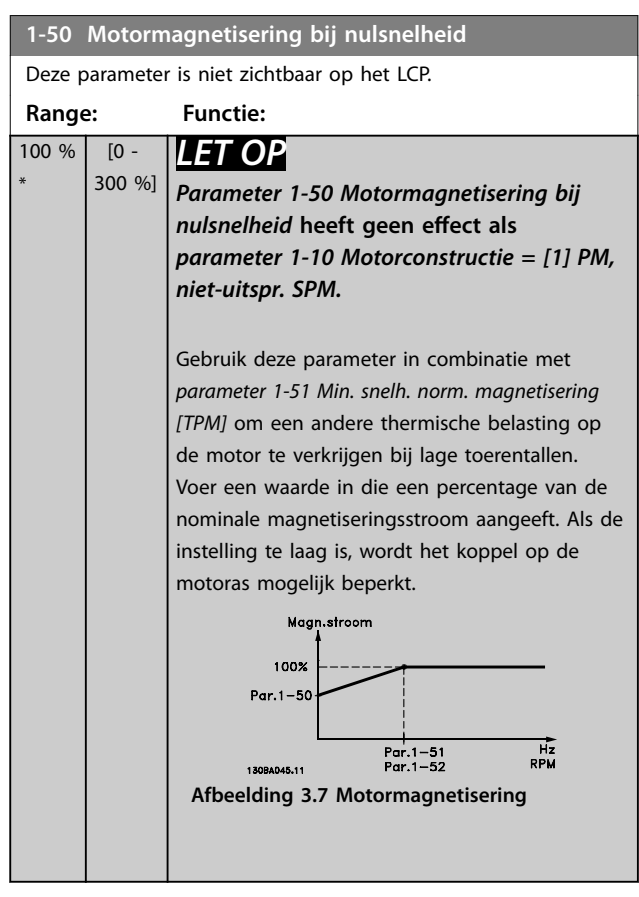

## <span id="page-51-0"></span>**Parameterbeschrijving VLT**® **AutomationDrive FC 301/302**

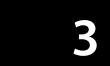

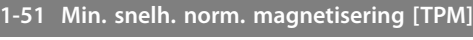

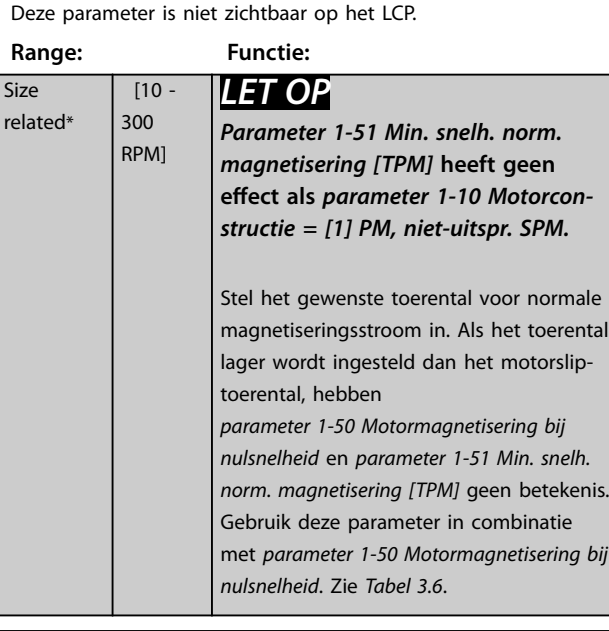

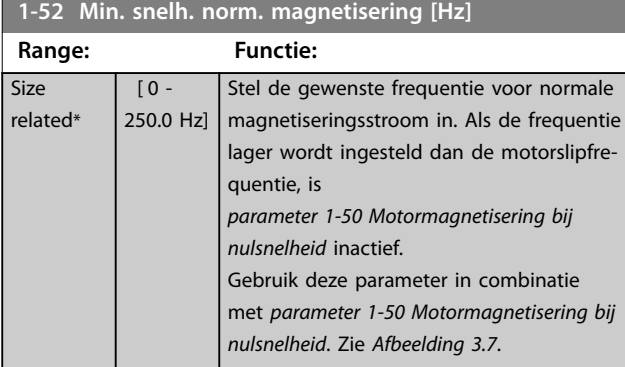

**1-53 Model versch.frequentie**

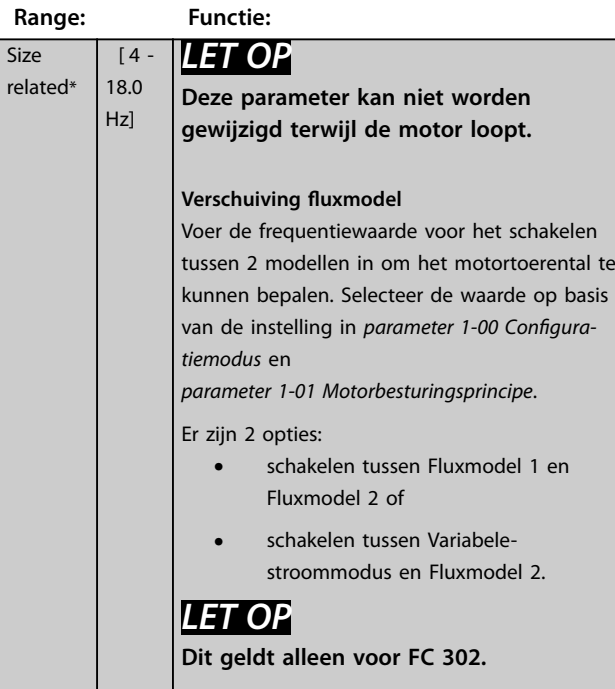

# **1-53 Model versch.frequentie**

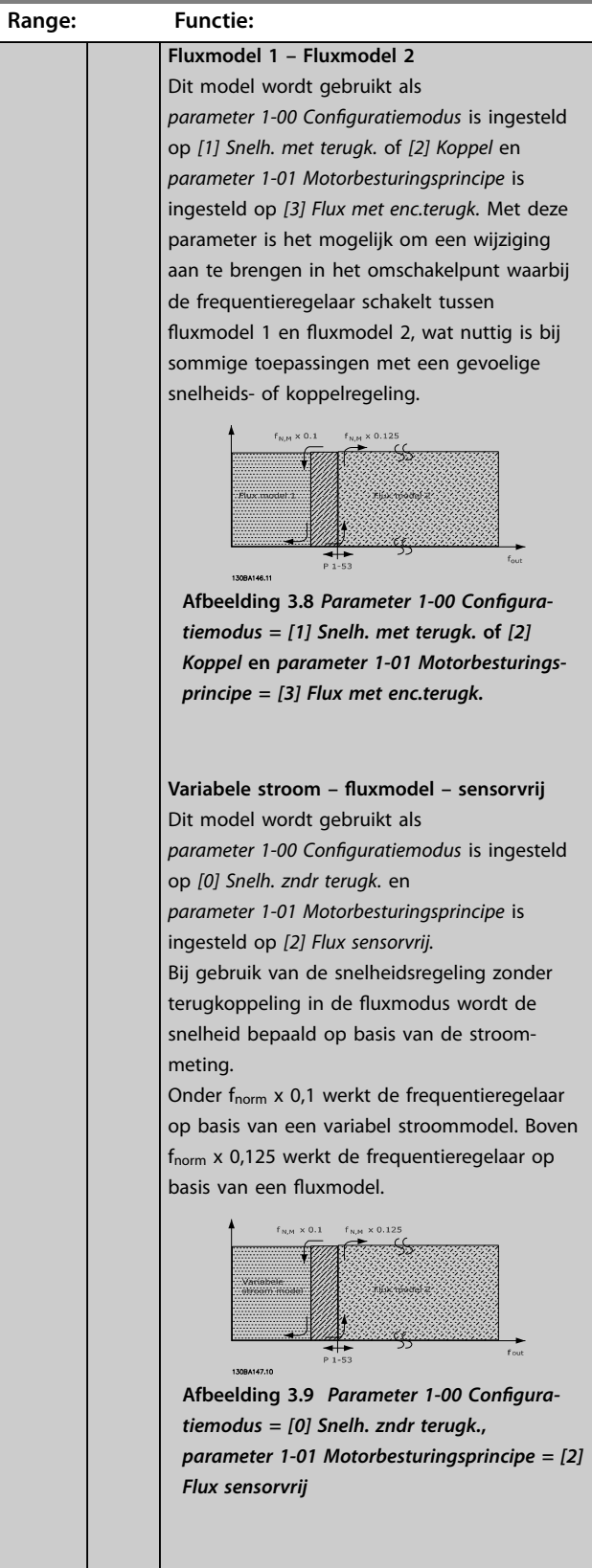

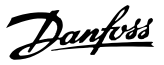

<span id="page-52-0"></span>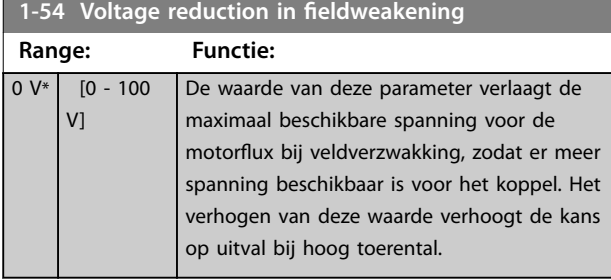

## **1-55 U/f-karakteristiek - U**  $\overline{\phantom{a}}$

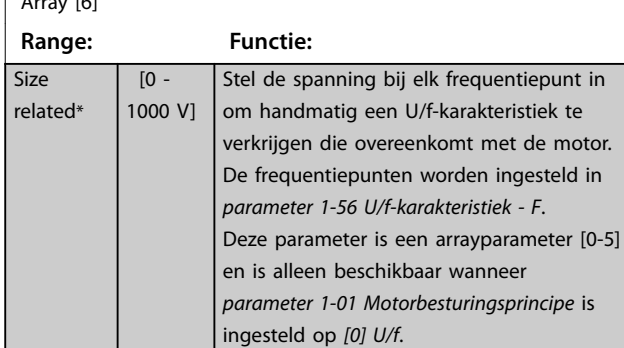

#### **1-56 U/f-karakteristiek - F** Array [6] **Range: Functie:** Size related\*  $[0 -$ 1000.0 Hz] Stel de frequentiepunten in om handmatig een U/f-karakteristiek te verkrijgen die overeenkomt met de motor. De spanning op elk punt wordt ingesteld in *parameter 1-55 U/f-karakteristiek - U*. Deze parameter is een arrayparameter [0-5] en is alleen beschikbaar wanneer *[parameter 1-01 Motorbesturingsprincipe](#page-38-0)* is ingesteld op *[0] U/f*.

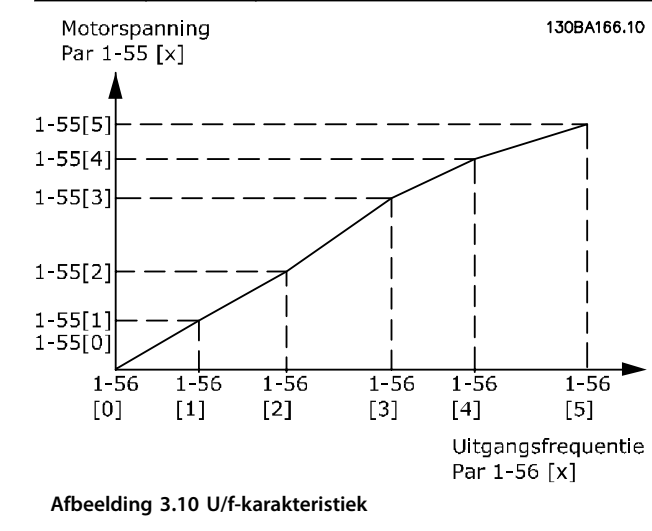

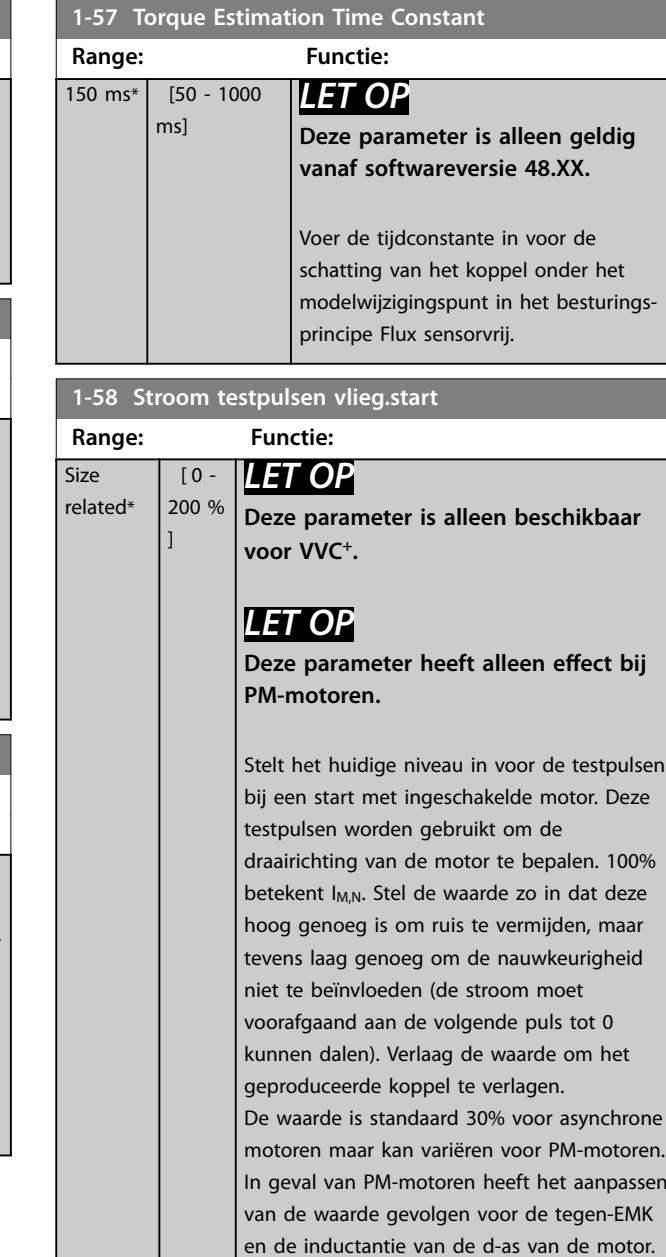

## **1-59 Freq. testpulsen vlieg.start**

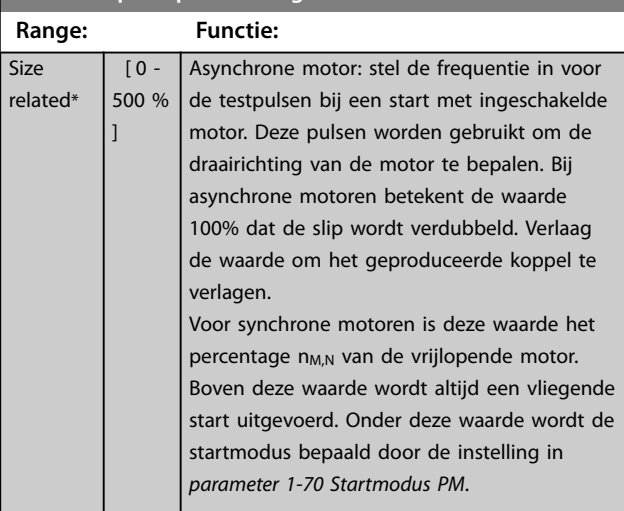

# 3.2.9 1-6\* Bel. afhank. inst.

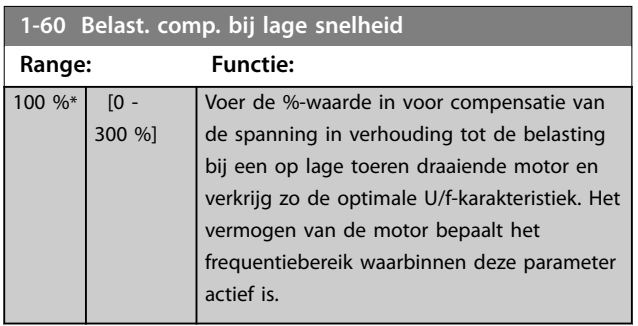

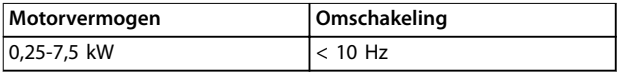

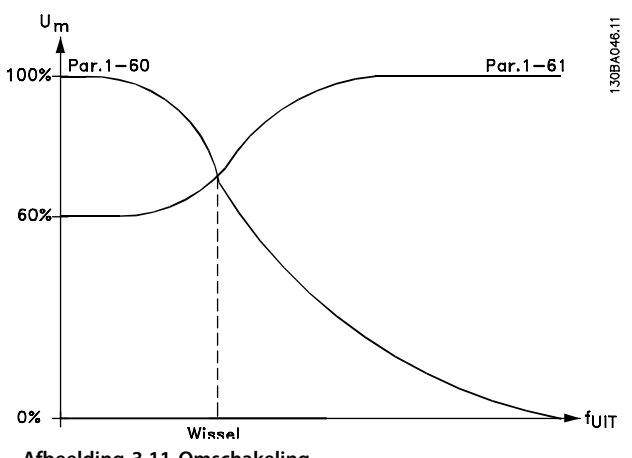

**Afbeelding 3.11 Omschakeling**

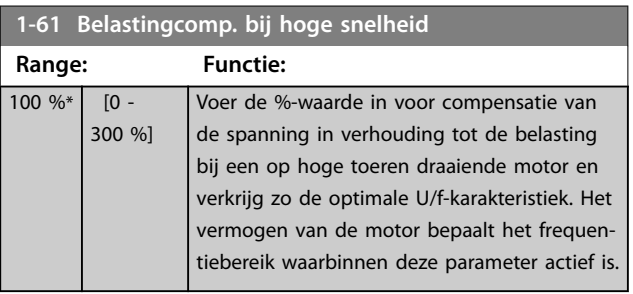

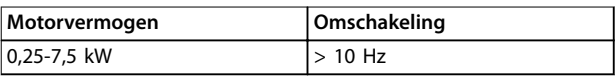

## **Tabel 3.7 Omschakelfrequentie**

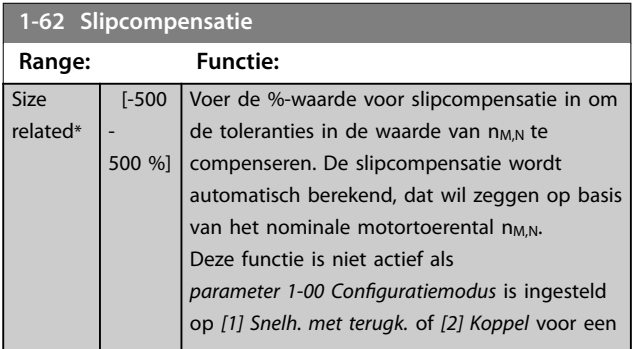

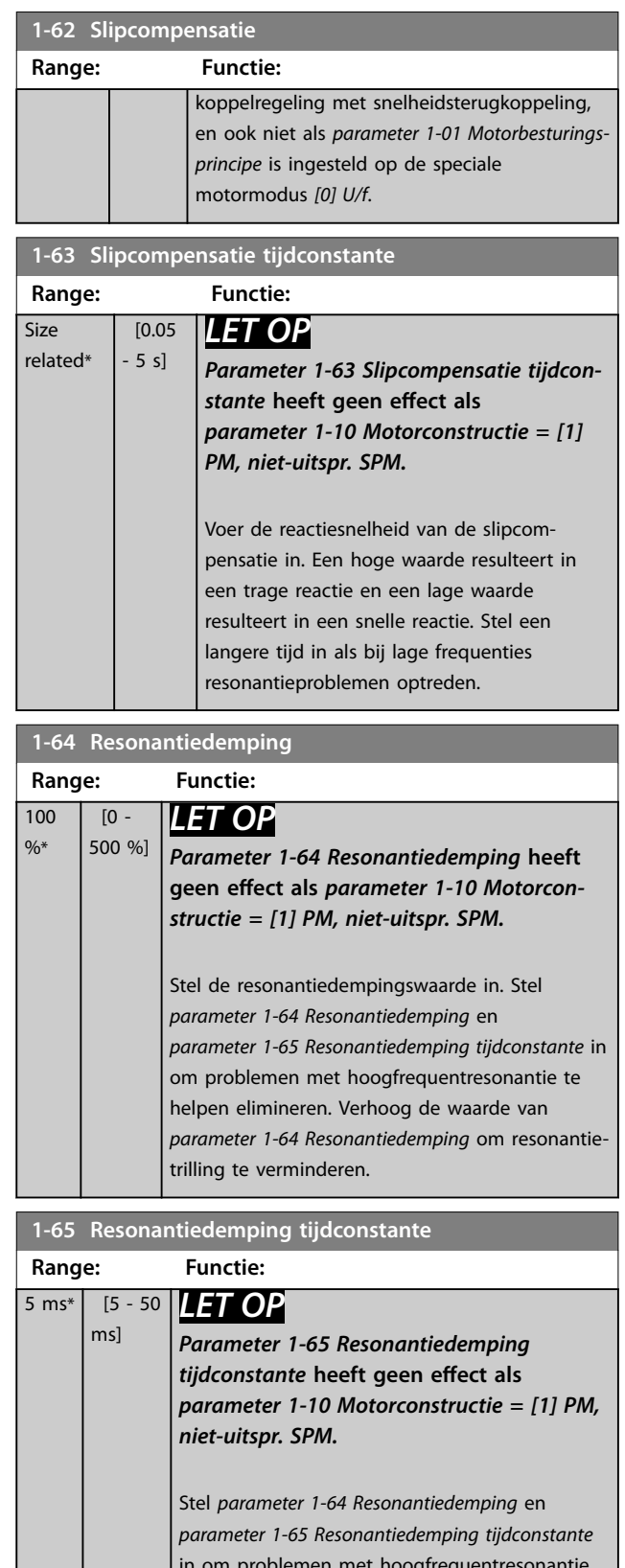

in om problemen met hoogfrequentresonantie te helpen elimineren. Voer de tijdconstante in die de beste demping oplevert.

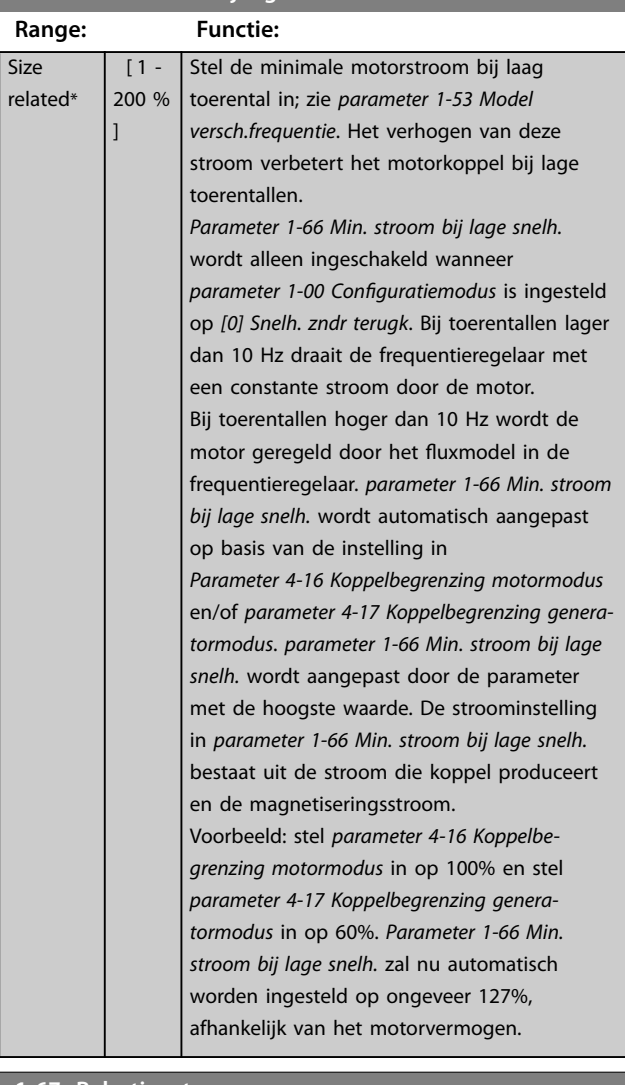

## <span id="page-54-0"></span>**1-66 Min. stroom bij lage snelh.**

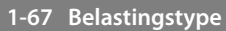

Deze parameter geldt alleen voor de FC 302.

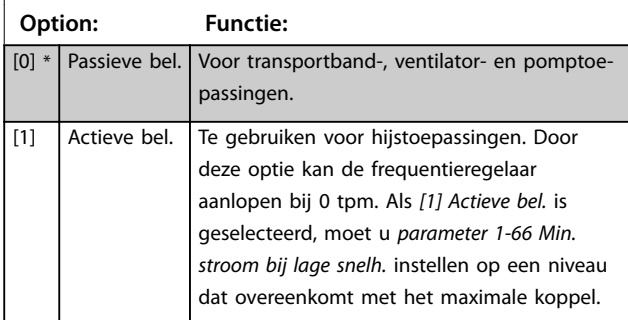

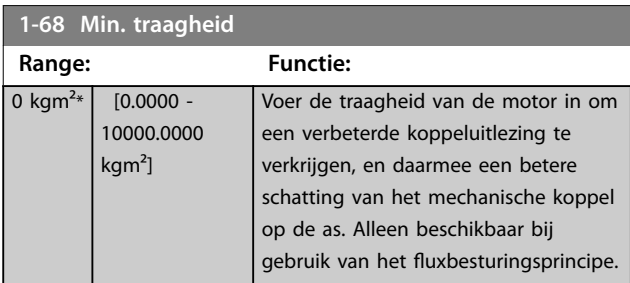

## **1-69 Max. traagheid**

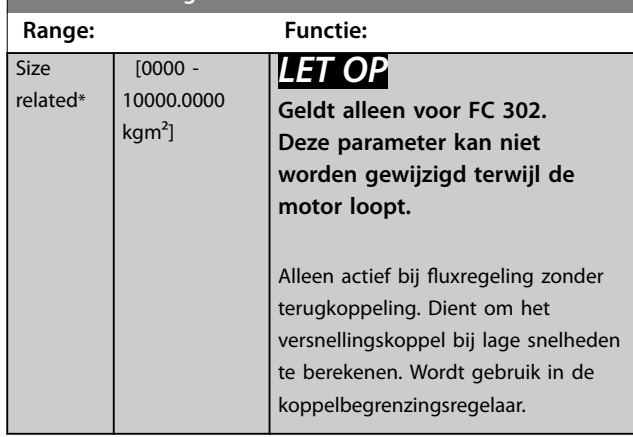

# 3.2.10 1-7\* Startaanpassingen

## **1-70 Startmodus PM**

Selecteer de startmodus. Dit is nodig om de VVC<sup>+</sup>-regelkern voor een tot op dat moment vrijlopende PM-motor te initialiseren. Bij beide opties worden de snelheid en hoek geschat. Alleen actief voor PM- en SynRM-motoren in VVC<sup>+</sup>.

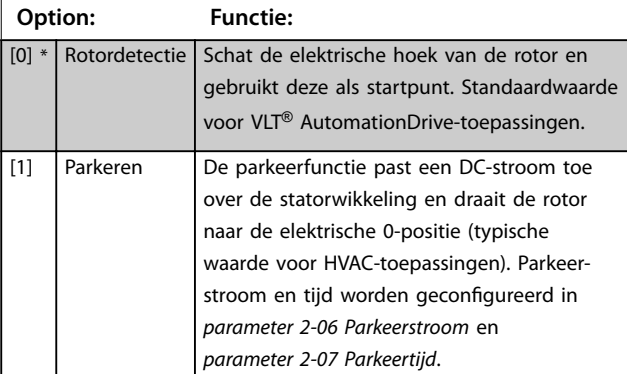

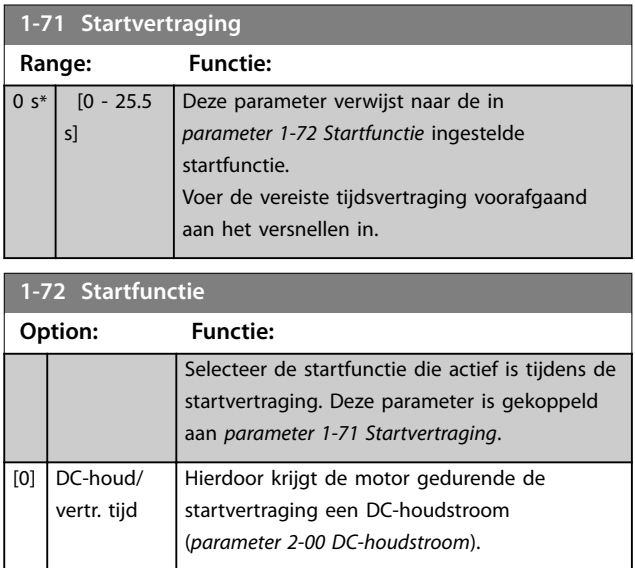

Hierdoor krijgt de motor gedurende de startvertraging een DC-remstroom (*[parameter 2-01 DC-remstroom](#page-65-0)*).

[1] DC-rem/ vertr.-tijd

## <span id="page-55-0"></span>**Parameterbeschrijving VLT**® **AutomationDrive FC 301/302**

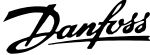

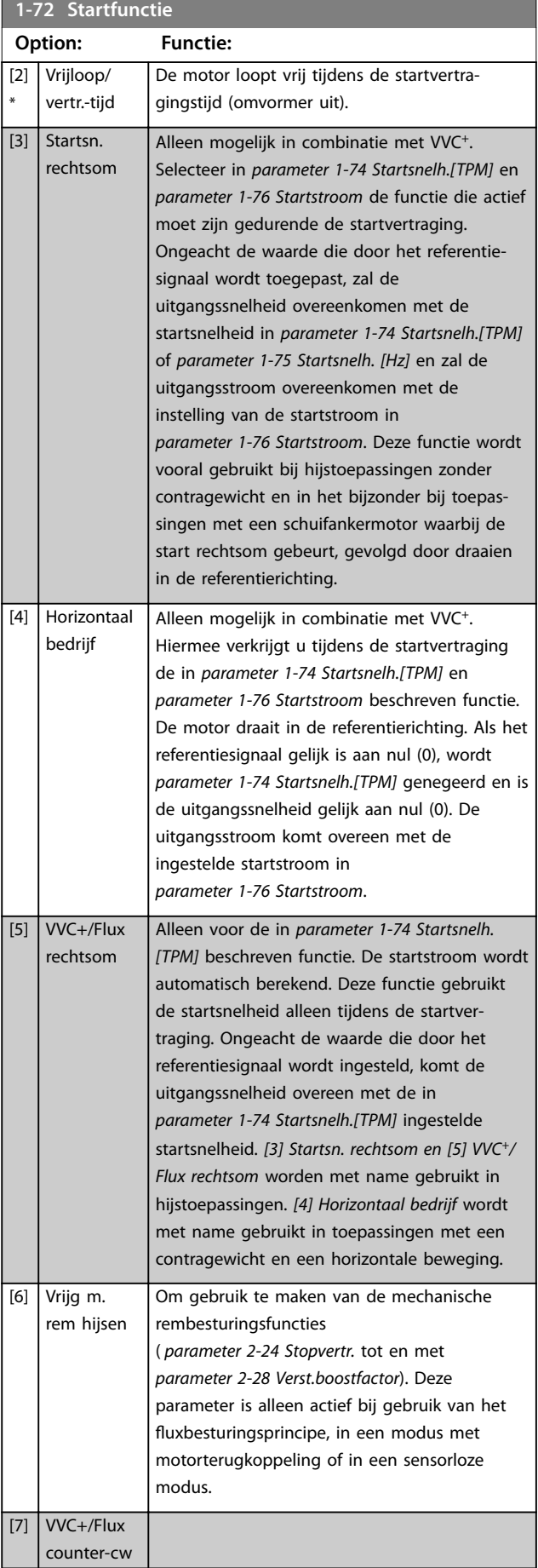

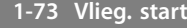

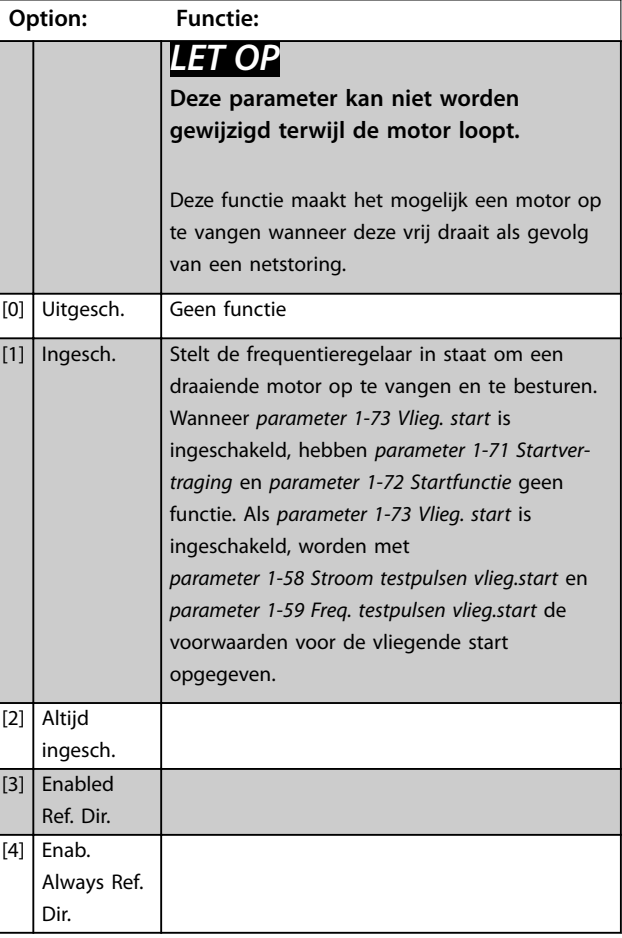

# *LET OP*

**Deze functie wordt niet aanbevolen voor hijstoepassingen.**

Voor vermogens boven 55 kW moet de fluxmodus **worden gebruikt om optimale prestaties te verkrijgen.**

# *LET OP*

**Om de beste prestaties voor een inschakeling bij draaiende motor te verkrijgen, moeten de geavanceerde motorgegevens in** *[parameter 1-30 Statorweerstand \(Rs\)](#page-47-0)* **tot en met** *[parameter 1-35 Hoofdreactantie \(Xh\)](#page-48-0)* **correct zijn.**

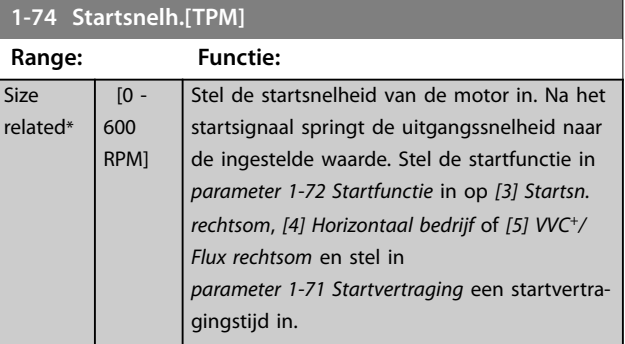

Danfoss

<span id="page-56-0"></span>**Parameterbeschrijving Programmeerhandleiding**

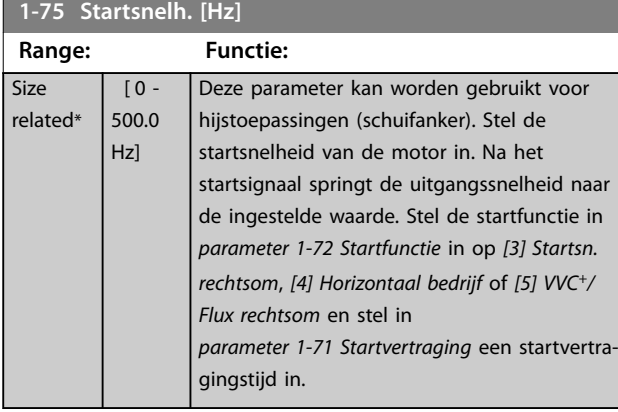

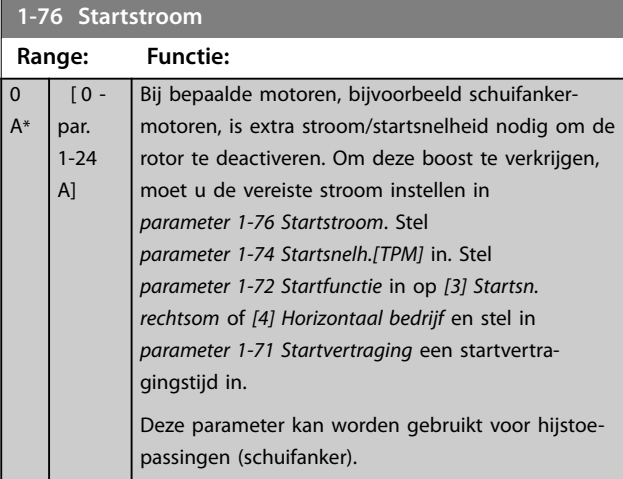

# 3.2.11 1-8\* Stopaanpassingen

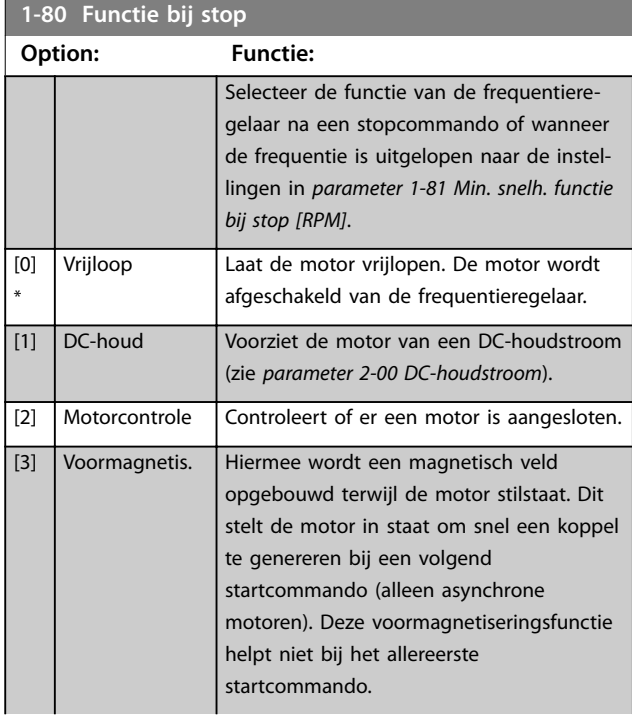

# **1-80 Functie bij stop**

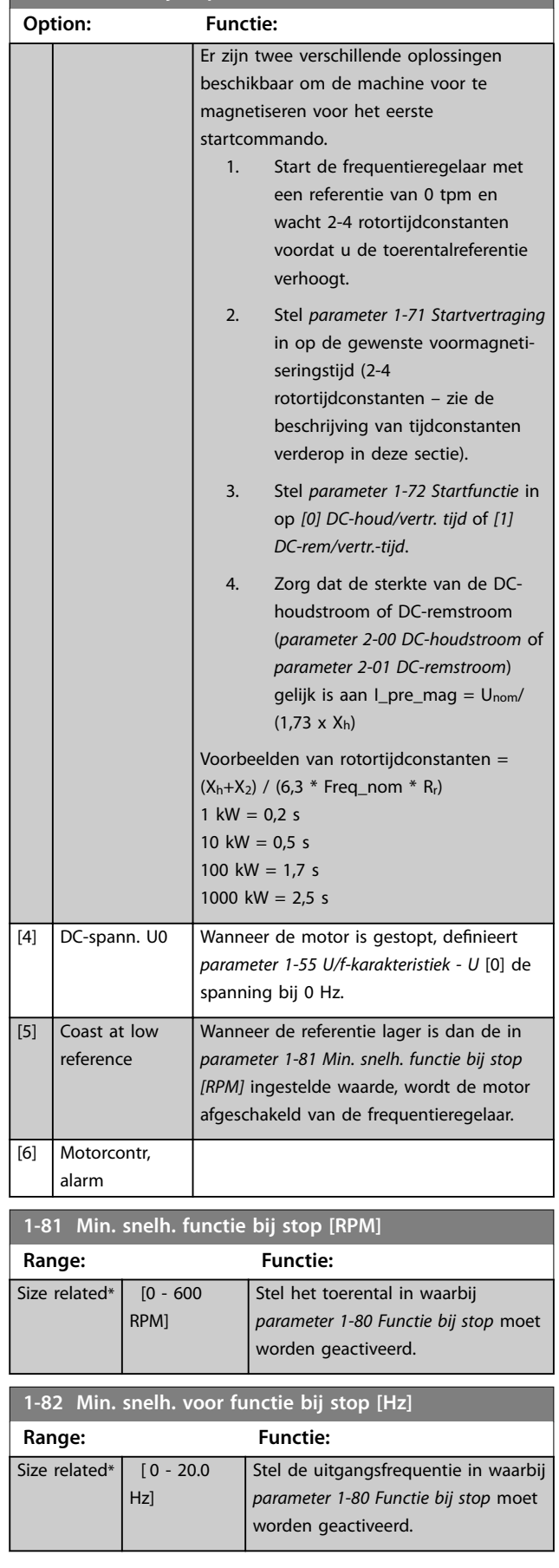

## <span id="page-57-0"></span>**Parameterbeschrijving VLT**® **AutomationDrive FC 301/302**

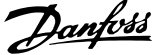

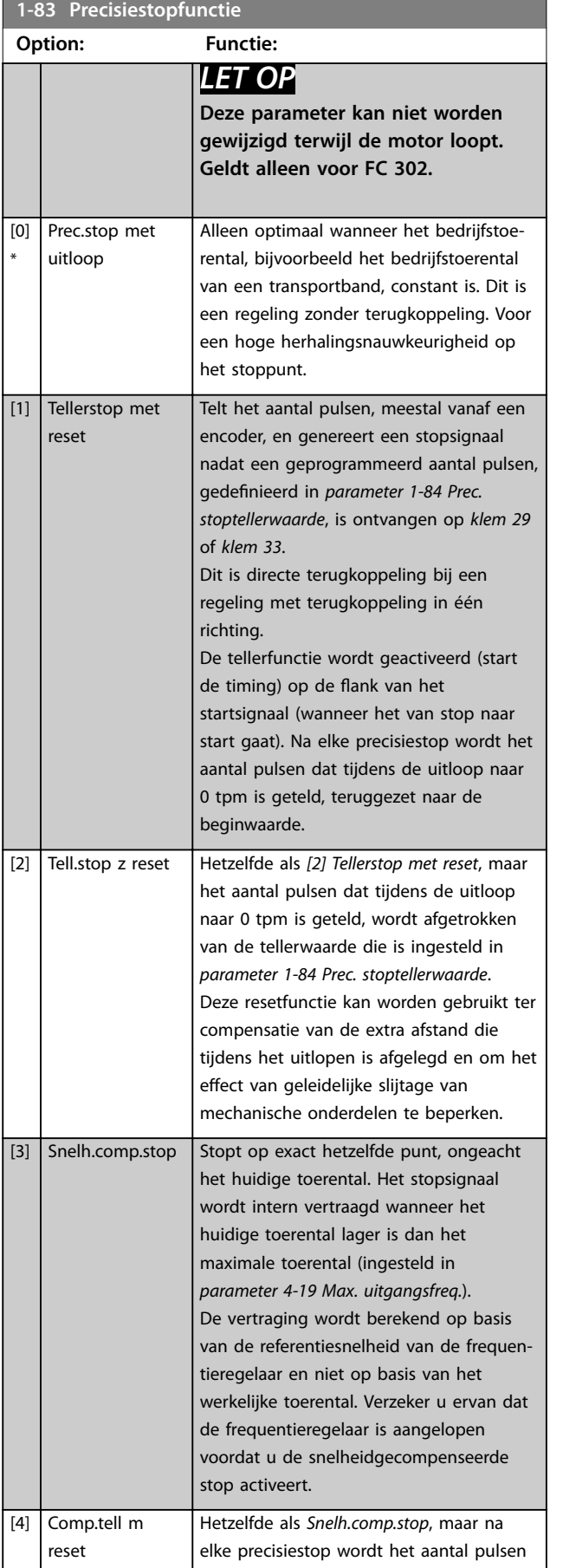

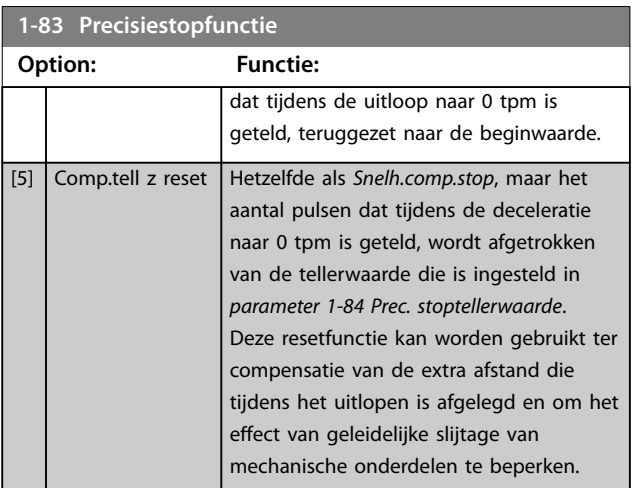

De precisiestopfuncties bieden voordelen in toepassingen waarbij een hoge nauwkeurigheid is vereist. Bij gebruik van een standaard stopcommando wordt de nauwkeurigheid bepaald door de interne taaktijd. Dit gebeurt niet bij gebruik van de precisiestopfunctie. Het stoppen is hierbij niet meer afhankelijk van de taaktijd, waardoor de nauwkeurigheid aanzienlijk toeneemt. De tolerantie van de frequentieregelaar wordt gewoonlijk aangeduid aan de hand van de taaktijd. Bij gebruik van de speciale precisiestopfunctie is de tolerantie echter niet afhankelijk van de taaktijd, omdat het stopsignaal de uitvoering van het regelaarprogramma onmiddellijk onderbreekt. De precisiestopfunctie biedt een uiterst reproduceerbare vertraging vanaf het genereren van het stopsignaal tot aan het begin van de uitloop. Bepaal deze vertragingstijd met behulp van een test, aangezien deze een som is van sensor, PLC, frequentieregelaar en mechanische onderdelen.

Om een optimale nauwkeurigheid te verkrijgen, moeten er minimaal 10 cycli zijn tijdens het uitlopen; zie

- **•** *[Parameter 3-42 Ramp 1 uitlooptijd](#page-79-0)*.
- **•** *[Parameter 3-52 Ramp 2 uitlooptijd](#page-80-0)*.
- **•** *[Parameter 3-62 Ramp 3 uitlooptijd](#page-81-0)*.
- **•** *[Parameter 3-72 Ramp 4 uitlooptijd](#page-82-0)*.

De precisiestopfunctie wordt hier ingesteld en wordt ingeschakeld via een digitale ingang, klem 29 of klem 33.

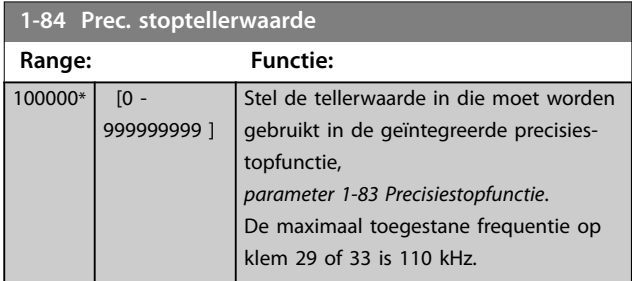

<span id="page-58-0"></span>

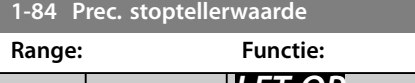

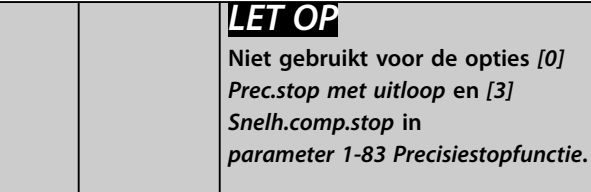

#### **1-85 Precisiestop snelh.comp. vertr. Range: Functie:** 10 ms\* [0 - 100 ms] Stel de vertragingstijd in voor sensoren, PLC's en dergelijke voor gebruik in *[parameter 1-83 Precisiestopfunctie](#page-57-0)*. Bij een stopmodus met snelheidscompensatie zal de vertragingstijd bij verschillende frequenties een belangrijke invloed hebben op de stopfunctie. *LET OP* **Niet gebruikt voor de opties** *[0] Prec.stop met uitloop***,** *[1] Tellerstop met reset* **en** *[2] Tell.stop z reset* **in** *[parameter 1-83 Precisies](#page-57-0)[topfunctie](#page-57-0)***.**

# 3.2.12 1-9\* Motortemperatuur

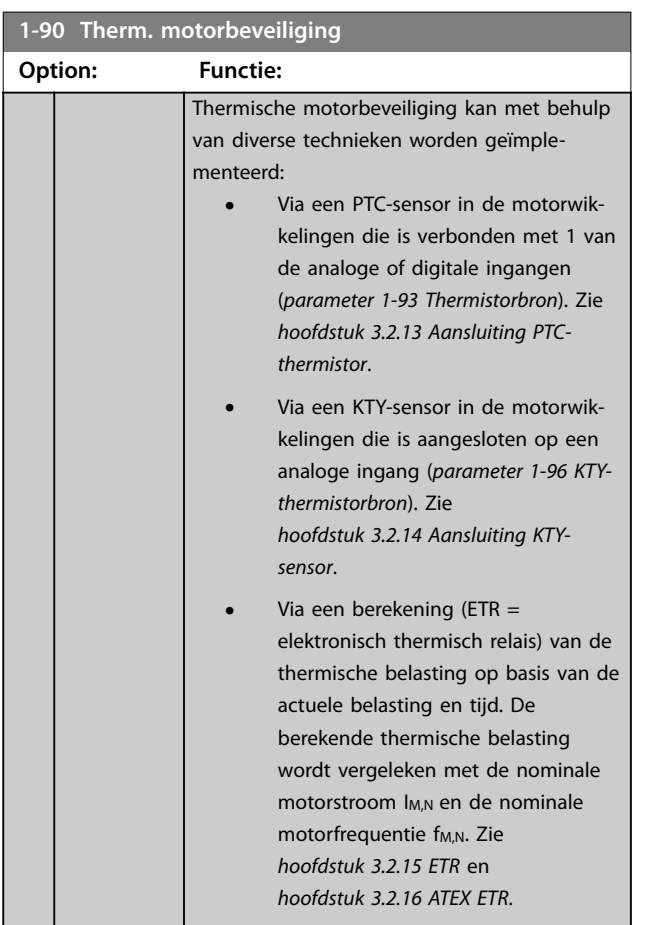

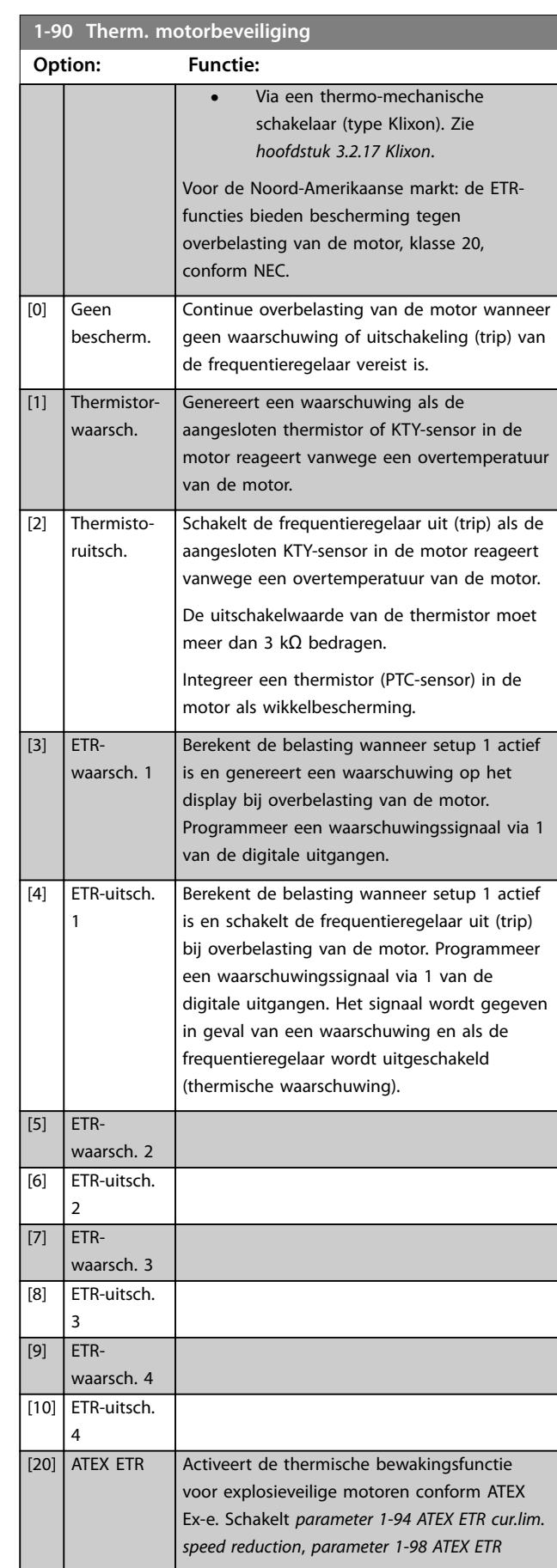

<span id="page-59-0"></span>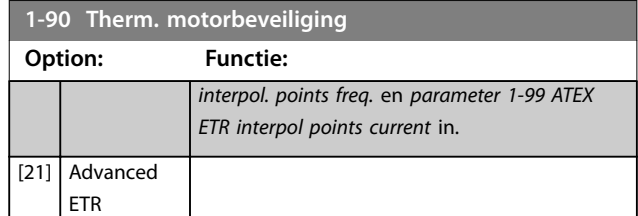

## *LET OP*

**Als** *[20] ATEX ETR* **is geselecteerd, moet u de instructies in het aan dit onderwerp gewijde hoofdstuk in de** *design guide* **en de instructies van de motorfabrikant opvolgen.**

# *LET OP*

**Stel** *[parameter 4-18 Stroombegr.](#page-86-0)* **in op 150% als** *[20] ATEX ETR* **is geselecteerd.**

## 3.2.13 Aansluiting PTC-thermistor

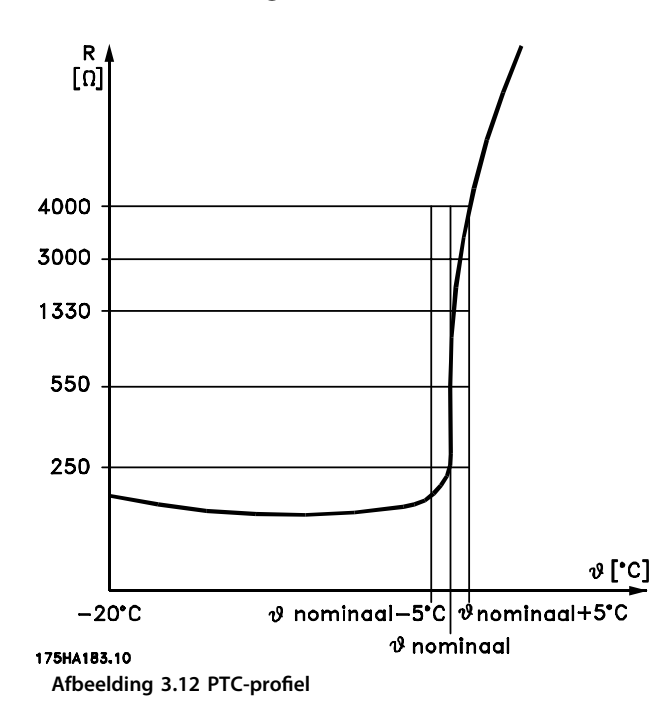

Bij gebruik van een digitale ingang en 10 V als voeding: Voorbeeld: de frequentieregelaar wordt uitgeschakeld (trip) wanneer de motortemperatuur te hoog is. Parametersetup:

- **•** Stel *[parameter 1-90 Therm. motorbeveiliging](#page-58-0)* in op *[2] Thermistoruitsch.*
- **•** Stel *[parameter 1-93 Thermistorbron](#page-61-0)* in op *[6] Dig. ingang 33*.

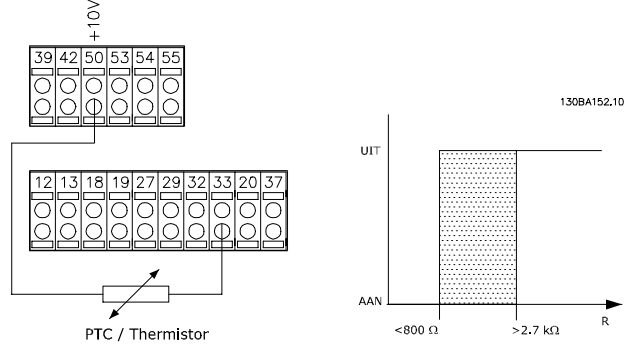

**Afbeelding 3.13 Aansluiting PTC-thermistor – digitale ingang**

Bij gebruik van een analoge ingang en 10 V als voeding: Voorbeeld: de frequentieregelaar wordt uitgeschakeld (trip) wanneer de motortemperatuur te hoog is. Parametersetup:

- **•** Stel *[parameter 1-90 Therm. motorbeveiliging](#page-58-0)* in op *[2] Thermistoruitsch.*
- **•** Stel *[parameter 1-93 Thermistorbron](#page-61-0)* in op *[2] Anal. ingang 54.*

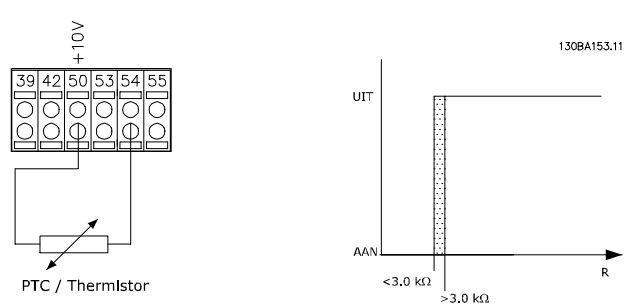

**Afbeelding 3.14 Aansluiting PTC-thermistor – analoge ingang**

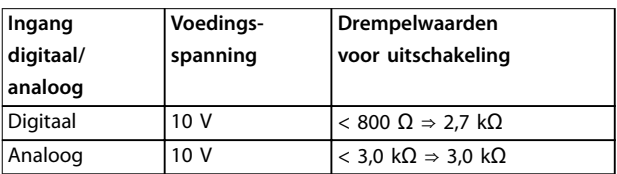

**Tabel 3.8 Drempelwaarden voor uitschakeling**

# *LET OP*

**Controleer of de geselecteerde voedingsspanning overeenkomt met de specificatie van het gebruikte thermistorelement.**

Danfoss

## <span id="page-60-0"></span>3.2.14 Aansluiting KTY-sensor

# *LET OP*

**Alleen FC 302.**

KTY-sensoren worden met name gebruikt in servomotoren met permanentmagneten (PM-motoren) voor dynamische aanpassing van de motorparameters, als statorweerstand (*[parameter 1-30 Statorweerstand \(Rs\)](#page-47-0)*) voor PM-motoren en tevens als rotorweerstand (*[parameter 1-31 Rotorweerstand](#page-47-0) [\(Rr\)](#page-47-0)*) voor asynchrone motoren, afhankelijk van de wikkelingstemperatuur. De berekening is als volgt:

*Rs* = *Rs*<sub>20° *C*</sub> *x* (1 + α<sub>*cu</sub> x* Δ*T*) [Ω] **Waarbij** α<sub>*cu*</sub> = 0.00393</sub>

KTY-sensoren zijn te gebruiken voor motorbeveiliging (*[parameter 1-97 KTY-drempelwaarde](#page-62-0)*). De FC 302 kan werken met 3 typen KTY-sensoren, gedefinieerd in *[parameter 1-95 KTY-sensortype](#page-62-0)*. De actuele sensortemperatuur kan worden uitgelezen via *[parameter 16-19 KTY-sensortemperatuur](#page-190-0)*.

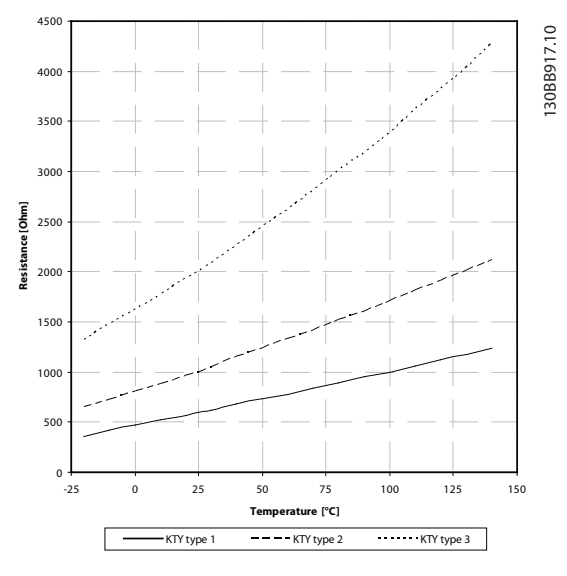

**Afbeelding 3.15 KTY-type selecteren**

KTY-sensor 1: 1 kΩ bij 100 °C (bijvoorbeeld Philips KTY 84-1)

KTY-sensor 2: 1 kΩ bij 25 °C (bijvoorbeeld Philips KTY 83-1) KTY-sensor 3: 2 kΩ bij 25 °C (bijvoorbeeld Infineon KTY-10)

# *LET OP*

**Als de temperatuur van de motor via een thermistor of een KTY-sensor wordt gebruikt, wordt in geval van kortsluitingen tussen motorwikkelingen en sensor niet voldaan aan PELV. Voorzie de sensor van extra isolatie om te voldoen aan PELV.**

# 3.2.15 ETR

Aan de hand van de berekening wordt bepaald of een lagere belasting nodig is bij lagere toerentallen vanwege minder koeling door de in de motor ingebouwde ventilator.

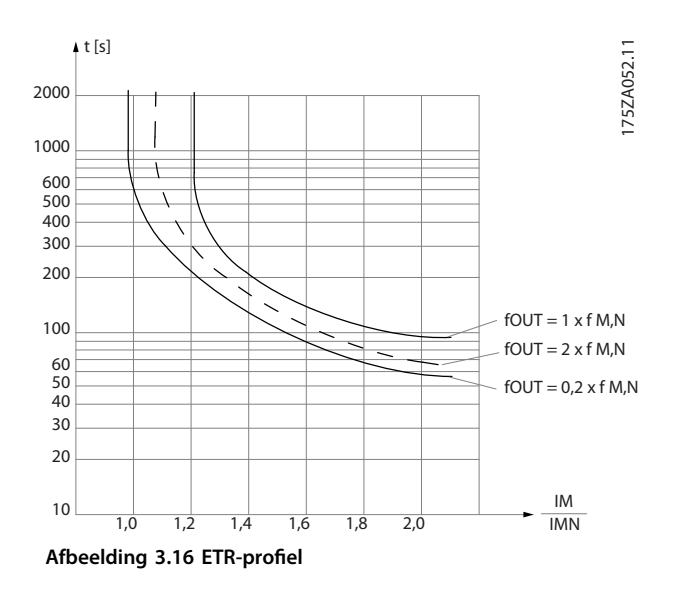

# 3.2.16 ATEX ETR

De VLT® PTC Thermistor Card MCB 112 biedt bewaking met ATEX-goedkeuring van de motortemperatuur. Het is ook mogelijk om in plaats hiervan een externe PTC-veiligheidsvoorziening met ATEX-goedkeuring te gebruiken.

# *LET OP*

**Gebruik voor deze functie uitsluitend motoren met ATEX Ex-e-goedkeuring. Zie motortypeplaatje, goedkeuringscertificaat of datablad, of neem contact op met de motorleverancier.**

Wanneer een Ex-e-motor met verhoogde veiligheid wordt bestuurd, moeten bepaalde begrenzingen worden ingesteld. De te programmeren parameters zijn te zien in *Tabel 3.9*.

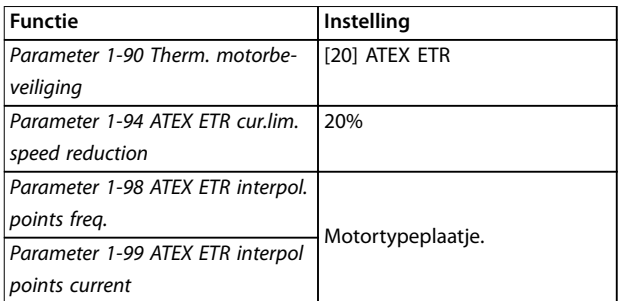

## <span id="page-61-0"></span>**Parameterbeschrijving VLT**® **AutomationDrive FC 301/302**

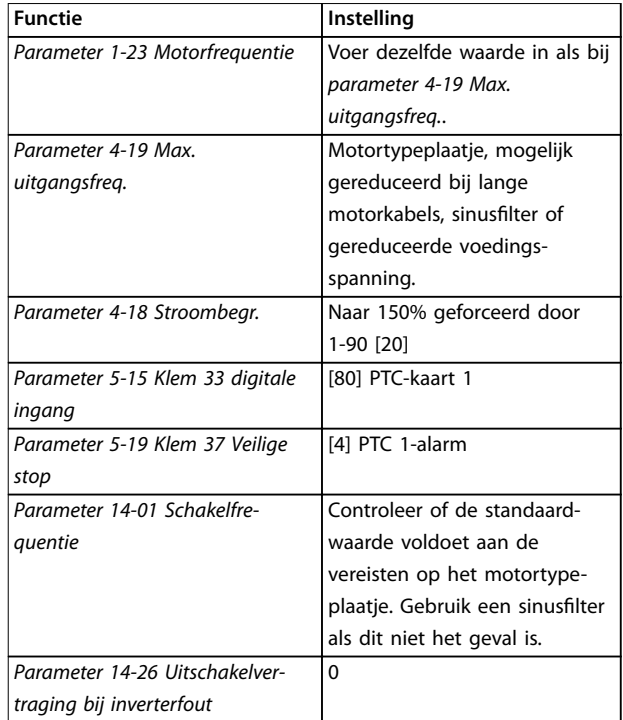

**Tabel 3.9 Parameters**

# *LET OP*

**Vergelijk de door de motorfabrikant vereiste minimale schakelfrequentie met de minimale schakelfrequentie van de frequentieregelaar, de standaardwaarde in**  *[parameter 14-01 Schakelfrequentie](#page-171-0)***. Gebruik een sinusfilter als de frequentieregelaar niet aan deze vereiste voldoet.**

Meer informatie over ATEX ETR thermische bewaking is te vinden in de *toepassingsnotitie voor de ATEX ETR thermische bewakingsfunctie van de FC 300*.

## 3.2.17 Klixon

De thermische circuitbreaker van het type Klixon maakt gebruik van een KLIXON® metalen schijf. Bij een vooraf bepaalde overbelasting kan de warmte die wordt gegenereerd door de stroom die door de schijf loopt, een uitschakeling (trip) veroorzaken.

Bij gebruik van een digitale ingang en 24 V als voeding: Voorbeeld: de frequentieregelaar wordt uitgeschakeld (trip) wanneer de motortemperatuur te hoog is.

Parametersetup:

- **•** Stel *[parameter 1-90 Therm. motorbeveiliging](#page-58-0)* in op *[2] Thermistoruitsch.*
- **•** Stel *parameter 1-93 Thermistorbron* in op *[6] Dig. ingang 33*.

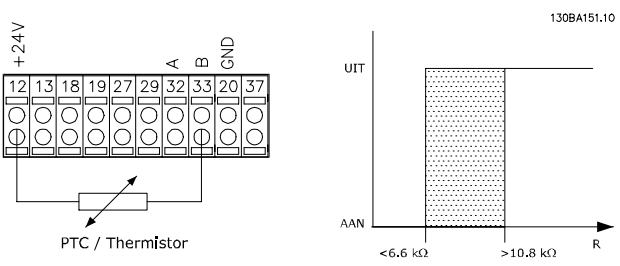

**Afbeelding 3.17 Aansluiting thermistor**

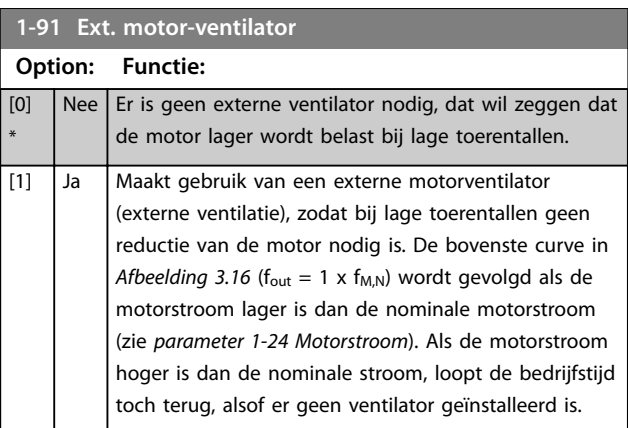

## **1-93 Thermistorbron**

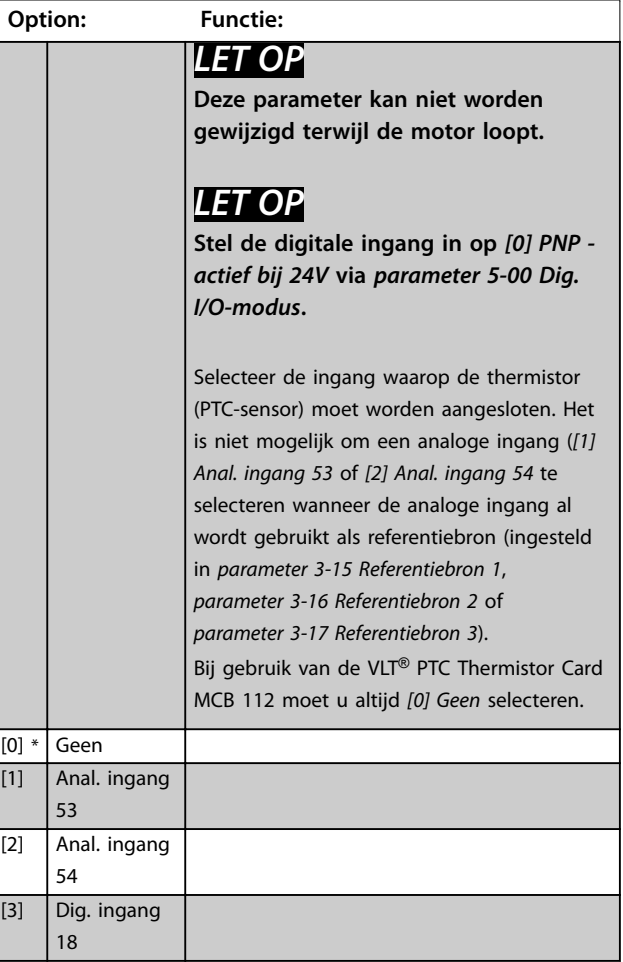

Danfoss

<span id="page-62-0"></span>**Parameterbeschrijving Programmeerhandleiding**

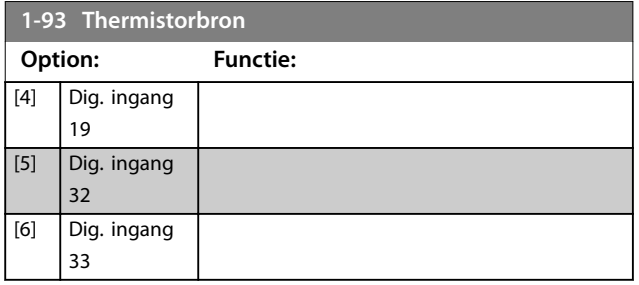

# *LET OP*

**Geldt alleen voor FC 302.**

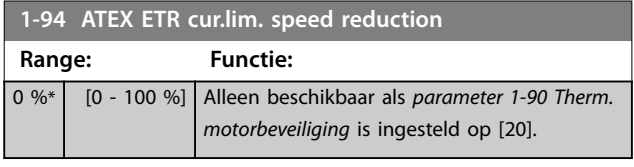

Configureer de reactie op werking op de Ex-e-stroomgrens. 0%: de frequentieregelaar genereert alleen *waarschuwing 163, ATEX ETR cur.lim.warning (Waarsch. ATEX ETR stroomgrens)*.

> 0%: de frequentieregelaar genereert alleen *waarschuwing 163, ATEX ETR cur.lim.warning (Waarsch. ATEX ETR stroomgrens)* en verlaagt het motortoerental op basis van ramp 2 (parametergroep *3-5\* Ramp 2*).

## Voorbeeld:

Actuele referentie = 50 tpm *Parameter 1-94 ATEX ETR cur.lim. speed reduction* = 20% Totale referentie = 40 tpm

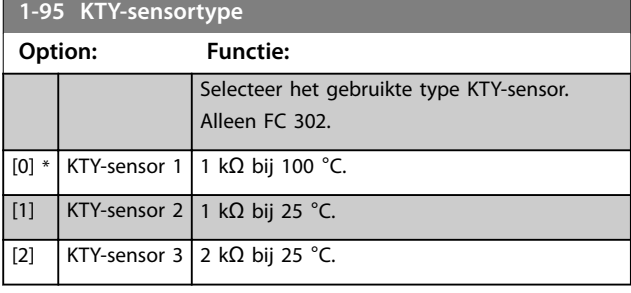

**1-96 KTY-thermistorbron**

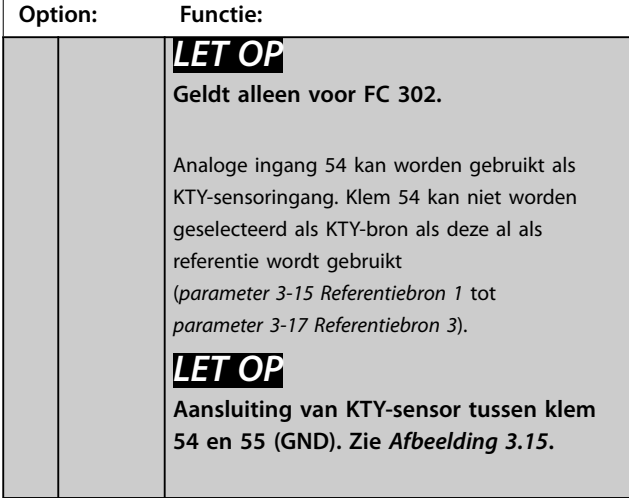

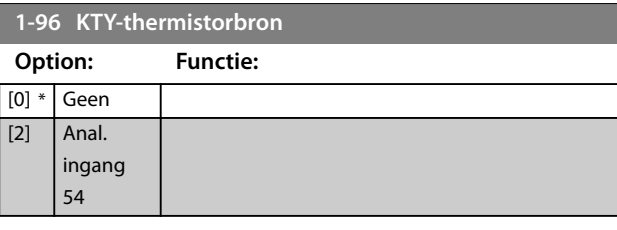

# *LET OP*

**Geldt alleen voor FC 302.**

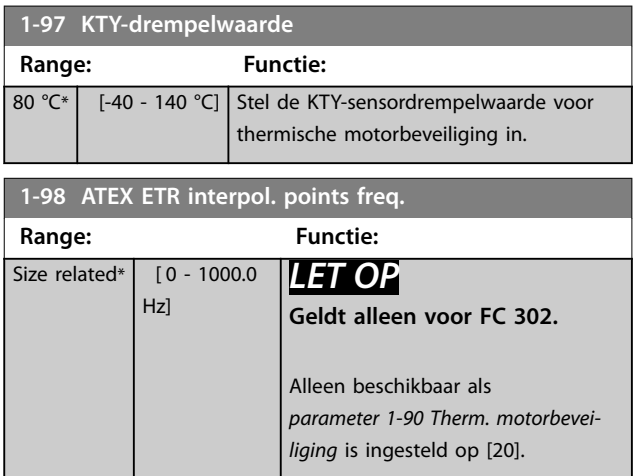

Stel de 4 frequentiepunten [Hz] in deze array in overeenkomstig de gegevens van het motortypeplaatje. *[Tabel 3.10](#page-63-0)* toont een voorbeeld van frequentie-/stroompunten.

# *LET OP*

**Alle frequentie-/stroombegrenzingspunten die op het motortypeplaatje of het datablad voor de motor staan vermeld, moeten worden geprogrammeerd.**

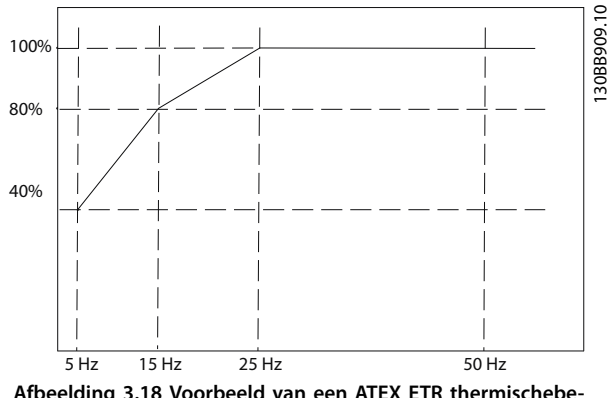

**Afbeelding 3.18 Voorbeeld van een ATEX ETR thermischebegrenzingscurve. X-as: fM [Hz] Y-as: IM/IM,N x 100 [%]**

**3 3**

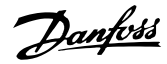

<span id="page-63-0"></span>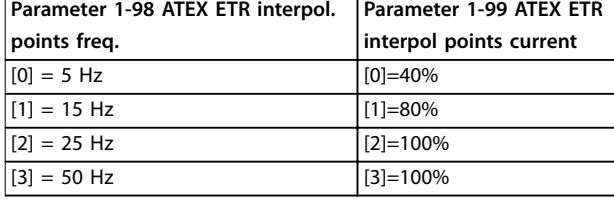

## **Tabel 3.10 Interpolatiepunten**

Alle bedrijfspunten onder de curve zijn continu toegestaan. Boven deze lijn zijn ze slechts korte tijd toegestaan. Deze tijd wordt berekend als een functie van de overbelasting. Wanneer de machinestroom 1,5 keer hoger is dan de nominale stroom vindt onmiddellijke uitschakeling plaats.

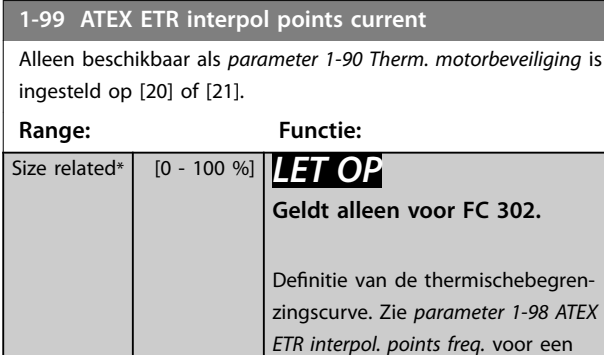

Gebruik de 4 stroompunten [A] die staan vermeld op het motortypeplaatje. Bereken de waarden als een percentage van de nominale motorstroom I<sub>M</sub>/I<sub>M,N</sub> x 100 [%] en vul deze in de array in.

voorbeeld.

Deze vormen samen met *[parameter 1-98 ATEX ETR interpol.](#page-62-0) [points freq.](#page-62-0)* een tabel (f [Hz],I [%]).

# *LET OP*

**Alle frequentie-/stroombegrenzingspunten die op het motortypeplaatje of het datablad voor de motor staan vermeld, moeten worden geprogrammeerd.**

## 3.2.18 PM-instellingen

Als *[parameter 1-10 Motorconstructie](#page-43-0)* is ingesteld op *[2] PM, niet-uitspr. SPM*, moet u de motorparameters handmatig invoeren, in de aangegeven volgorde:

- 1. *[Parameter 1-24 Motorstroom](#page-45-0)*.
- 2. *[Parameter 1-26 Cont. nom. motorkoppel](#page-46-0)*.
- 3. *[Parameter 1-25 Nom. motorsnelheid](#page-45-0)*.
- 4. *[Parameter 1-39 Motorpolen](#page-49-0)*.
- 5. *[Parameter 1-30 Statorweerstand \(Rs\)](#page-47-0)*.
- 6. *[Parameter 1-37 Inductantie d-as \(Ld\)](#page-48-0)*.
- 7. *[Parameter 1-40 Tegen-EMK bij 1000 TPM](#page-49-0)*.

De volgende parameters zijn toegevoegd voor PMmotoren.

- 1. Parameter 1-41 Offset motorhoek.
- 2. Parameter 1-07 Motor Angle Offset Adjust.
- 3. *[Parameter 1-14 Verst. demping](#page-44-0)*.
- 4. *[Parameter 1-47 Torque Calibration](#page-50-0)*.
- 5. *[Parameter 1-58 Stroom testpulsen vlieg.start](#page-52-0)*.
- 6. *[Parameter 1-59 Freq. testpulsen vlieg.start](#page-52-0)*.
- 7. *[Parameter 1-70 Startmodus PM](#page-54-0)*.
- 8. *[Parameter 30-20 High Starting Torque Time \[s\]](#page-207-0)*.
- 9. *[Parameter 30-21 High Starting Torque Current \[%\]](#page-207-0)*.

## *LET OP*

**Het is nog steeds nodig om standaardparameters te configureren (bijvoorbeeld** *[parameter 4-19 Max.](#page-86-0) [uitgangsfreq.](#page-86-0)***).**

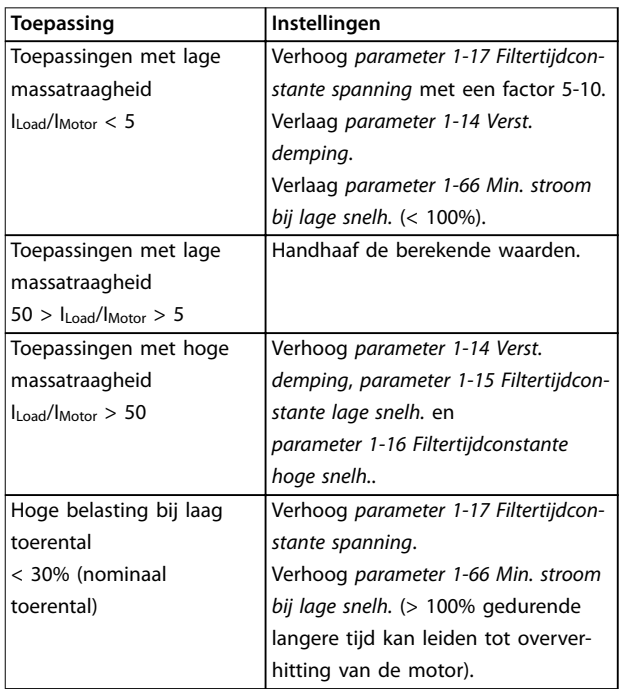

#### **Tabel 3.11 Aanbevelingen voor VVC<sup>+</sup> -toepassingen**

Verhoog *parameter 1-14 Verst. demping* wanneer de motor bij een bepaald toerental gaat oscilleren. Verhoog de waarde in kleine stappen. Een goede waarde voor deze parameter kan 10% of 100% hoger liggen dan de standaardwaarde; dit hangt af van de motor.

Wijzig het startkoppel in *parameter 1-66 Min. stroom bij lage snelh.*. 100% geeft het nominale koppel als startkoppel.

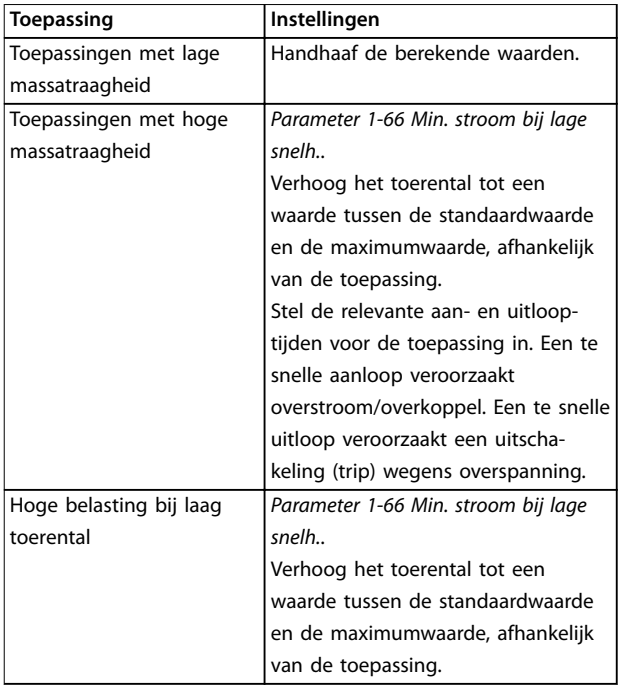

## Tabel 3.12 Aanbevelingen voor diverse fluxtoepassingen

Wijzig het startkoppel in *[parameter 1-66 Min. stroom bij](#page-54-0) [lage snelh.](#page-54-0)*. 100% geeft het nominale koppel als startkoppel.

**3 3**

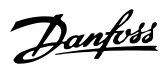

# <span id="page-65-0"></span>3.3 Parameters: 2-\*\* Remmen

# 3.3.1 2-0\* DC-rem

Parametergroep voor het configureren van de DC-rem en de DC-houdfuncties.

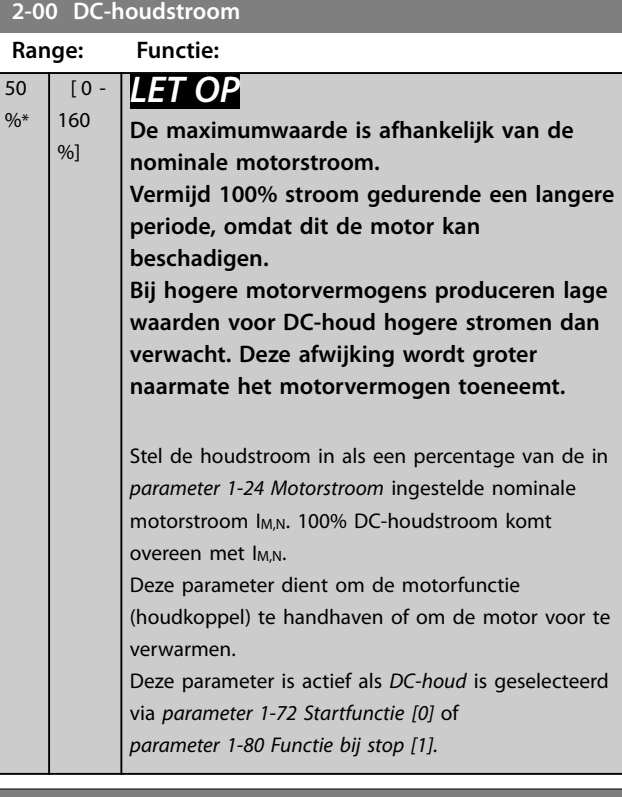

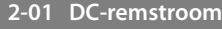

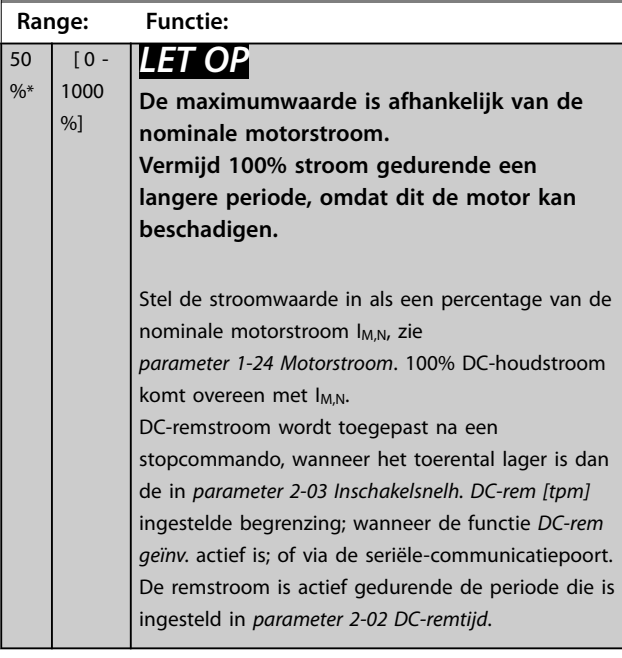

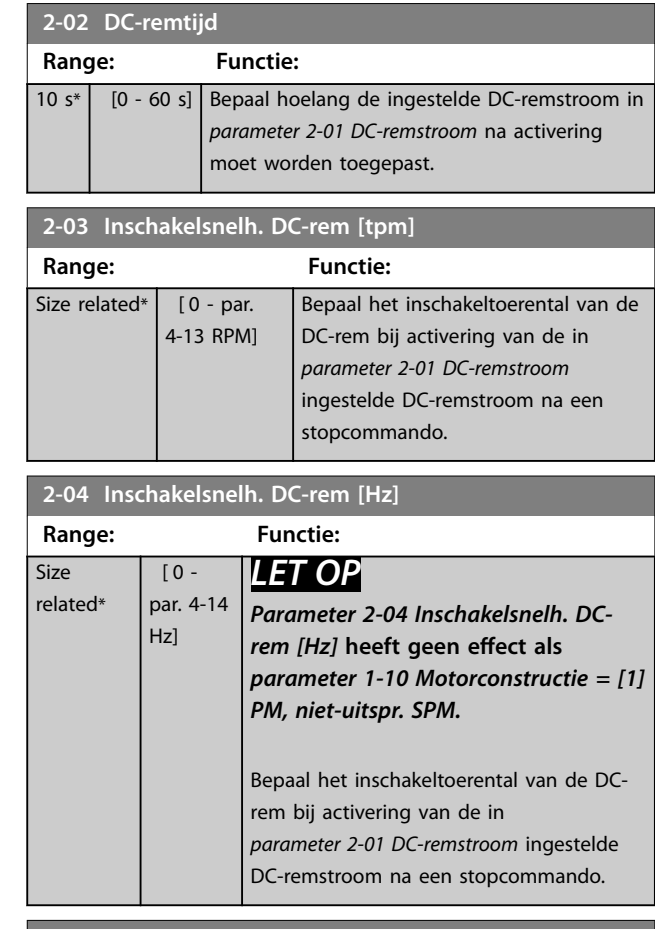

## **2-05 Max. referentie**

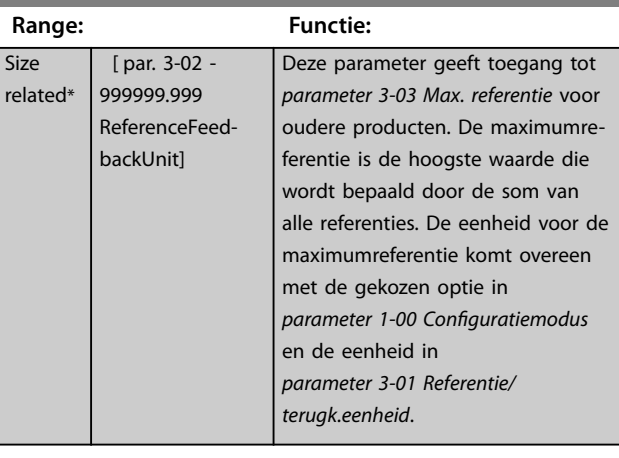

# **2-06 Parkeerstroom**

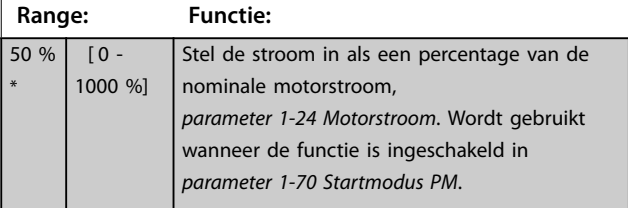

<span id="page-66-0"></span>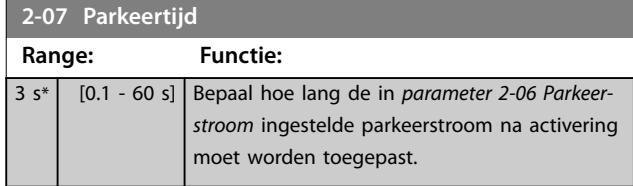

# 3.3.2 2-1\* Remenergie-functie

Parametergroep voor het selecteren van de parameters voor dynamisch remmen. Geldt alleen voor frequentieregelaars met remchopper.

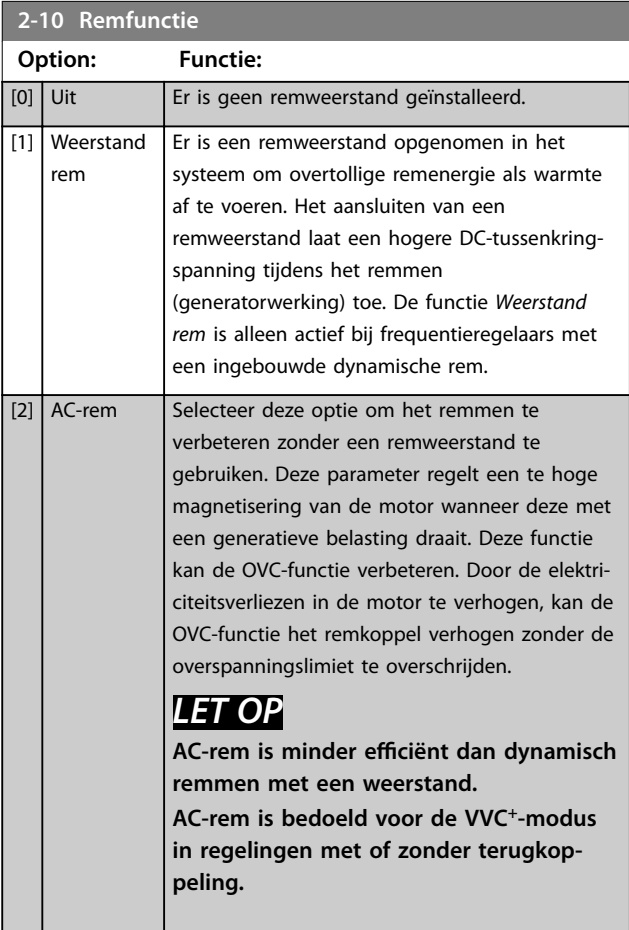

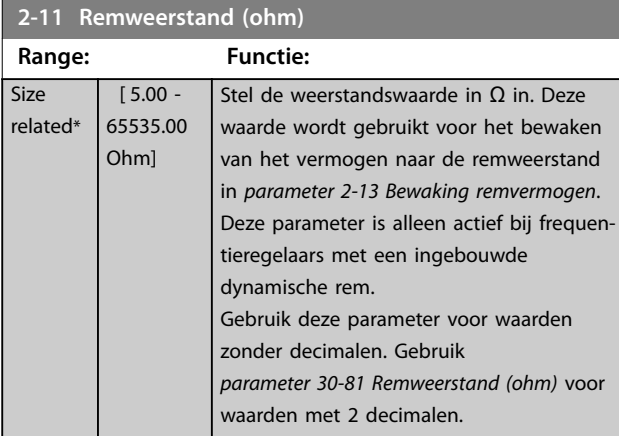

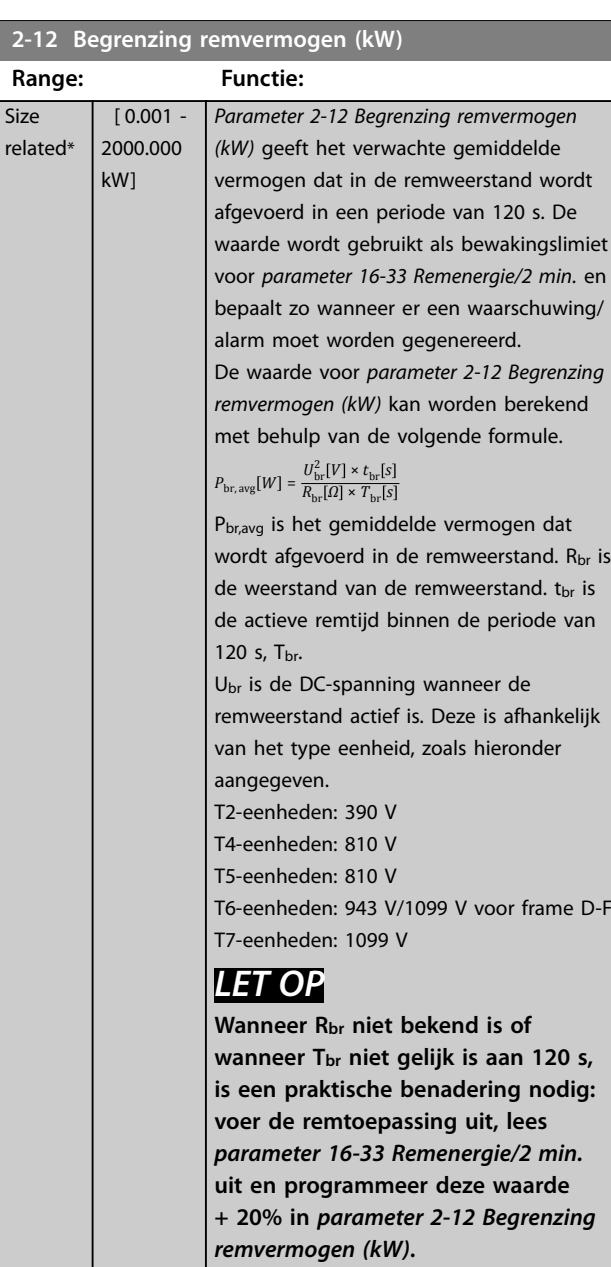

## **2-13 Bewaking remvermogen**

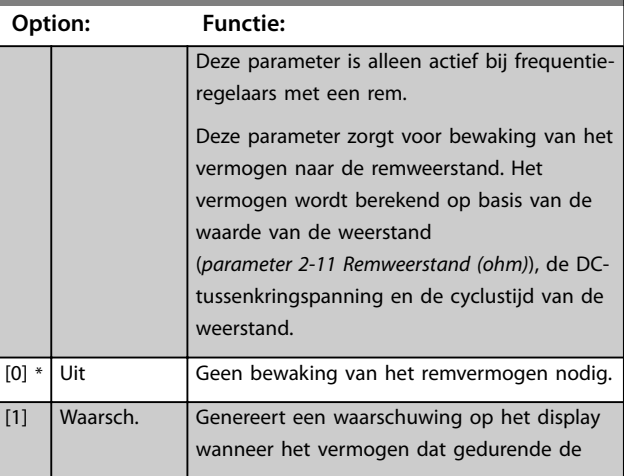

**2-13 Bewaking remvermogen**

## **Parameterbeschrijving VLT**® **AutomationDrive FC 301/302**

Danfoss

1. van de DC-

2 van de DC-

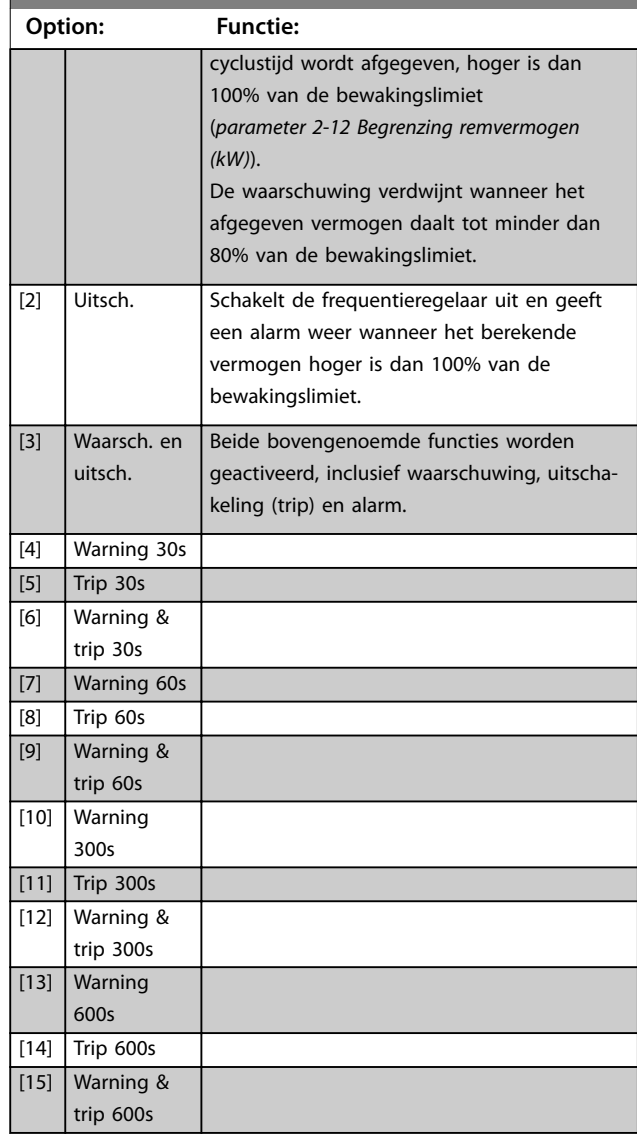

Als vermogensbewaking is ingesteld op *[0] Uit* of *[1] Waarsch*., blijft de remfunctie actief, ook als de bewakingslimiet wordt overschreden. Dit kan leiden tot thermische overbelasting van de weerstand. Het is ook mogelijk om een waarschuwing te genereren via een relais-/digitale uitgang. De meetnauwkeurigheid van de vermogensbewaking is afhankelijk van de nauwkeurigheid van de weerstand (beter dan ± 20%).

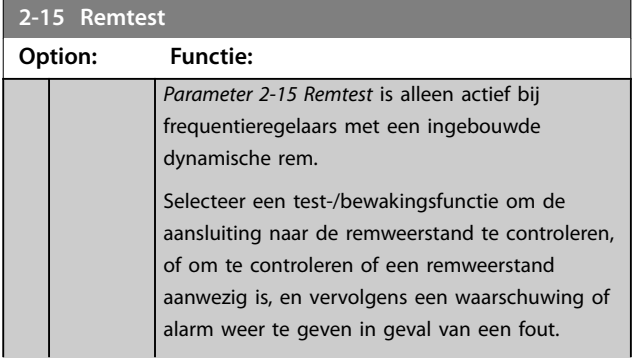

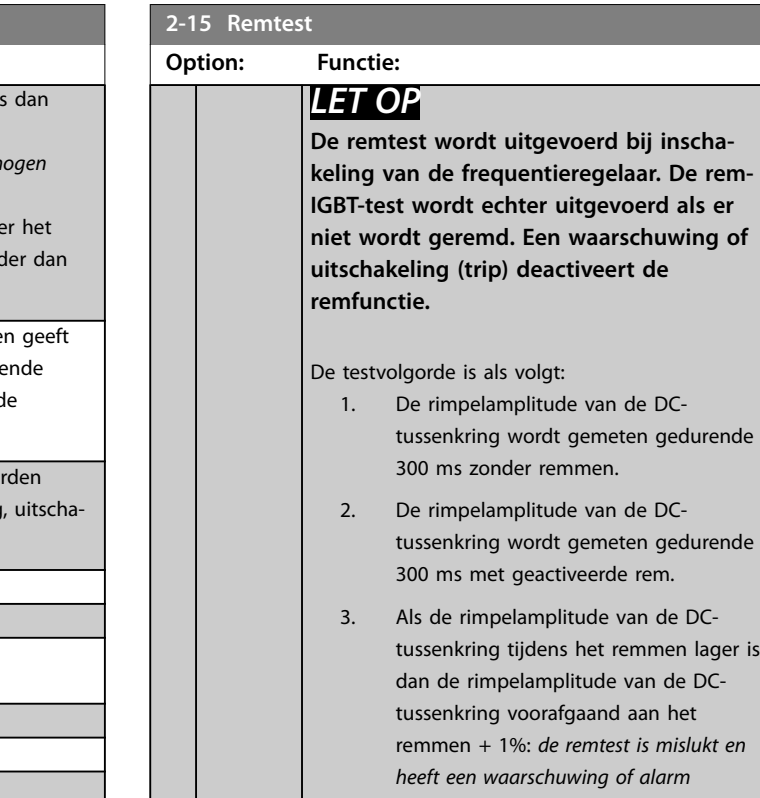

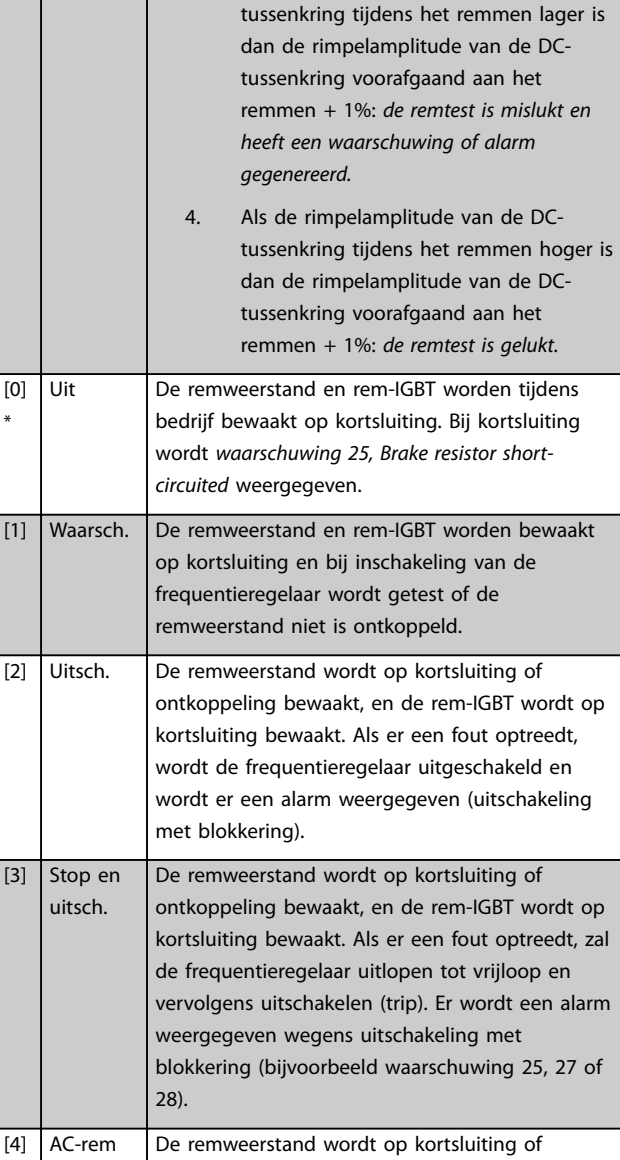

ontkoppeling bewaakt, en de rem-IGBT wordt op

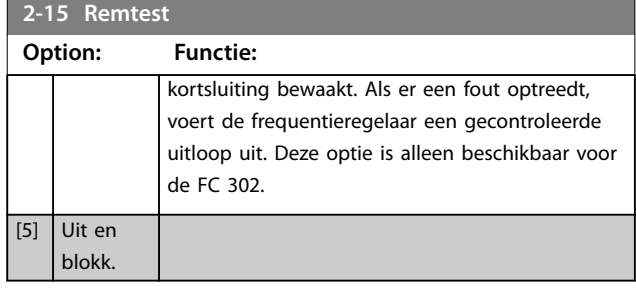

# *LET OP*

**Om een waarschuwing in verband met** *[0] Uit* **of** *[1] Waarsch.* op te heffen, moet de netvoeding worden **onderbroken en opnieuw worden aangesloten. De fout moet eerst worden opgeheven. Bij** *[0] Uit* **of** *[1] Waarsch***. blijft de frequentieregelaar werken, ook als er een fout is gedetecteerd.**

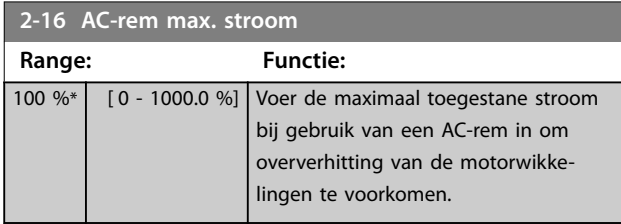

# *LET OP*

*Parameter 2-16 AC-rem max. stroom* heeft geen effect als *parameter 1-10 Motorconstructie* **=** *[1] PM, niet-uitspr. SPM.*

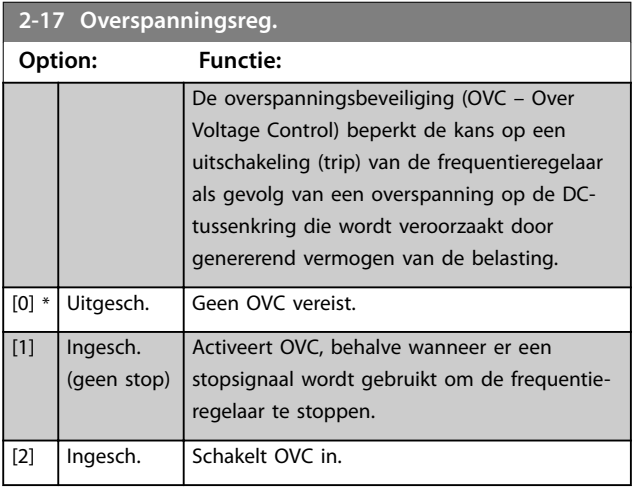

# *LET OP*

**Schakel OVC niet in bij hijstoepassingen.**

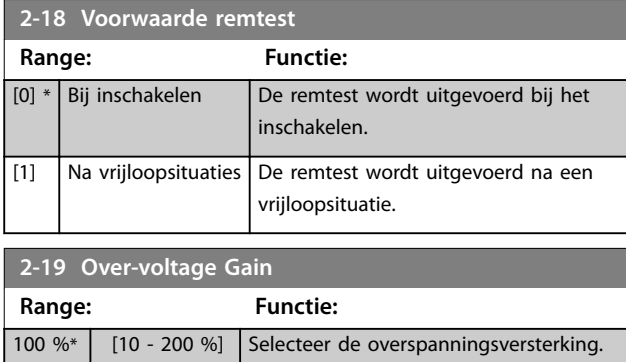

# 3.3.3 2-2\* Mechanische rem

Parameters voor de instellingen voor de besturing van een elektromagnetische (mechanische) rem, met name vereist voor hijstoepassingen.

Om een mechanische remfunctie te besturen, is een relaisuitgang (relais 01 of relais 02) of een geprogrammeerde digitale uitgang (klem 27 of 29) nodig. Gewoonlijk moet deze uitgang gesloten zijn op momenten dat de frequentieregelaar niet in staat is de motor vast te houden vanwege een te hoge belasting. Selecteer *[32] Mech. rembesturing* in *parameter 5-40 Functierelais*, *parameter 5-30 Klem 27 dig. uitgang* of *parameter 5-31 Klem 29 dig. uitgang* voor toepassingen met een elektromagnetische rem. Als *[32] Mech. rembesturing* is geselecteerd, wordt de mechanische rem tijdens het starten gesloten tot de uitgangsstroom hoger is dan het in *[parameter 2-20 Stroom bij vrijgave rem](#page-69-0)* geselecteerde niveau. Tijdens het stoppen wordt het mechanisch remmen geactiveerd wanneer het toerental lager wordt dan het in *[parameter 2-21 Snelheid remactivering \[TPM\]](#page-69-0)* ingestelde niveau. Als de frequentieregelaar in een alarmtoestand, overstroom- of overspanningstoestand terechtkomt, wordt het mechanisch remmen onmiddellijk ingeschakeld. Dit is ook het geval tijdens een Safe Torque Off.

# *LET OP*

**Functies voor beveiliging en uitschakelvertraging (***[parameter 14-25 Uitsch.vertr. bij Koppelbegr.](#page-177-0)* **en**  *[parameter 14-26 Uitschakelvertraging bij inverterfout](#page-177-0)***) kunnen de activering van het mechanisch remmen in een alarmsituatie vertragen. Deze functies moeten zijn uitgeschakeld voor hijstoepassingen.**

Danfoss

## <span id="page-69-0"></span>**Parameterbeschrijving VLT**® **AutomationDrive FC 301/302**

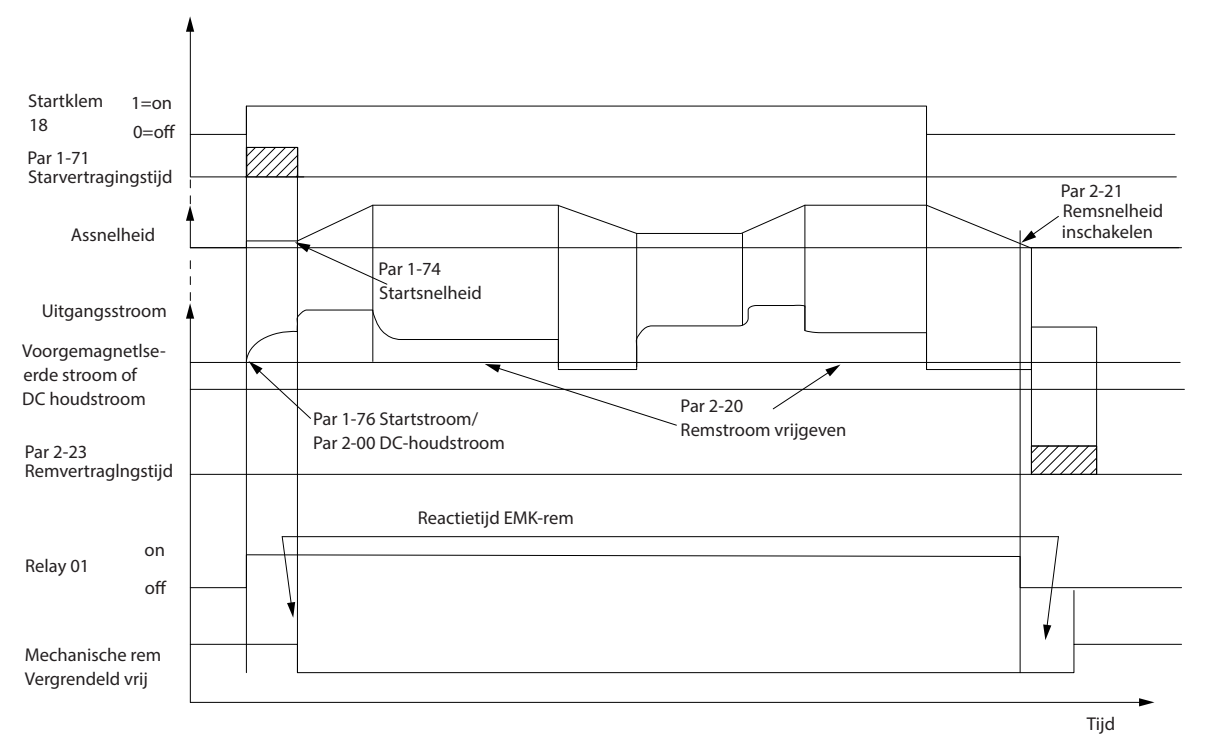

**Afbeelding 3.19 Mechanisch remmen**

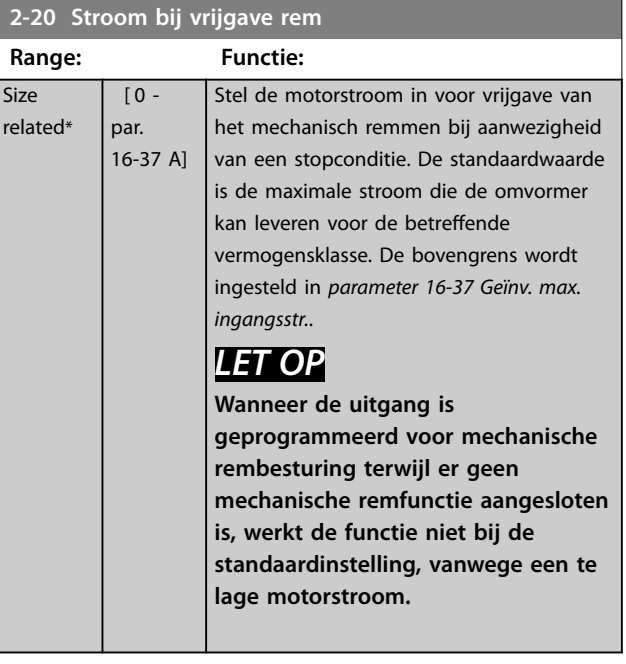

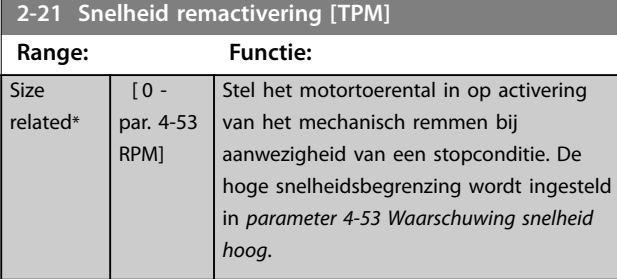

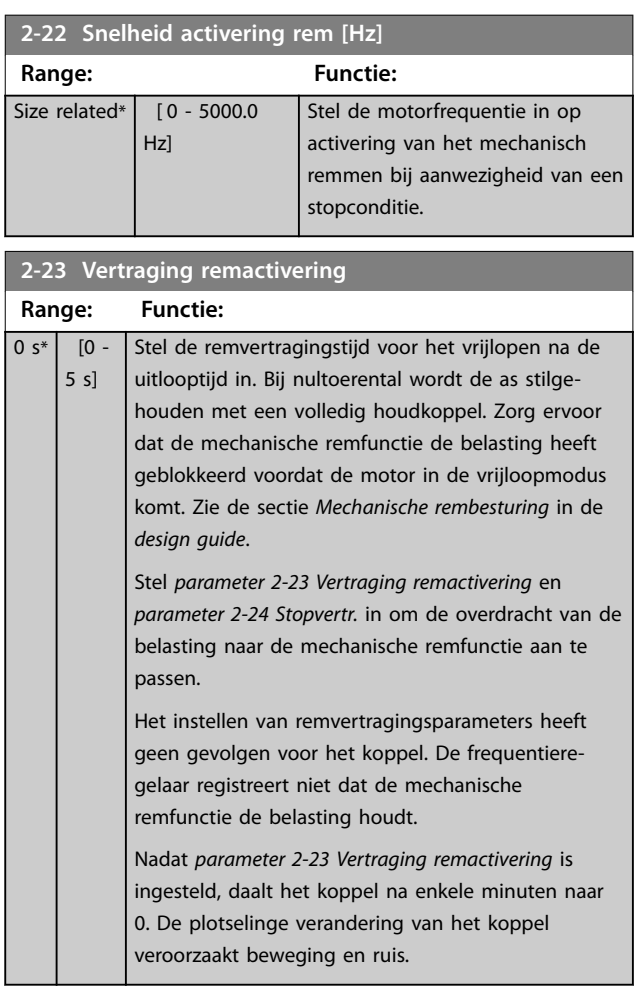

130BA074.12

130BA074.12

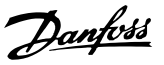

<span id="page-70-0"></span>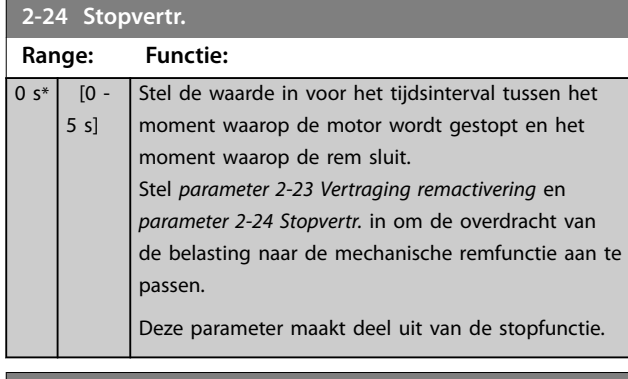

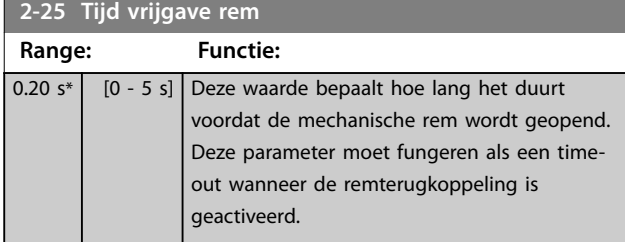

## 3.3.4 Mechanische rem bij hijstoepassingen

De mechanische rembesturing voor hijstoepassingen ondersteunt de volgende functies:

- **•** 2 kanalen voor terugkoppeling vanaf de mechanische remfunctie, voor extra bescherming tegen onbedoeld gedrag als gevolg van een defecte kabel.
- **•** Bewaking van de terugkoppeling van de mechanische remfunctie tijdens de volledige

cyclus. Dit helpt om de mechanische rem te beschermen, met name als er meerdere frequentieregelaars op dezelfde as zijn aangesloten.

- **•** Geen aanloop totdat de terugkoppeling bevestigt dat de mechanische rem open is.
- **•** Verbeterde belastingsregeling bij stop. Als de in *[parameter 2-23 Vertraging remactivering](#page-69-0)* ingestelde tijd te kort is, wordt *waarschuwing 22, Mech rem hijsen* geactiveerd en wordt niet toegestaan dat het koppel uitloopt.
- **•** De overdracht van de belasting van de rem naar de motor kan worden geconfigureerd. U kunt *[Parameter 2-28 Verst.boostfactor](#page-71-0)* verhogen om de beweging te minimaliseren. Voor een soepele overdracht wijzigt u de instelling tijdens de overdracht van de snelheidsregeling naar de positieregeling.
	- **-** Stel *[parameter 2-28 Verst.boostfactor](#page-71-0)* in op 0 om tijdens *parameter 2-02 DCremtijd* positieregeling in te schakelen. Dit maakt het mogelijk om *[parameter 2-30 Position P Start Propor](#page-71-0)[tional Gain](#page-71-0)* tot *[parameter 2-33 Speed PID](#page-71-0) [Start Lowpass Filter Time](#page-71-0)* in te stellen; dit zijn de PID-parameters voor de positieregeling.

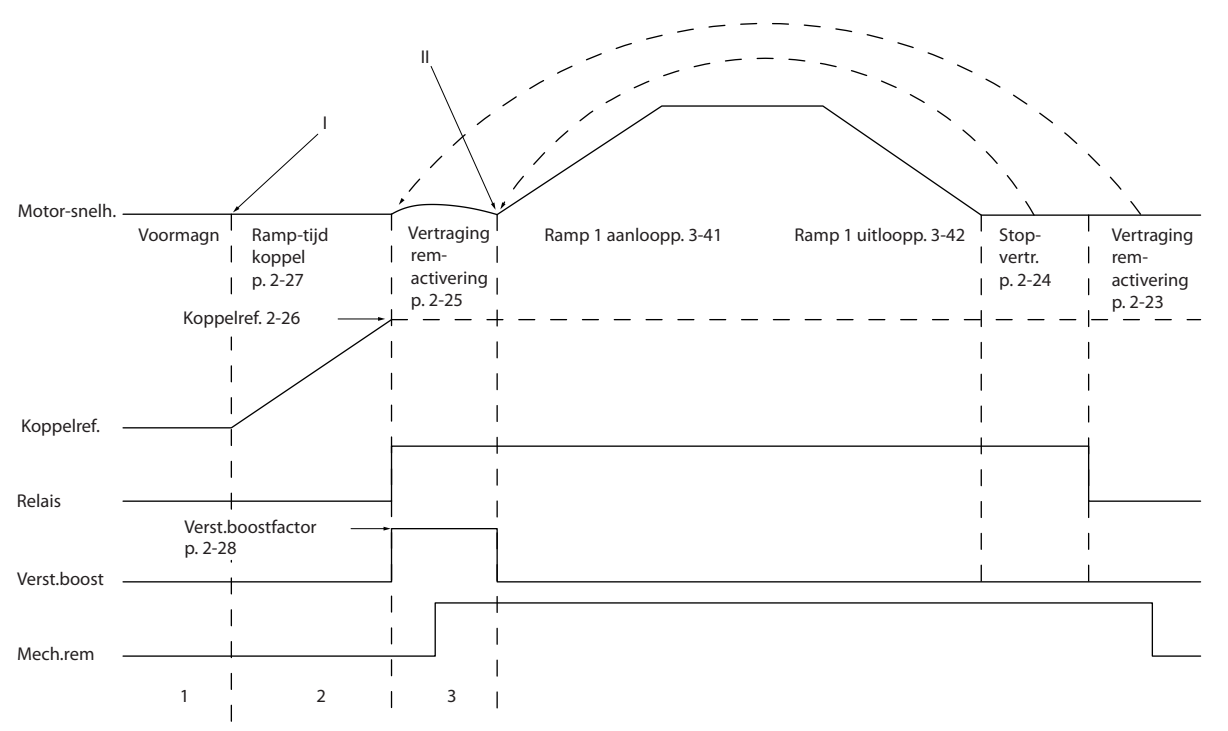

**Afbeelding 3.20 Remvrijgaveprocedure voor mechanische rembesturing bij hijstoepassingen**

130BA642.12

30BA642.12

<span id="page-71-0"></span>*Parameter 2-26 Koppelref.* tot *parameter 2-33 Speed PID Start Lowpass Filter Time* zijn alleen beschikbaar voor het besturen van een mechanische rem bij hijstoepassingen (flux met motorterugkoppeling).

# **2-26 Koppelref.**

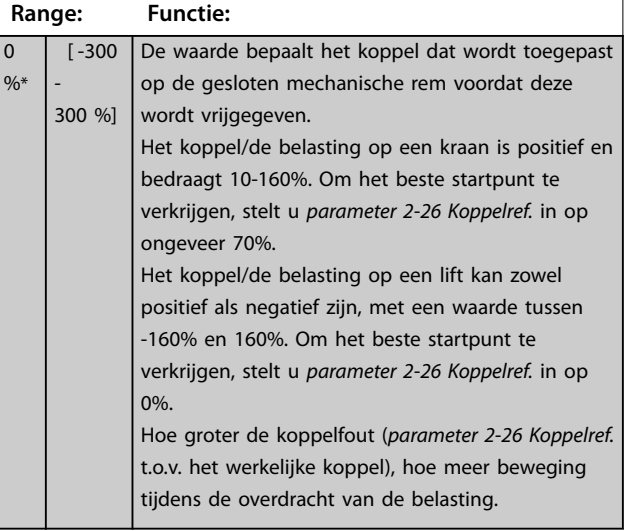

# **2-27 Ramp-tijd koppel Range: Functie:** 0.2 s<sup>\*</sup>  $\begin{bmatrix} 0 & -5 & s \end{bmatrix}$  De waarde bepaalt de tijdsduur van de

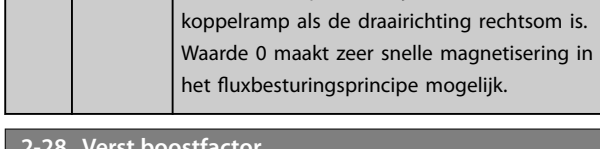

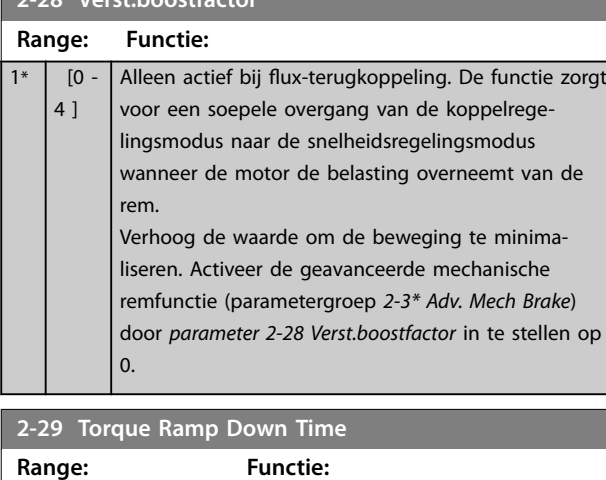

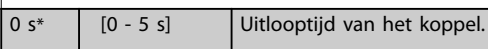

## 3.3.5 2-3\* Adv. Mech Brake (Geav. mech. rem)

*Parameter 2-30 Position P Start Proportional Gain* tot *parameter 2-33 Speed PID Start Lowpass Filter Time* kunnen worden ingesteld om een bijzonder soepele overgang te realiseren van een snelheidsregeling naar positieregeling tijdens *[parameter 2-25 Tijd vrijgave rem](#page-70-0)* – de tijd waarbinnen de belasting wordt overgedragen van de mechanische rem op de frequentieregelaar. *Parameter 2-30 Position P Start Proportional Gain* tot *parameter 2-33 Speed PID Start Lowpass Filter Time* worden geactiveerd wanneer *parameter 2-28 Verst.boostfactor* wordt ingesteld op 0. Zie *[Afbeelding 3.20](#page-70-0)* voor meer informatie.

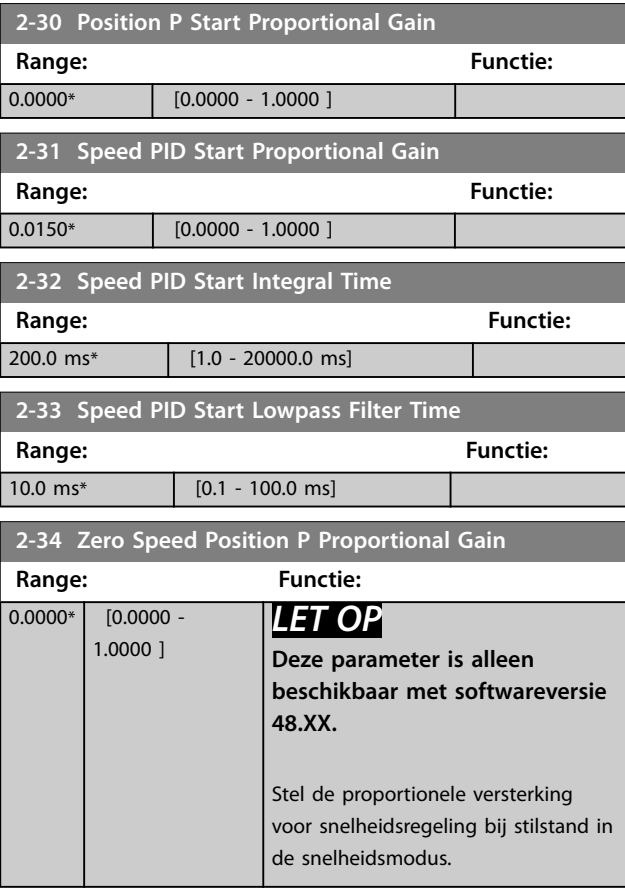
# <span id="page-72-0"></span>3.4 Parameters: 3-\*\* Ref./Ramp.

Parameters voor referentieverwerking, het instellen van begrenzingen en het configureren van de reactie van de frequentieregelaar op wijzigingen.

# 3.4.1 3-0\* Ref. begrenz.

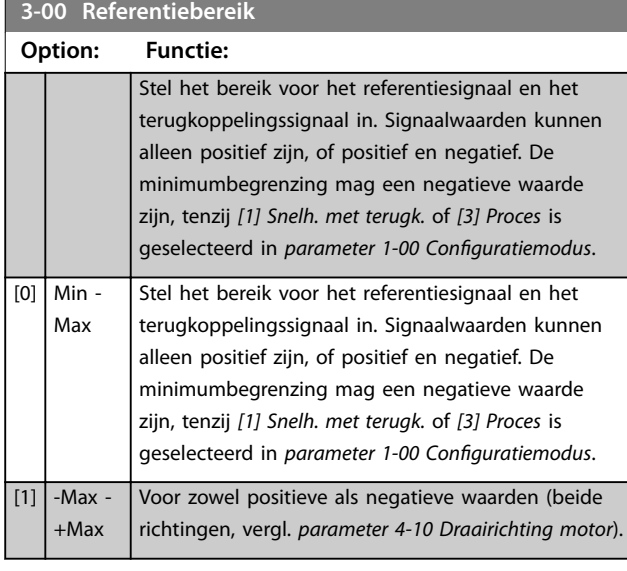

**3-01 Referentie/terugk.eenheid**

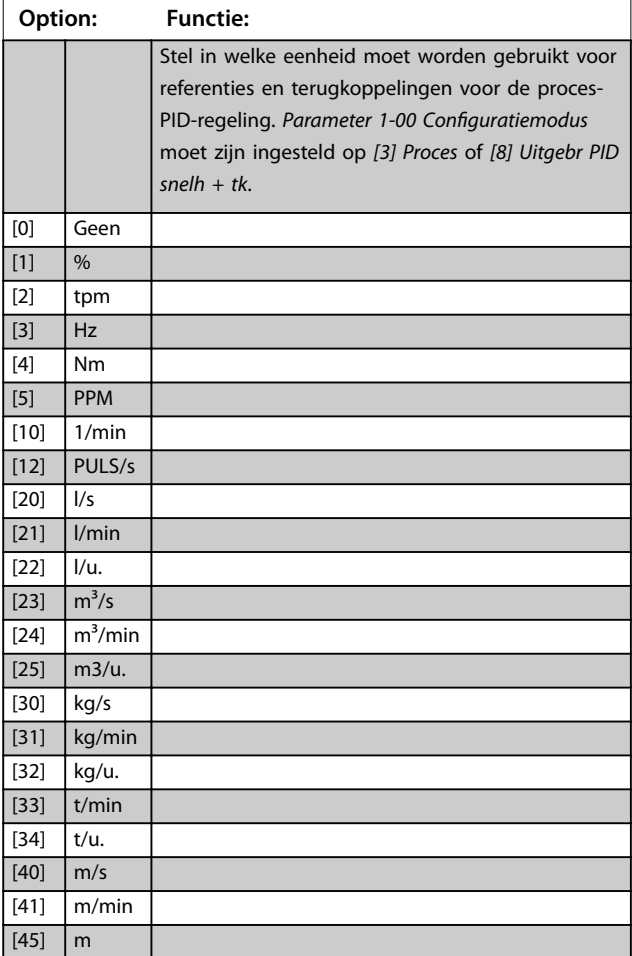

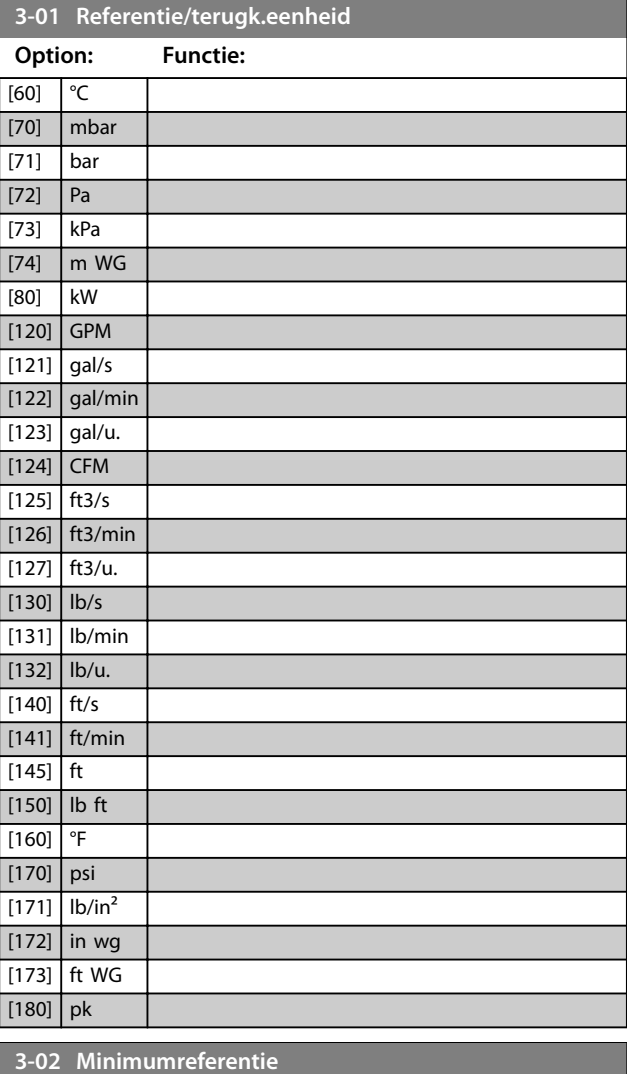

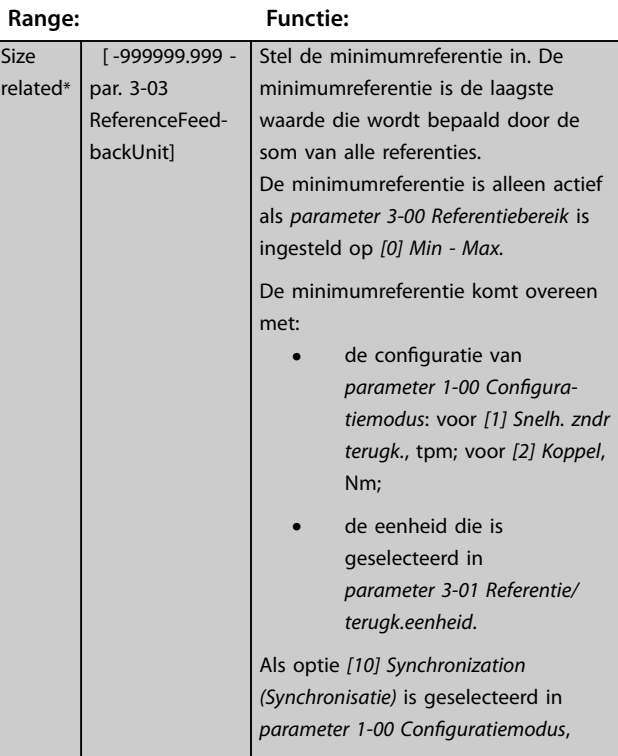

Danfoss

Danfoss

**3-02 Minimumreferentie**

#### <span id="page-73-0"></span>**Parameterbeschrijving VLT**® **AutomationDrive FC 301/302**

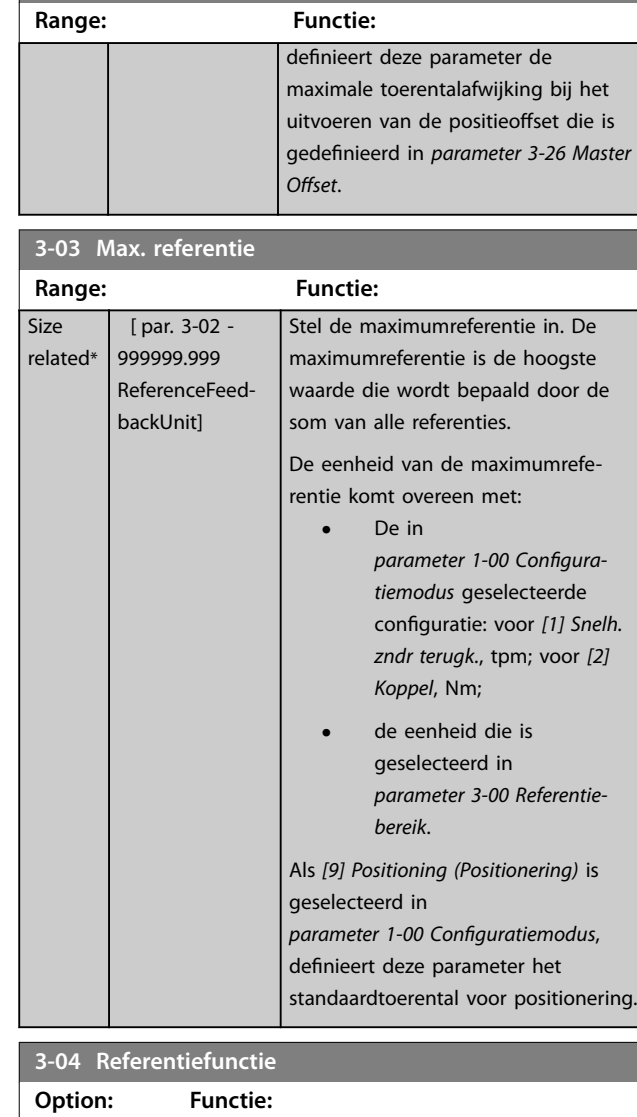

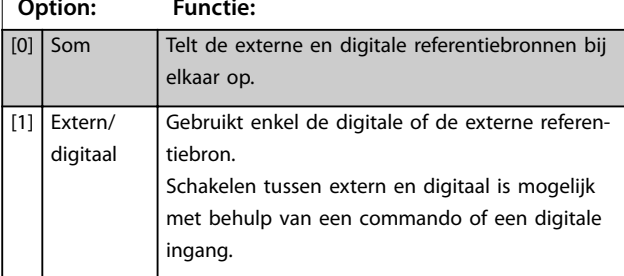

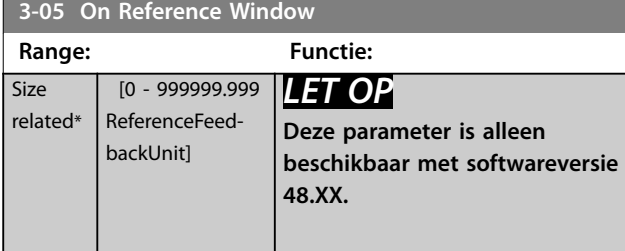

# **3-05 On Reference Window**

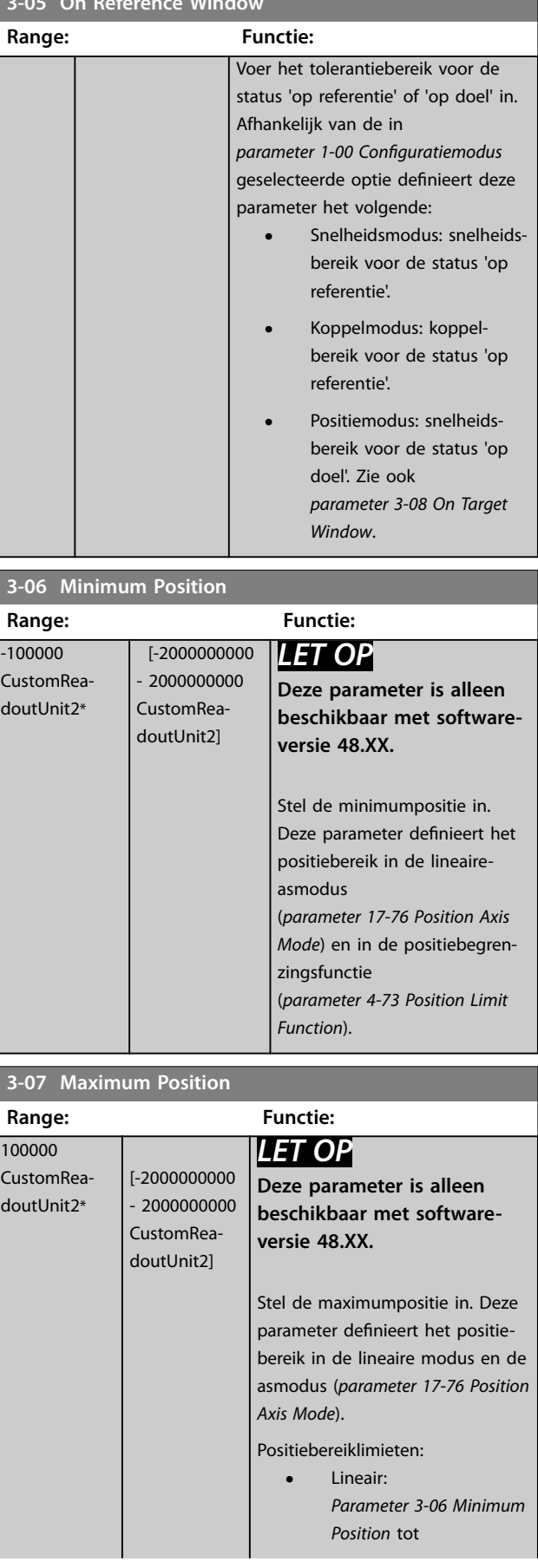

<span id="page-74-0"></span>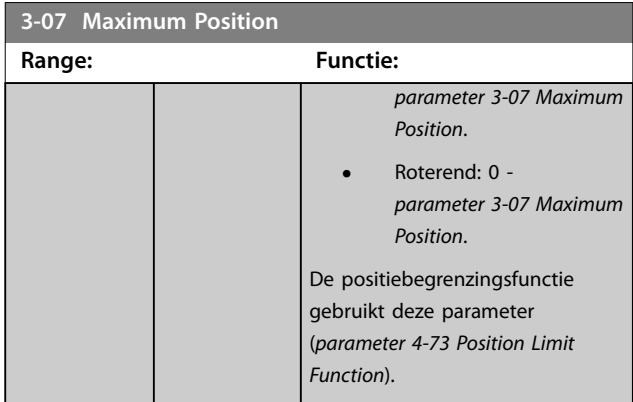

#### **3-08 On Target Window**

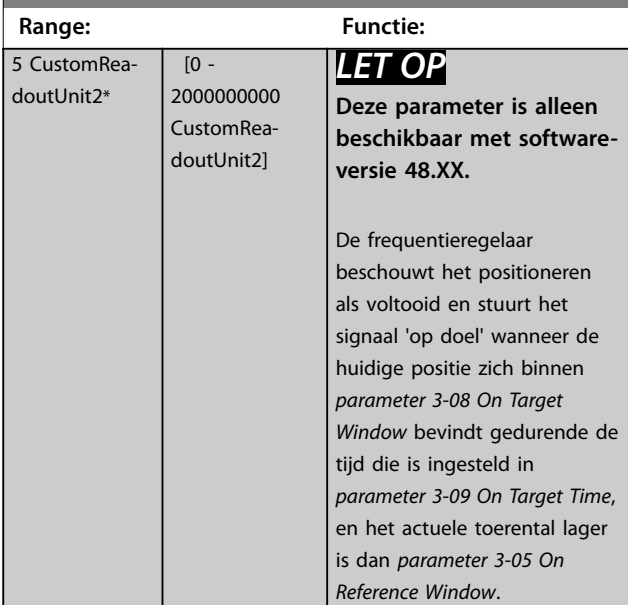

#### **3-09 On Target Time Range: Functie:**  $1 \text{ ms*}$   $[0 - 60000]$ ms] *LET OP* **Deze parameter is alleen beschikbaar met softwareversie 48.XX.** Stel de tijd voor het evalueren van het 'op doel'-bereik in; zie ook *parameter 3-08 On Target Window*.

# 3.4.2 3-1\* Referenties

Selecteer de vooraf ingestelde referentie(s). Selecteer *Ingest. ref. bit 0/1/2 [16], [17]* of *[18]* voor de corresponderende digitale ingangen in *parametergroep 5-1\* Digitale ingangen*.

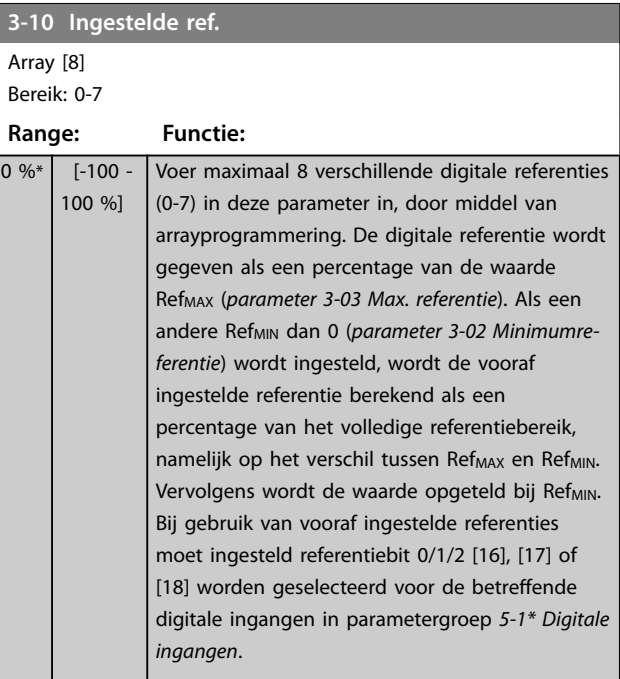

130BA149.10

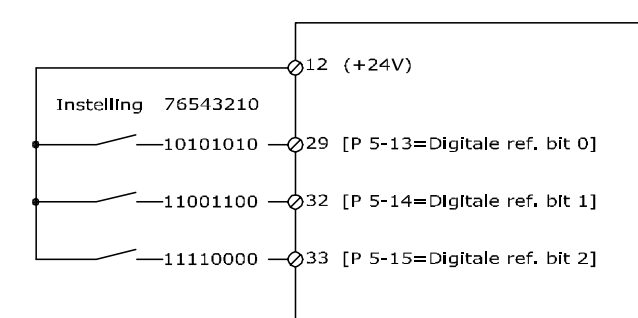

#### **Afbeelding 3.21 Ingestelde ref.**

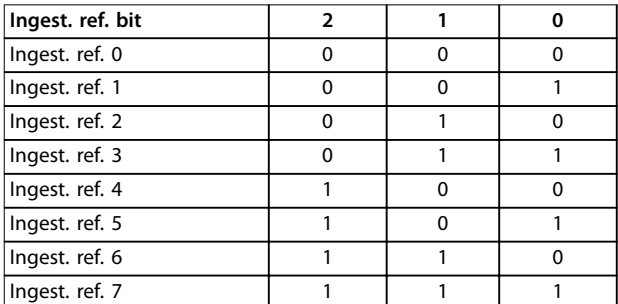

**Tabel 3.13 Ingestelde referentiebits**

<span id="page-75-0"></span>

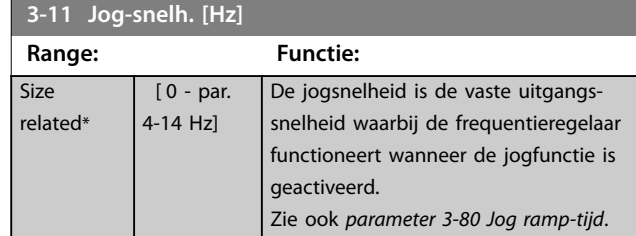

#### **3-12 Versnell.-/vertrag.-waarde Range: Functie:**  $0 %$ \* [0 - 100 % ] Voer een procentuele (relatieve) waarde in die moet worden opgeteld bij of afgetrokken van de actuele referentie voor versnellen of vertragen. Als *Versnell.* is geselecteerd via 1 van de digitale ingangen (*parameter 5-10 Klem 18 digitale ingang* tot *parameter 5-15 Klem 33 digitale ingang*), wordt de procentuele (relatieve) waarde opgeteld bij de totale referentie. Als *Vertragen* is geselecteerd via 1 van de digitale ingangen (*parameter 5-10 Klem 18 digitale ingang* tot *parameter 5-15 Klem 33 digitale ingang*), wordt de procentuele (relatieve) waarde afgetrokken van de totale referentie. Uitgebreidere functionaliteit is te verkrijgen via de DigiPotfunctie. Zie parametergroep *3-9\* Dig. pot.meter*.

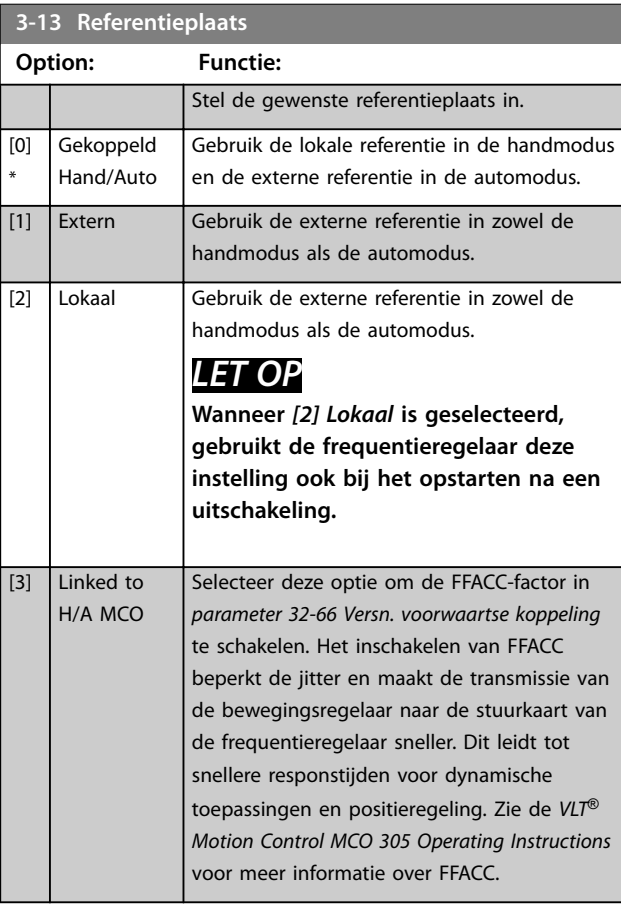

#### **3-14 Ingestelde relatieve ref.**

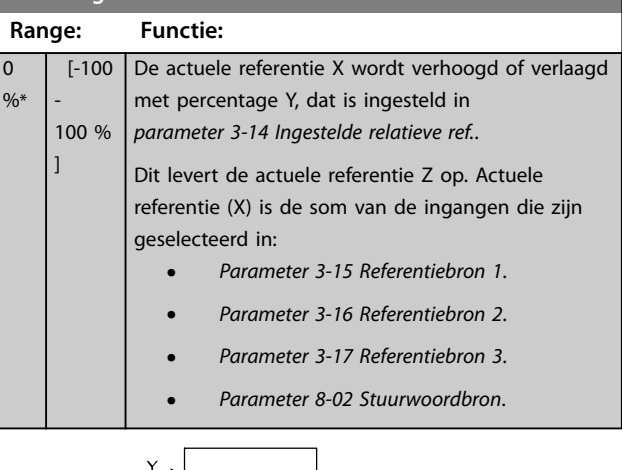

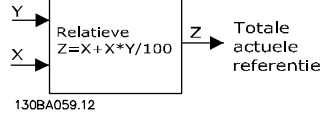

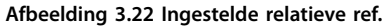

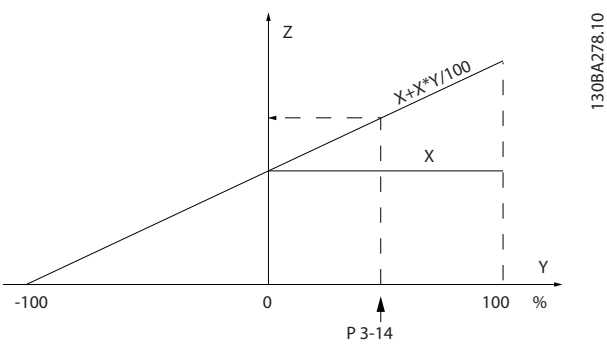

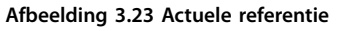

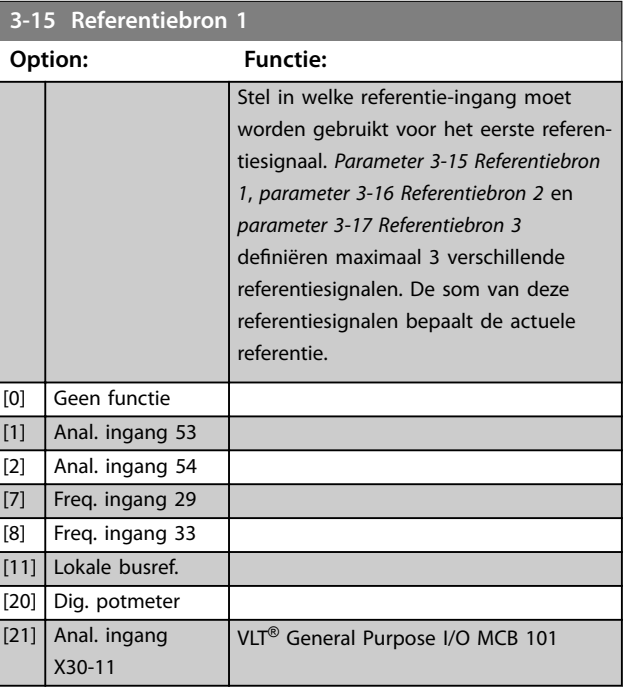

130BA278.10

Danfoss

<span id="page-76-0"></span>**Parameterbeschrijving Programmeerhandleiding**

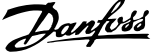

 $\overline{a}$ 

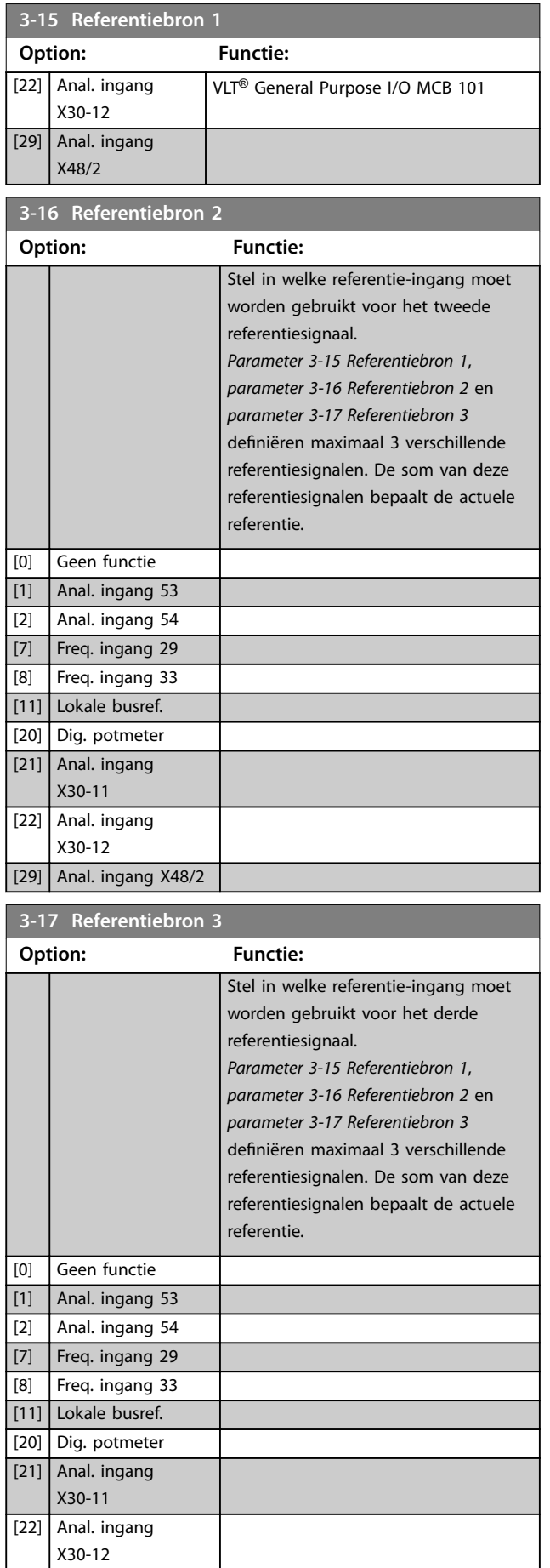

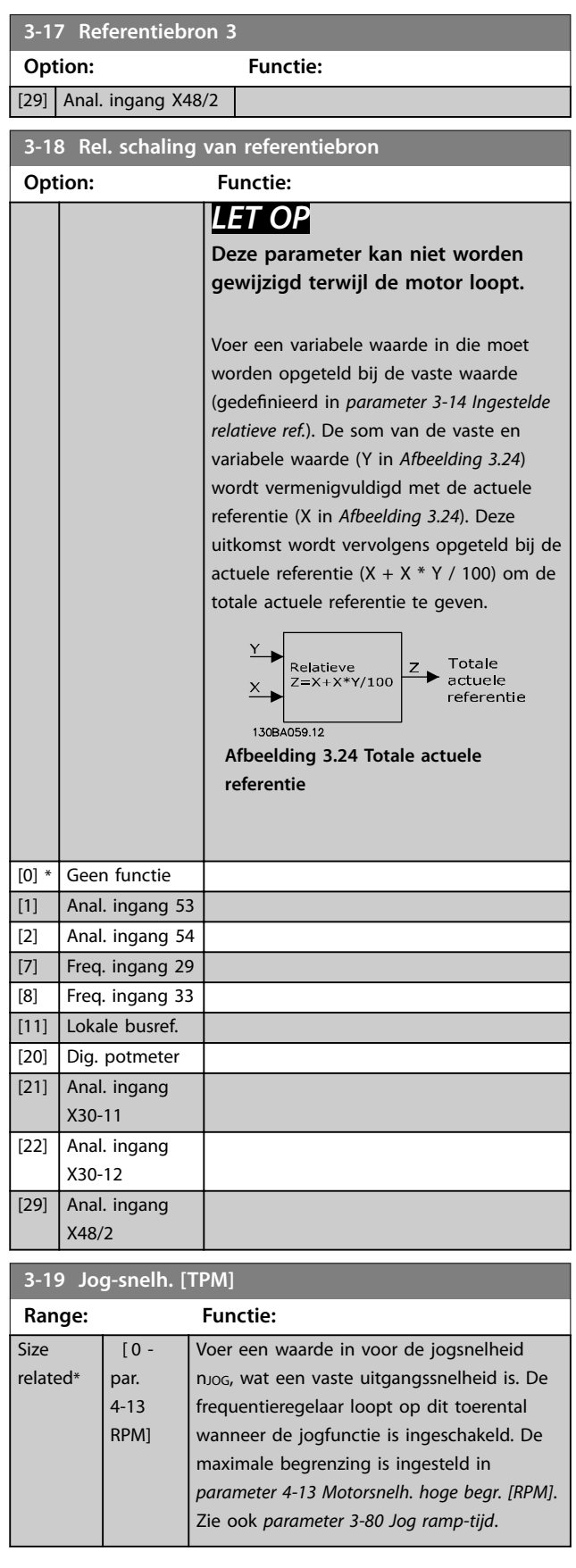

**3 3**

# **3 3**

# <span id="page-77-0"></span>3.4.3 3-2\* References II (Referenties II)

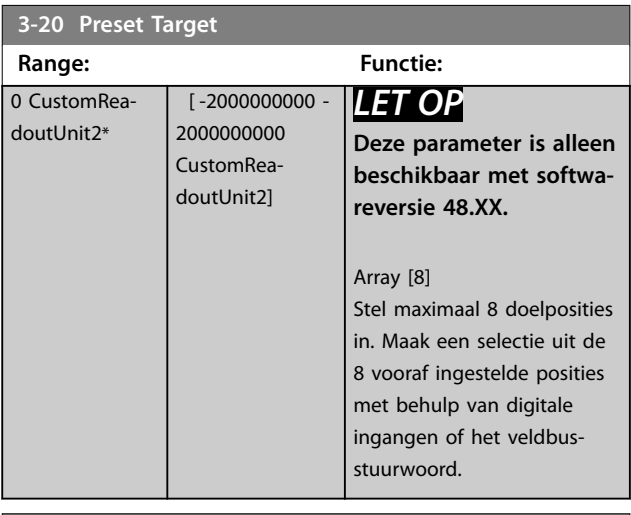

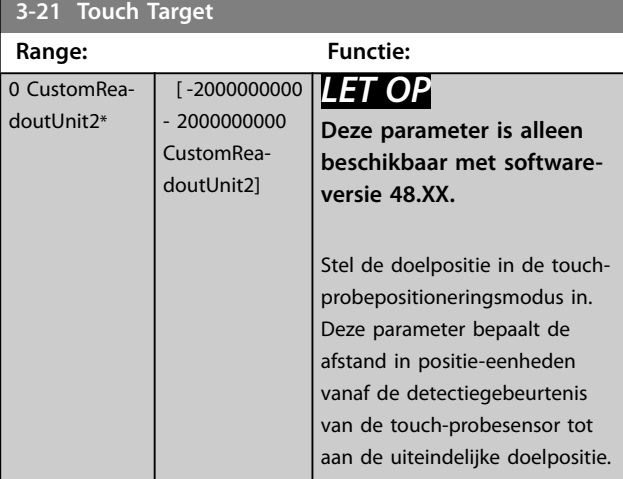

**3-22 Master Scale Numerator**

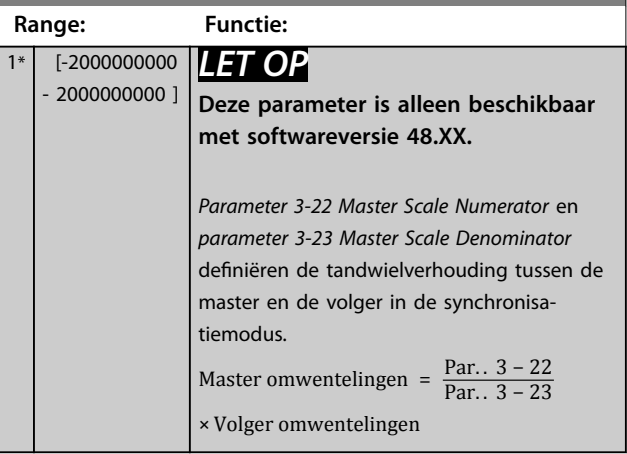

### **3-23 Master Scale Denominator Range: Functie:**  $1*$  [-2000000000 -2000000000 *LET OP* **Deze parameter is alleen beschikbaar met softwareversie 48.XX.** Zie *parameter 3-22 Master Scale Numerator*. **3-24 Master Lowpass Filter Time Range: Functie:** 20 ms\* [1 - 2000 ms] *LET OP* **Deze parameter is alleen beschikbaar met softwareversie 48.XX.** Voer de tijdconstante in voor de snelheidsberekening voor de master in de synchronisatiemodus. **3-25 Master Bus Resolution Range: Functie:** <sup>65536</sup>\* [128 - 65536 ] *LET OP* **Deze parameter is alleen beschikbaar met softwareversie 48.XX.** Voer de resolutie van het veldbusmastersignaal (veldbusreferentie 1) in de synchronisatiemodus in. **3-26 Master Offset Range: Functie:** 0 CustomReadoutUnit2\* [-2000000000  $-2000000000$ CustomReadoutUnit2] *LET OP* **Deze parameter is alleen beschikbaar met softwareversie 48.XX.** Voer de positieoffset tussen master en volger in de synchronisatiemodus in. Deze waarde wordt bij de positie van de volger opgeteld bij elke activering van een digitale ingang met optie *[113] Enable referentie (Referentie inschakelen)*

Danfoss

<span id="page-78-0"></span>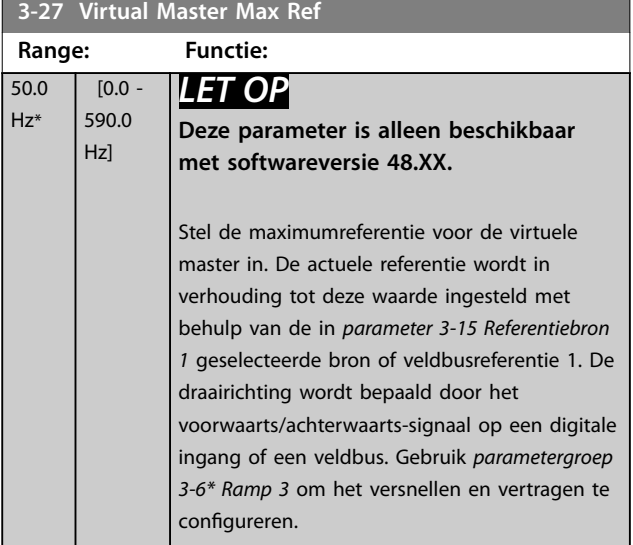

### 3.4.4 Ramps 3-4\* Ramp 1

Configureer voor elk van de 4 ramps (3-4\* Ramp 1, 3-5\* *Ramp 2*, *3-6\* Ramp 3* en *3-7\* Ramp 4*) de rampparameters:

- **•** type ramp;
- **•** ramp-tijden, (duur van versnellen en vertragen); en
- **•** niveau van schokcompensatie voor S-curves.

Stel eerst de lineaire aan-/uitlooptijd in op basis van *Afbeelding 3.25* en *Afbeelding 3.26*.

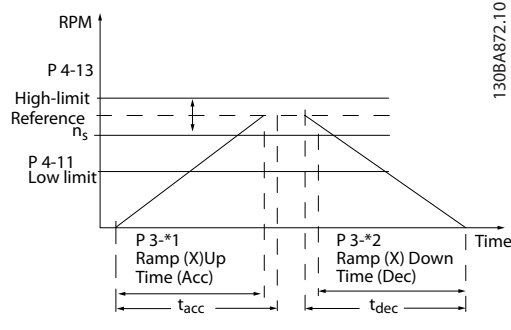

**Afbeelding 3.25 Lineaire aan- en uitlooptijd**

Als S-curves zijn geselecteerd, moet u het niveau van de niet-lineaire schokcompensatie instellen. Stel de schokcompensatie in door het aandeel van de aan- en uitlooptijd te definiëren waarin de versnelling en vertraging variabel zijn (dus toenemen of afnemen). De instellingen voor het versnellen en vertragen voor de S-curve worden uitgedrukt als een percentage van de huidige aan-/uitlooptijd.

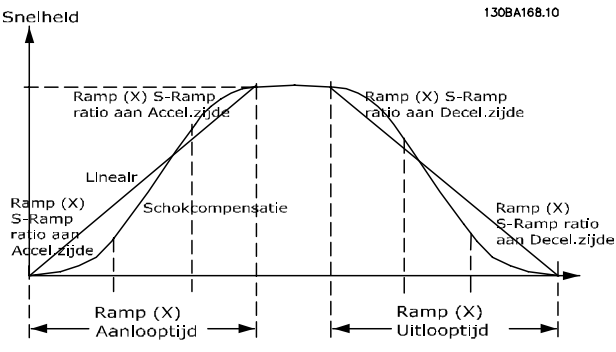

**Afbeelding 3.26 Lineaire aan- en uitlooptijd**

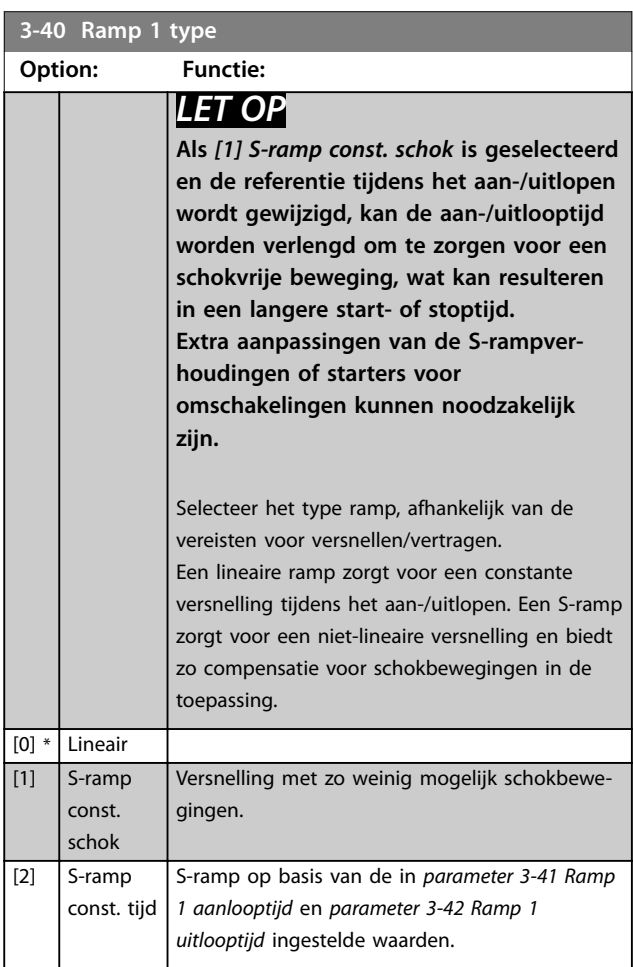

**3 3**

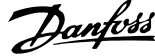

<span id="page-79-0"></span>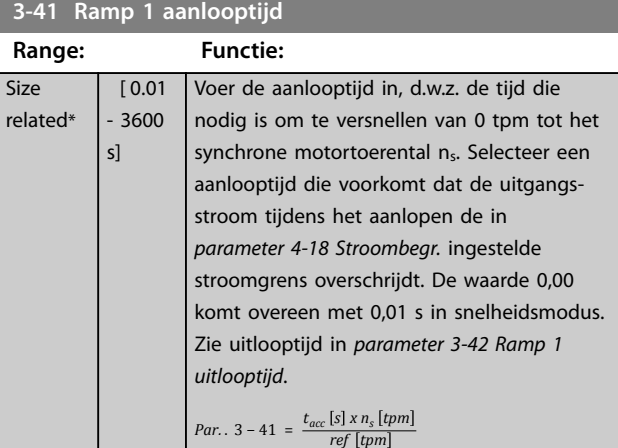

#### **3-42 Ramp 1 uitlooptijd**

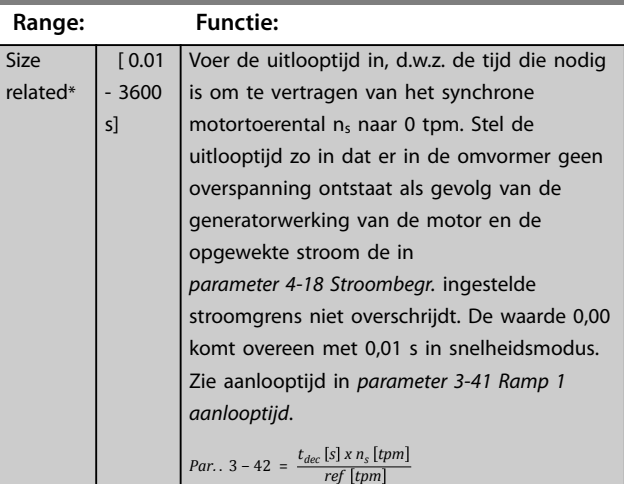

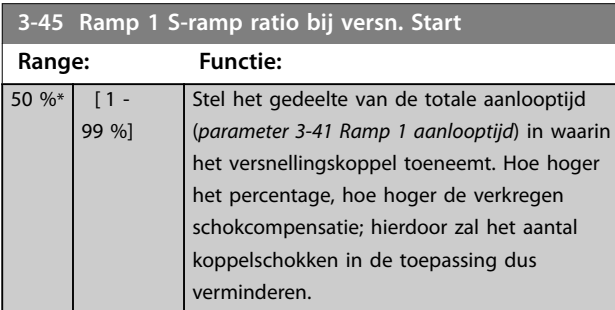

#### **3-46 Ramp 1 S-ramp ratio bij versn. Einde**

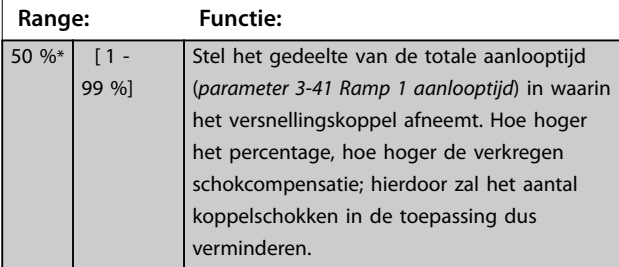

# **3-47 Ramp 1 S-ramp ratio bij vertr. Start**

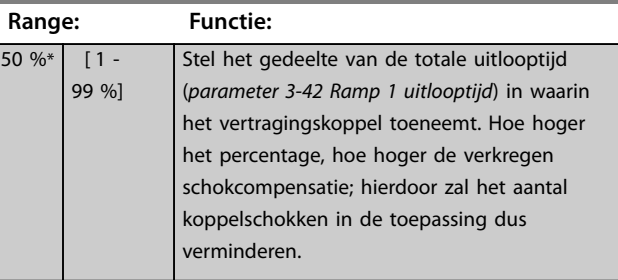

# **3-48 Ramp 1 S-ramp ratio bij vertr. Einde**

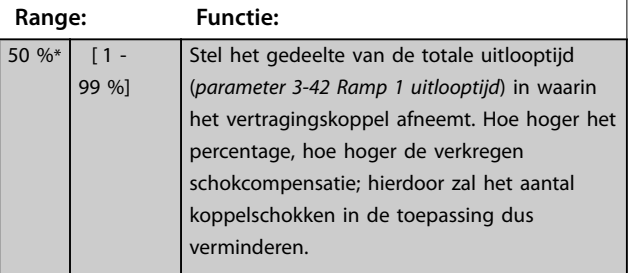

### 3.4.5 3-5\* Ramp 2

Zie *parametergroep 3-4\* Ramp 1* voor informatie over het selecteren van rampparameters.

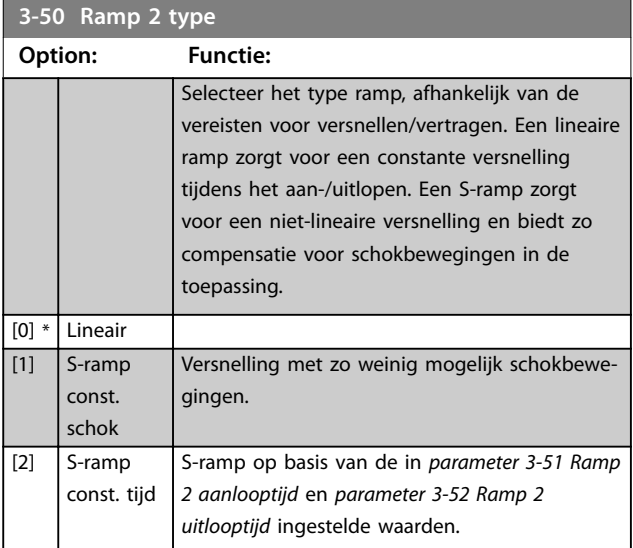

# *LET OP*

**Als** *[1] S-ramp const. schok* **is geselecteerd en de referentie tijdens het aan-/uitlopen wordt gewijzigd, kan de aan-/uitlooptijd worden verlengd om te zorgen voor een schokvrije beweging, wat kan resulteren in een langere start- of stoptijd.**

**Extra aanpassingen van de S-rampverhoudingen of starters voor omschakelingen kunnen noodzakelijk zijn.**

<span id="page-80-0"></span>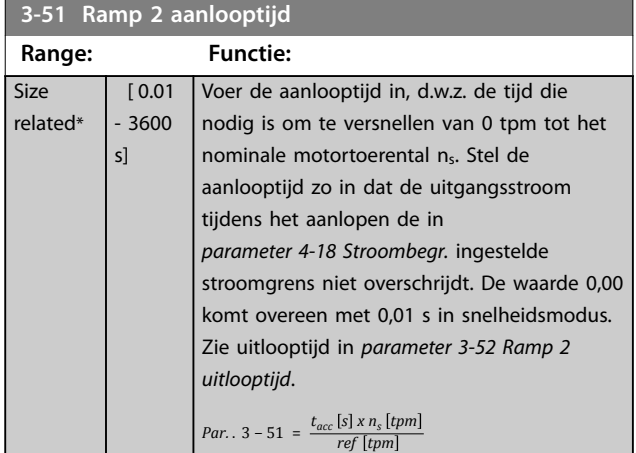

**3-52 Ramp 2 uitlooptijd**

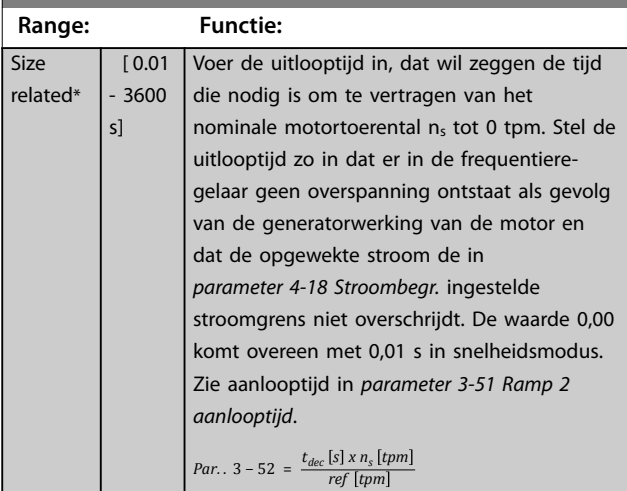

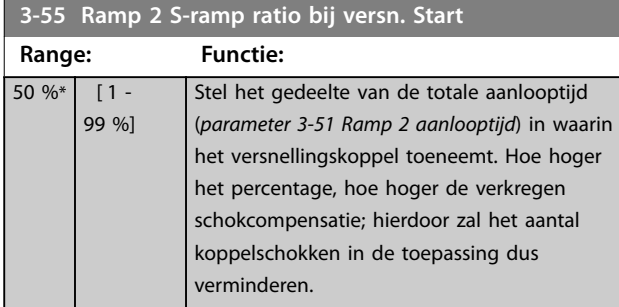

**3-56 Ramp 2 S-ramp ratio bij versn. Einde**

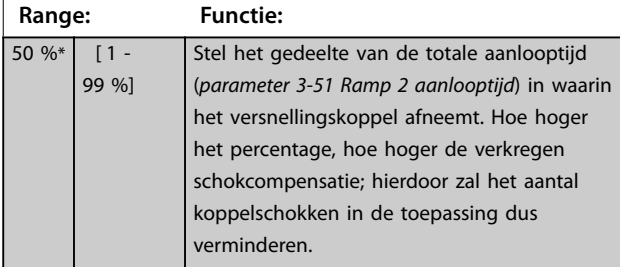

# **3-57 Ramp 2 S-ramp ratio bij vertr. Start**

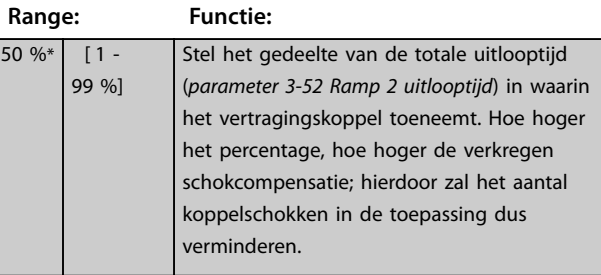

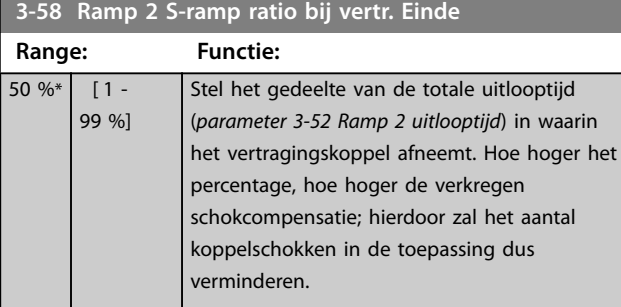

# 3.4.6 3-6\* Ramp 3

Zie *3-4\* Ramp 1* voor informatie over het instellen van de rampparameters.

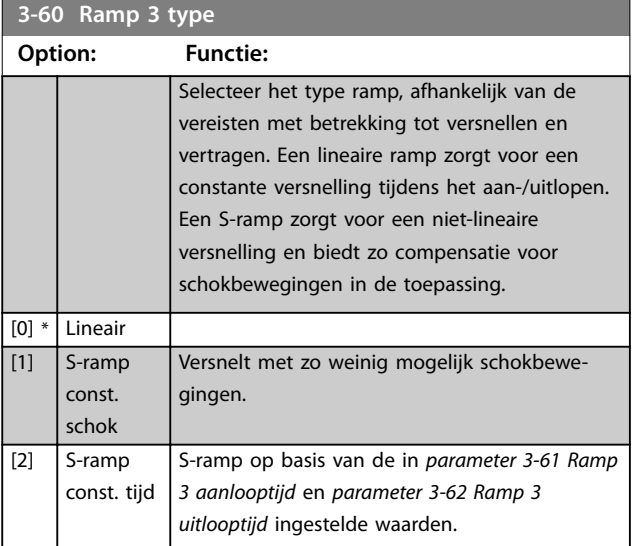

# *LET OP*

**Als** *[1] S-ramp const. schok* **is geselecteerd en de referentie tijdens het aan-/uitlopen wordt gewijzigd, kan de aan-/uitlooptijd worden verlengd om te zorgen voor een schokvrije beweging, wat kan resulteren in een langere start- of stoptijd.**

**Extra aanpassingen van de S-rampverhoudingen of starters voor omschakelingen kunnen noodzakelijk zijn.**

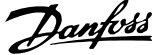

<span id="page-81-0"></span>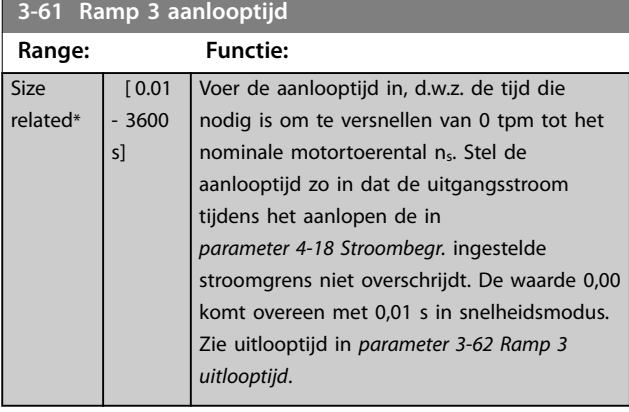

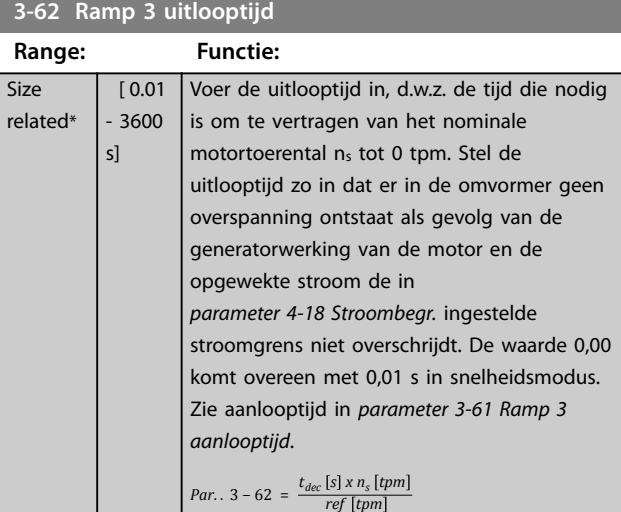

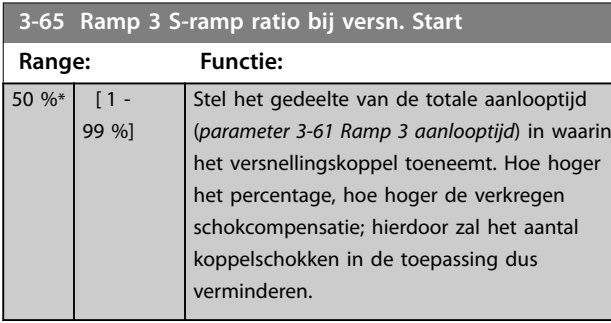

### **3-66 Ramp 3 S-ramp ratio bij versn. Einde**

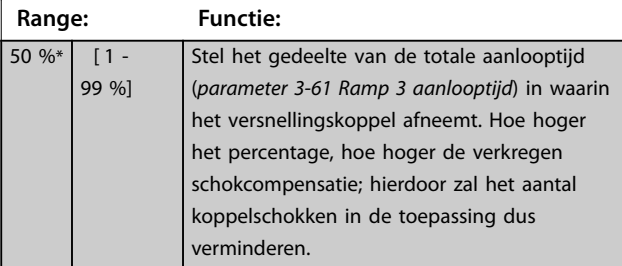

# **3-67 Ramp 3 S-ramp ratio bij vertr. Start**

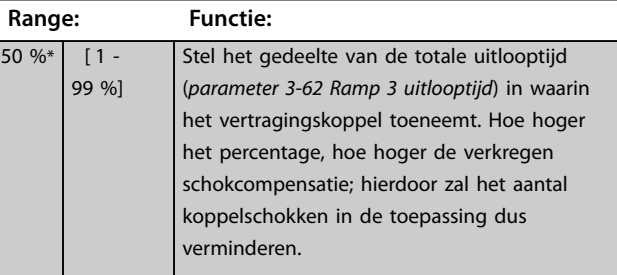

# **3-68 Ramp 3 S-ramp ratio bij vertr. Einde**

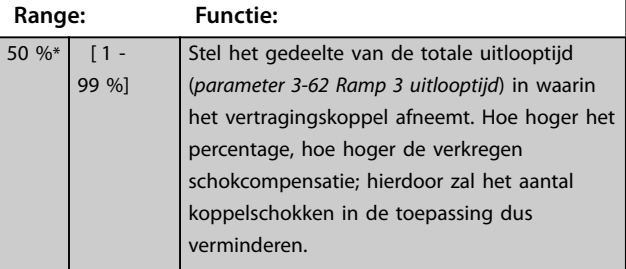

### 3.4.7 3-7\* Ramp 4

Zie *3-4\* Ramp 1* voor informatie over het instellen van de rampparameters.

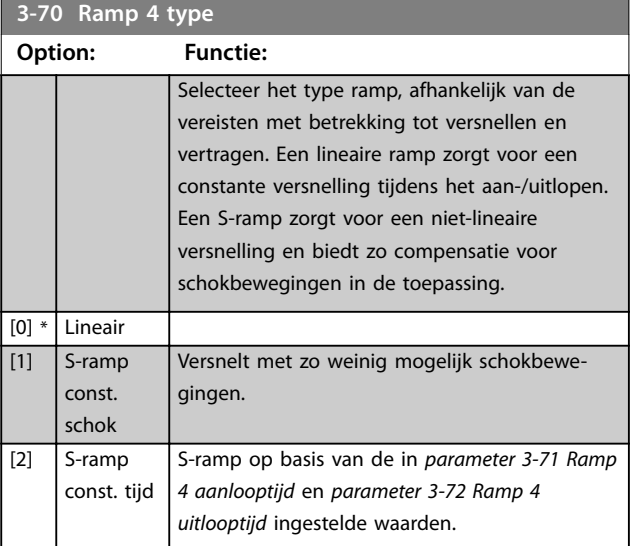

# *LET OP*

**Als** *[1] S-ramp const. schok* **is geselecteerd en de referentie tijdens het aan-/uitlopen wordt gewijzigd, kan de aan-/uitlooptijd worden verlengd om te zorgen voor een schokvrije beweging, wat kan resulteren in een langere start- of stoptijd.**

**Er kunnen meer aanpassingen van de S-rampverhoudingen of de aanleidingen tot omschakeling nodig zijn.**

<span id="page-82-0"></span>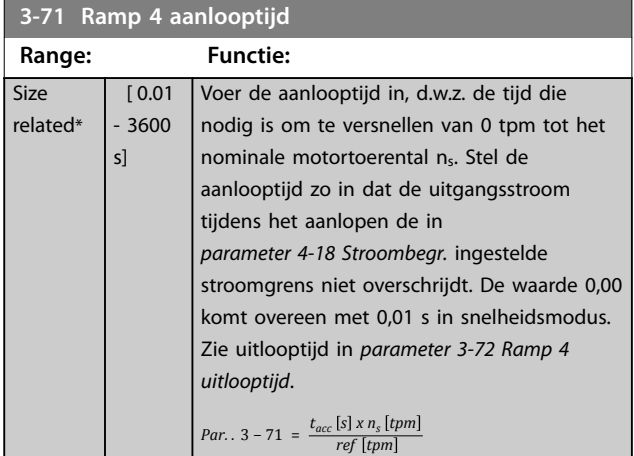

#### **3-72 Ramp 4 uitlooptijd**

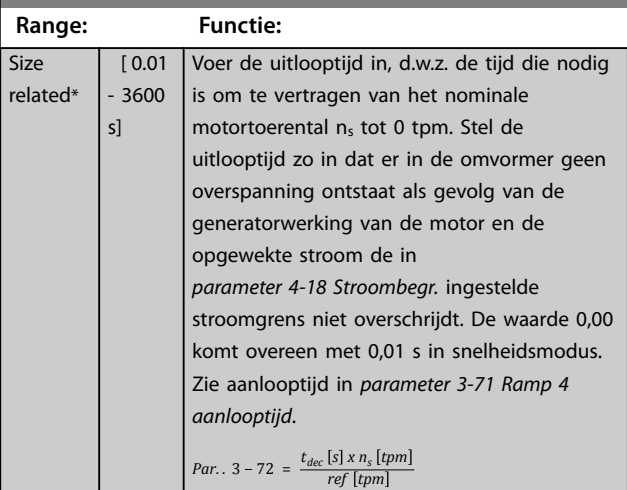

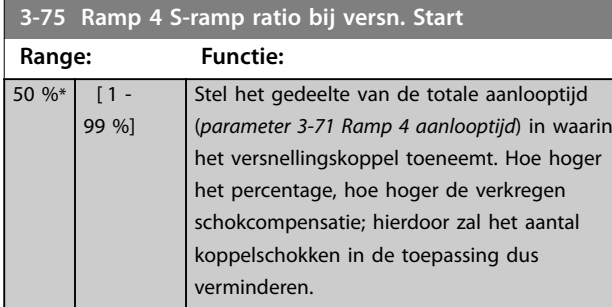

# **3-76 Ramp 4 S-ramp ratio bij versn. Einde**

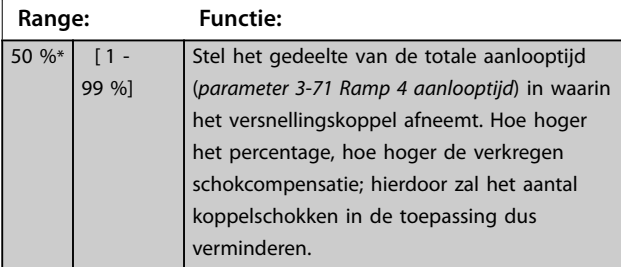

# **3-77 Ramp 4 S-ramp ratio bij vertr. Start**

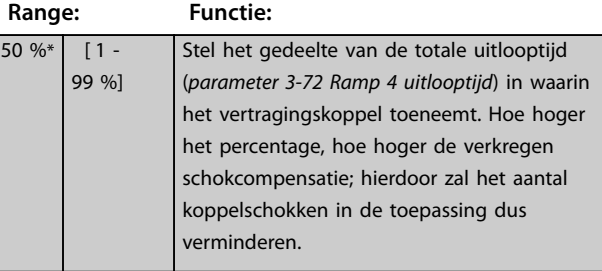

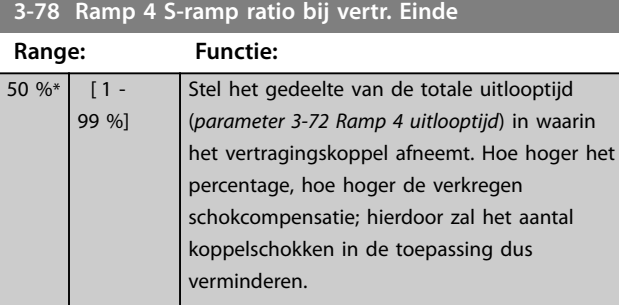

# 3.4.8 3-8\* Andere Ramps

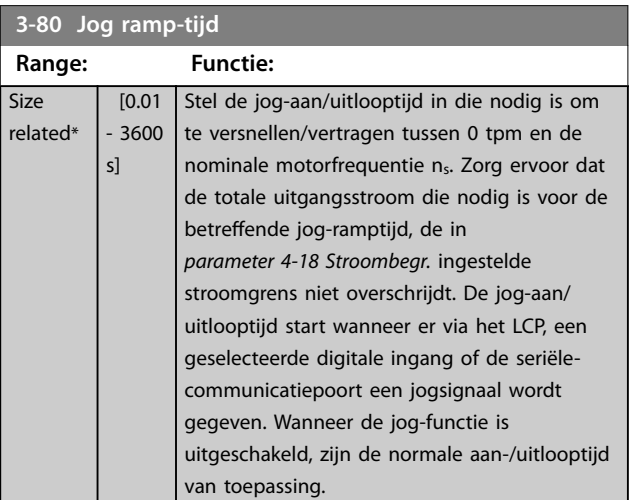

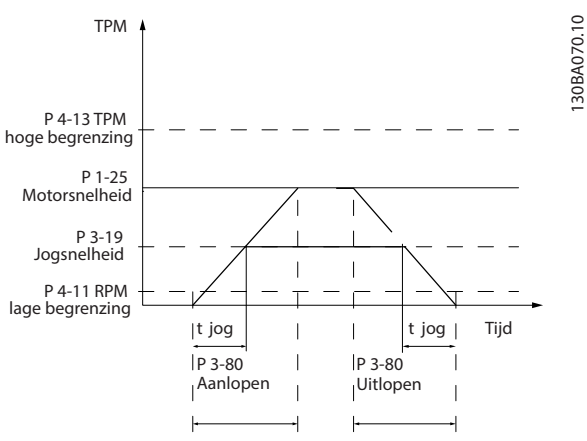

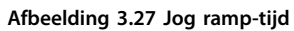

*Par.*  $3 - 80 = \frac{t_{jog} [s] \times n_s [tpm]}{4.525 \times 10^{-3} \text{ kg}^2}$  $Δ$  *jog snelheid* (*par* . 3 - 19) [*tpm* 

<span id="page-83-0"></span>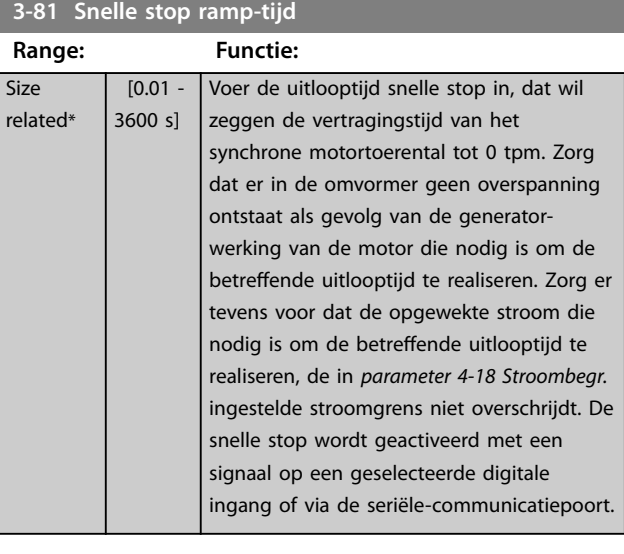

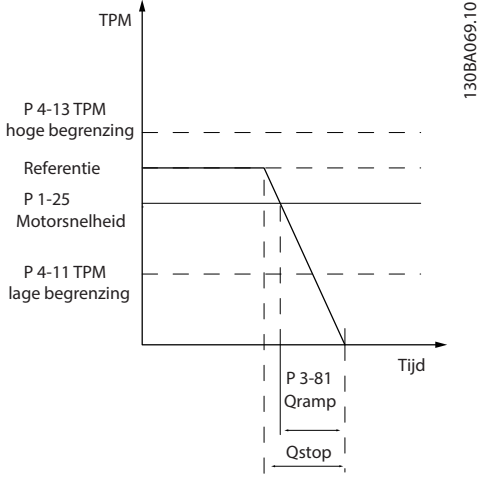

**Afbeelding 3.28 Snelle stop ramp-tijd**

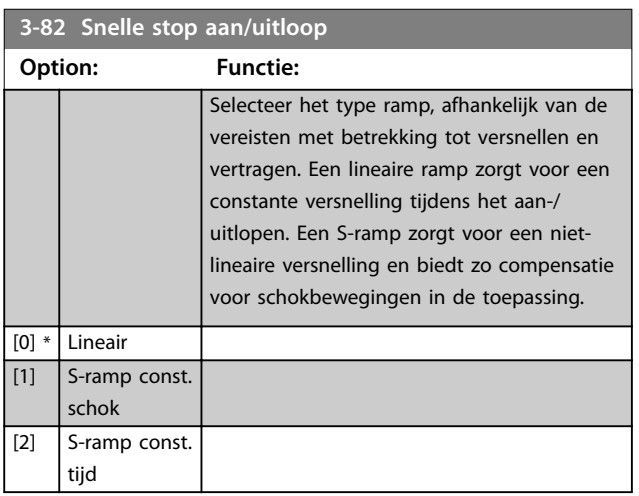

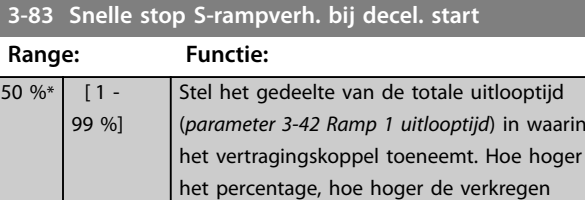

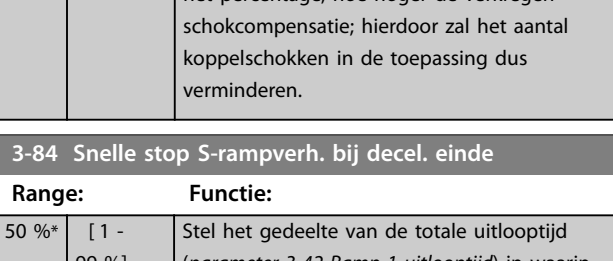

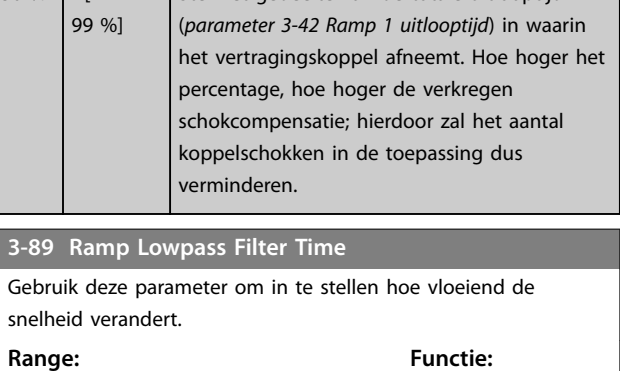

# 1 ms\* [1 - 200 ms] 3.4.9 3-9\* Dig. pot.meter

De digitale-potentiometerfunctie maakt het mogelijk om de actuele referentie te verhogen of te verlagen door de setup van de digitale ingangen aan te passen via de functies voor verhogen, verlagen of wissen. Om de functie te activeren, moet minstens 1 digitale ingang worden ingesteld op verhogen of verlagen.

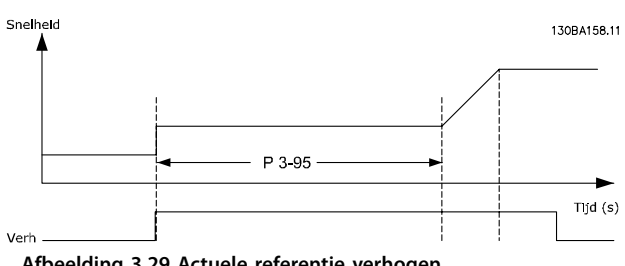

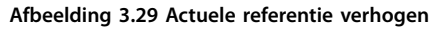

**Parameterbeschrijving Programmeerhandleiding**

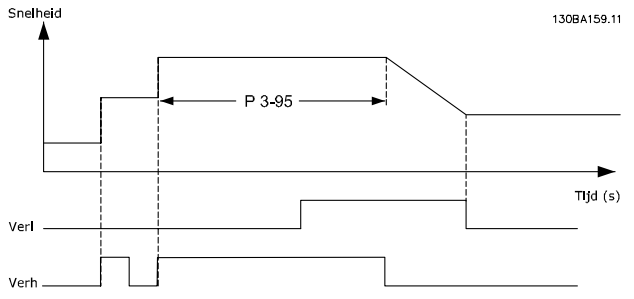

**Afbeelding 3.30 De actuele referentie verhogen/verlagen**

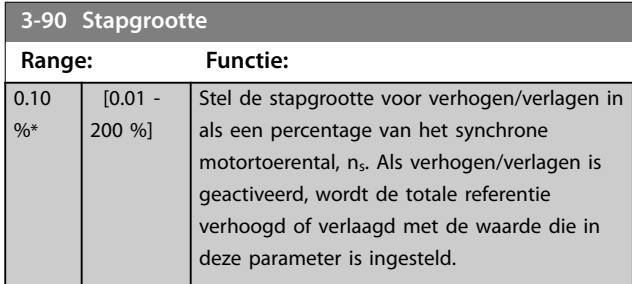

#### **3-91 Ramp-tijd Range: Functie:** 1 s\* [0 - 3600 s] Stel de ramp-tijd in, dat wil zeggen de tijd die nodig is om de referentie aan te passen naar een waarde tussen 0 en 100% van de ingestelde digitale-potentiometerfunctie (verhogen, verlagen of wissen). Als verhogen/verlagen wordt geactiveerd gedurende een tijd die langer is dan de in *parameter 3-95 Aan/ uitloopvertr.* ingestelde aan-/uitloopvertraging, loopt de actuele referentie aan/uit op basis van deze aan-/ uitlooptijd. De aan-/uitlooptijd is gedefinieerd als de tijd die nodig is om de referentie aan te passen op basis van de stapgrootte die is ingesteld in *parameter 3-90 Stapgrootte*.

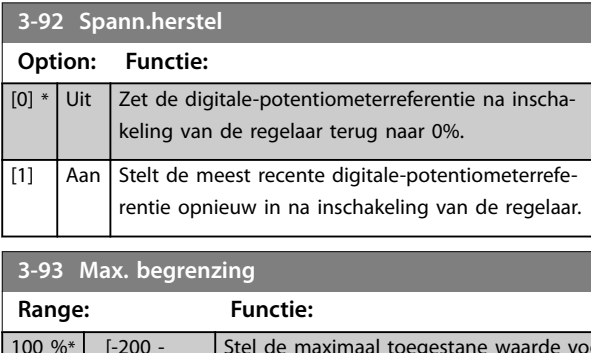

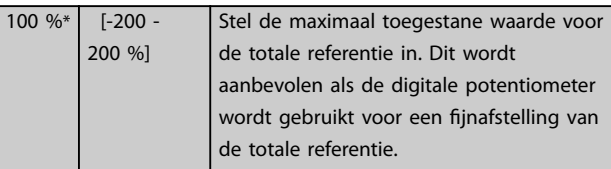

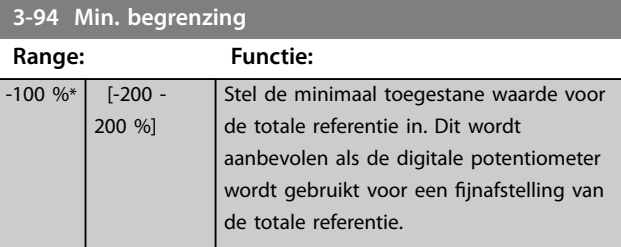

#### **3-95 Aan/uitloopvertr. Range: Functie:** Size related\* [ 0 -  $0<sub>1</sub>$ Voer de vertraging in die nodig is vanaf activering van de digitale-potentiometerfunctie tot aan het moment dat de frequentieregelaar begint met het aan-/uitlopen van de referentie. Met een vertraging van 0 ms begint de referentie aan/uit te lopen wanneer verhogen/ verlagen wordt geactiveerd. Zie ook *parameter 3-91 Ramp-tijd*.

# <span id="page-85-0"></span>3.5 Parameters: 4-\*\* Limits/Warnings (Begrenzingen/waarsch.)

# 3.5.1 4-1\* Motorbegr.

Definieer de koppel-, stroom- en snelheidsbegrenzingen voor de motor en de reactie van de frequentieregelaar wanneer de begrenzingen worden overschreden. Een begrenzing kan een melding op het display genereren. Een waarschuwing genereert altijd een melding op het display of op de veldbus. Een bewakingsfunctie kan zorgen voor een waarschuwing of een uitschakeling (trip), waarna de frequentieregelaar stopt en een alarmmelding genereert.

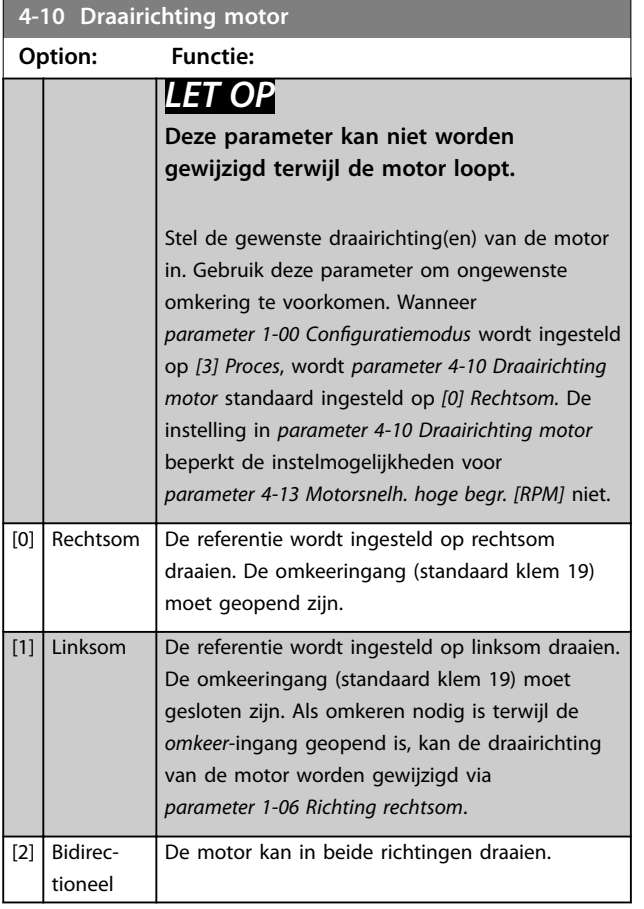

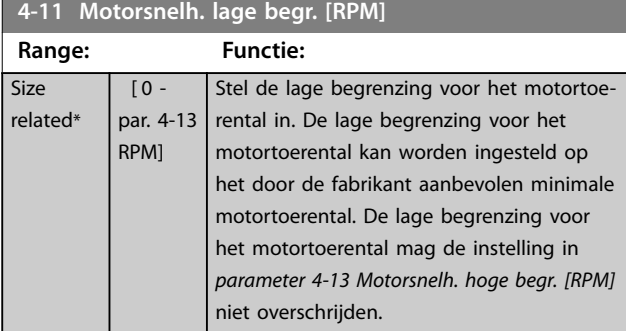

# **4-12 Motorsnelh. lage begr. [Hz]**

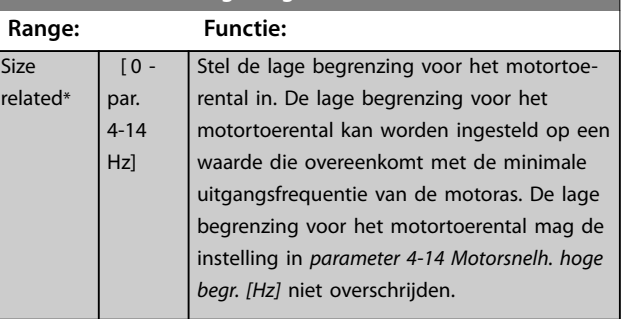

#### **4-13 Motorsnelh. hoge begr. [RPM]**

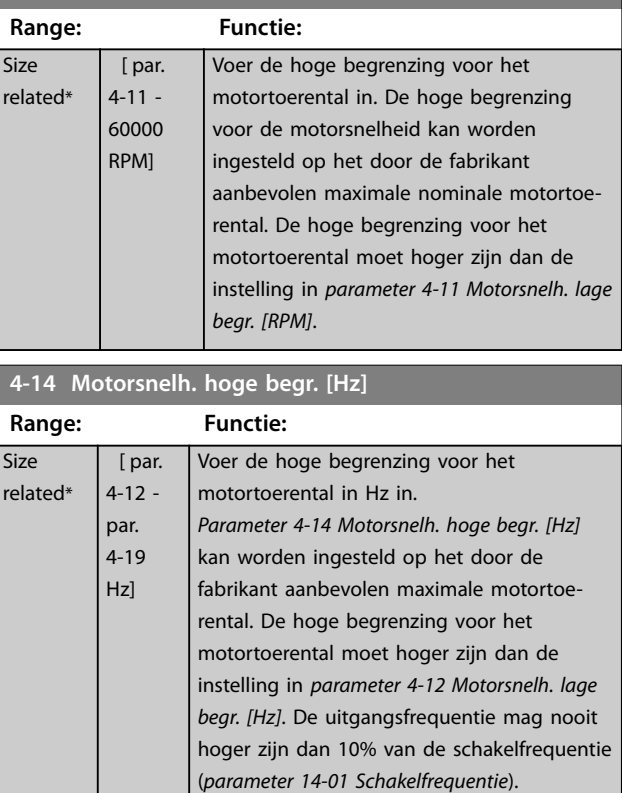

#### **4-16 Koppelbegrenzing motormodus**

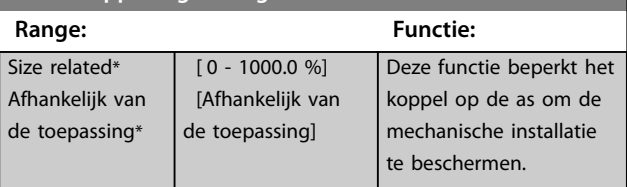

### *LET OP*

**Wanneer** *parameter 4-16 Koppelbegrenzing motormodus* **wordt gewijzigd terwijl** *parameter 1-00 Configuratiemodus* **is ingesteld op** *[0] Snelh. zndr terugk.***, wordt**  *[parameter 1-66 Min. stroom bij lage snelh.](#page-54-0)* **automatisch aangepast.**

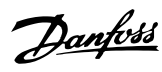

# <span id="page-86-0"></span>*LET OP*

**De koppelbegrenzing reageert op het actuele, ongefilterde koppel, inclusief koppelpieken. Dit is niet het koppel dat op het LCP of de veldbus te zien is, aangezien dat koppel gefilterd is.**

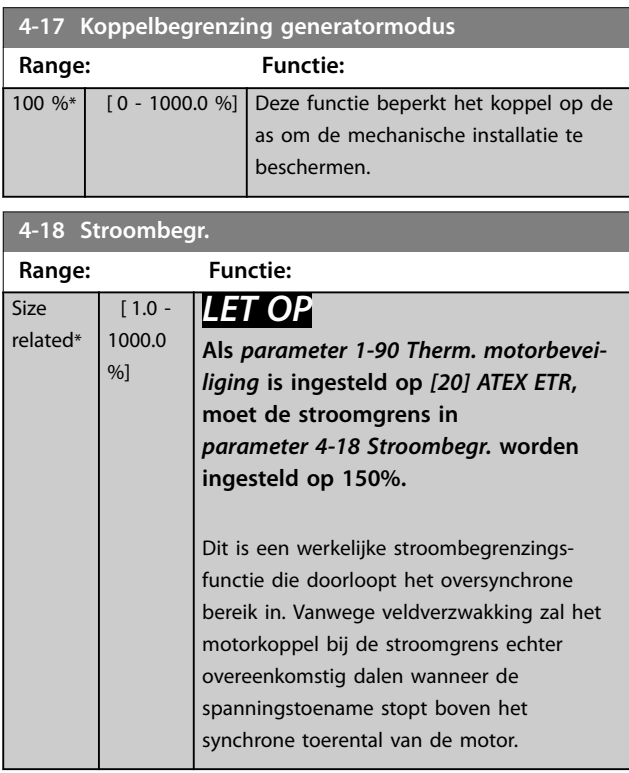

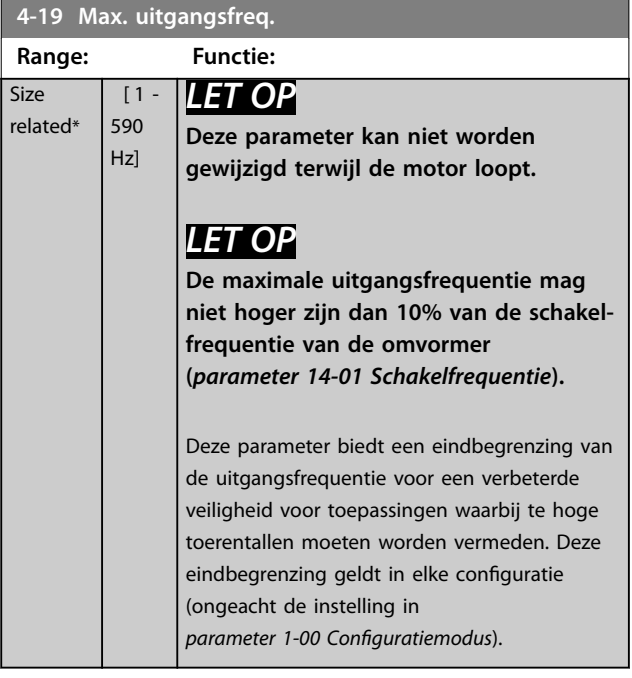

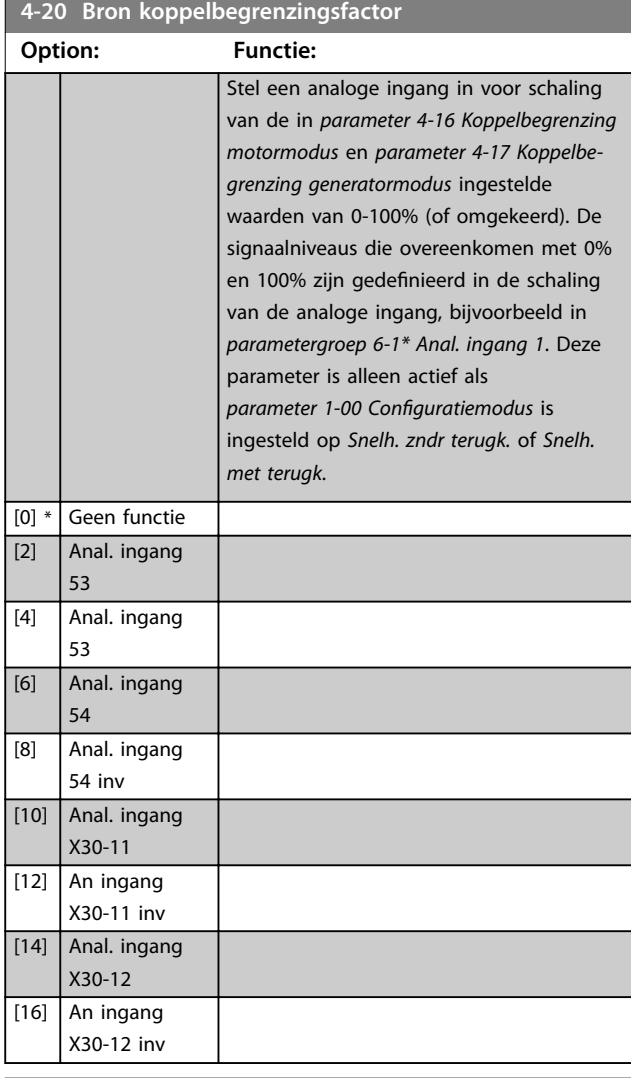

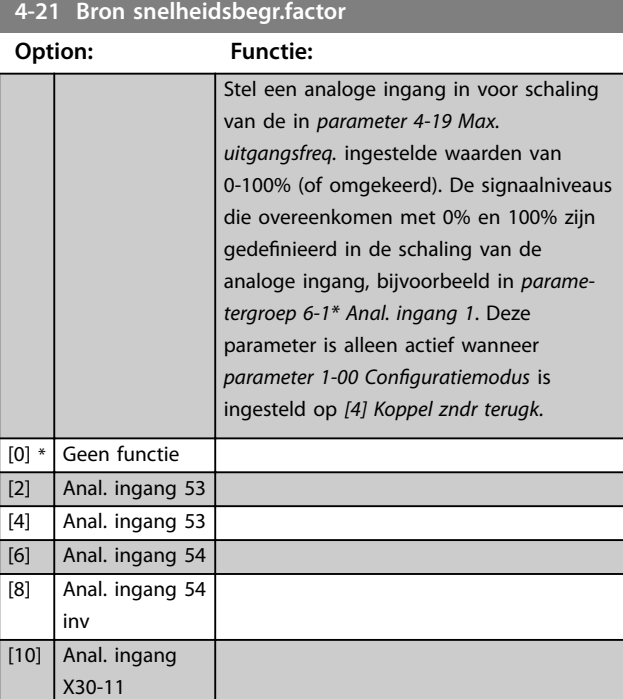

<u>Danfoss</u>

<span id="page-87-0"></span>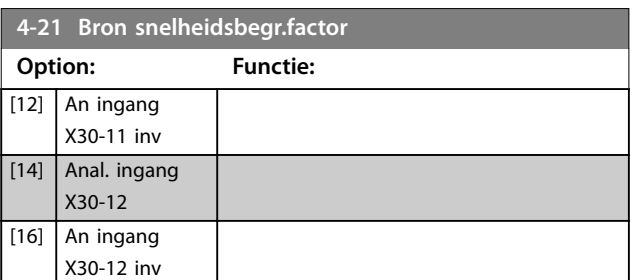

# **4-23 Brake Check Limit Factor Source**

Selecteer de ingangsbron voor de functie in

*[parameter 2-15 Remtest](#page-67-0)*. Als meerdere frequentieregelaars gelijktijdig een remtest uitvoeren, leidt de weerstand in het net tot een spanningsval in het net of de DC-tussenkring en kan de remtest een foutief resultaat geven. Gebruik op elke remweerstand een externe stroomsensor. Sluit de sensor aan op een analoge ingang als voor een toepassing een 100% geldige remtest vereist is.

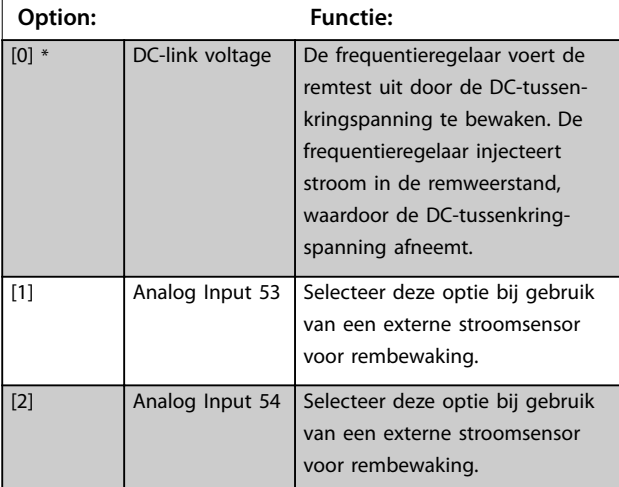

#### **4-24 Brake Check Limit Factor**

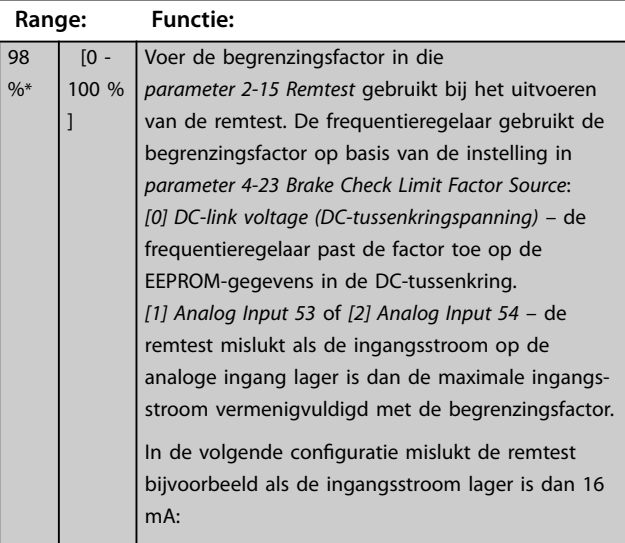

#### **4-24 Brake Check Limit Factor**

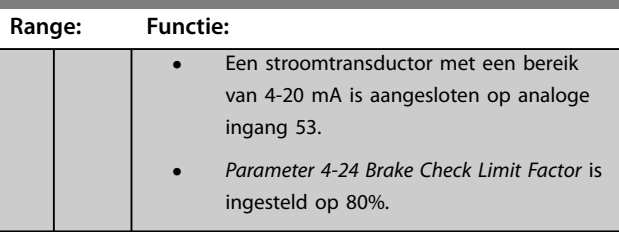

### 3.5.2 4-3\* Bew. motorterugk.

De parametergroep omvat parameters voor het bewaken en afhandelen van motorterugkoppelingsapparatuur zoals encoders en resolvers enzovoort.

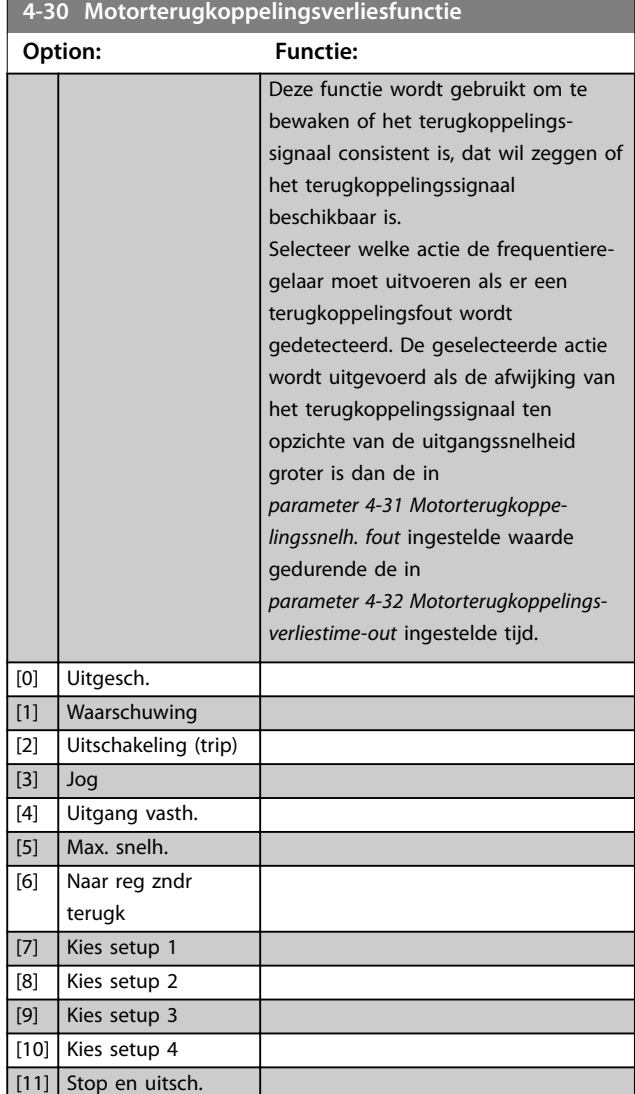

*Waarschuwing 90, Feedback monitor alarm (Alarm terugk.bewaking)* is actief zodra de waarde in *[parameter 4-31 Motorterugkoppelingssnelh. fout](#page-88-0)* wordt overschreden, ongeacht de instelling van *[parameter 4-32 Motorterugkoppelingsverliestime-out](#page-88-0)*. *Waarschuwing/alarm 61, Feedback error (Terugk.fout)* is gerelateerd aan de motorterugkoppelingsverliesfunctie.

Danfoss

<span id="page-88-0"></span>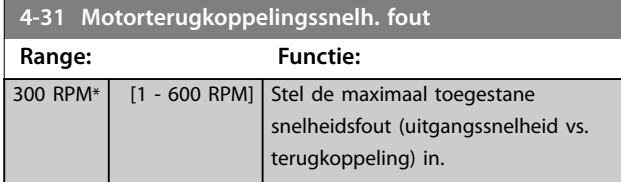

# Snelheid<br>[tpm]

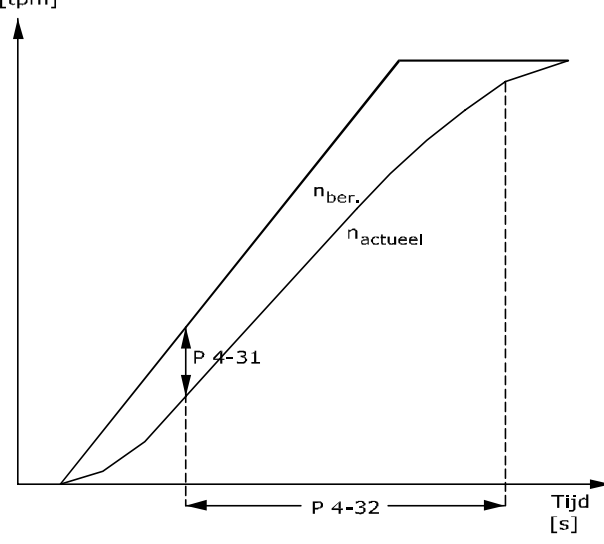

<sup>130</sup>BA221.10 **Afbeelding 3.31 Motorterugkoppelingssnelh. fout**

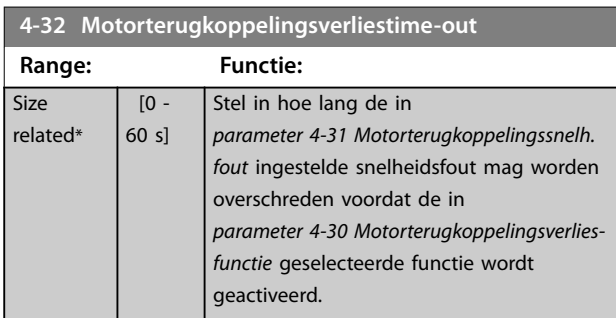

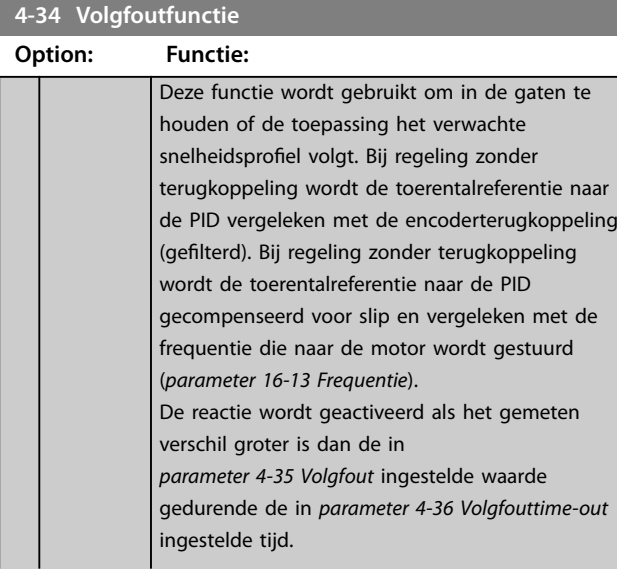

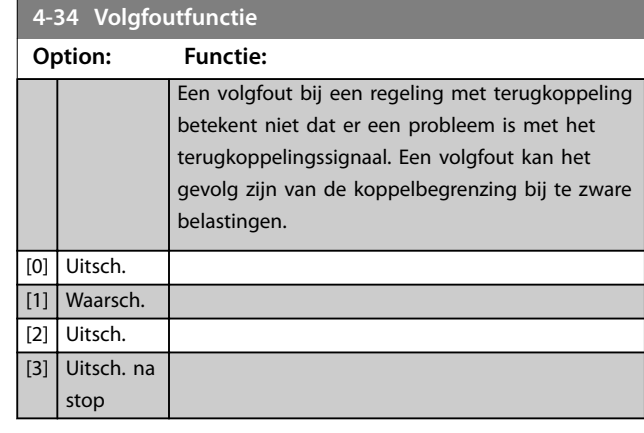

*Waarschuwing/alarm 78, Tracking error (Volgfout)* heeft betrekking op de volgfoutfunctie.

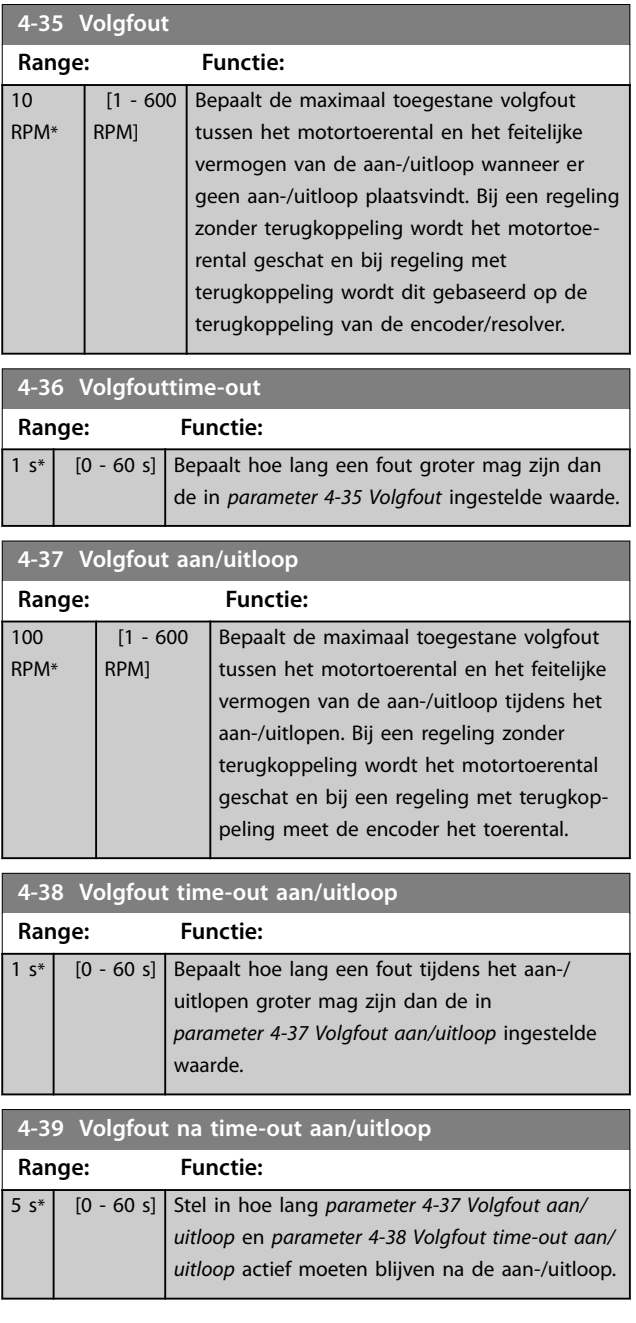

Danfoss

#### 3.5.3 4-4\* Speed Monitor (Toerentalbewaking)

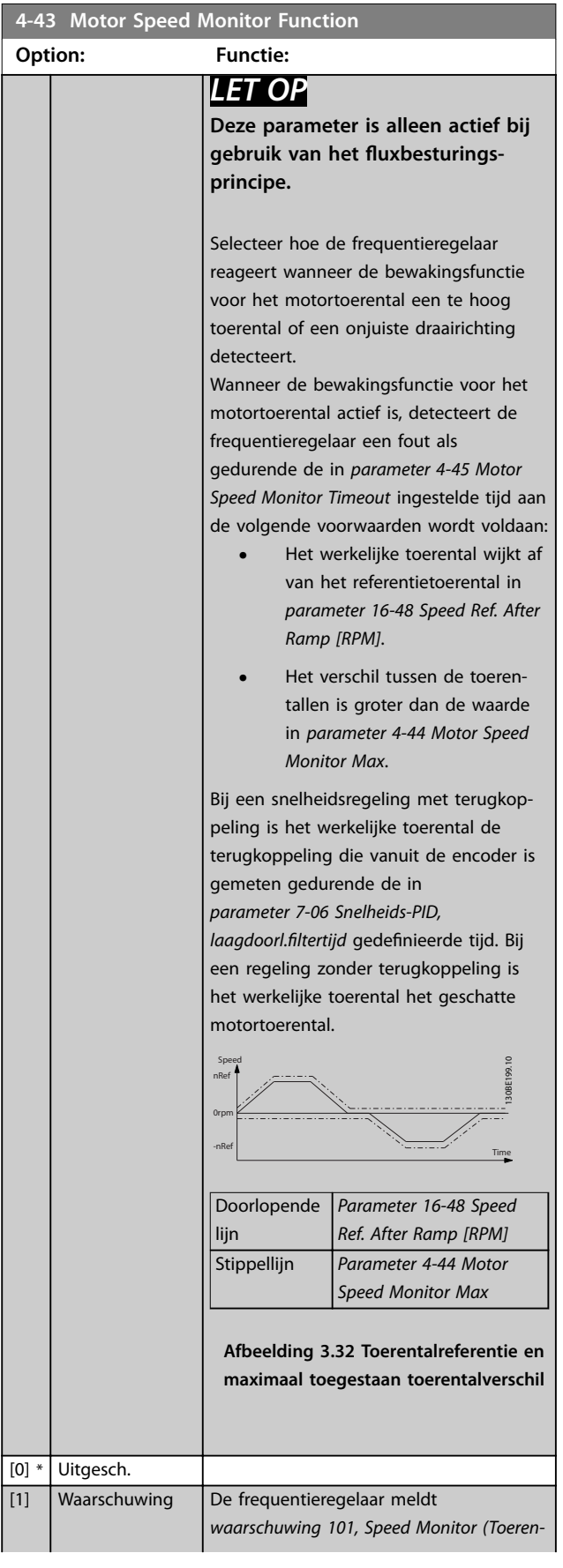

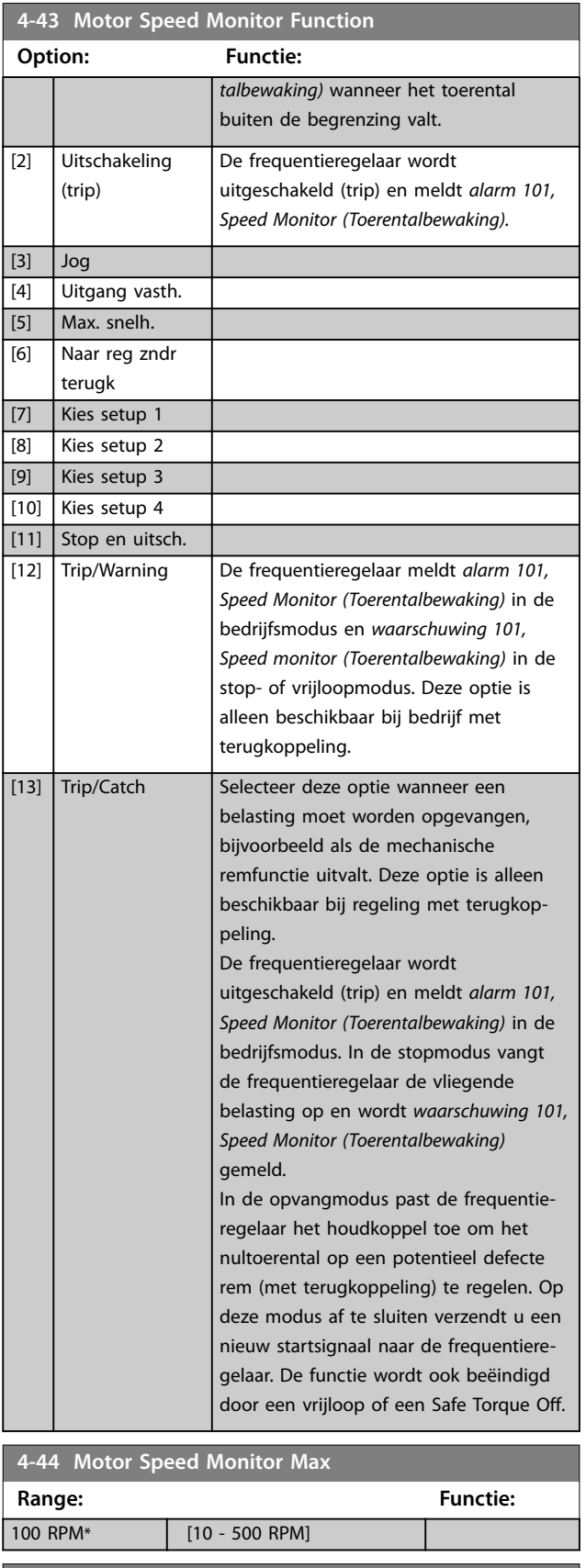

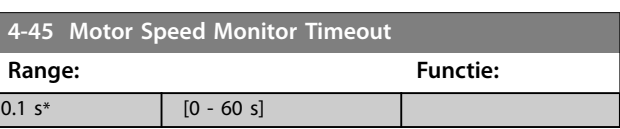

# <span id="page-90-0"></span>3.5.4 4-5\* Aanp. waarsch.

Gebruik deze parameters om waarschuwingsbegrenzingen in te stellen voor stroom, snelheid, referentie en terugkoppeling.

Waarschuwingen worden weergegeven op het LCP en kunnen worden geprogrammeerd als uitgang of voor uitlezing via de veldbus in het uitgebreide statuswoord.

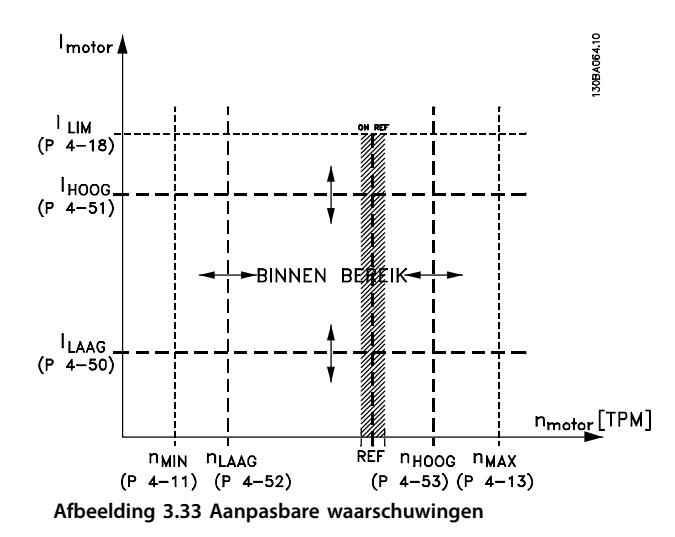

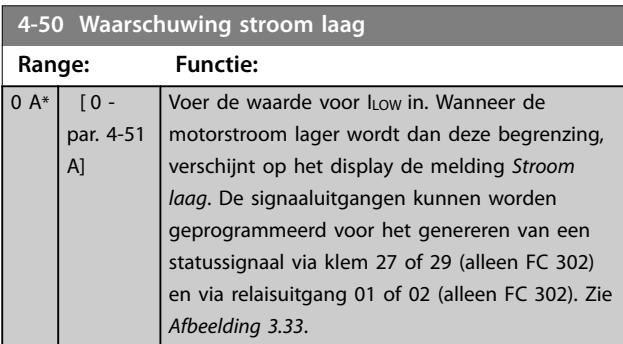

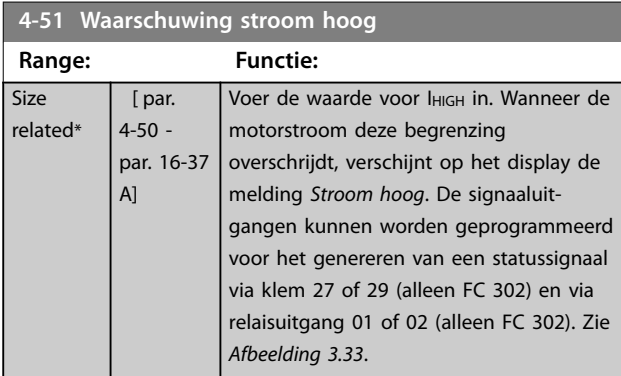

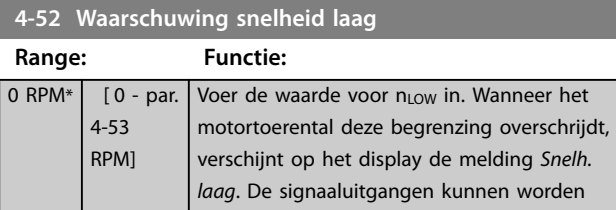

#### **4-52 Waarschuwing snelheid laag**

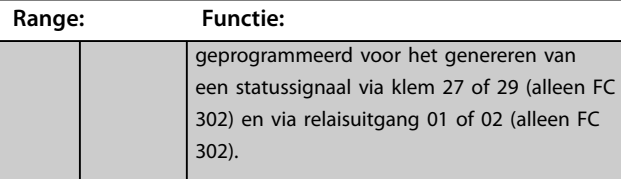

#### **4-53 Waarschuwing snelheid hoog**

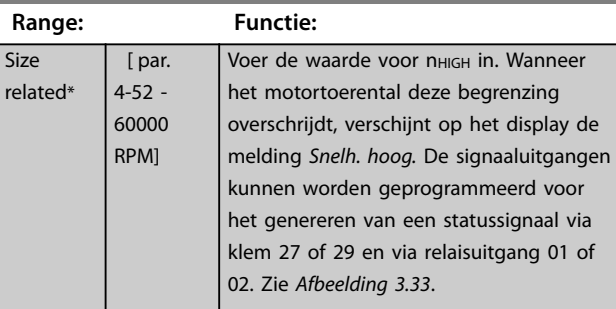

#### **4-54 Waarsch: referentie laag**

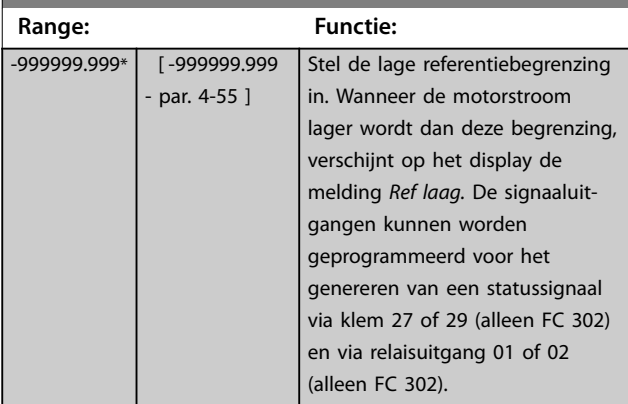

#### **4-55 Waarsch: referentie hoog**

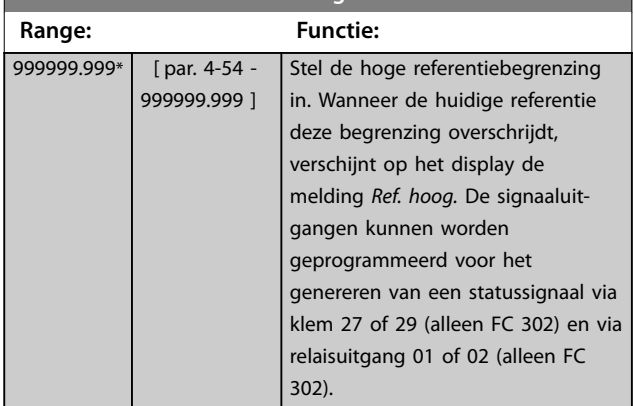

#### **4-56 Waarsch: terugk. laag**

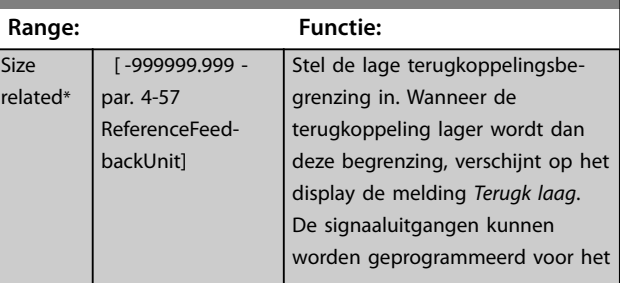

**4-56 Waarsch: terugk. laag**

#### <span id="page-91-0"></span>**Parameterbeschrijving VLT**® **AutomationDrive FC 301/302**

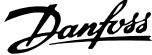

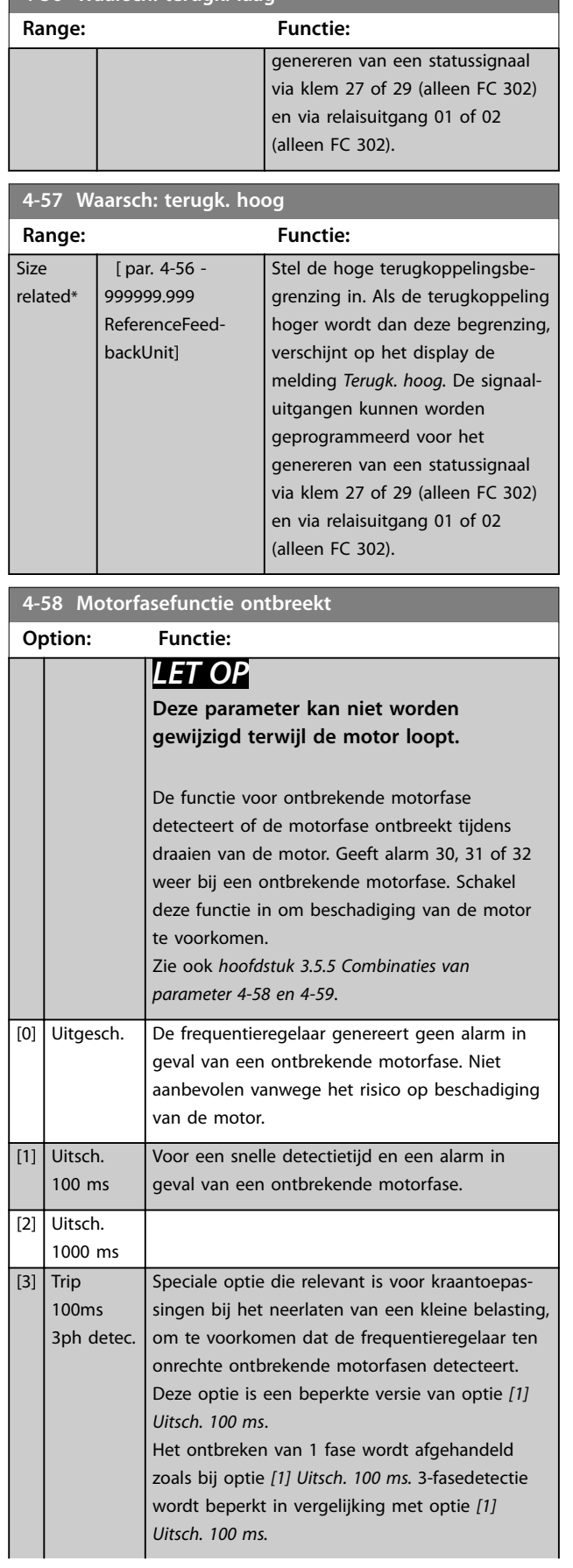

# **4-58 Motorfasefunctie ontbreekt Option: Functie:** De 3-fasedetectie werkt alleen bij het opstarten en in het lage toerenbereik waarbij een aanzienlijke stroom loopt; dit voorkomt onterechte uitschakeling (trip) bij een lage motorstroom. *LET OP* **Alleen beschikbaar voor de FC 302 bij een uxregeling met terugkoppeling.** [5] Motor Check De frequentieregelaar detecteert automatisch wanneer de motor is losgekoppeld en gaat weer werken wanneer de motor weer is aangesloten. *LET OP* **Geldt alleen voor FC 302.**

#### **4-59 Motor Check At Start**

#### **Option: Functie:**

# *LET OP*

**Deze parameter kan niet worden gewijzigd terwijl de motor loopt.**

# *LET OP*

**Geldt alleen voor FC 302.**

Gebruik deze parameter om de ontbrekende motorfase te detecteren tijdens stilstand van de motor. Hierbij wordt *alarm 30, Verlies U-fase*, *alarm 31, Verlies V-fase* of *alarm 32, Verlies W-fase* weergegeven bij het ontbreken van een motorfase tijdens stilstand. Gebruik deze functie voordat u een mechanische rem vrijzet. Schakel deze functie in om beschadiging van de motor te voorkomen. Zie ook *hoofdstuk 3.5.5 Combinaties van parameter 4-58 en 4-59*.

# Uit **AVOORZICHTIG**

**RISICO OP MOTORBESCHADIGING Gebruik van deze optie kan leiden tot beschadiging van de motor.**

De frequentieregelaar genereert geen alarm in geval van een ontbrekende motorfase.

[1] Aan De frequentieregelaar controleert vóór elke start of alle 3 de motorfasen aanwezig zijn. Bij ASM-motoren wordt deze controle geheel zonder beweging uitgevoerd. Bij PM- en SynRM-motoren wordt de controle uitgevoerd als onderdeel van de positiedetectie.

[0] \*

Danfoss

<span id="page-92-0"></span>Als *[parameter 4-59 Motor Check At Start](#page-91-0)* is ingesteld op *[1] Aan*, mag u *[parameter 4-58 Motorfasefunctie ontbreekt](#page-91-0)* niet instellen op de volgende opties:

- **•** *[0] Uitgesch.*.
- **•** *[5] Motor Check (Motorcontrole)*.

### 3.5.5 4-6\* Snelh.-bypass

Bij sommige systemen moeten bepaalde uitgangsfrequenties of -toerentallen worden vermeden om problemen met resonantie in het systeem te voorkomen. Er kunnen maximaal 4 frequentie- of toerentalbereiken worden vermeden.

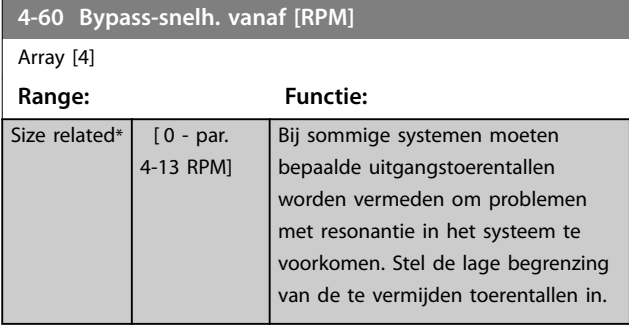

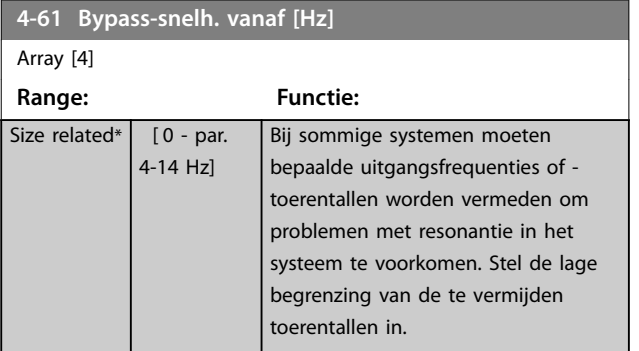

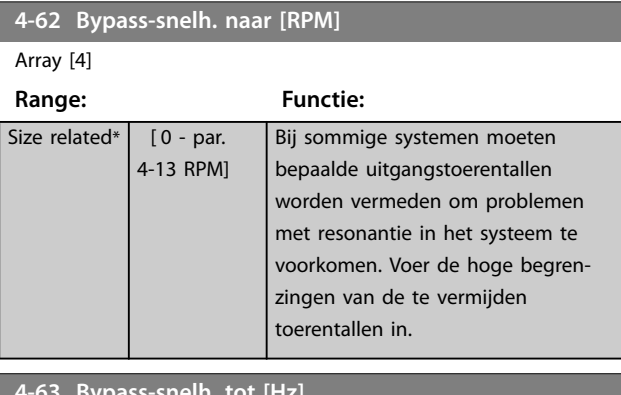

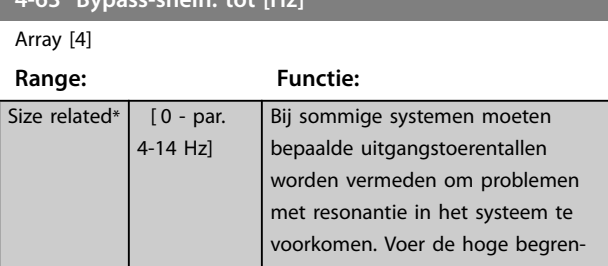

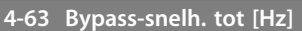

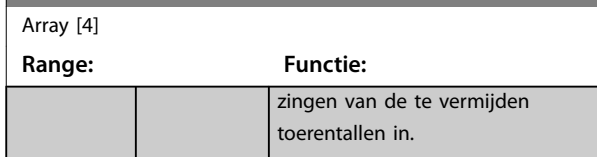

### 3.5.6 4-7\* Position Monitor (Positiebewaking)

#### **4-70 Position Error Function (Positiefoutfunctie)**

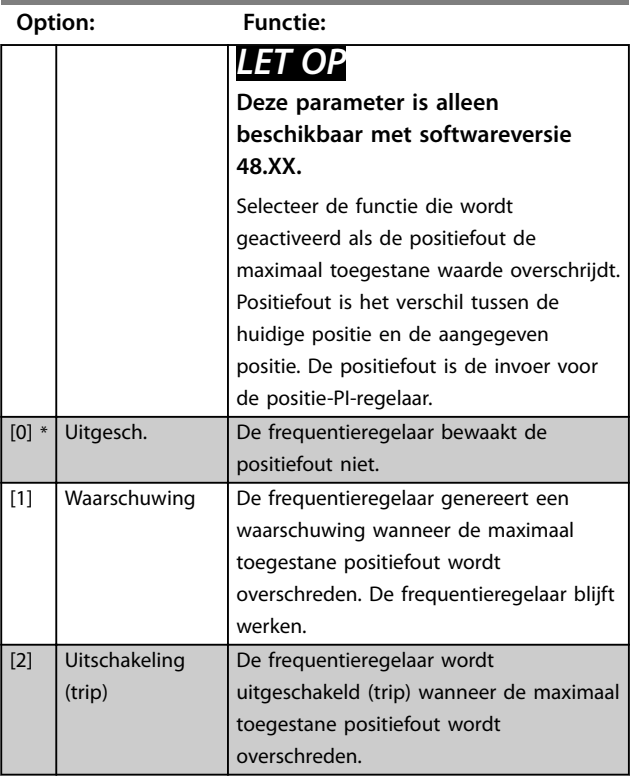

#### **4-71 Maximum Position Error**

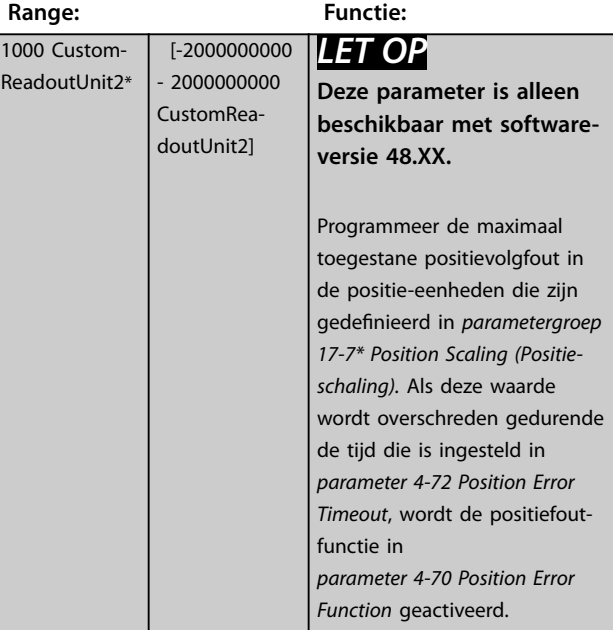

**3 3**

**3 3**

#### <span id="page-93-0"></span>**Parameterbeschrijving VLT**® **AutomationDrive FC 301/302**

Danfoss

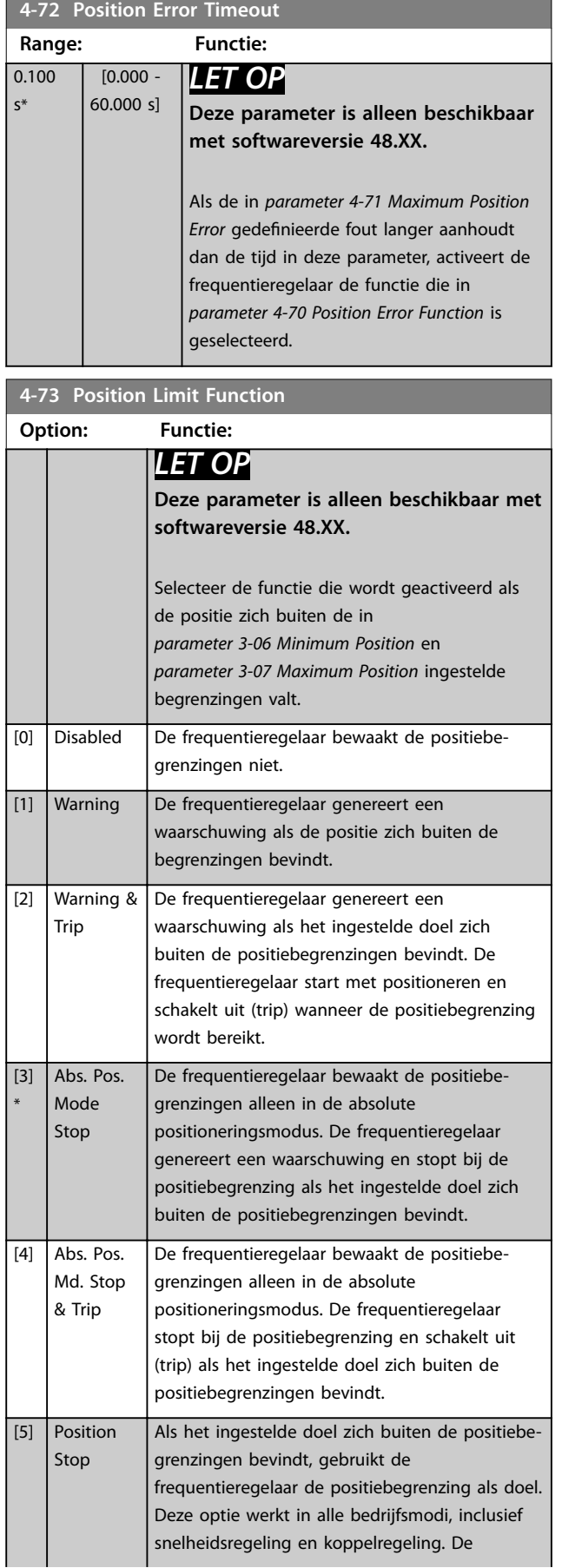

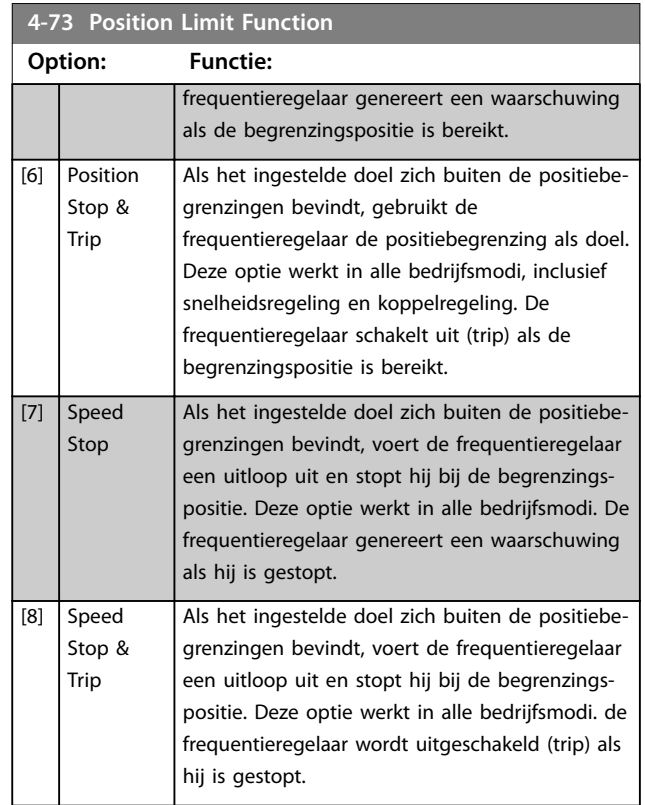

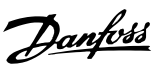

# <span id="page-94-0"></span>3.6 Parameters: 5-\*\* Digitaal In/Uit

# 3.6.1 5-0\* Dig. I/O-modus

Parameters voor het configureren van in- of uitgang, en voor NPN of PNP.

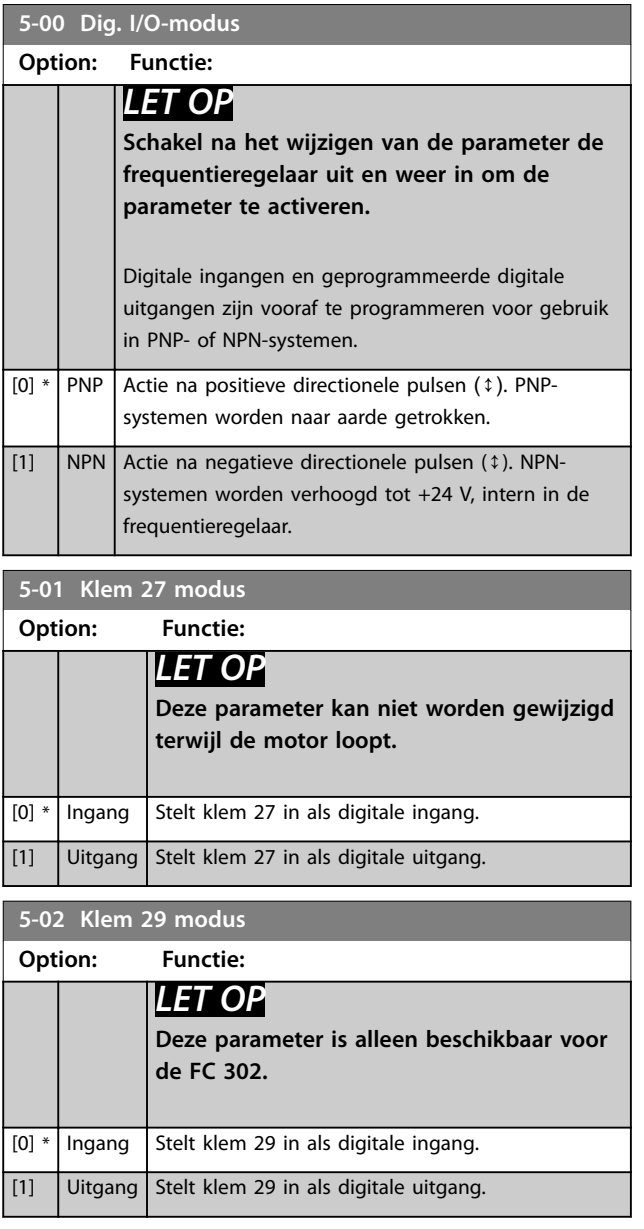

# 3.6.2 5-1\* Digitale ingangen

De digitale ingangen worden gebruikt om diverse functies van de frequentieregelaar in te stellen. Alle digitale ingangen kunnen worden ingesteld op de functies die in *[Tabel 1.2](#page-5-0)* staan vermeld.

De functies in groep 1 hebben een hogere prioriteit dan de functies in groep 2.

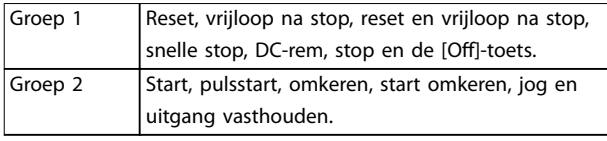

#### **Tabel 3.14 Functiegroepen**

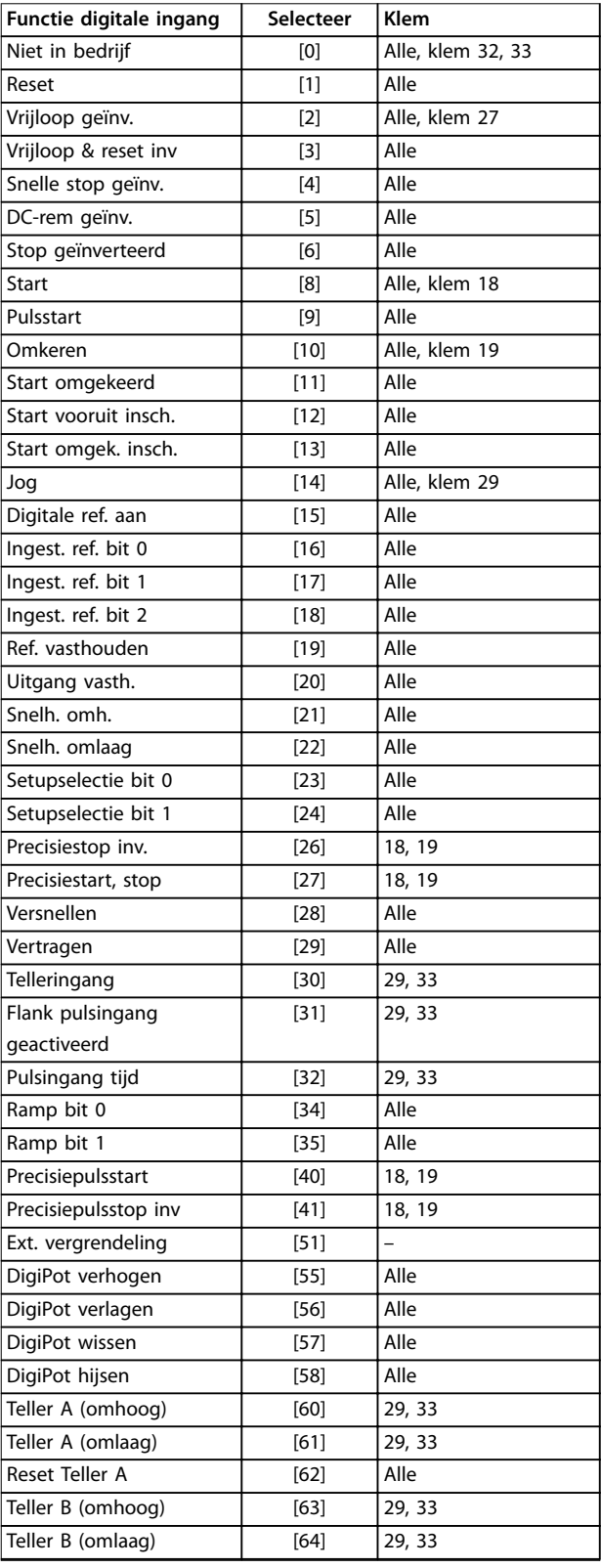

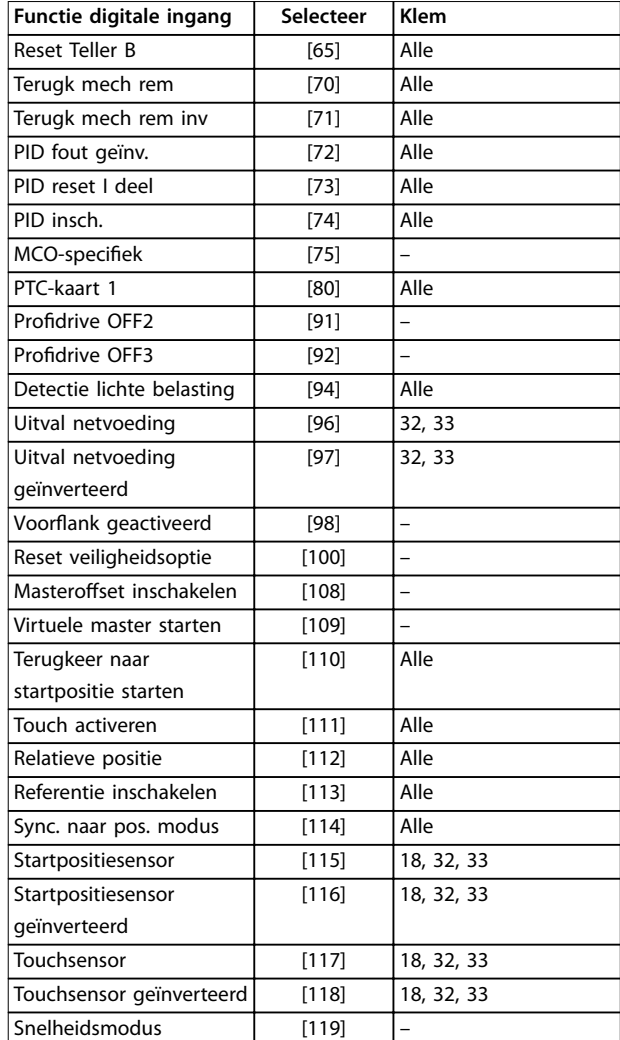

**Tabel 3.15 Functie digitale ingang**

De standaardklemmen op de VLT® AutomationDrive FC 301/FC 302 zijn 18, 19, 27, 29, 32 en 33. De klemmen op de VLT® General Purpose I/O MCB 101 zijn X30/2, X30/3 en X30/4.

Klem 29 wordt alleen als uitgang gebruikt in de FC 302.

Functies die specifiek zijn voor 1 digitale ingang, worden in de betreffende parameter vermeld.

Alle digitale ingangen kunnen worden ingesteld op de volgende functies:

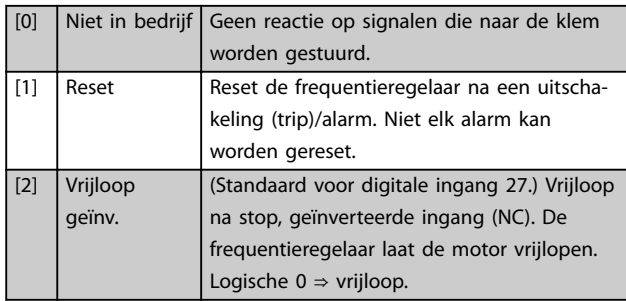

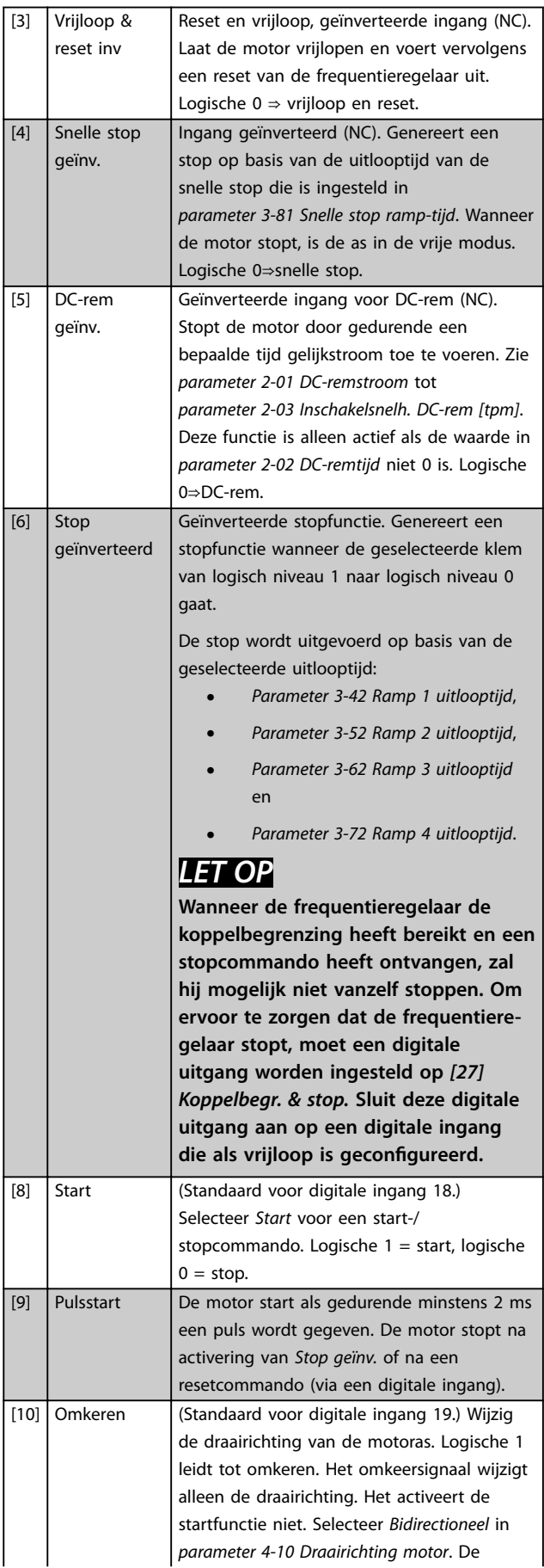

Danfoss

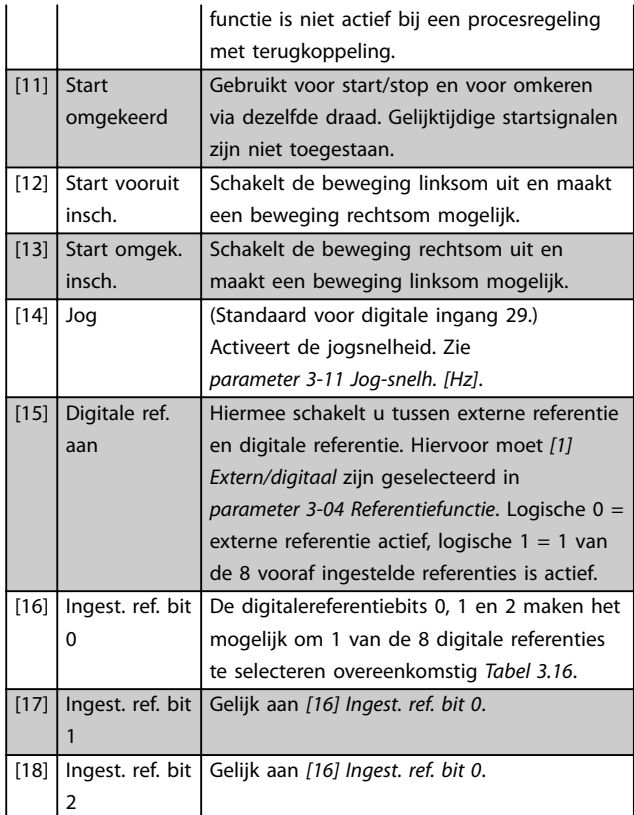

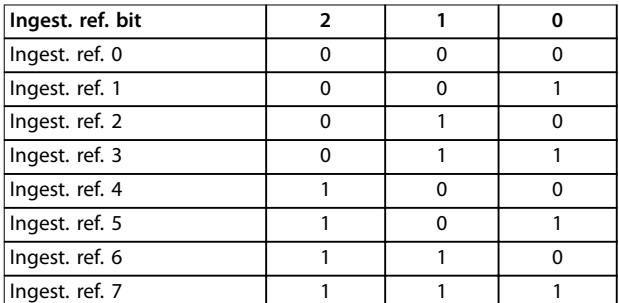

#### **Tabel 3.16 Ingestelde referentiebit**

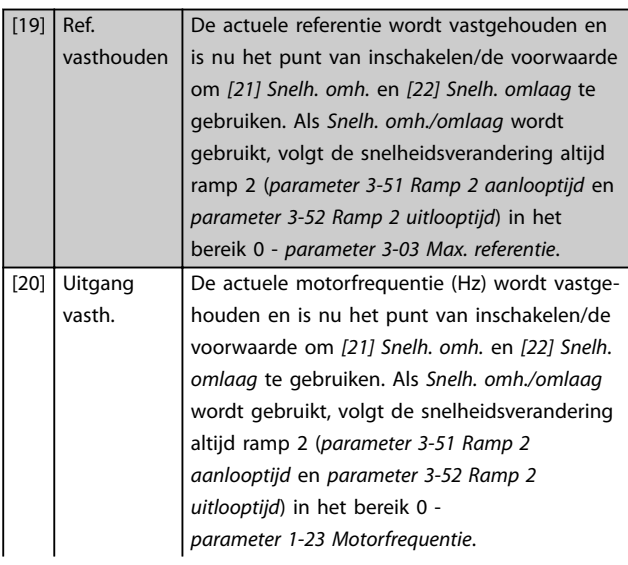

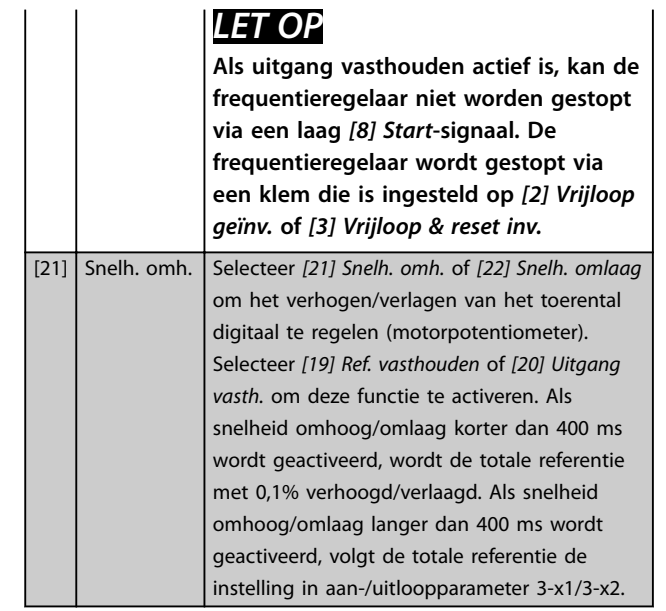

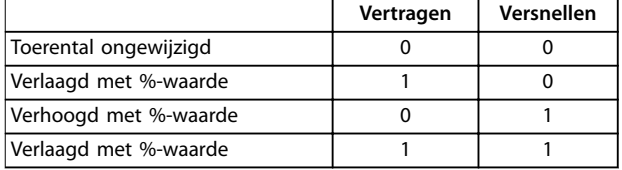

#### **Tabel 3.17 Vertragen/Versnellen**

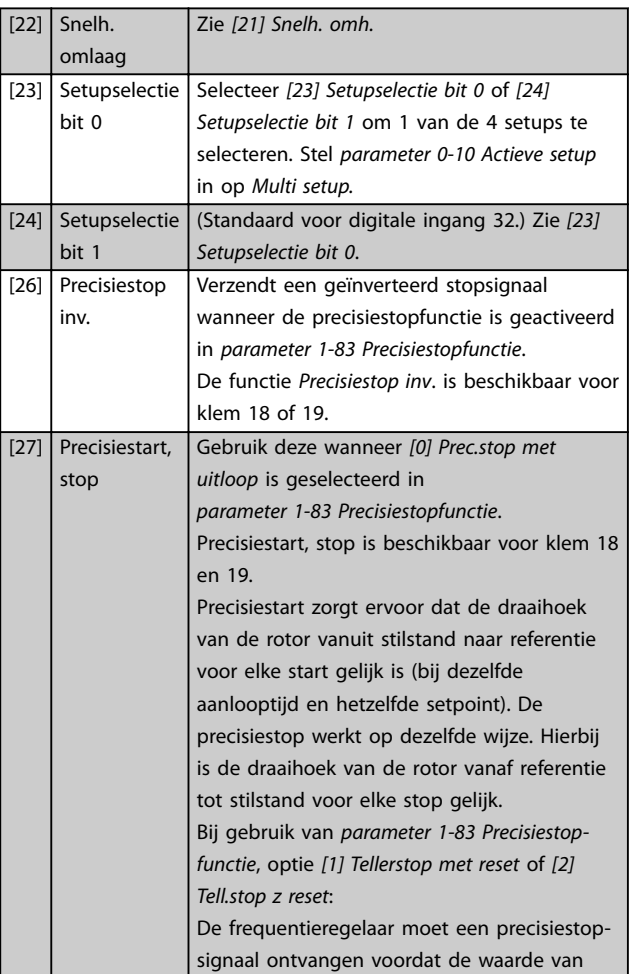

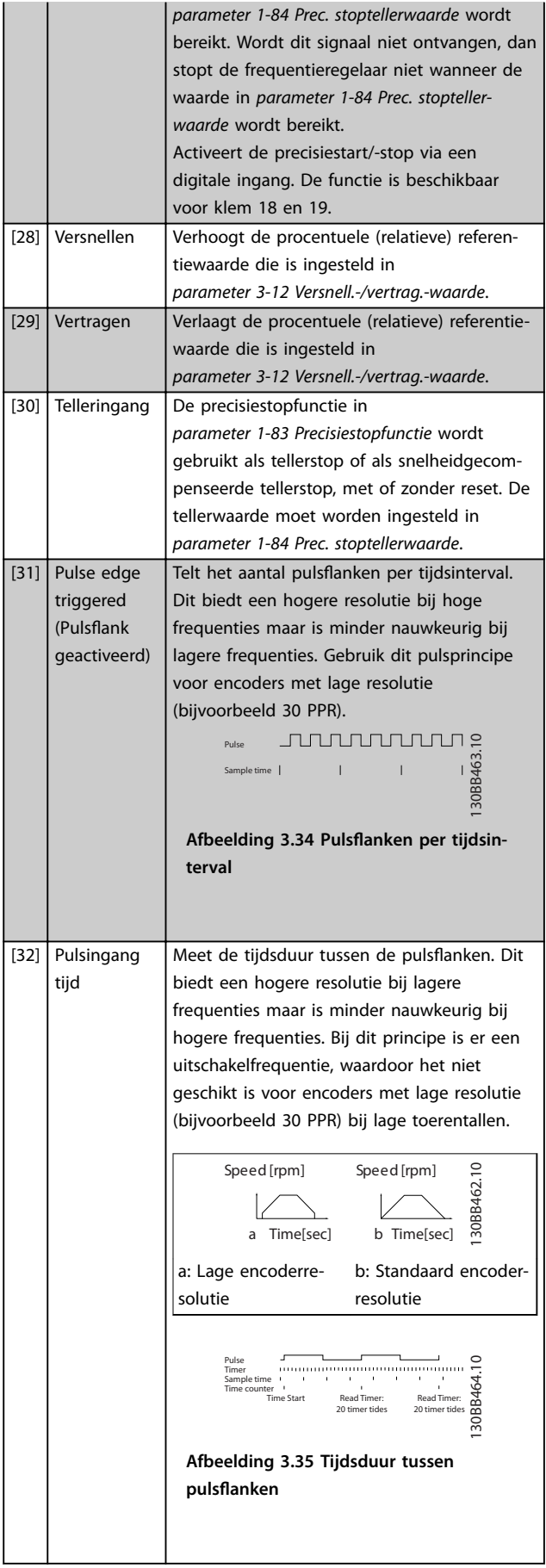

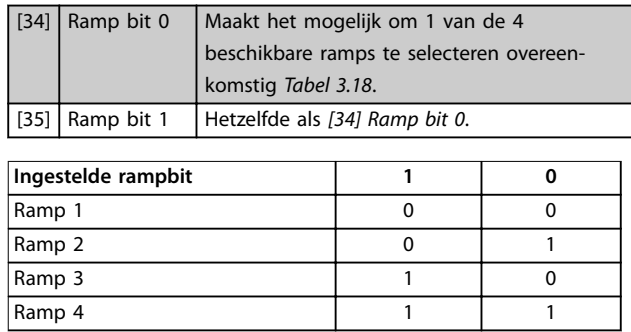

#### **Tabel 3.18 Ingestelde rampbit**

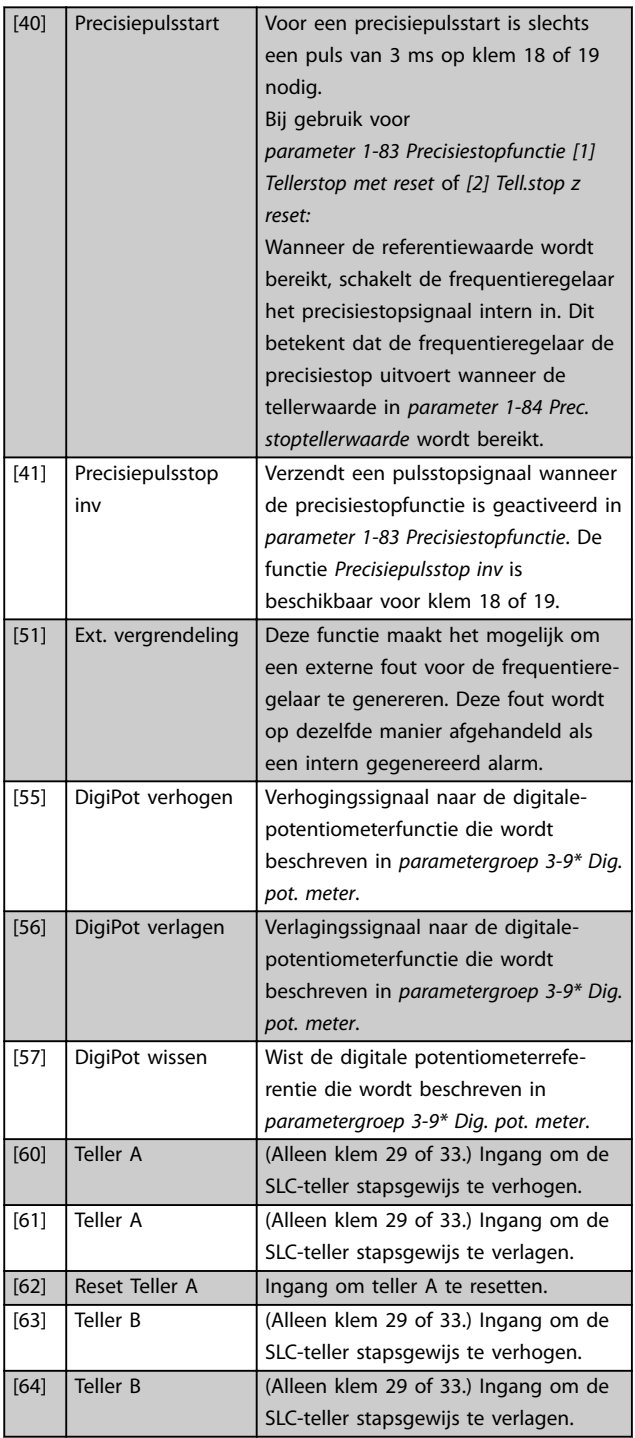

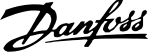

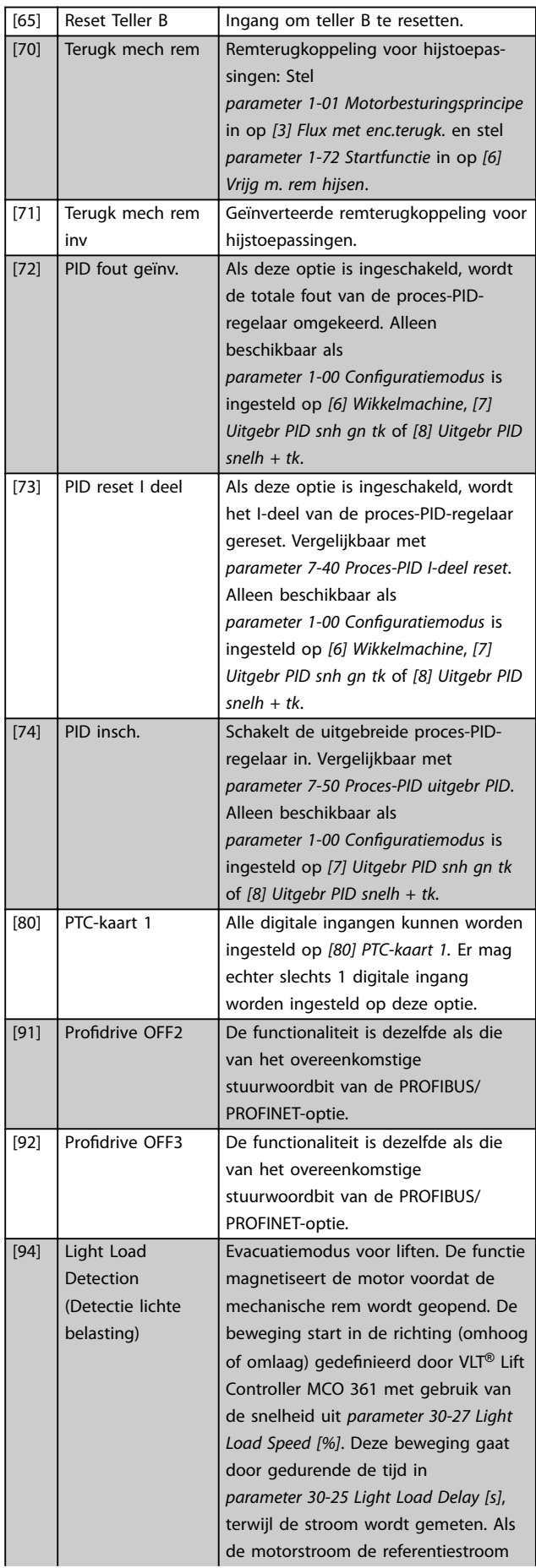

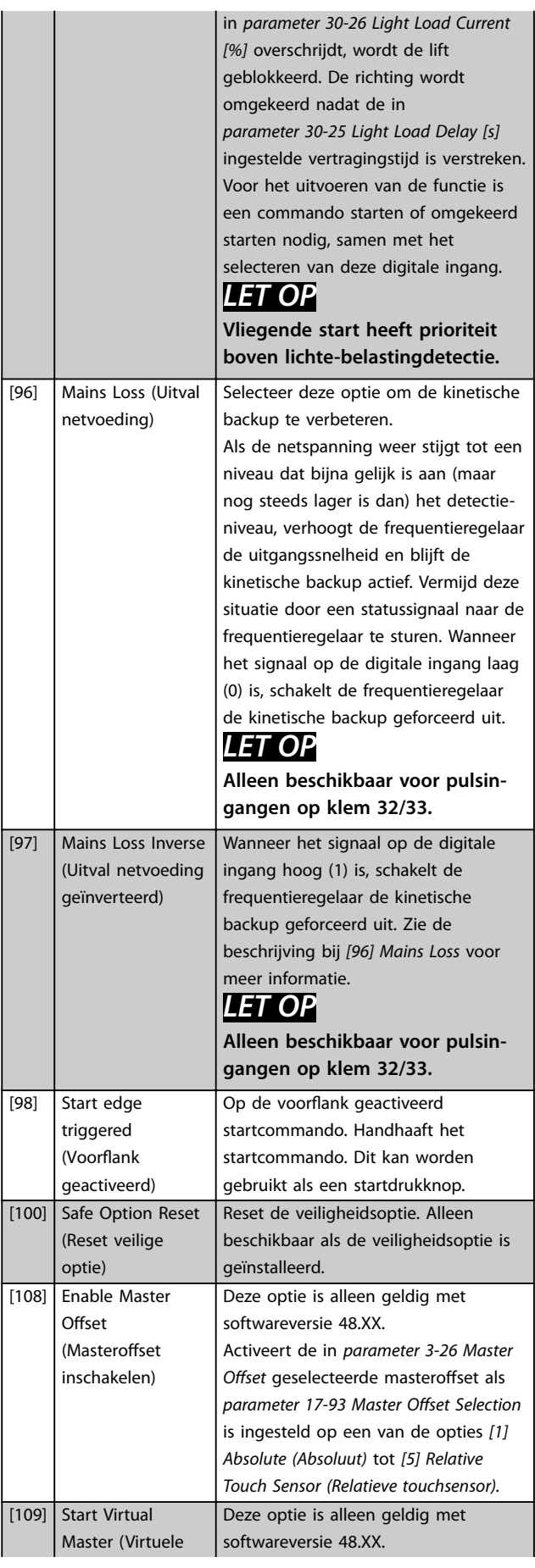

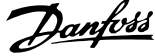

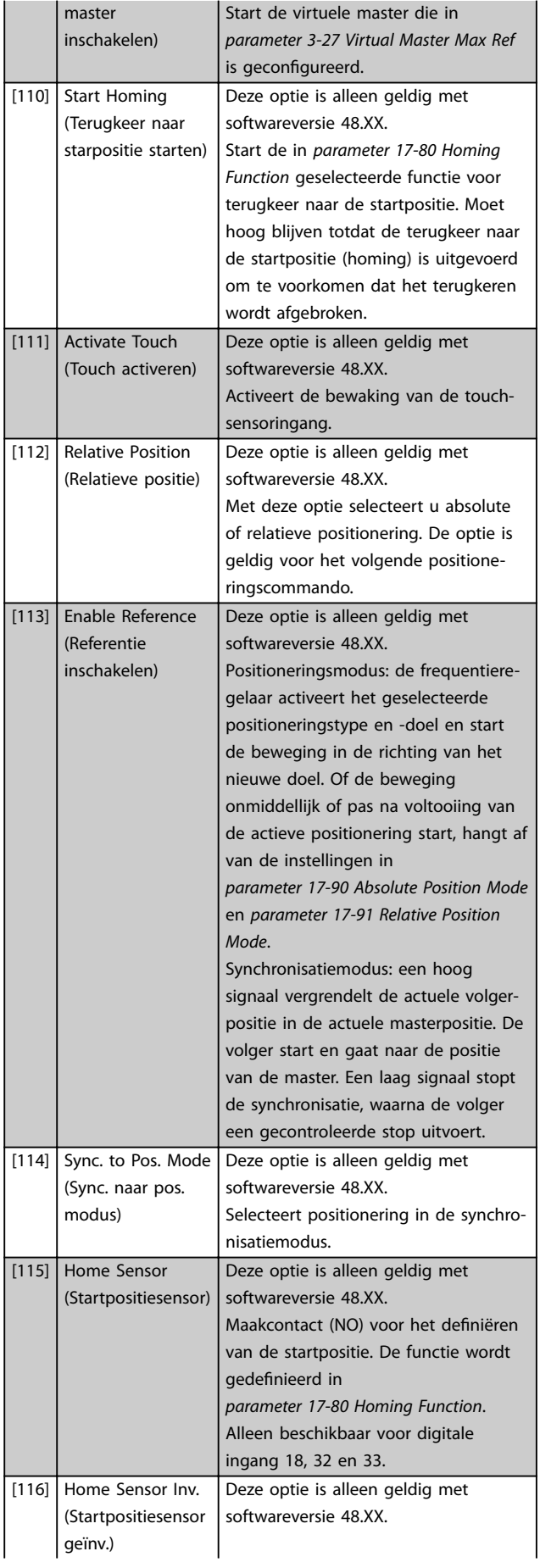

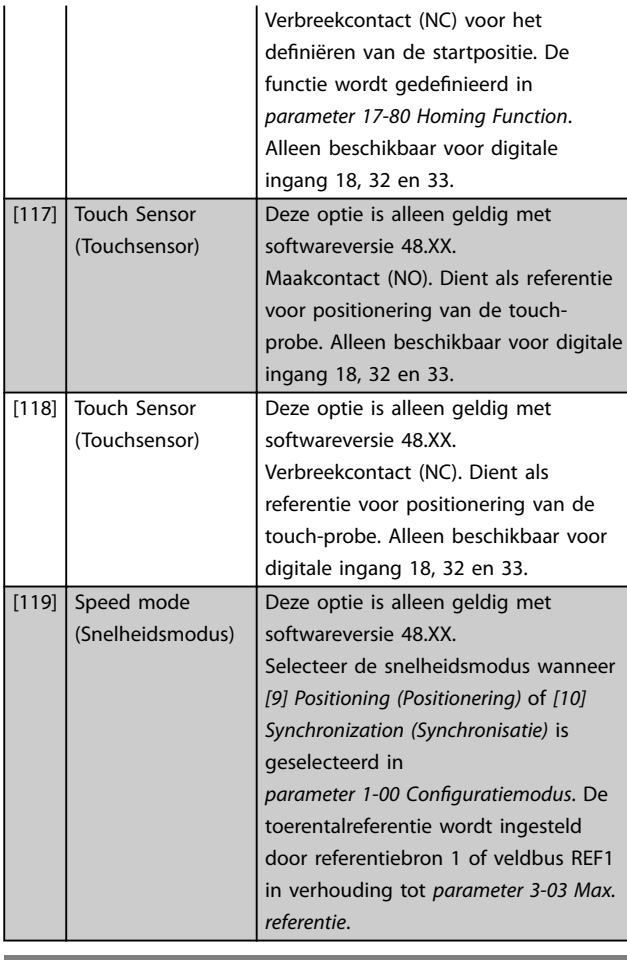

# **5-10 Klem 18 digitale ingang**

#### **Option: Functie:**

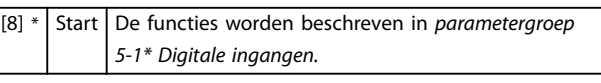

**5-11 Klem 19 digitale ingang**

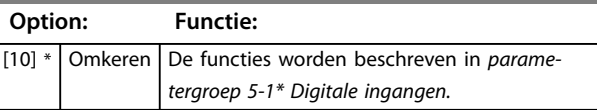

# **5–12 Klem 27 digitale ingang**

**Option: Functie:**

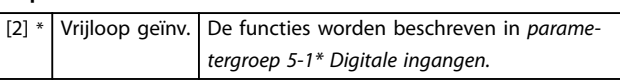

# **5–13 Klem 29 digitale ingang**

**Option: Functie:**

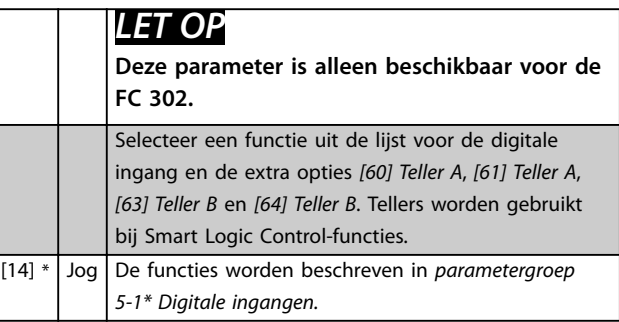

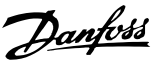

#### **5-14 Klem 32 digitale ingang**

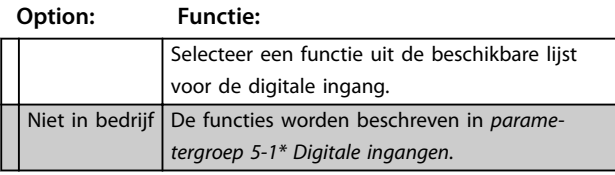

**5-15 Klem 33 digitale ingang**

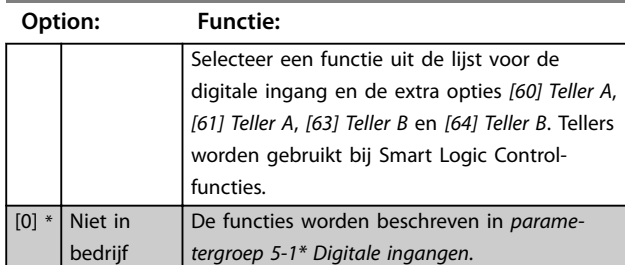

**5-16 Klem X30/2 digitale ingang**

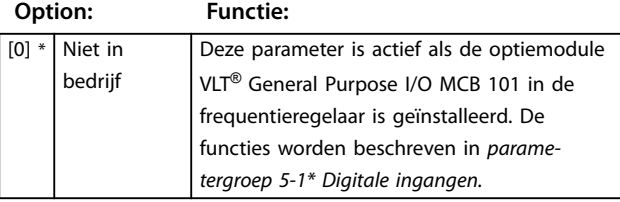

#### **5-17 Klem X30/3 digitale ingang**

**Option: Functie:**

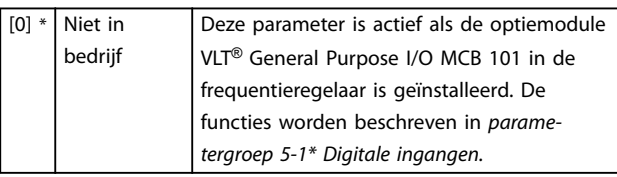

#### **5-18 Klem X30/4 digitale ingang**

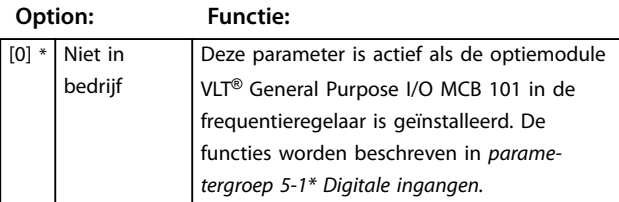

#### **5-19 Klem 37 Veilige stop**

Gebruik deze parameter voor het configureren van de Safe Torque Off-functionaliteit. In geval van een waarschuwingsmelding laat de frequentieregelaar de motor vrijlopen en is een automatische herstart mogelijk. In geval van een alarmmelding laat de frequentieregelaar de motor vrijlopen en is een handmatige herstart vereist (via een veldbus, digitale I/O, of door te drukken op [Reset] op het LCP). Wanneer *VLT*® *PTC Thermistor Card* MCB 112 is geïnstalleerd, moet u de PTC-opties configureren om de alarmafhandelingsfunctie optimaal te benutten.

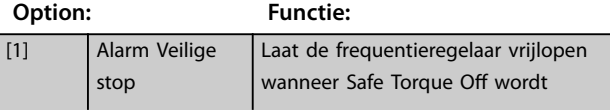

#### **5-19 Klem 37 Veilige stop**

Gebruik deze parameter voor het configureren van de Safe Torque Off-functionaliteit. In geval van een waarschuwingsmelding laat de frequentieregelaar de motor vrijlopen en is een automatische herstart mogelijk. In geval van een alarmmelding laat de frequentieregelaar de motor vrijlopen en is een handmatige herstart vereist (via een veldbus, digitale I/O, of door te drukken op [Reset] op het LCP). Wanneer *VLT*® *PTC Thermistor Card* MCB 112 is geïnstalleerd, moet u de PTC-opties configureren om de alarmafhandelingsfunctie optimaal te benutten.

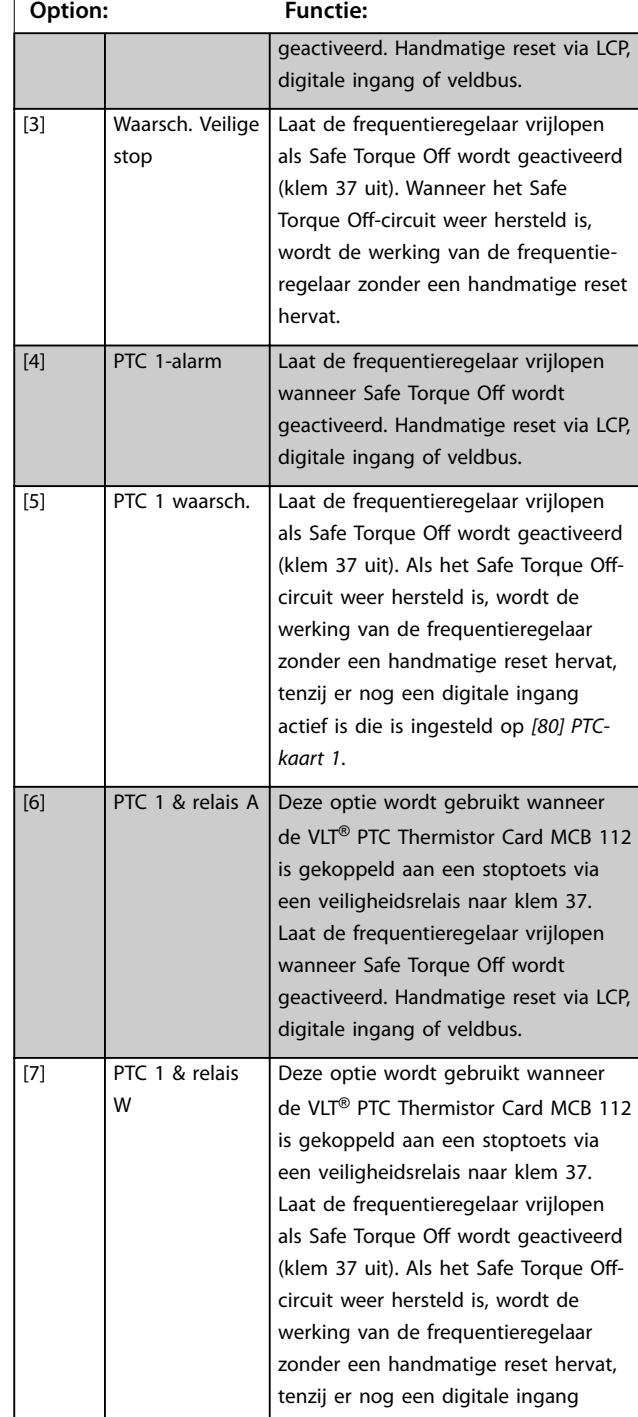

#### **5-19 Klem 37 Veilige stop**

Gebruik deze parameter voor het configureren van de Safe Torque Off-functionaliteit. In geval van een waarschuwingsmelding laat de frequentieregelaar de motor vrijlopen en is een automatische herstart mogelijk. In geval van een alarmmelding laat de frequentieregelaar de motor vrijlopen en is een handmatige herstart vereist (via een veldbus, digitale I/O, of door te drukken op [Reset] op het LCP). Wanneer *VLT*® *PTC Thermistor Card* MCB 112 is geïnstalleerd, moet u de PTC-opties configureren om de alarmafhandelingsfunctie optimaal te benutten.

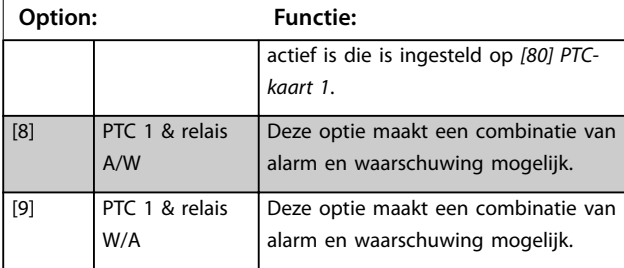

### *LET OP*

**De opties** *[4] PTC 1-alarm* **tot** *[9] PTC 1 & relais W/A* **zijn alleen beschikbaar als de MCB 112 is aangesloten.**

# *LET OP*

**Selectie van** *automatische reset/waarschuwing* **maakt automatisch herstarten van de frequentieregelaar mogelijk.**

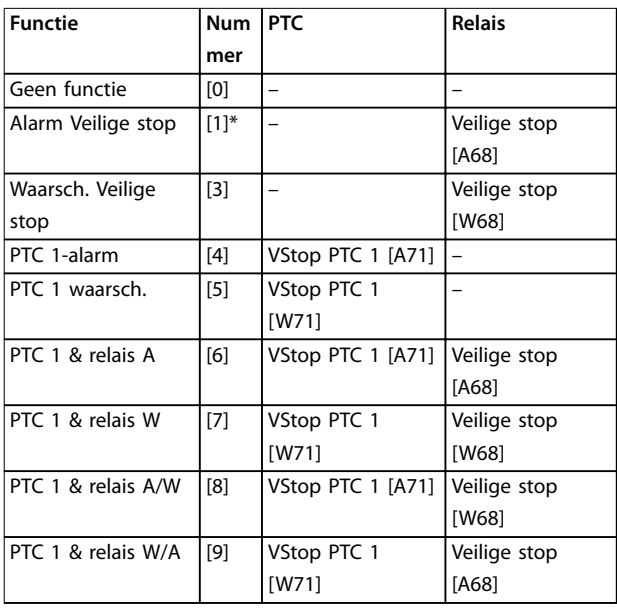

#### **Tabel 3.19 Overzicht van functies, alarmen en waarschuwingen**

*W betekent waarschuwing en A betekent alarm. Zie Alarmen en waarschuwingen in de sectie Problemen verhelpen in de design guide of de bedieningshandleiding.*

Een gevaarlijke storing in verband met Safe Torque O genereert *alarm 72 Gev. storing*.

Zie *[Tabel 6.1](#page-261-0)*.

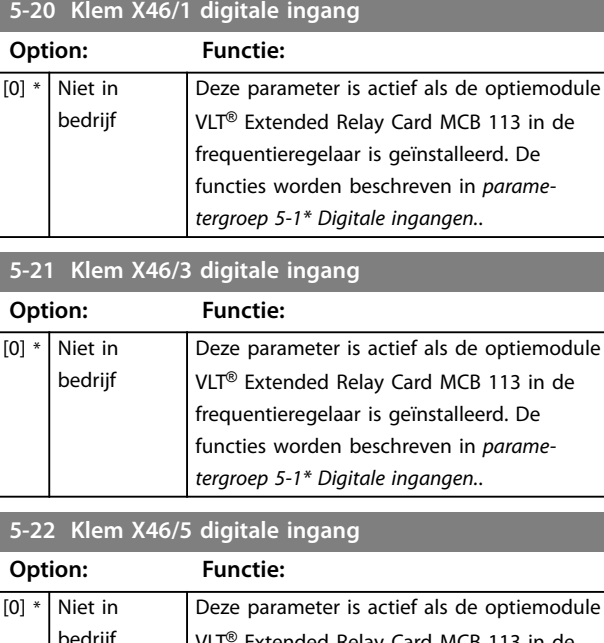

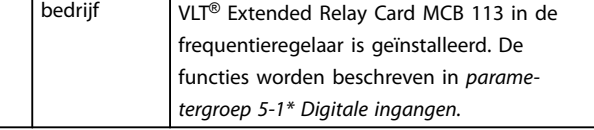

Danfoss

#### **5-23 Klem X46/7 digitale ingang**

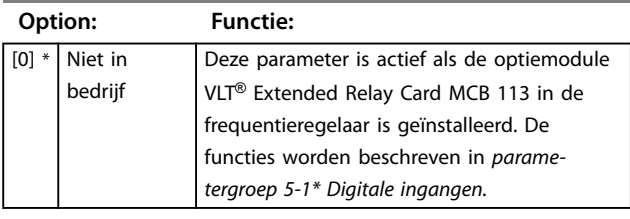

# **5-24 Klem X46/9 digitale ingang**

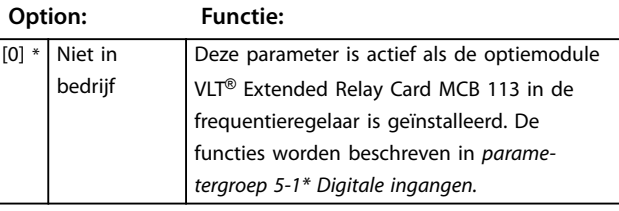

#### **5-25 Klem X46/11 digitale ingang**

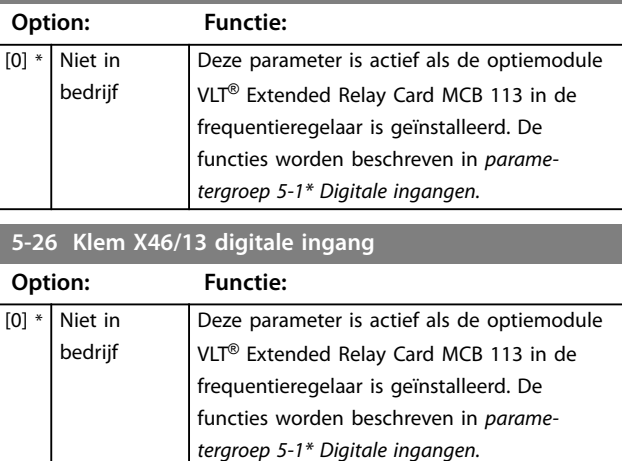

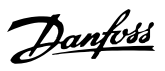

# 3.6.3 5-3\* Digitale uitgangen

De 2 digitale halfgeleideruitgangen zijn gemeenschappelijk voor klem 27 en 29. Selecteer de I/O-functie voor klem 27 in *[parameter 5-01 Klem 27 modus](#page-94-0)* en selecteer de I/Ofunctie voor klem 29 in *[parameter 5-02 Klem 29 modus](#page-94-0)*.

# *LET OP*

#### **Deze parameters kunnen niet worden gewijzigd terwijl de motor loopt.**

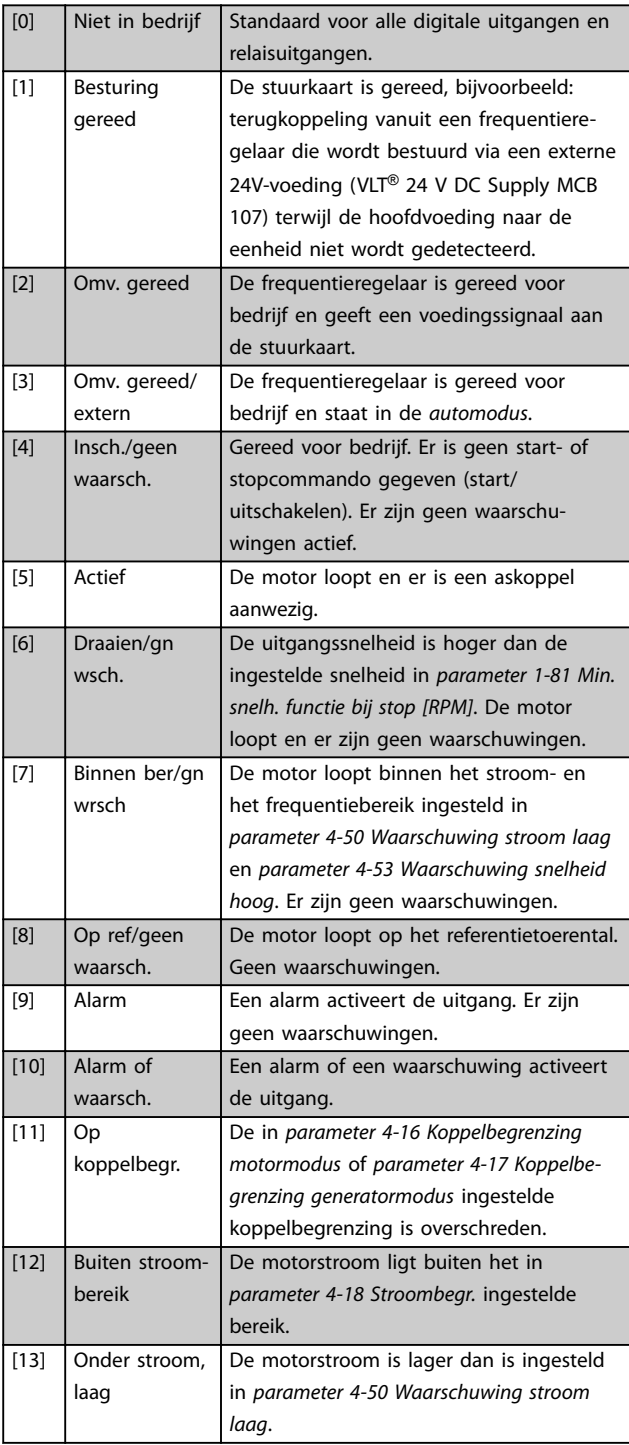

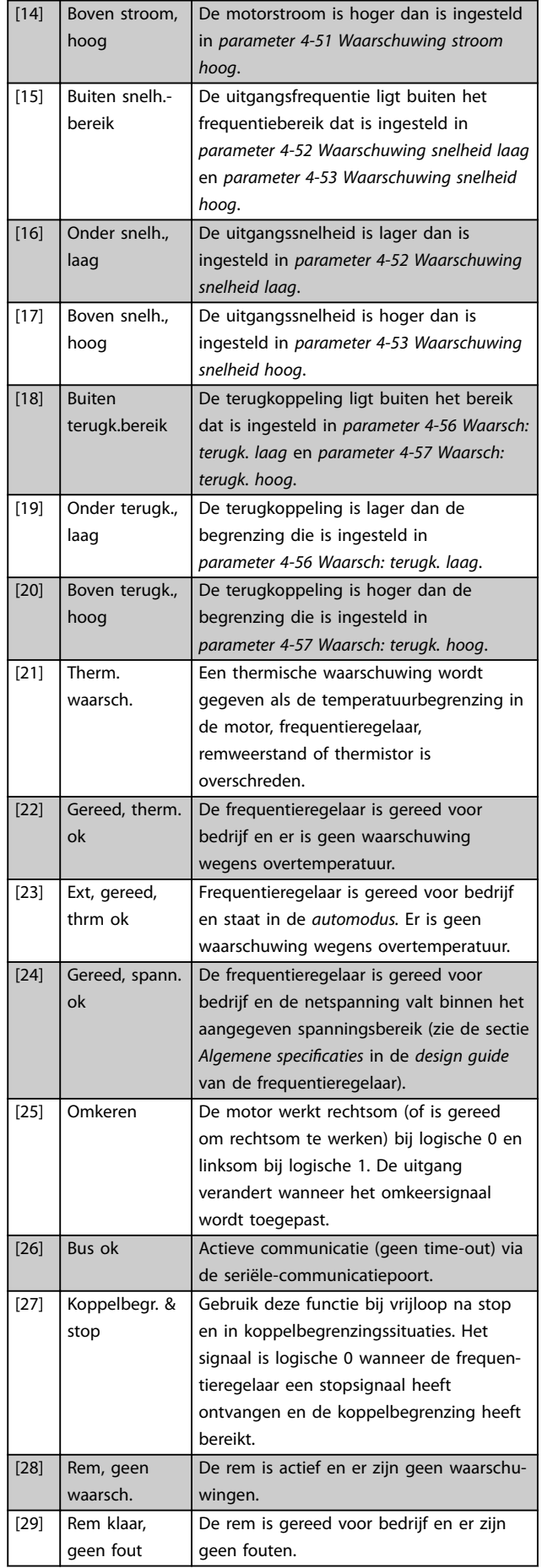

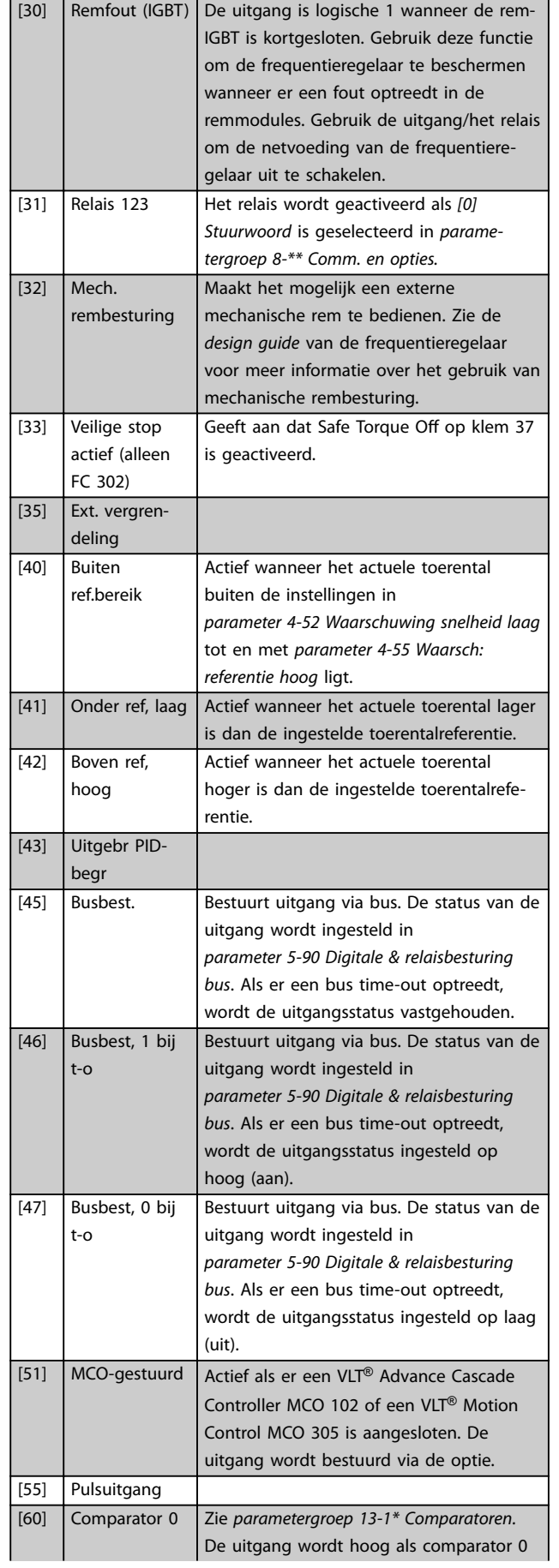

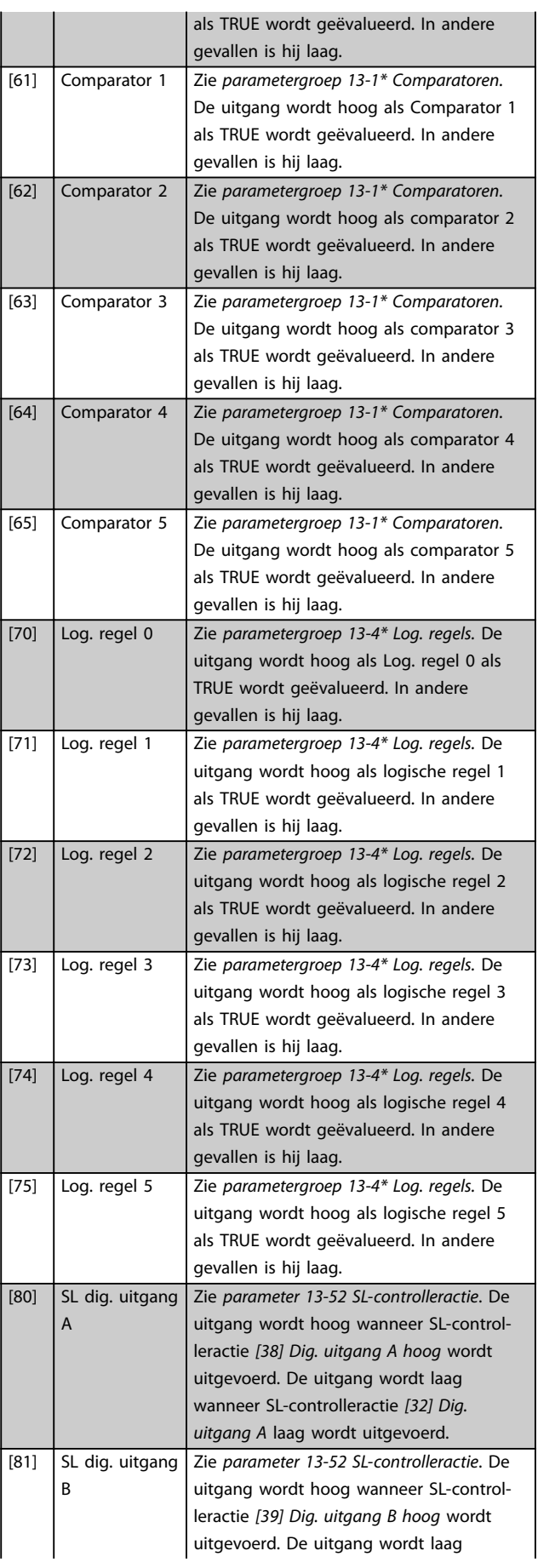

Danfoss

Danfoss

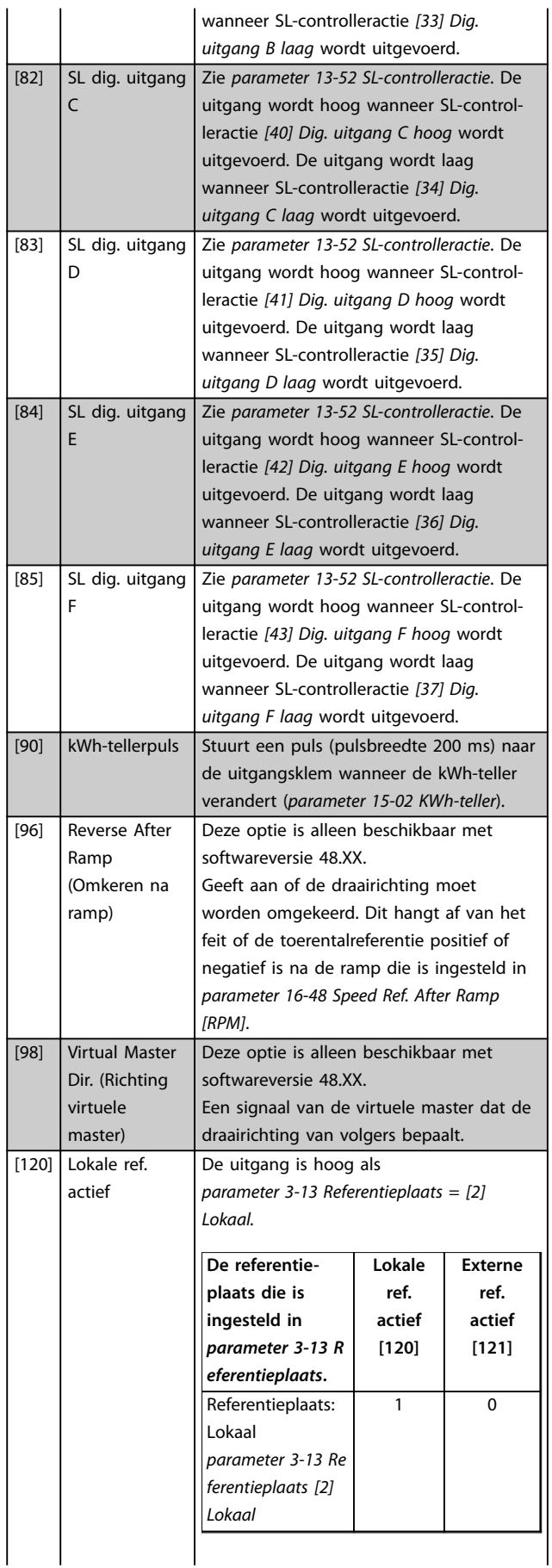

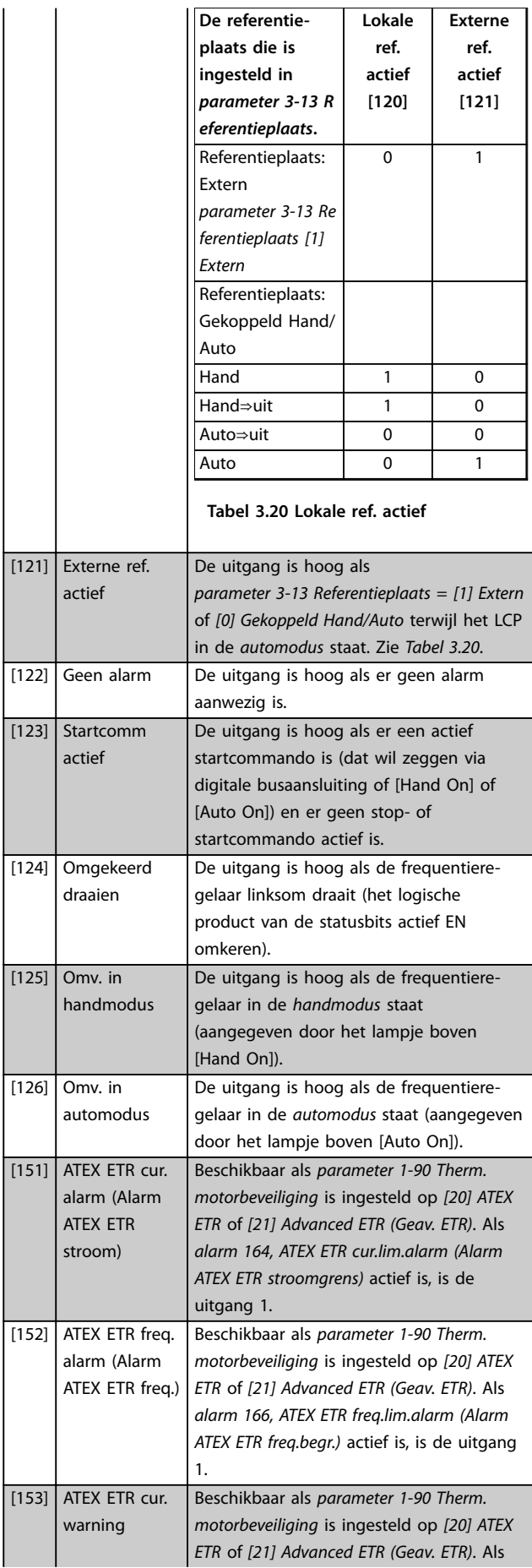

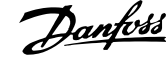

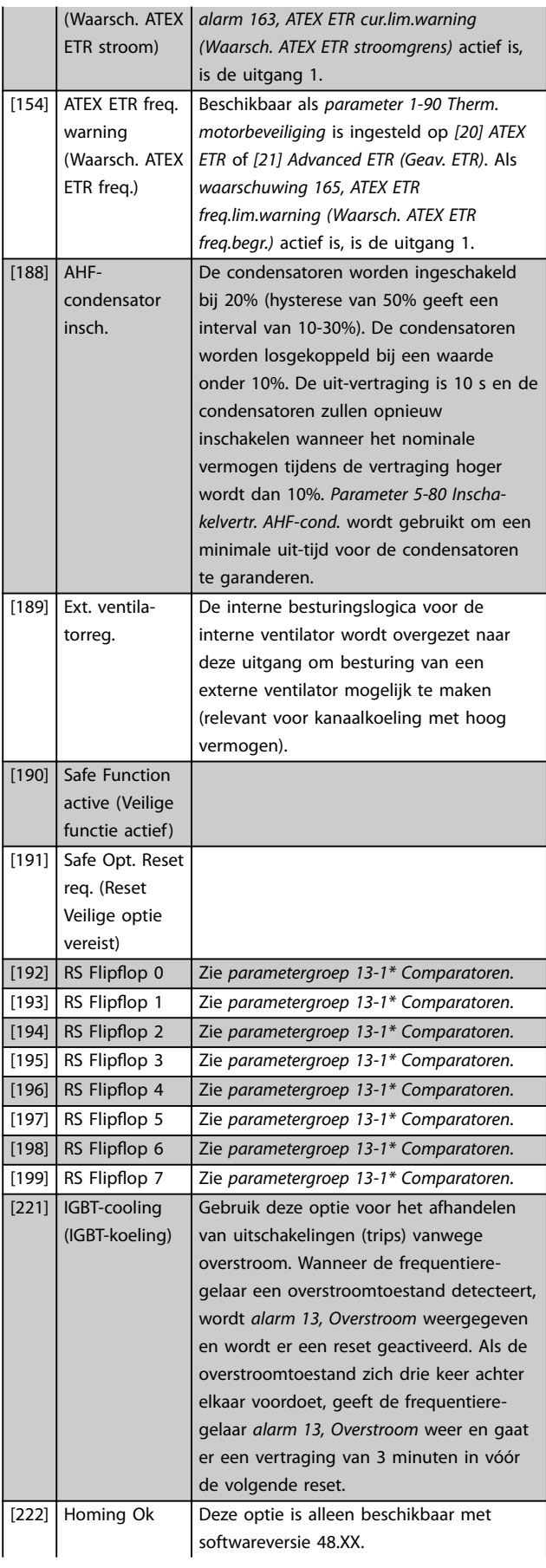

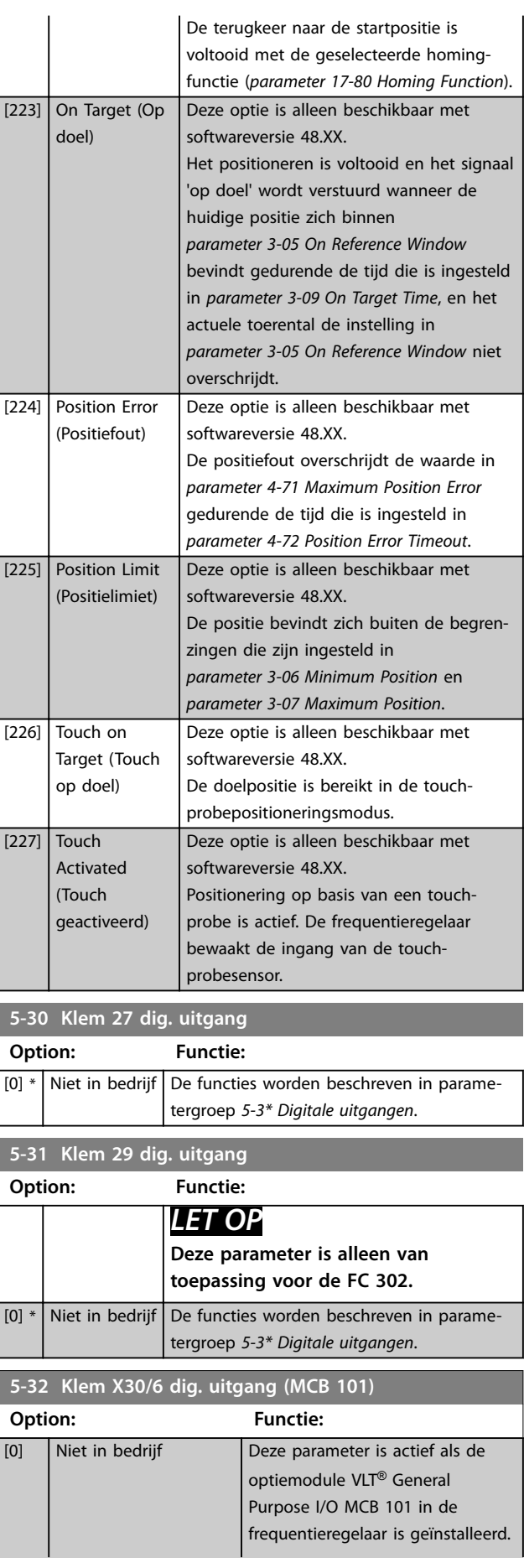

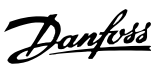

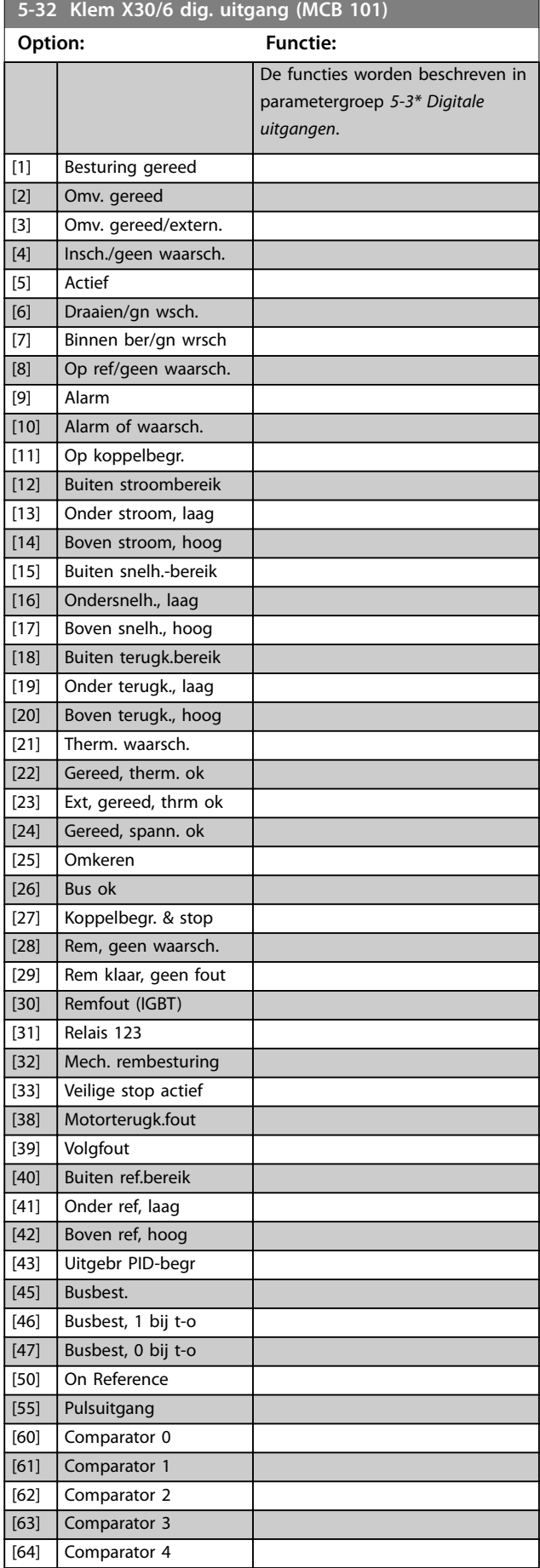

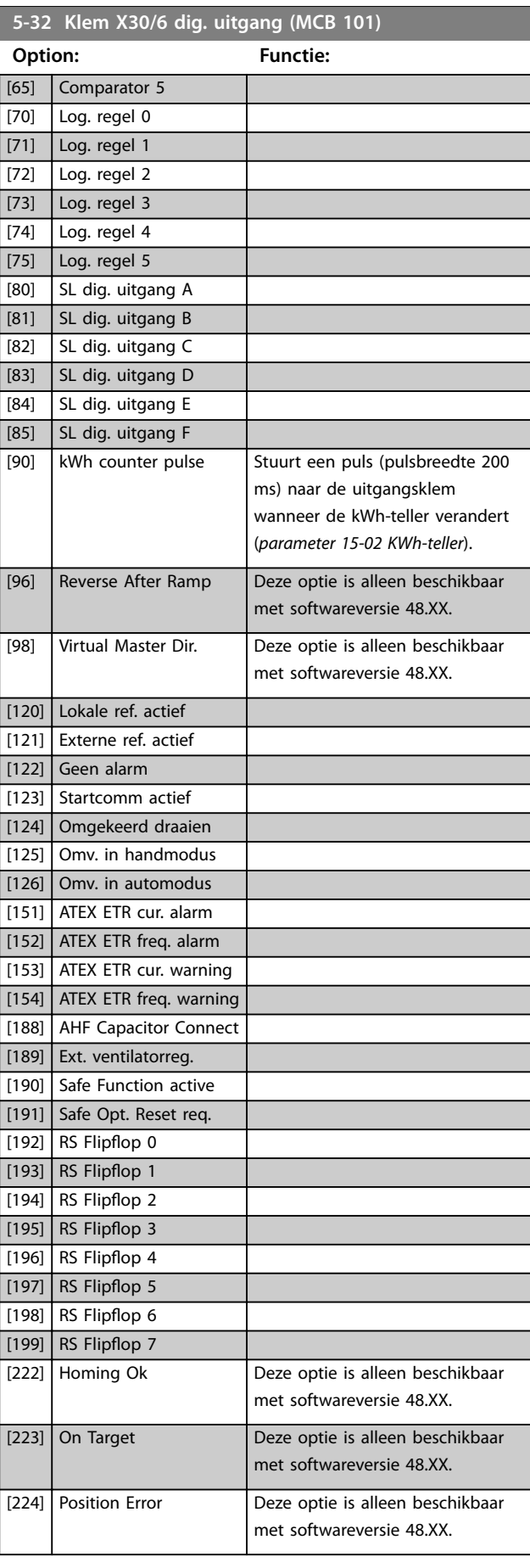

**3 3**

**3 3**

#### **Parameterbeschrijving VLT**® **AutomationDrive FC 301/302**

Danfoss

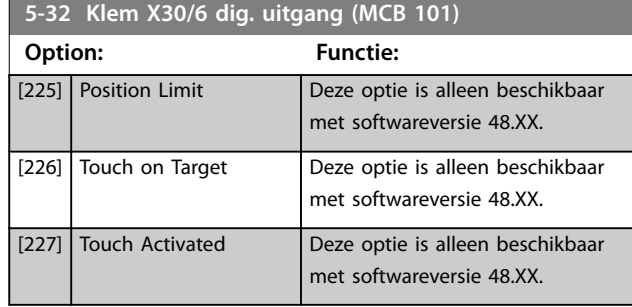

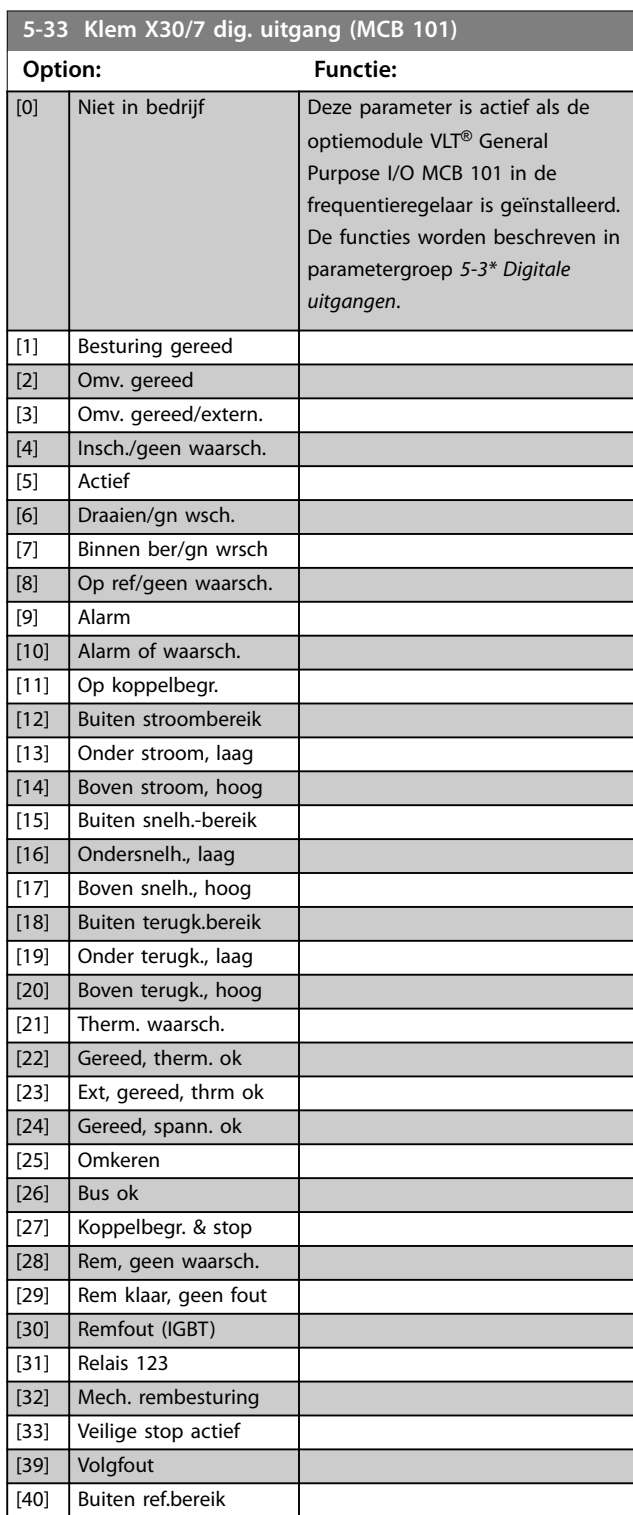

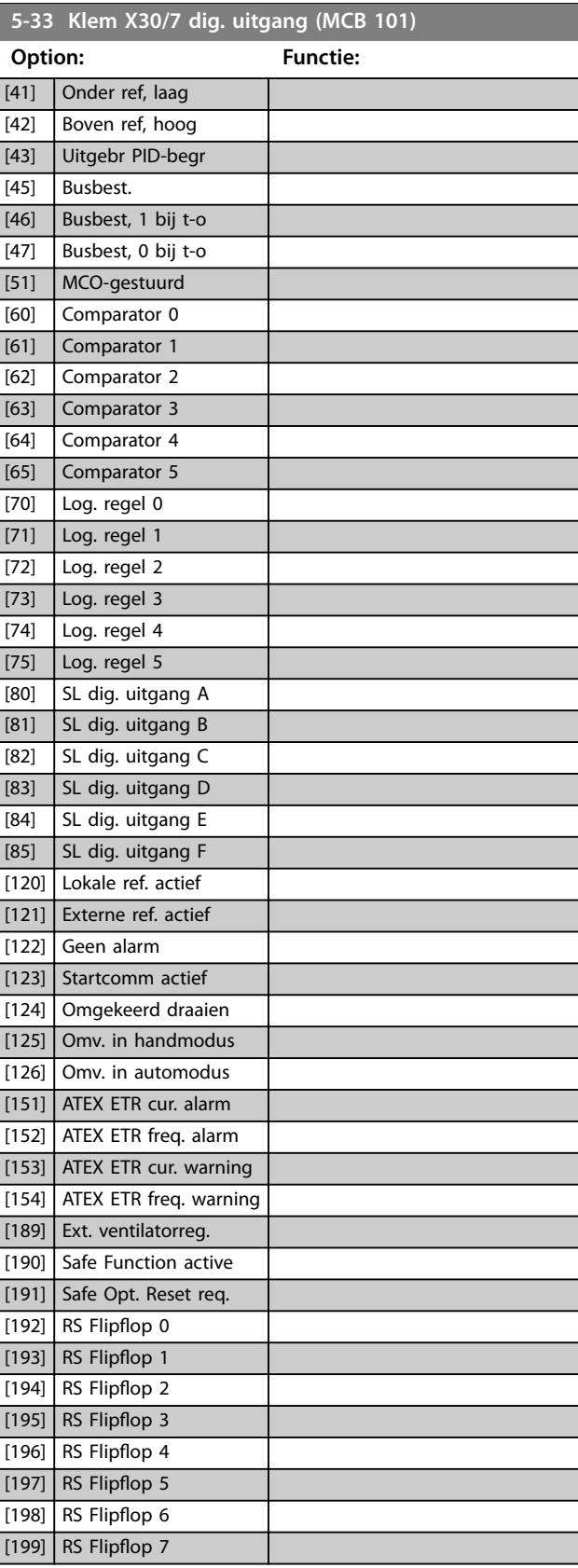
## 3.6.4 5-4\* Relais

Parameters voor het configureren van de tijdslimieten en de uitgangsfuncties voor de relais.

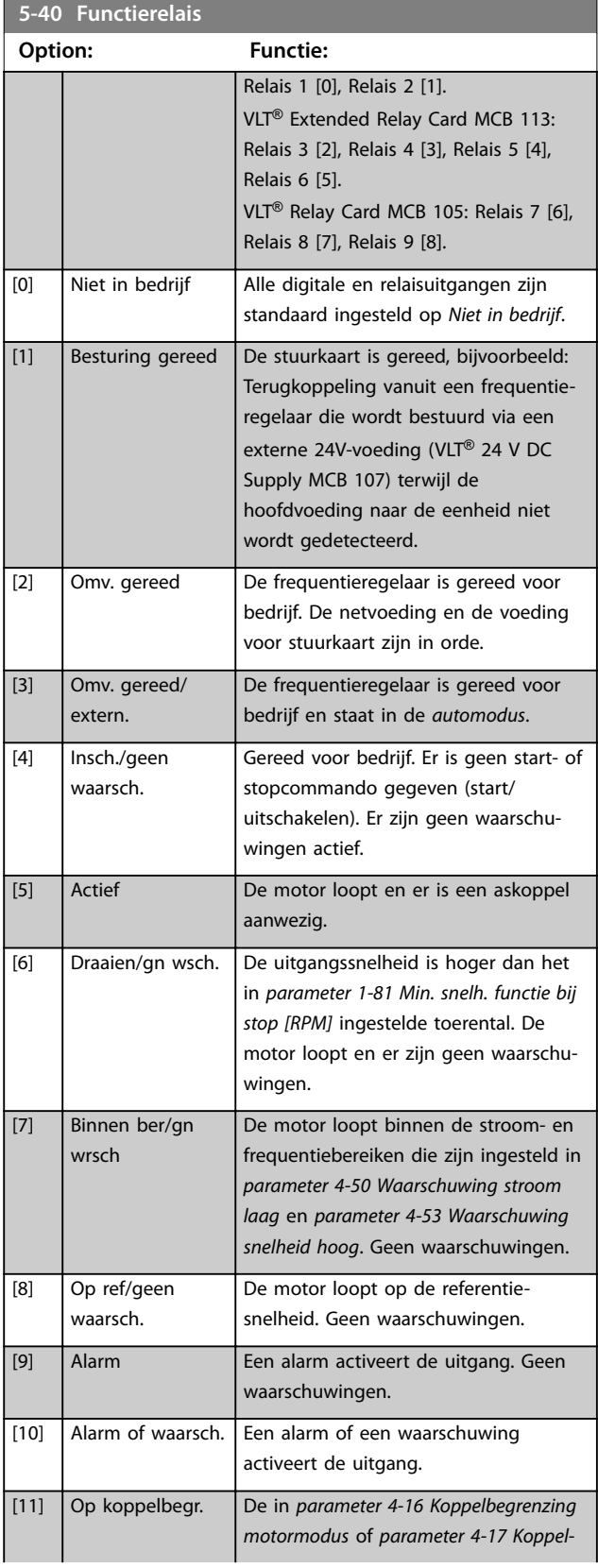

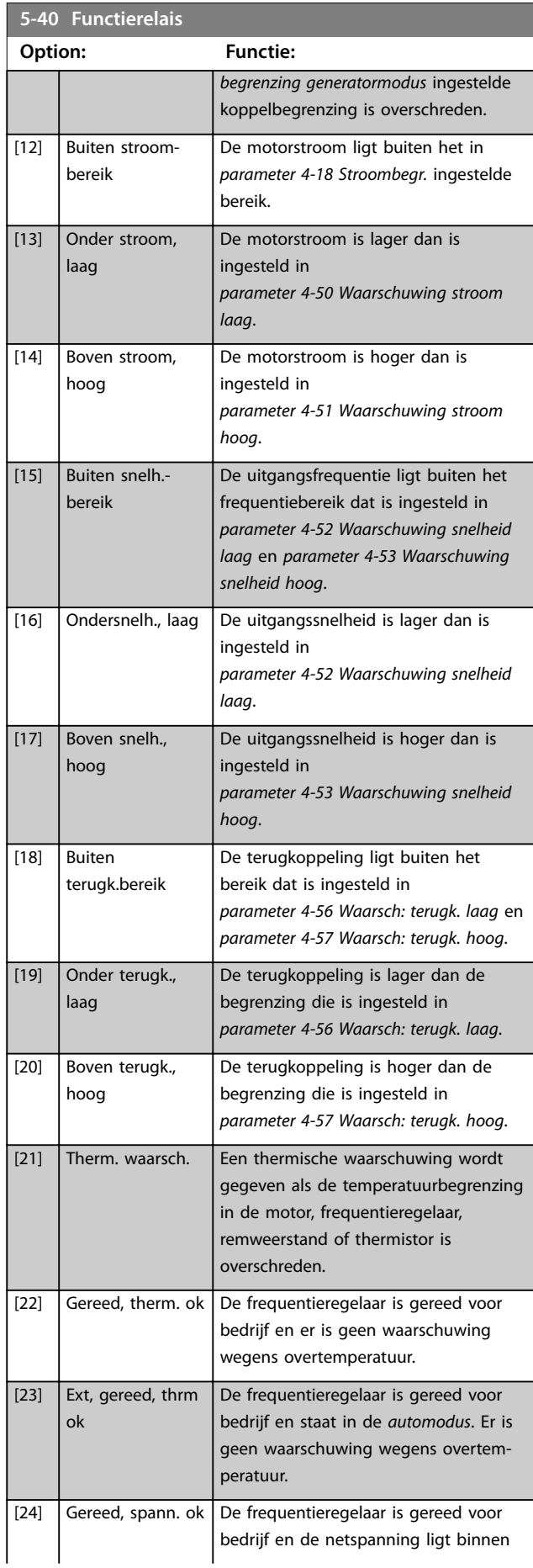

**3 3**

### **Parameterbeschrijving VLT**® **AutomationDrive FC 301/302**

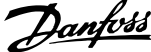

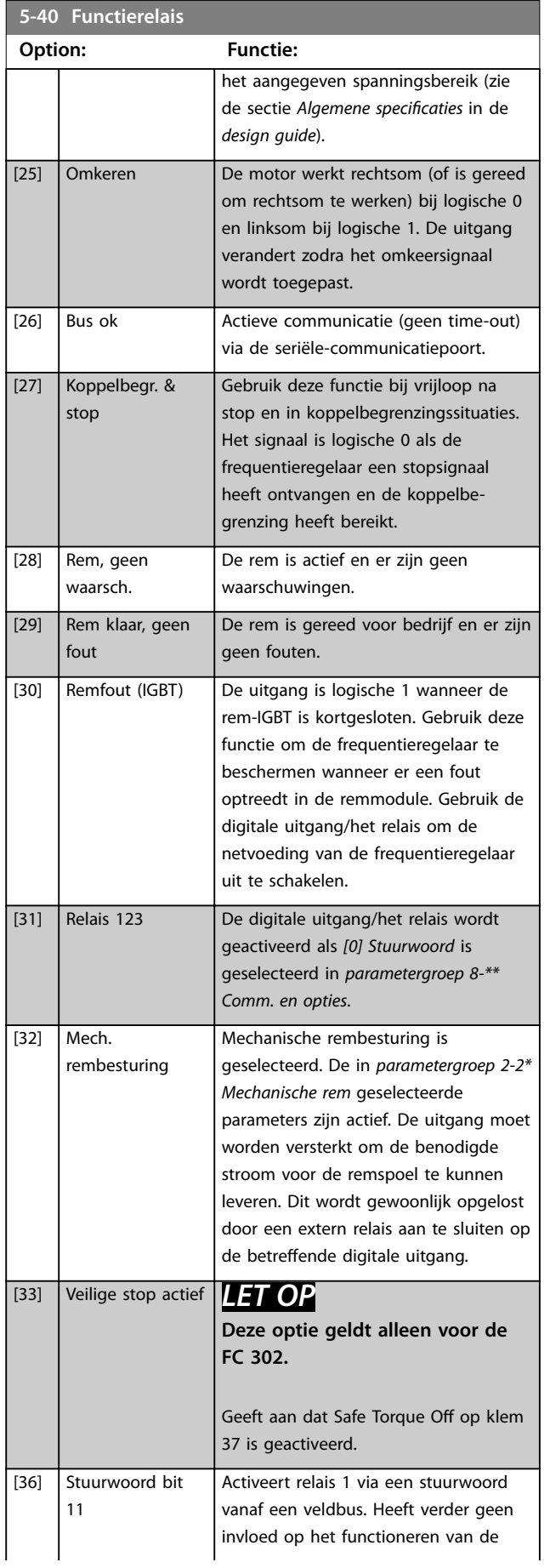

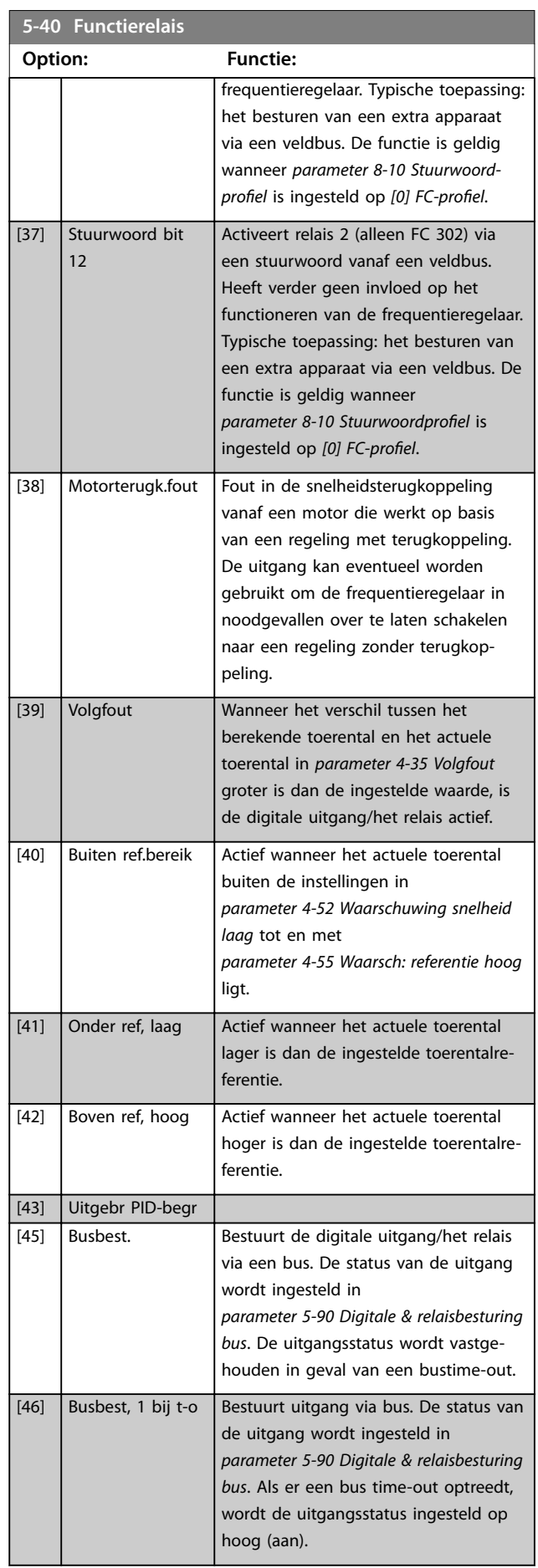

**Parameterbeschrijving Programmeerhandleiding**

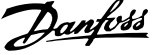

 $\overline{a}$ 

**3 3**

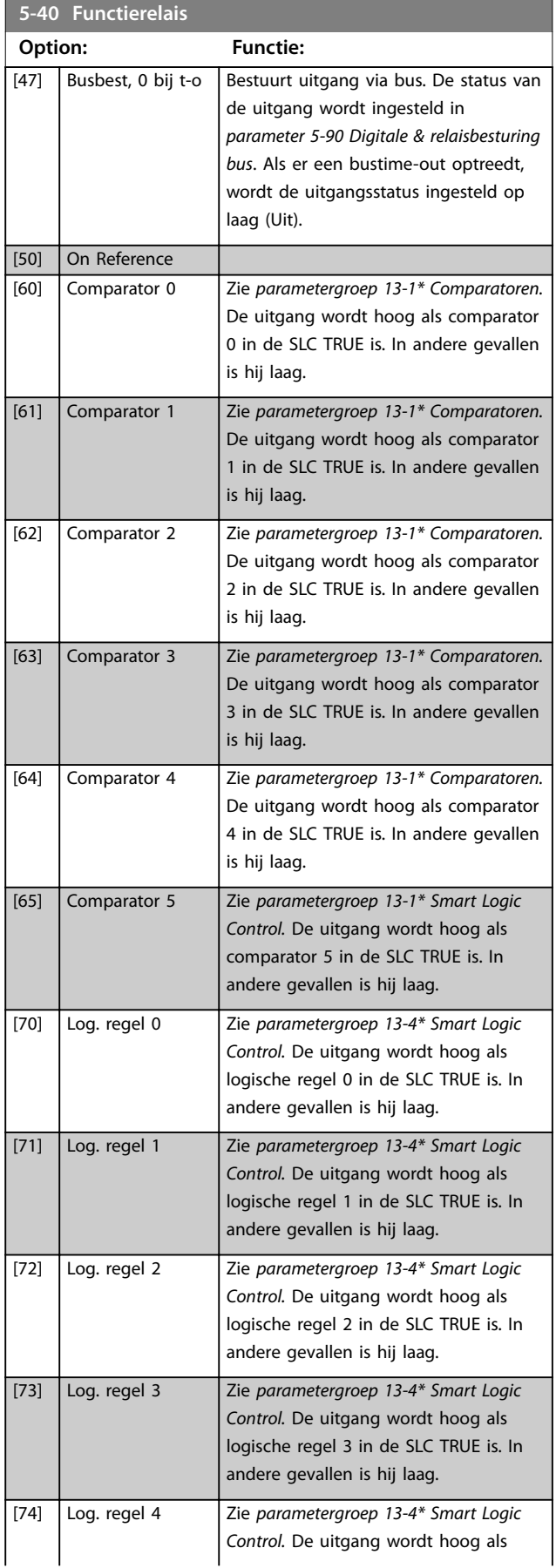

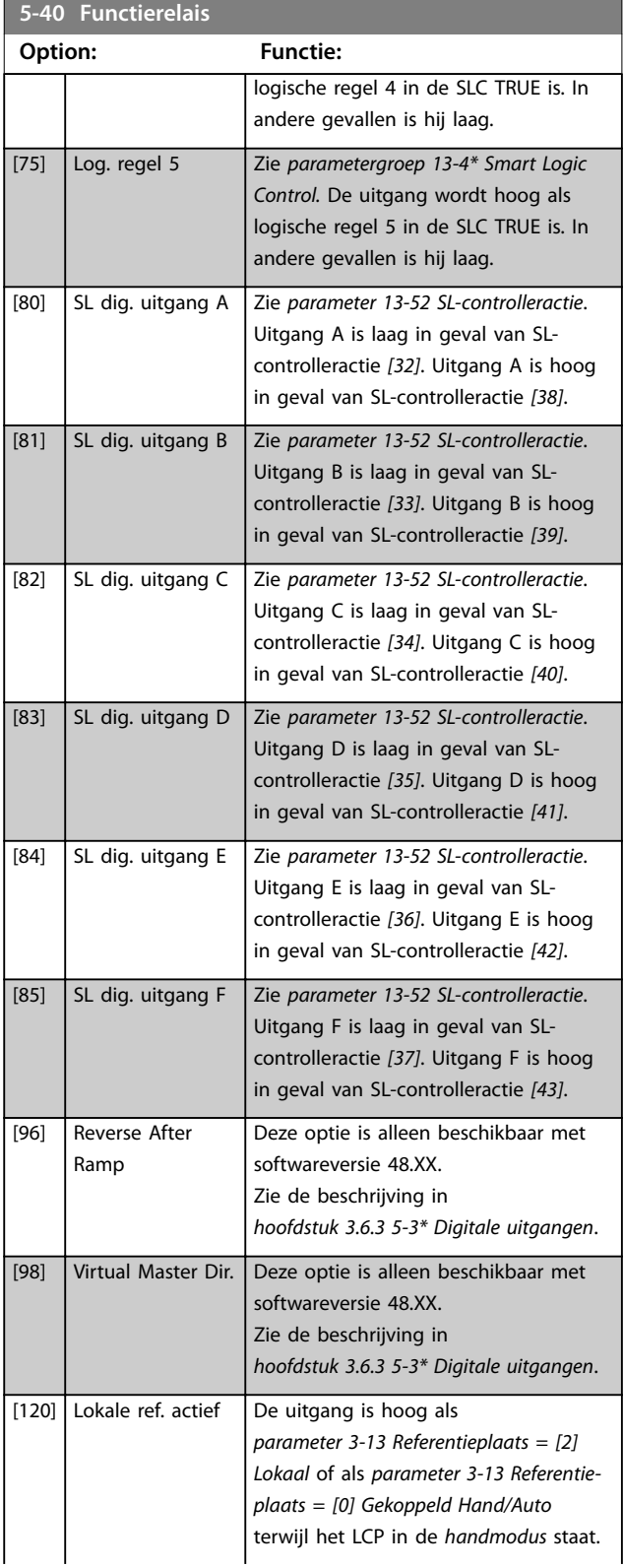

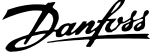

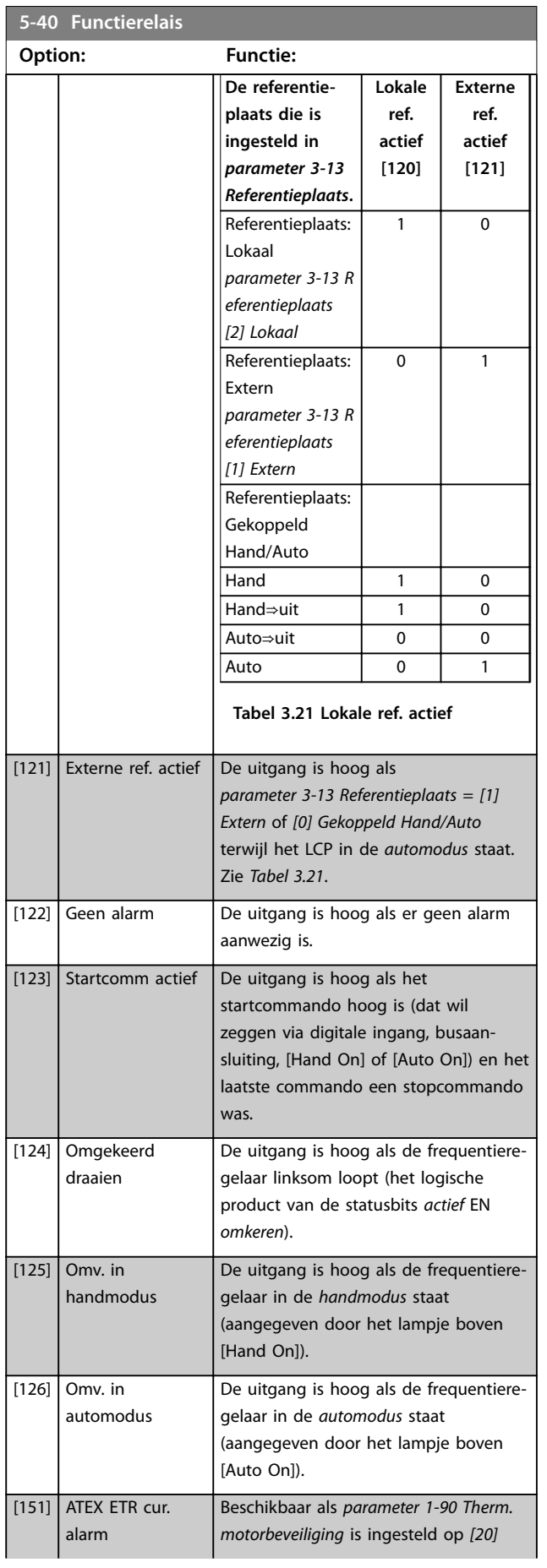

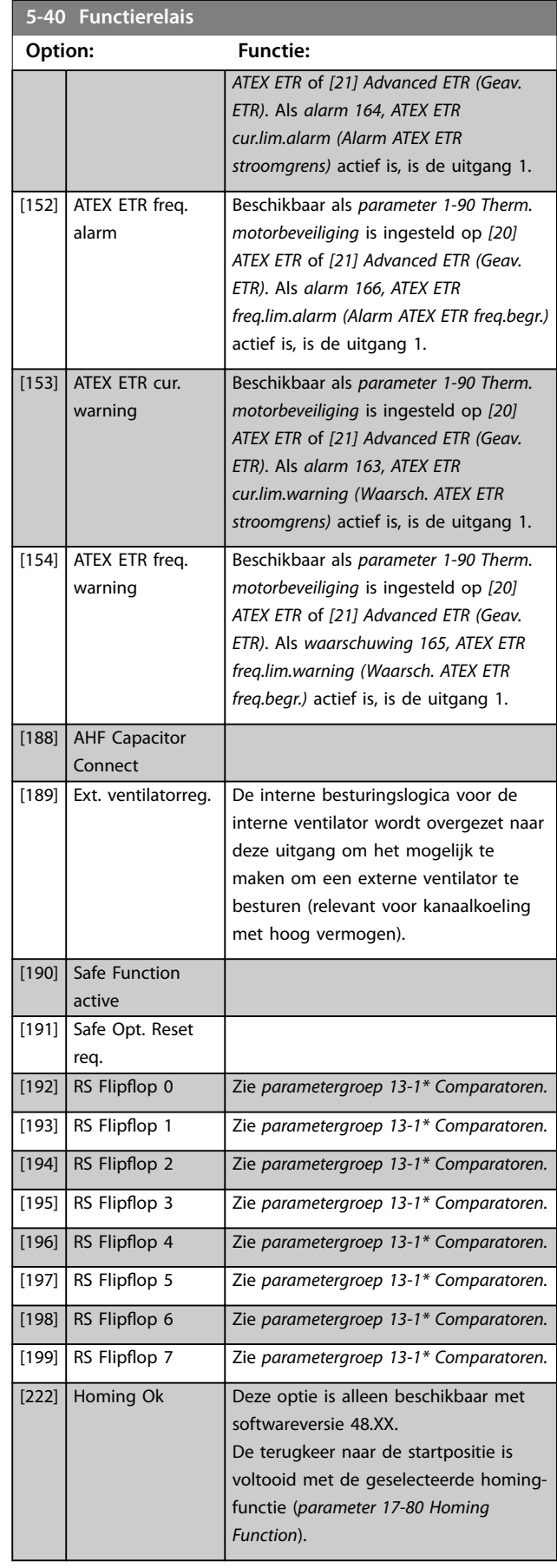

Danfoss

**Parameterbeschrijving Programmeerhandleiding**

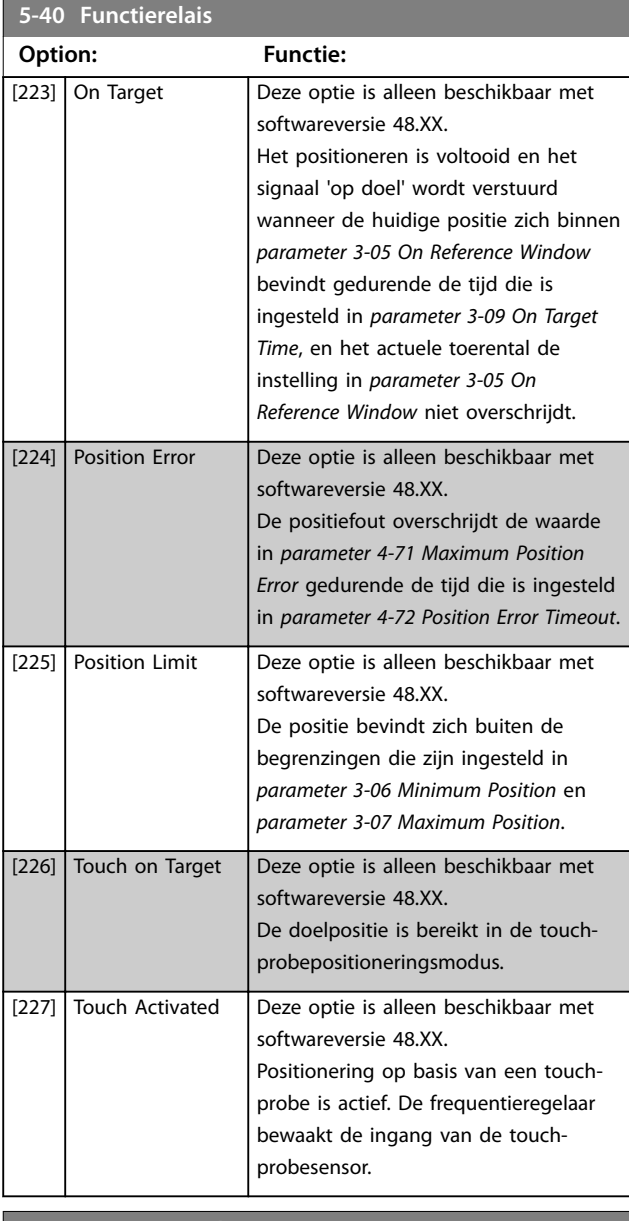

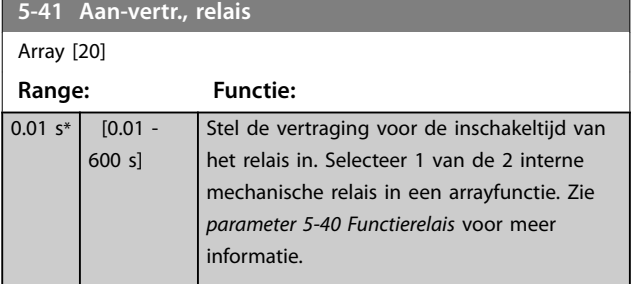

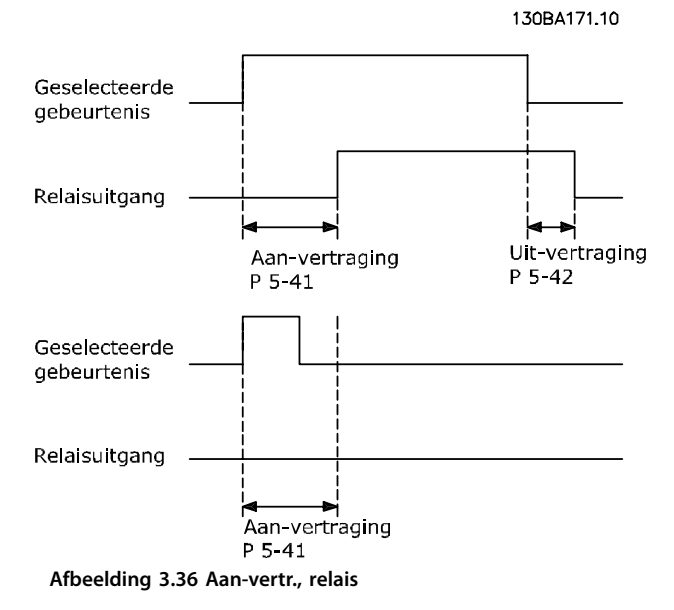

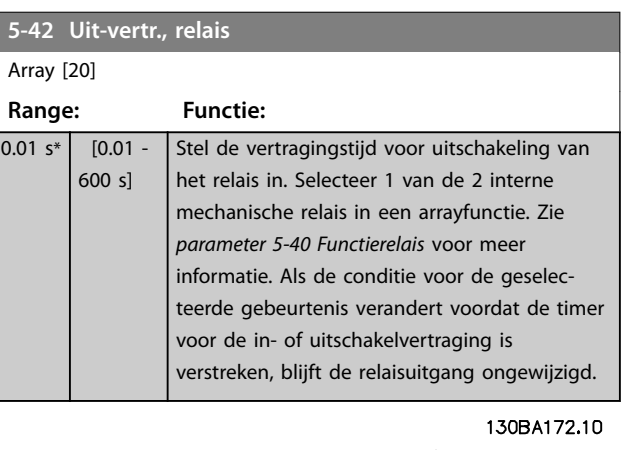

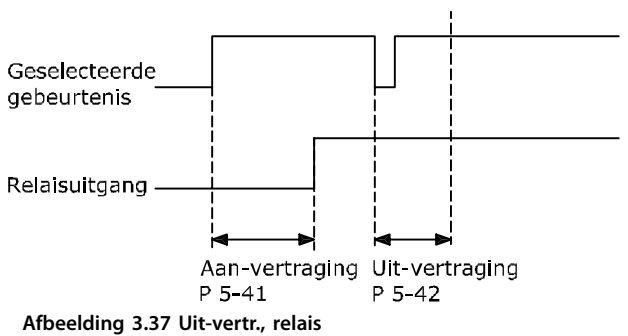

Als de conditie voor de geselecteerde gebeurtenis verandert voordat de timer voor de in- of uitschakelvertraging is verstreken, blijft de relaisuitgang ongewijzigd.

Danfoss

## <span id="page-113-0"></span>3.6.5 5-5\* Pulsingang

De pulsingangparameters worden gebruikt om een geschikt raamwerk te definiëren voor de pulsreferenties door de schaling en filterinstellingen voor de pulsingangen in te stellen. Ingangsklem 29 of 33 werkt als frequentiereferentie-ingang. Stel klem 29 (*parameter 5-13 Klem 29 digitale ingang*) of klem 33 (*parameter 5-15 Klem 33 digitale ingang*) in op *[32] Pulsingang*. Als klem 29 wordt gebruikt als ingang, moet u *[parameter 5-01 Klem 27 modus](#page-94-0)* instellen op *[0] Ingang.*

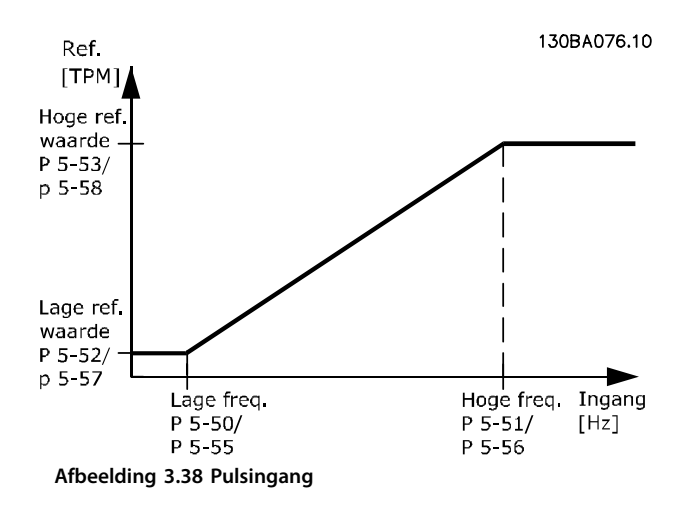

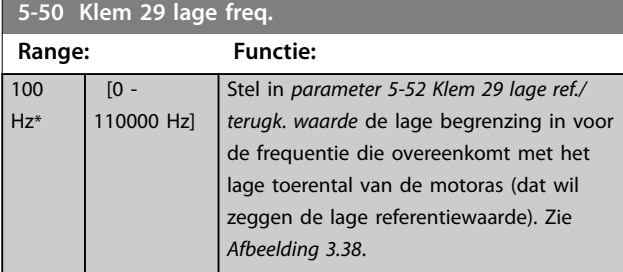

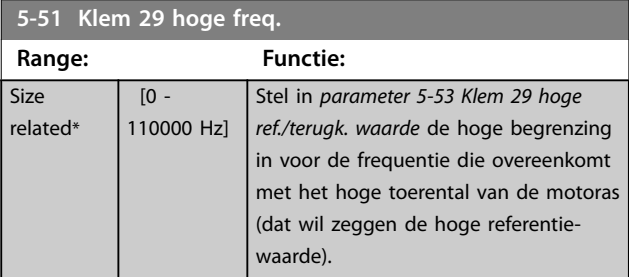

#### **5-52 Klem 29 lage ref./terugk. waarde**

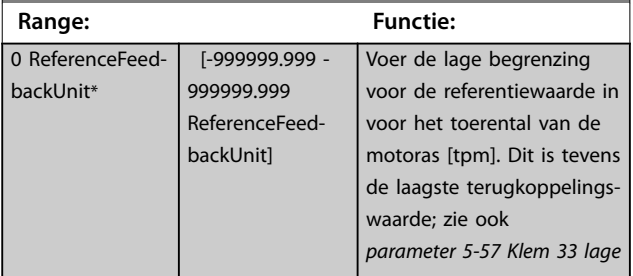

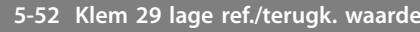

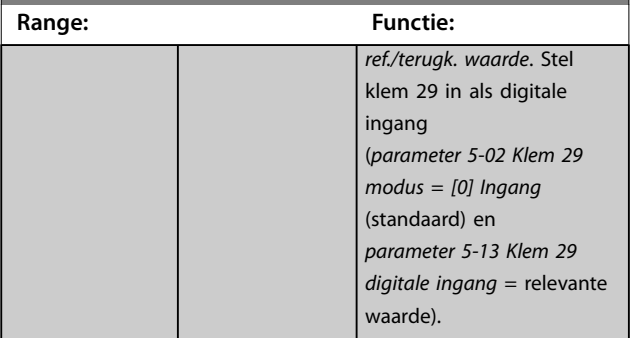

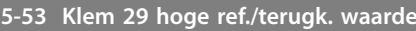

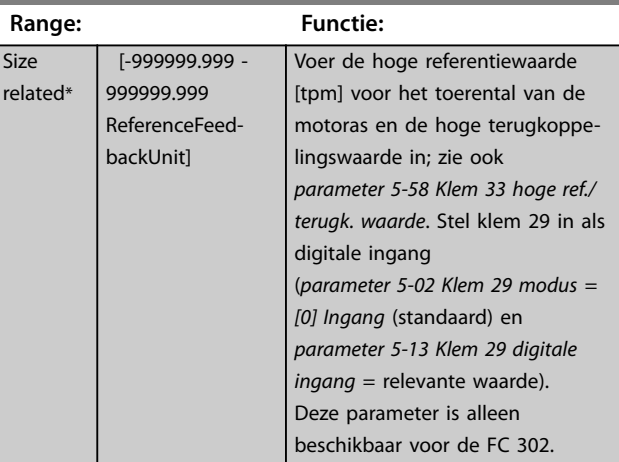

#### **5-54 Pulsfilter tijdconstante nr. 29**

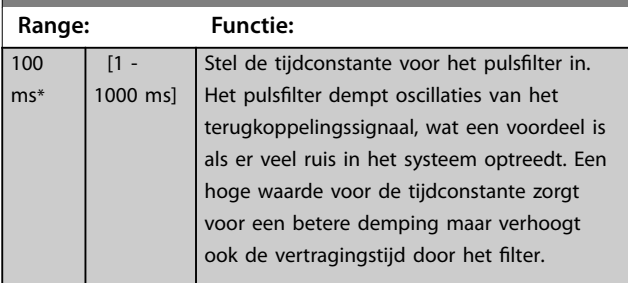

**5-55 Klem 33 lage freq.**

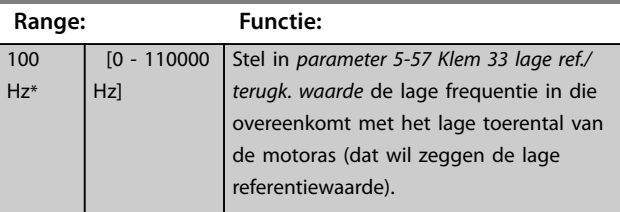

#### **5-56 Klem 33 hoge freq.**

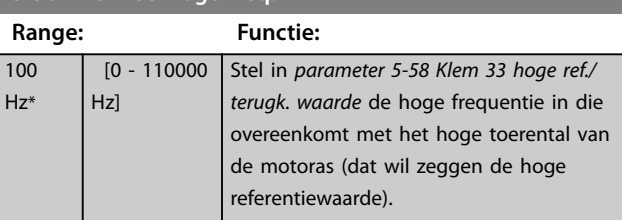

Danfoss

#### <span id="page-114-0"></span>**Parameterbeschrijving Programmeerhandleiding**

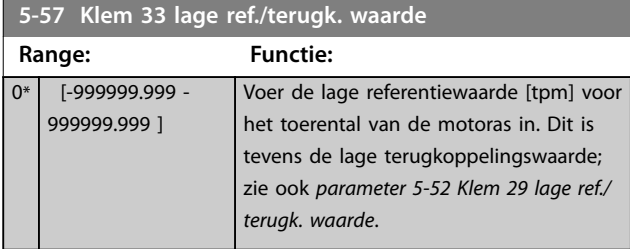

**5-58 Klem 33 hoge ref./terugk. waarde Range: Functie:**

**5-59 Pulsfilter tijdconstante nr. 33**

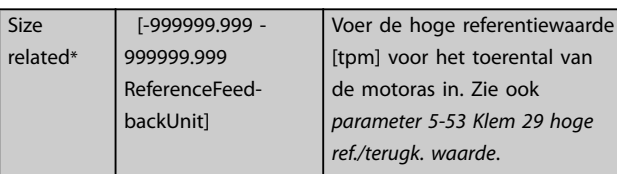

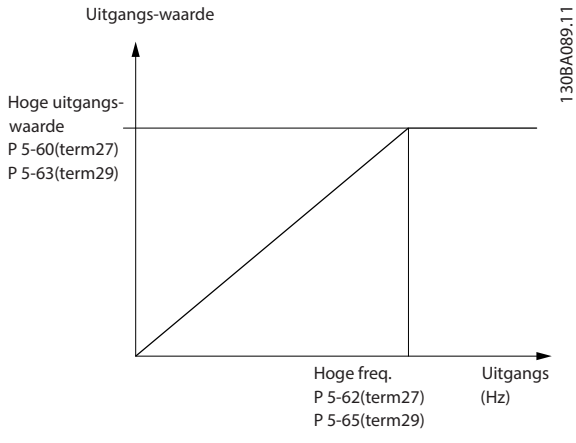

**Afbeelding 3.39 Configuratie van pulsuitgangen**

Opties voor het uitlezen van uitgangsvariabelen:

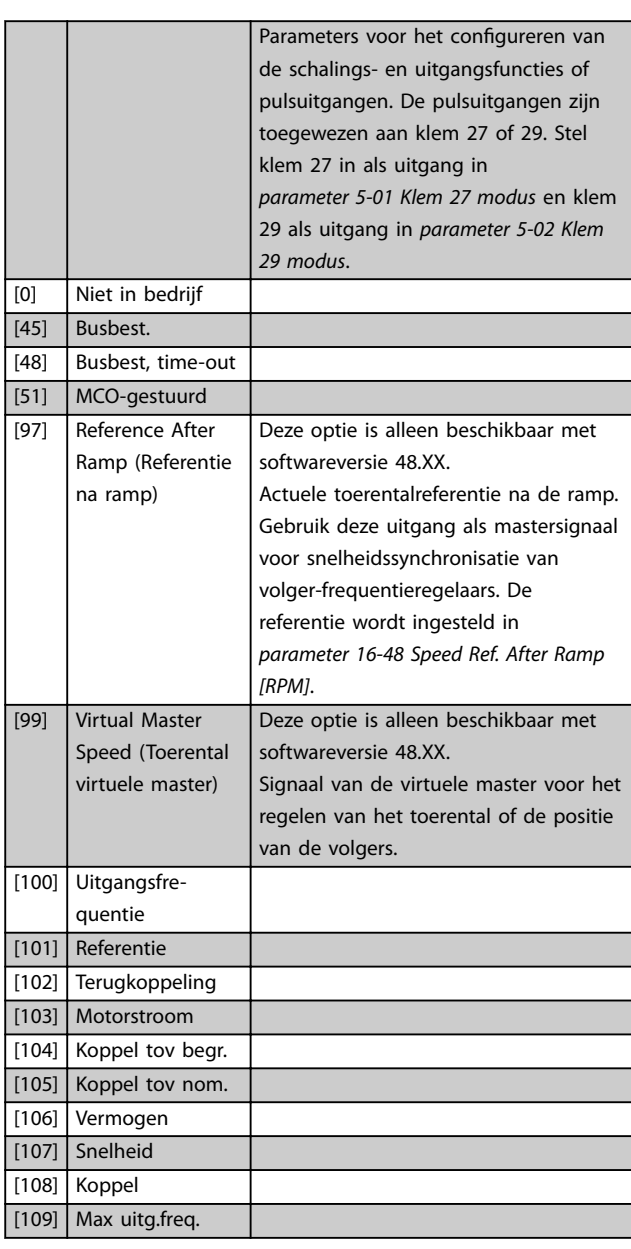

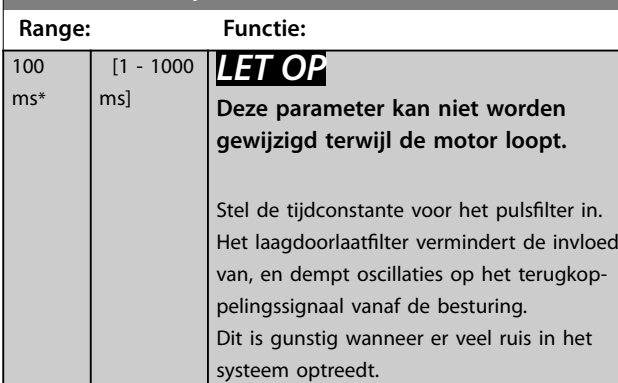

## 3.6.6 5-6\* Pulsuitgang

## *LET OP*

**Deze parameters kunnen niet worden gewijzigd terwijl de motor loopt.**

Deze parameters dienen om de pulsuitgangen en de bijbehorende functies en schaling te configureren. De pulsuitgangen zijn toegewezen aan klem 27 of 29 via *[parameter 5-01 Klem 27 modus](#page-94-0)* en *[parameter 5-02 Klem 29](#page-94-0) [modus](#page-94-0)*.

**3 3**

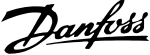

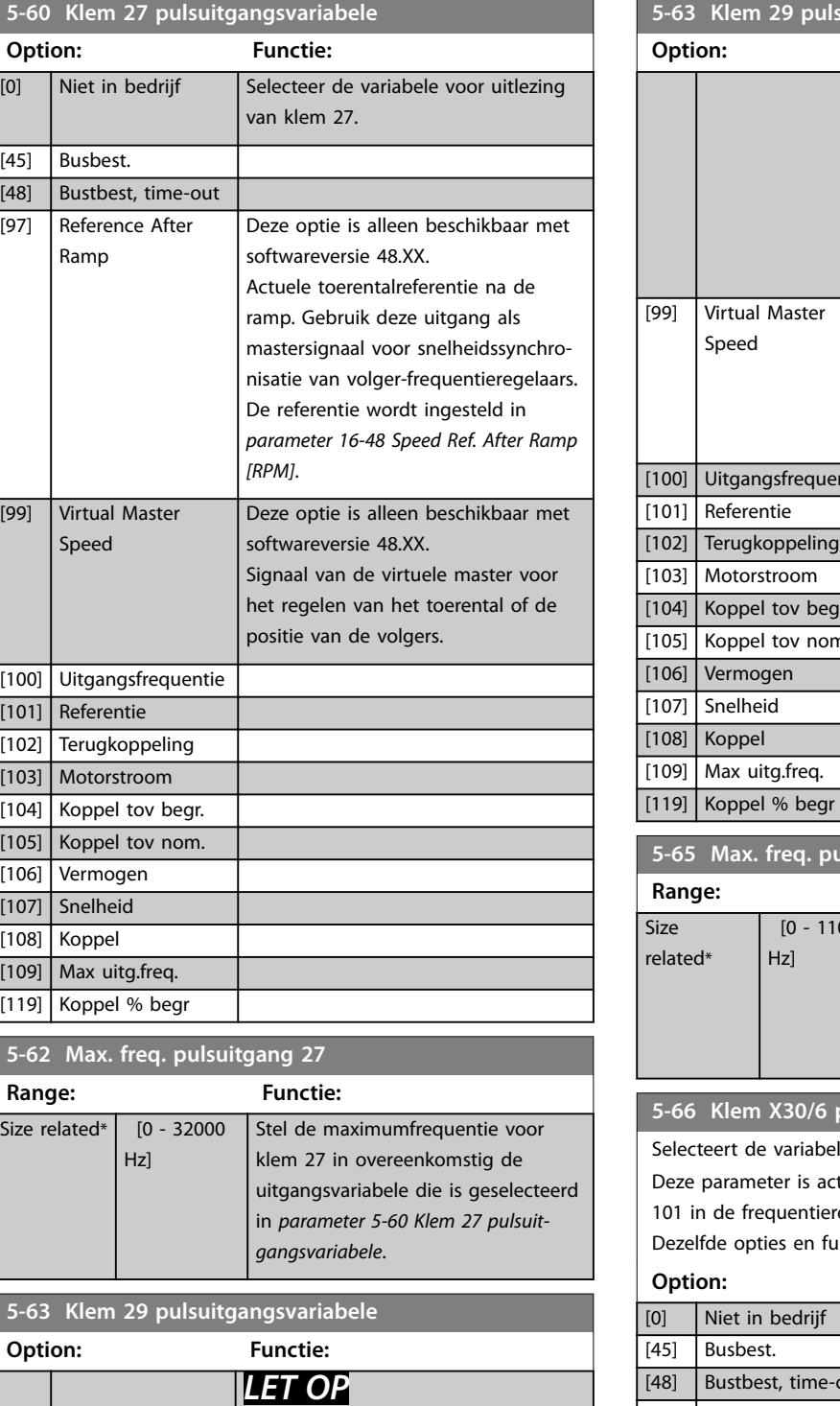

**Deze parameter is alleen beschikbaar voor de FC 302.**

Deze optie is alleen beschikbaar met

softwareversie 48.XX.

[0] Niet in bedrijf Selecteer de variabele voor uitlezing van klem 29.

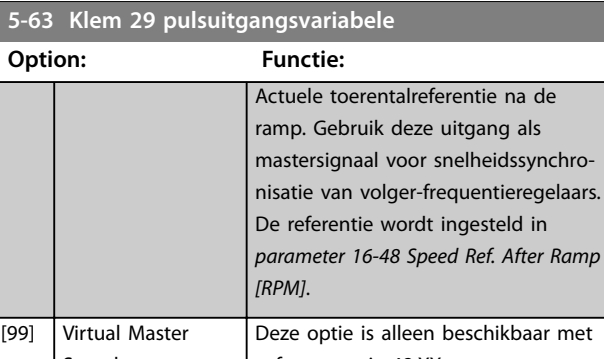

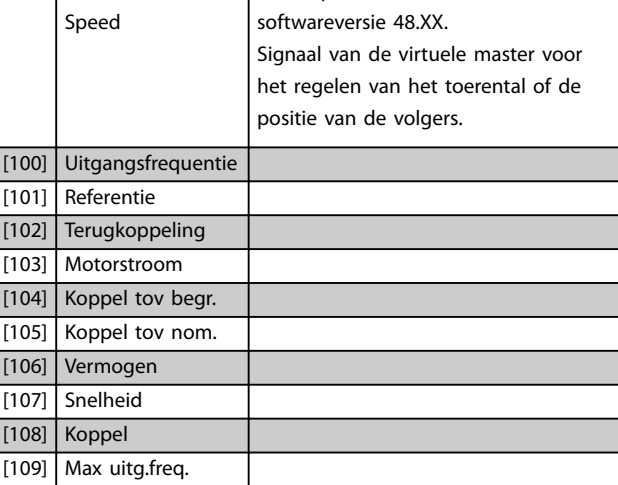

#### **5-65 Max. freq. pulsuitgang 29**

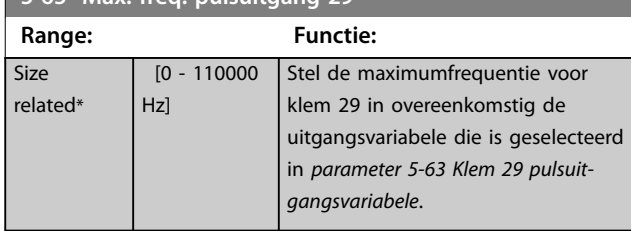

#### **5-66 Klem X30/6 pulsuitgangsvariabele**

Selecteert de variabele voor uitlezing van klem X30/6.

Deze parameter is actief als de VLT® General Purpose I/O MCB 101 in de frequentieregelaar is geïnstalleerd.

Dezelfde opties en functies als *parametergroep 5-6\* Pulsuitgang*. **Option: Functie:**

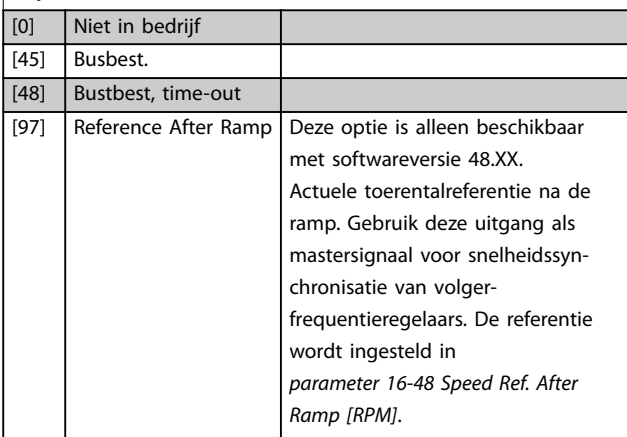

**3 3**

[45] Busbest.

[48] Bustbest, time-out [97] Reference After Ramp

Danfoss

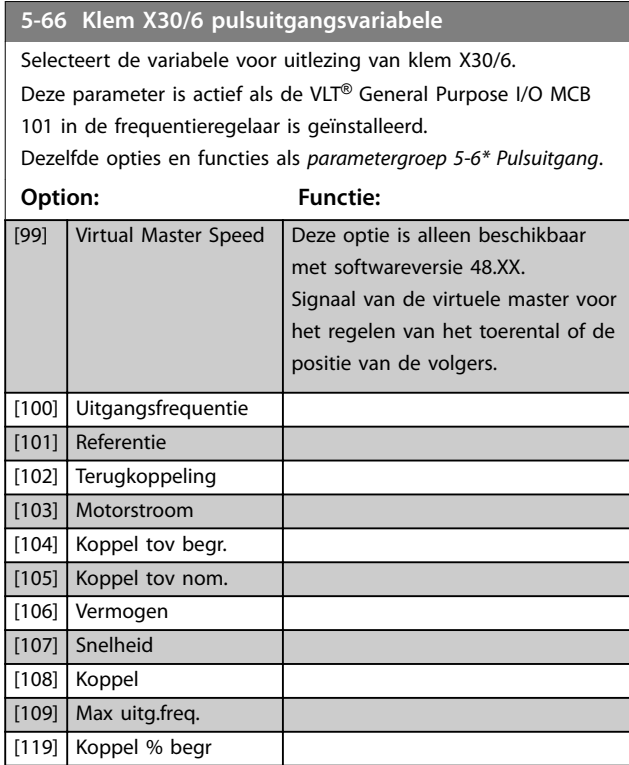

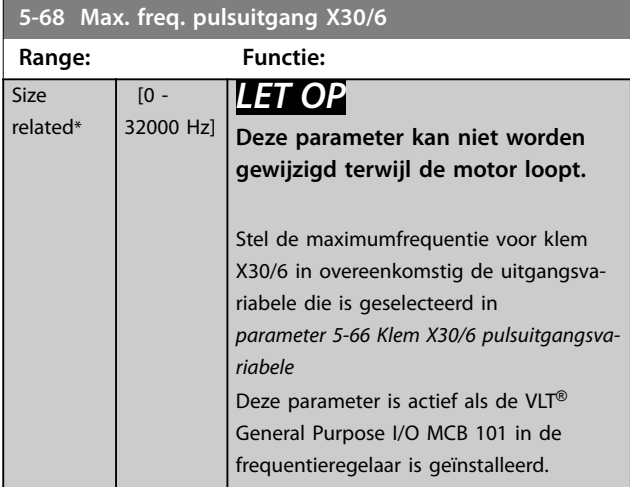

## 3.6.7 5-7\* 24 V encoder-ing.

Sluit de 24 V-encoder aan op klem 12 (24 V DC-voeding), klem 32 (Kanaal A), klem 33 (Kanaal B) en klem 20 (GND). De digitale ingangen 32/33 zijn actief als encoderingangen als *[1] 24V-encoder* is geselecteerd in *[parameter 1-02 Flux](#page-39-0) [motorterugk.bron](#page-39-0)* en *[parameter 7-00 Terugk.bron snelheids-](#page-129-0)[PID](#page-129-0)*. De gebruikte encoder is een 24 V-type met dubbel kanaal (A en B). Max. ingangsfrequentie: 110 kHz.

**Encoderaansluiting naar de frequentieregelaar**

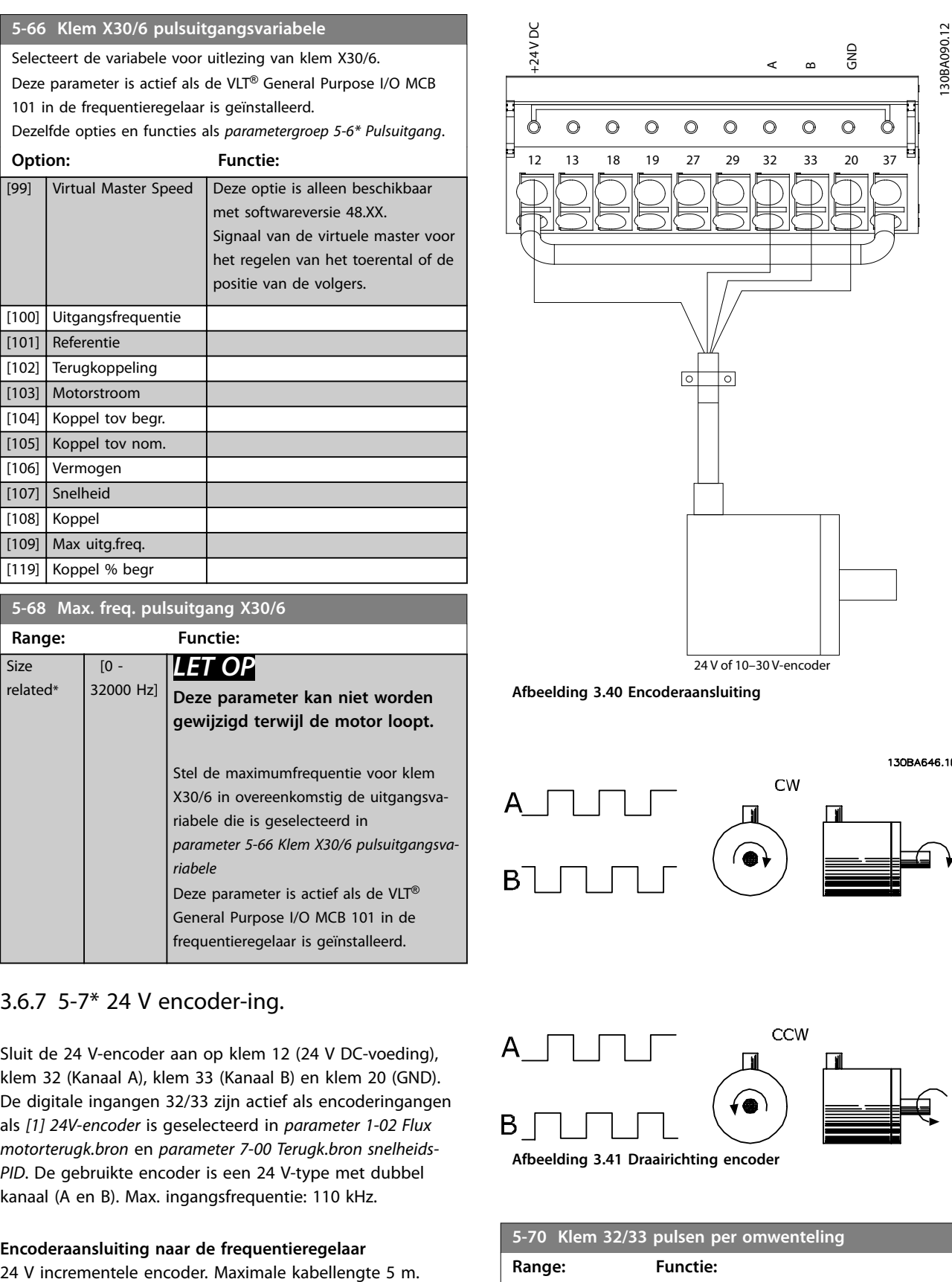

**Afbeelding 3.40 Encoderaansluiting**

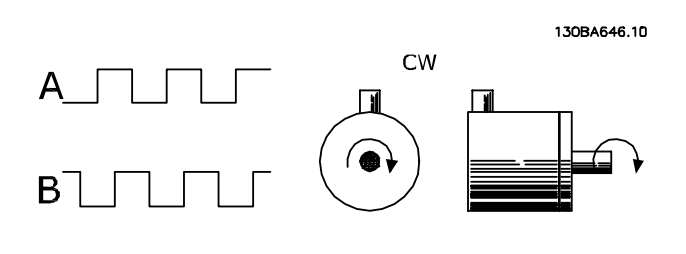

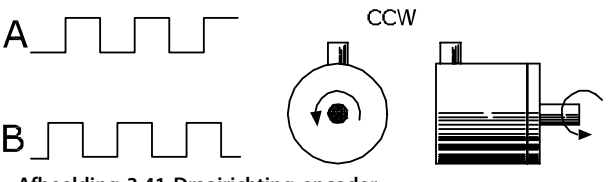

**Afbeelding 3.41 Draairichting encoder**

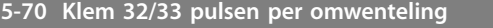

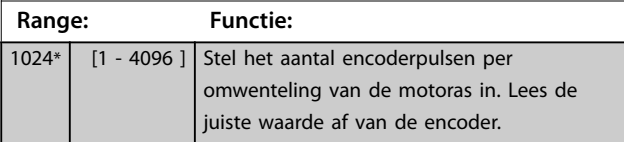

**3 3**

<span id="page-117-0"></span>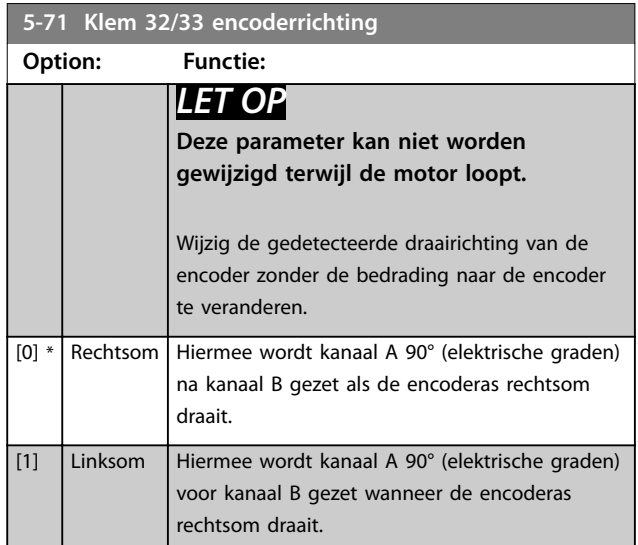

### **5-72 Term 32/33 Encoder Type**

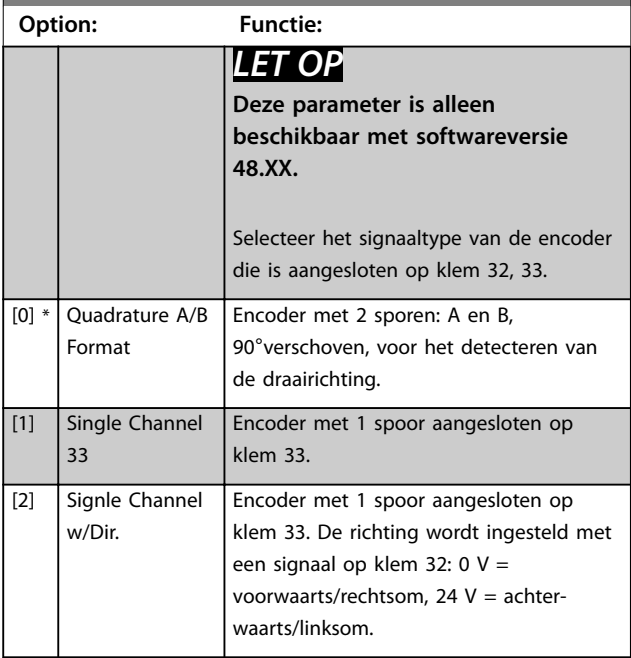

## 3.6.8 5-8\* I/O-opties

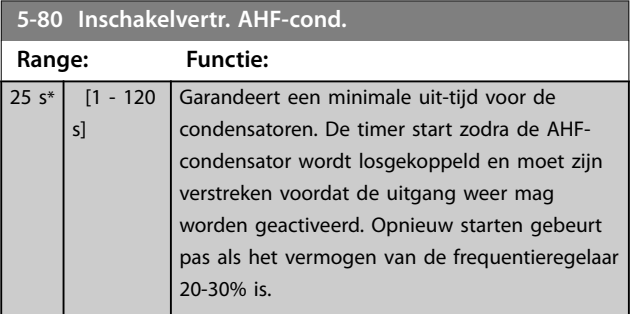

## 3.6.9 5-9\* Via busbesturing

Deze parametergroep selecteert digitale en relaisuitgangen via een veldbusinstelling.

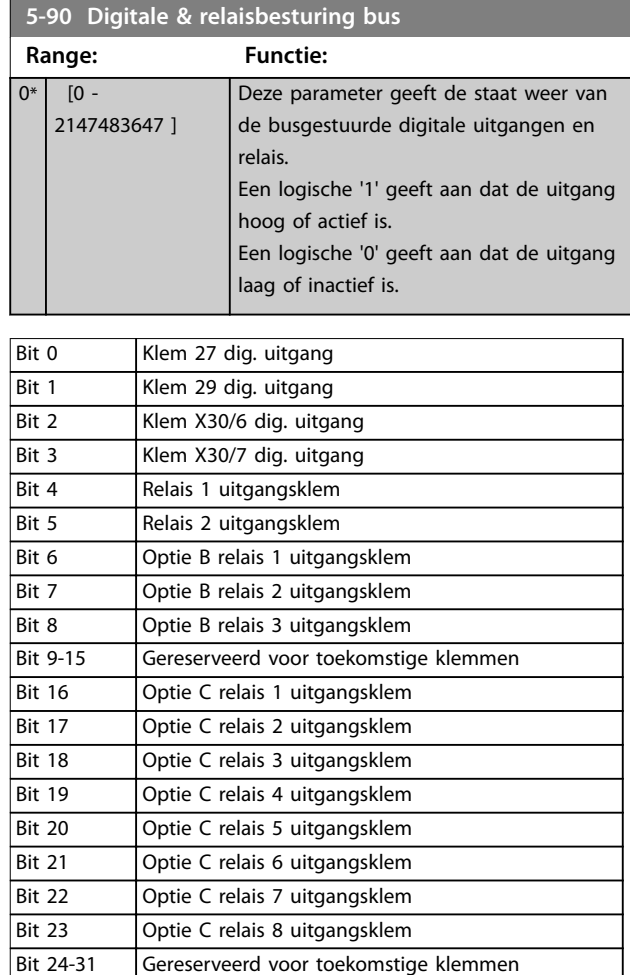

**Tabel 3.22 Via een bus bestuurde digitale uitgangen en relais**

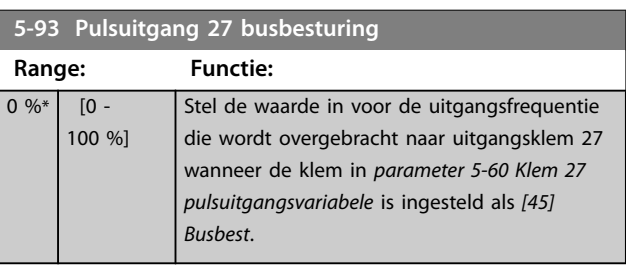

### **5-94 Pulsuitgang 27 time-outinstelling**

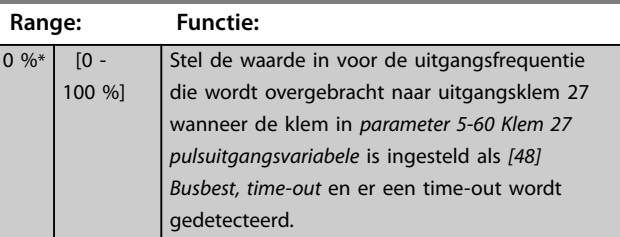

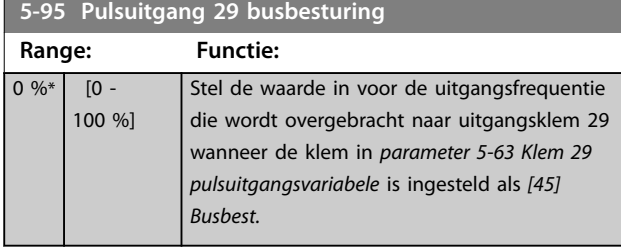

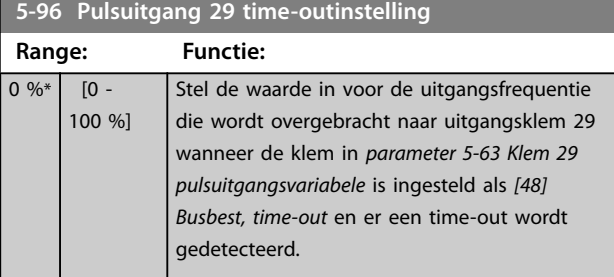

**5-97 Pulsuitgang X30/6 busbest.**

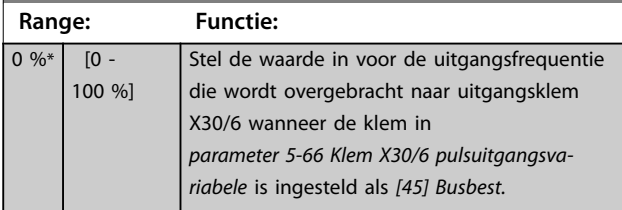

**5-98 Pulsuitgang X30/6 time-outinst.**

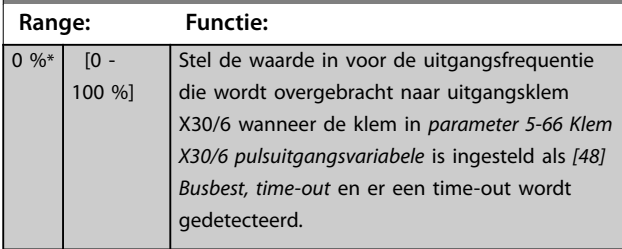

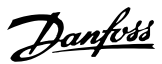

## <span id="page-119-0"></span>3.7 Parameters: 6-\*\* Analoog In/Uit

## 3.7.1 6-0\* Anal. I/O-modus

De analoge ingangen kunnen worden gebruikt als spanningsingang (FC 301: 0-10 V, FC 302: 0 tot ±10 V) of stroomingang (FC 301/FC 302: 0/4-20 mA).

## *LET OP*

**De thermistoren kunnen worden aangesloten op een analoge of digitale ingang.**

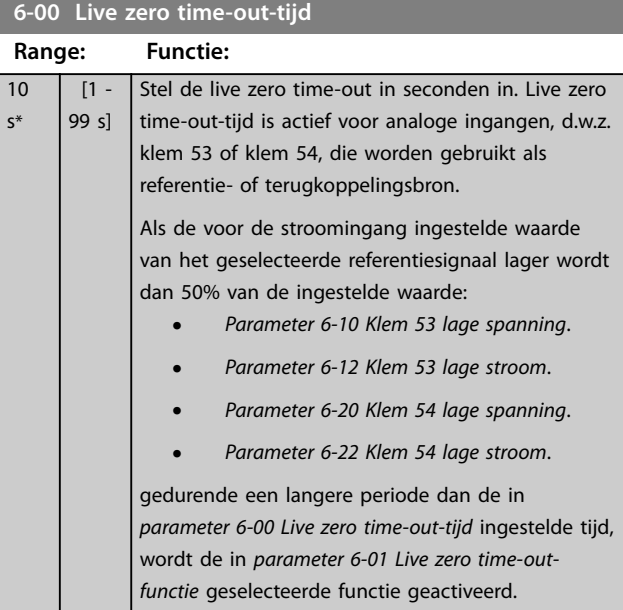

#### **6-01 Live zero time-out-functie**

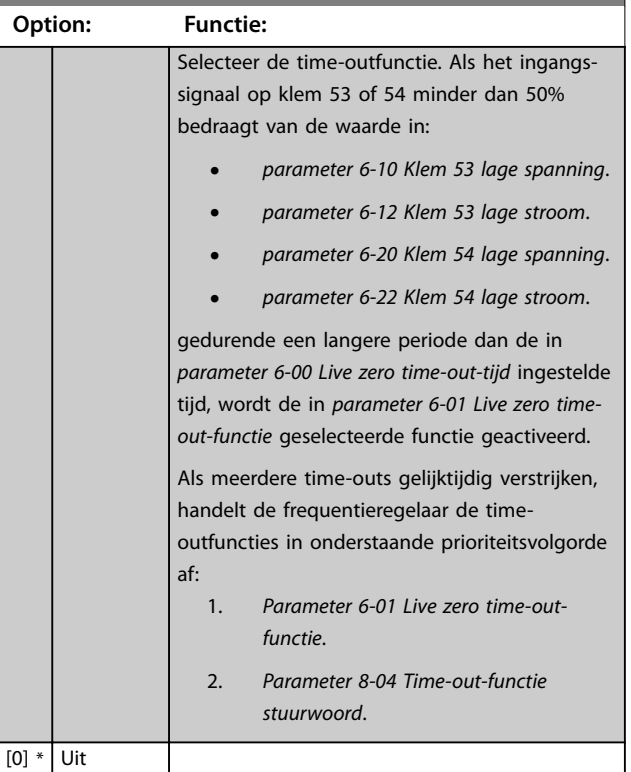

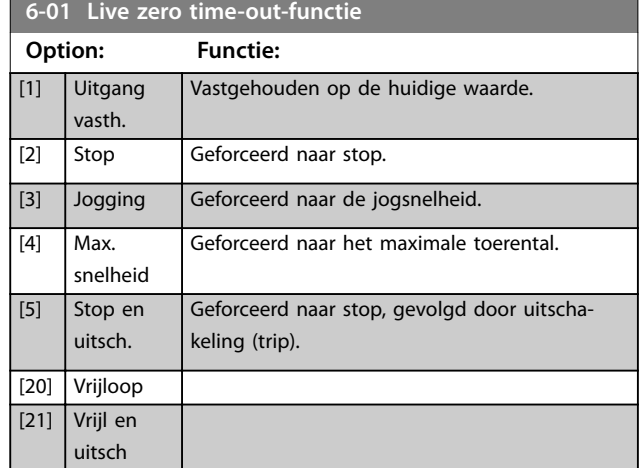

## 3.7.2 6-1\* Anal. ingang 1

Parameters voor het configureren van de schaling en begrenzingen voor analoge ingang 1 (klem 53).

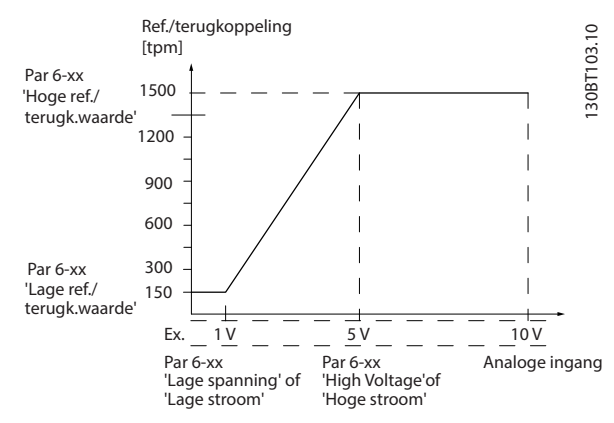

**Afbeelding 3.42 Anal. ingang 1**

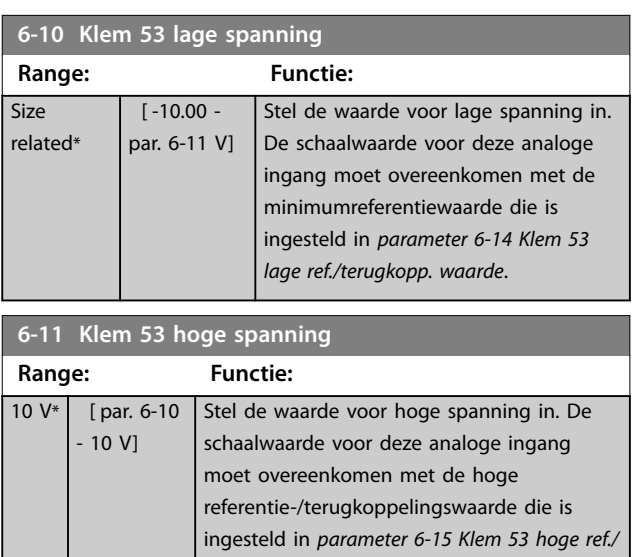

*terugkopp. waarde*.

<span id="page-120-0"></span>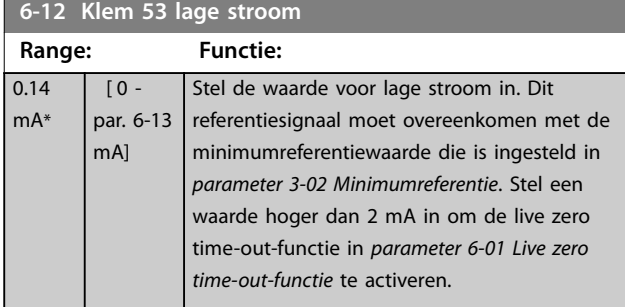

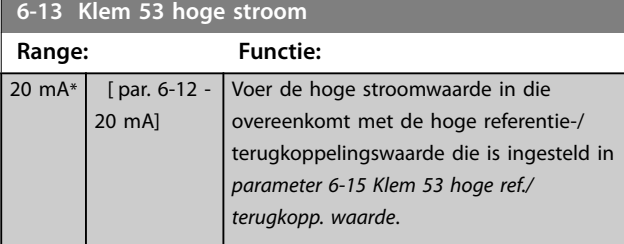

**6-14 Klem 53 lage ref./terugkopp. waarde**

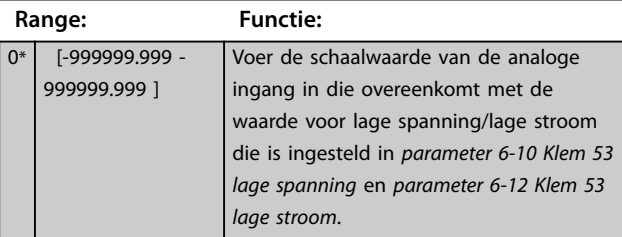

## **6-15 Klem 53 hoge ref./terugkopp. waarde**

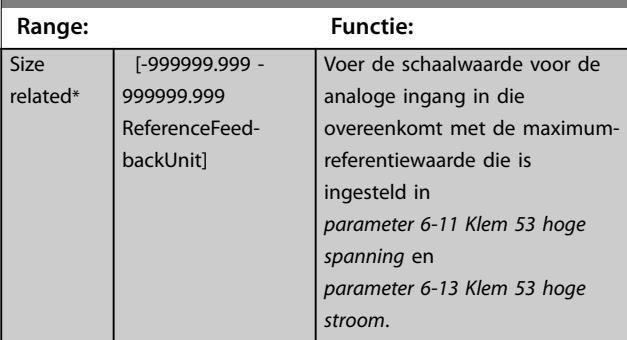

### **6-16 Klem 53 filter tijdconstante**

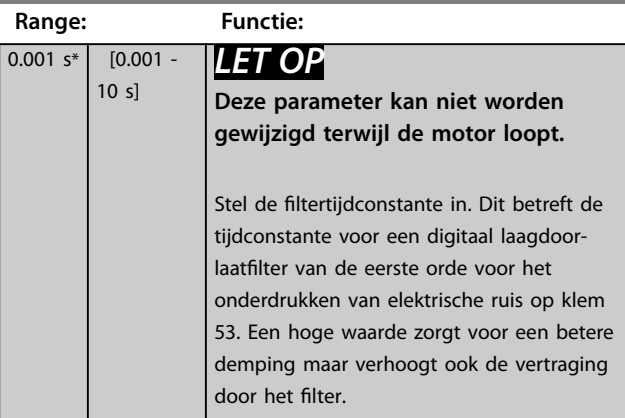

## 3.7.3 6-2\* Anal. ingang 2

Parameters voor het configureren van de schaling en begrenzingen voor analoge ingang 2 (klem 54).

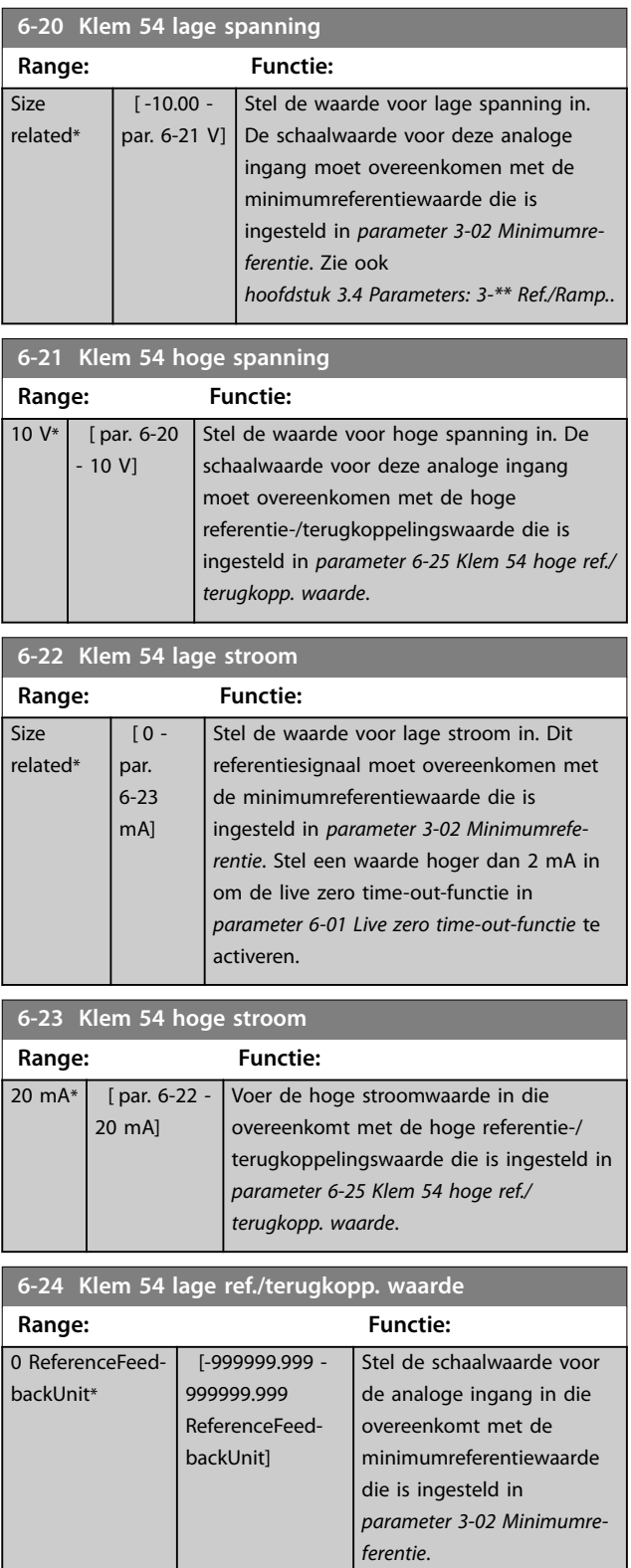

<span id="page-121-0"></span>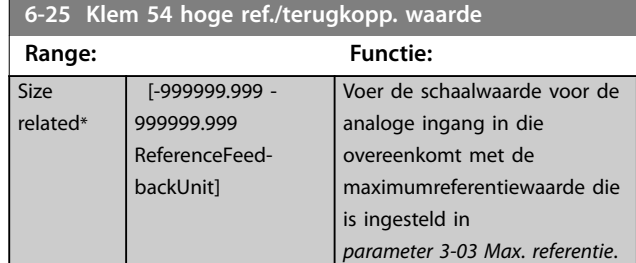

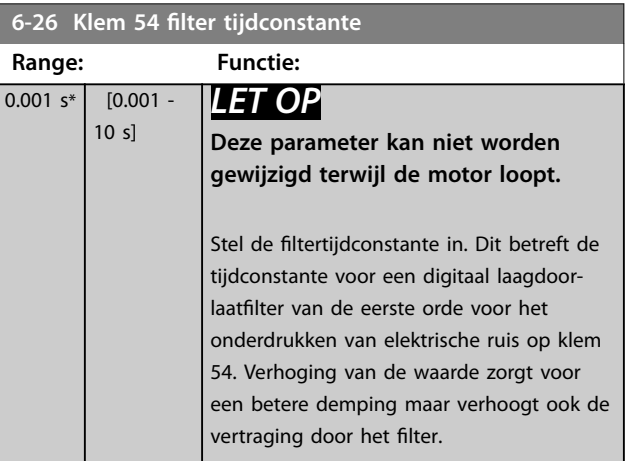

## 3.7.4 6-3\* Anal. ingang 3 (MCB 101)

Parametergroep voor het configureren van de schaling en begrenzingen voor analoge ingang 3 (X30/11) in VLT® General Purpose I/O MCB 101.

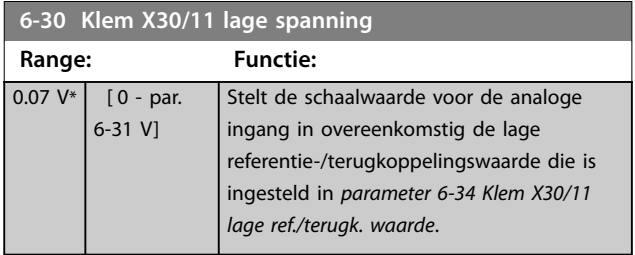

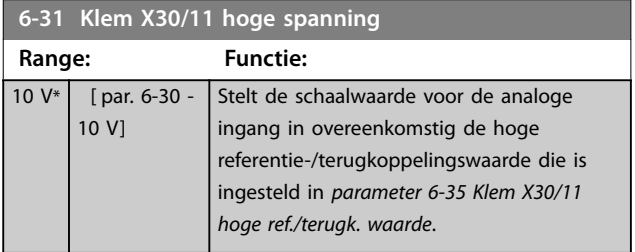

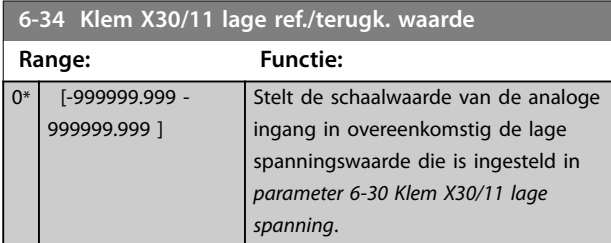

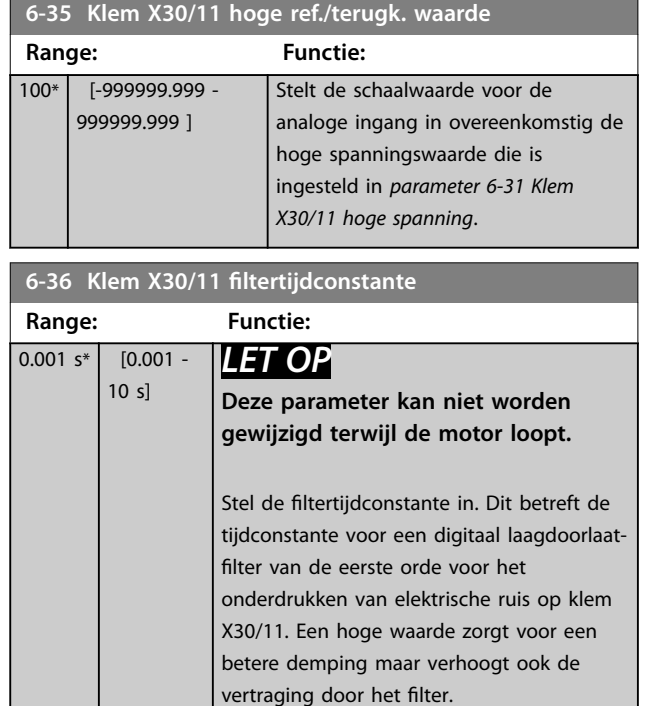

## 3.7.5 6-4\* Anal. ingang X30/12

Parametergroep voor het configureren van de schaling en begrenzingen voor analoge ingang 4 (X30/12) die op de VLT® General Purpose I/O MCB 101 wordt geplaatst.

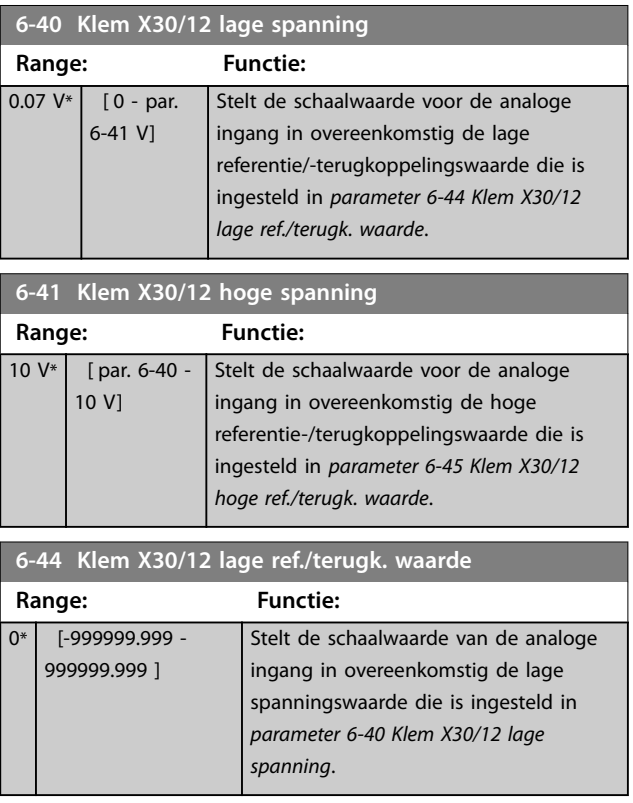

<span id="page-122-0"></span>**Parameterbeschrijving Programmeerhandleiding**

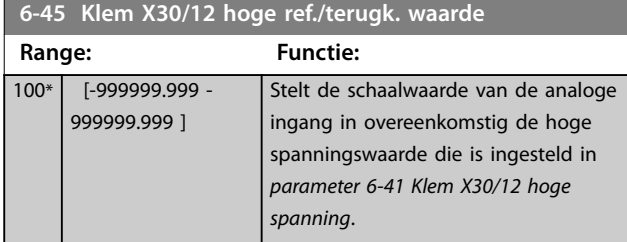

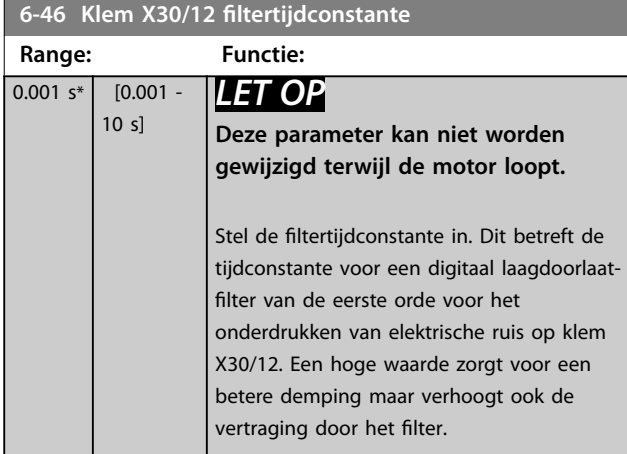

## 3.7.6 6-5\* Anal. uitgang 1

Parameters voor het configureren van de schaling en begrenzingen voor analoge uitgang 1, dat wil zeggen klem 42. Analoge uitgangen zijn stroomuitgangen: 0/4-20 mA. De gemeenschappelijke klem (klem 39) wordt voor zowel de gemeenschappelijke analoge als de gemeenschappelijke digitale aansluiting gebruikt en heeft dezelfde elektrische potentiaal. De resolutie op de analoge uitgang is 12 bit.

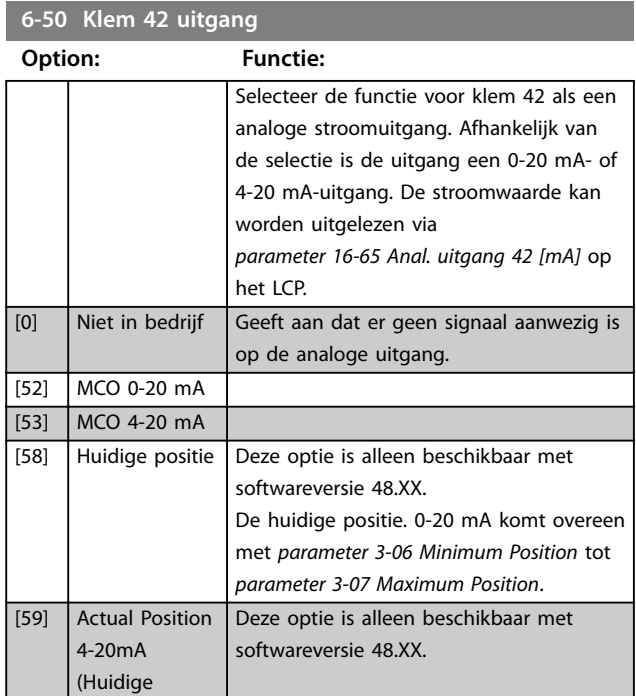

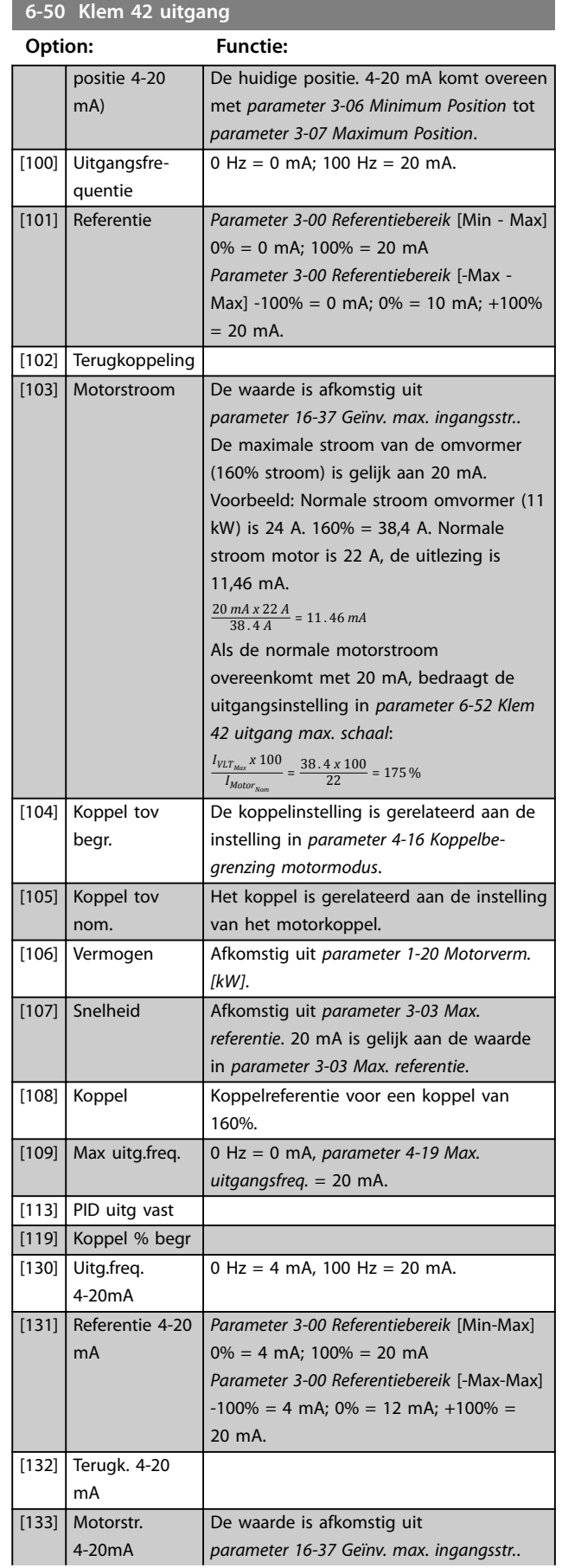

Danfoss

## <span id="page-123-0"></span>**6-50 Klem 42 uitgang**

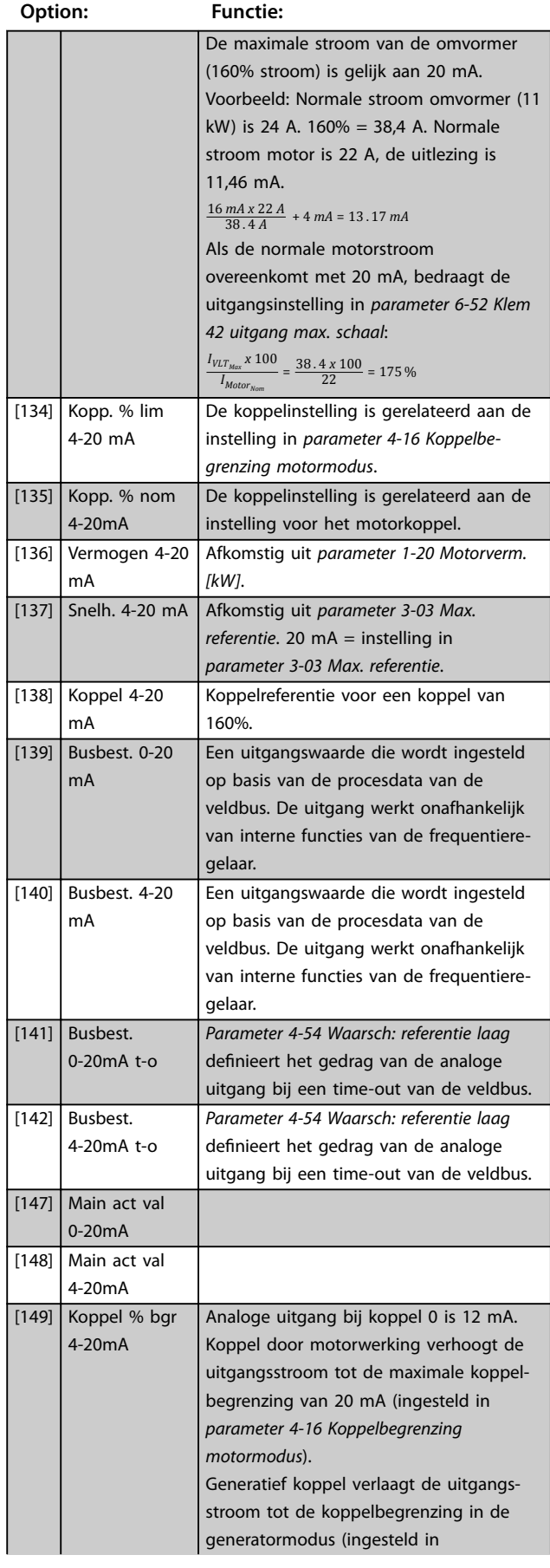

## **6-50 Klem 42 uitgang**

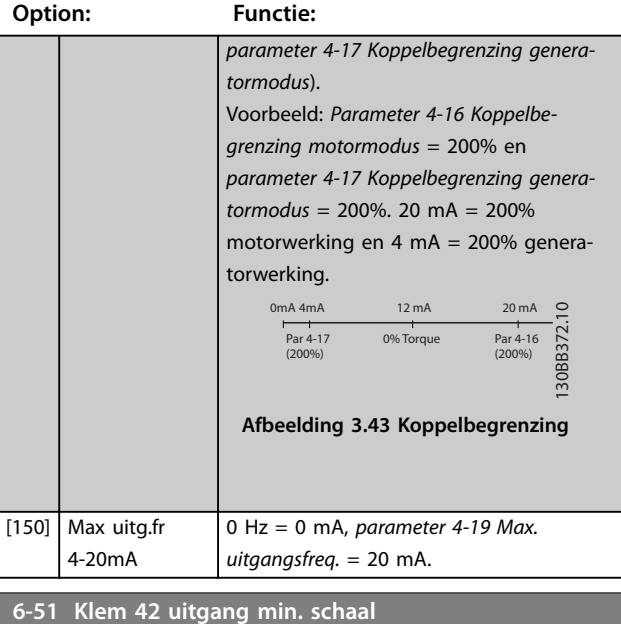

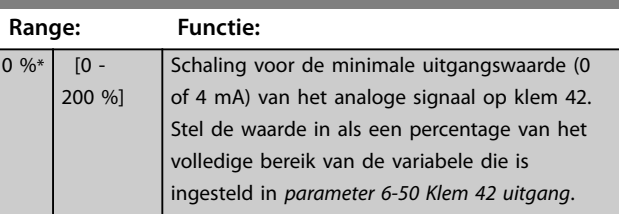

## **6-52 Klem 42 uitgang max. schaal**

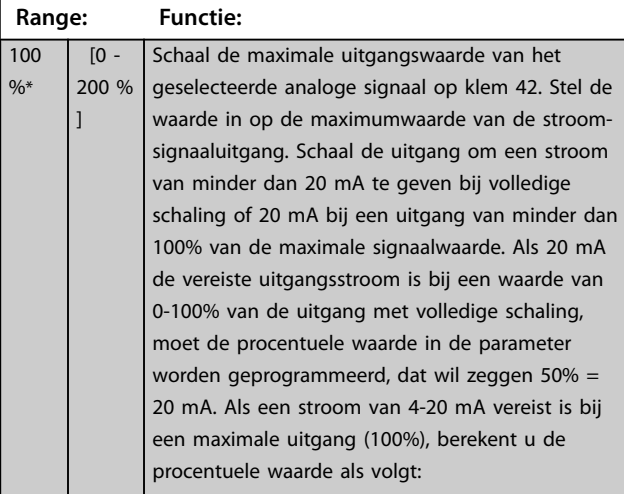

20 *mA*/*gewenste maximale stroom x* 100 %

*i*  $\cdot$  *e*  $\cdot$  10 *mA* :  $\frac{20}{10}$  *x* 100 = 200 %

 $\frac{9}{6}$ 

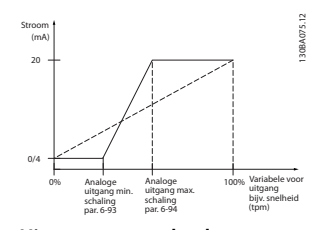

**Afbeelding 3.44 Uitgang max. schaal**

**6-53 Klem 42 uitgang busbesturing**

**Parameterbeschrijving Programmeerhandleiding**

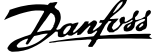

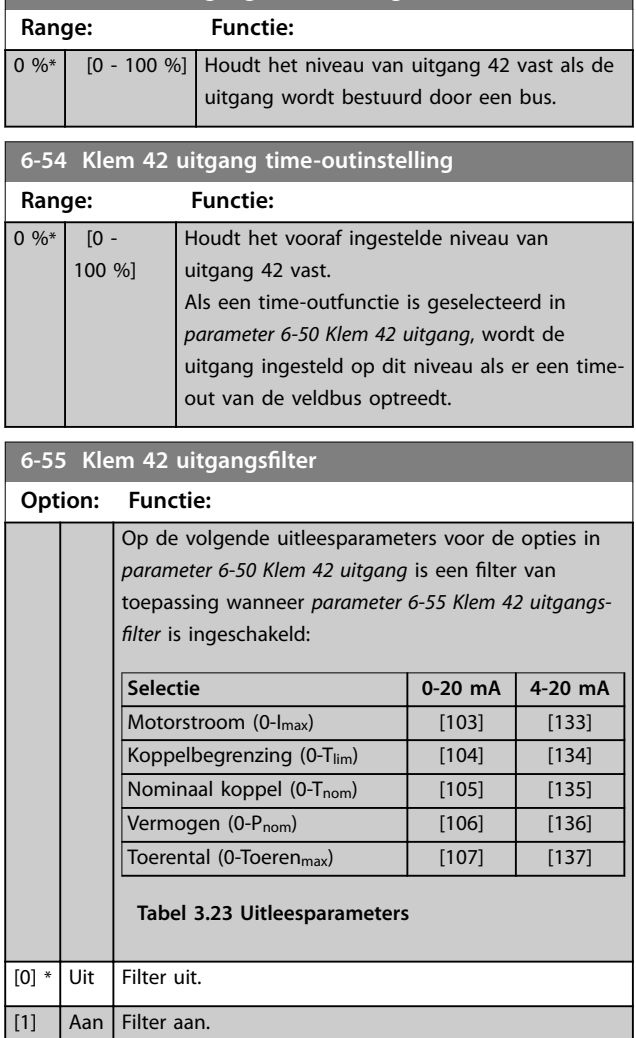

## 3.7.7 6-6\* Anal. uitgang 2 (MCB 101)

Analoge uitgangen zijn stroomuitgangen: 0/4-20 mA. De gemeenschappelijke klem (klem X30/8) wordt voor de gemeenschappelijke analoge aansluiting gebruikt en heeft dezelfde elektrische potentiaal. De resolutie op de analoge uitgang is 12 bit.

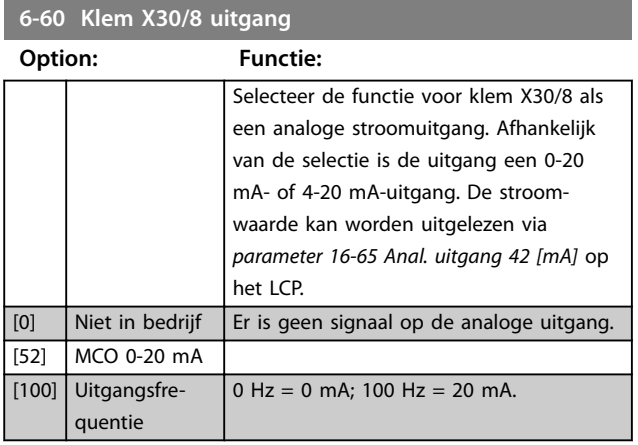

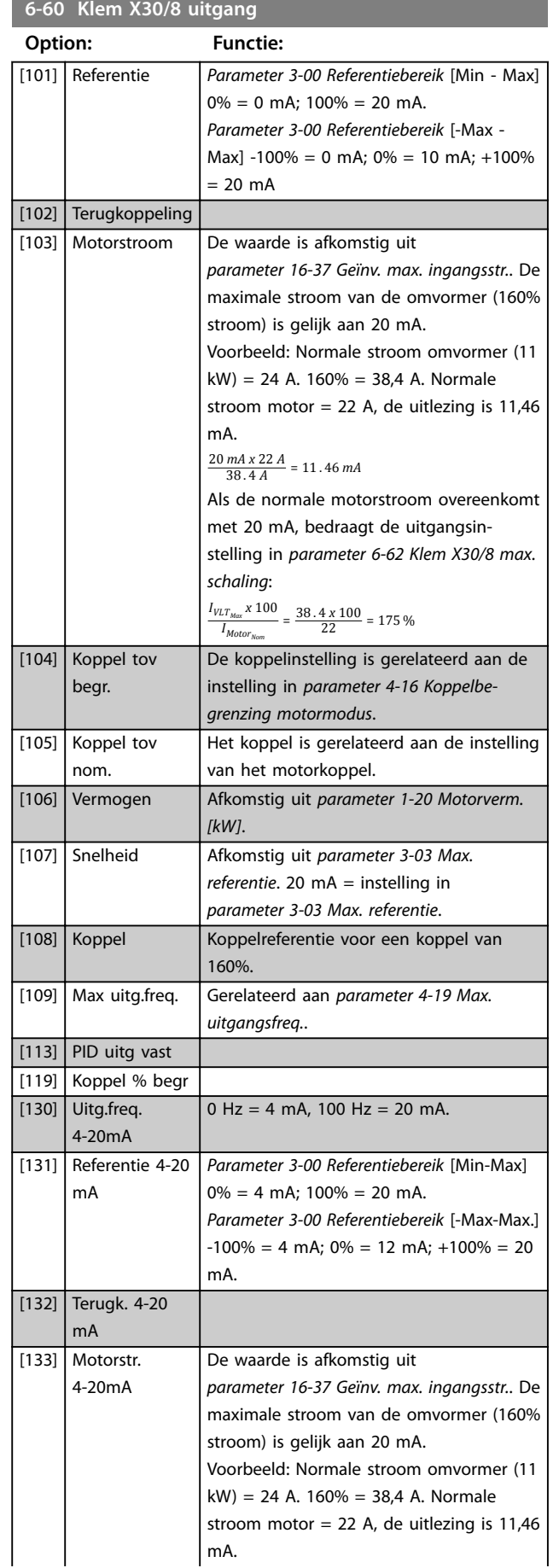

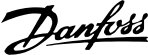

<span id="page-125-0"></span>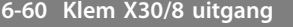

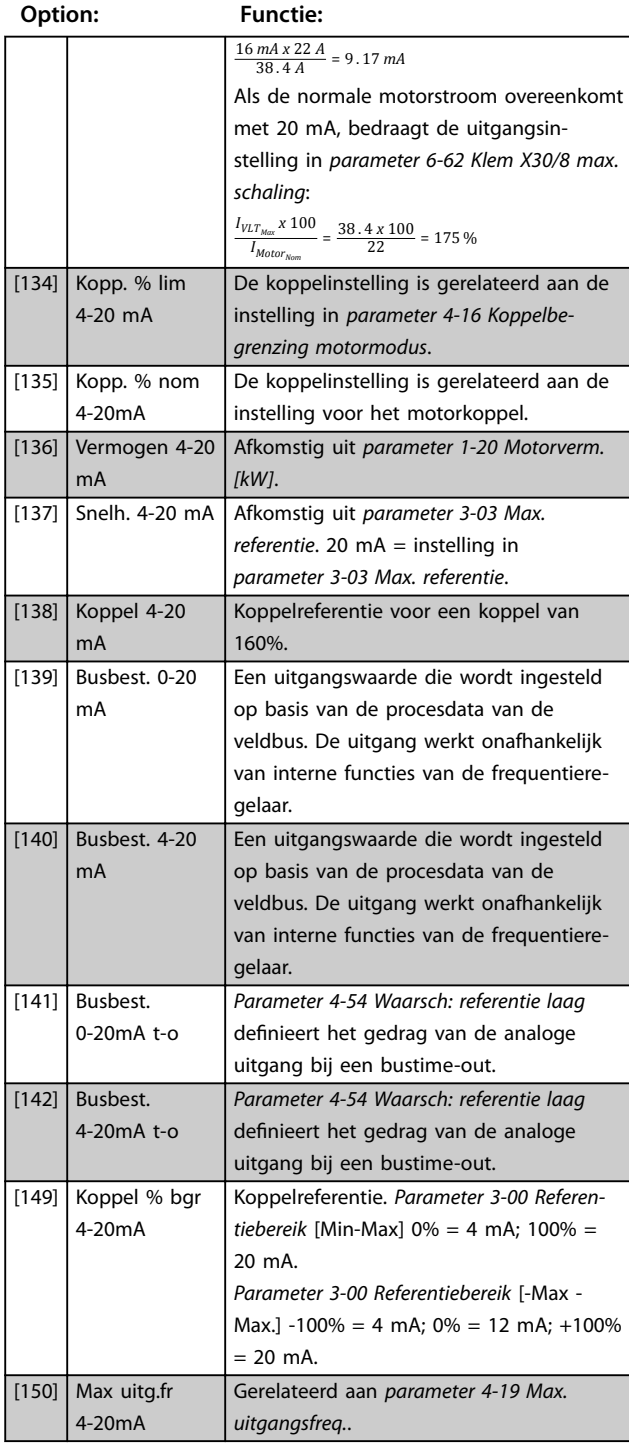

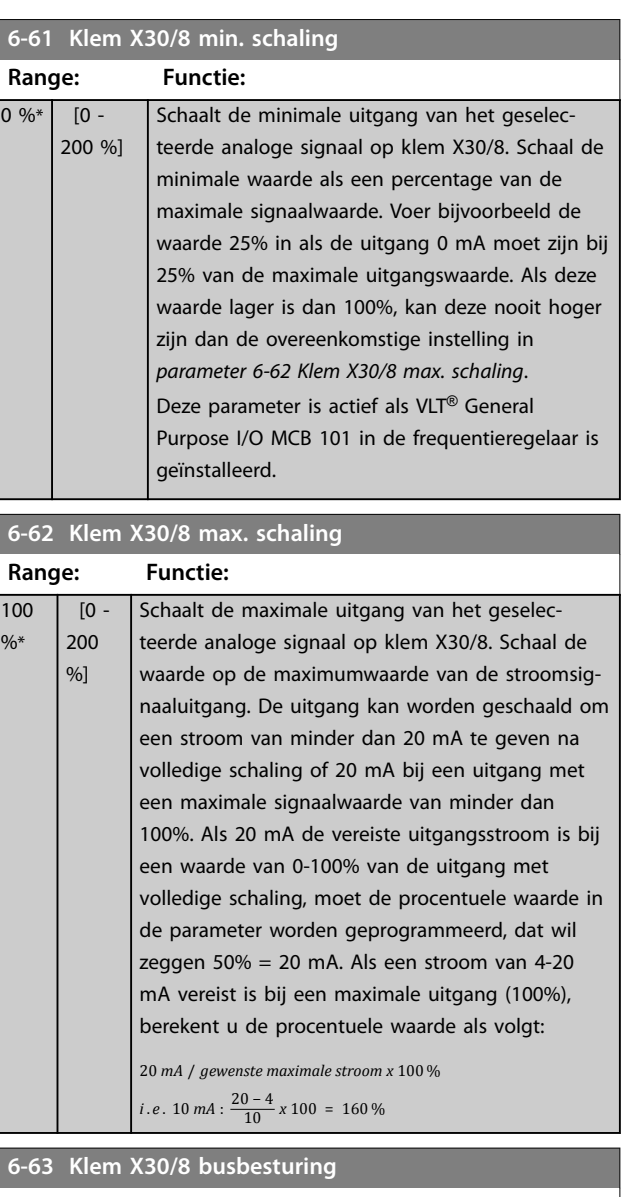

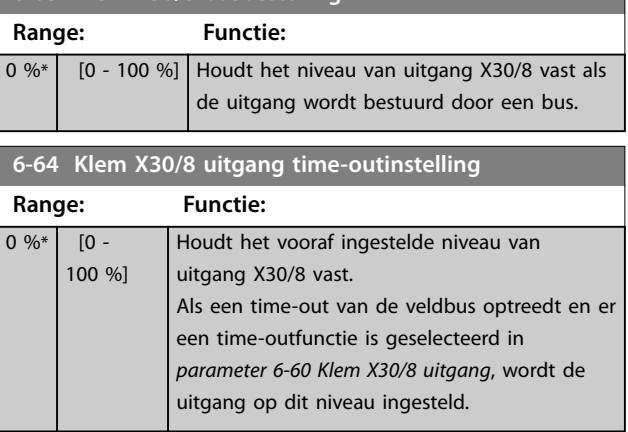

## 3.7.8 6-7\* Anal. uitgang 3 (MCB 113)

Parameters voor het configureren van de schaling en begrenzingen voor analoge uitgang 3 en de klemmen X45/1 en X45/2. Analoge uitgangen zijn stroomuitgangen: 0/4-20 mA. De resolutie op de analoge uitgang is 11 bit.

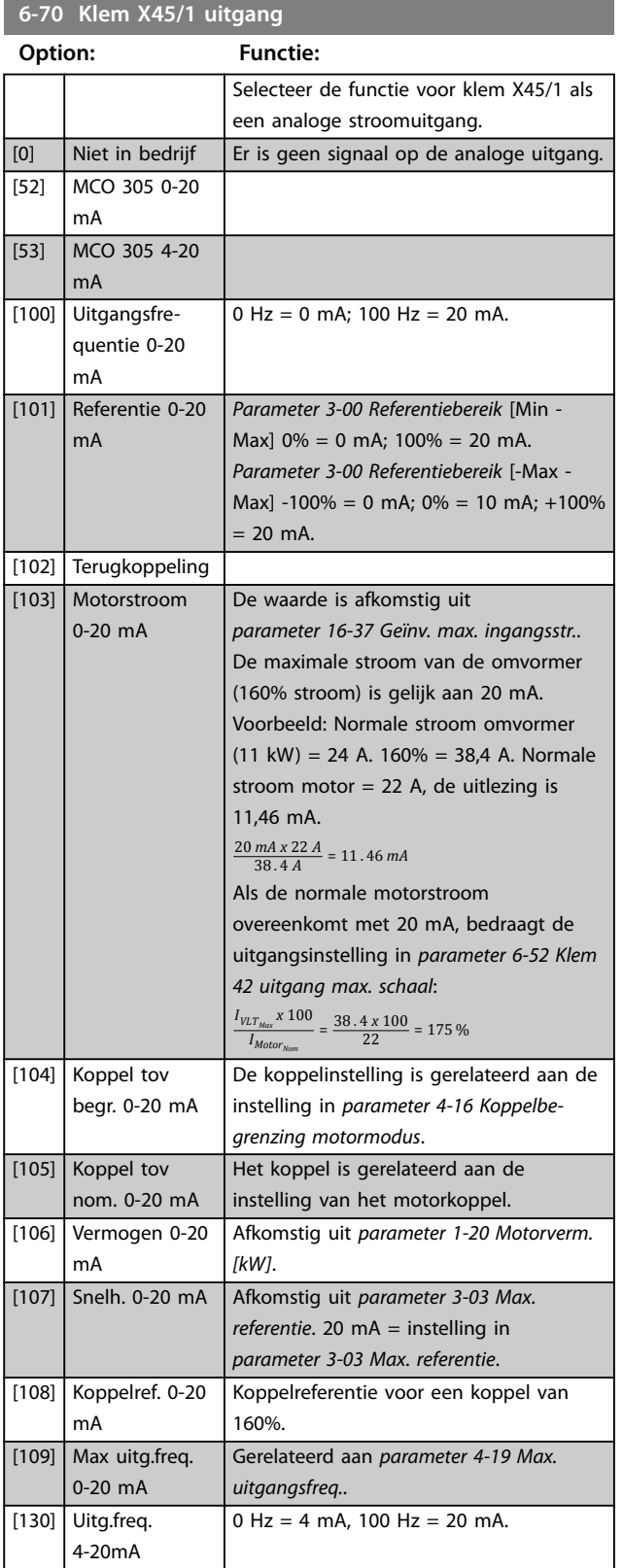

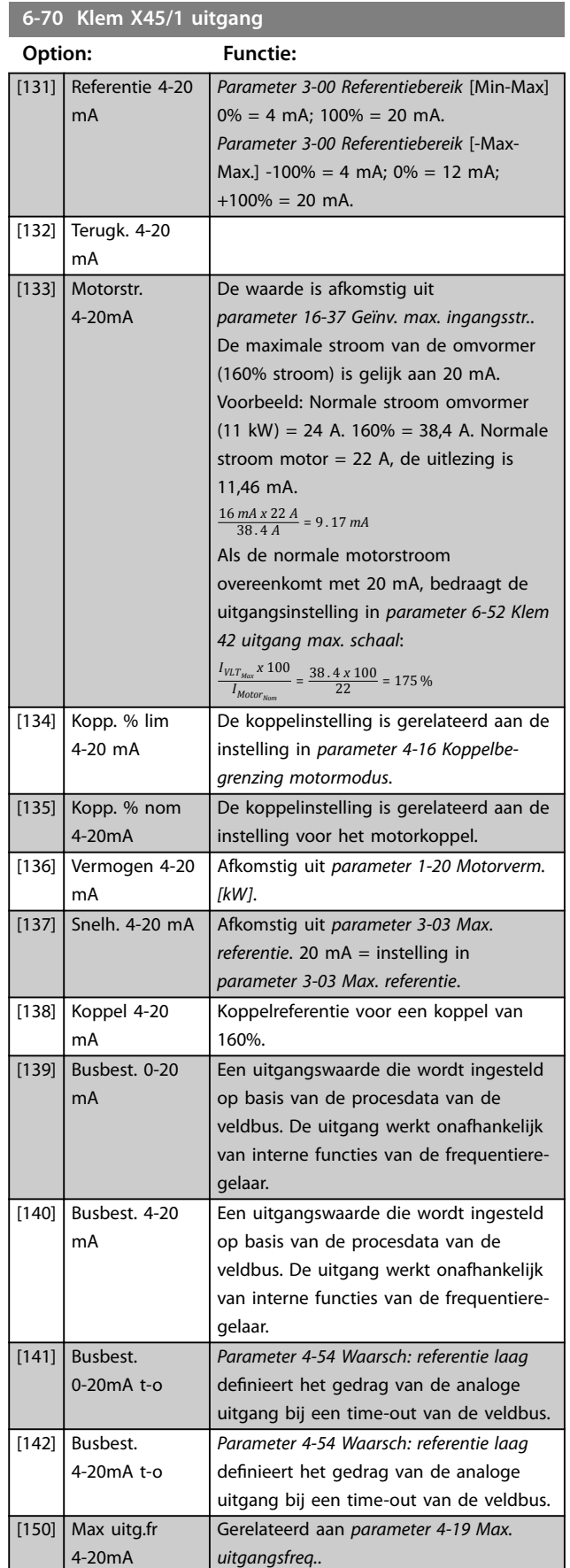

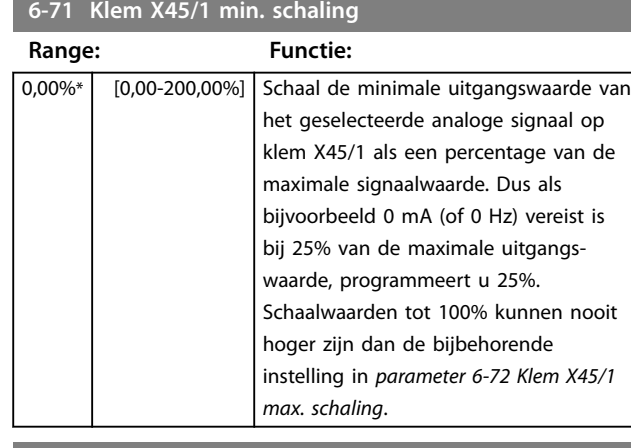

#### **6-72 Klem X45/1 max. schaling**

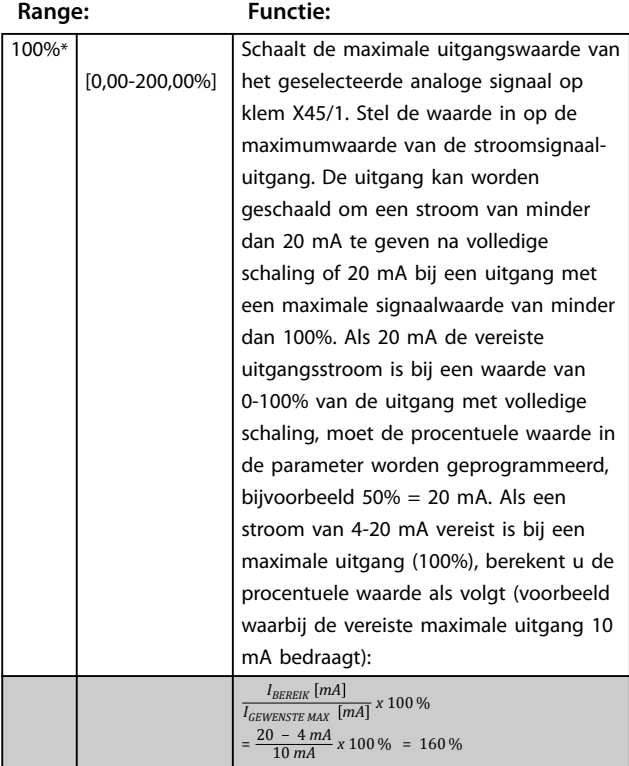

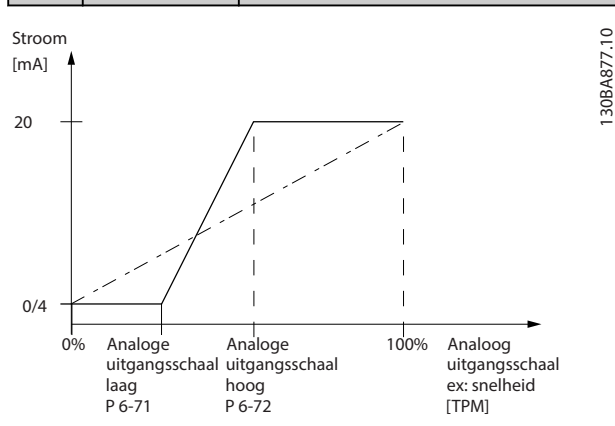

**Afbeelding 3.45 Maximale schaal uitgang**

#### **6-73 Klem X45/1 busbesturing**

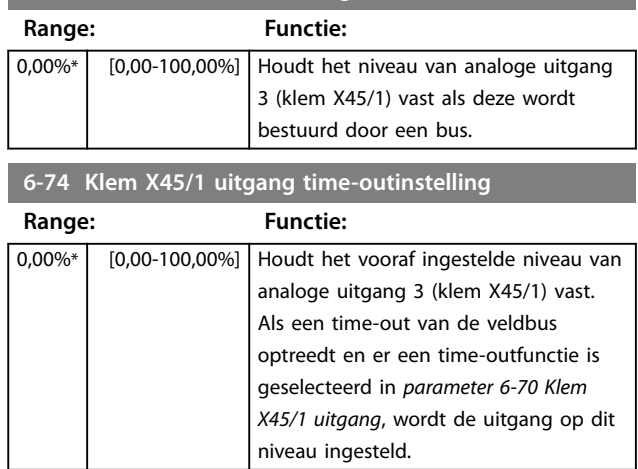

## 3.7.9 6-8\* Anal. uitgang 4 (MCB 113)

Parameters voor het configureren van de schaling en begrenzingen voor analoge uitgang 4, klem X45/3 en X45/4. Analoge uitgangen zijn stroomuitgangen: 0/4 tot 20 mA. De resolutie op de analoge uitgang is 11 bit.

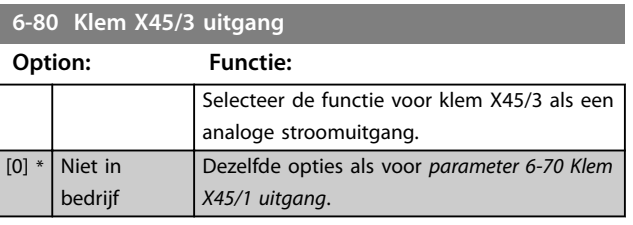

#### **6-81 Klem X45/3 min. schaling**

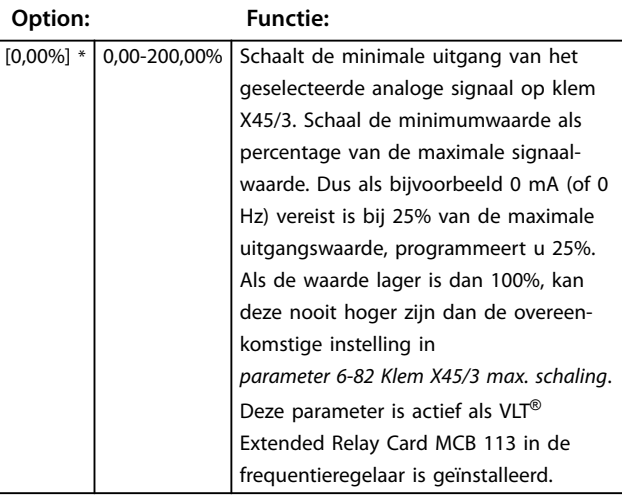

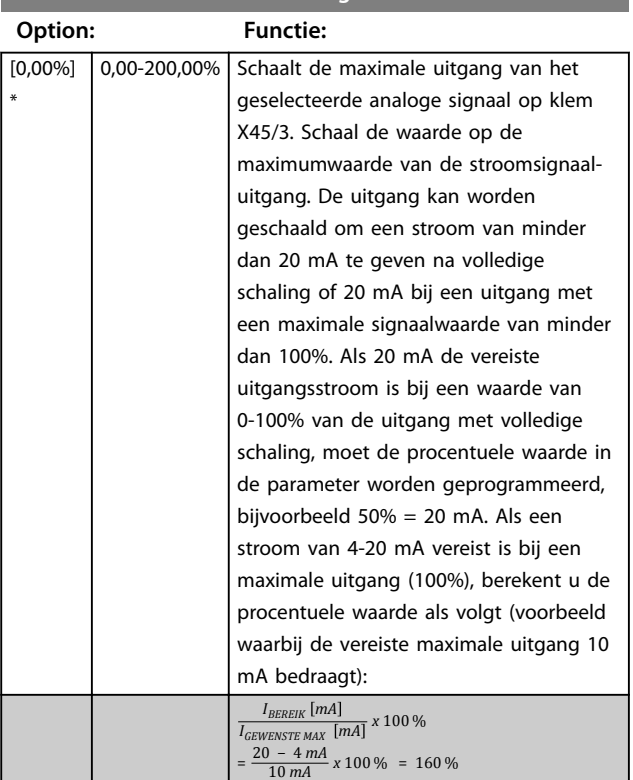

## **6-83 Klem X45/3 busbesturing**

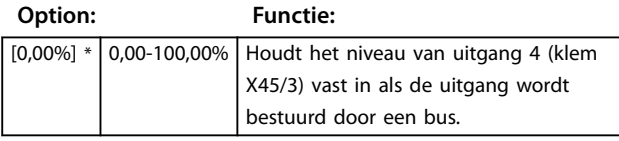

**6-84 Klem X45/3 uitgang time-outinstelling**

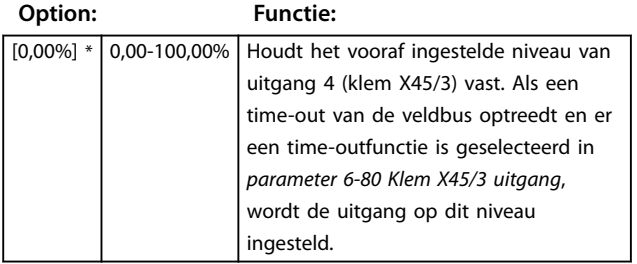

#### **6-82 Klem X45/3 max. schaling**

Danfoss

## <span id="page-129-0"></span>3.8 Parameters: 7-\*\* Regelaars

3.8.1 7-0\* Snelh.-PID-reg.

## *LET OP*

**Bij gebruik van afzonderlijke encoders (alleen FC 302) moet u de aan-/uitloopparameters aanpassen op basis van de tandwielverhouding tussen de 2 encoders.**

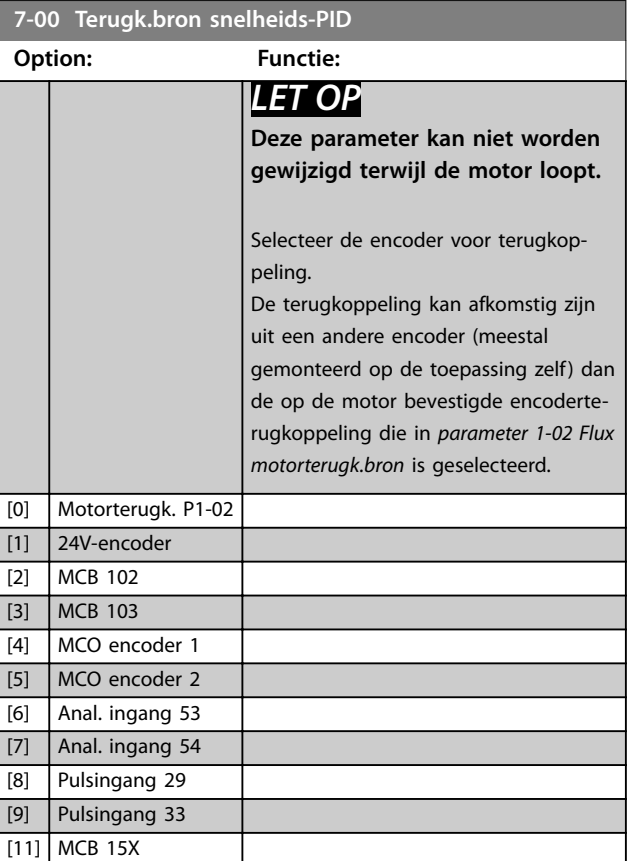

# Danfoss

## 3.8.2 Speed PID Droop (Snelheids-PID-droop)

Deze functie zorgt voor precieze koppeldeling tussen meerdere motoren op een gezamenlijke mechanische as. Snelheids-PID-droop is nuttig voor maritieme en mijnbouwtoepassingen, waarin redundantie en grotere dynamiek vereist zijn. Met snelheids-PID-droop kan de massatraagheid worden beperkt door het gebruik van meerdere kleine motoren in plaats van 1 grote motor.

*Afbeelding 3.46* toont het concept van de functie:

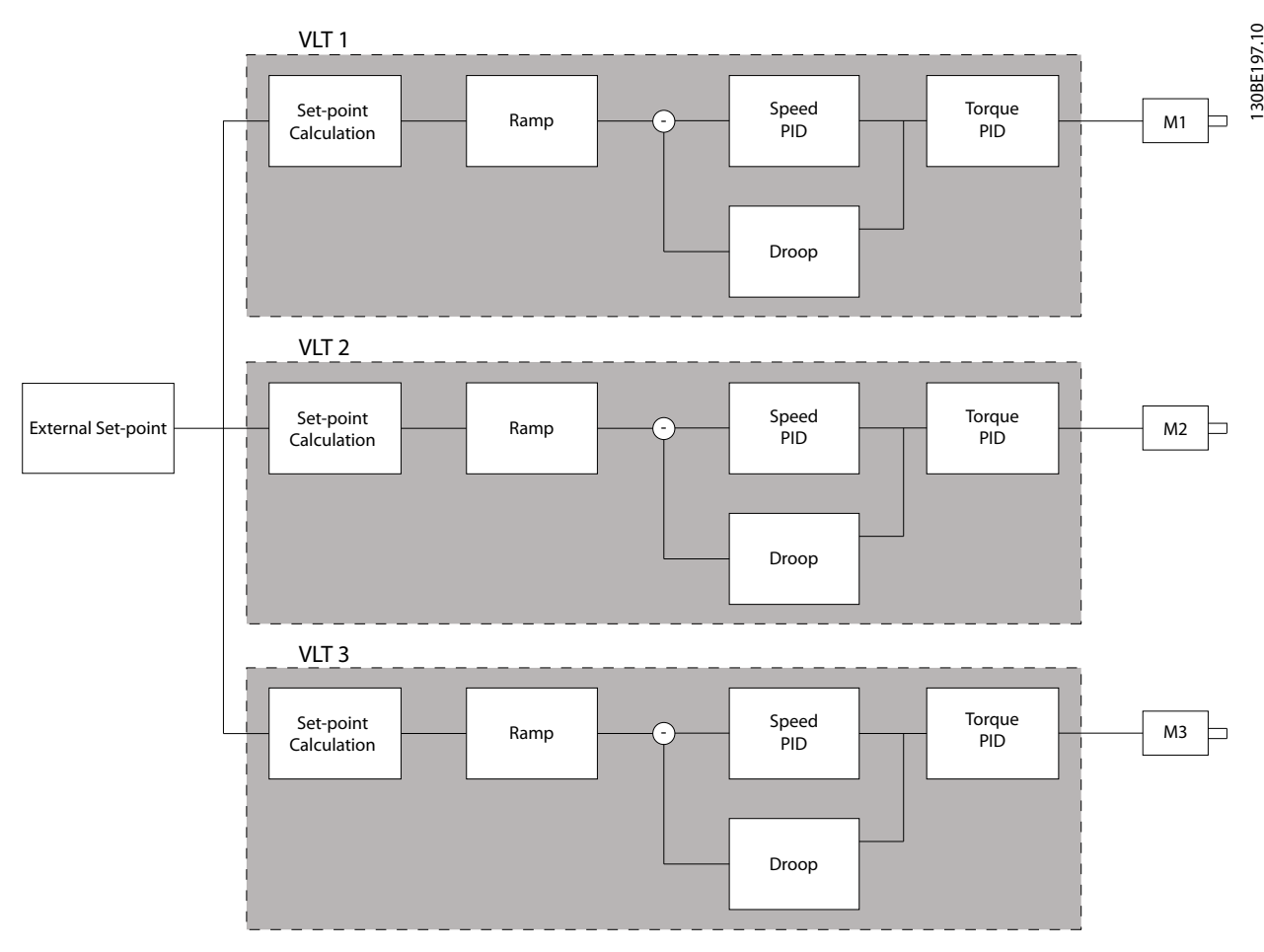

**Afbeelding 3.46 Speed PID Droop (Snelheids-PID-droop)**

De waarde in *[parameter 7-01 Speed PID Droop](#page-132-0)* zorgt ervoor dat de belasting gelijkmatig over de motoren wordt verdeeld. Als het koppel op de motor 100% van het nominale motorkoppel bedraagt, wordt de uitgang van de frequentieregelaar naar deze motor verlaagd tot 100% van de waarde in *[parameter 7-01 Speed PID Droop](#page-132-0)*. Als het koppel 50% van het nominale motorkoppel bedraagt, wordt de uitgang van de frequentieregelaar naar deze motor verlaagd tot 50% van de waarde in *[parameter 7-01 Speed PID Droop](#page-132-0)*. Dit zorgt ervoor dat de belasting gelijkmatig wordt verdeeld over de motoren. Een neveneffect van het gebruik van snelheids-PID-droop is dat de werkelijke assnelheid niet exact overeenkomt met de referentie. Snelheids-PID-droop is niet efficiënt in toepassingen met lage toerentallen, aangezien het afstellingsbereik mogelijk ontoereikend is.

- **•** Nauwkeurige snelheid (de werkelijke assnelheid komt overeen met de referentiesnelheid).
- **•** Nauwkeurige snelheidsafstelling tot 0 tpm.

#### **PID-droop inschakelen**

PID-droop inschakelen:

- **•** Laat de frequentieregelaar in 1 van de volgende modi werken:
	- **•** Flux met terugkoppeling (*[parameter 1-01 Motorbesturingsprincipe](#page-38-0)*, *[3] Flux met enc.terugk.*).
	- **•** Flux sensorvrij (*[parameter 1-01 Motorbe](#page-38-0)[sturingsprincipe](#page-38-0)*, *[2] Flux sensorvrij*).
- **•** Laat de frequentieregelaar in de snelheidsmodus werken (*parameter 1-00 Conguratiemodus*, optie *[0] Snelh. zndr terugk.* of *[1] Snelh. met terugk.*).
- **•** Zorg dat *[parameter 1-62 Slipcompensatie](#page-53-0)* de standaardwaarde bevat (0%).
- **•** Zorg dat alle frequentieregelaars in het koppeldelingssysteem dezelfde toerentalreferentie en hetzelfde start- en stopsignaal gebruiken.
- **•** Zorg dat alle frequentieregelaars in het koppeldelingssysteem dezelfde parameterinstellingen gebruiken.
- **•** Stel de waarde in *[parameter 7-01 Speed PID Droop](#page-132-0)* in.

### *LET OP*

**Gebruik geen overspanningsbeveiliging wanneer u de PID-droopfunctie gebruikt (selecteer** *[0] Uitgesch.* **in**  *[parameter 2-17 Overspanningsreg.](#page-68-0)***).**

## *LET OP*

**Als de toerentalreferentie lager is dan de waarde in**  *[parameter 7-01 Speed PID Droop](#page-132-0)***, stelt de frequentieregelaar de PID-droopfactor gelijk aan de toerentalreferentie.**

#### **Voorbeeld voor een PM-motor**

In een setup met de volgende configuratie:

- **•** Referentiesnelheid = 1500 tpm.
- **•** *[Parameter 7-01 Speed PID Droop](#page-132-0)* = 50 tpm.

Danfoss

De frequentieregelaar levert de volgende uitgang:

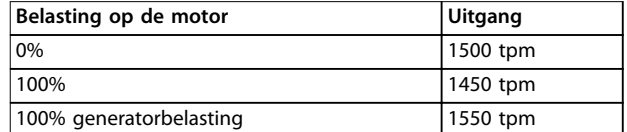

**Tabel 3.24 Uitgang met snelheids-PID-droop**

Daarom wordt droop soms ook negatieve slipcompensatie genoemd (de frequentieregelaar verlaagt de uitgang in plaats van deze te verhogen).

#### 3.8.3 Snelheidstrim

De snelheidstrimfunctie is een aanvulling op de snelheids-PID-droop. De snelheidstrim biedt koppeldeling met nauwkeurige snelheid tot 0 tpm. Voor deze functie moeten analoge signalen worden bedraad.

Bij snelheidstrim werkt de masterfrequentieregelaar met normale snelheids-PID zonder droop. De volger-frequentieregelaars gebruiken de snelheids-PID-droop, maar in plaats van te reageren op hun eigen belasting, vergelijken ze hun eigen belasting met de belasting van andere frequentieregelaars in het systeem en gebruiken ze die gegevens als ingang voor de snelheids-PID-droop. Een setup met één bron, waarbij de masterfrequentieregelaar informatie over het koppel naar alle volgers stuurt, wordt begrensd door het aantal beschikbare analoge uitgangen op de masterfrequentieregelaar. Het is mogelijk om een cascaderegelingsprincipe te gebruiken. Hierdoor wordt deze beperking overwonnen, maar de regeling wordt er minder snel en minder nauwkeurig door. De masterfrequentieregelaar werkt in de snelheidsmodus. De volger-frequentieregelaars werken in de snelheidsmodus met snelheidstrim. De trimfunctie gebruikt koppelgegevens uit alle frequentieregelaars in het systeem.

**3 3**

<span id="page-132-0"></span>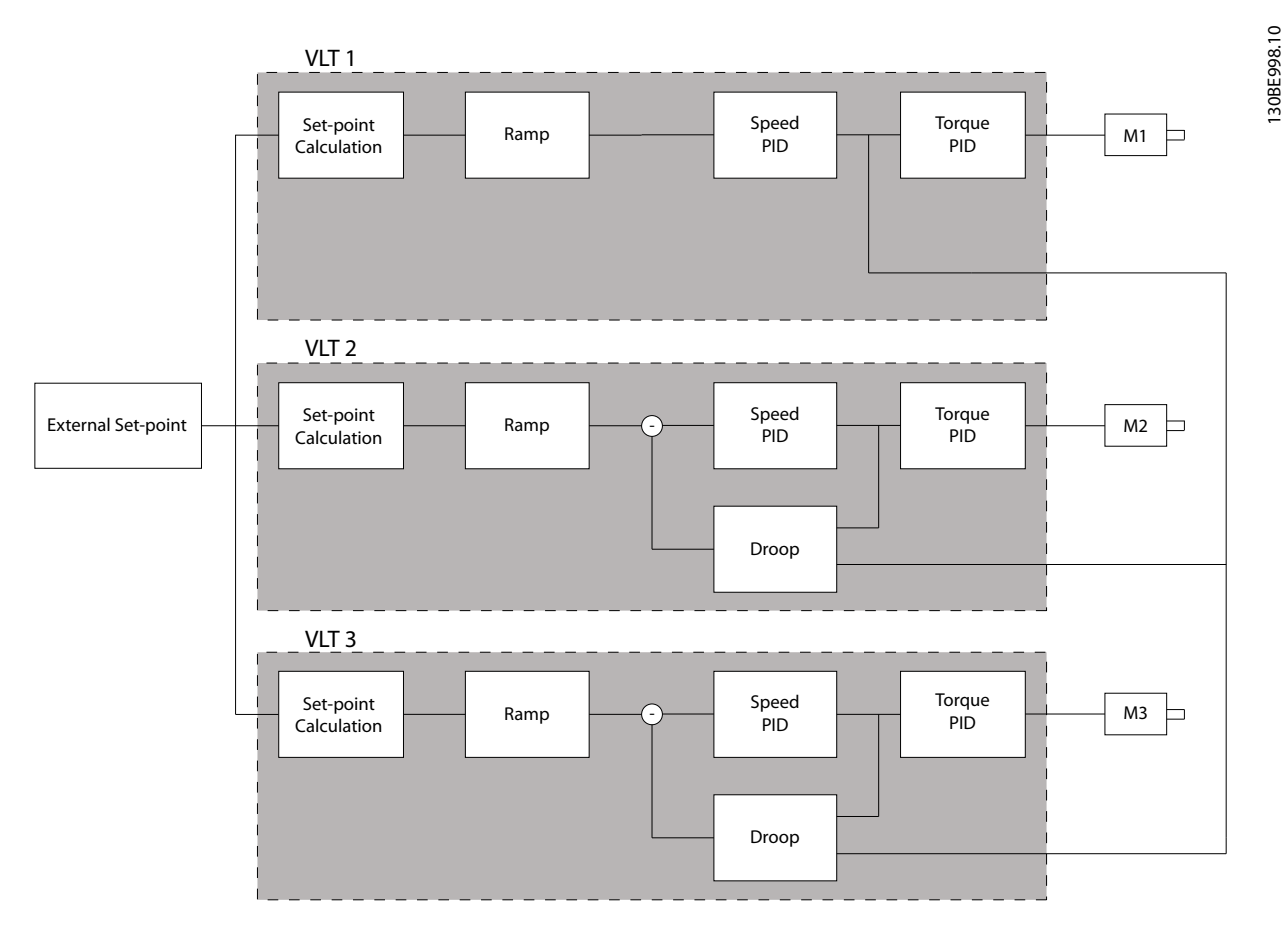

**Afbeelding 3.47 Snelheidstrim**

**7-01 Speed PID Droop**

*Afbeelding 3.47* toont een setup met één bron, waarbij de master het koppelsignaal naar alle volgers verstuurt. De setup wordt beperkt door het aantal beschikbare analoge uitgangen op de master. Gebruik een cascaderegelingsprincipe om de beperking van het aantal analoge uitgangen weg te nemen. Door het cascaderegelingsprincipe wordt de regeling echter trager en minder nauwkeurig in vergelijking met een setup met analoge uitgangen.

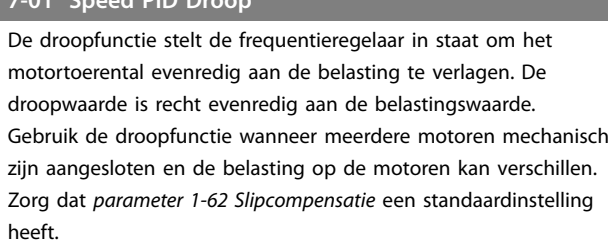

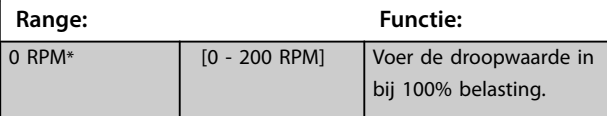

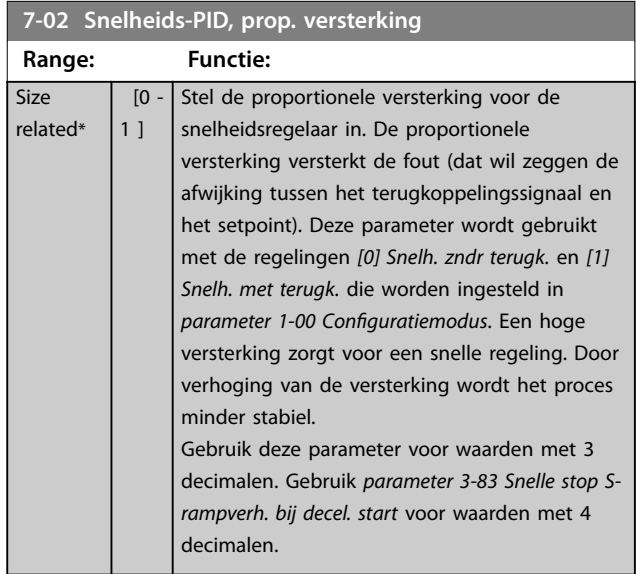

Danfoss

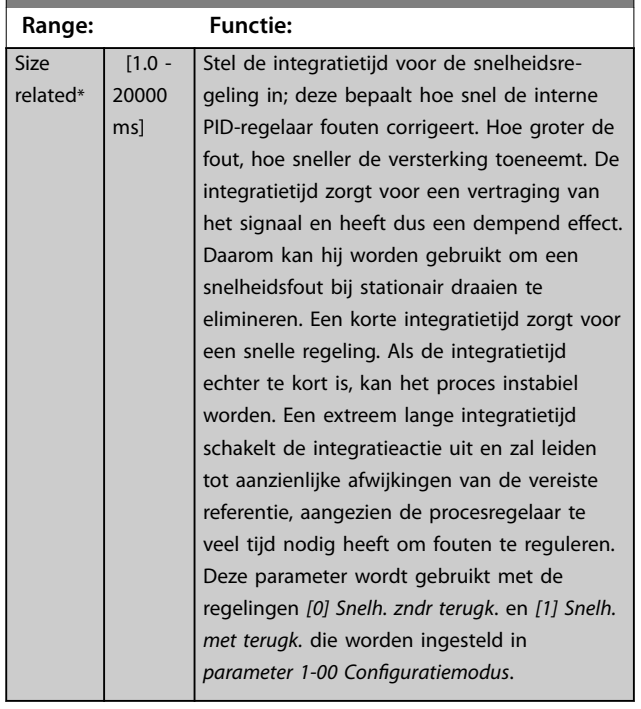

## **7-03 Snelheids-PID, integratietijd**

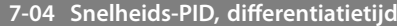

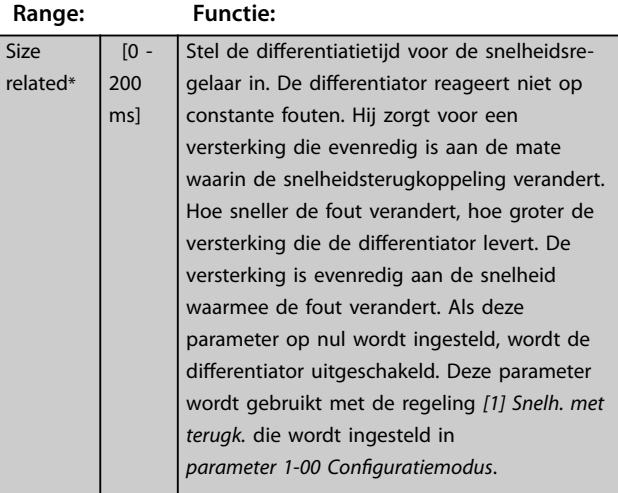

7-05 Snelheids-PID, diff. versterkingslimiet

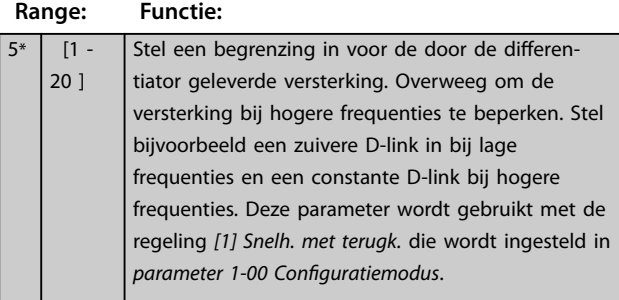

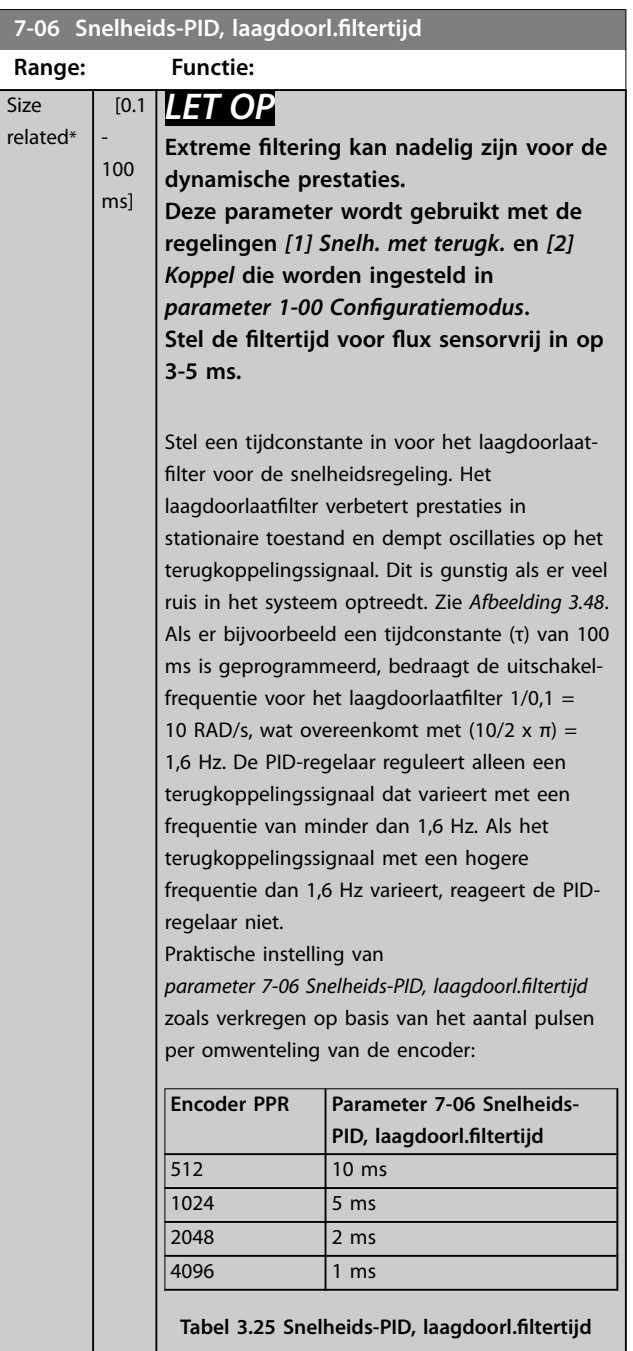

**3 3**

<span id="page-134-0"></span>**Parameterbeschrijving Programmeerhandleiding**

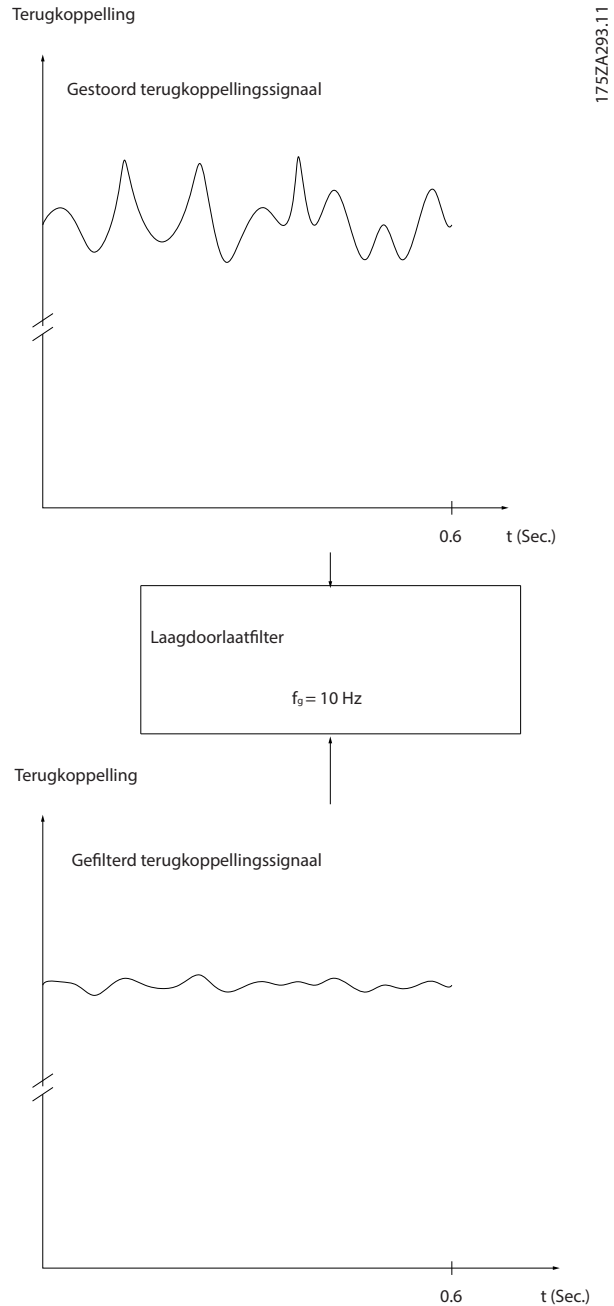

t (Sec.)

**Afbeelding 3.48 Terugkoppelingssignaal**

## **7-07 Snelheids-PID, terugk overbr.verh. Range: Functie:** 1\* [ 0.0001 - 32.0000 ] De frequentieregelaar vermenigvuldigt de snelheidsterugkoppeling met deze verhouding. 130BA871.10 130BA871.10  $\overline{1}$ oooc  $\overline{1}$ )้อี๋()้ม n1 n2  $\circ$   $\circ$   $\circ$ **Motor** Par 7-07=1.00 Par 7-07=n1/n2

**Afbeelding 3.49 Snelheids-PID, terugk overbr.verh.**

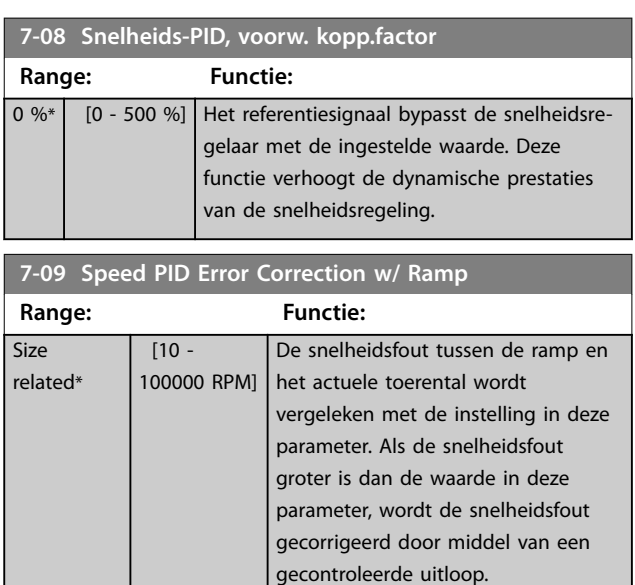

**3 3**

<span id="page-135-0"></span>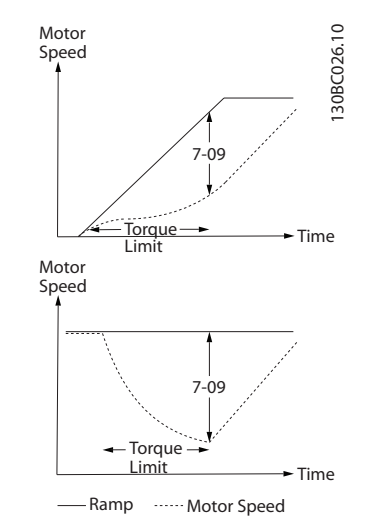

**Afbeelding 3.50 Snelheidsfout tussen de ramp en het actuele toerental**

## 3.8.4 7-1\* Koppel-PI-reg.

Parameters voor het instellen van de koppel-PI-regeling.

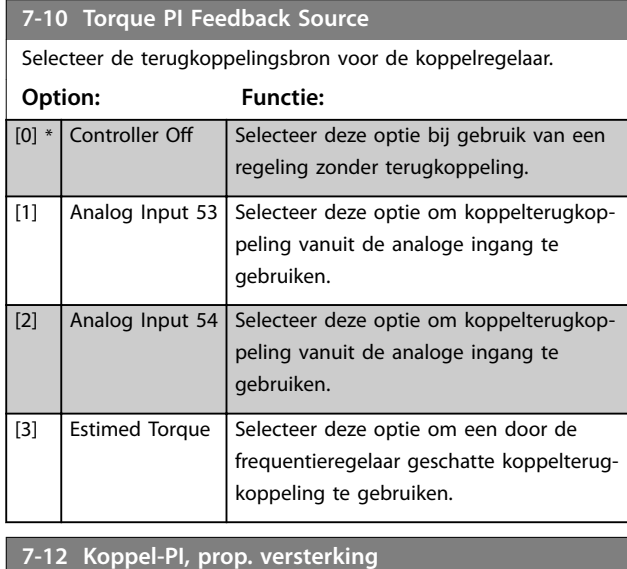

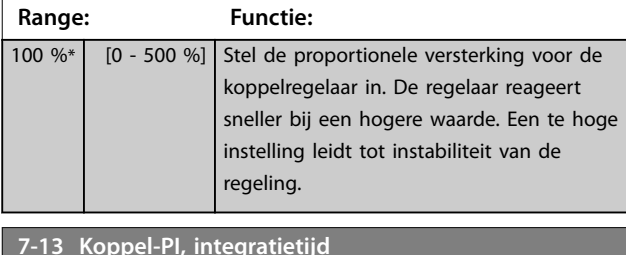

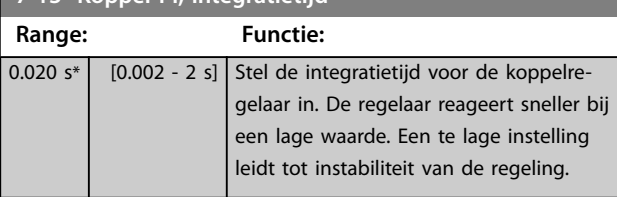

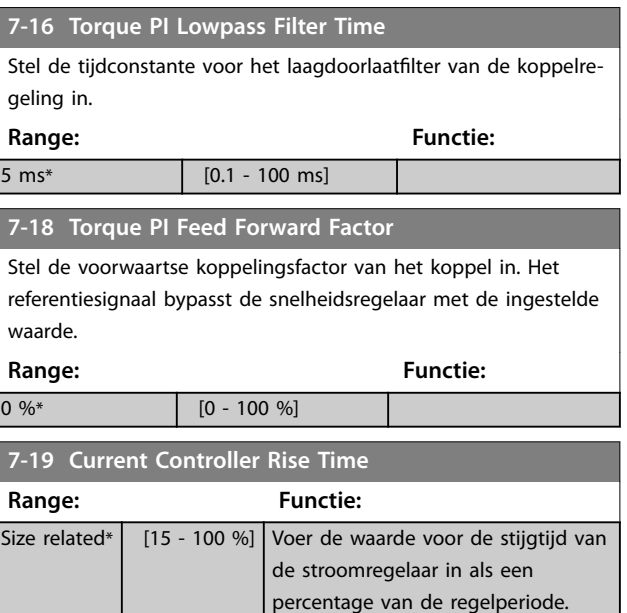

## 3.8.5 7-2\* Procesreg. Terugk.

Selecteer de terugkoppelingsbronnen voor de proces-PIDregeling en stel in hoe deze terugkoppeling moet worden afgehandeld.

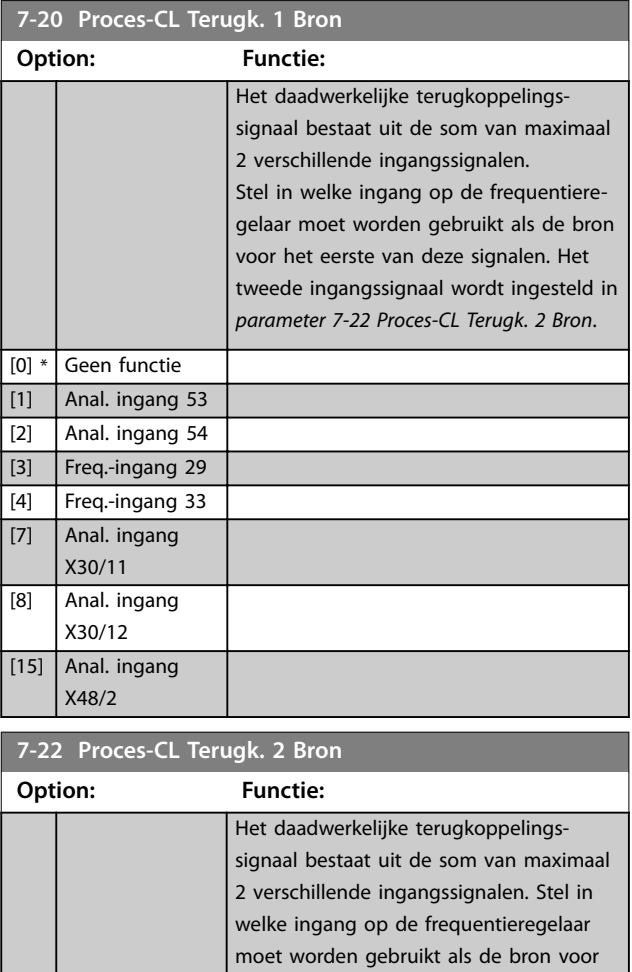

<span id="page-136-0"></span>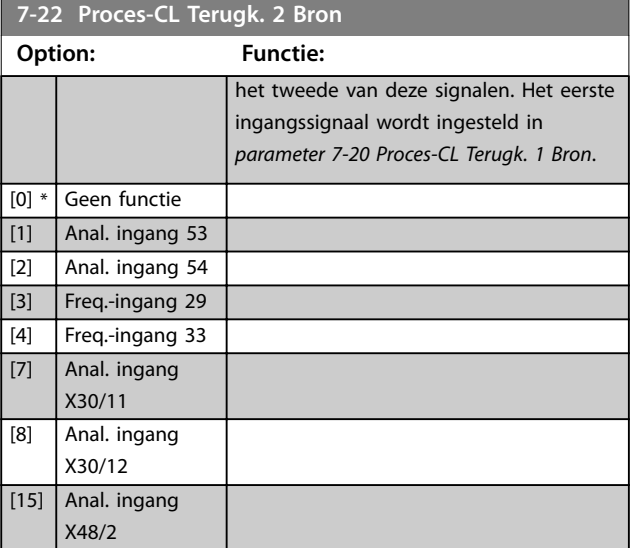

## 3.8.6 7-3\* Proces-PID-reg.

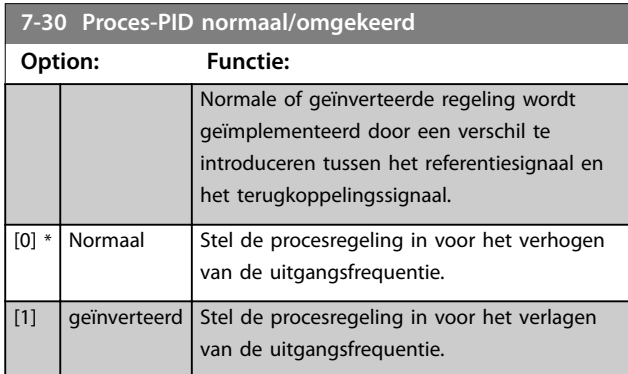

## **7-31 Anti-windup proces-PID**

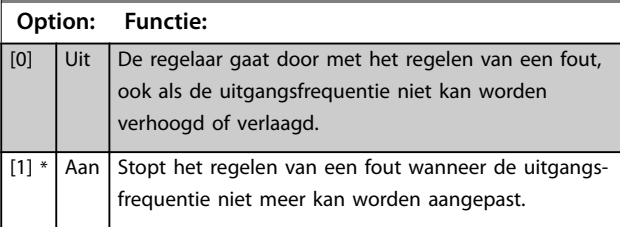

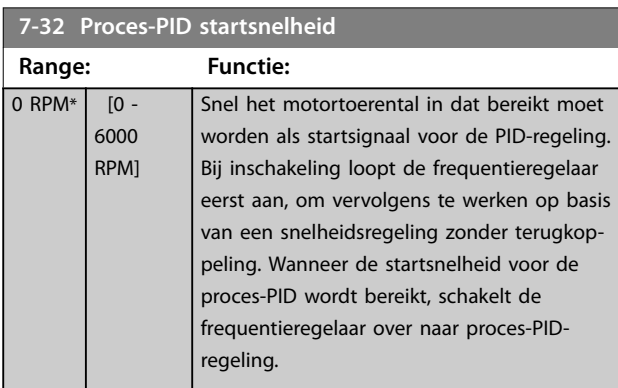

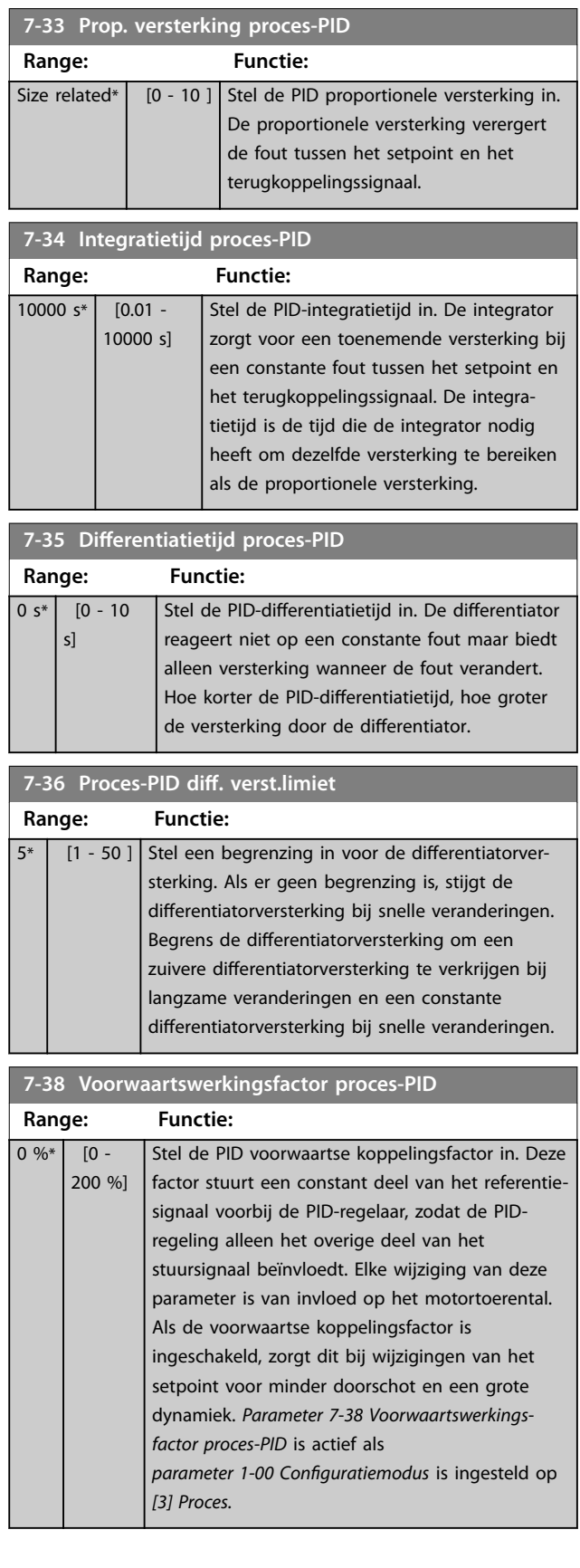

Danfoss

 $\mathsf{I}$ 

<span id="page-137-0"></span>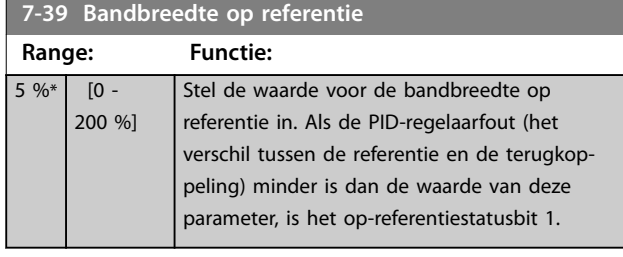

## 3.8.7 7-4\* Adv. Process PID I

Deze parametergroep wordt alleen gebruikt als *parameter 1-00 Conguratiemodus* is ingesteld op *[7] Uitgebr PID snh gn tk* of *[8] Uitgebr PID snelh + tk.*

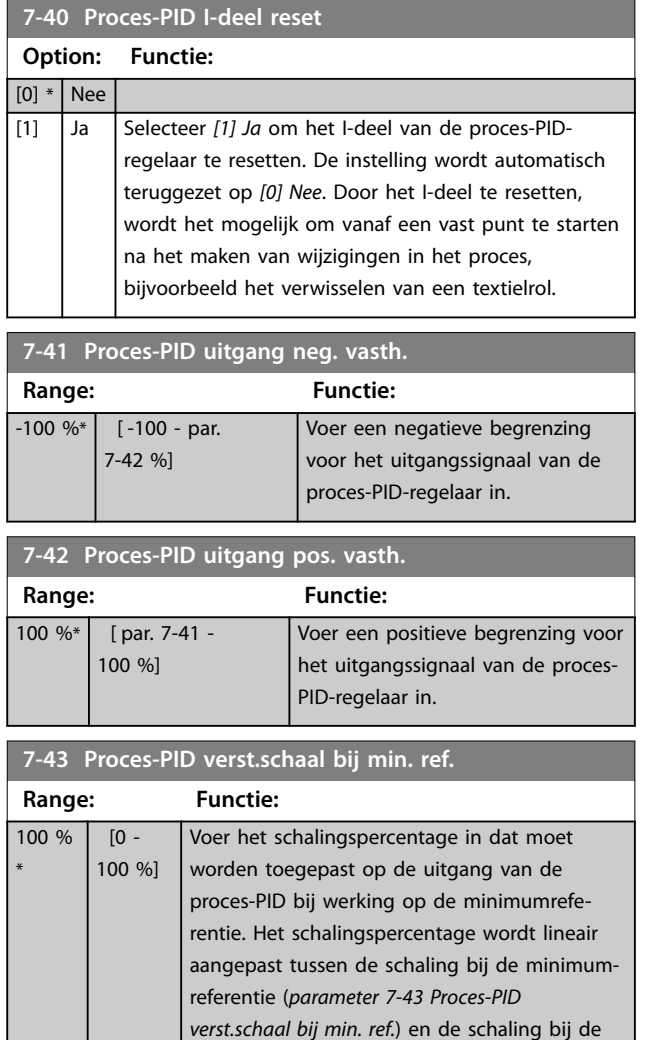

maximumreferentie (*parameter 7-44 Proces-PID*

*verst.schaal bij max. ref.*).

#### **7-44 Proces-PID verst.schaal bij max. ref. Range: Functie:** 100 % \*  $\overline{0}$  -100 %] Voer het schalingspercentage in dat moet worden toegepast op de uitgang van de proces-PID bij werking op de maximumreferentie. Het schalingspercentage wordt lineair aangepast tussen de schaling bij de minimumreferentie (*parameter 7-43 Proces-PID verst.schaal bij min. ref.*) en de schaling bij de maximumreferentie (*parameter 7-44 Proces-PID verst.schaal bij max. ref.*). **7-45 Proces-PID voorwaarts bron Option: Functie:**  $[0]$  \* Geen functie Selecteer welke frequentieregelaaringang moet worden gebruikt als de voorwaartse koppelingsfactor (FF-factor). Deze factor wordt opgeteld bij het uitgangssignaal van de PID-regelaar. Dit zorgt voor betere dynamische prestaties. [1] Anal. ingang 53 [2] Anal. ingang 54 [7] Freq. ingang 29 [8] Freq. ingang 33 [11] Lokale busref. [20] Dig. potmeter [21] Anal. ingang X30-11 [22] Anal. ingang X30-12 [29] Anal. ingang X48/2 [32] Bus PCD Selecteert een veldbusreferentie die is geconfigureerd via *[parameter 8-02 Stuurwoordbron](#page-140-0)*. Wijzig parameter 8-42 PCD-schrijfconfig. voor de gebruikte bus om voorwaartse koppeling in *[parameter 7-48 PCD Feed Forward](#page-138-0)* beschikbaar te maken. Gebruik index 1 voor voorwaartse koppeling [748] (en index 2 voor referentie [1682]). [36] MCO **7-46 Proces-PID voorwaarts norm/inv reg. Option: Functie:** [0] \* Normaal Selecteer *[0] Normaal* wanneer de

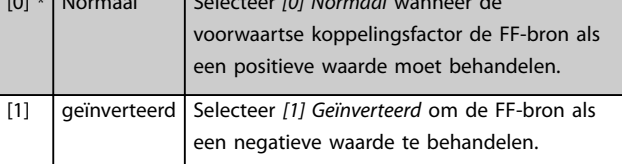

<span id="page-138-0"></span>**Parameterbeschrijving Programmeerhandleiding**

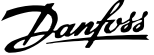

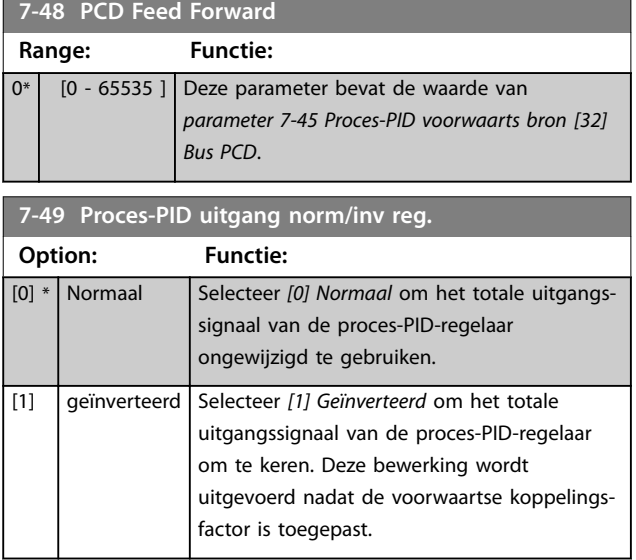

### 3.8.8 7-5\* Adv. Process PID II. (Geav. Proces-PID II)

Deze parametergroep wordt alleen gebruikt als *parameter 1-00 Configuratiemodus* is ingesteld op [7] *Uitgebr PID snh gn tk* of *[8] Uitgebr PID snelh + tk.*

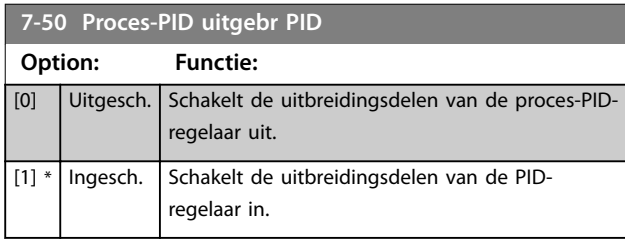

## **7-51 Proces-PID voorwaarts verst.**

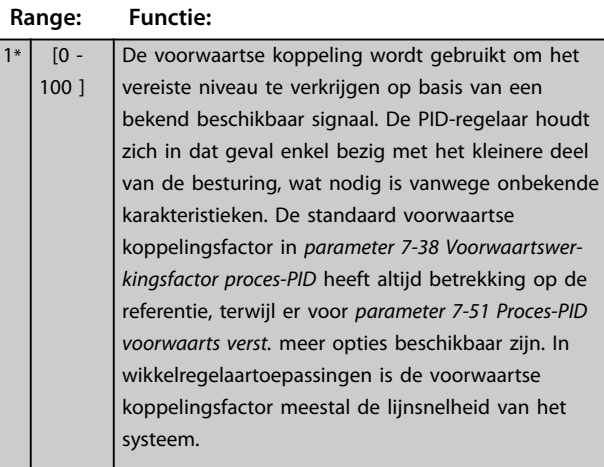

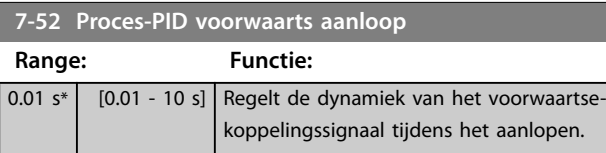

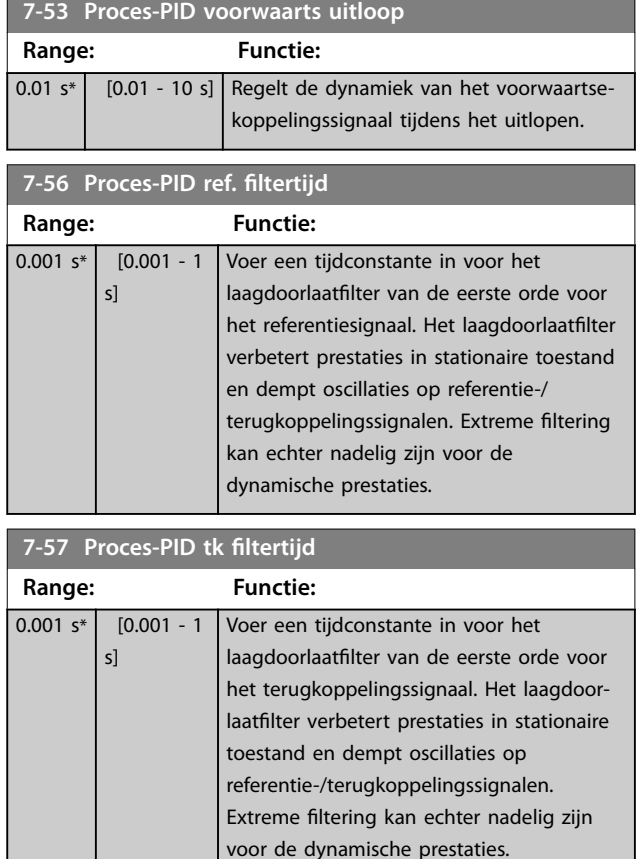

## 3.8.9 7-9\* Position PI Ctrl. (Positie-PI-reg.)

Parameters voor het configureren van de positioneringsregelaar.

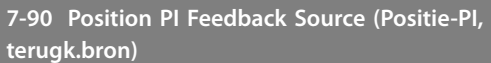

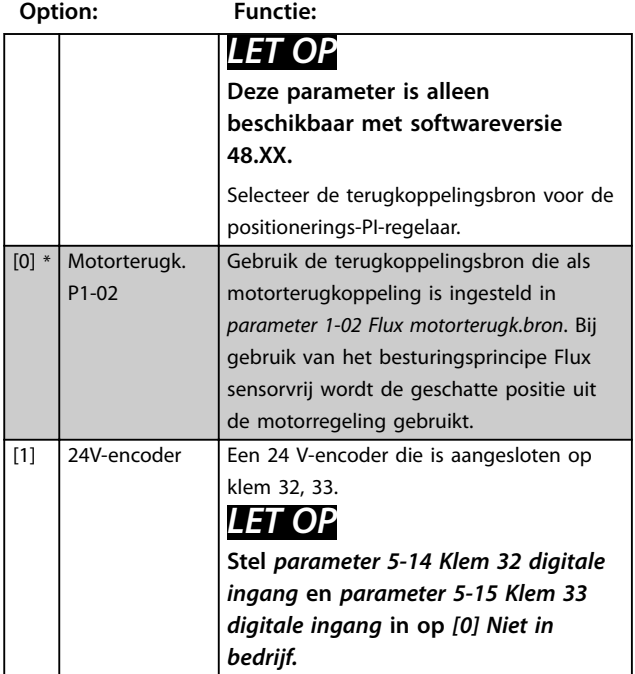

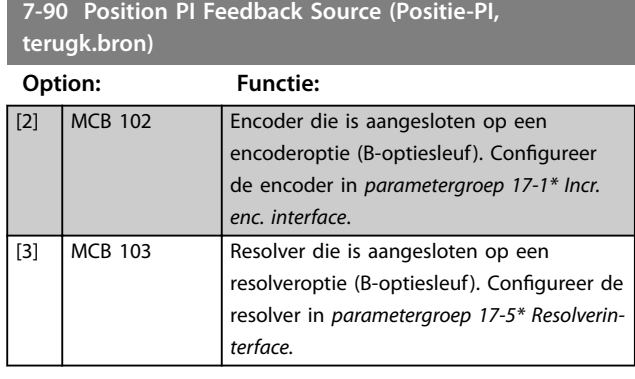

## **7-92 Position PI Proportional Gain**

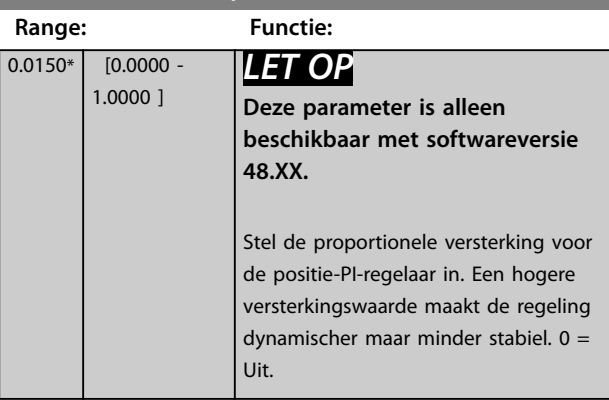

#### **7-93 Position PI Integral Time Range: Functie:** 20000.0 ms\*  $[1.0 -$ 20000.0 ms] *LET OP* **Deze parameter is alleen beschikbaar met softwareversie 48.XX.** Stel de integratietijd voor de positie-PI-regelaar in. Een hogere waarde maakt de regeling dynamischer maar minder stabiel.  $20000 = \text{Uit}.$

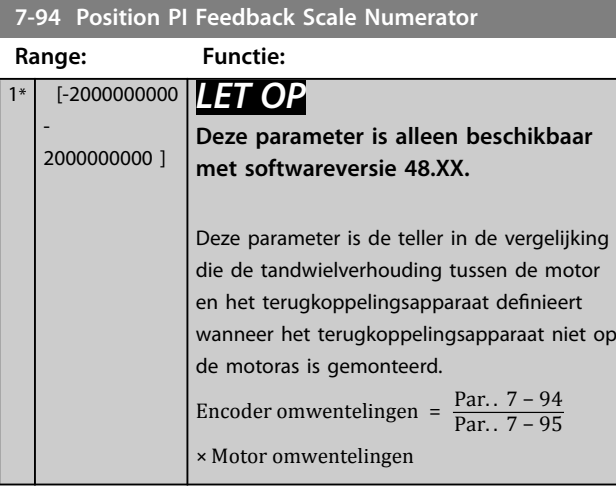

# **7-95 Position PI Feebback Scale Denominator**

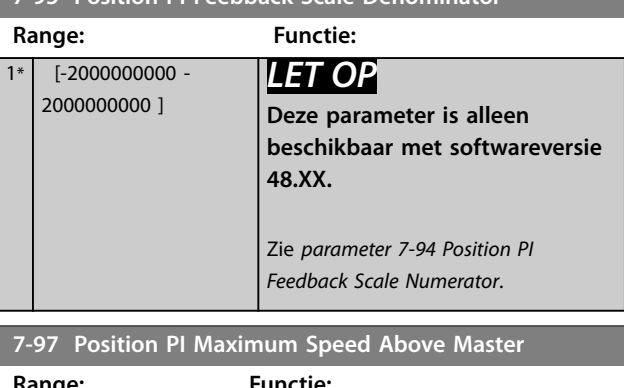

Danfoss

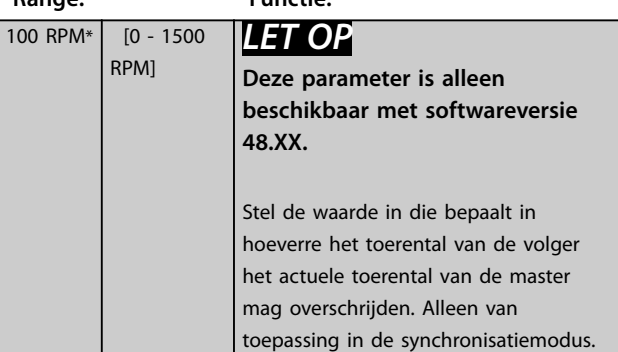

### **7-98 Position PI Feed Forward Factor**

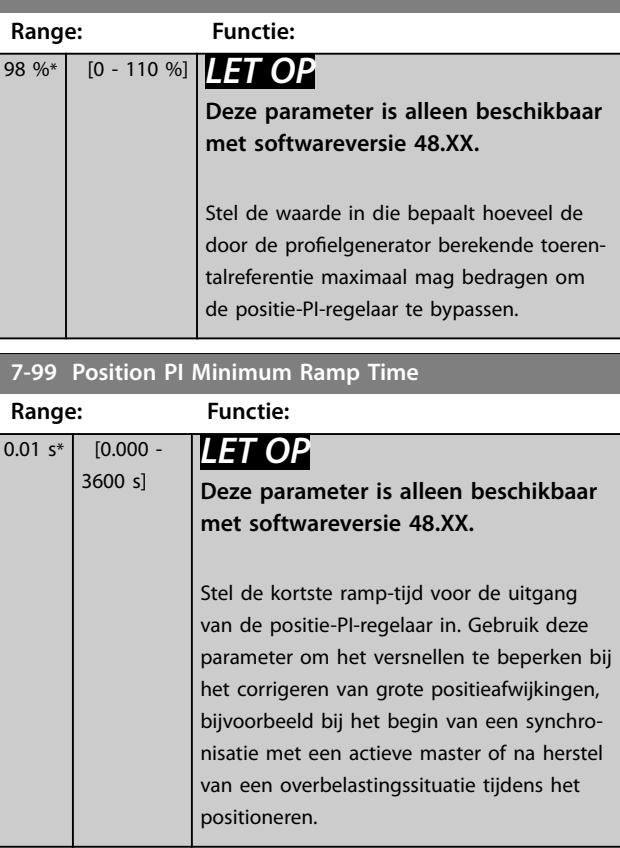

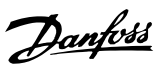

## <span id="page-140-0"></span>3.9 Parameters: 8-\*\* Comm. en opties

## 3.9.1 8-0\* Alg. instellingen

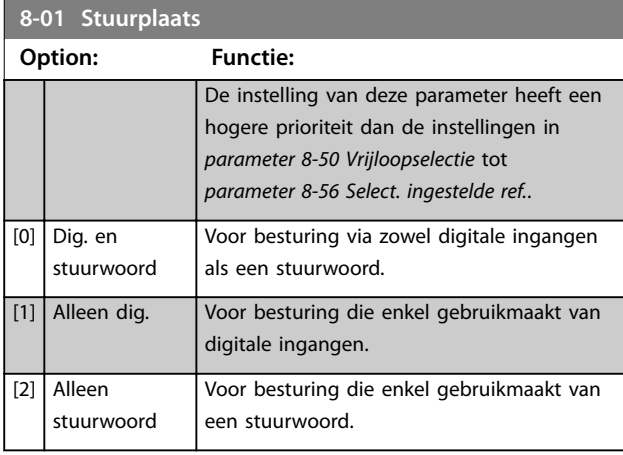

### **8-02 Stuurwoordbron**

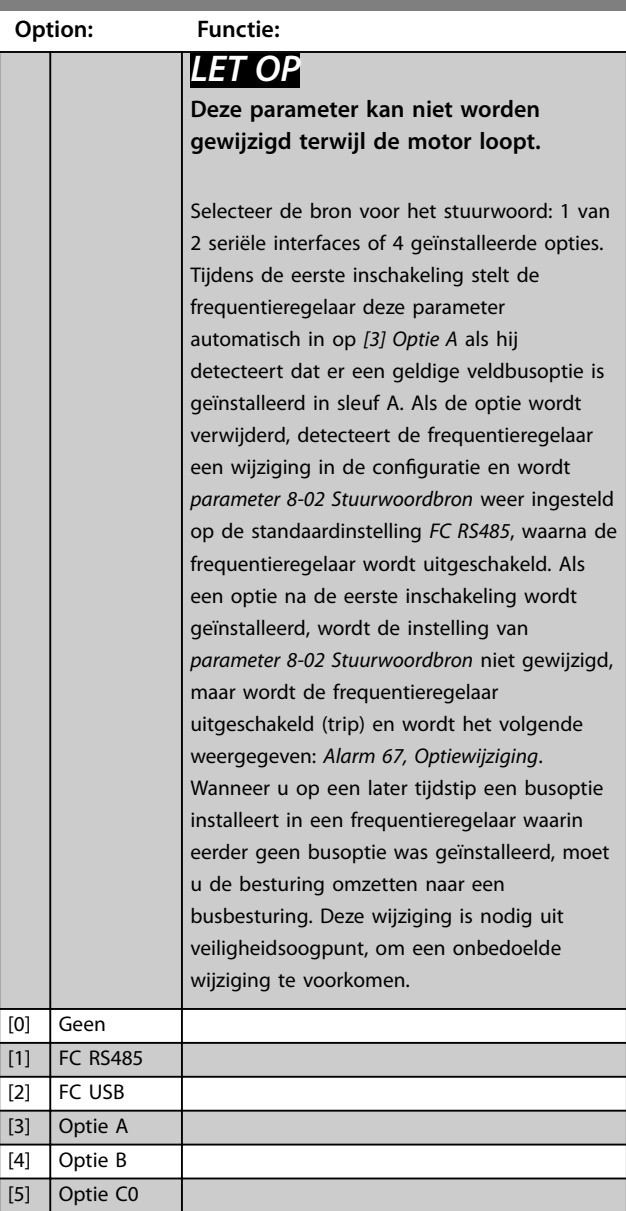

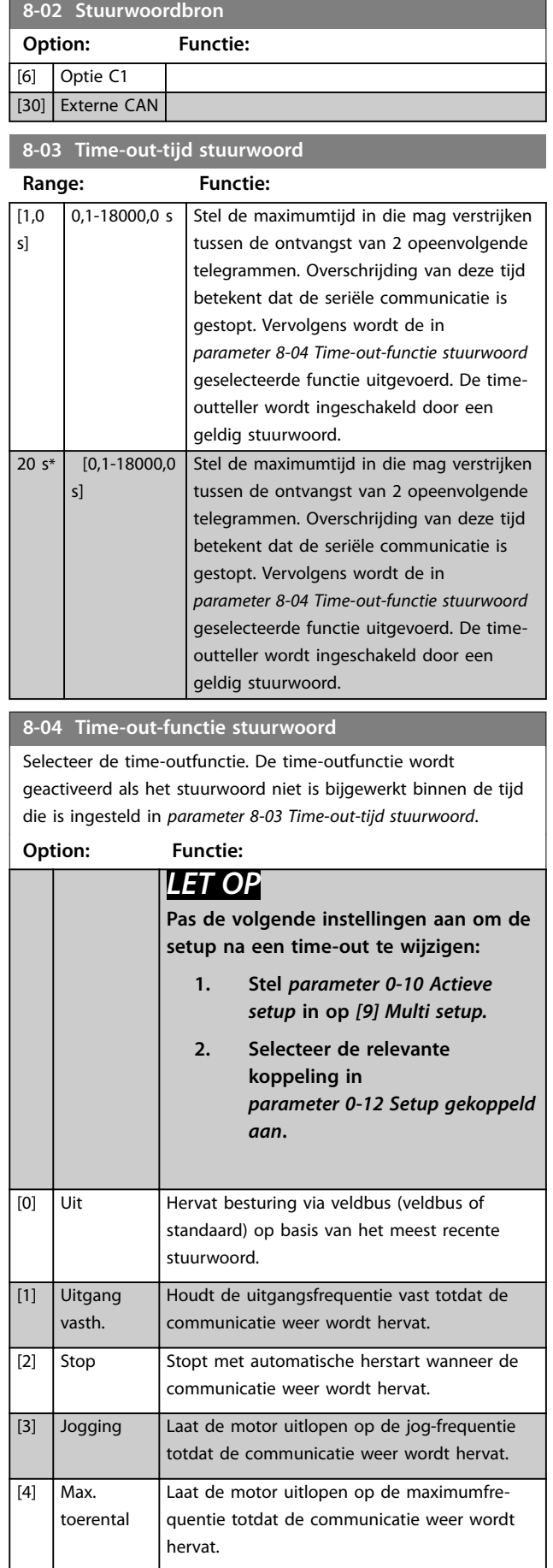

**3 3**

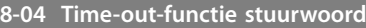

Selecteer de time-outfunctie. De time-outfunctie wordt geactiveerd als het stuurwoord niet is bijgewerkt binnen de tijd die is ingesteld in *parameter 8-03 Time-out-tijd stuurwoord*.

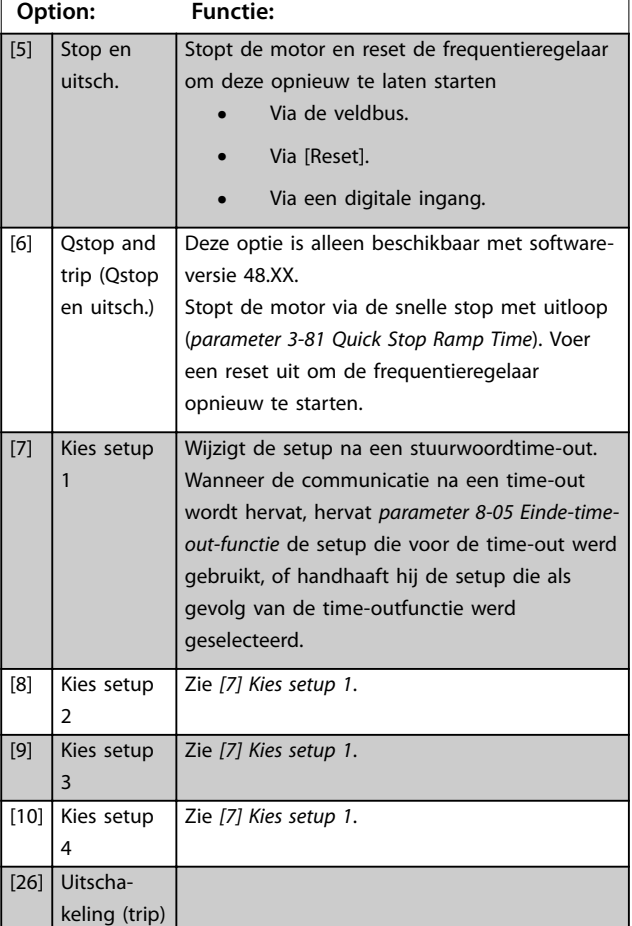

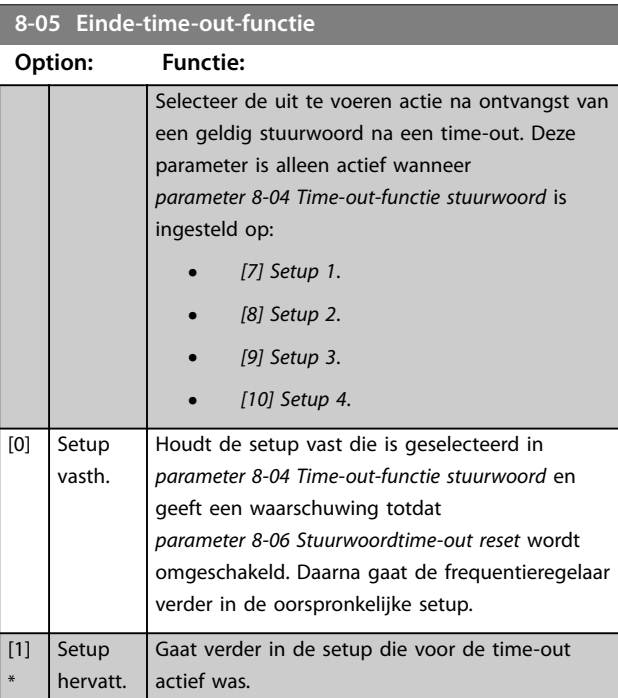

#### **8-06 Stuurwoordtime-out reset**

Deze parameter is alleen actief wanneer *[0] Setup vasth.* is geselecteerd in *parameter 8-05 Einde-time-out-functie*.

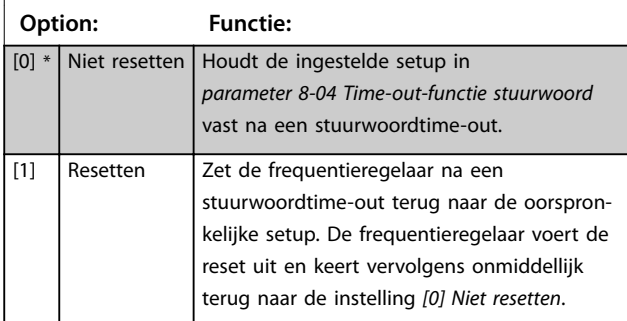

#### **8-07 Diagnose-trigger**

Deze parameter heeft geen functie voor DeviceNet.

#### **Option: Functie:**

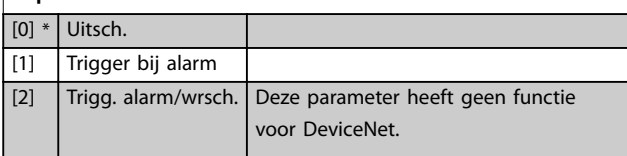

#### **8-08 Uitlezing filteren**

Gebruik deze functie als de uitlezingen van de snelheidsterugkoppeling op de veldbus fluctueren. Schakel de filtering in als deze functie vereist is. Een wijziging wordt pas actief nadat de regelaar uit- en weer ingeschakeld is.

#### **Option: Functie:**

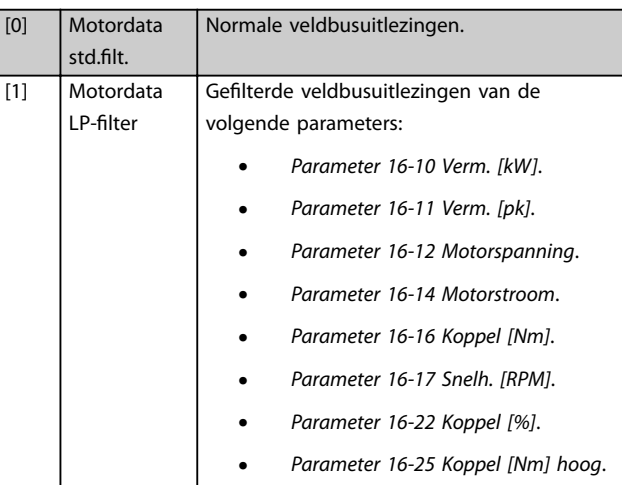

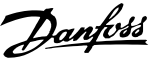

### 3.9.2 8-1\* Stuurwoordinst.

#### **8-10 Stuurwoordprofiel**

Stel in op basis van welke geïnstalleerde veldbus de stuur- en statuswoorden moeten worden geïnterpreteerd. Op het LCP worden alleen de opties weergegeven die relevant zijn voor de geïnstalleerde veldbus in sleuf A.

Raadpleeg de *design guide* voor richtlijnen voor het selecteren van [0] FC-profiel of [1] PROFIdrive-profiel.

Zie de *bedieningshandleiding* voor de geïnstalleerde veldbus voor meer richtlijnen voor het selecteren van [1] PROFIdrive-profiel.

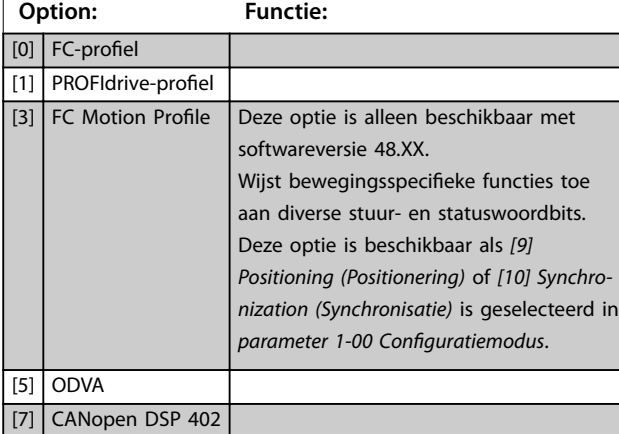

#### **8-13 Instelbaar statuswoord STW**

Het statuswoord heeft 16 bits (0-15). De bits 5 en 12-15 kunnen worden ingesteld. Elk van deze bits kan worden ingesteld op een van de volgende opties.

**Option: Functie:**

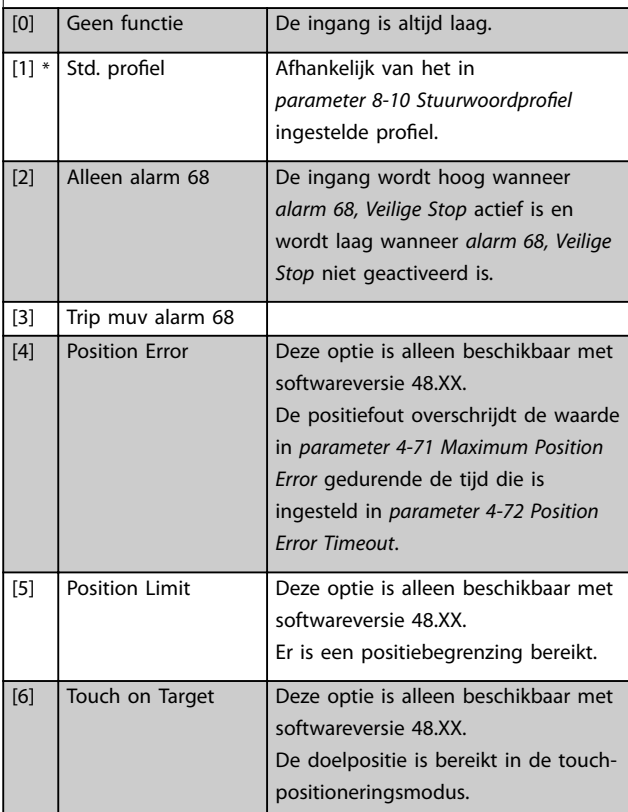

#### **8-13 Instelbaar statuswoord STW**

Het statuswoord heeft 16 bits (0-15). De bits 5 en 12-15 kunnen worden ingesteld. Elk van deze bits kan worden ingesteld op een van de volgende opties.

### **Option: Functie:** [7] Touch Activated Deze optie is alleen beschikbaar met softwareversie 48.XX. Touch-positioneringsmodus is actief. [10] T18 DI-status  $[11]$  T19 DI-status [12] T27 DI-status [13] T29 DI-status [14] T32 DI-status [15] T33 DI-status [16] T37 DI-status De ingang wordt hoog wanneer de spanning op klem 37 0 V bedraagt en wordt laag wanneer de spanning op de klem 24 V bedraagt. [21] Therm. waarsch. [30] Remfout (IGBT) [40] Buiten ref.bereik [41] Load throttle active [60] Comparator 0 [61] Comparator 1 [62] Comparator 2 [63] Comparator 3 [64] Comparator 4 [65] Comparator 5 [70] Log. regel 0 [71] Log. regel 1 [72] Log. regel 2 [73] Log. regel 3 [74] Log. regel 4 [75] Log. regel 5 [80] SL dig. uitgang A [81] SL dig. uitgang B [82] SL dig. uitgang C [83] SL dig. uitgang D [84] SL dig. uitgang E [85] SL dig. uitgang F [86] ATEX ETR cur. alarm [87] ATEX ETR freq. alarm [88] ATEX ETR cur. warning  $[89]$  ATEX ETR freq. warning [90] Safe Function active [91] Safe Opt. Reset req.

**3 3**

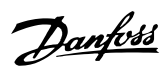

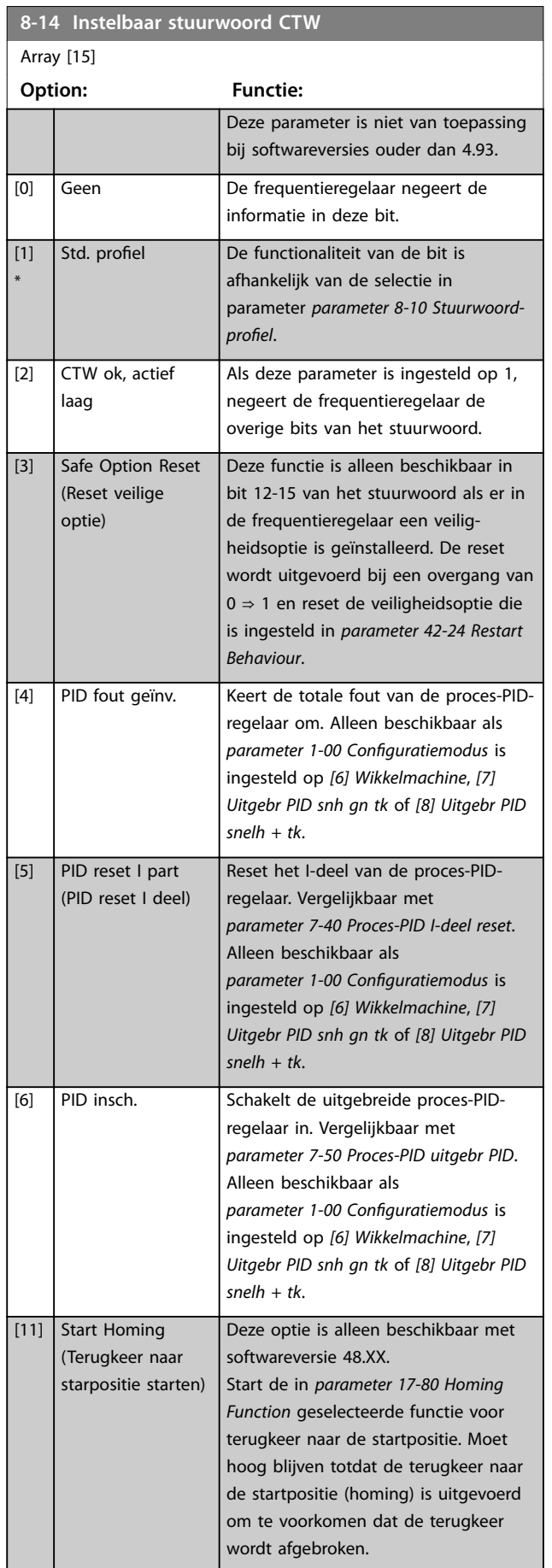

## **8-14 Instelbaar stuurwoord CTW**

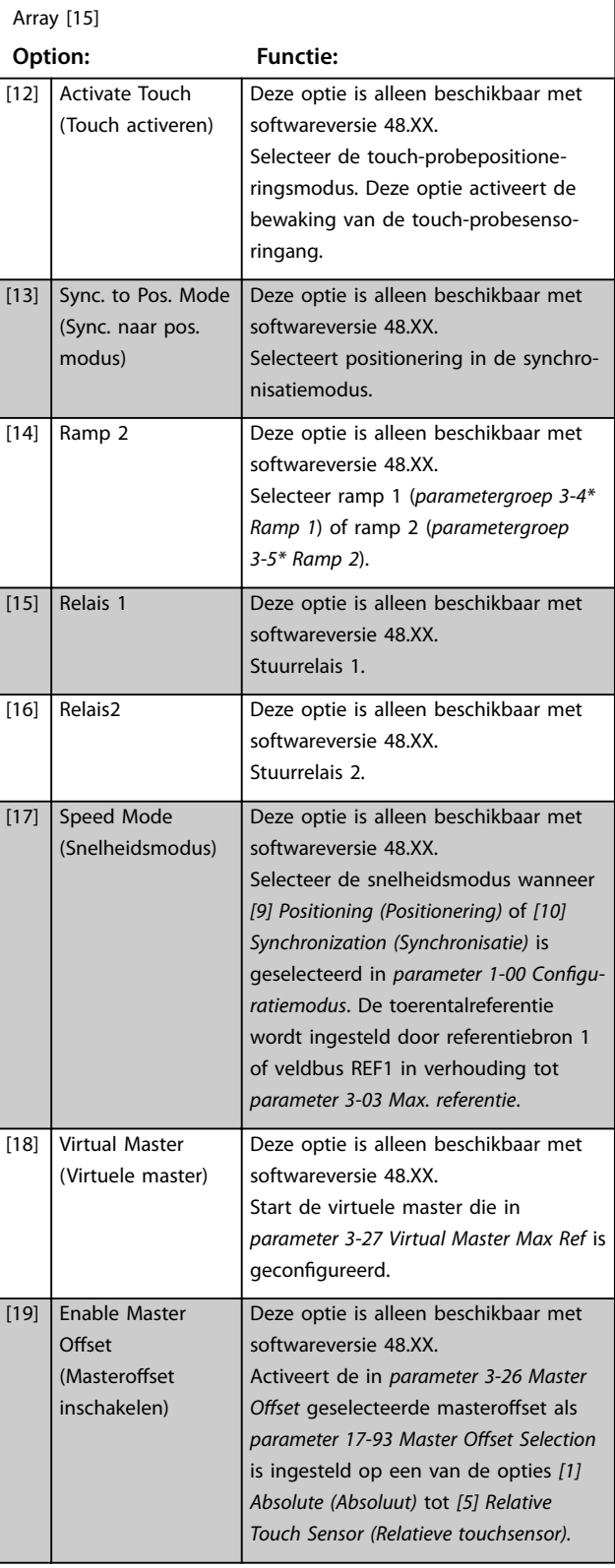

**3 3**
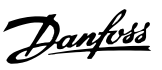

# **8-17 Configurable Alarm and Warningword**

Het instelbare alarm- en waarschuwingswoord bestaat uit 16 bits (0-15). Elk van deze bits kan worden ingesteld op een van de volgende opties.

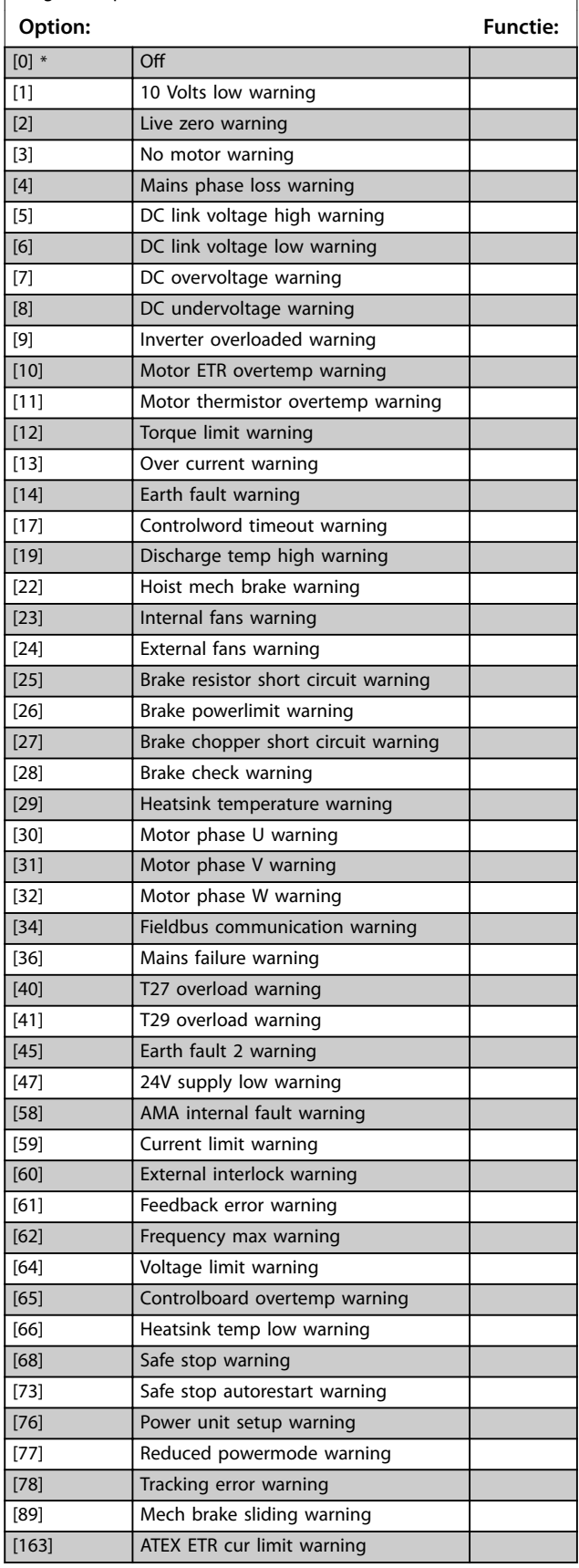

## **8-17 Configurable Alarm and Warningword**

Het instelbare alarm- en waarschuwingswoord bestaat uit 16 bits (0-15). Elk van deze bits kan worden ingesteld op een van de volgende opties.

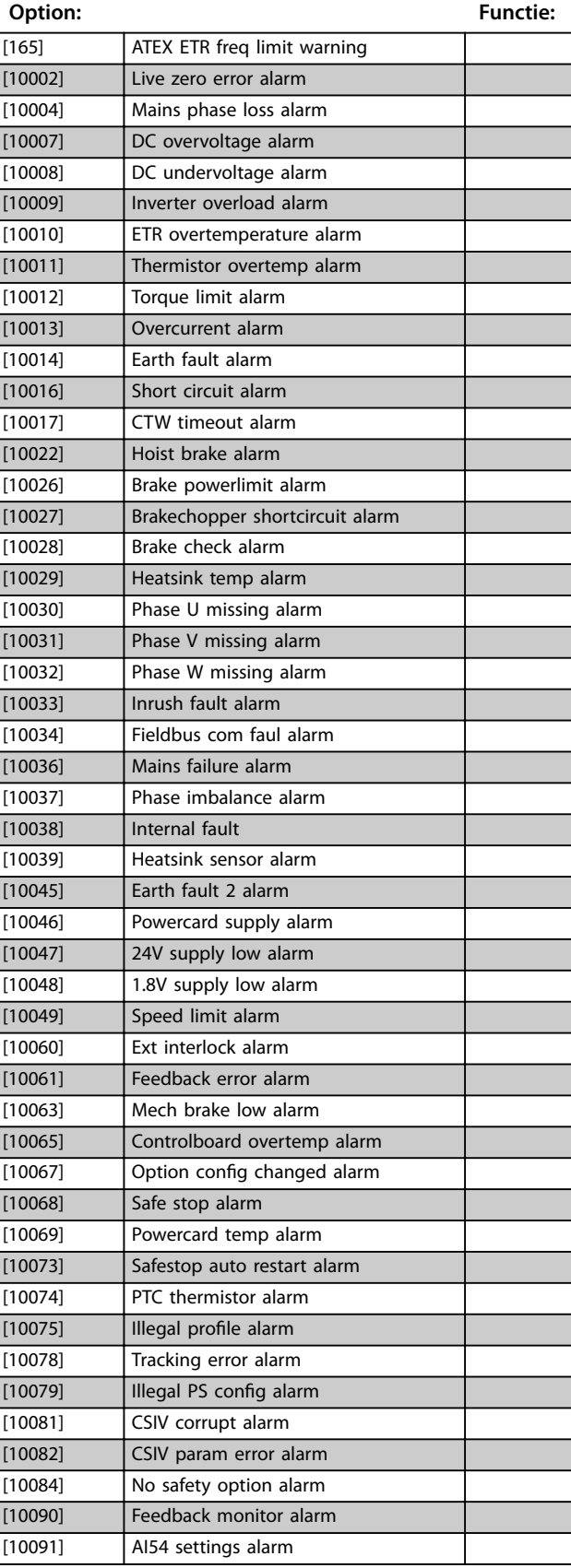

# (0-15). Elk van deze bits kan worden ingesteld op een van de

volgende opties. **Option: Functie:** [10164] ATEX ETR current lim alarm [10166] ATEX ETR freq limit alarm

**8-17 Configurable Alarm and Warningword**

Het instelbare alarm- en waarschuwingswoord bestaat uit 16 bits

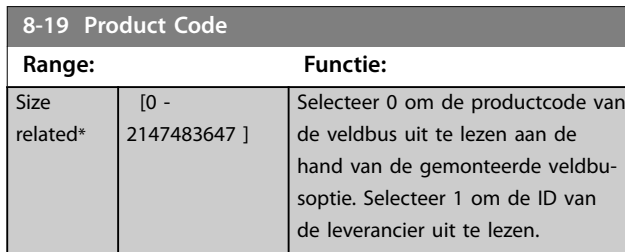

# 3.9.3 8-3\* FC-poortinst.

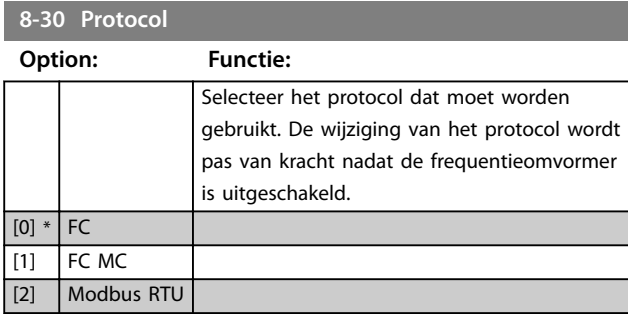

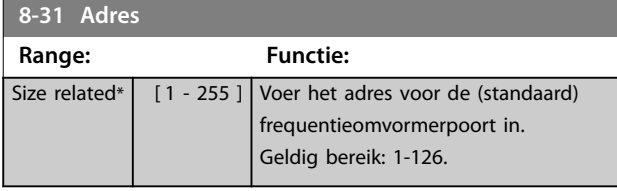

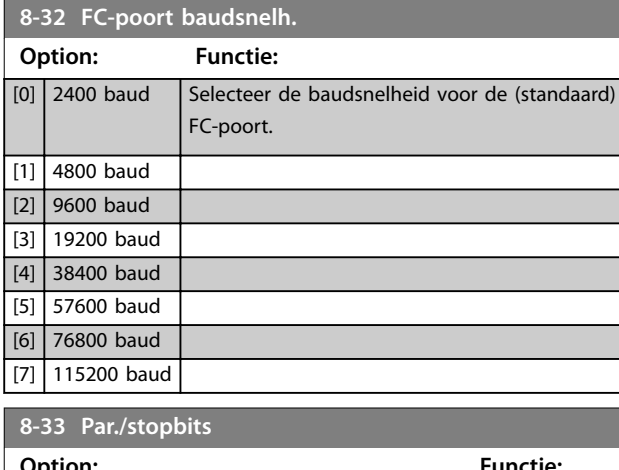

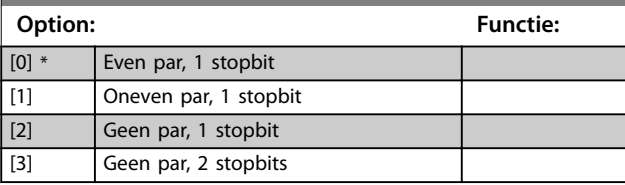

## **8-34 Geschatte cyclustijd**

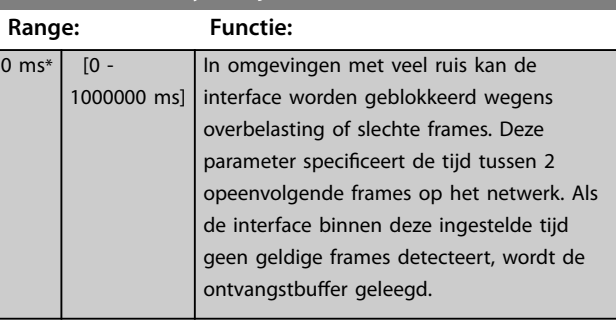

#### **8-35 Min. responsvertr.**

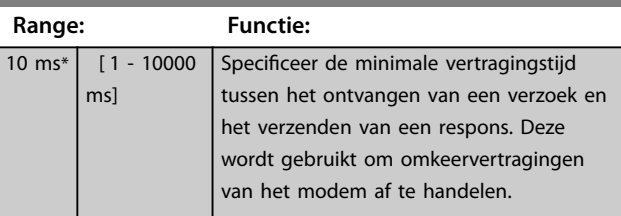

## **8-36 Max. responsvertr.**

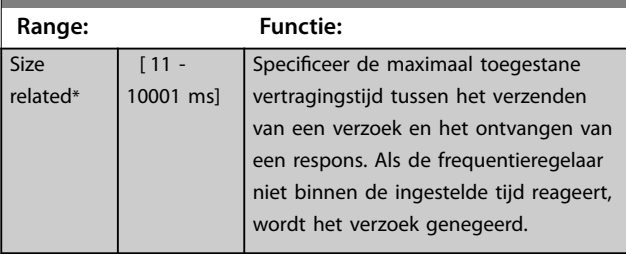

#### **8-37 Max. tss.-tekenvertr.**

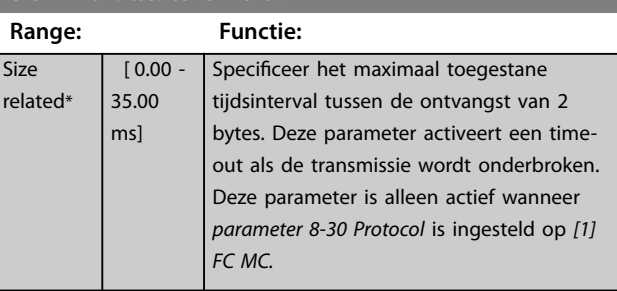

# 3.9.4 8-4\* FC MC-protocolinst.

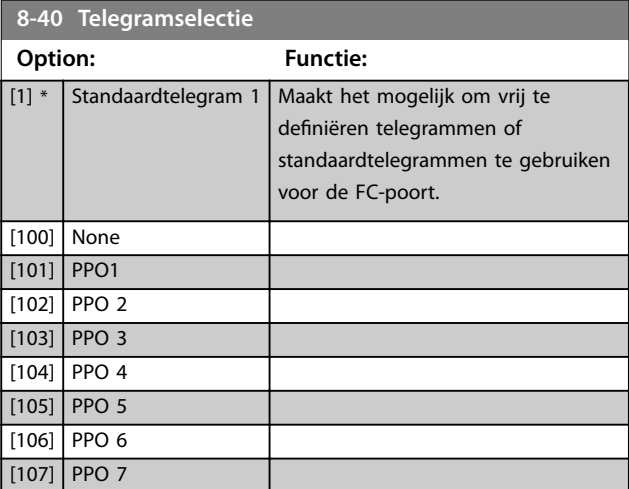

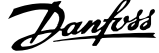

 $\overline{a}$ 

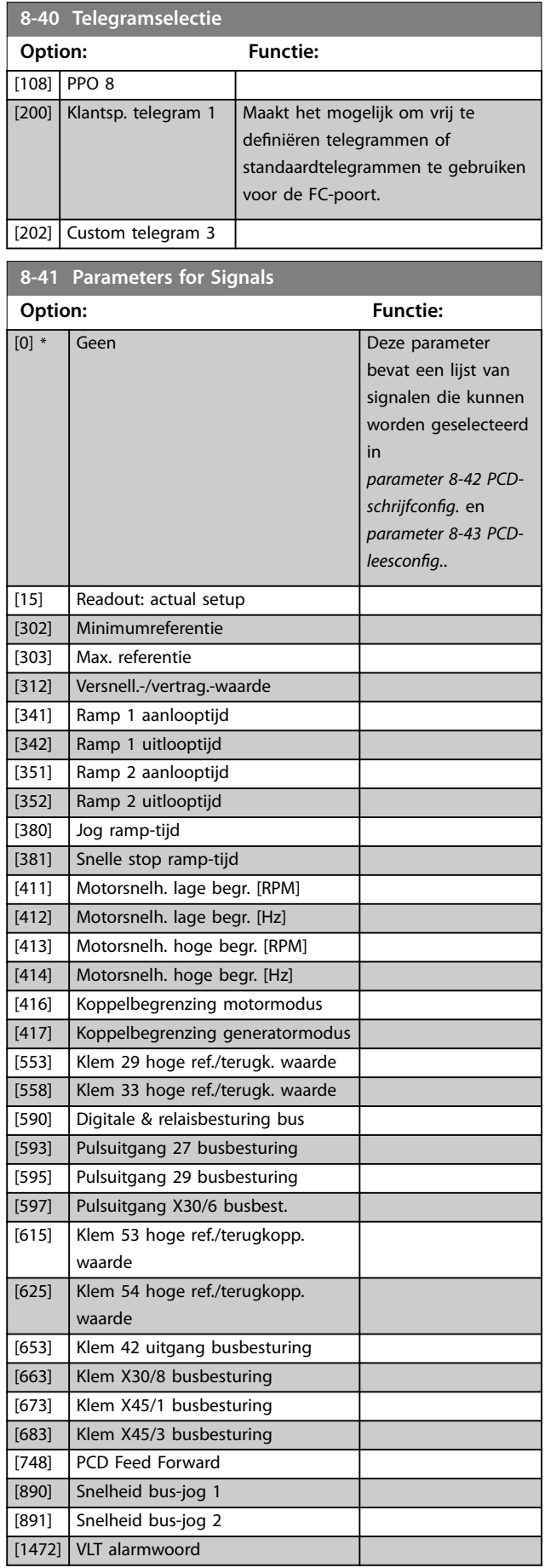

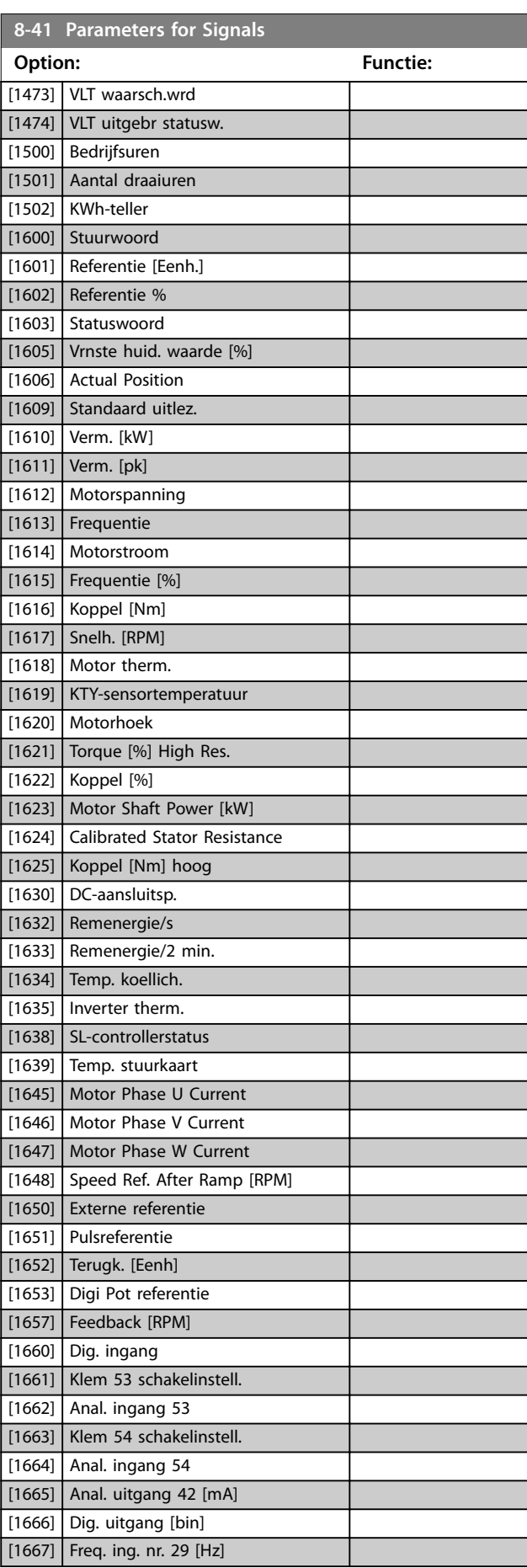

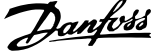

<span id="page-147-0"></span>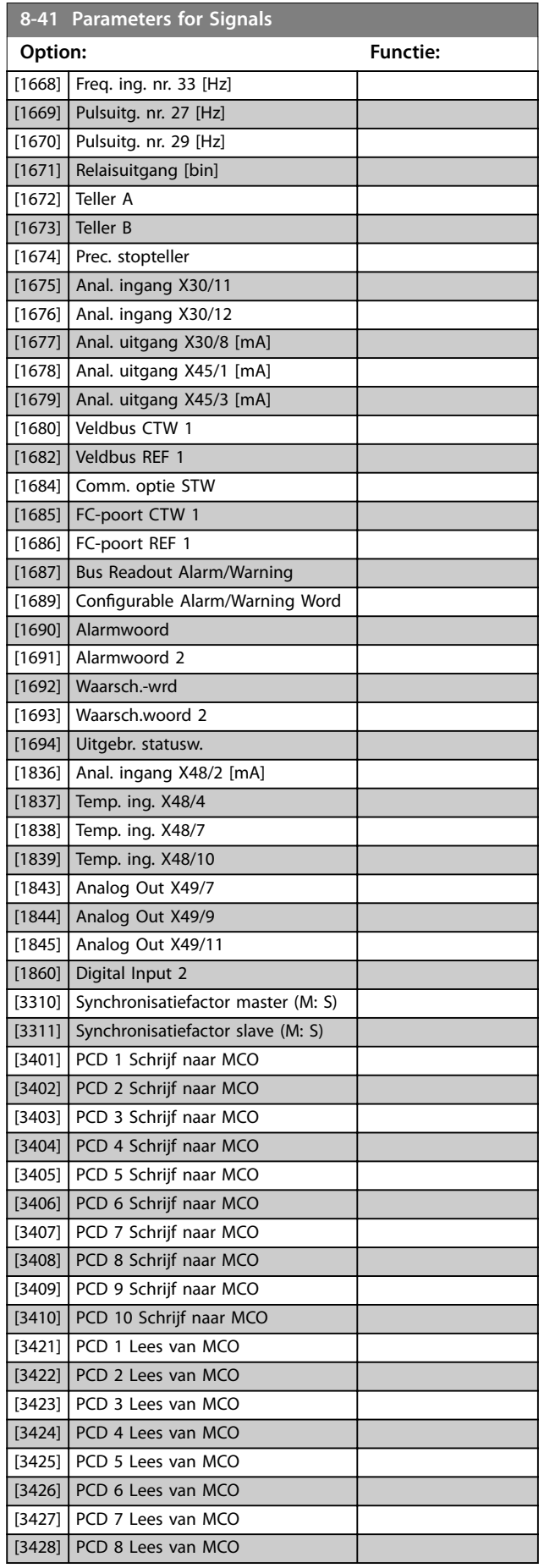

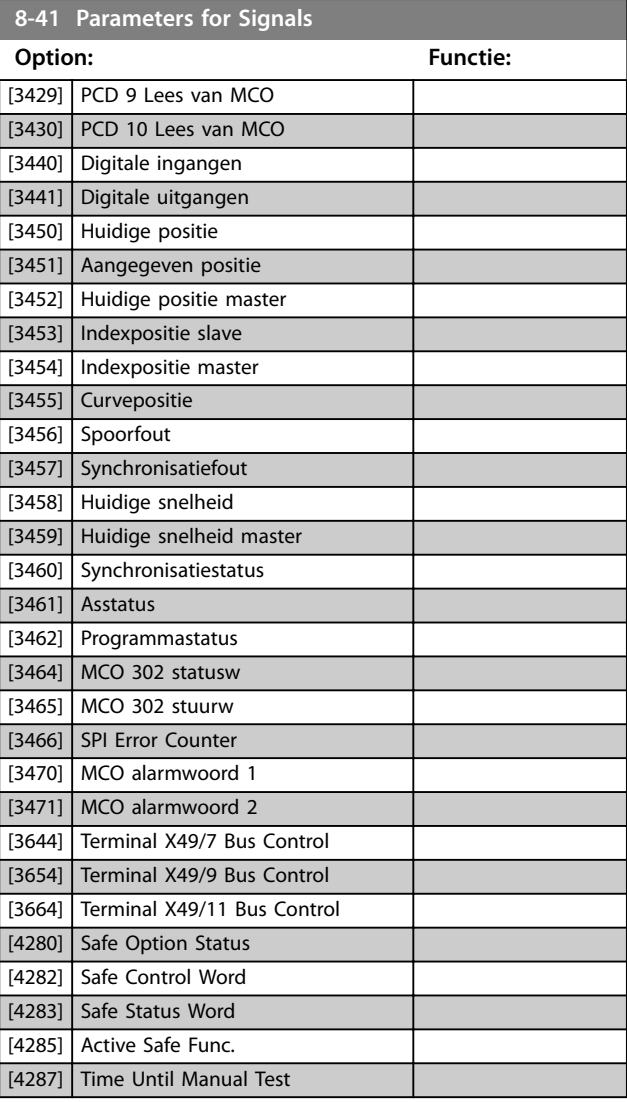

# **8-42 PCD-schrijfconfig.**

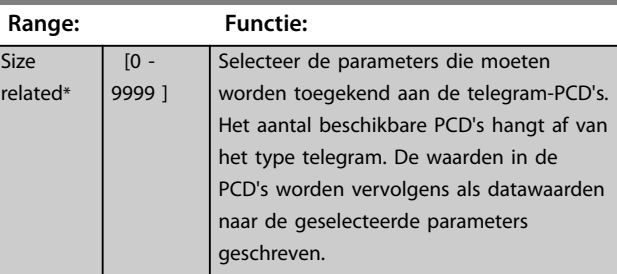

# **8-43 PCD-leesconfig.**

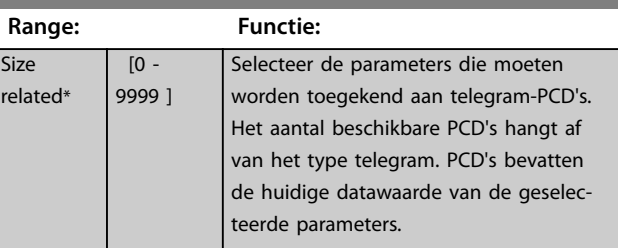

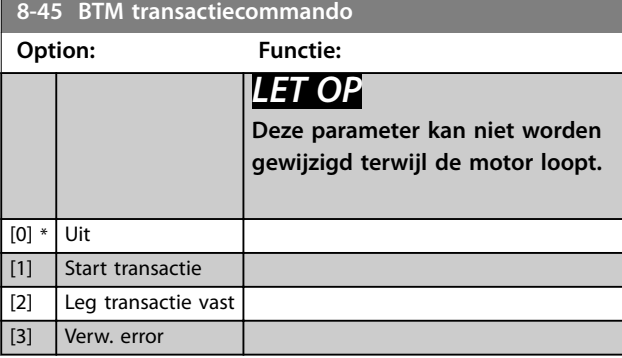

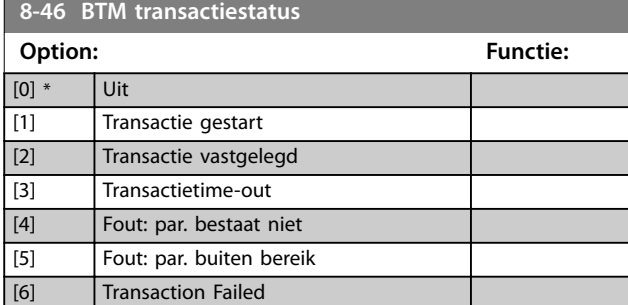

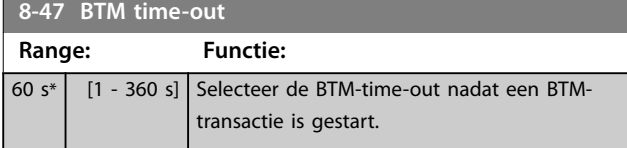

# **8-48 BTM Maximum Errors**

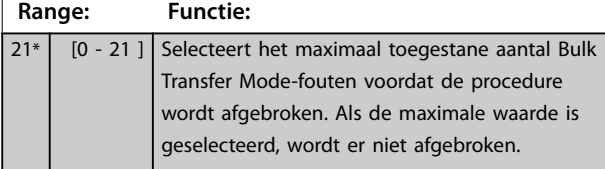

#### **8-49 BTM Error Log**

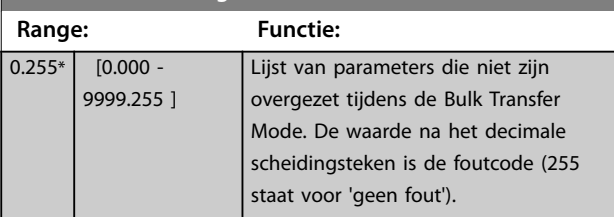

## 3.9.5 8-5\* Digitaal/Bus

Parameters voor het configureren van de samenvoeging van het stuurwoord.

# *LET OP*

#### **Deze parameters zijn alleen actief wanneer**  *[parameter 8-01 Stuurplaats](#page-140-0)* **is ingesteld op** *[0] Dig. en stuurwoord***.**

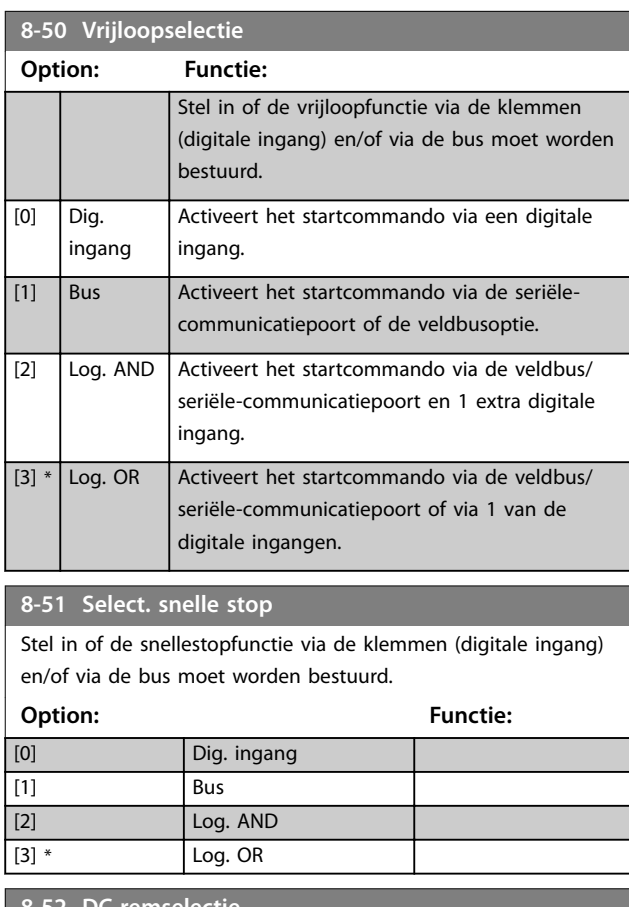

#### **8-52 DC-remselectie Option: Functie:** Stel in of de DC-rem via de klemmen (digitale ingang) en/of via de veldbus moet worden bestuurd. *LET OP* **Als** *parameter 1-10 Motorconstructie* **is ingesteld op** *[1] PM, niet-uitspr. SPM***, is enkel de optie** *[0] Dig. ingang* **beschikbaar.**  $[0]$  Dig. ingang Activeert het startcommando via een digitale ingang. [1] Bus Activeert het startcommando via de seriëlecommunicatiepoort of de veldbusoptie.  $[2]$  Log. AND Activeert een startcommando via de veldbus/ seriële-communicatiepoort of via 1 van de digitale ingangen.

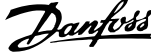

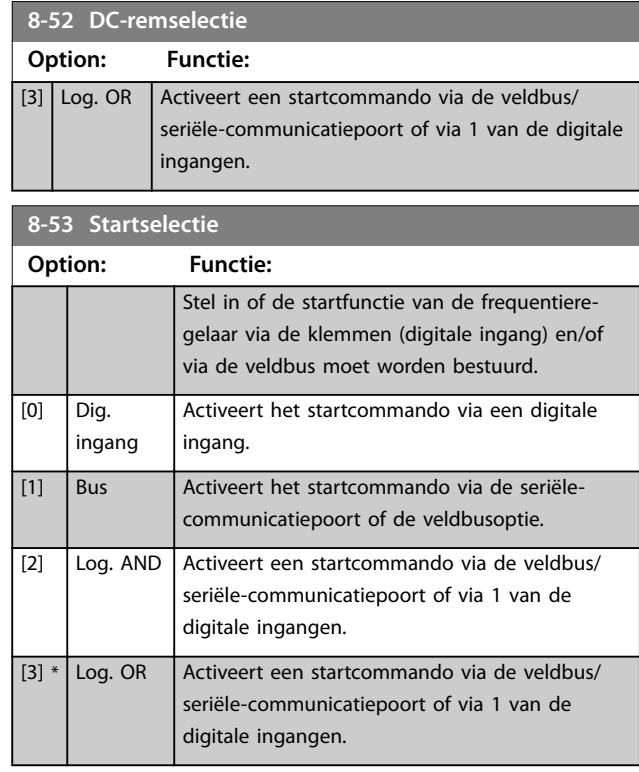

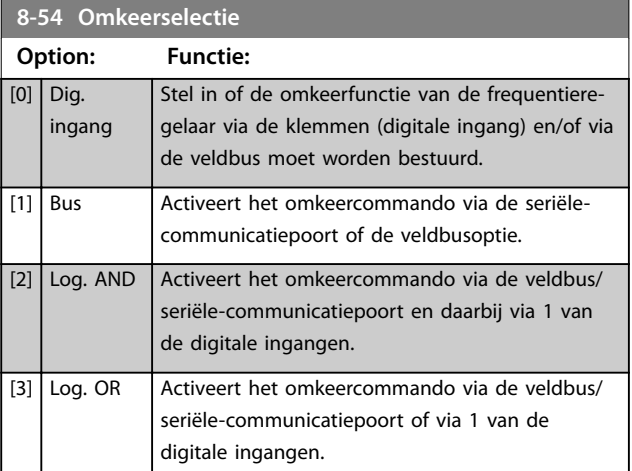

# **8-55 Setupselectie**

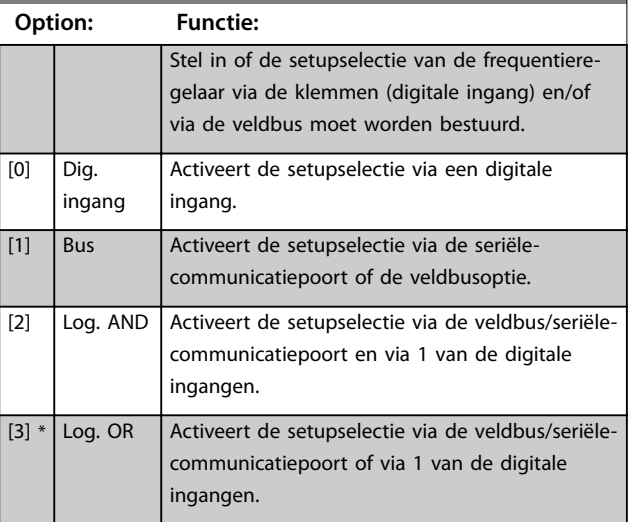

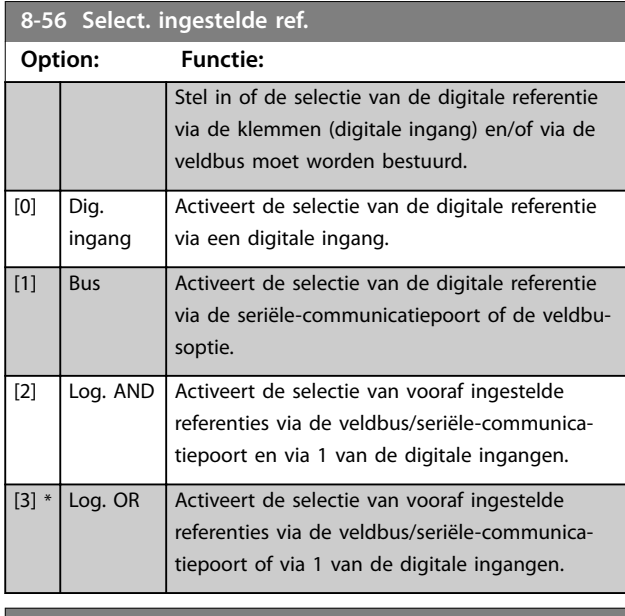

#### **8-57 Profidrive OFF2 Select**

Stel in of de OFF2-selectie van de frequentieregelaar via de klemmen (digitale ingang) en/of via de veldbus moet worden bestuurd. Deze parameter is alleen actief wanneer *[parameter 8-01 Stuurplaats](#page-140-0)* is ingesteld op *[0] Dig. en stuurwoord* en parameter 8-10 Stuurwoordprofiel op [1] PROFIdrive-profiel.

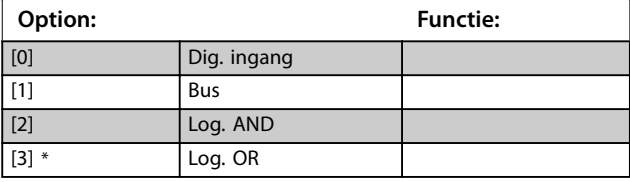

#### **8-58 Profidrive OFF3 Select**

Stel in of de OFF3-selectie van de frequentieregelaar via de klemmen (digitale ingang) en/of via de veldbus moet worden bestuurd. Deze parameter is alleen actief wanneer *[parameter 8-01 Stuurplaats](#page-140-0)* is ingesteld op *[0] Dig. en stuurwoord* en parameter 8-10 Stuurwoordprofiel op [1] PROFIdrive-profiel.

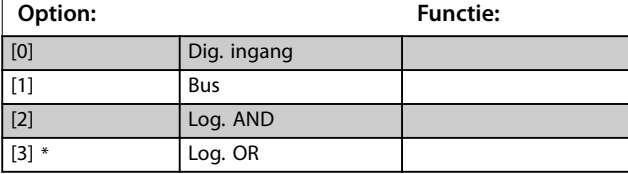

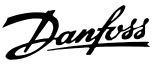

# 3.9.6 8-8\* FC-poortdiagnostiek

Deze parameters worden gebruikt voor het bewaken van de buscommunicatie via de frequentieregelaarpoort.

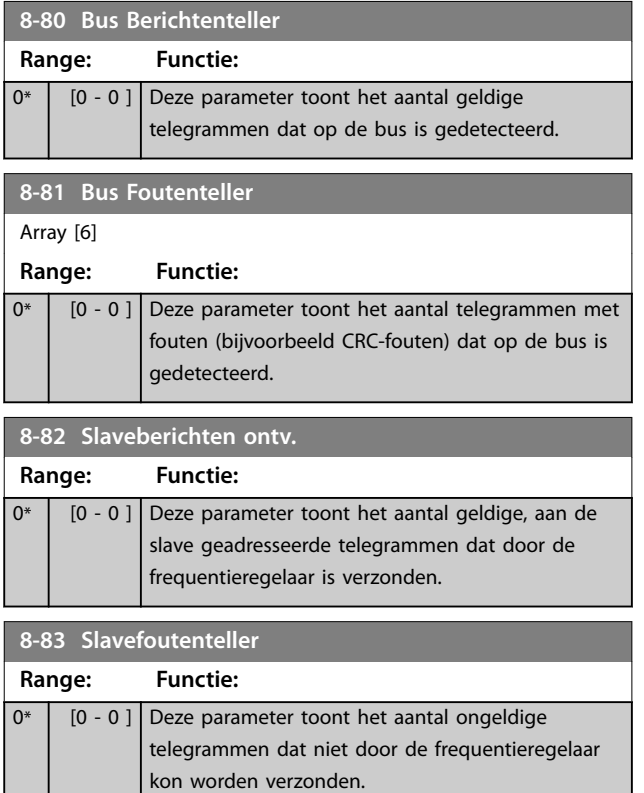

# 3.9.7 8-9\* Bus-jog

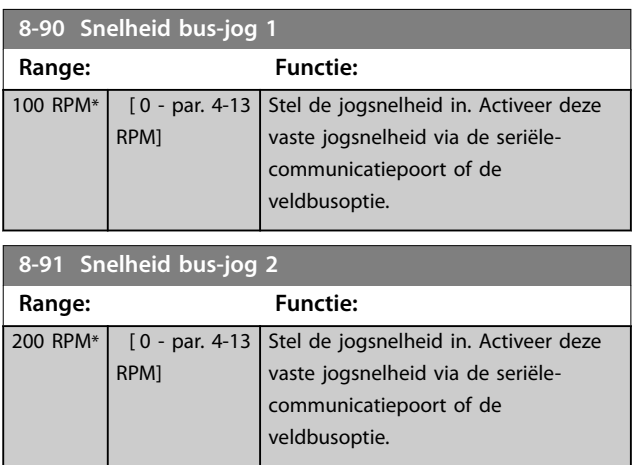

## 3.10 Parameters: 9-\*\* PROFIdrive

Zie de *VLT*® *PROFIBUS DP MCA 101 Programming Guide* voor een beschrijving van de PROFIBUS-parameters.

## 3.11 Parameters: 10-\*\* CAN-veldbus

Zie de *DeviceNet Operating Instructions* voor een beschrijving van de DeviceNet-parameters.

# 3.12 Parameters: 12-\*\* Ethernet

Zie de *Bedieningshandleiding VLT*® *EtherNet/IP MCA 121* voor beschrijvingen van de Ethernet-parameters*.*

**3 3**

# <span id="page-151-0"></span>3.13 Parameters: 13-\*\* Smart Logic

Smart Logic Control (SLC) is een reeks gebruikersgedefinieerde acties (zie *[parameter 13-52 SL-controlleractie](#page-168-0)*) die door de SLC wordt uitgevoerd als de bijbehorende gebruikersgedenieerde gebeurtenis (zie *[parameter 13-51 SL](#page-167-0) [Controller Event](#page-167-0)*) door de SLC wordt geëvalueerd als TRUE. De voorwaarde voor een gebeurtenis kan een bepaalde status zijn, of een logische regel of comparator-operand die het resultaat TRUE oplevert. Dit leidt tot een bijbehorende actie, zoals aangegeven:

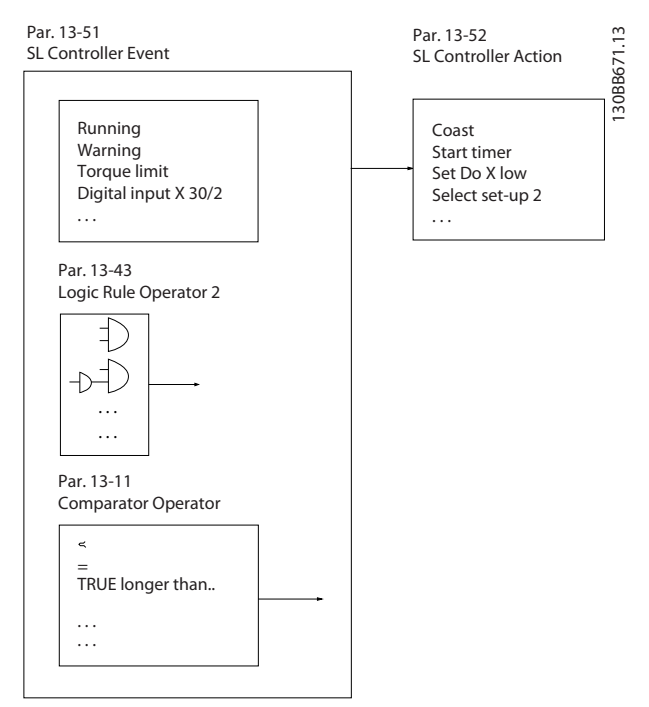

**Afbeelding 3.51 Smart Logic Control (SLC)**

Gebeurtenissen en acties zijn genummerd en in paren (toestanden) aan elkaar gekoppeld. Dit betekent dat de eerste actie wordt uitgevoerd nadat de eerste gebeurtenis heeft plaatsgevonden (TRUE wordt). Hierna worden de omstandigheden van de tweede gebeurtenis geëvalueerd en bij de evaluatie TRUE wordt de tweede actie uitgevoerd, enz. Er wordt steeds slechts 1 gebeurtenis geëvalueerd. Als een gebeurtenis wordt geëvalueerd als FALSE, gebeurt er niets (in de SLC) tijdens het huidige scaninterval en worden er geen andere gebeurtenissen geëvalueerd. Dit betekent dat wanneer de SLC start, tijdens elk scaninterval de eerste gebeurtenis (en enkel de eerste gebeurtenis) wordt geëvalueerd. Alleen als de eerste gebeurtenis is geëvalueerd als TRUE voert de SLC de eerste actie uit en begint hij met het evalueren van de tweede gebeurtenis. Er kunnen 1-20 gebeurtenissen en acties worden geprogrammeerd.

Nadat de laatste gebeurtenis/actie is geëvalueerd, begint de cyclus opnieuw vanaf de eerste gebeurtenis/actie.

*Afbeelding 3.52* toont een voorbeeld met 3 gebeurtenissen/ acties:

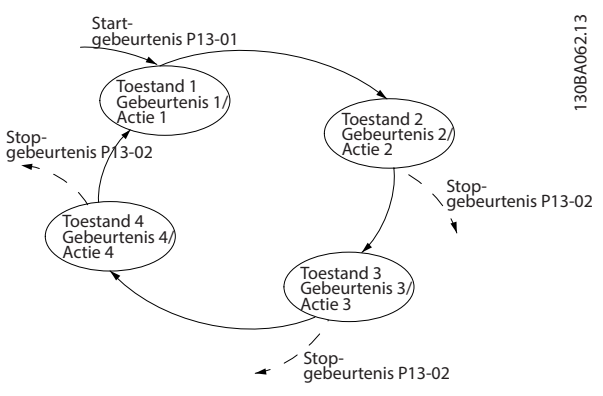

**Afbeelding 3.52 Gebeurtenissen en acties**

#### **SLC starten en stoppen**

Start en stop de SLC door *[1] Aan* of *[0] Ui*t te selecteren in *parameter 13-00 SL- controllermodus*. De SLC start altijd in toestand 0 (waarbij *gebeurtenis* [0] wordt geëvalueerd). De SLC start wanneer de *startgebeurtenis* (gedefinieerd in *[parameter 13-01 Gebeurt. starten](#page-152-0)*) wordt geëvalueerd als TRUE (op voorwaarde dat *[1] Aan* is geselecteerd in *parameter 13-00 SL- controllermodus*). De SLC stopt wanneer de *stopgebeurtenis* (*[parameter 13-02 Gebeurt. stoppen](#page-153-0)*) TRUE is. *[Parameter 13-03 SLC resetten](#page-155-0)* reset alle SLC-parameters en start het programmeren geheel opnieuw.

## *LET OP*

**SLC is alleen actief in de** *automodus***, niet in de** *handmodus***.**

## 3.13.1 13-0\* SLC-instellingen

Gebruik de SLC-instellingen voor het inschakelen, uitschakelen of resetten van de Smart Logic Control-reeks. De logische functies en comparatoren draaien altijd mee op de achtergrond, die opengaat voor een afzonderlijke regeling van digitale in- en uitgangen.

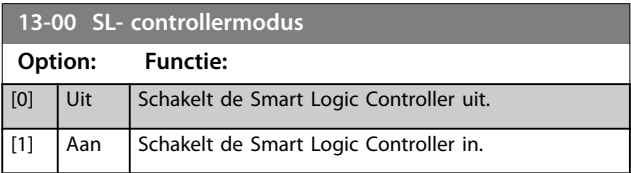

<span id="page-152-0"></span>

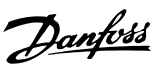

## **13-01 Gebeurt. starten**

Selecteer de booleaanse input (TRUE of FALSE) voor het activeren van de Smart Logic Control.

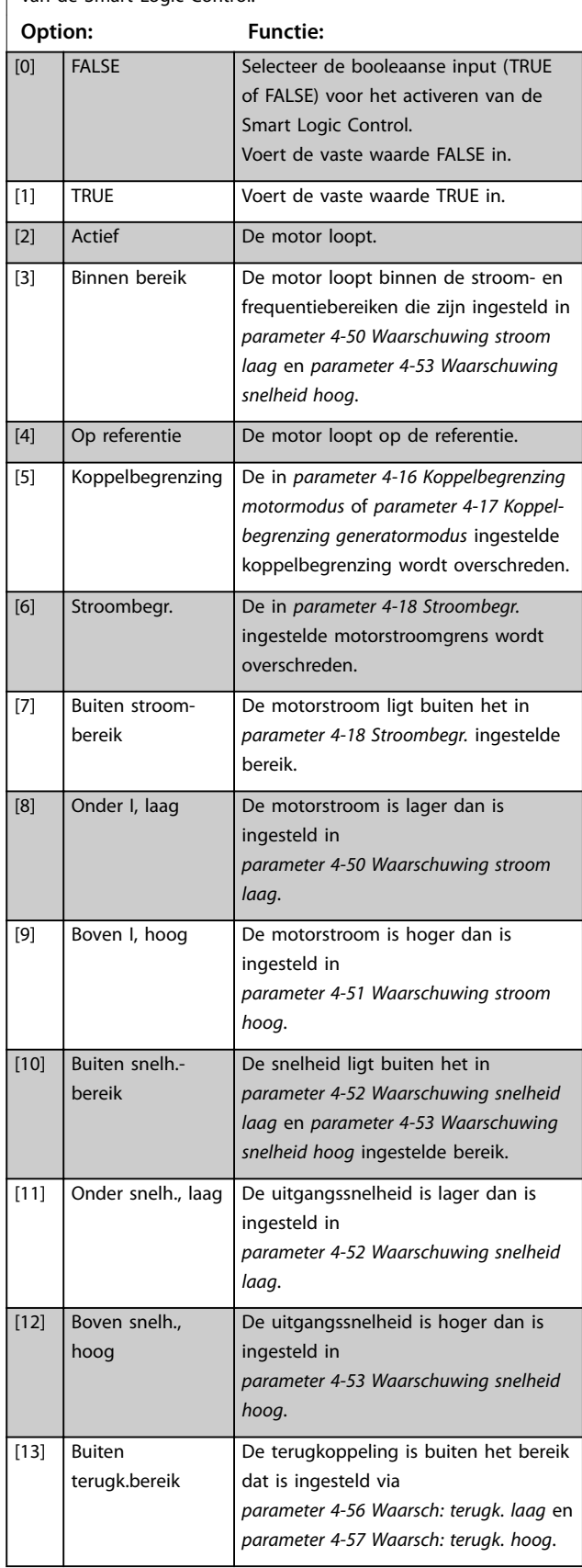

# **13-01 Gebeurt. starten**

Selecteer de booleaanse input (TRUE of FALSE) voor het activeren van de Smart Logic Control.

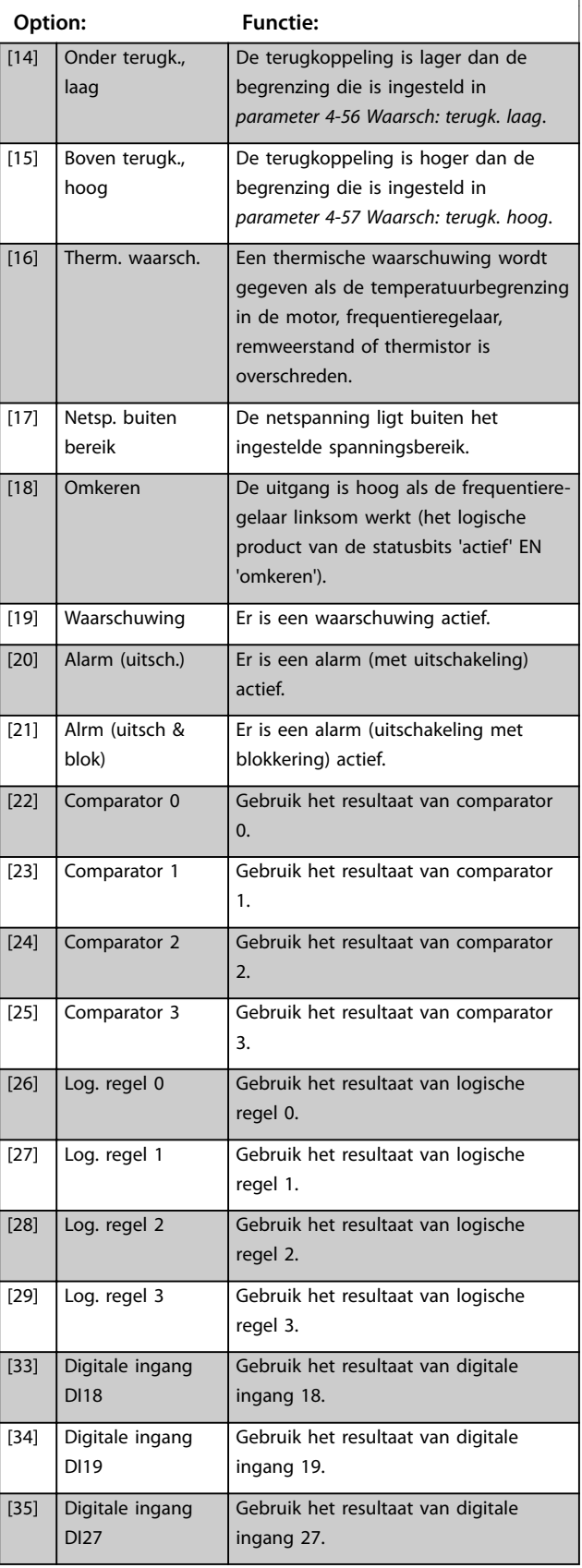

Danfoss

## <span id="page-153-0"></span>**13-01 Gebeurt. starten**

Selecteer de booleaanse input (TRUE of FALSE) voor het activeren van de Smart Logic Control.

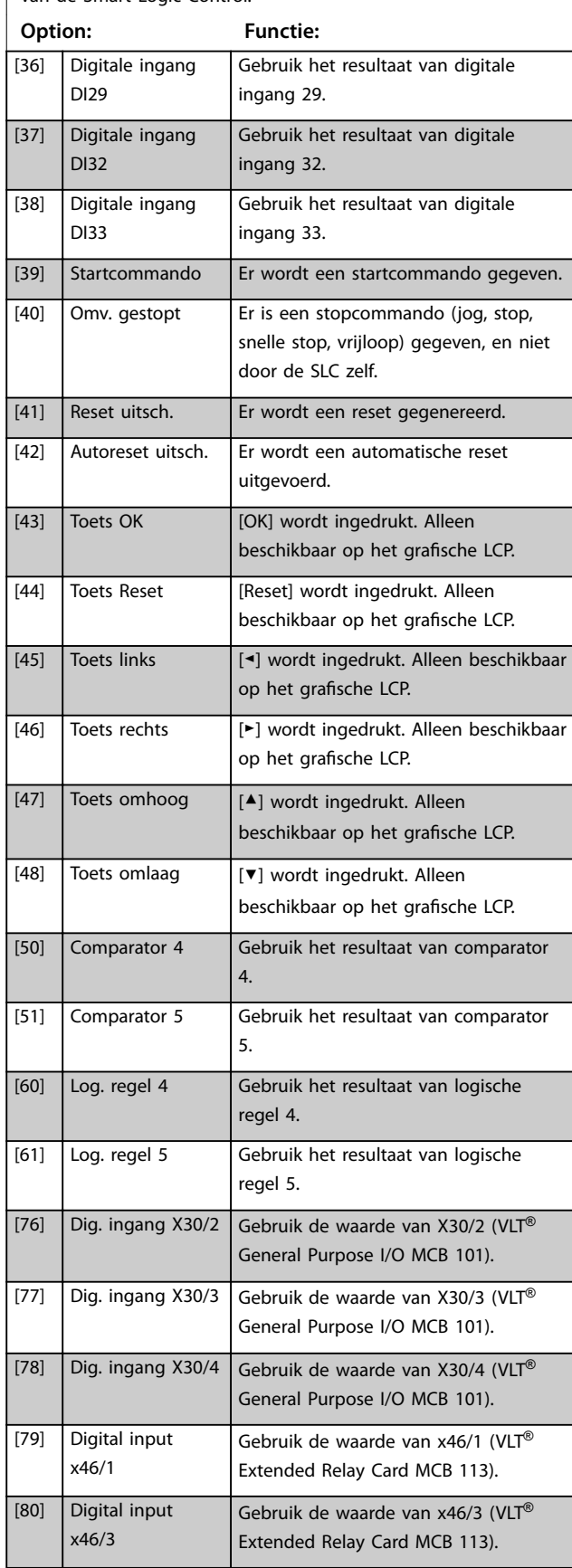

#### **13-01 Gebeurt. starten**

Selecteer de booleaanse input (TRUE of FALSE) voor het activeren van de Smart Logic Control.

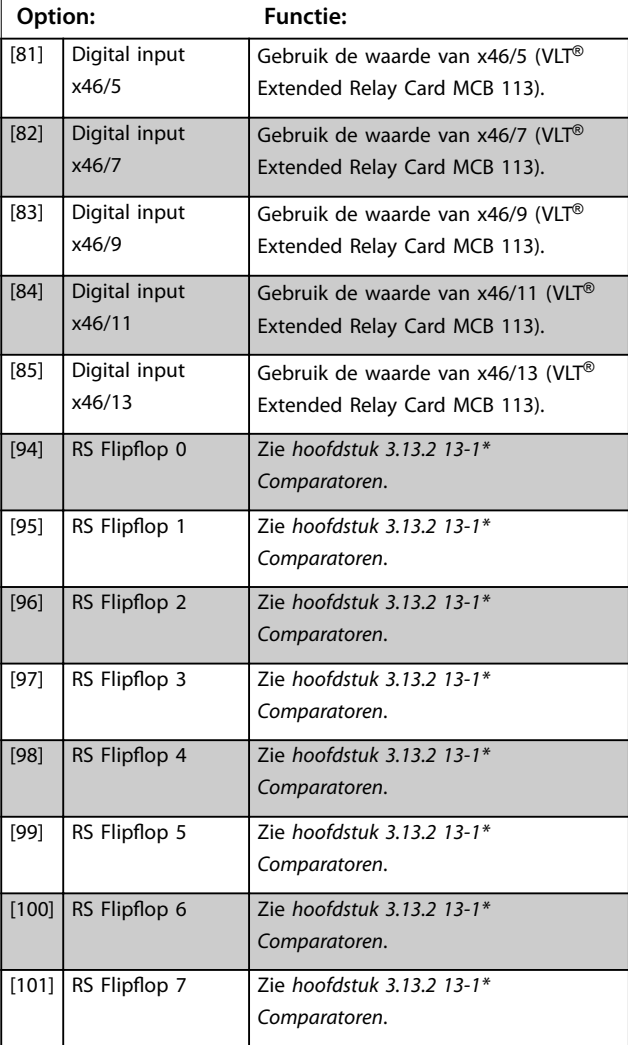

#### **13-02 Gebeurt. stoppen**

Selecteer de booleaanse input (TRUE of FALSE) voor het de deactiveren van de Smart Logic Control.

## **Option: Functie:** [0] FALSE Zie *[parameter 13-01 Gebeurt.](#page-152-0) [starten](#page-152-0)* voor een beschrijving van de opties *[0] FALSE tot [61] Log. regel 5*. [1] TRUE [2] Actief [3] Binnen bereik [4] Op referentie [5] Koppelbegrenzing [6] Stroombegr. [7] Buiten stroombereik [8] Onder I, laag [9] Boven I, hoog [10] Buiten snelh.-bereik [11] Onder snelh., laag

**13-02 Gebeurt. stoppen**

Selecteer de booleaanse input (TRUE of FALSE) voor het de

**13-02 Gebeurt. stoppen**

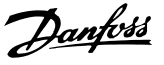

## deactiveren van de Smart Logic Control. **Option: Functie:** [12] Boven snelh., hoog [13] Buiten terugk.bereik [14] Onder terugk., laag [15] Boven terugk., hoog [16] | Therm. waarsch. [17] Netsp. buiten bereik [18] Omkeren [19] Waarschuwing [20] Alarm (uitsch.) [21] Alrm (uitsch & blok) [22] Comparator 0 [23] Comparator 1 [24] Comparator 2 [25] Comparator 3 [26] Log. regel 0 [27] Log. regel 1 [28] Log. regel 2 [29] Log. regel 3 [30] SL time-out 0 [31] SL time-out 1 [32] SL time-out 2 [33] Digitale ingang DI18 [34] Digitale ingang DI19 [35] Digitale ingang DI27 [36] Digitale ingang DI29 [37] Digitale ingang DI32 [38] Digitale ingang DI33 [39] Startcommando [40] Omv. gestopt [41] Reset uitsch. [42] Autoreset uitsch. [43] Toets OK [OK] wordt ingedrukt. Alleen beschikbaar op het grafische LCP. [44] Toets Reset [Reset] wordt ingedrukt. Alleen beschikbaar op het grafische LCP. [45] Toets links [◄] wordt ingedrukt. Alleen beschikbaar op het grafische LCP. [46] Toets rechts [►] wordt ingedrukt. Alleen

[47]  $\begin{array}{|c|c|c|}\n \hline\n \text{Toets omhoog} & \text{[4]} \text{ wordt ingedrukt. Alleen}\n \hline\n \end{array}$ 

[48] Toets omlaag **[▼]** wordt ingedrukt. Alleen

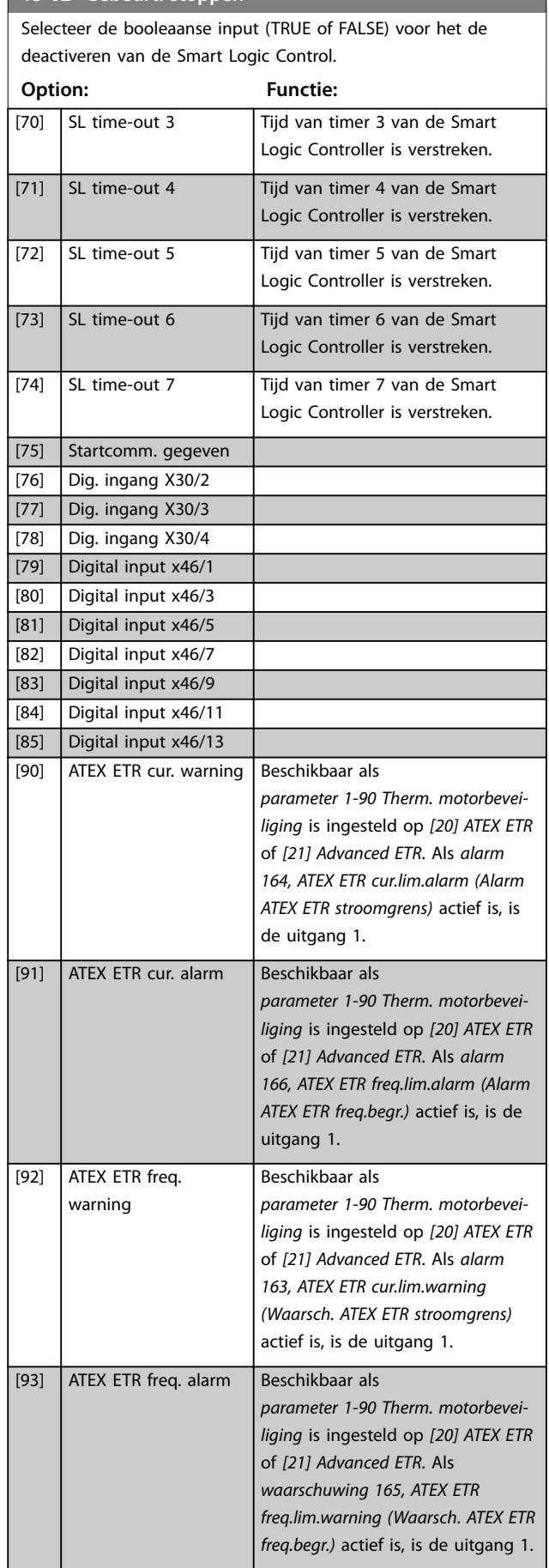

[50] Comparator 4 [51] Comparator 5 [60] Log. regel 4 [61] Log. regel 5

beschikbaar op het grafische LCP.

beschikbaar op het grafische LCP.

beschikbaar op het grafische LCP.

<span id="page-155-0"></span>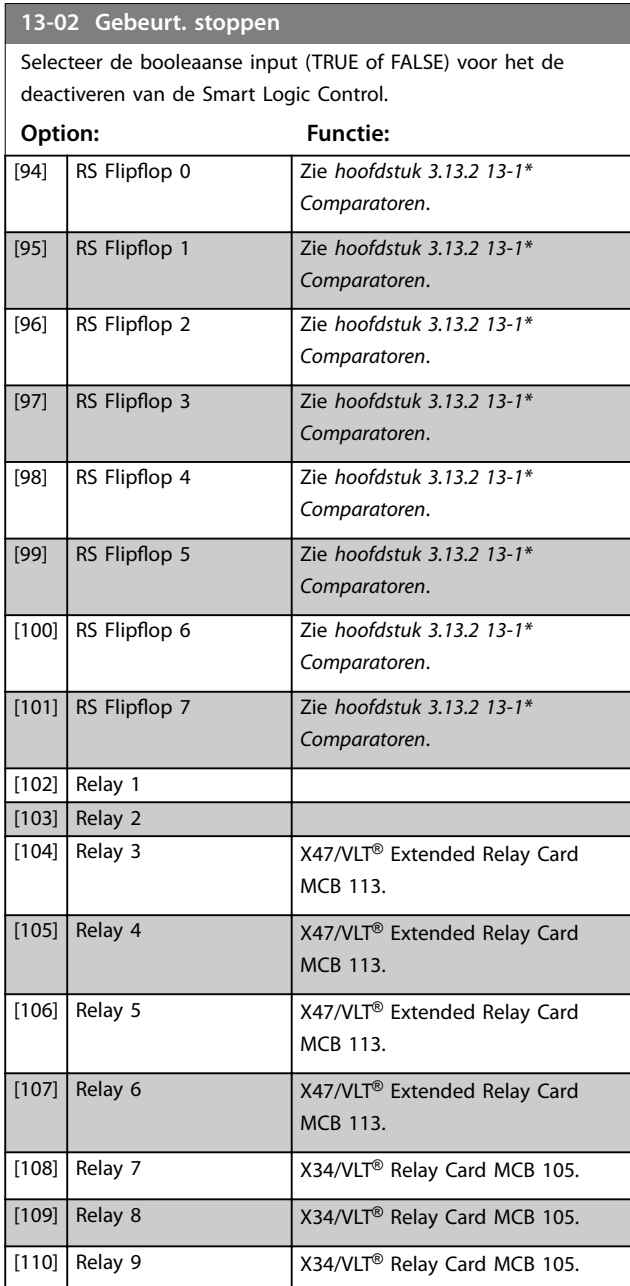

#### **13-03 SLC resetten**

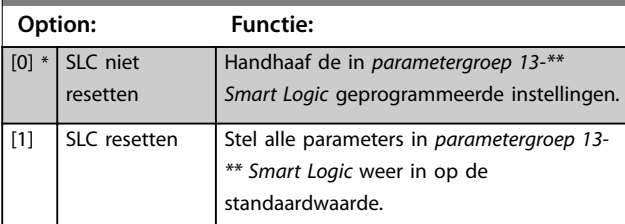

## 3.13.2 13-1\* Comparatoren

Comparatoren worden gebruikt om continue variabelen (zoals uitgangsfrequentie, uitgangsstroom, analoge ingang enzovoort) te vergelijken met vast ingestelde waarden.

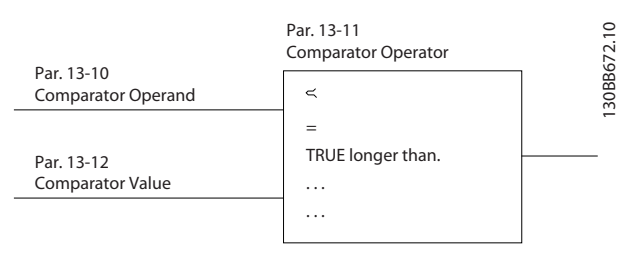

**Afbeelding 3.53 Comparatoren**

Er zijn digitale waarden die worden vergeleken met vaste tijdswaarden. Zie de toelichting bij

*parameter 13-10 Comparator-operand*. Comparatoren worden eenmalig geëvalueerd in elk scaninterval. Maak rechtstreeks gebruik van het resultaat (TRUE of FALSE). Alle parameters in deze parametergroep zijn arrayparameters met index 0-5. Selecteer index 0 om comparator 0 te programmeren, index 1 om comparator 1 te programmeren, enzovoort.

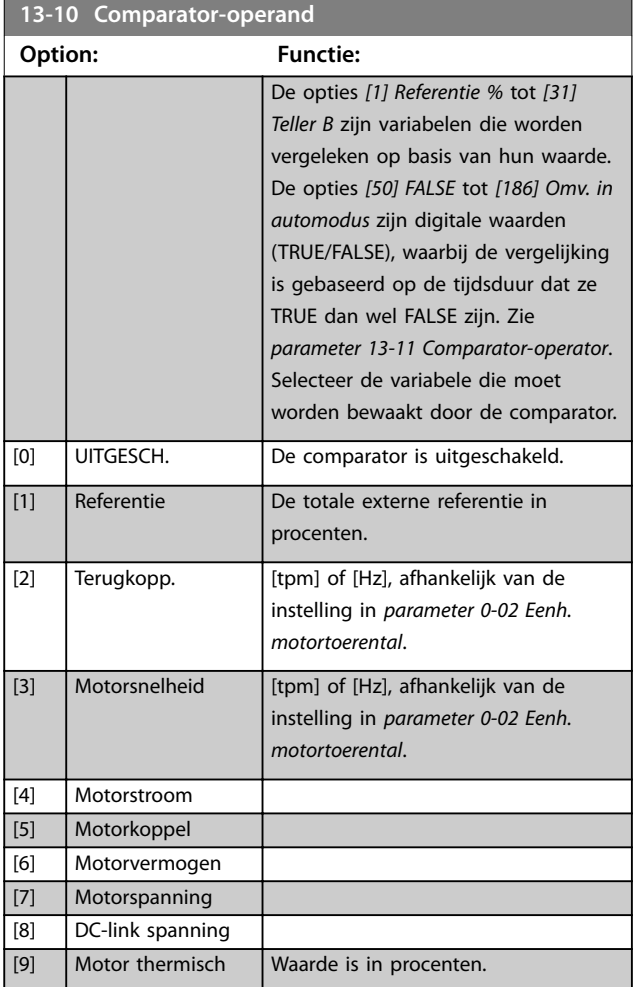

Danfoss

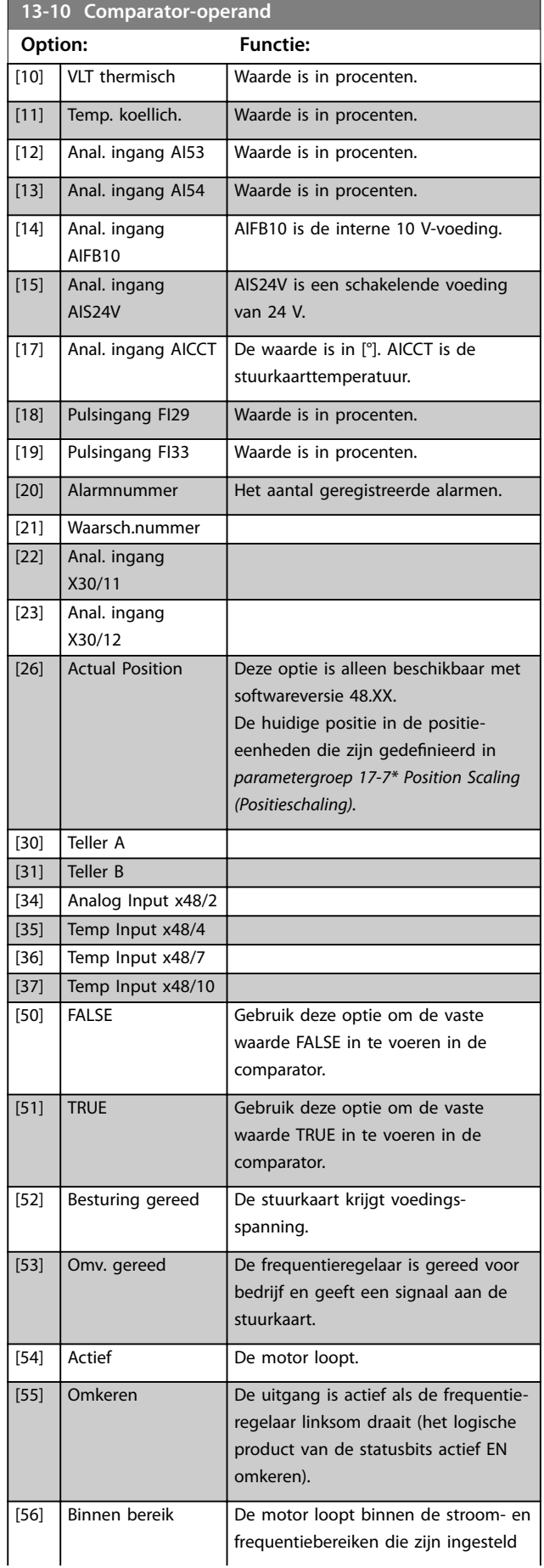

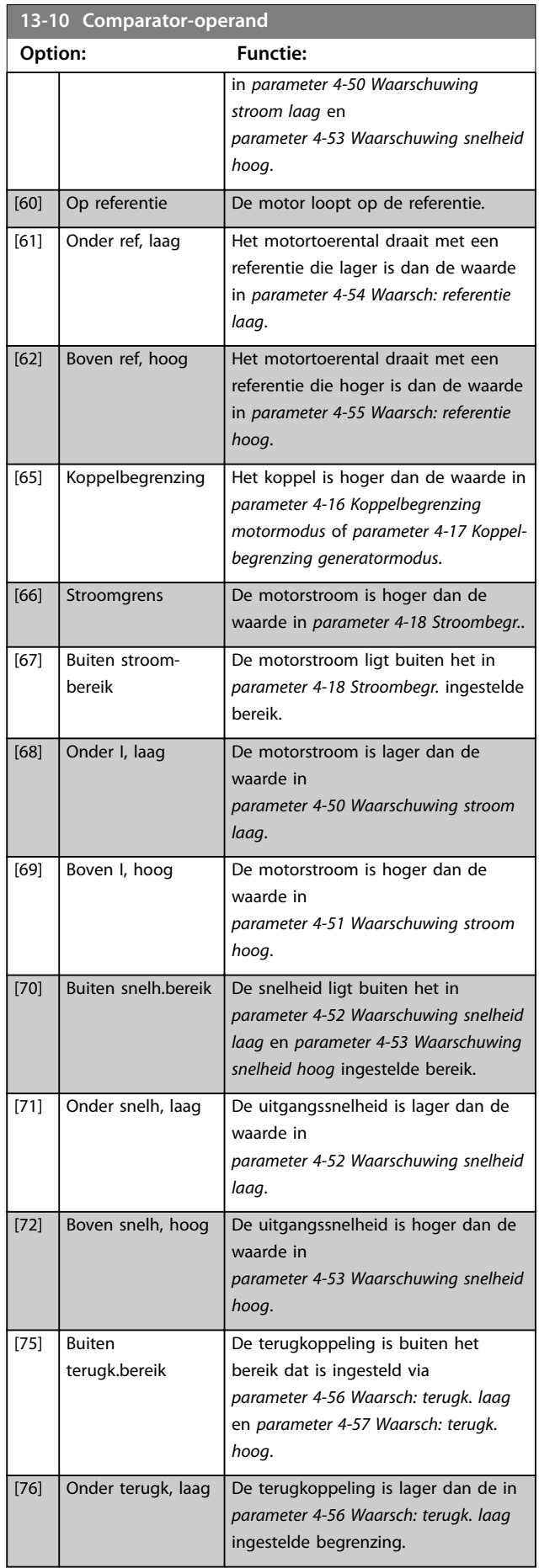

**3 3**

## **Parameterbeschrijving VLT**® **AutomationDrive FC 301/302**

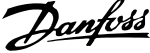

 $\overline{a}$ 

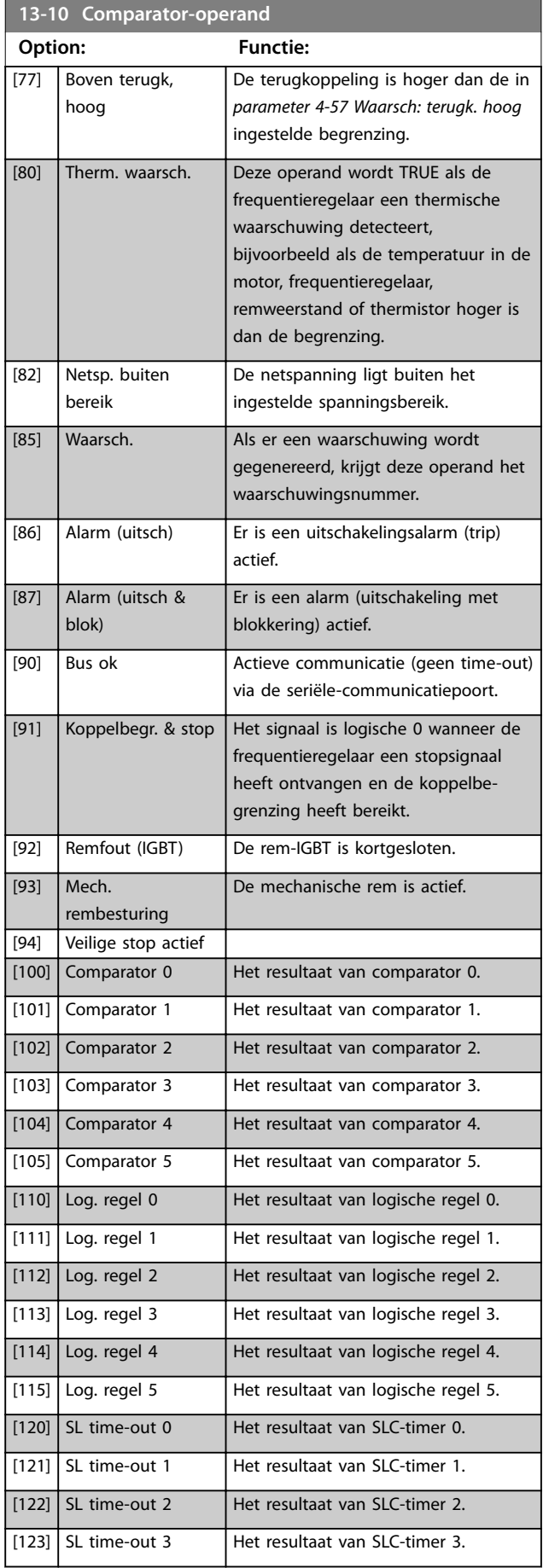

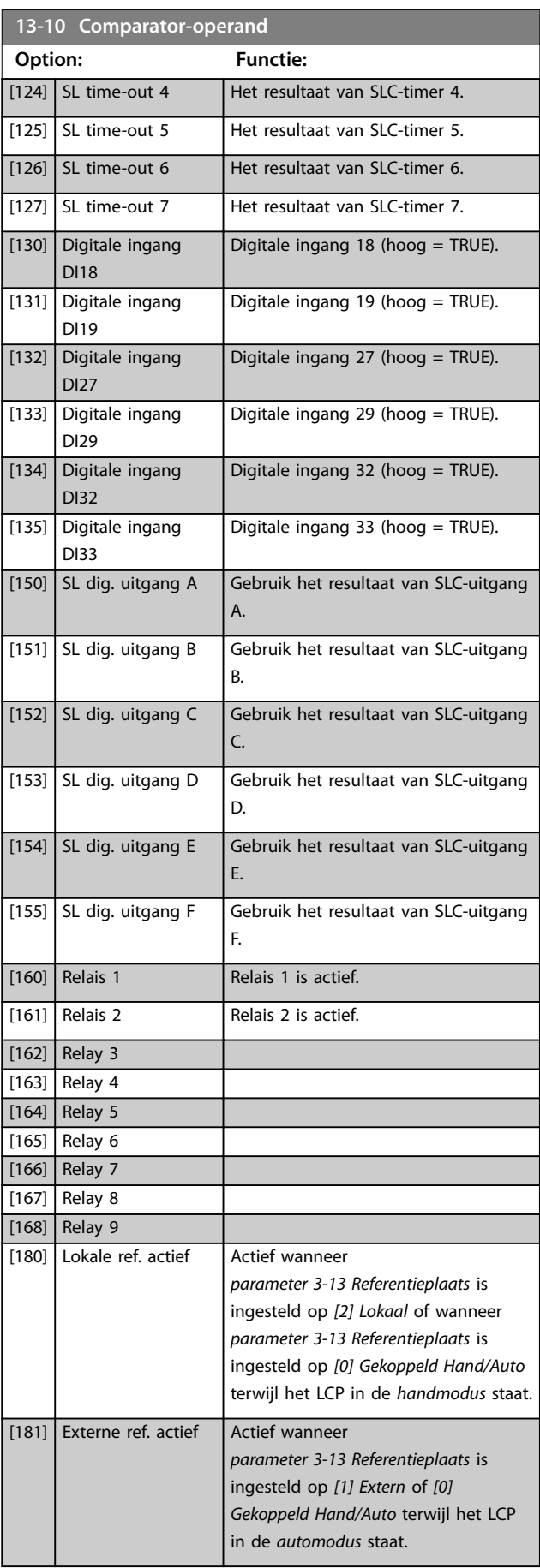

<u>Danfoss</u>

<span id="page-158-0"></span>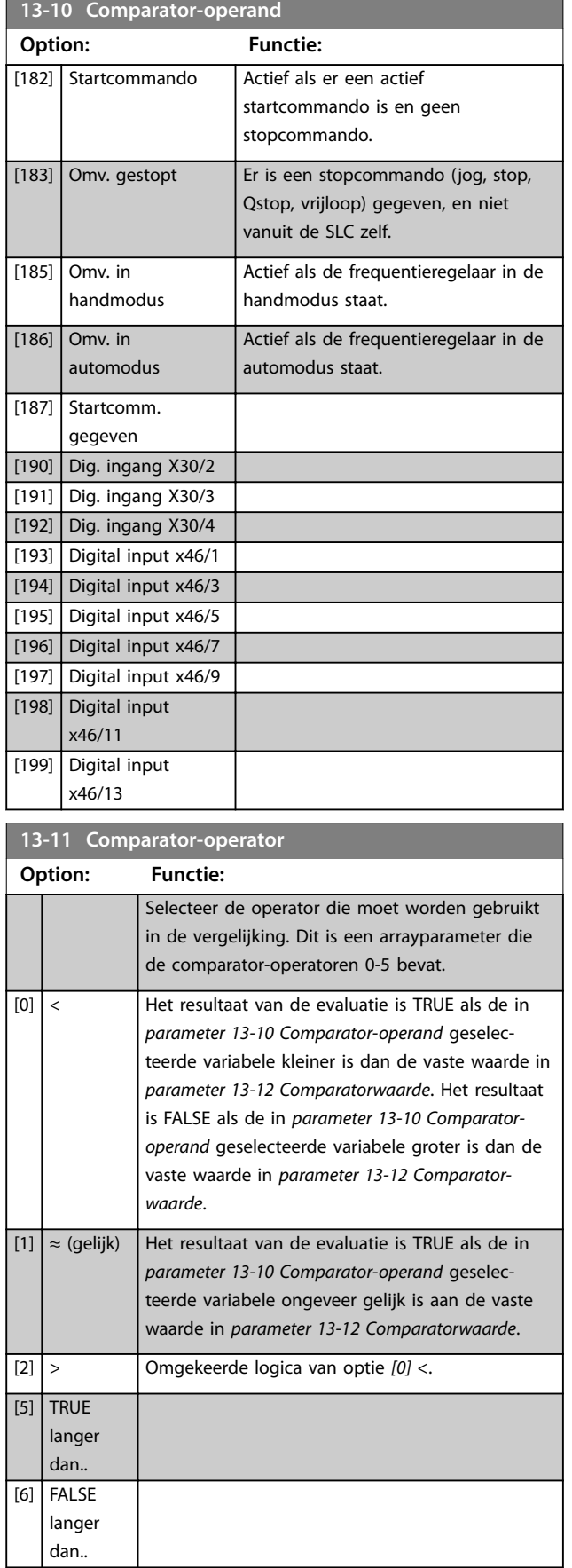

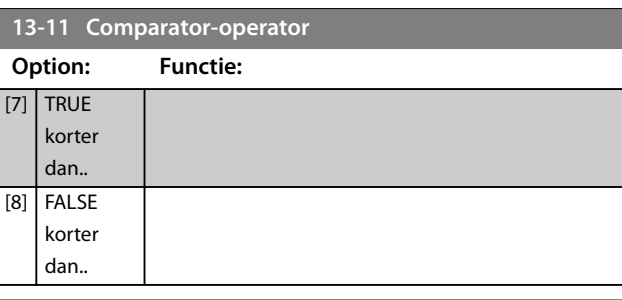

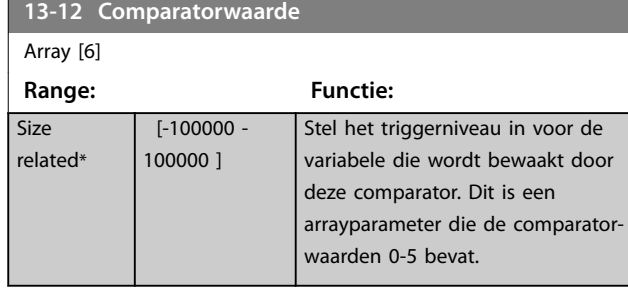

# 3.13.3 RS-flipflops

De reset/set-flipflops houden het signaal vast totdat het wordt ingesteld/gereset.

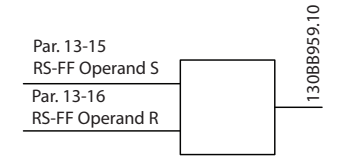

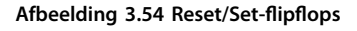

Er worden 2 parameters gebruikt en het uitgangssignaal kan in de logische regels en als gebeurtenis worden gebruikt.

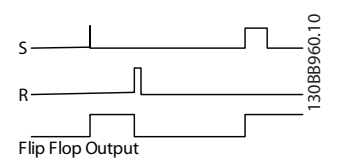

**Afbeelding 3.55 Flip-flopuitgangen** 

De 2 operatoren kunnen worden geselecteerd uit een lange lijst. In speciale gevallen kan dezelfde digitale ingang voor zowel Instellen als Resetten worden gebruikt, waardoor het mogelijk is om dezelfde ingang te gebruiken als start/stop. De volgende instellingen kunnen worden gebruikt om dezelfde ingang (bijvoorbeeld DI32) als start/ stop te gebruiken.

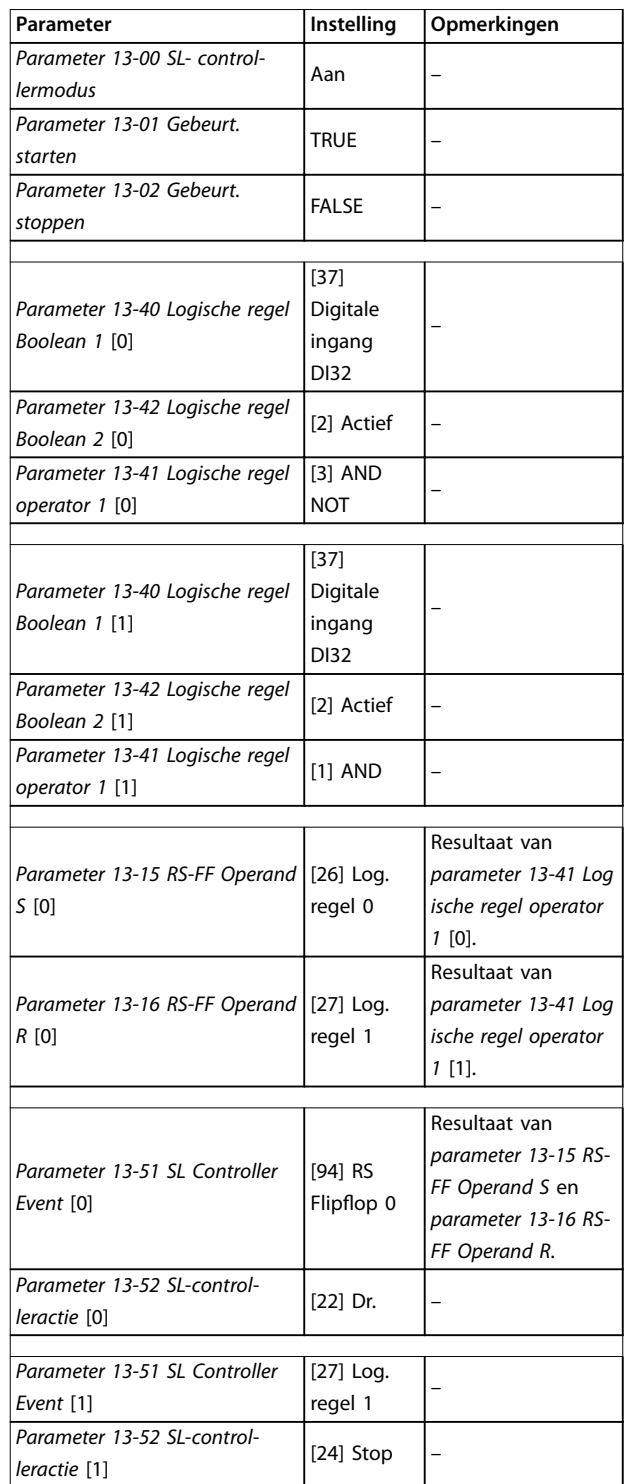

**Tabel 3.26 Operatoren**

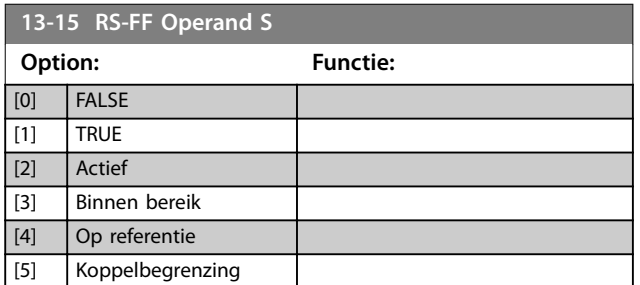

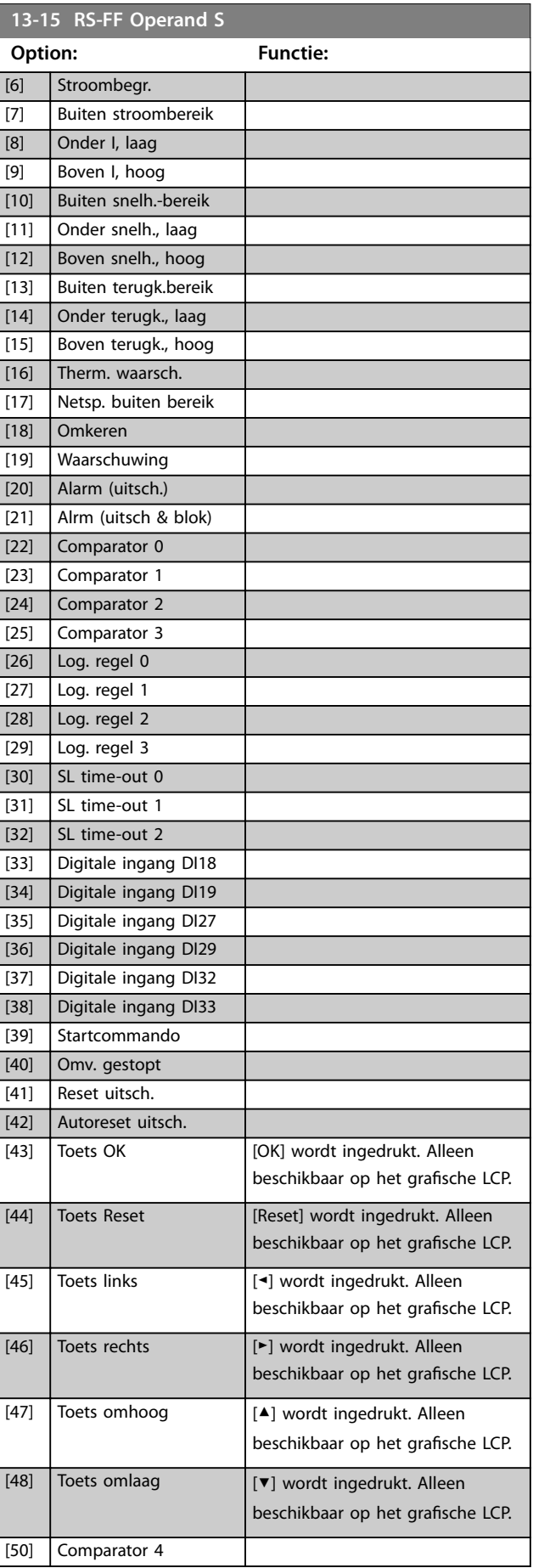

Danfoss

<span id="page-160-0"></span>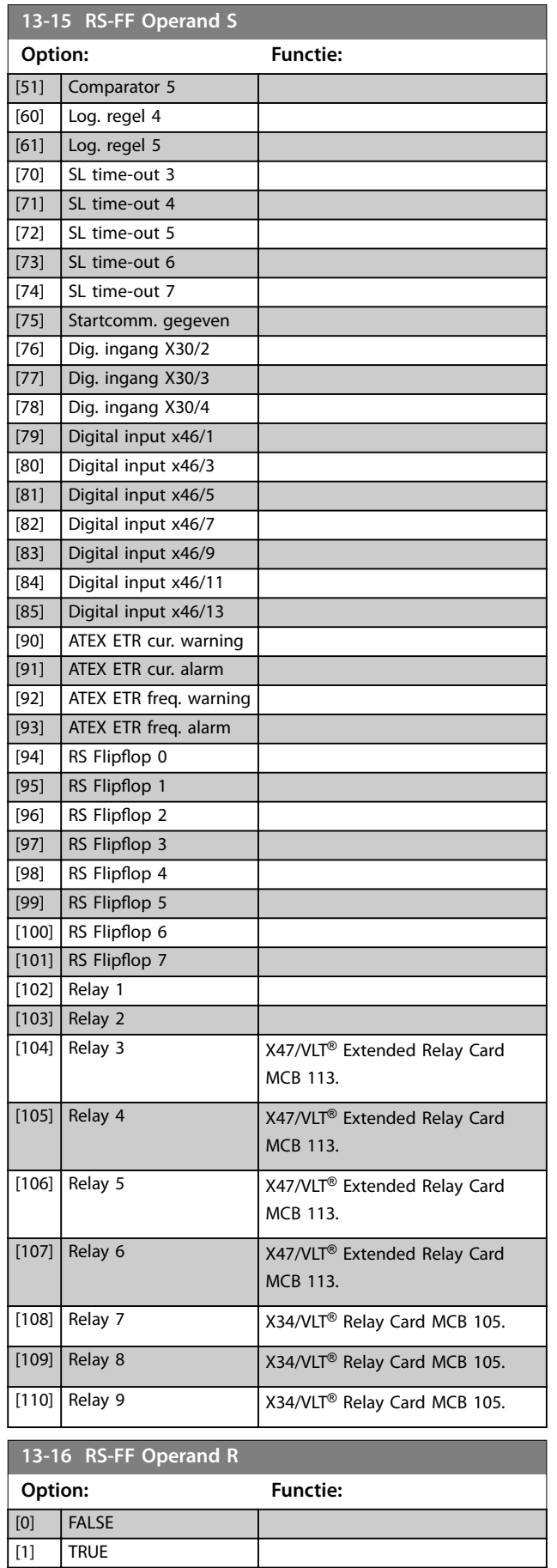

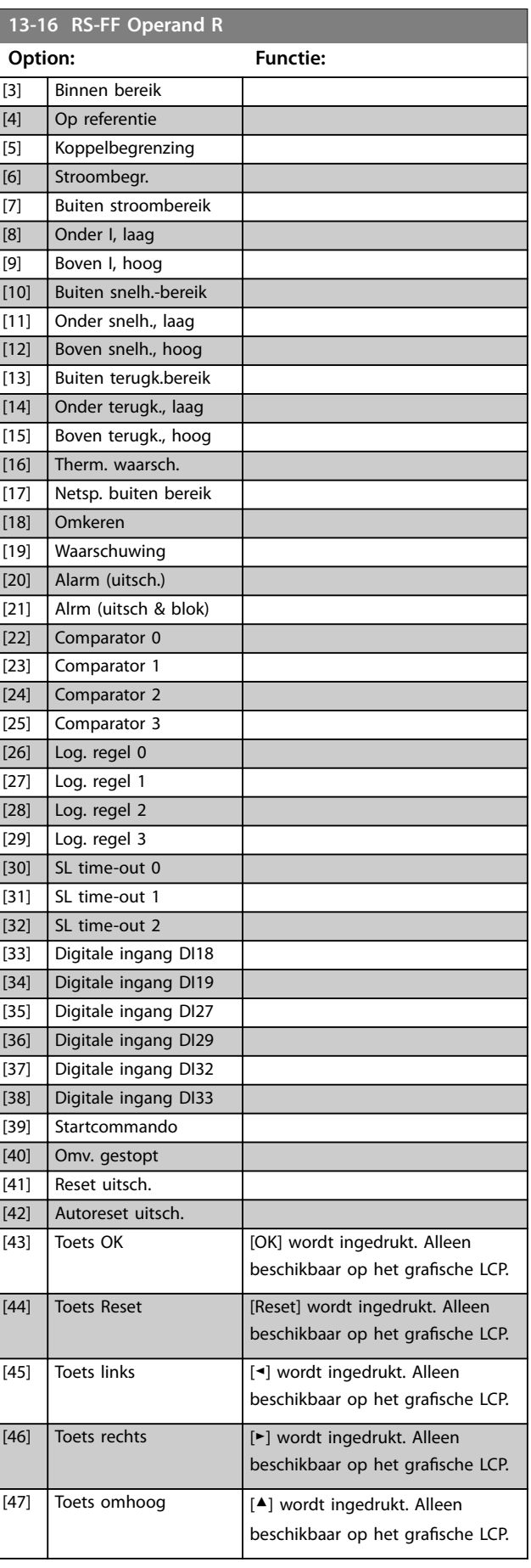

Danfoss

[2] Actief

<span id="page-161-0"></span>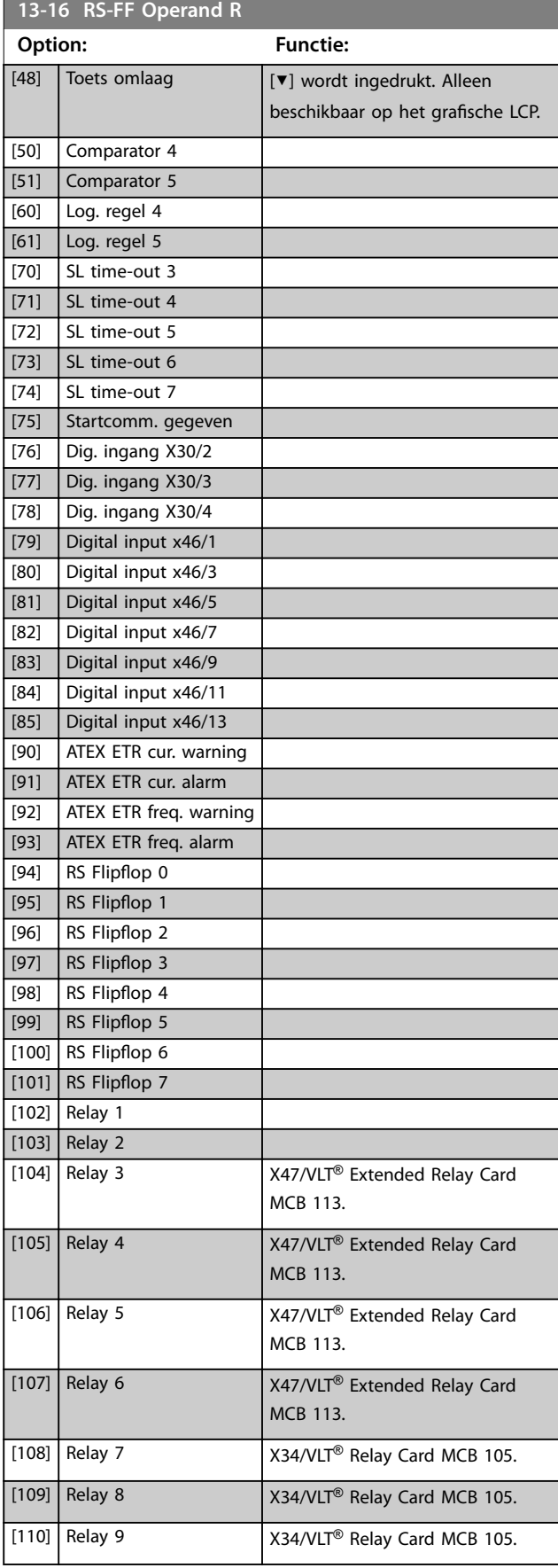

## 3.13.4 13-2\* Timers

Gebruik het resultaat (TRUE of FALSE) van timers om rechtstreeks een gebeurtenis te definiëren (zie *parameter 13-51 SL Controller Event*), of gebruik het als booleaanse input in een logische regel (zie *parameter 13-40 Logische regel Boolean 1*, *parameter 13-42 Logische regel Boolean 2* of *parameter 13-44 Logische regel Boolean 3*). Een timer is alleen FALSE als hij is geactiveerd door een actie (bijvoorbeeld *[29] Start timer 1*), totdat de in deze parameter ingestelde tijd is verstreken. Daarna wordt hij weer TRUE.

Alle parameters in deze parametergroep zijn arrayparameters met index 0-2. Selecteer index 0 om timer 0 te programmeren, index 1 om timer 1 te programmeren, enzovoort.

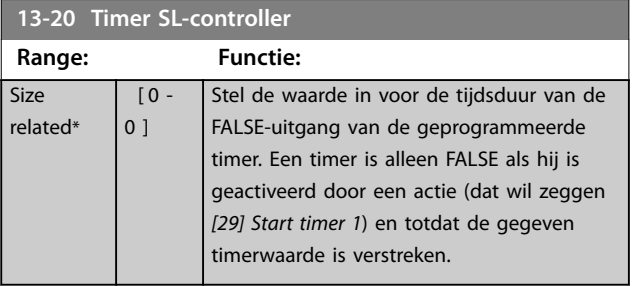

## 3.13.5 13-4\* Log. regels

Combineer maximaal 3 booleaanse inputs (TRUE/FALSEinputs) van timers, comparatoren, digitale ingangen, statusbits en gebeurtenissen die de logische operatoren AND, OR en NOT gebruiken. Selecteer booleaanse inputs voor de berekening in *parameter 13-40 Logische regel Boolean 1*, *parameter 13-42 Logische regel Boolean 2* en parameter 13-44 Logische regel Boolean 3. Definieer de operatoren die worden gebruikt om de in *[parameter 13-41 Logische regel operator 1](#page-163-0)* en *[parameter 13-43 Logische regel operator 2](#page-165-0)* geselecteerde inputs logisch te combineren.

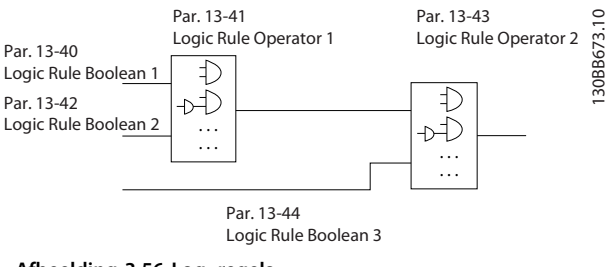

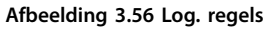

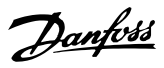

#### <span id="page-162-0"></span>**Prioriteit van berekening**

De resultaten van *parameter 13-40 Logische regel Boolean 1*, *[parameter 13-41 Logische regel operator 1](#page-163-0)* en *parameter 13-42 Logische regel Boolean 2* worden als eerste berekend. Het resultaat (TRUE/FALSE) van deze berekening wordt gecombineerd met de instellingen van *[parameter 13-43 Logische regel operator 2](#page-165-0)* en *parameter 13-44 Logische regel Boolean 3* en bepaalt zo het eindresultaat (TRUE/FALSE) van de logische regel.

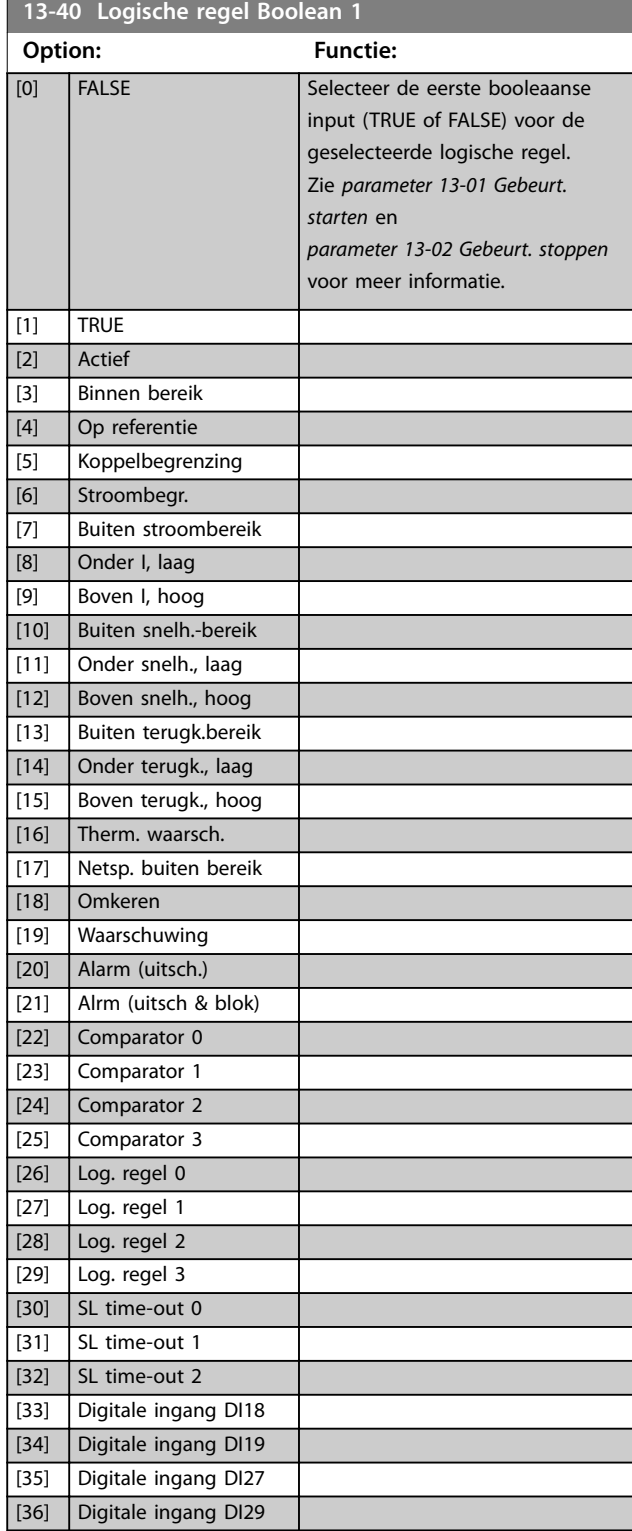

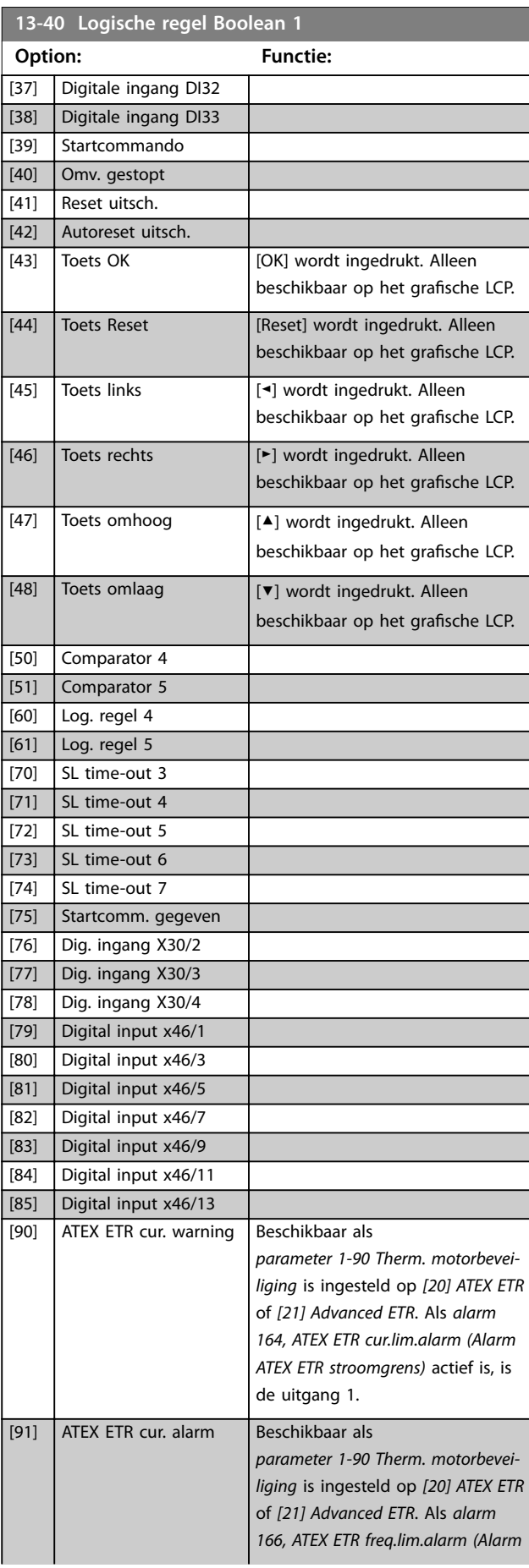

Г

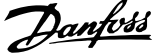

٦

<span id="page-163-0"></span>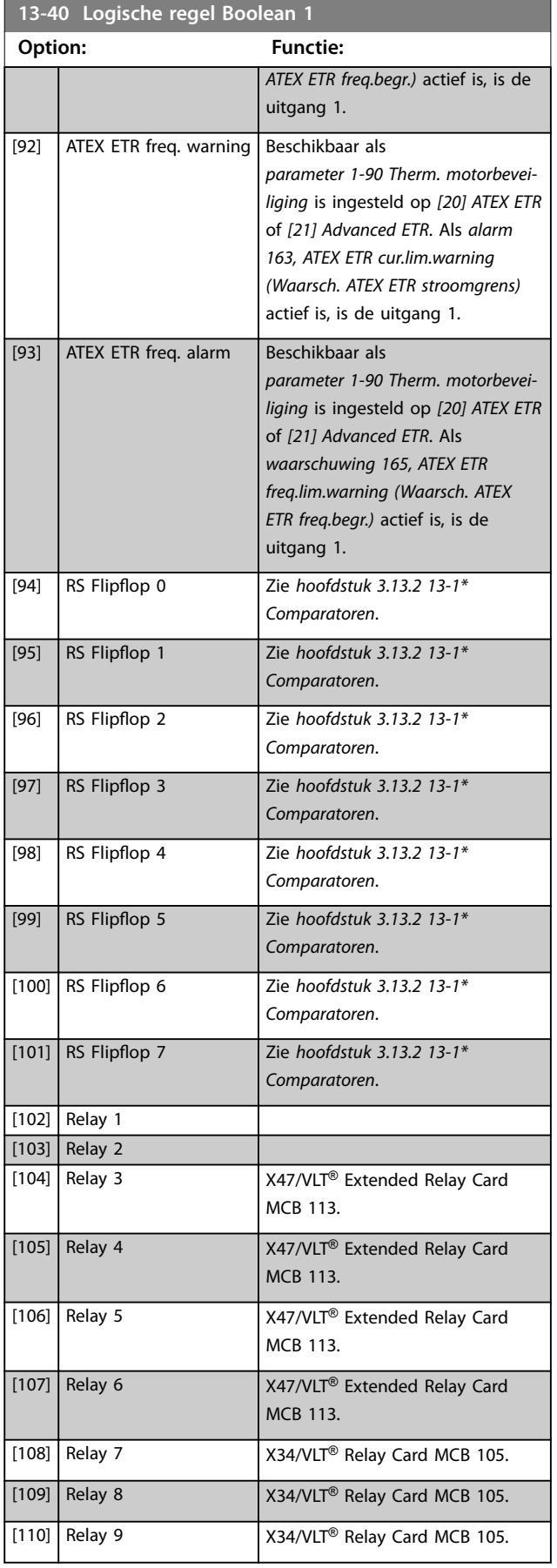

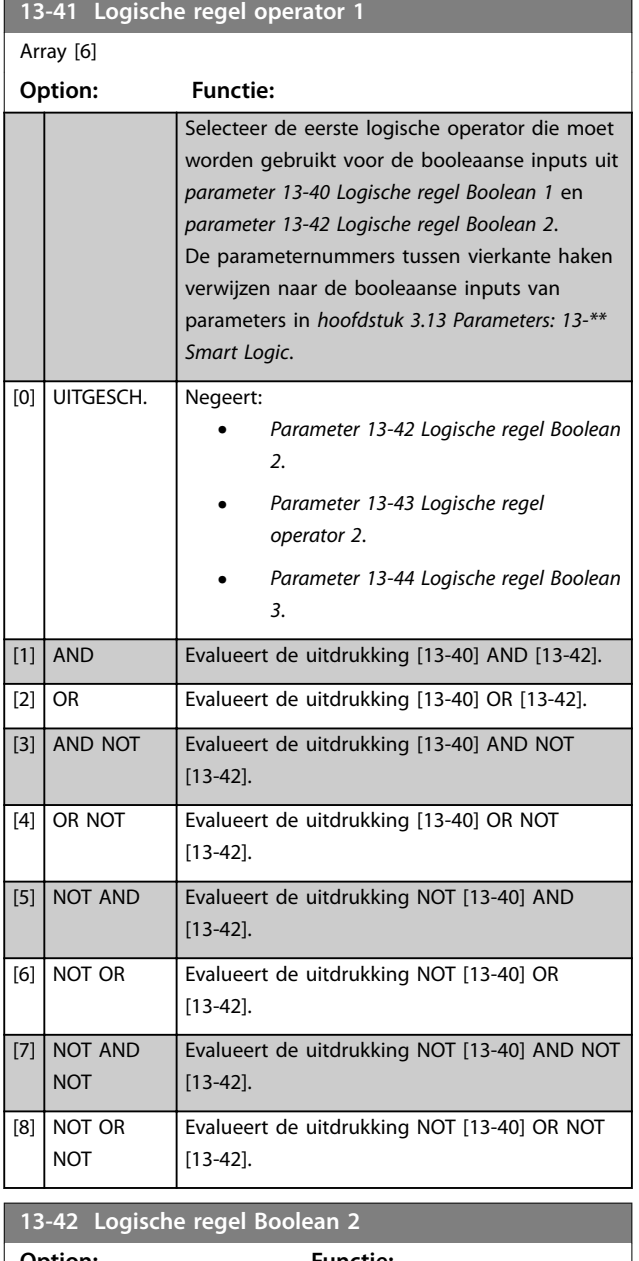

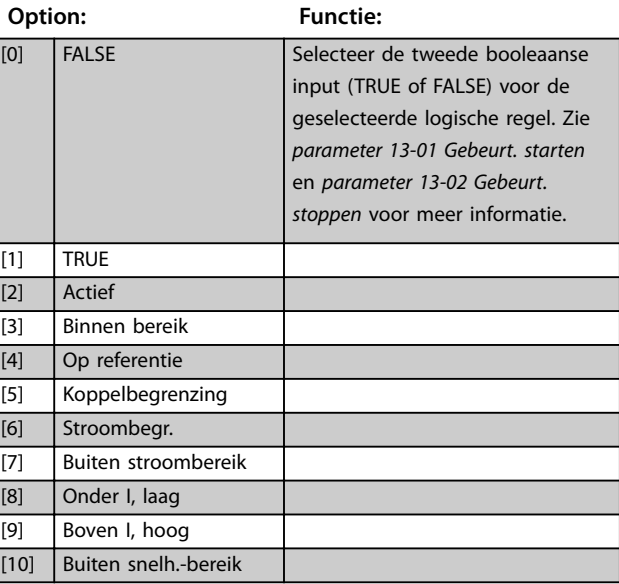

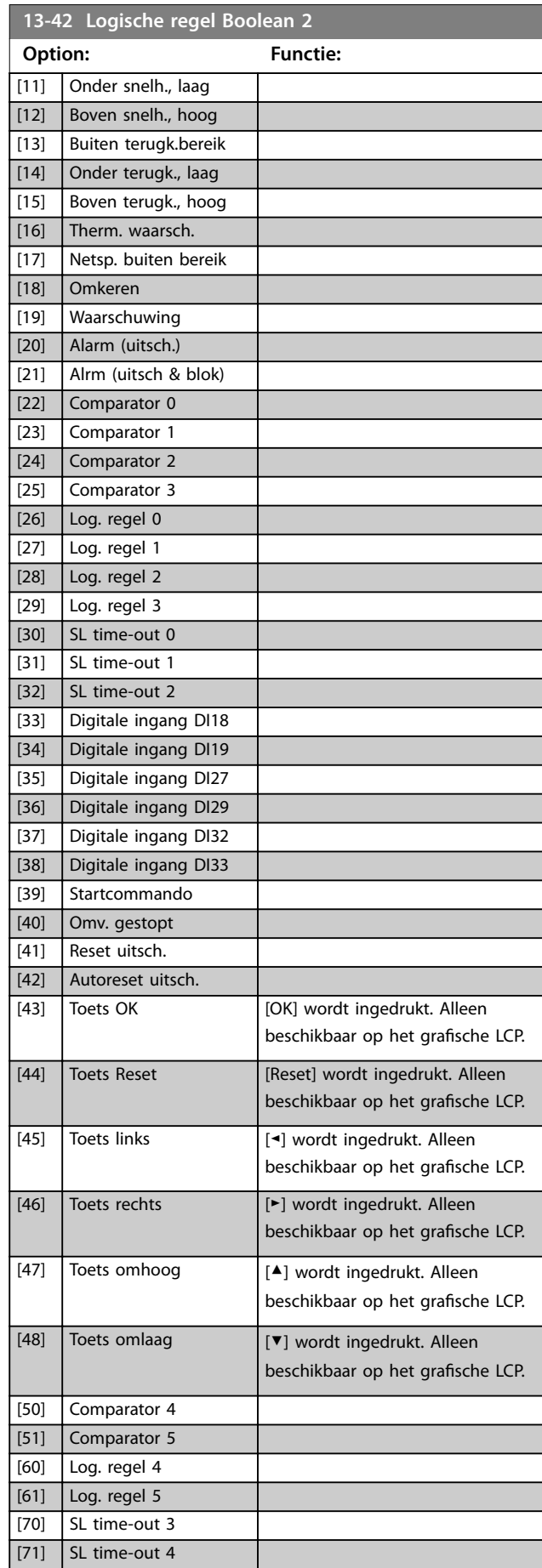

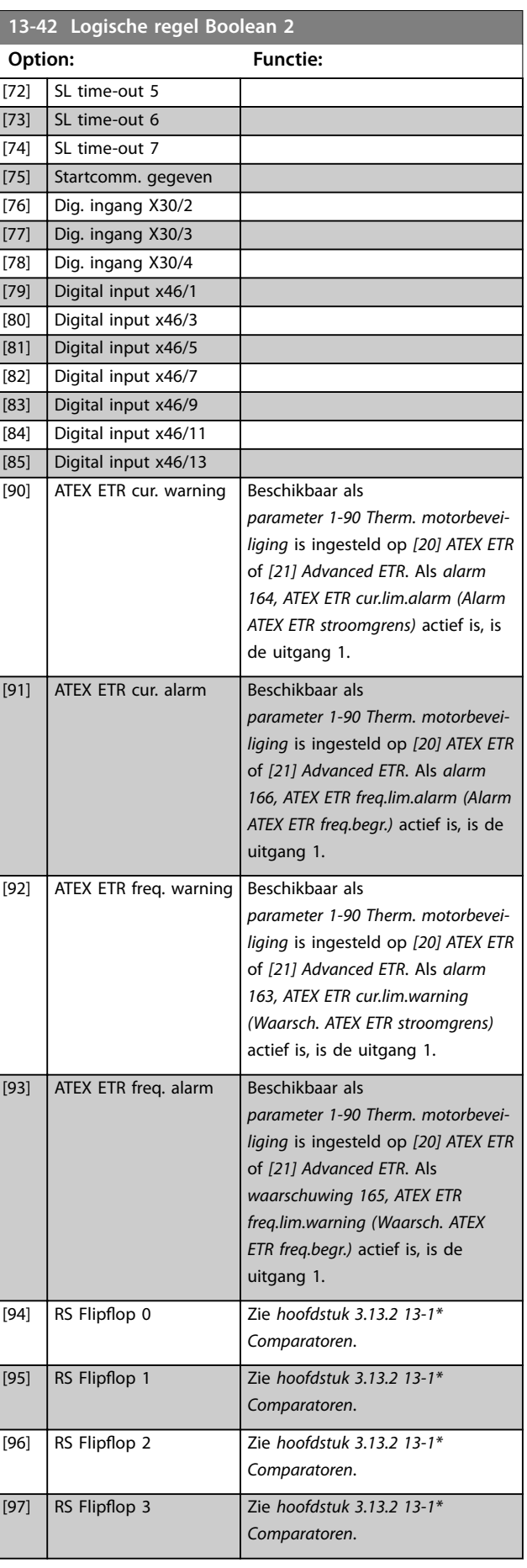

Danfoss

<span id="page-165-0"></span>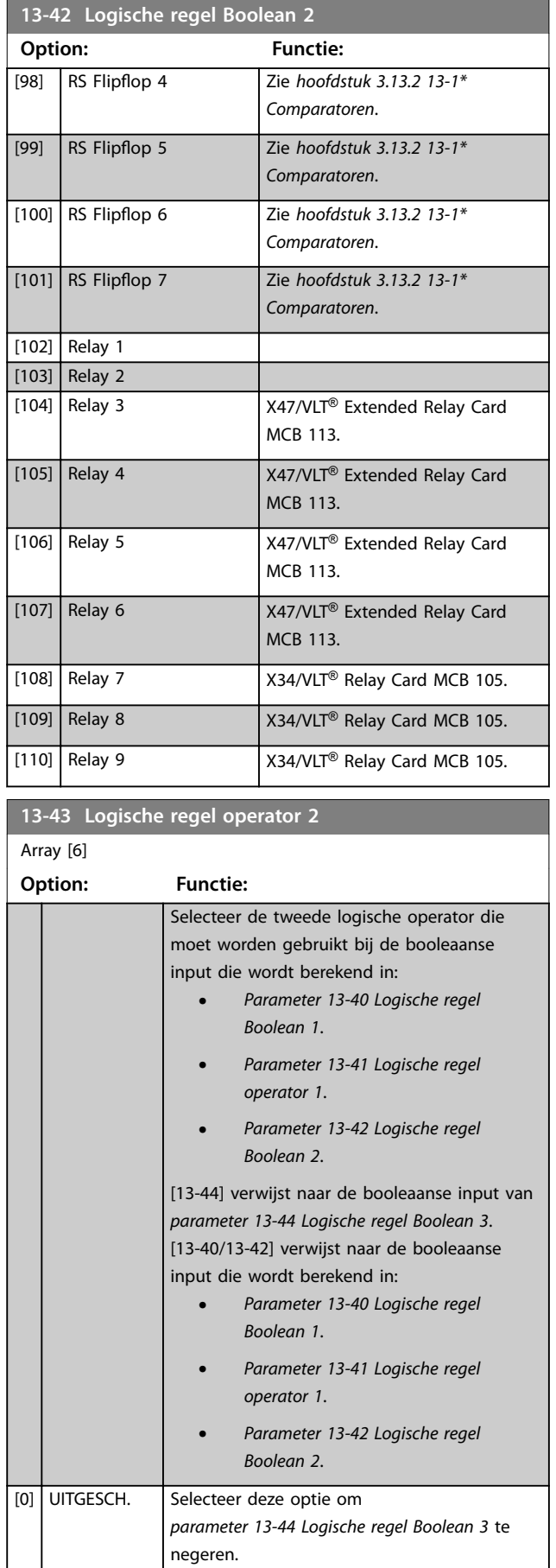

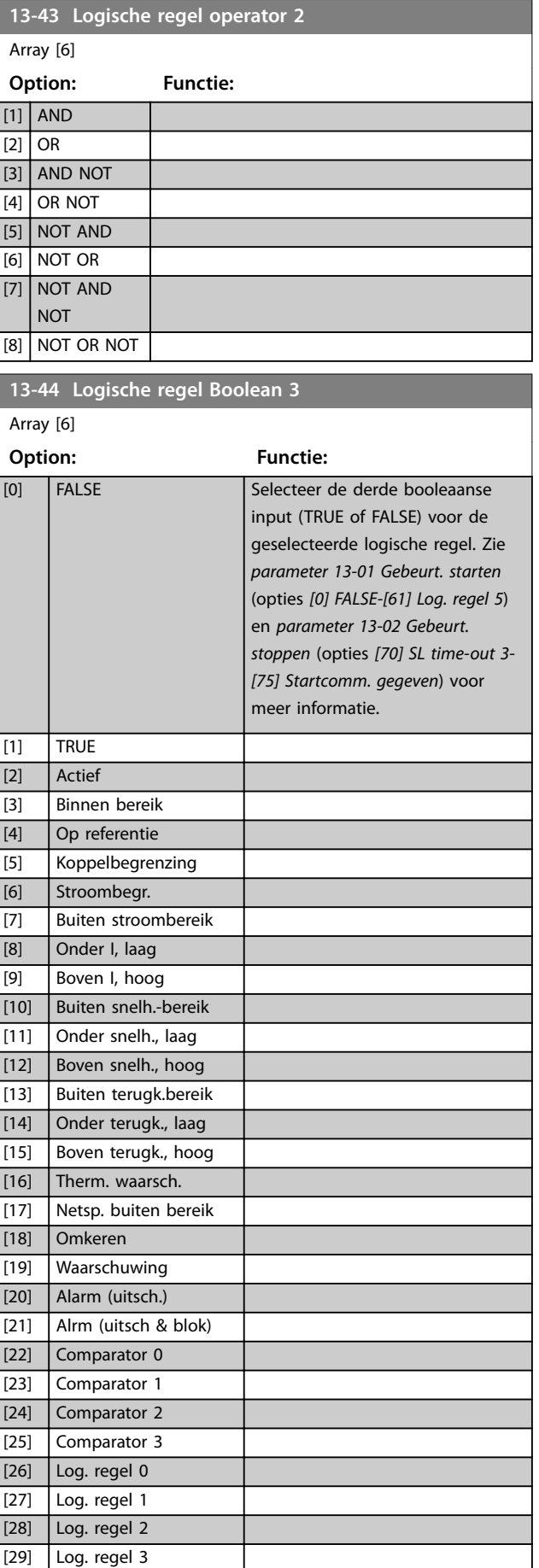

Danfoss

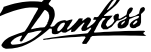

 $\overline{a}$ 

**3 3**

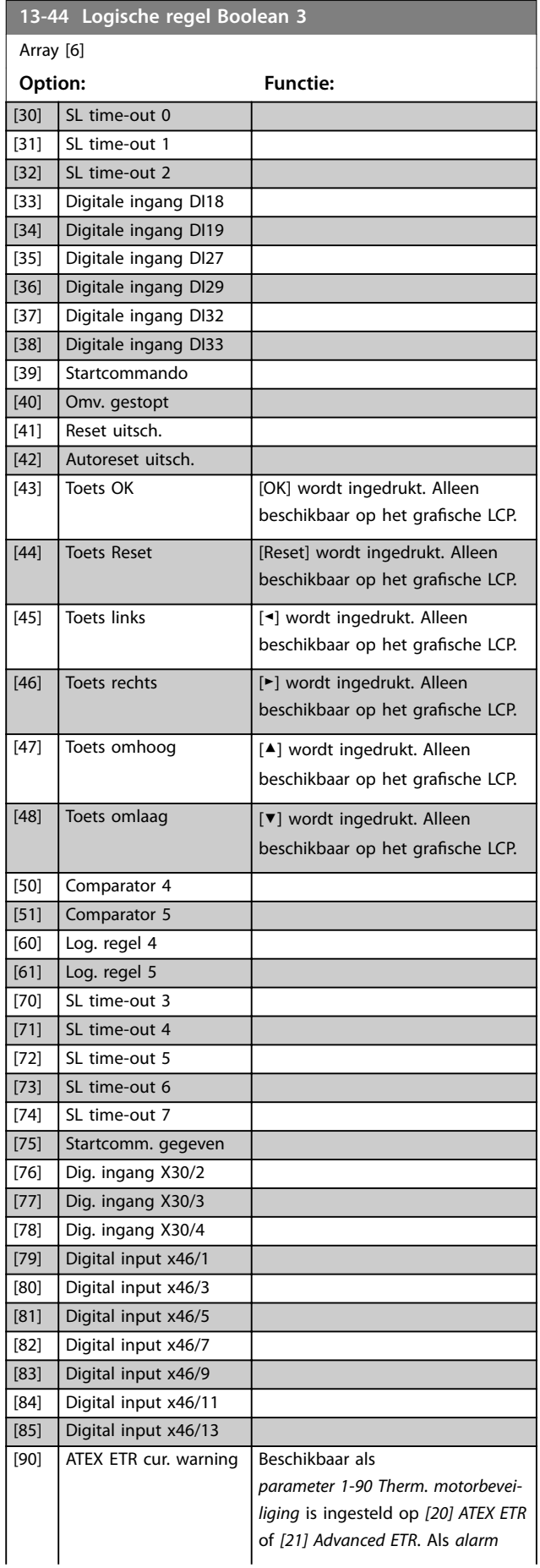

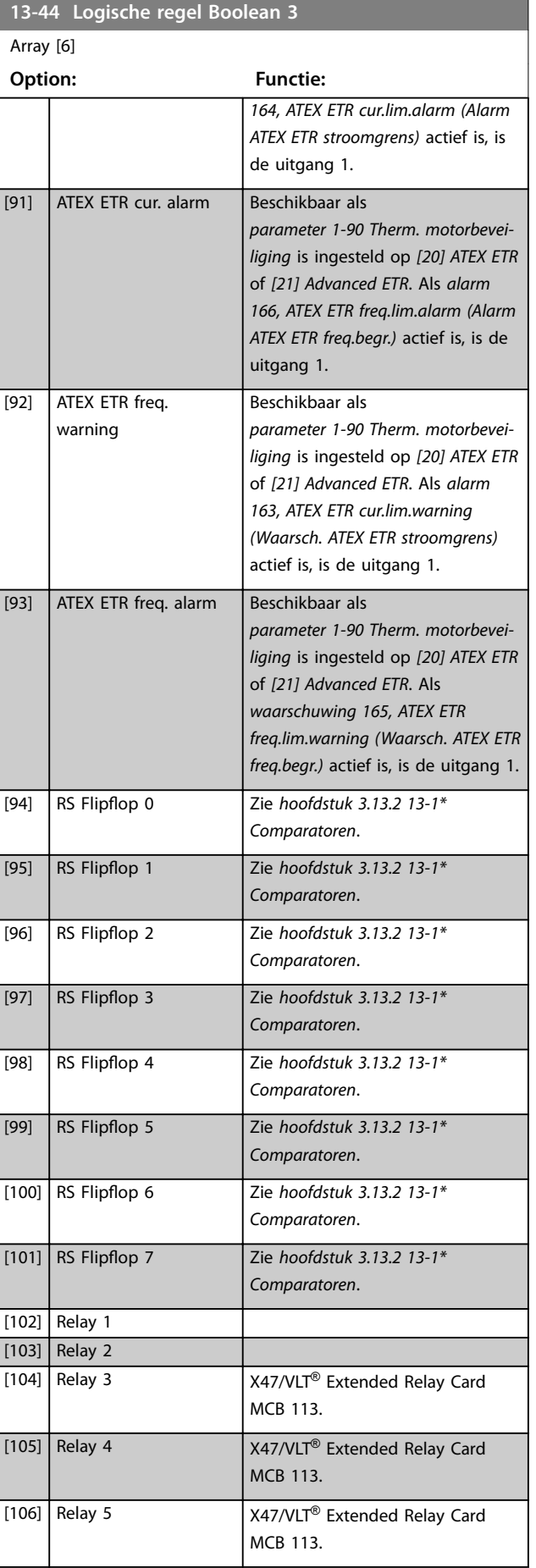

**13-44 Logische regel Boolean 3**

## <span id="page-167-0"></span>**Parameterbeschrijving VLT**® **AutomationDrive FC 301/302**

٦

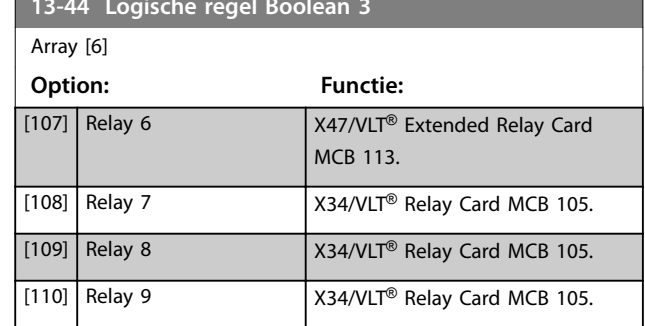

# 3.13.6 13-5\* Standen

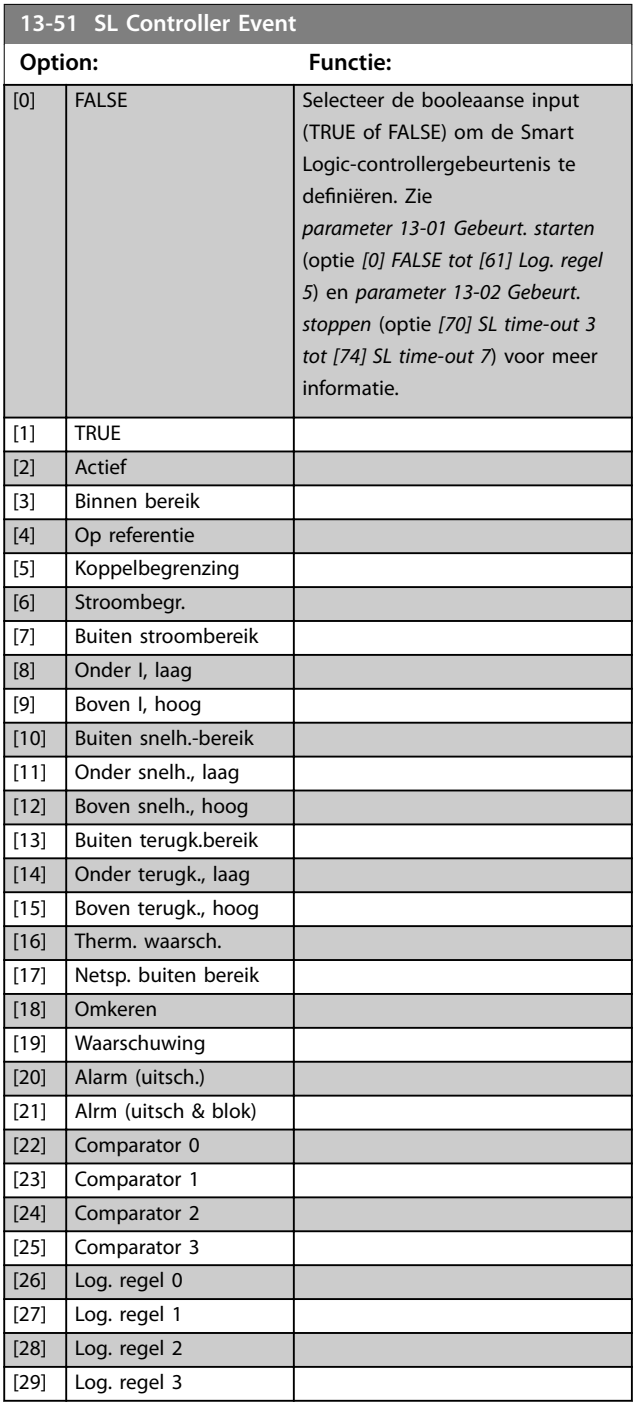

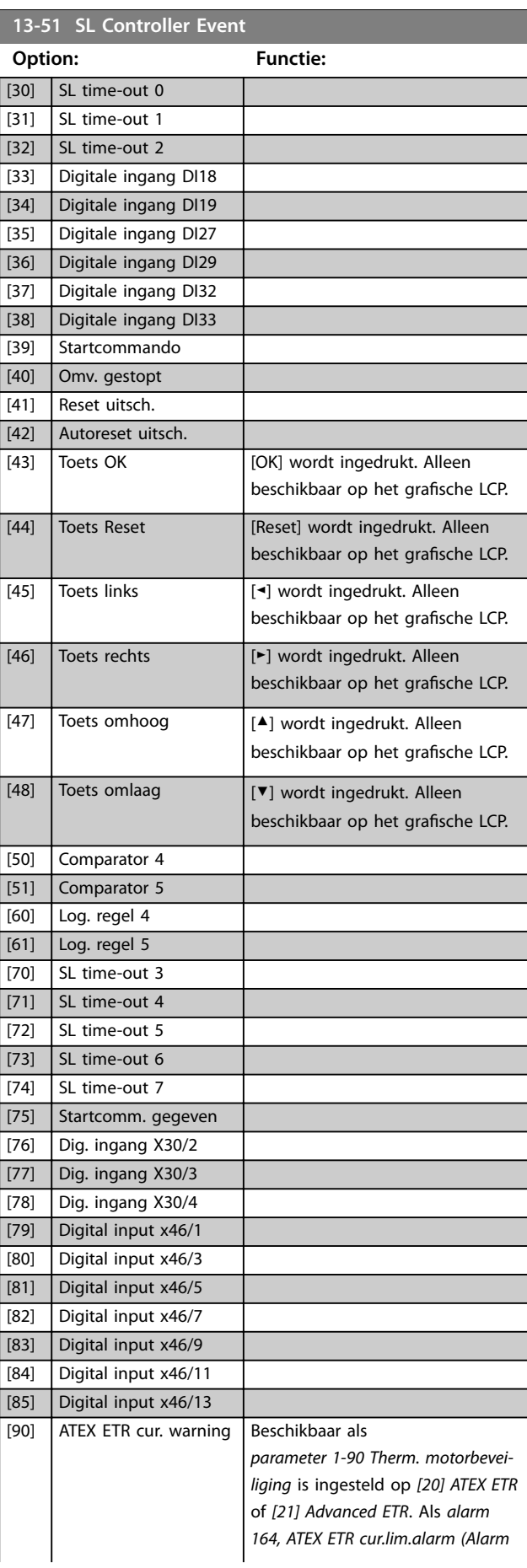

Danfoss

<span id="page-168-0"></span>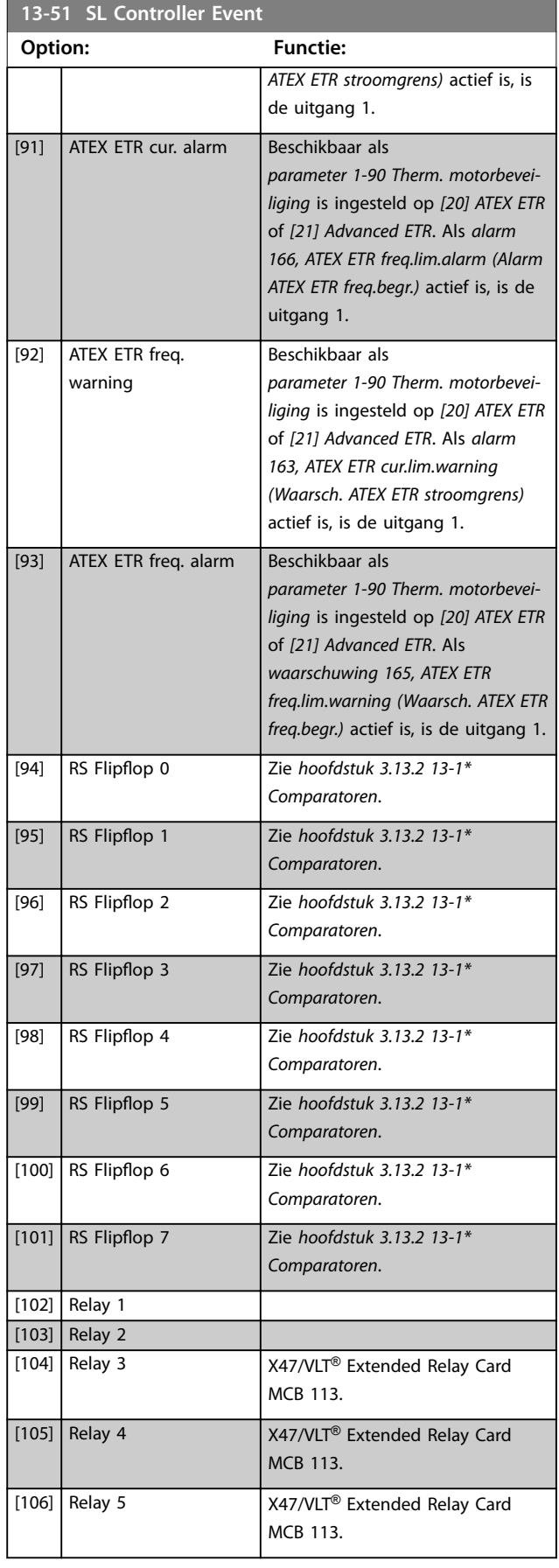

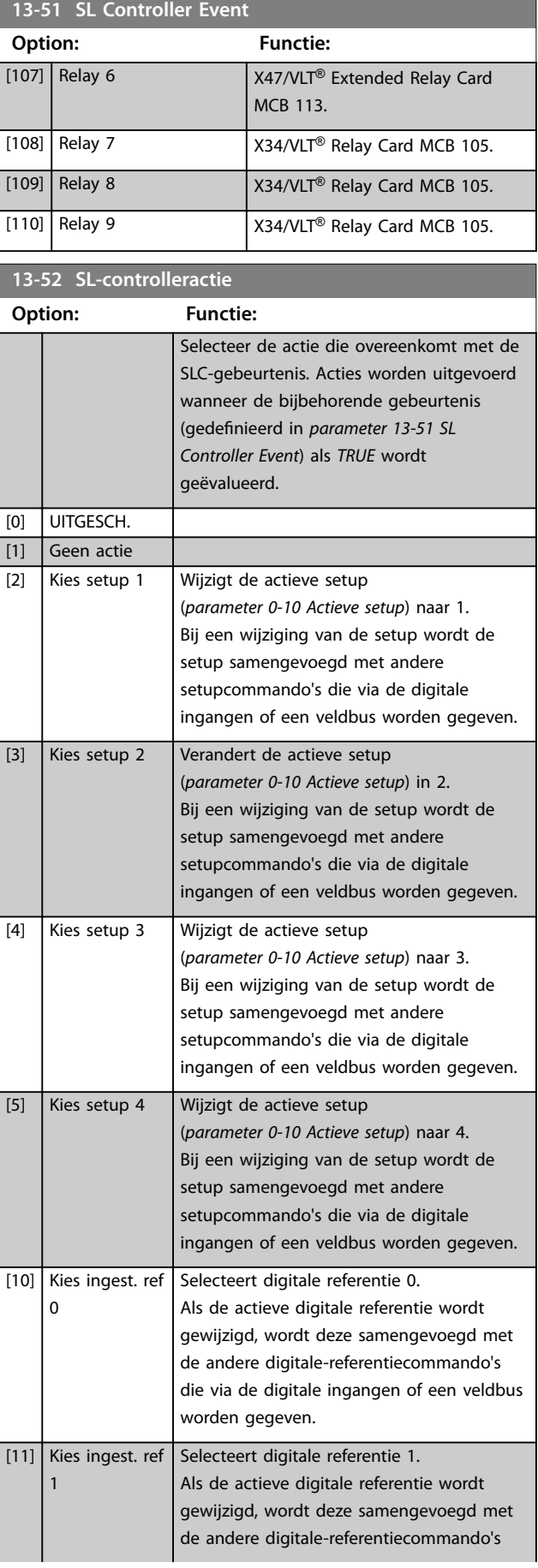

**3 3**

## **Parameterbeschrijving VLT**® **AutomationDrive FC 301/302**

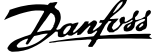

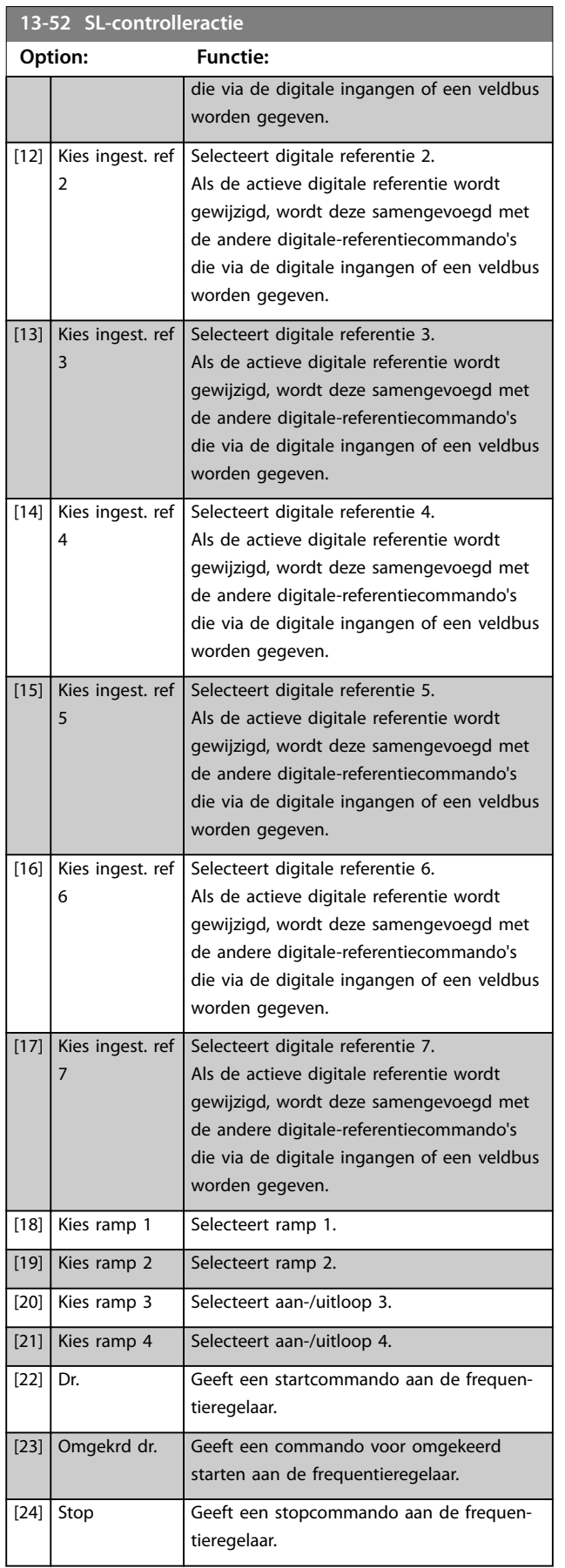

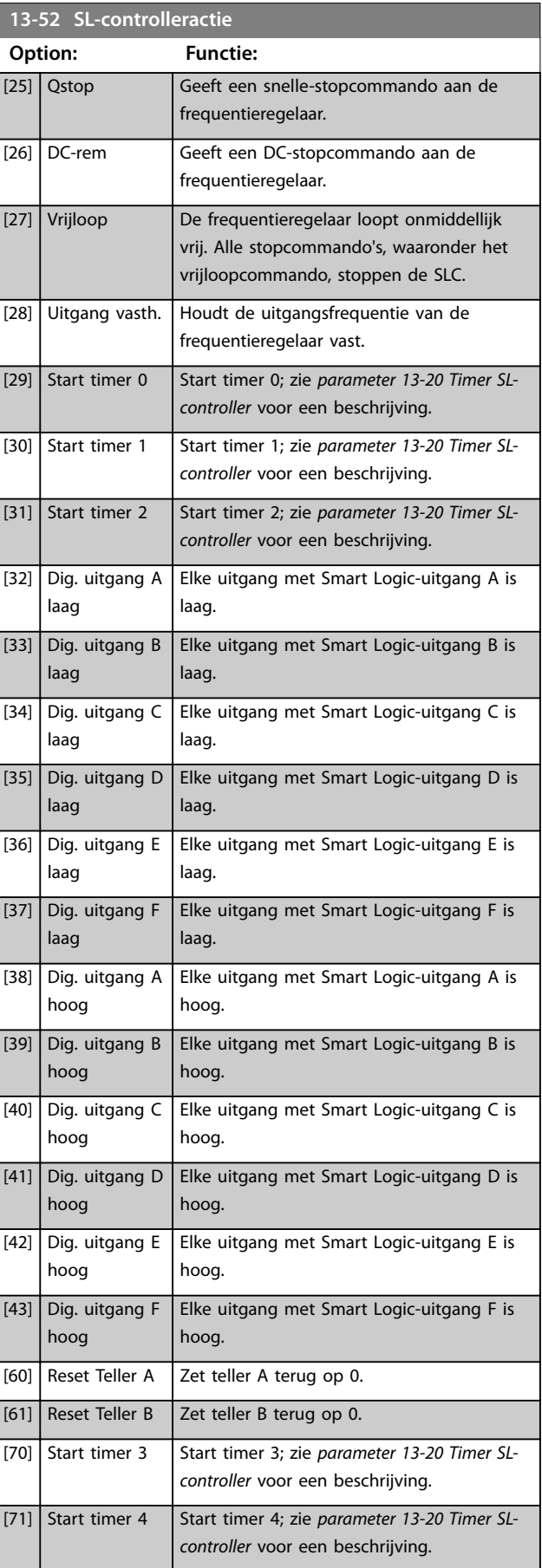

Danfoss

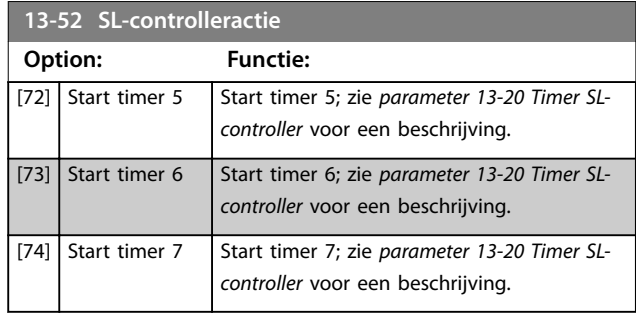

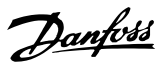

## 3.14 Parameters: 14-\*\* Speciale functies

# 3.14.1 14-0\* Inverterschakeling

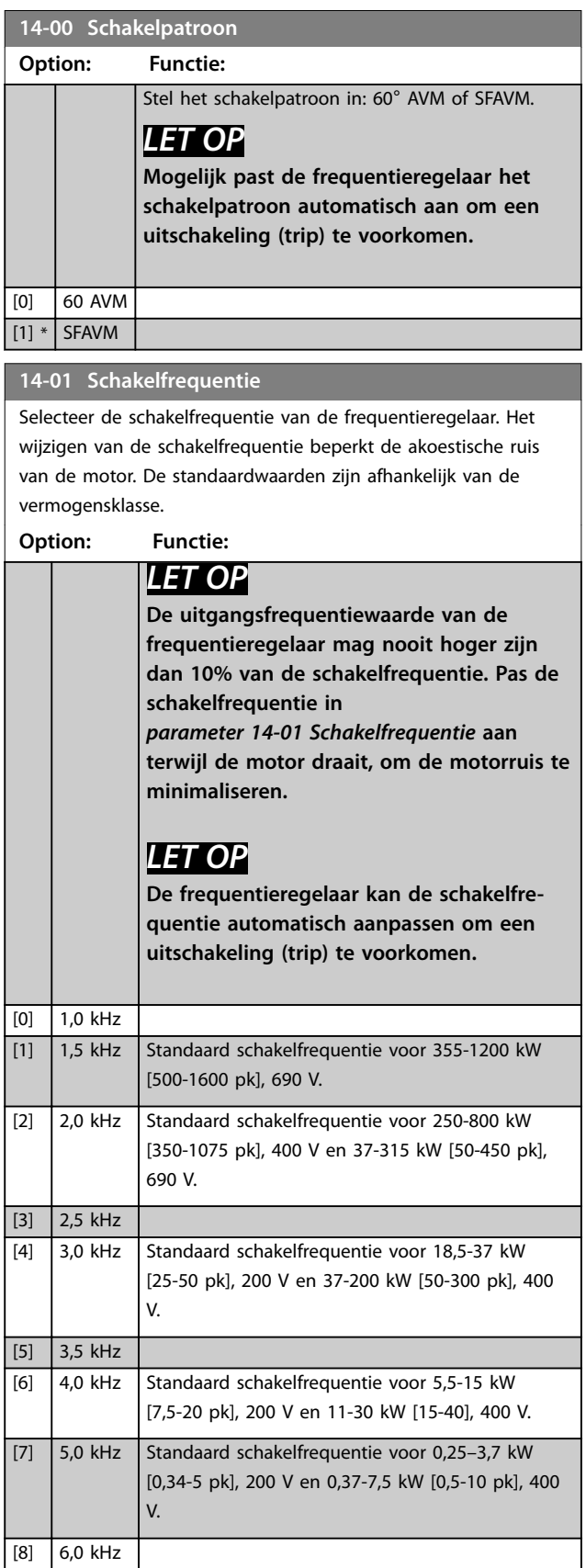

## **14-01 Schakelfrequentie**

Selecteer de schakelfrequentie van de frequentieregelaar. Het wijzigen van de schakelfrequentie beperkt de akoestische ruis van de motor. De standaardwaarden zijn afhankelijk van de vermogensklasse.

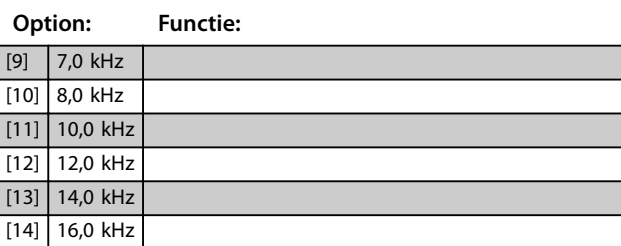

#### **14-03 Overmodulatie**

#### **Option: Functie:**

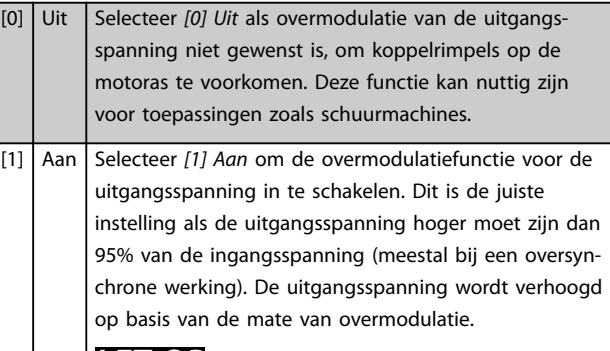

### *LET OP*

**Overmodulatie leidt tot een verhoogde koppelrimpel doordat de harmonischen toenemen.**

Een regeling volgens het fluxbesturingsprincipe biedt een uitgangsstroom van maximaal 98% van de ingangsstroom, ongeacht de instelling van *parameter 14-03 Overmodulatie*.

#### **14-04 PWM Random**

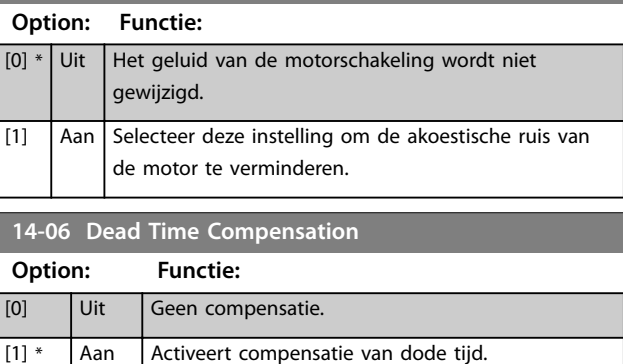

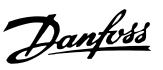

# 3.14.2 14-1\* Netsp. Aan/Uit

Parameters voor het configureren van de bewaking en afhandeling van netfouten. Als de netvoeding uitvalt, probeert de frequentieregelaar op gecontroleerde wijze te blijven werken totdat de energie in de DC-tussenkring is uitgeput.

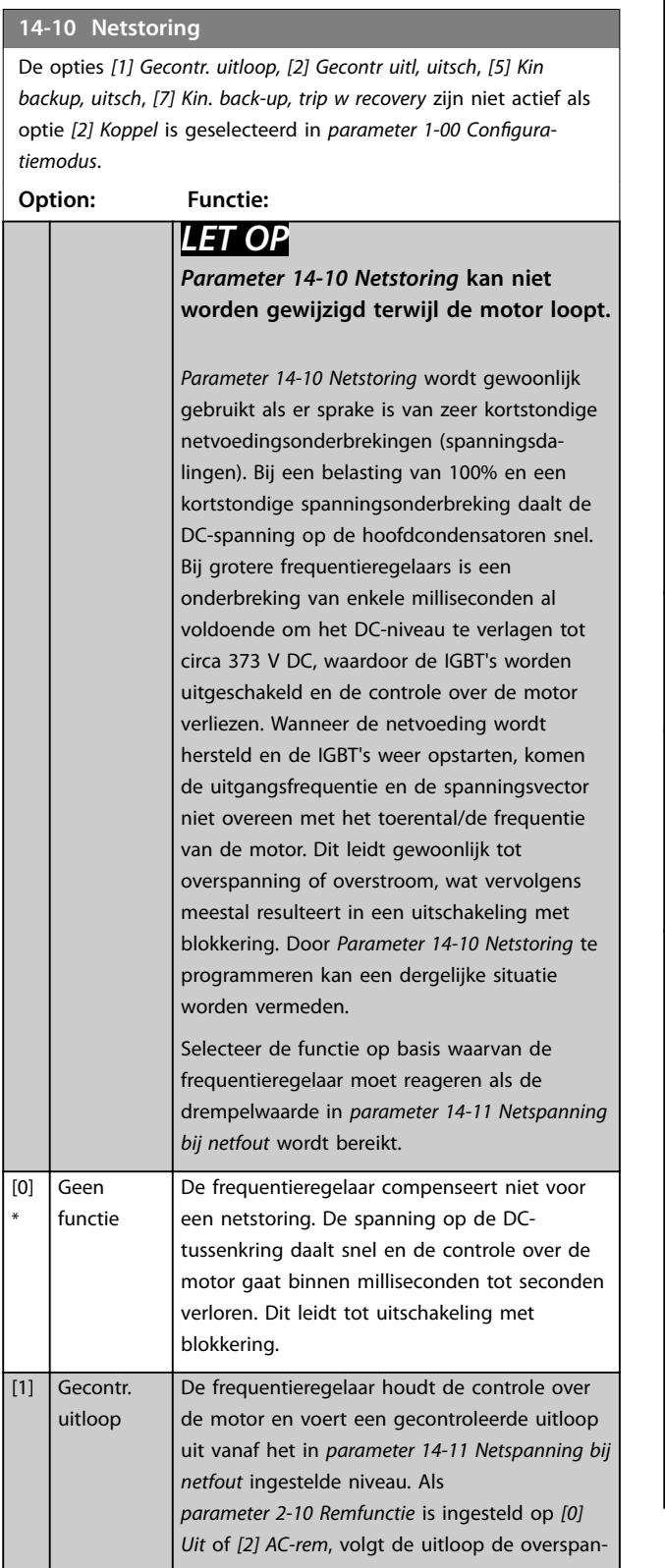

## **14-10 Netstoring**

De opties *[1] Gecontr. uitloop, [2] Gecontr uitl, uitsch*, *[5] Kin backup, uitsch*, *[7] Kin. back-up, trip w recovery* zijn niet actief als optie *[2] Koppel* is geselecteerd in *parameter 1-00 Conguratiemodus*.

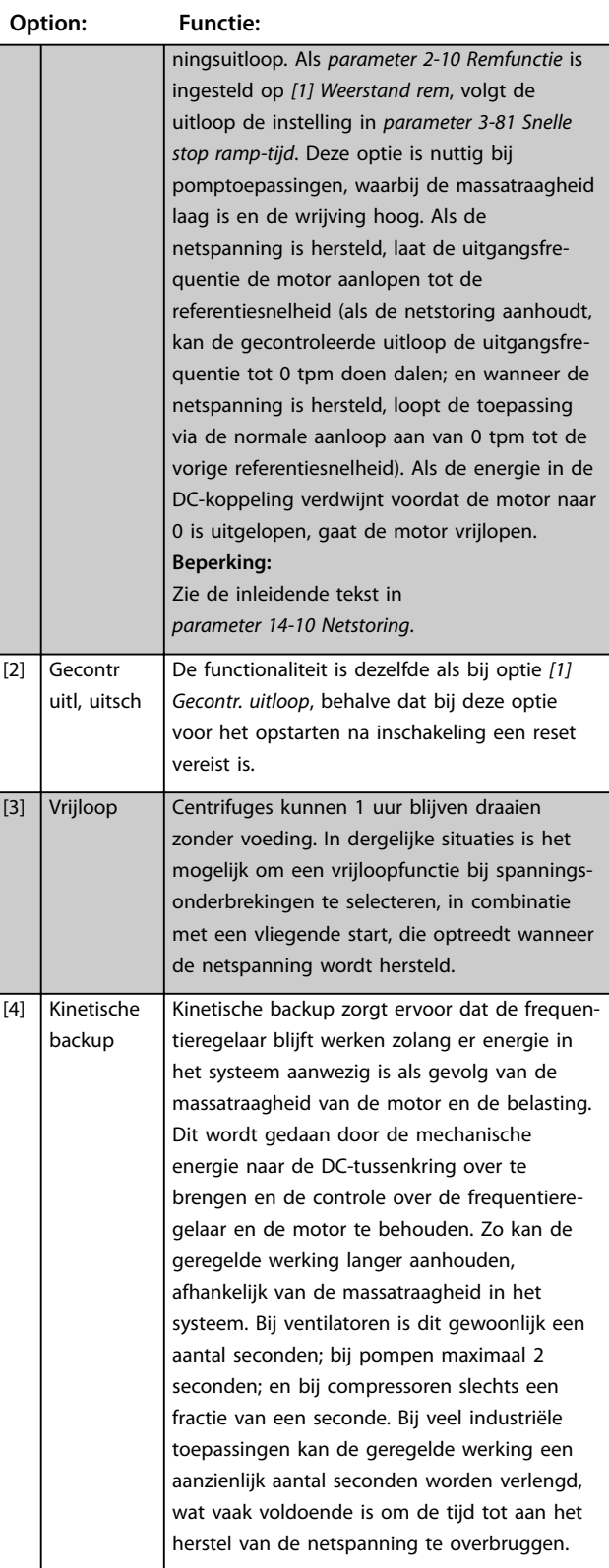

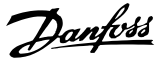

#### **14-10 Netstoring**

De opties *[1] Gecontr. uitloop, [2] Gecontr uitl, uitsch*, *[5] Kin backup, uitsch*, *[7] Kin. back-up, trip w recovery* zijn niet actief als optie *[2] Koppel* is geselecteerd in *parameter 1-00 Conguratiemodus*.

**3 3**

#### **Option: Functie:**

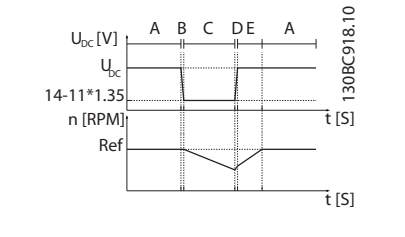

A Normaal bedrijf

- **B** Netstoring
- C Kinetische backup
- D Netspanning hersteld
- E Normaal bedrijf: aan-/uitlopen

#### **Afbeelding 3.57 Kinetische backup**

Het DC-niveau tijdens *[4] Kinetische backup* bedraagt *[parameter 14-11 Netspanning bij](#page-175-0) [netfout](#page-175-0)* \* 1,35.

Als de netspanning niet wordt hersteld, wordt UDC zo lang mogelijk gehandhaafd door het toerental te laten uitlopen naar 0 tpm. Uiteindelijk gaat de frequentieregelaar vrijlopen.

Als de netspanning wordt hersteld terwijl kinetische backup actief is, wordt  $U_{DC}$  hoger dan *[parameter 14-11 Netspanning bij netfout](#page-175-0)* x 1,35. Dit wordt op 1 van de volgende wijzen gedetecteerd.

- Als  $U_{DC}$  > *[parameter 14-11 Netspanning bij](#page-175-0) [netfout](#page-175-0)* x 1,35 x 1,05.
- **•** Als het toerental hoger is dan de referentie. Dit is relevant als de netspanning wordt hersteld op een lager niveau dan daarvoor, bijv. *[parameter 14-11 Netspanning bij](#page-175-0) [netfout](#page-175-0)* x 1,35 x 1,02. Dit voldoet niet aan het criterium onder punt 1 en de frequentieregelaar probeert daarom om U<sub>DC</sub> te verlagen tot *[parameter 14-11 Netspanning bij](#page-175-0) [netfout](#page-175-0)* x 1,35 door het toerental te verhogen. Dat is niet mogelijk, aangezien de netspanning niet kan worden verlaagd.
- **•** Bij mechanische werking. Hetzelfde mechanisme als onder punt 2, maar nu voorkomt de massatraagheid dat

#### **14-10 Netstoring**

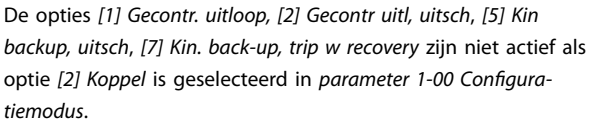

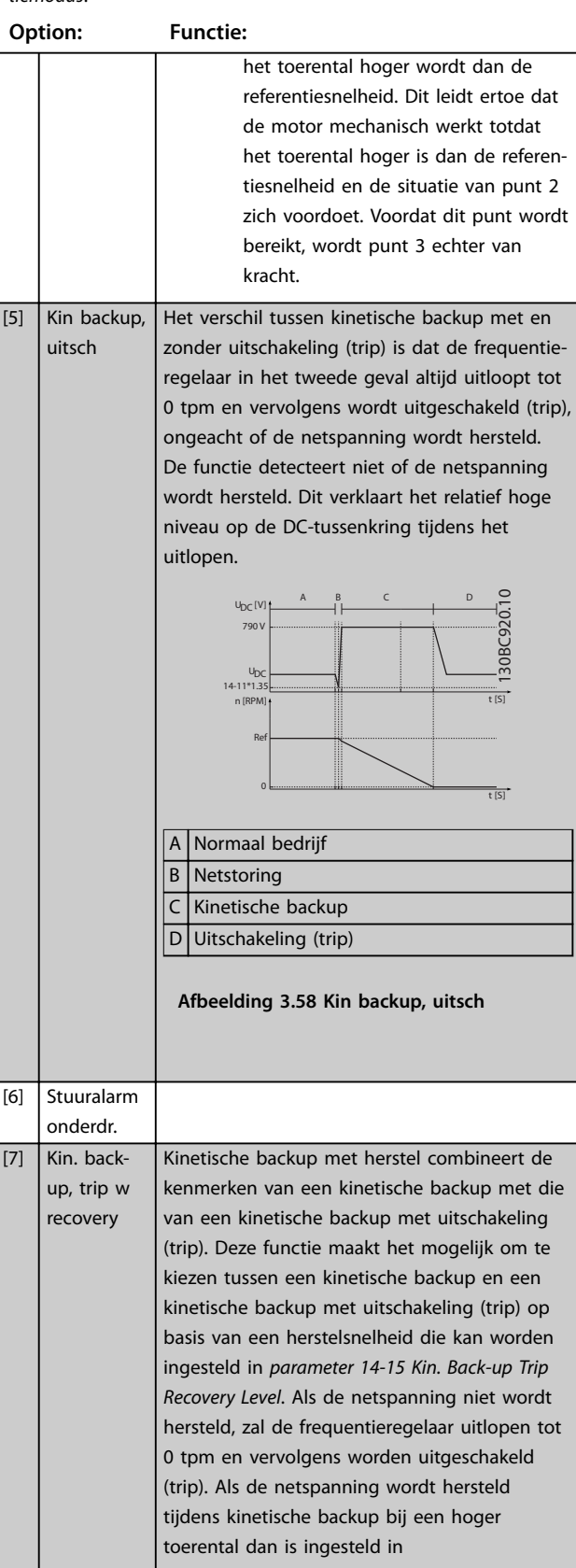

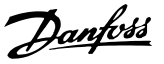

#### **14-10 Netstoring**

De opties *[1] Gecontr. uitloop, [2] Gecontr uitl, uitsch*, *[5] Kin backup, uitsch*, *[7] Kin. back-up, trip w recovery* zijn niet actief als optie *[2] Koppel* is geselecteerd in *parameter 1-00 Conguratiemodus*.

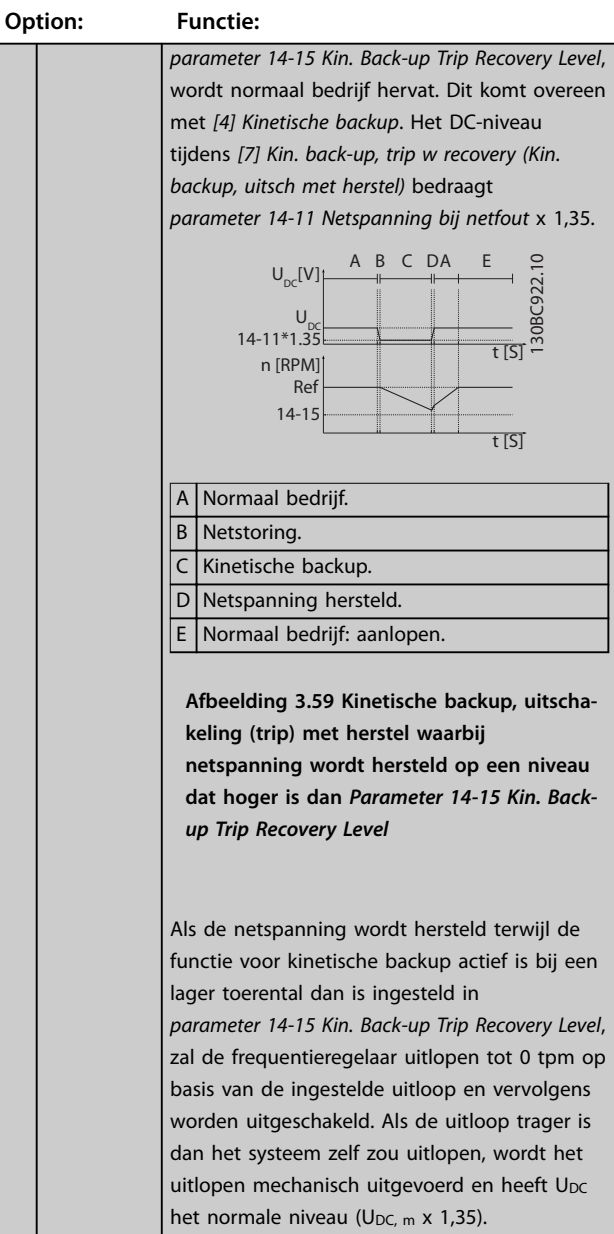

#### **14-10 Netstoring**

De opties *[1] Gecontr. uitloop, [2] Gecontr uitl, uitsch*, *[5] Kin backup, uitsch*, *[7] Kin. back-up, trip w recovery* zijn niet actief als optie *[2] Koppel* is geselecteerd in *parameter 1-00 Conguratiemodus*.

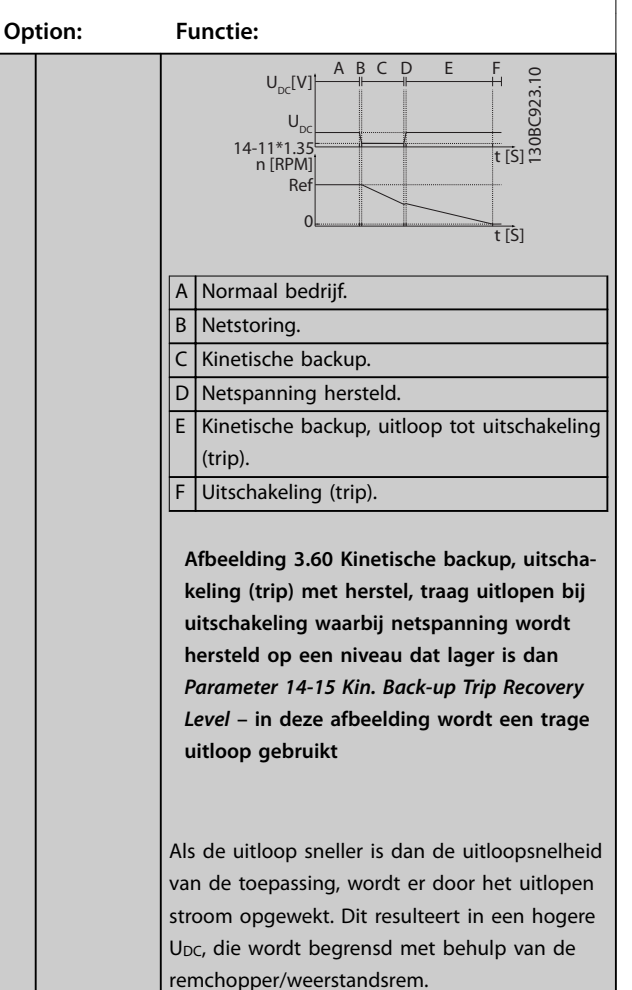

**3 3**

#### <span id="page-175-0"></span>**14-10 Netstoring**

De opties *[1] Gecontr. uitloop, [2] Gecontr uitl, uitsch*, *[5] Kin backup, uitsch*, *[7] Kin. back-up, trip w recovery* zijn niet actief als optie *[2] Koppel* is geselecteerd in *parameter 1-00 Conguratiemodus*.

**3 3**

#### **Option: Functie:**

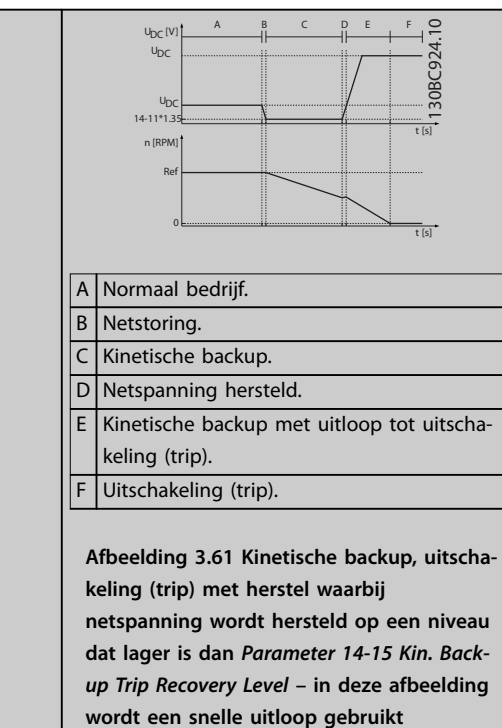

#### **14-11 Netspanning bij netfout Range: Functie:** Size related\*  $[180]$ - 600 V] Deze parameter definieert de drempelspanning waarbij de in *parameter 14-10 Netstoring* geselecteerde functie wordt geactiveerd. Selecteer het detectieniveau op basis van de voedingskwaliteit. Stel bij een voeding van 380 V *parameter 14-11 Netspanning bij netfout* in op 342 V. Dit resulteert in een DC-detectieniveau van 462 V (*parameter 14-11 Netspanning bij netfout* x 1,35).

# *LET OP*

**Conversie van VLT 5000 naar FC 300: Hoewel de instelling van** *Netspanning bij netfout* **voor VLT 5000 en FC 300 gelijk is, verschilt het detectieniveau. Gebruik de volgende formule om dezelfde detectie te verkrijgen als voor de VLT 5000:** *Parameter 14-11 Netspanning bij netfout* **(niveau VLT 5000) = in VLT 5000 gebruikte waarde x 1,35/sqrt(2).**

### **14-12 Functie bij onbalans netsp.**

Werking bij ernstige onbalans van het net vermindert de levensduur van de motor. De condities worden als ernstig beschouwd als de motor continu in bedrijf is met een vrijwel nominale belasting (bijvoorbeeld een pomp of ventilator die bijna op volle toeren draait).

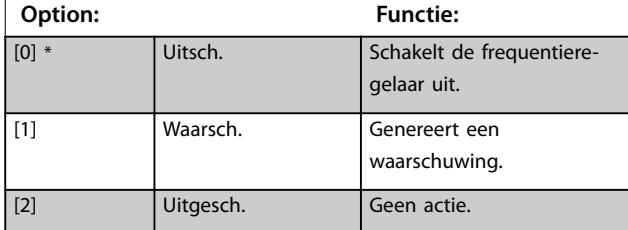

#### **14-14 Kin. Back-up Time-out**

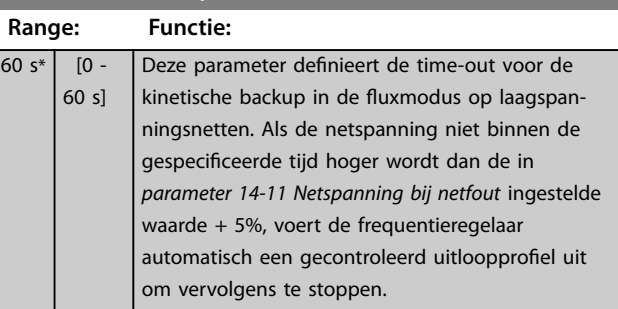

#### **14-15 Kin. Back-up Trip Recovery Level**

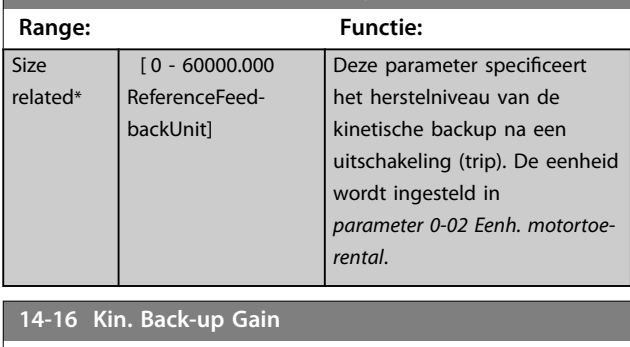

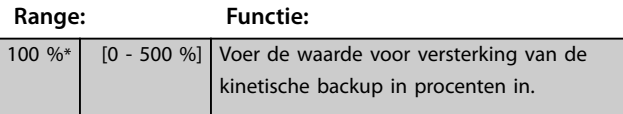

## 3.14.3 14-2\* Uitsch. reset

Parameters voor het configureren van de afhandeling van automatische resets, afhandeling van speciale uitschakelingen (trip) en zelftest of initialisatie van de stuurkaart.

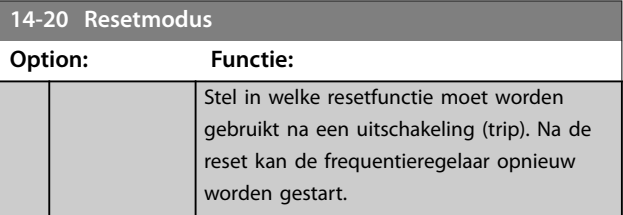

<span id="page-176-0"></span>

Danfoss

**3 3**

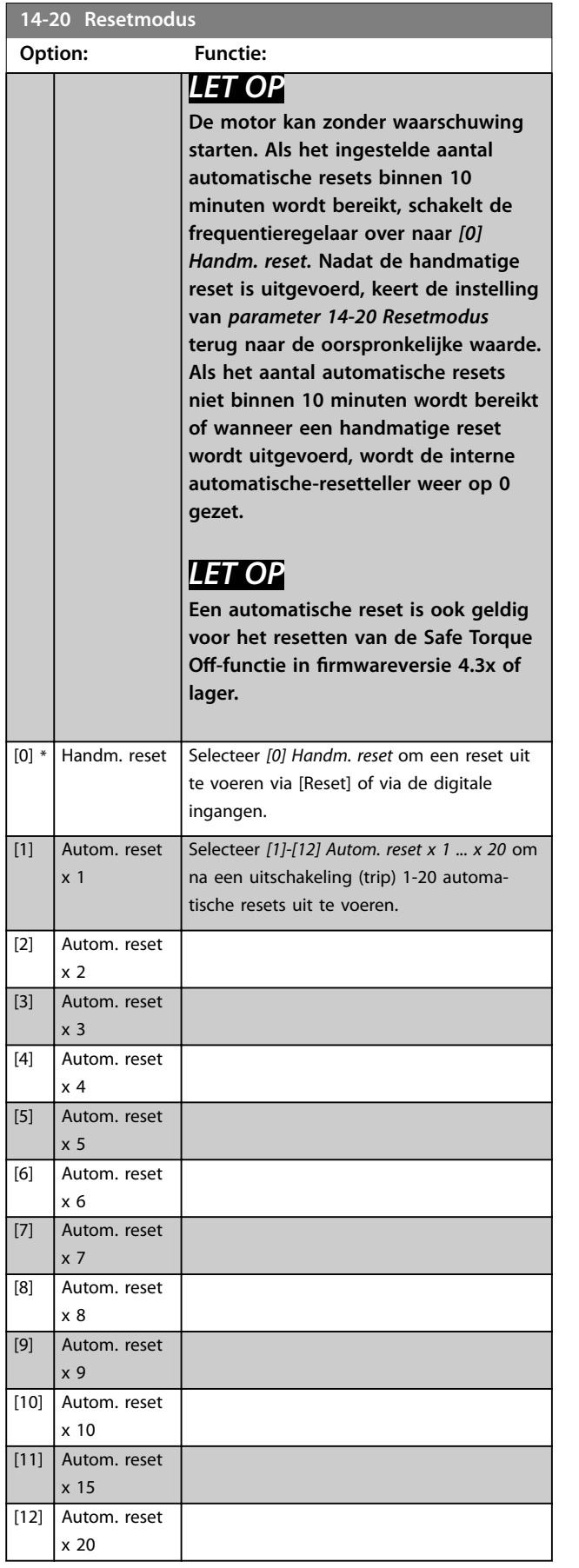

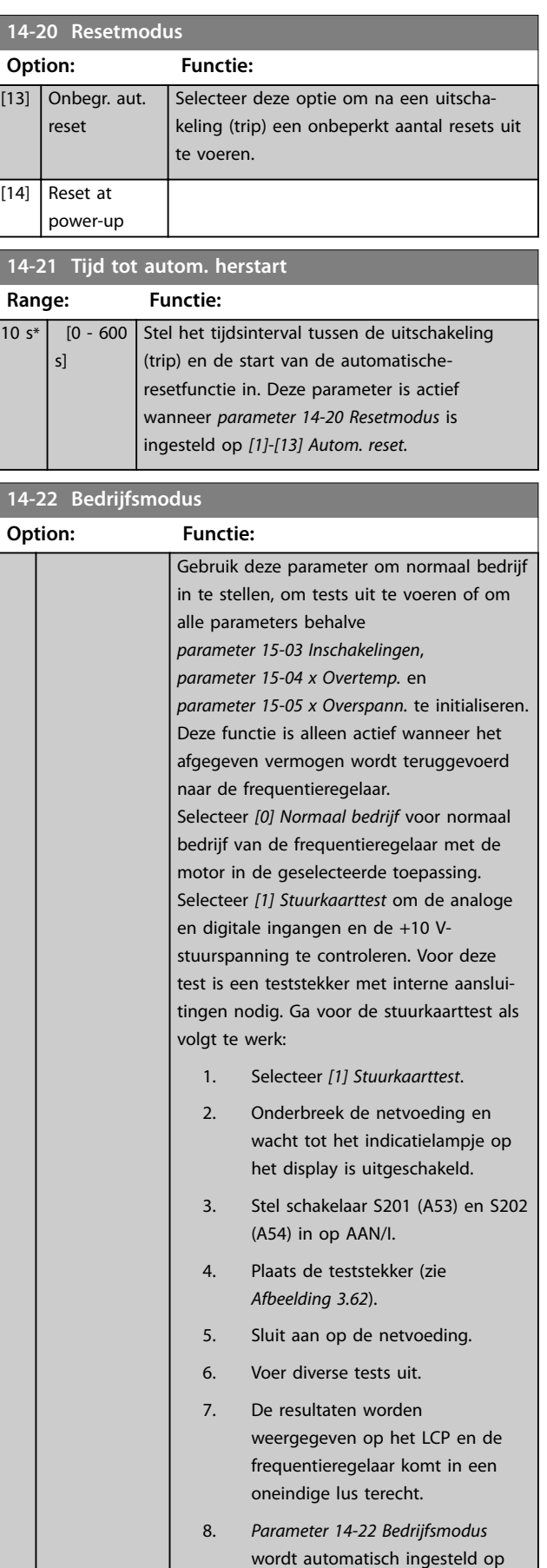

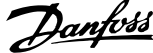

<span id="page-177-0"></span>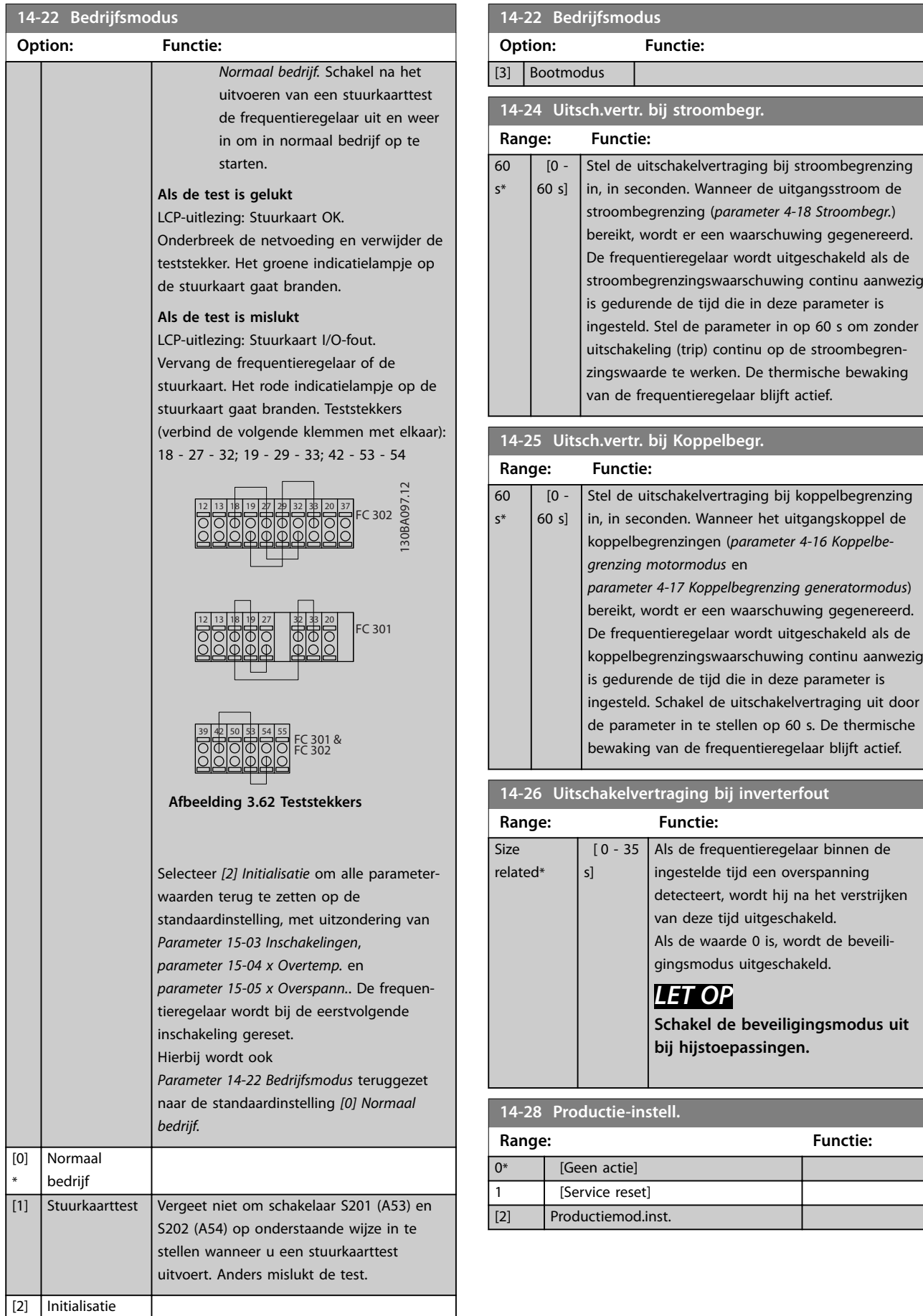

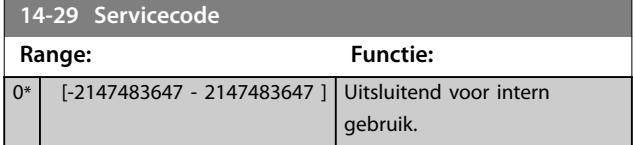

## 3.14.4 14-3\* Stroombegr. reg.

De frequentieregelaar is uitgerust met een ingebouwde stroombegrenzingsregelaar die wordt geactiveerd als de motorstroom, en daarmee dus het koppel, hoger is dan de koppelbegrenzingen die zijn ingesteld in

*[parameter 4-16 Koppelbegrenzing motormodus](#page-85-0)* en *[parameter 4-17 Koppelbegrenzing generatormodus](#page-86-0)*. Wanneer de stroomgrens wordt bereikt tijdens motor- of generatorwerking probeert de frequentieregelaar het koppel zo snel mogelijk te verlagen tot onder de vooraf ingestelde koppelbegrenzingen, zonder de controle over de motor te verliezen.

Terwijl de stroombegrenzing actief is, kan de frequentieregelaar uitsluitend worden gestopt door middel van een digitale ingang die is ingesteld op *[2] Vrijloop geïnv.* of *[3] Vrijloop & reset inv*. Signalen op de klemmen 18-33 worden pas actief wanneer de frequentieregelaar weer uit de buurt van de stroomgrens is.

Bij gebruik van een digitale ingang die is ingesteld op *[2] Vrijloop geïnv.* of *[3] Vrijloop & reset inv*, maakt de motor geen gebruik van de uitlooptijd, omdat de frequentieregelaar vrijloopt. Wanneer een snelle stop mogelijk moet zijn, moet de mechanische rembesturingsfunctie gebruikt worden in combinatie met een externe elektromechanische rem die aangesloten is op de toepassing.

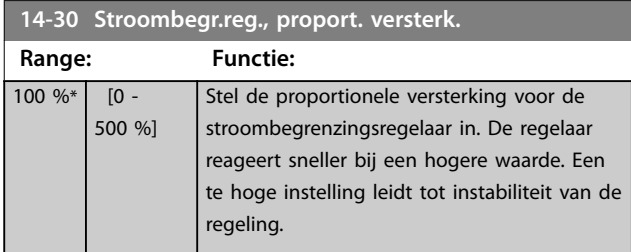

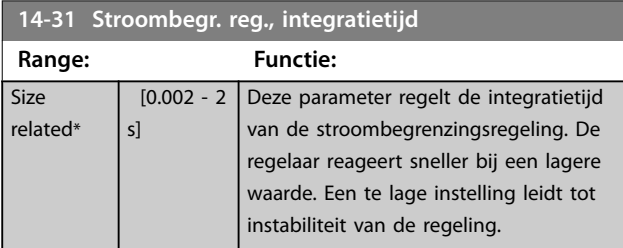

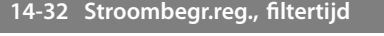

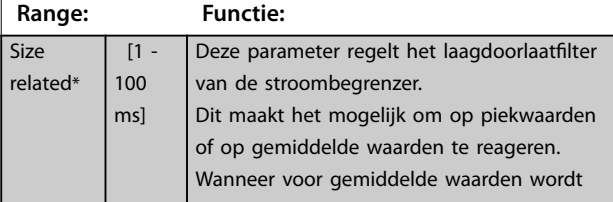

#### **14-32 Stroombegr.reg., filtertijd**

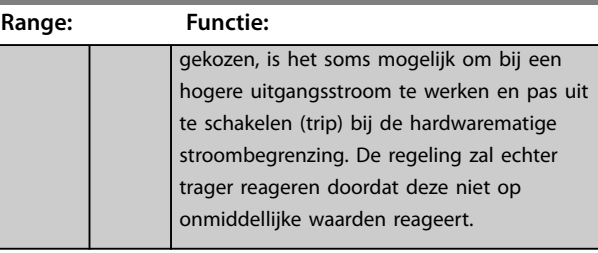

**14-35 Afslagbeveiliging**

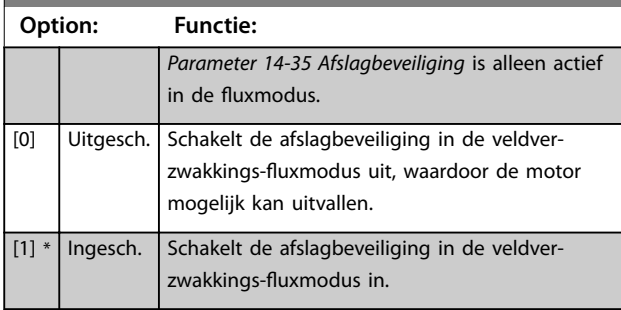

**14-36 Field-weakening Function**

Selecteer de veldverzwakkingsfunctiemodus in de fluxmodus.

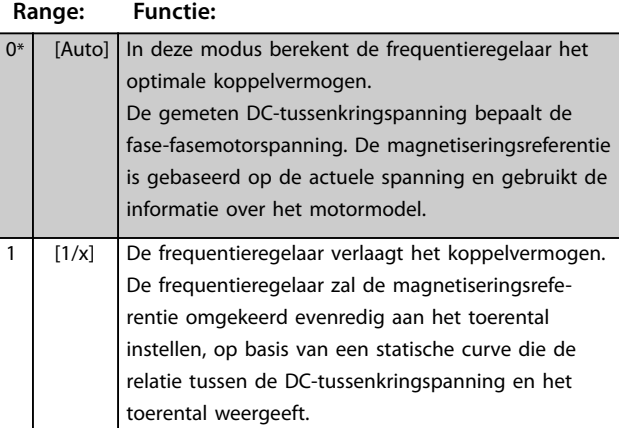

#### **14-37 Fieldweakening Speed**

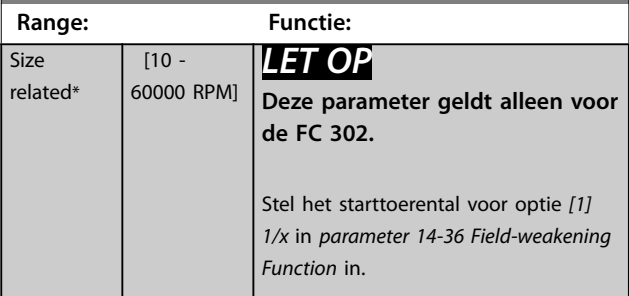

**3 3**

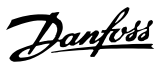

# 3.14.5 14-4\* Energieoptimalis.

Parameters voor het aanpassen van het energieoptimalisatieniveau in zowel de variabel-koppelmodus (VT) als de automatische-energieoptimalisatiemodus (AEO) in *[parameter 1-03 Koppelkarakteristiek](#page-39-0)*.

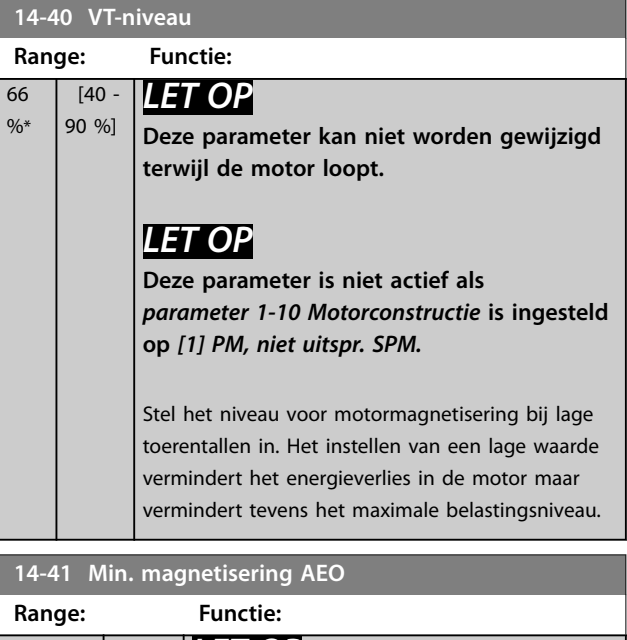

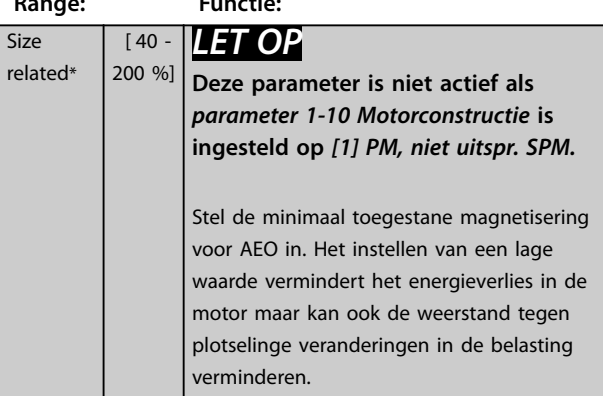

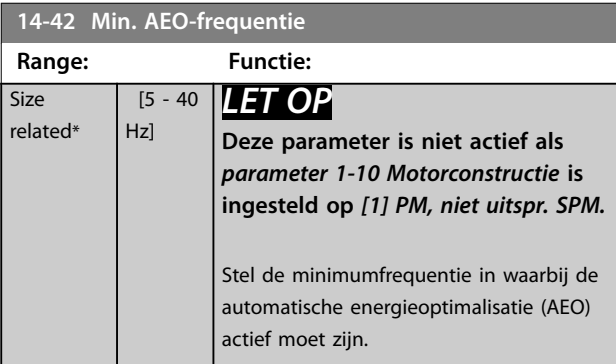

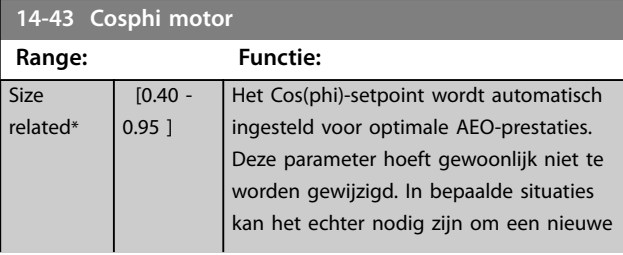

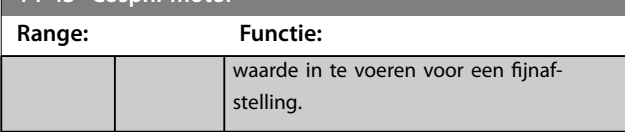

# 3.14.6 14-5\* Omgeving

# *LET OP*

**Schakel de frequentieregelaar uit en weer in als er parameters in** *parametergroep 14-5\* Omgeving* **zijn gewijzigd.**

Deze parameters dienen om de frequentieregelaar te laten functioneren onder speciale omgevingscondities.

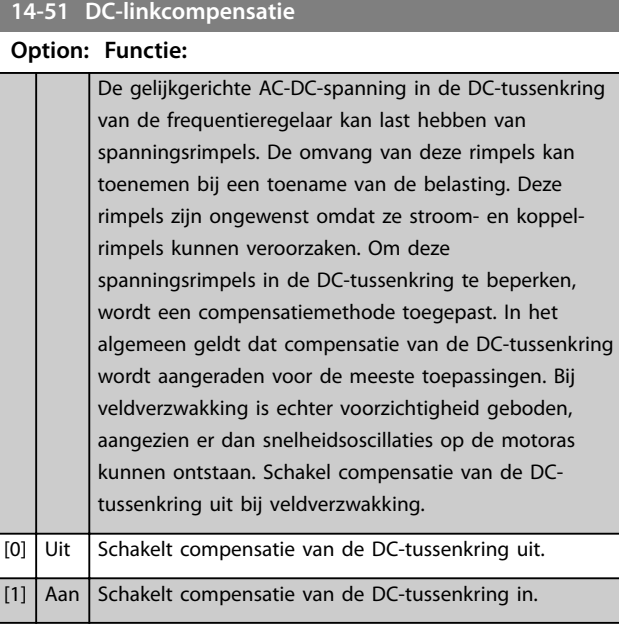

## **14-52 Ventilatorreg.**

Stel het minimale toerental van de hoofdventilator in.

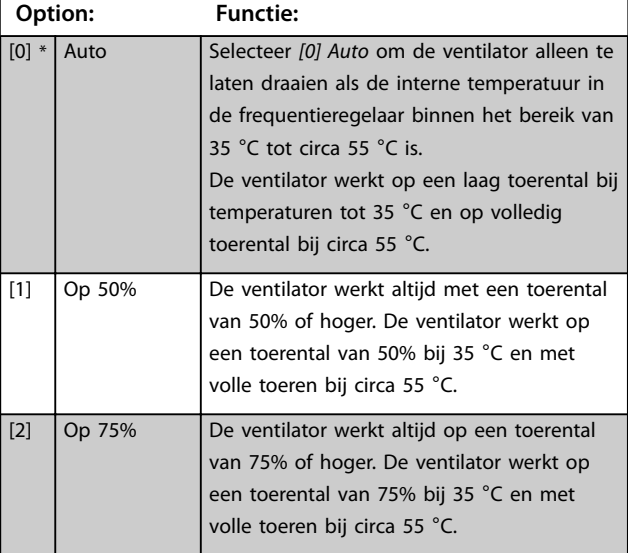
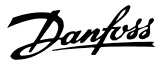

#### **14-52 Ventilatorreg.**

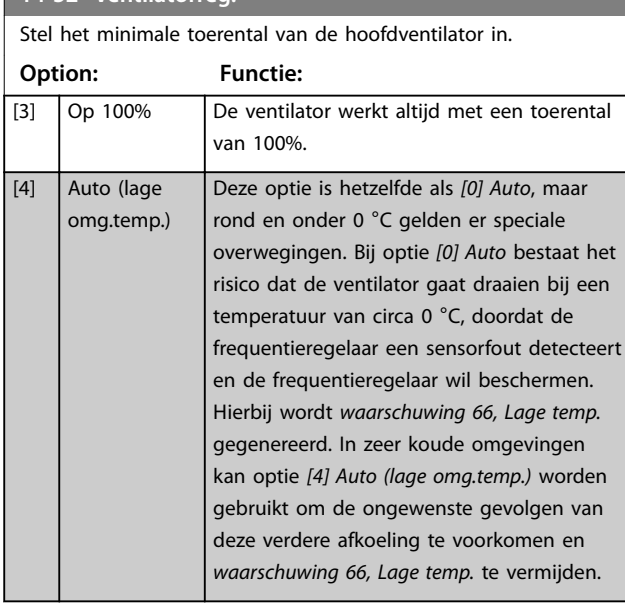

## **14-53 Ventilatorbew. Option: Functie:** Selecteer hoe de frequentieregelaar moet reageren als er een fout in de ventilator wordt gedetecteerd. [0] Uitgesch. [1] \* Waarschuwing [2] Uitschakeling (trip)

# **14-55 Uitgangsfilter**

# **Option: Functie:** *LET OP* **Deze parameter kan niet worden gewijzigd terwijl de motor loopt.**

# *LET OP*

**Reset de frequentieregelaar nadat u** *[2] Sinusfilter vast* **hebt geselecteerd.**

# **AVOORZICHTIG**

#### **OVERVERHITTING VAN FREQUEN-TIEREGELAAR**

**Stel** *parameter 14-55 Uitgangsfilter* **altijd in op** *[2] Sinusfilter vast* **wanneer een sinusfilter wordt gebruikt. Als u dit niet doet, kan de frequentieregelaar oververhit raken, wat kan leiden tot lichamelijk letsel of schade aan apparatuur.**

Selecteer het type uitgangsfilter dat is aangesloten.

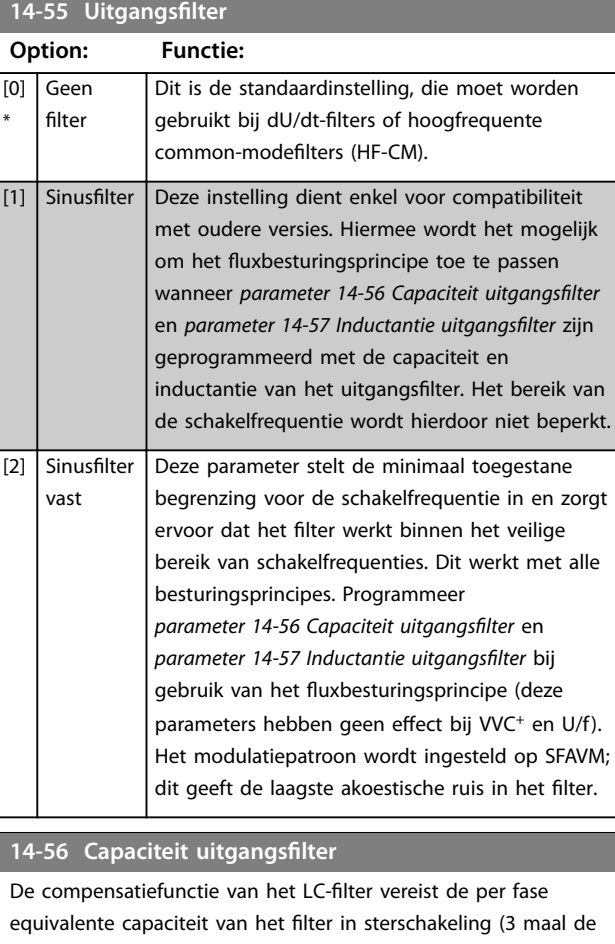

capaciteit tussen 2 fasen wanneer de capaciteit een driehoekaansluiting is).

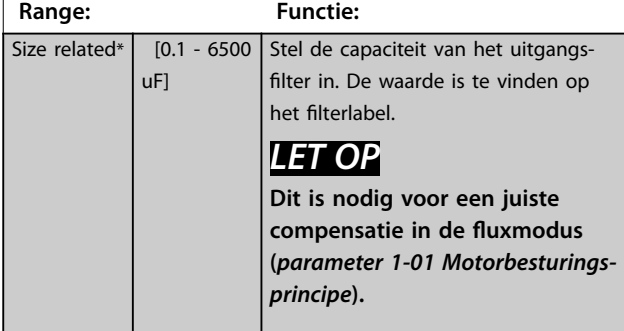

#### **14-57 Inductantie uitgangsfilter**

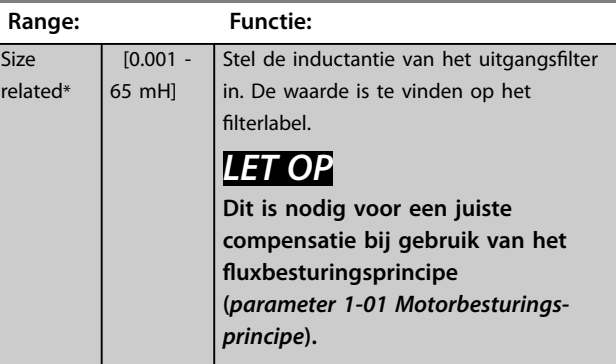

**3 3**

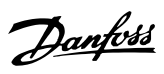

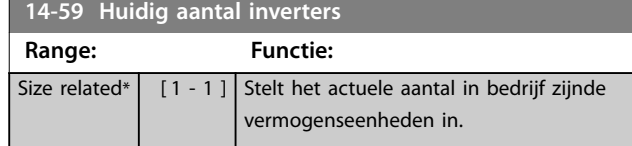

# 3.14.7 14-7\* Compatibiliteit

Parameters voor compatibiliteit van VLT 3000 en VLT 5000 met FC 300.

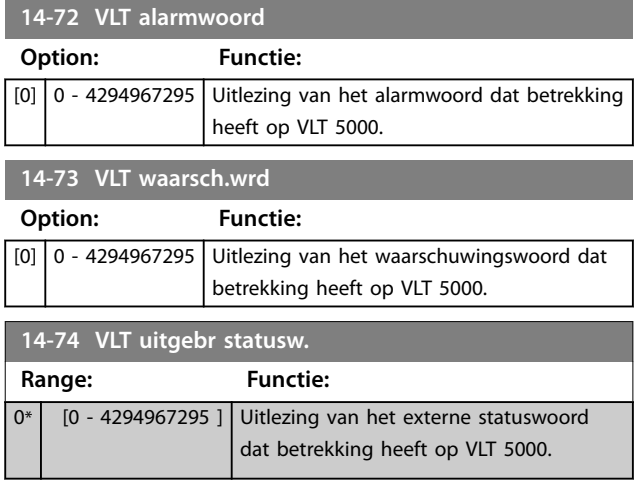

# 3.14.8 14-8\* Opties

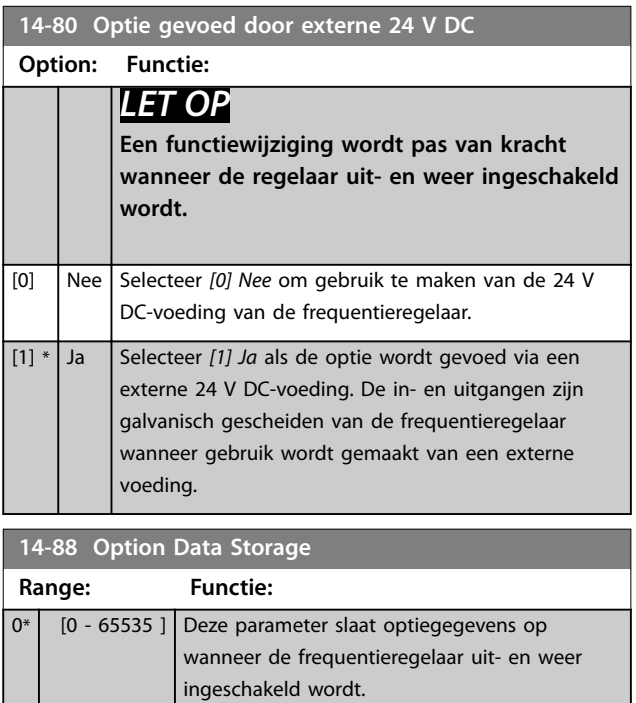

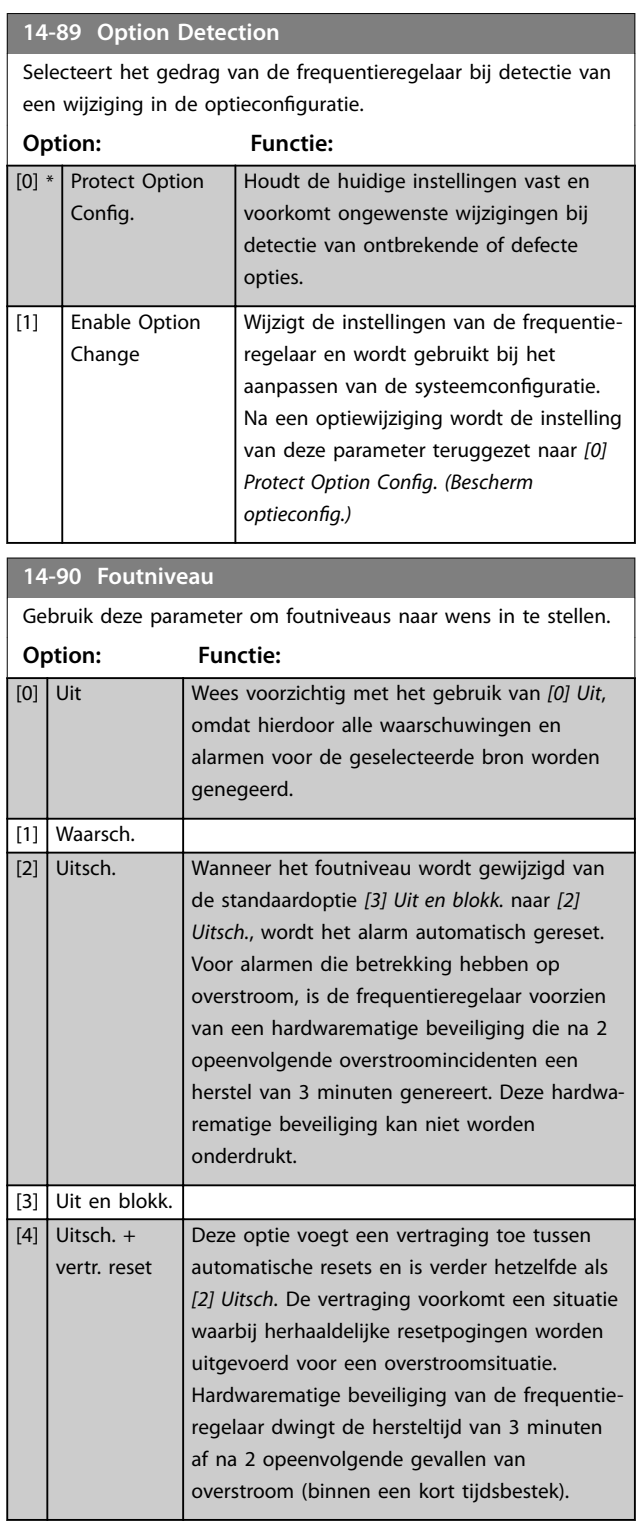

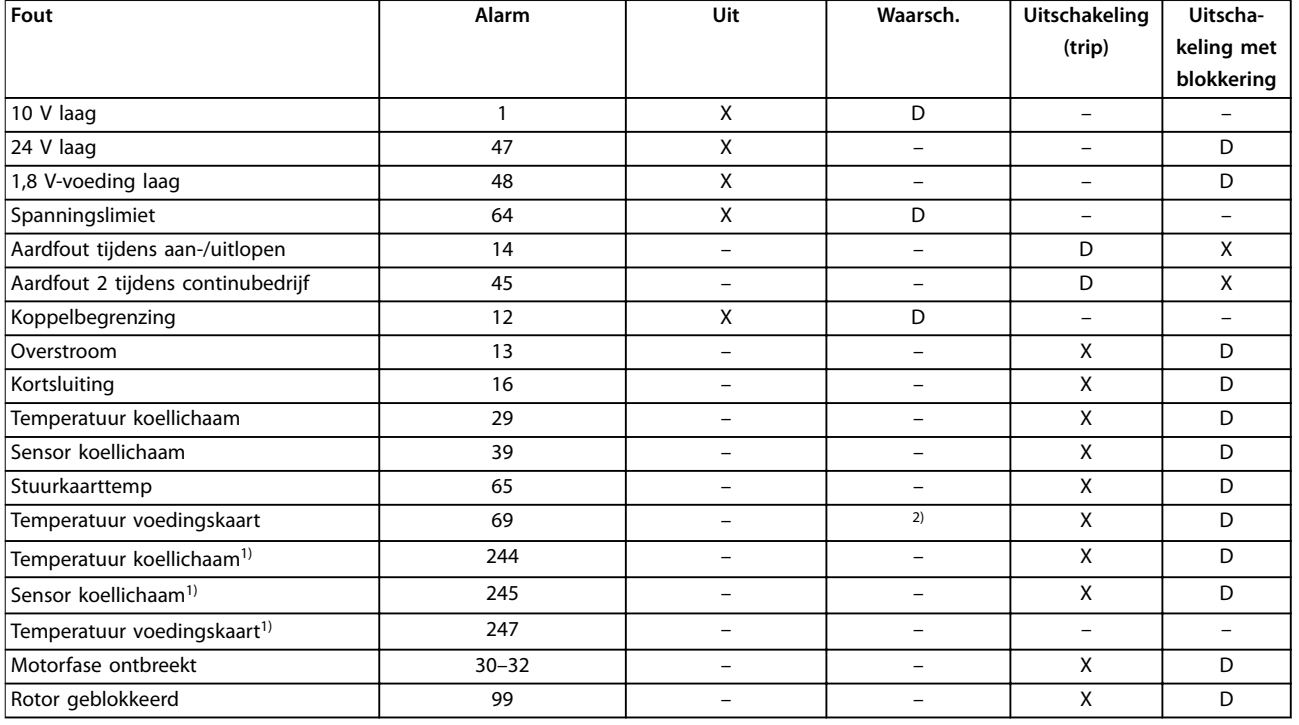

**Tabel 3.27 Selectie van actie als het geselecteerde alarm optreedt**

*D staat voor de standaardinstelling.*

*X staat voor een mogelijke optie.*

*1) Alleen frequentieregelaars met hoog vermogen.*

*2) Bij frequentieregelaars met laag en middelhoog vermogen is alarm 69, Temp. voed.krt slechts een waarschuwing.*

Danfoss

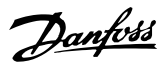

# <span id="page-183-0"></span>3.15 Parameters: 15-\*\* Geg. omvormer

## 3.15.1 15-0\* Bedrijfsgegevens

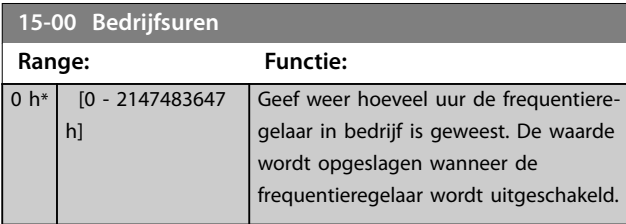

#### **15-01 Aantal draaiuren**

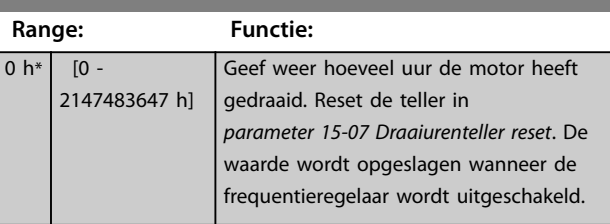

# **15-02 KWh-teller**

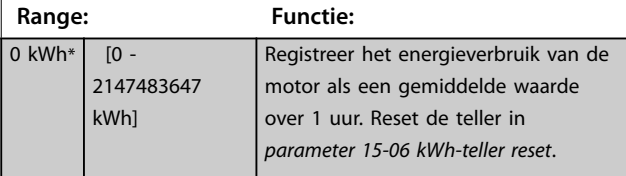

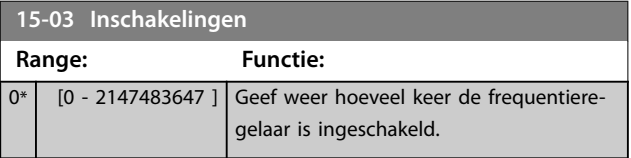

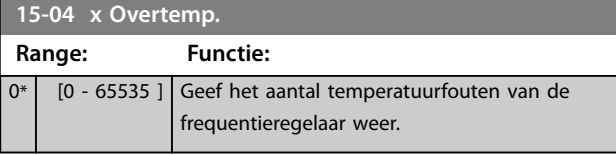

**15-05 x Overspann.**

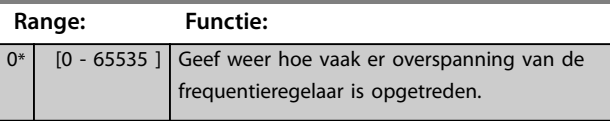

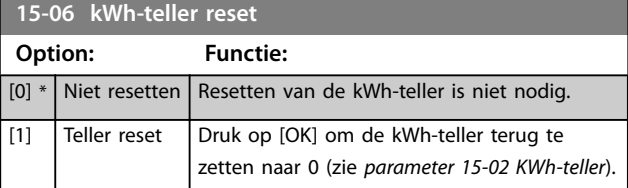

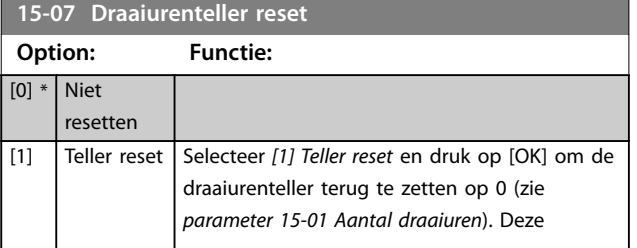

#### **15-07 Draaiurenteller reset**

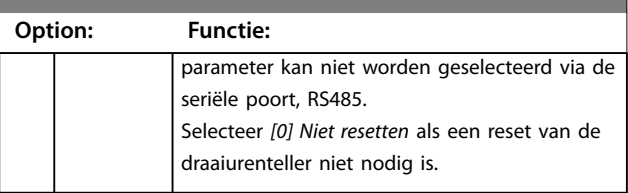

# 3.15.2 15-1\* Instellingen datalog

De datalog maakt het mogelijk om continu tot 4 gegevensbronnen (*parameter 15-10 Logbron*) met afzonderlijke intervallen (*[parameter 15-11 Loginterval](#page-184-0)*) te loggen. Een triggergebeurtenis (*parameter 15-12 Triggergebeurt.*) en enkele steekproeven

(*parameter 15-14 Steekproeven voor trigger*) worden gebruikt om het loggen conditioneel te starten en te stoppen.

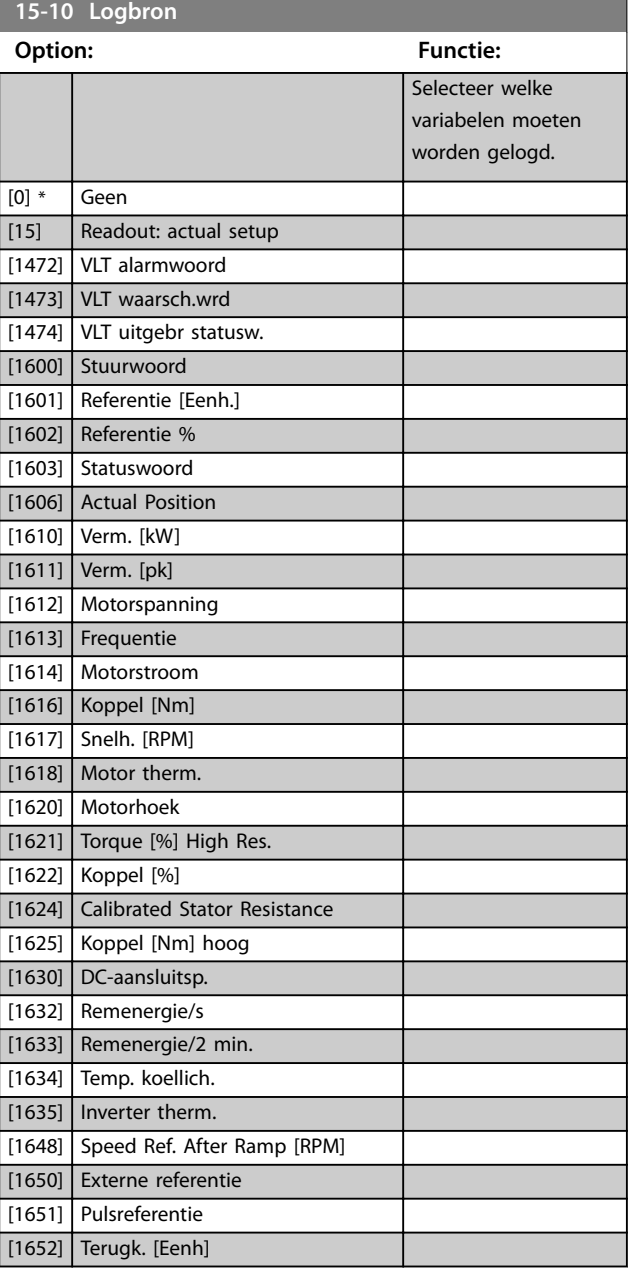

<span id="page-184-0"></span>**15-10 Logbron**

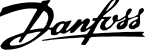

**3 3**

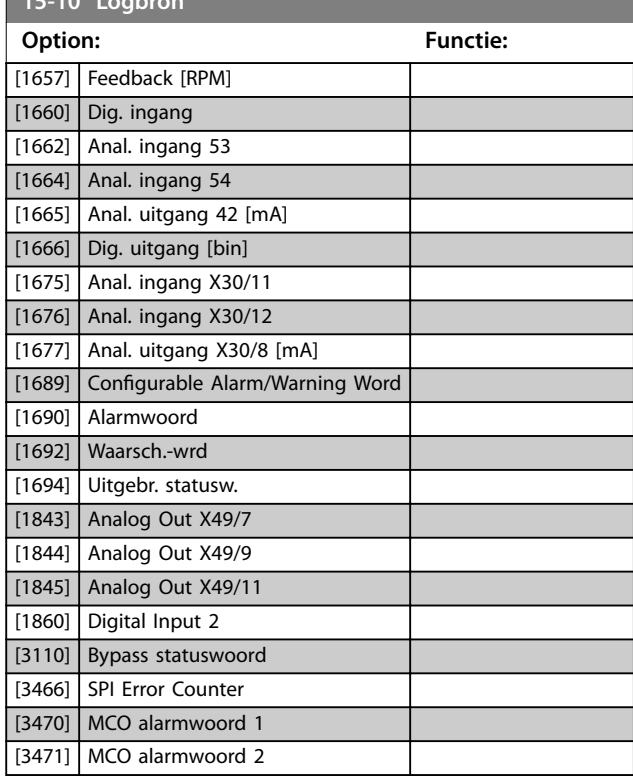

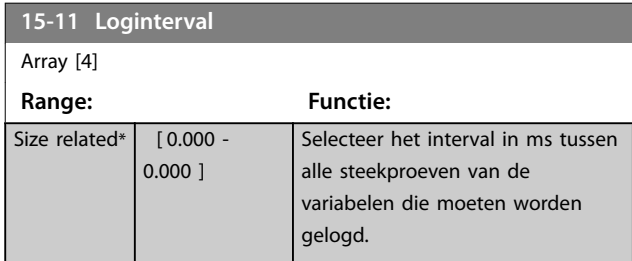

#### **15-12 Triggergebeurt.**

Selecteer de triggergebeurtenis. Als er een triggergebeurtenis plaatsvindt, wordt een tijdvenster toegepast om de log vast te houden. De log houdt vervolgens een bepaald percentage van de aan de triggergebeurtenis (*parameter 15-14 Steekproeven voor trigger*) voorafgaande meetwaarden vast.

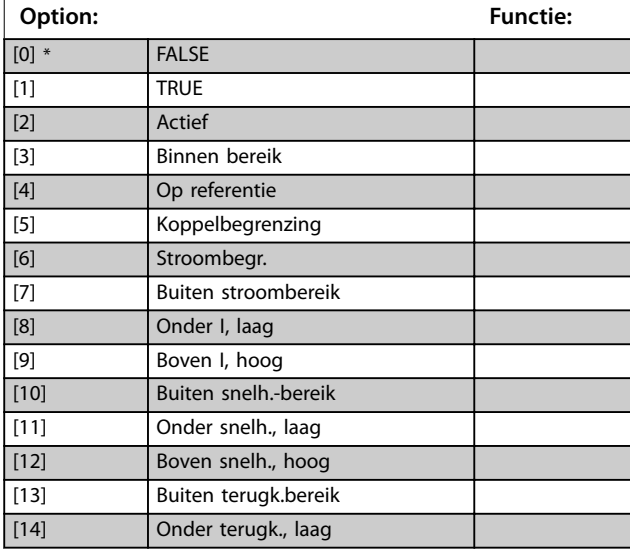

#### **15-12 Triggergebeurt.**

Selecteer de triggergebeurtenis. Als er een triggergebeurtenis plaatsvindt, wordt een tijdvenster toegepast om de log vast te houden. De log houdt vervolgens een bepaald percentage van de aan de triggergebeurtenis (*parameter 15-14 Steekproeven voor trigger*) voorafgaande meetwaarden vast.

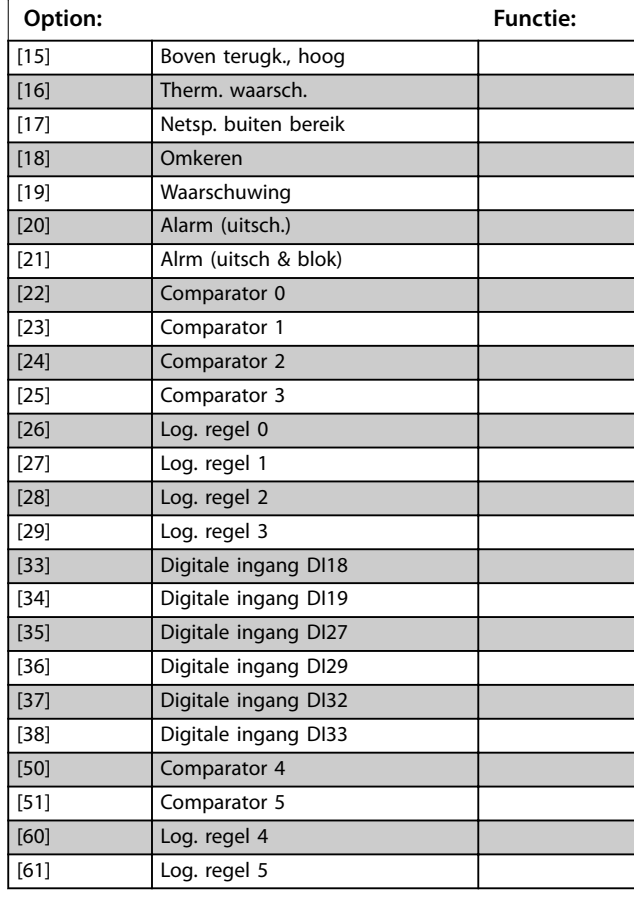

#### **15-13 Logmodus Option: Functie:**  $[0]$  \* Altijd loggen Selecteer *[0] Altijd loggen* om continu te loggen.  $[1]$  1x loggen na trigger Selecteer *[1] 1x loggen na trigger* om het loggen te starten en te stoppen op basis van *parameter 15-12 Triggergebeurt.* en *parameter 15-14 Steekproeven voor trigger*. **15-14 Steekproeven voor trigger Range: Functie:**  $50*$  [0 -100 ] Geef aan welk percentage van alle steekproeven voorafgaand aan een triggergebeurtenis moet worden vastgehouden in het logbestand. Zie ook *parameter 15-12 Triggergebeurt.* en *parameter 15-13 Logmodus*.

<u>Danfoss</u>

## 3.15.3 15-2\* Hist. log

Geef tot 50 gelogde gegevensitems weer via de arrayparameters in deze parametergroep. De gegevens worden gelogd bij elke gebeurtenis (niet te verwarren met SLCgebeurtenissen). Gebeurtenissen heeft in deze context betrekking op wijzigingen in 1 van de volgende gebieden:

- **•** Digitale ingangen.
- **•** Digitale uitgangen.
- **•** Waarschuwingswoord.
- **•** Alarmwoord.
- **•** Statuswoord.
- **•** Stuurwoord.
- **•** Uitgebreid statuswoord.

Gebeurtenissen worden vastgelegd met de waarde, plus een tijdstempel in ms. Het tijdsinterval tussen 2 gebeurtenissen is afhankelijk van hoe vaak gebeurtenissen optreden (maximaal eenmaal per scaninterval). Het loggen van data is een continuproces, maar bij het optreden van een alarm wordt de log opgeslagen en worden de waarden op het display weergegeven. Deze functie is bijvoorbeeld nuttig wanneer na een uitschakeling (trip) onderhoud moet worden uitgevoerd. Geef de historische log uit deze parameter weer via de seriële-communicatiepoort of via het display.

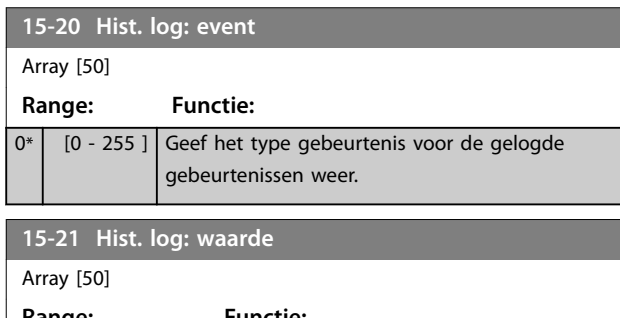

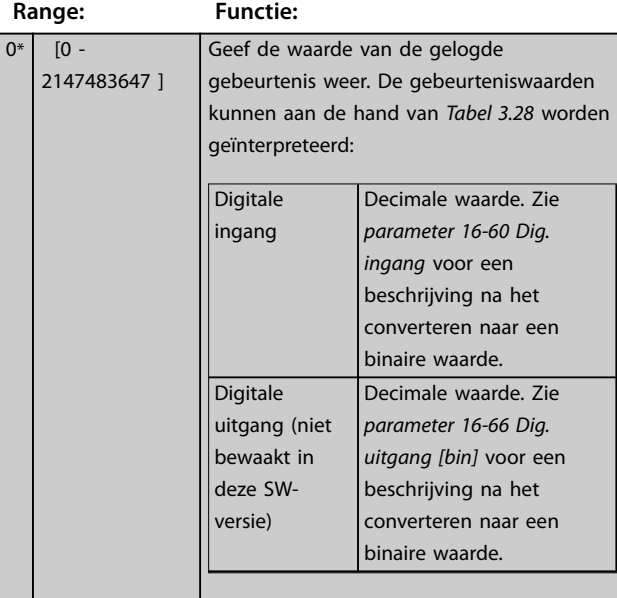

#### **15-21 Hist. log: waarde**

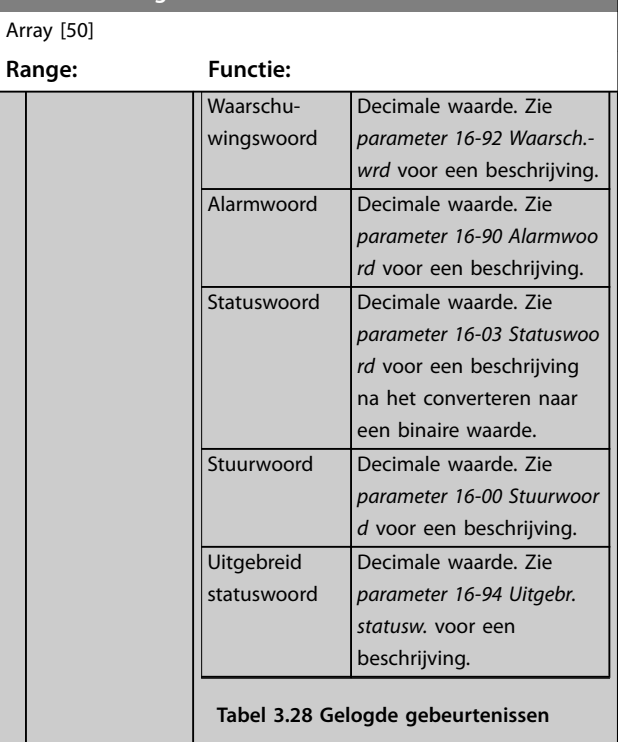

#### **15-22 Hist. log: tijd**

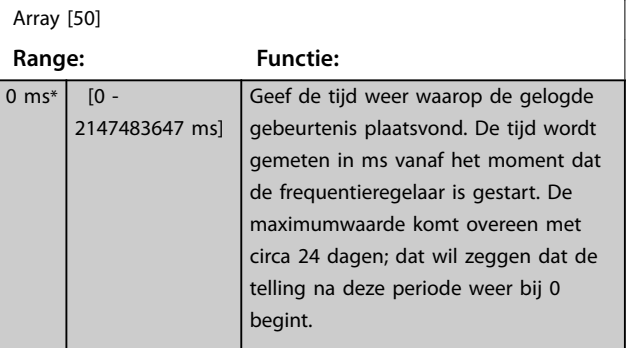

### 3.15.4 15-3\* Alarmlog

Parameters in deze groep zijn arrayparameters en maken het mogelijk om max. 10 foutlogs weer te geven. 0 staat voor de meest recent opgeslagen gegevens en 9 voor de oudste. Foutcodes, waarden en tijdstempel kunnen worden weergegeven voor alle gelogde gegevens.

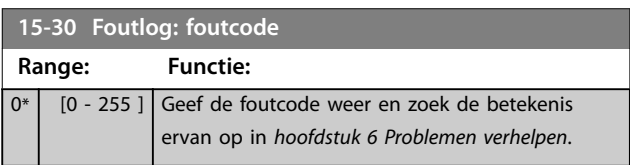

Array [10]

0\* [-32767 - 32767 ]

Array [10]

**15-40 FC-type Range: Functie:**  $0*$  [0 - 6 ] Geef het frequent

**15-41 Vermogensectie Range: Functie:**  $0*$   $[0 - 20]$  Geef het freque

**15-31 Alarmlog: waarde**

**15-32 Alarmlog: tijd**

0 s\* [0 - 2147483647 s] Geef de tijd weer waarop de gelogde

gebruikt *Interne four-*

geme

definitie van de F

**Parameterbeschrijving Programmeerhandleiding**

Danfoss

*informatie over* <sub>n</sub><br>her nann

LCP weer.

van de stuurkaart

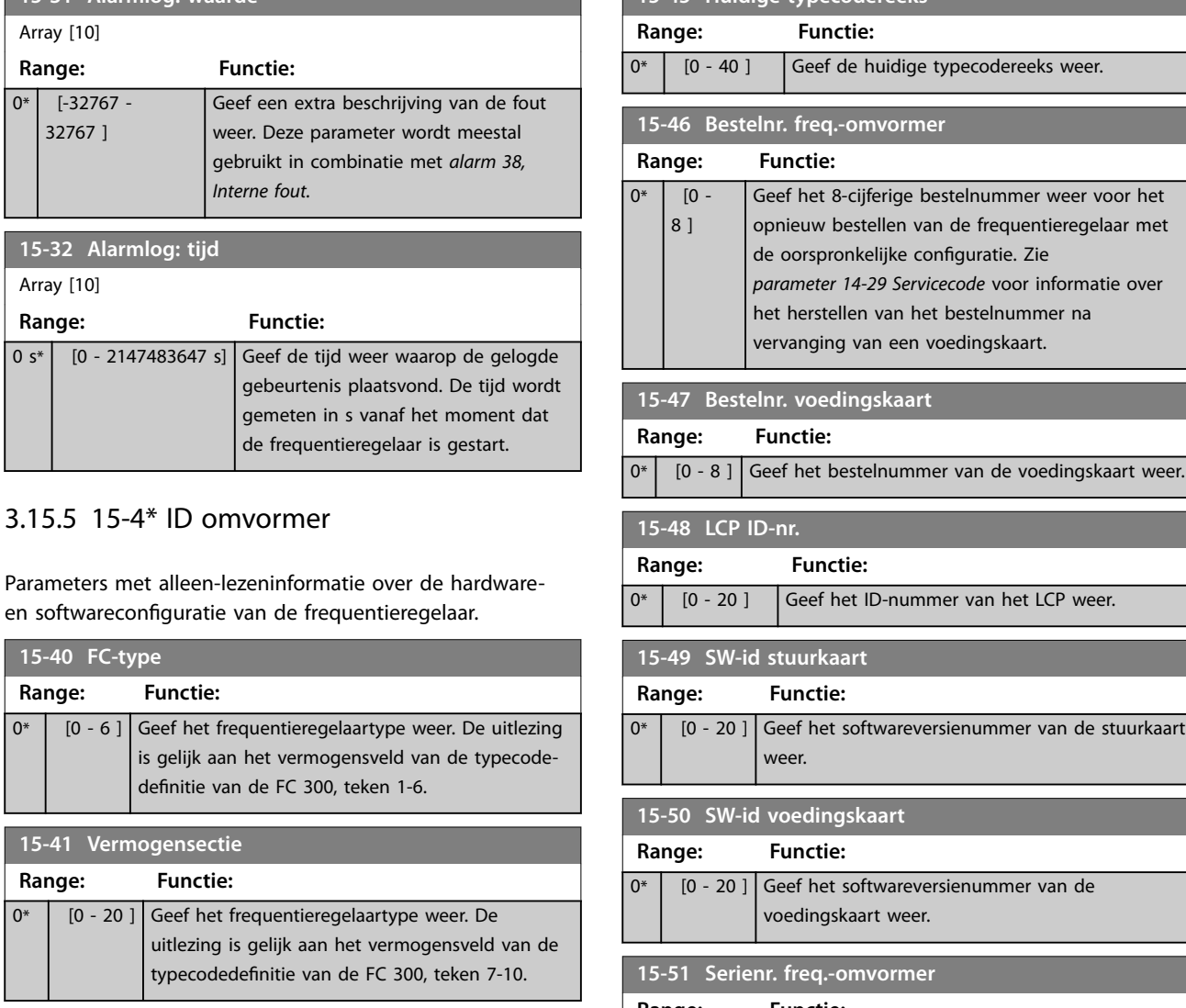

**15-45 Huidige typecodereeks**

uitlezing is gelij typecodedefinit **15-42 Spanning Range: Functie:** 0\* | [0 - 20 ] Geef het frequentieregelaartype weer. De uitlezing is gelijk aan het vermogensveld van de typecodedefinitie van de FC 300, teken 11-12. **15-43 Softwareversie Range: Functie:** 0\* | [0 - 5 ] Geef de gecombineerde softwareversie (of pakketversie) weer, bestaande uit vermogenssoftware en besturingssoftware. **15-44 Bestelde Typecode Range: Functie:**

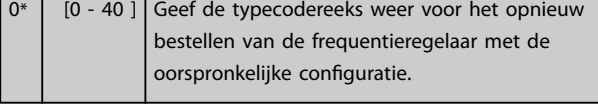

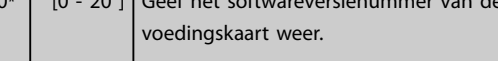

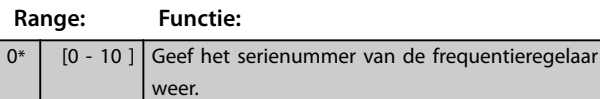

**15-53 Serienr. voedingskaart**

# **Range: Functie:** 0\* | [0 - 19 ] Geef het serienummer van de voedingskaart weer. **15-54 Config File Name**

Array [5] **Range: Functie:** Size related\*  $\begin{bmatrix} 0 & -16 \end{bmatrix}$  Geeft de namen van de speciale configuratiebestanden weer. **15-59 CSIV-bestand Range: Functie:** Size related\*  $\begin{bmatrix} 0 & -16 \end{bmatrix}$  Geeft de bestandsnaam van de op dat moment gebruikte klantspecifieke

beginwaarden (CSIV) weer.

Danfoss

# 3.15.6 15-6\* Optie-ident.

Deze alleen-lezenparametergroep bevat informatie over de hardware- en softwareconfiguratie van de in sleuf A, B, C0 en C1 geïnstalleerde opties.

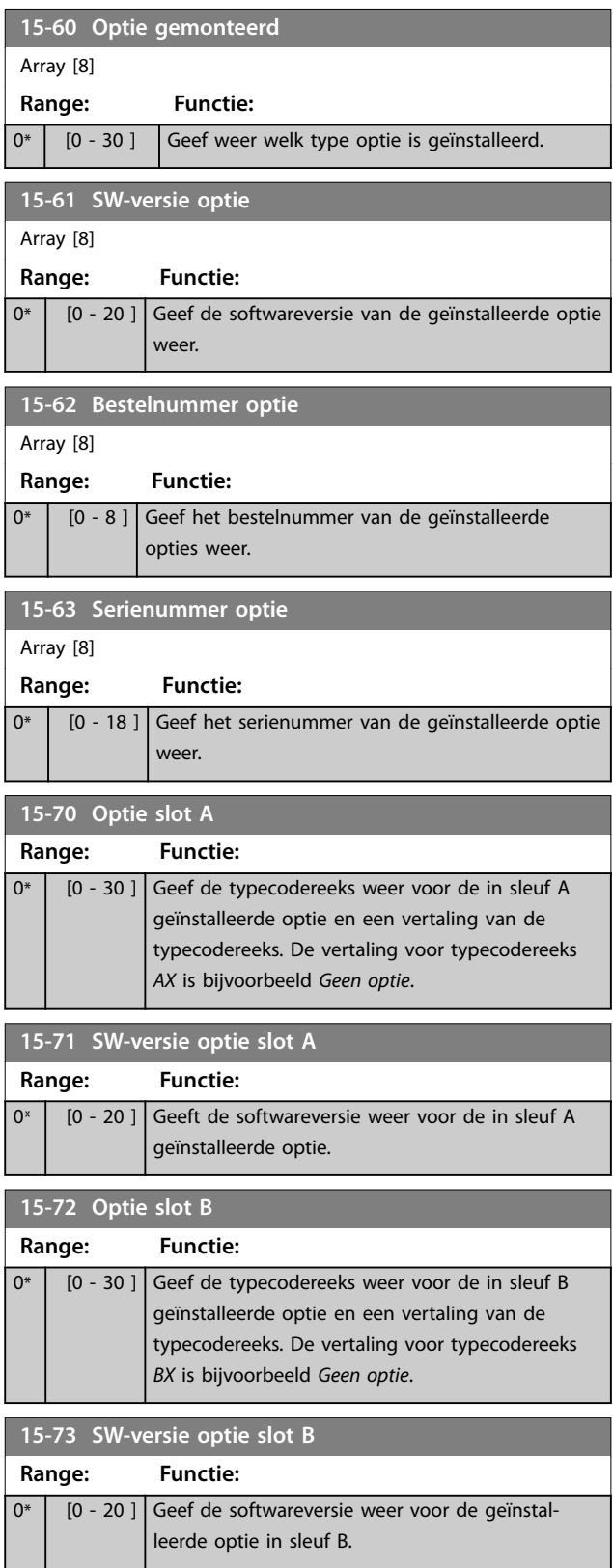

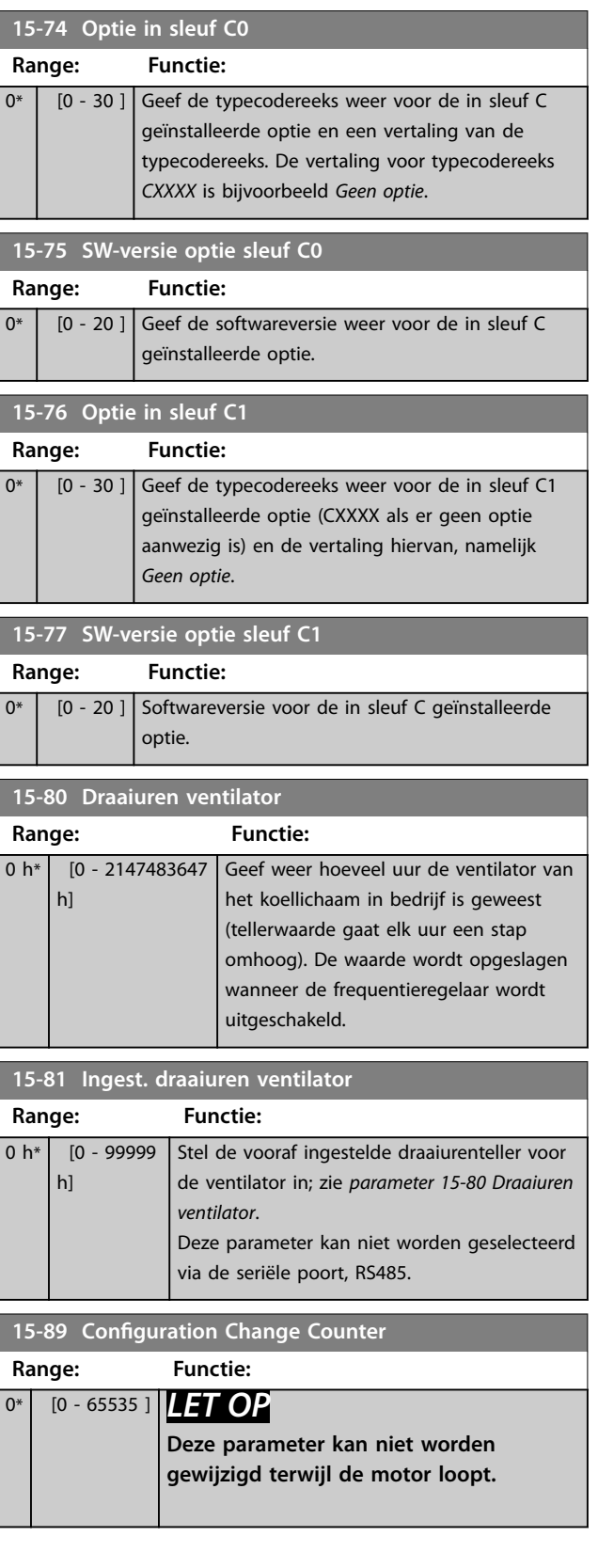

# 3.15.7 15-9\* Parameterinfo

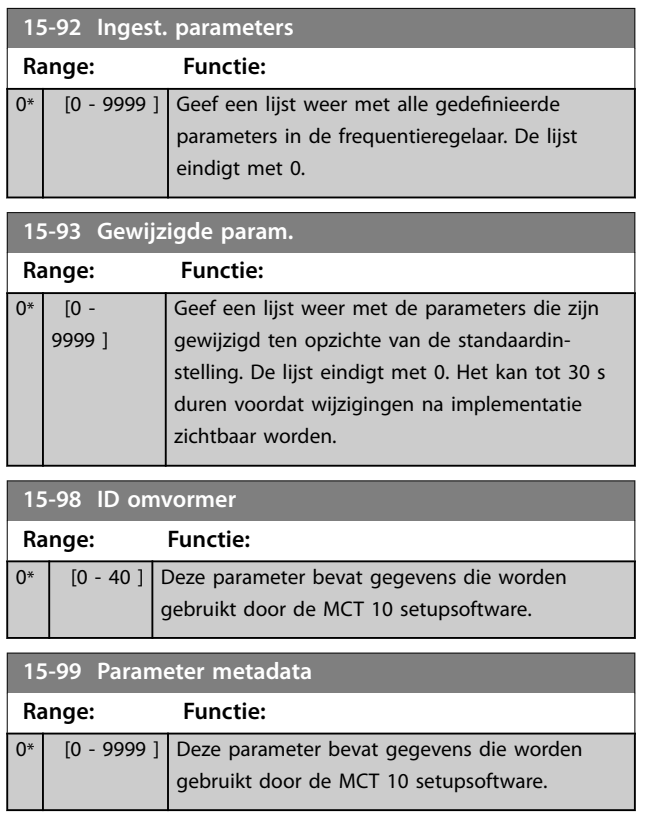

**3 3**

# <span id="page-189-0"></span>3.16 Parameters: 16-\*\* Data-uitlezingen

# 3.16.1 16-0\* Alg. status

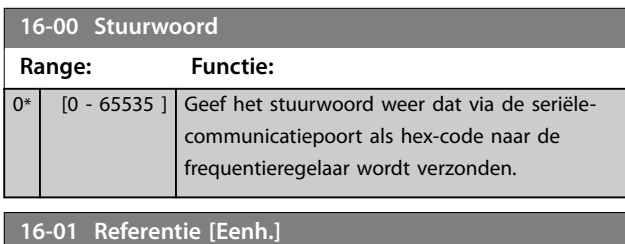

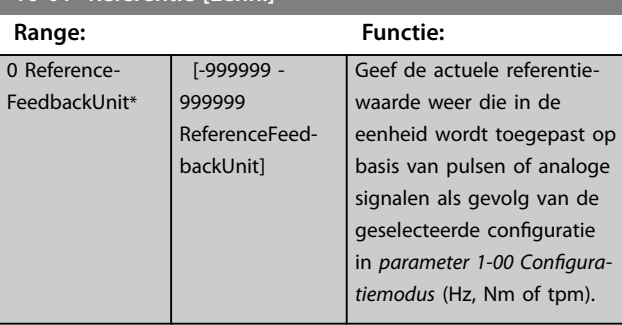

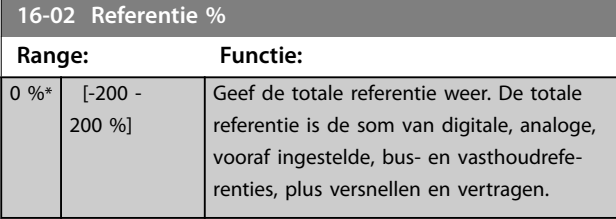

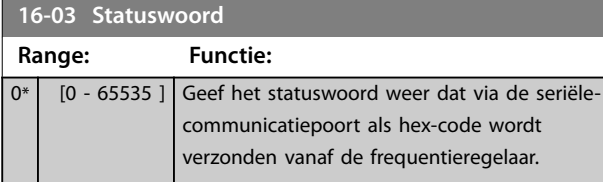

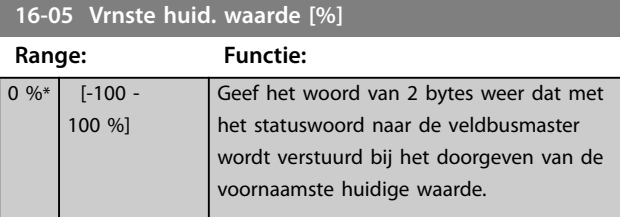

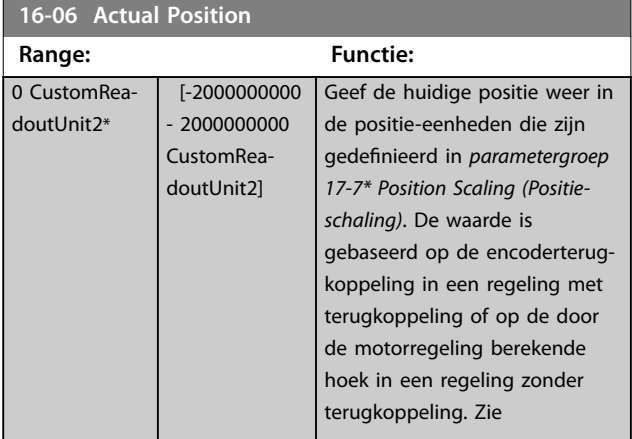

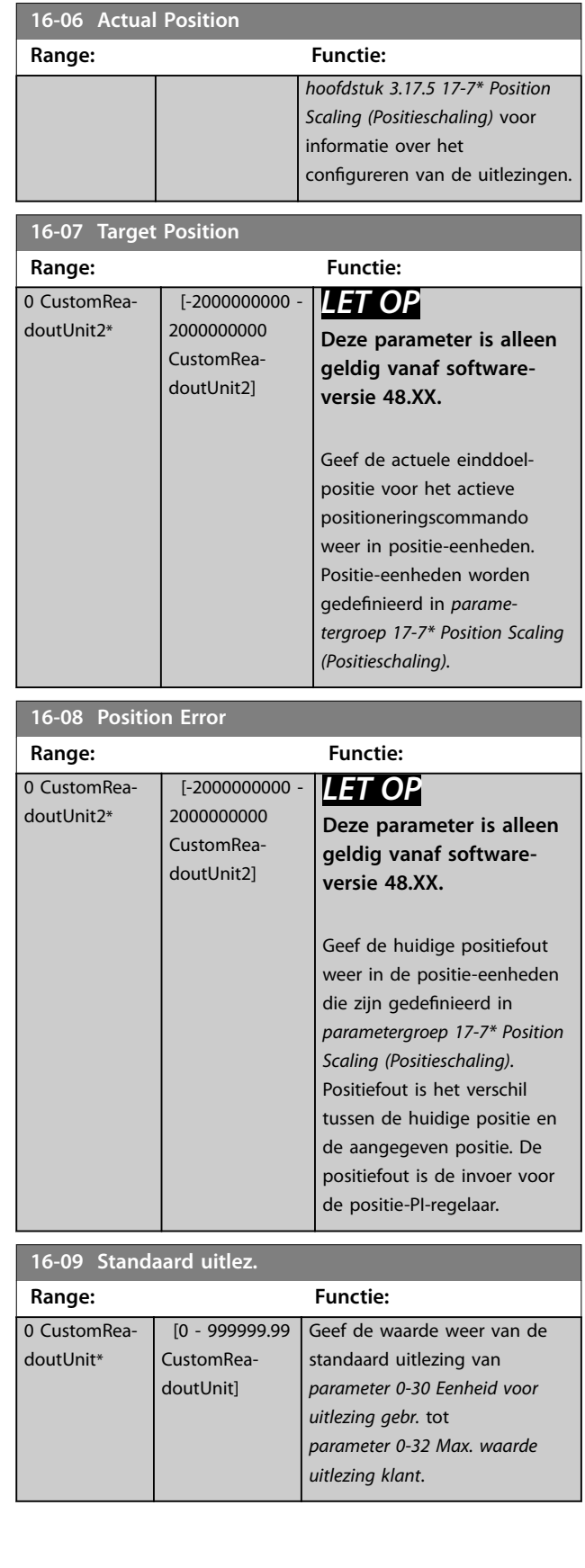

# <span id="page-190-0"></span>3.16.2 16-1\* Motorstatus

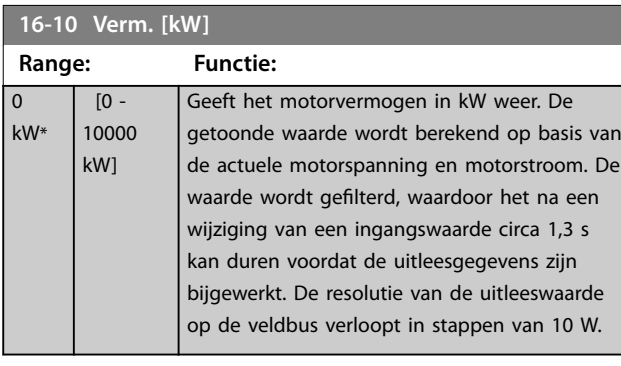

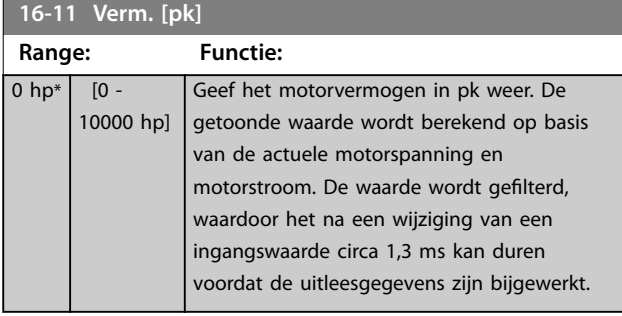

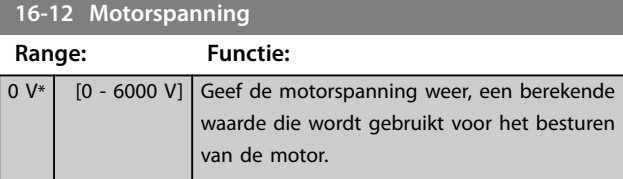

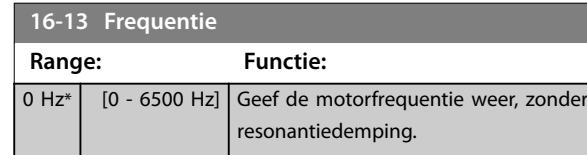

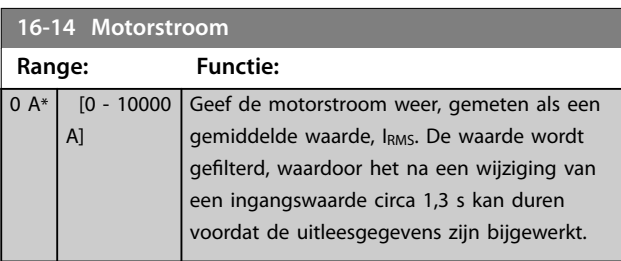

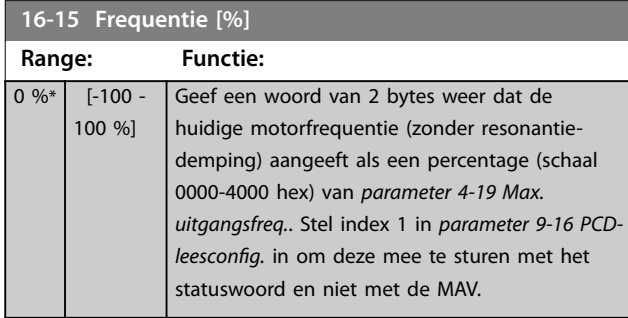

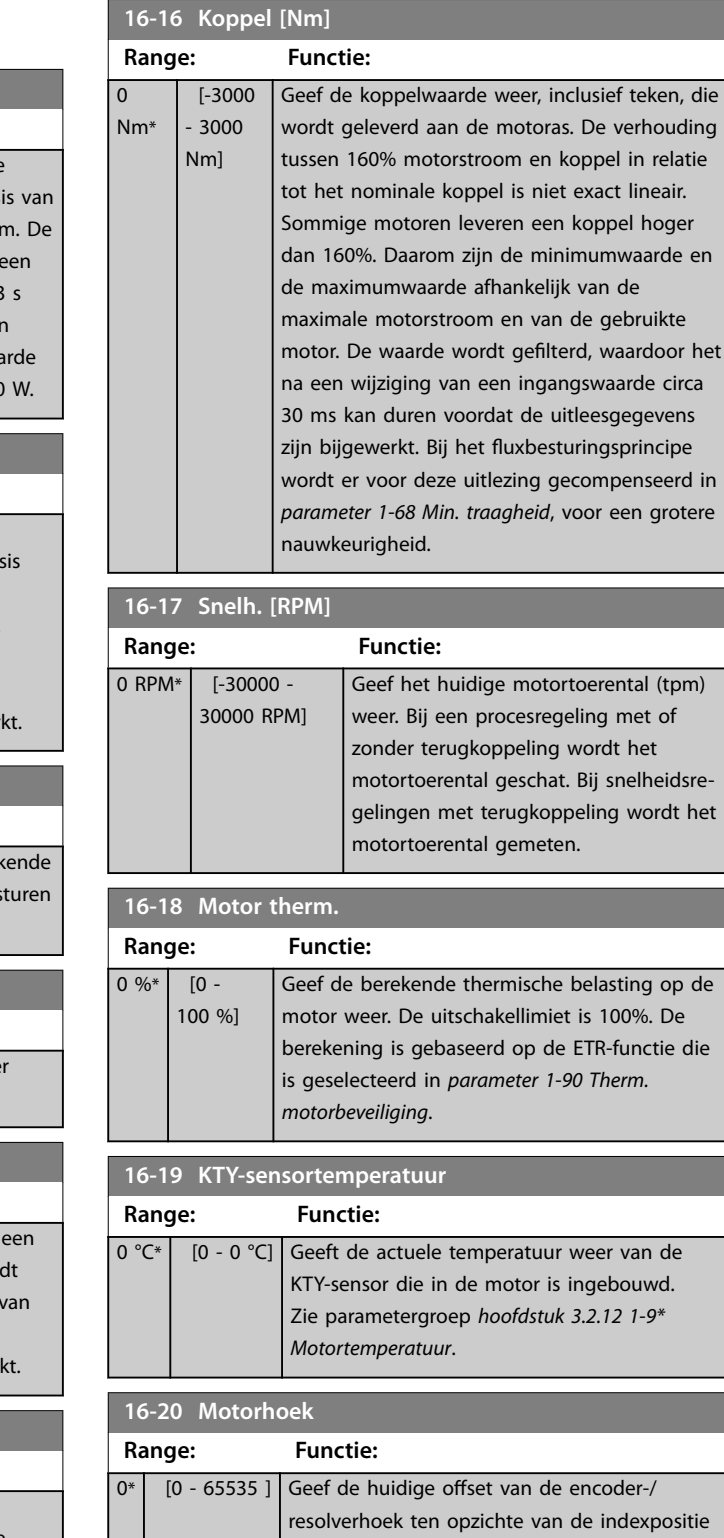

#### **16-21 Torque [%] High Res.**

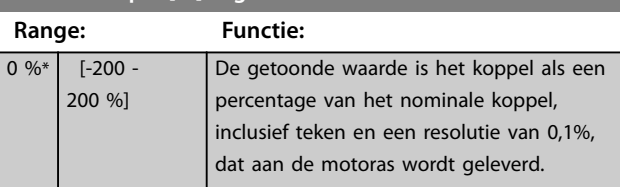

overeen met 0-2 x pi (radialen).

weer. Het waardebereik van 0-65535 komt

Danfoss

**16-22 Koppel LEQUIT** 

#### <span id="page-191-0"></span>**Parameterbeschrijving VLT**® **AutomationDrive FC 301/302**

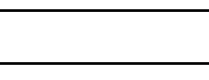

Danfoss

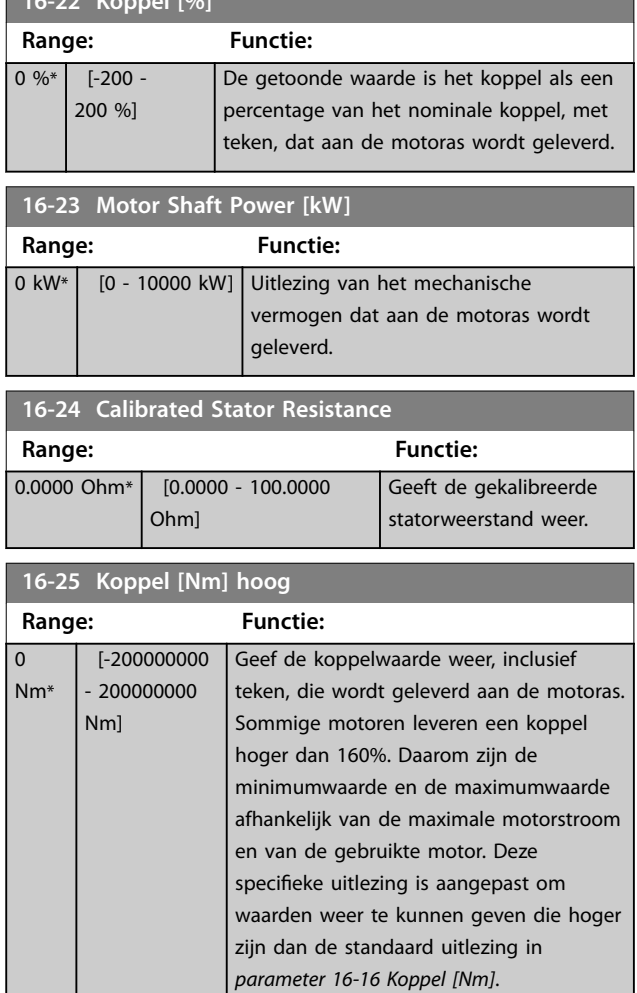

## 3.16.3 16-3\* Status omvormer

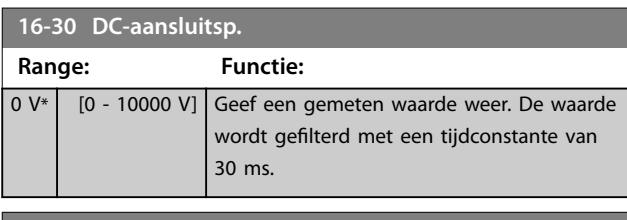

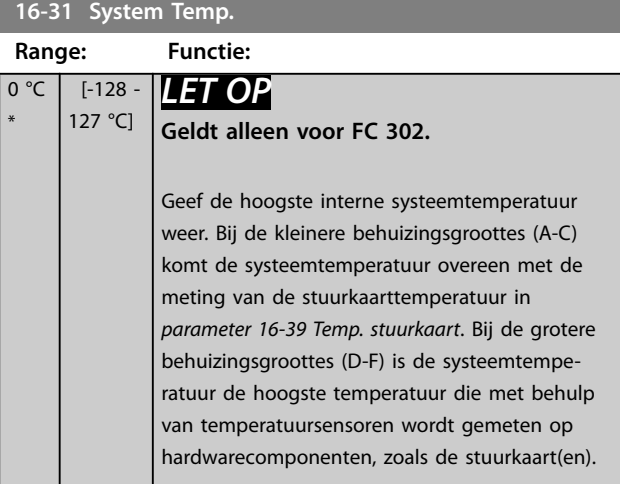

#### 0 kW\*  $[0 - 10000]$ kW] Geef het remvermogen weer dat naar een externe remweerstand wordt overgebracht, vermeld als een momentane waarde. **16-33 Remenergie/2 min. Range: Functie:** 0 kW\*  $[0 -$ 10000 kW] Geef het remvermogen weer dat naar een externe remweerstand wordt overgebracht. Het gemiddelde vermogen wordt berekend als een gemiddeld niveau op basis van de geselecteerde tijd in *[parameter 2-13 Bewaking](#page-66-0) [remvermogen](#page-66-0)*. **16-34 Temp. koellich. Range: Functie:**  $0 °C*$  [0 -255 °C] Geef de temperatuur van het koellichaam van de frequentieregelaar weer. De uitschakellimiet is 90  $\pm$  5 °C (194  $\pm$  9 °F) en de motor wordt weer ingeschakeld bij 60 ± 5 °C (140  $± 9 °F$ ). **16-35 Inverter therm. Range: Functie:** 0 %\* [0 - 100 %] Geef de procentuele belasting op de omvormer weer. **16-36 Geïnv. nom. stroom**

**16-32 Remenergie/s**

**Range: Functie:**

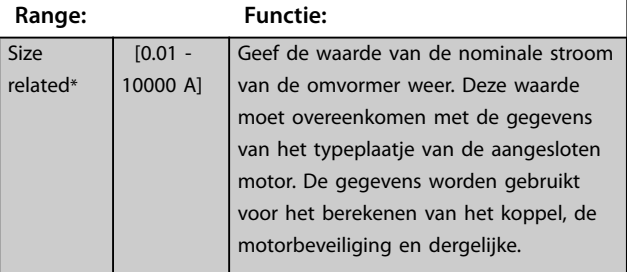

#### **16-37 Geïnv. max. ingangsstr.**

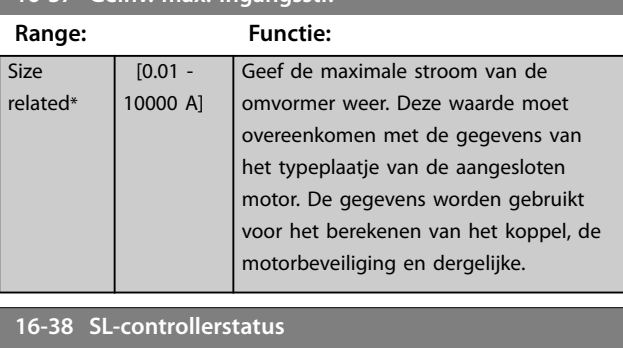

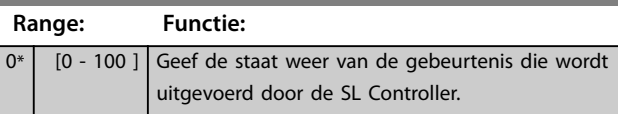

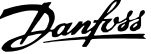

 $\overline{a}$ 

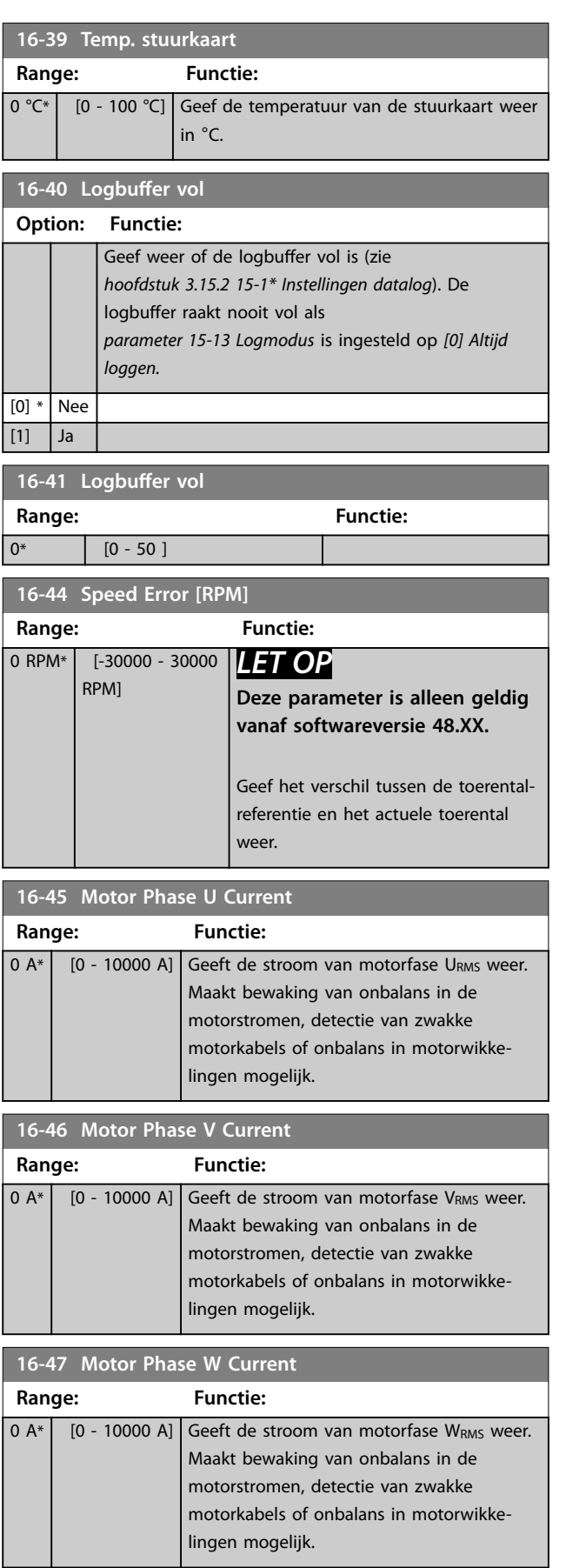

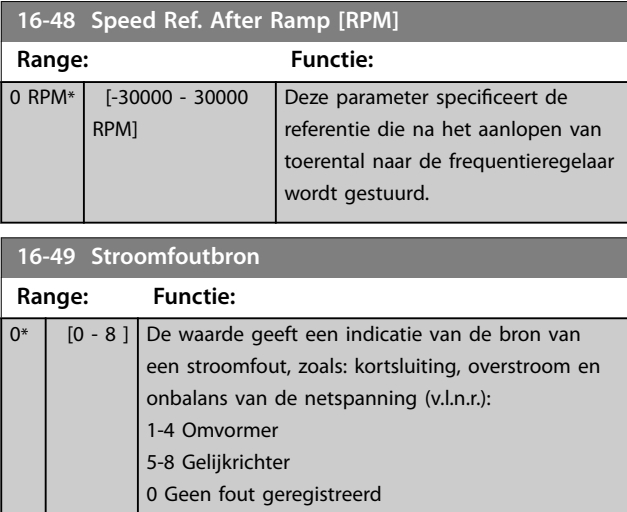

# 3.16.4 16-5\* Ref. & terugk.

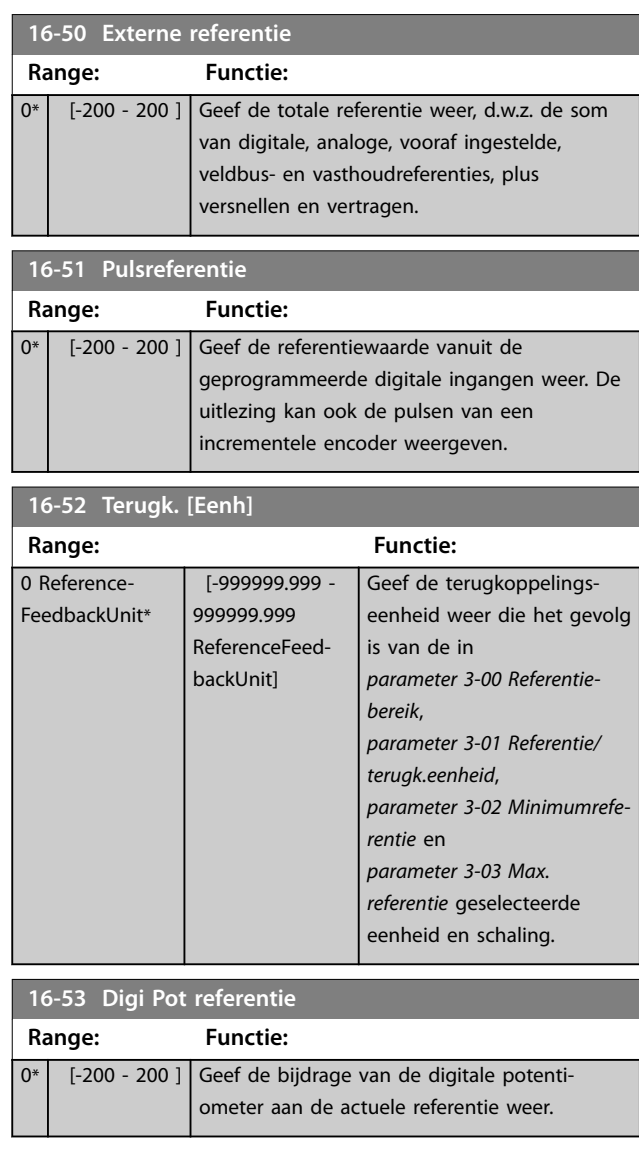

<span id="page-193-0"></span>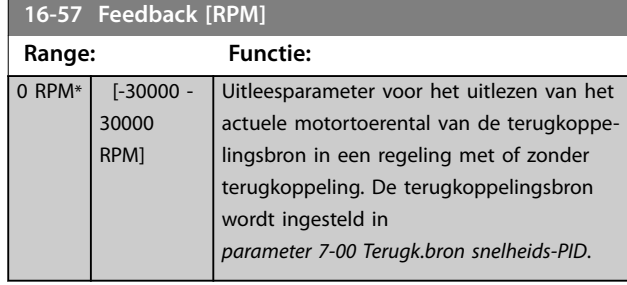

# 3.16.5 16-6\* In- & uitgangen

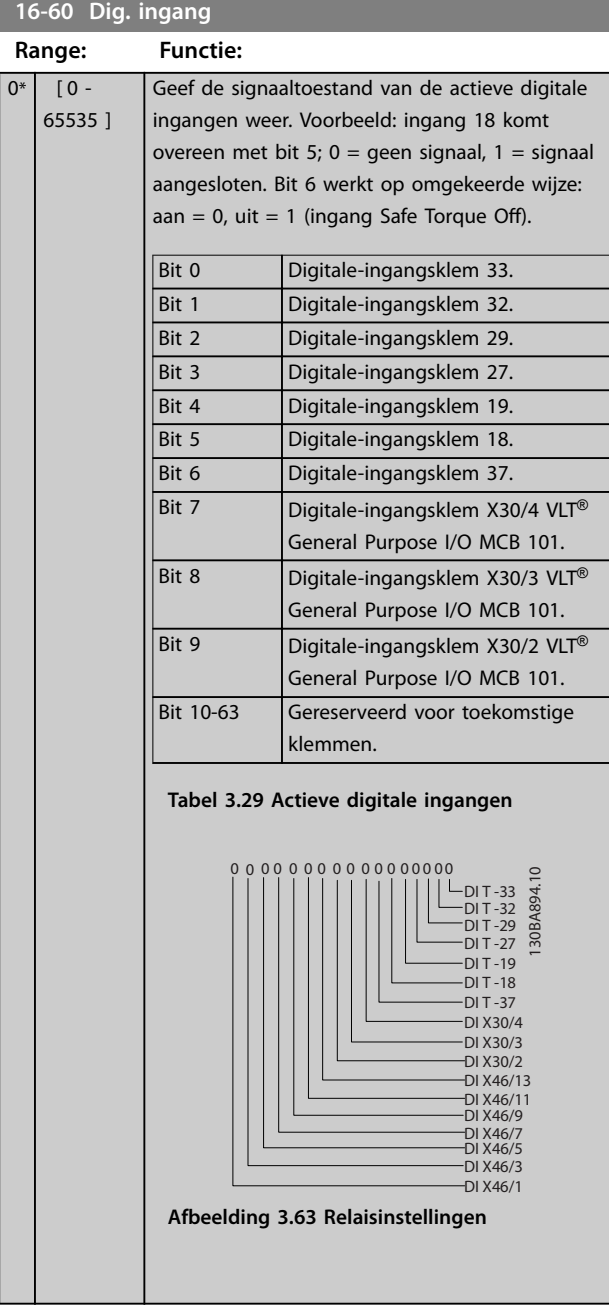

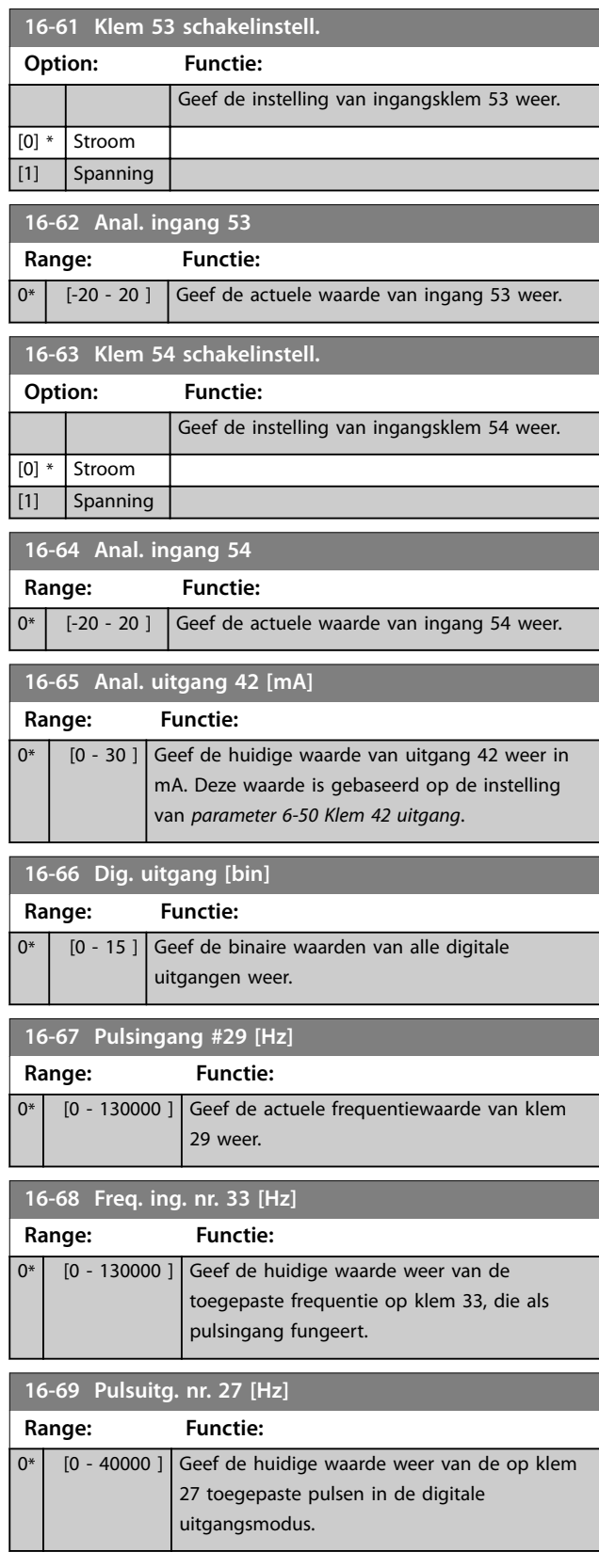

Danfoss

**Parameterbeschrijving Programmeerhandleiding**

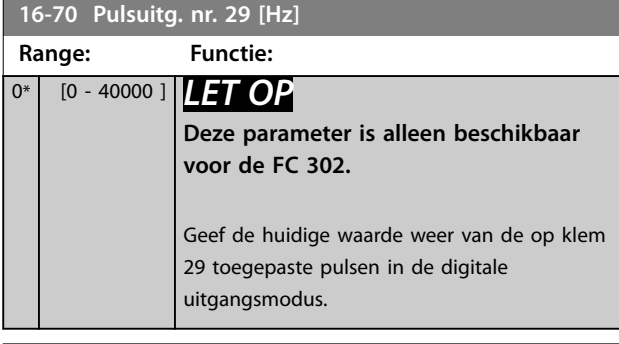

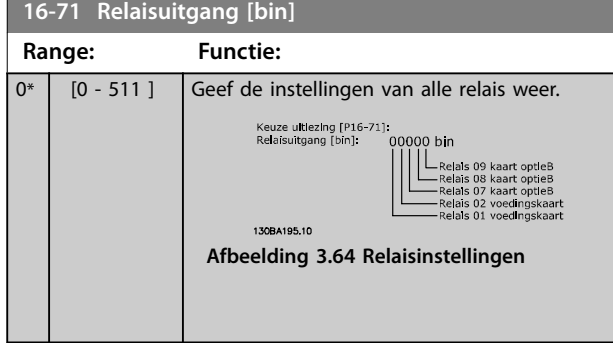

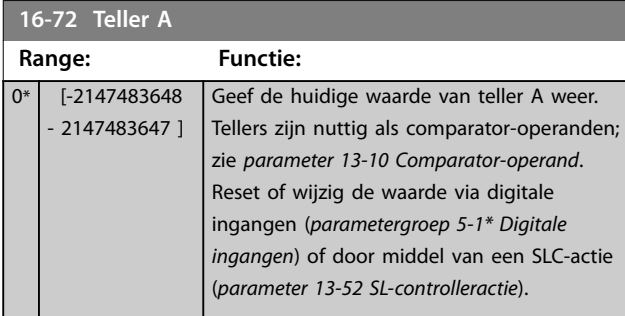

**16-73 Teller B**

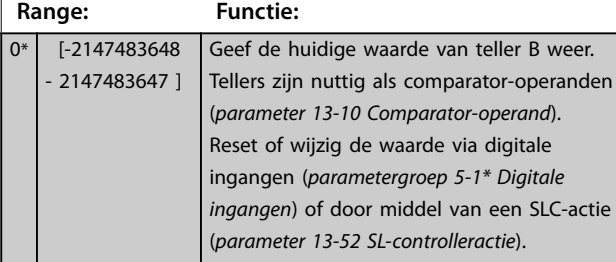

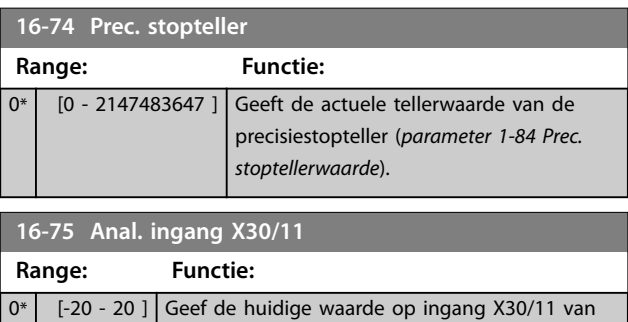

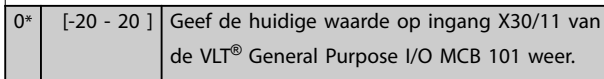

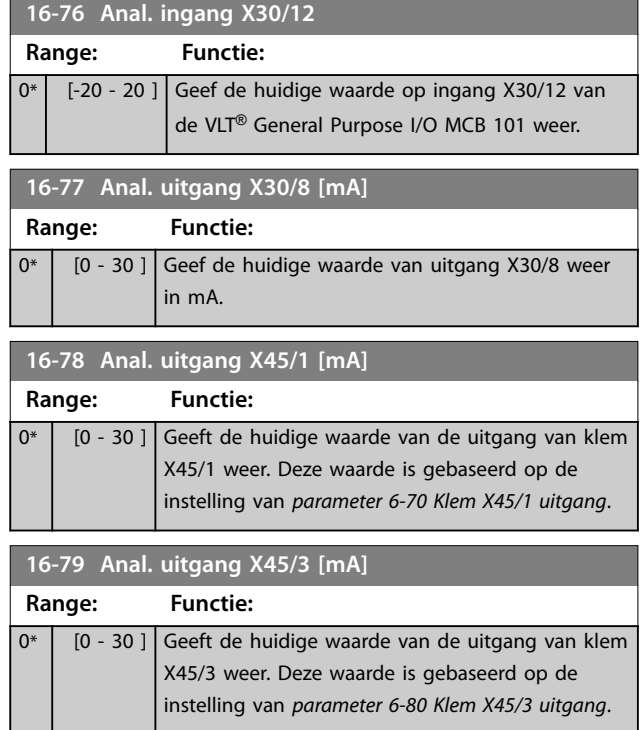

# 3.16.6 16-8\* Veldbus & FC-poort

Parameters voor het weergeven van busreferenties en stuurwoorden.

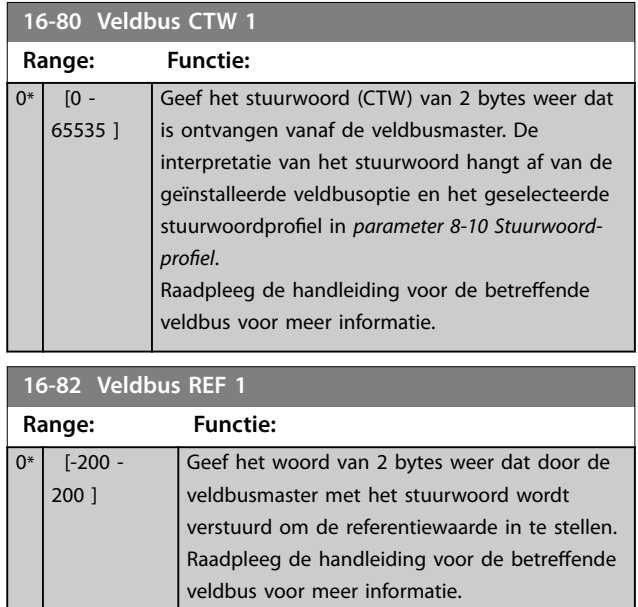

#### <span id="page-195-0"></span>**Parameterbeschrijving VLT**® **AutomationDrive FC 301/302**

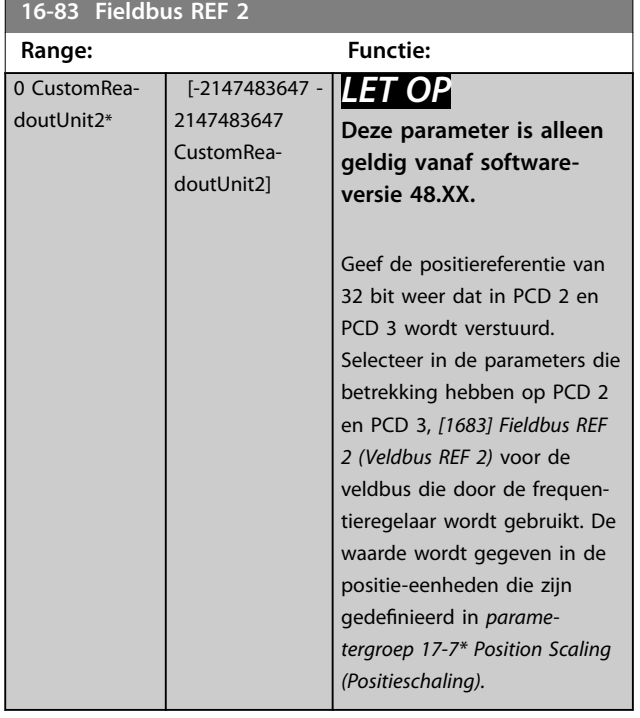

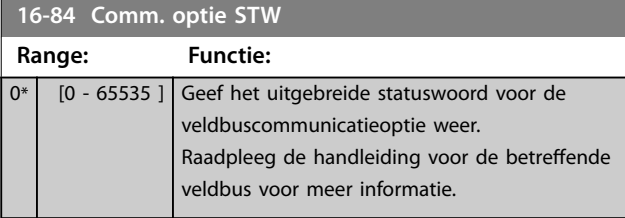

#### **16-85 FC-poort CTW 1**

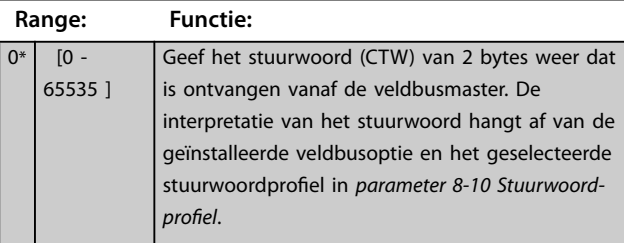

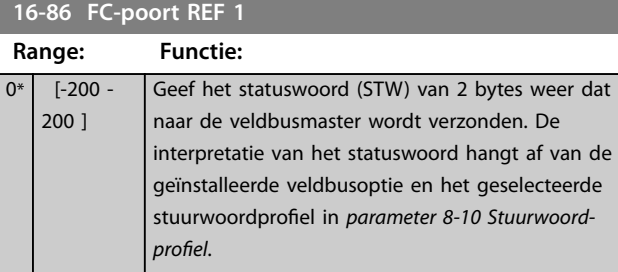

**16-87 Bus Readout Alarm/Warning**

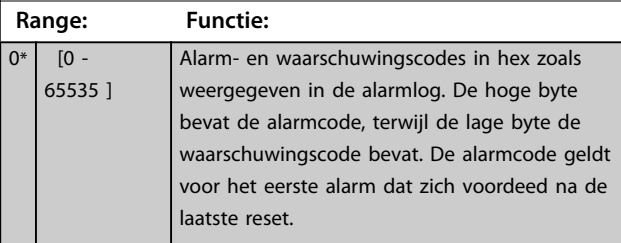

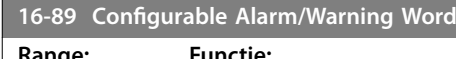

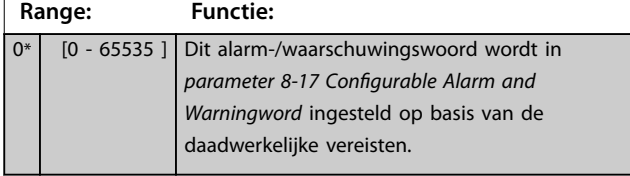

# 3.16.7 16-9\* Diagnose-uitlez.

# *LET OP*

**Bij gebruik van MCT 10 setupsoftware kunnen de uitleesparameters enkel online worden gelezen, dat wil zeggen als de actuele status. Dit betekent dat de status niet wordt opgeslagen in het MCT 10 setupsoftwarebestand.**

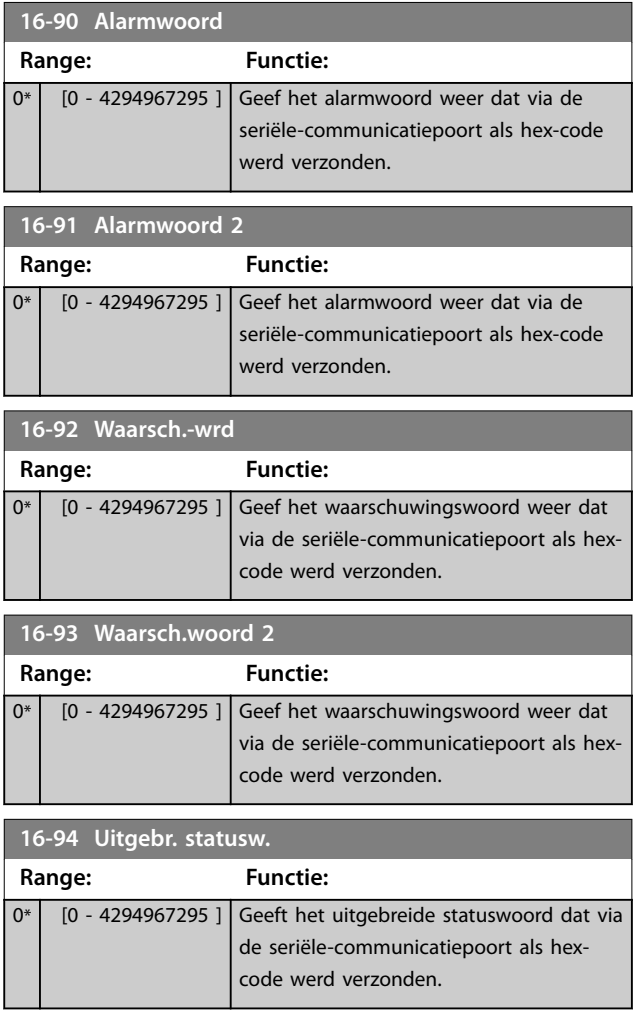

# Danfoss

# 3.17 Parameters: 17-\*\* Terugkopp.optie

Meer parameters voor het configureren van de terugkoppeling vanuit de encoder (VLT® Encoder Input MCB 102), de resolver (VLT® Resolver Input MCB 103) of de frequentieregelaar zelf.

## 3.17.1 17-1\* Incr. enc. interface

Parameters in deze groep dienen voor het configureren van de incrementele interface van de VLT® Encoder Input MCB 102. De incrementele en de absolute interface zijn tegelijkertijd actief.

# *LET OP*

**Gebruik incrementele encoders niet in combinatie met PM-motoren. Overweeg het gebruik van absolute encoders of resolvers in een regeling met terugkoppeling.**

# *LET OP*

**Deze parameters kunnen niet worden gewijzigd terwijl de motor loopt.**

#### **17-10 Signaaltype**

Stel het incrementele type (A/B-kanaal) van de gebruikte encoder in. Raadpleeg het datablad van de encoder voor de relevante informatie. Selecteer *[0] Geen* alleen als de terugkoppelingssensor een

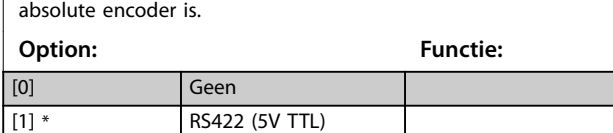

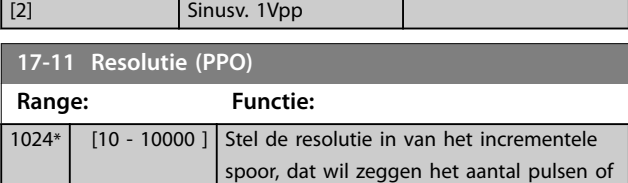

periodes per omwenteling.

# 3.17.2 17-2\* Abs. enc. interface

Parameters in deze groep dienen voor het configureren van de absolute interface van de VLT® Encoder Input MCB 102. De incrementele en de absolute interface zijn tegelijkertijd actief.

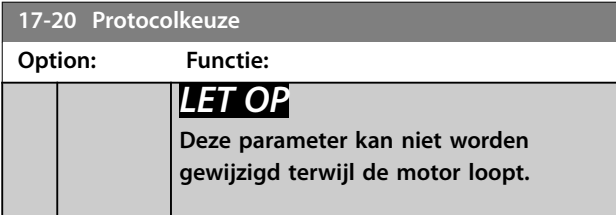

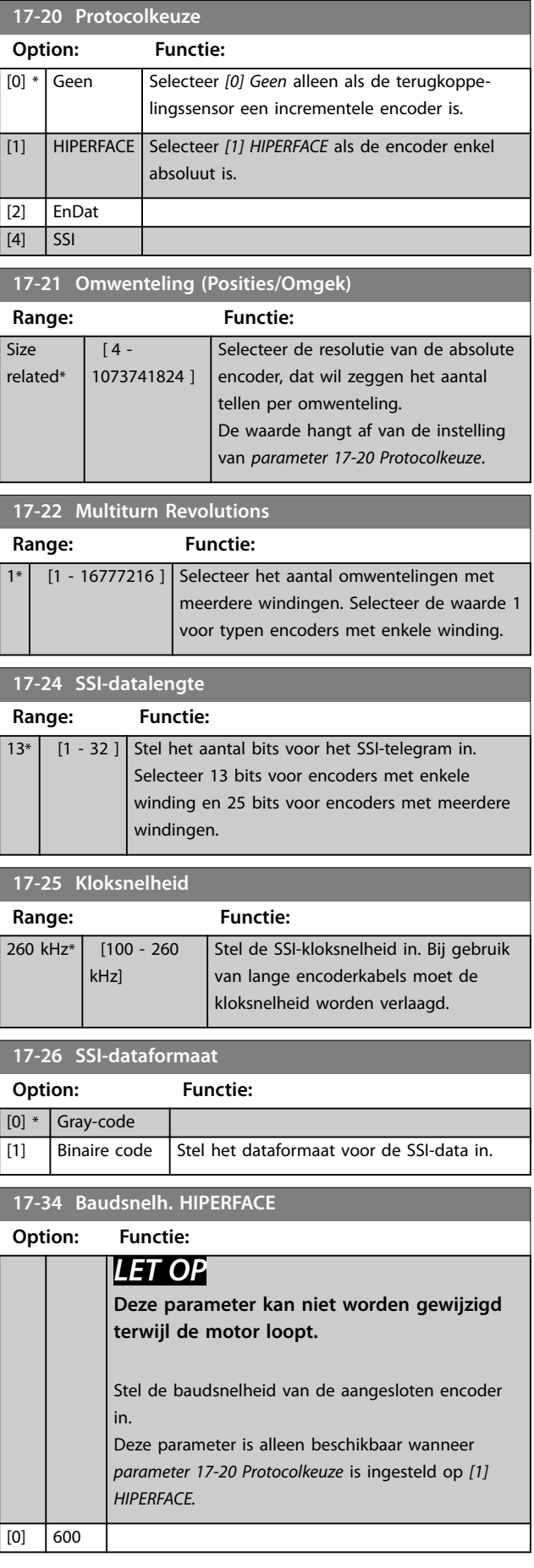

<span id="page-197-0"></span>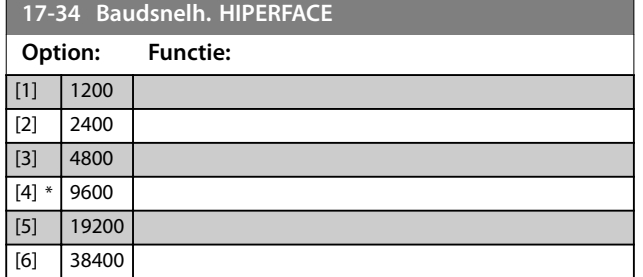

## 3.17.3 17-5\* Resolverinterface

Deze parametergroep dient voor het instellen van parameters voor de VLT® Resolver Input MCB 103. De resolverterugkoppeling wordt gewoonlijk gebruikt als motorterugkoppeling van permanentmagneetmotoren waarbij *[parameter 1-01 Motorbesturingsprincipe](#page-38-0)* is ingesteld op *[3] Flux met enc.terugk.*

Resolverparameters kunnen niet worden gewijzigd terwijl de motor loopt.

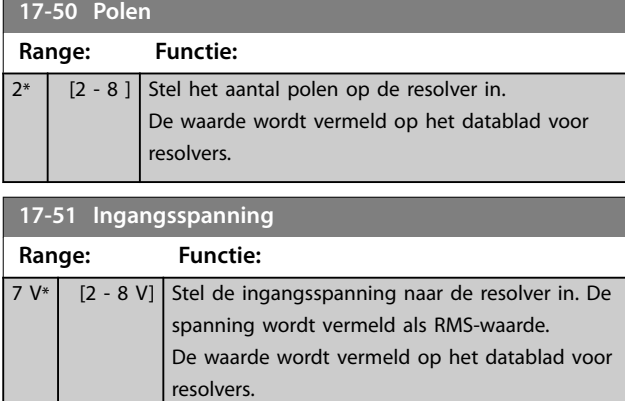

**17-52 Ingangsfrequentie**

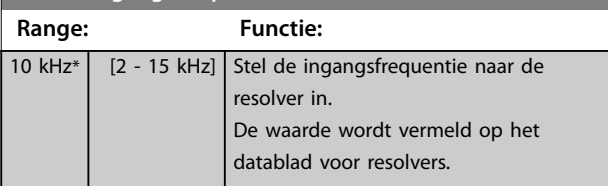

**17-53 Transformatieverhouding Range: Functie:** 0.5\* [0.1 - 1.1 ] Stel de transformatieverhouding voor de resolver in. De transformatieverhouding is:  $T_{ratio}$  = *VOut VIn* De waarde wordt vermeld op het datablad voor resolvers.

#### **17-56 Encoder Sim. Resolution**

Stel de resolutie in en activeer de encoderemulatiefunctie (het genereren van encodersignalen vanaf de gemeten positie van een resolver). Gebruik deze functie om informatie over het toerental of de positie van 1 frequentieregelaar naar een andere over te brengen. Selecteer *[0] Uitgesch.* om de functie uit te schakelen.

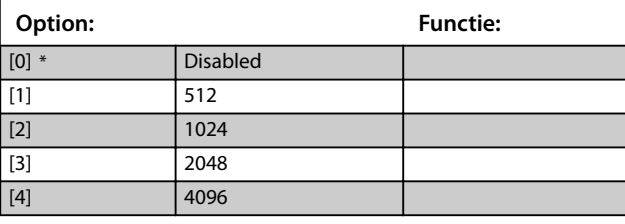

#### **17-59 Resolverinterface**

Activeer de VLT® Resolver Input MCB 103 wanneer de resolverparameters zijn ingesteld.

Om beschadiging van resolvers te voorkomen, moet u *parameter 17-50 Polen* en *parameter 17-53 Transformatiever-*

*houding* instellen voordat deze parameter wordt geactiveerd.

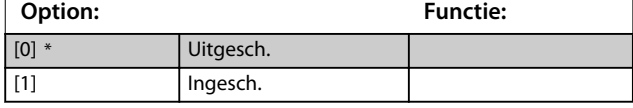

### 3.17.4 17-6\* Monitoring en toep.

Deze parametergroep dient om extra functies te selecteren wanneer VLT® Encoder Input MCB 102 of VLT® Resolver Input MCB 103 in optiesleuf B is geïnstalleerd voor snelheidsterugkoppeling.

Bewakings- en toepassingsparameters kunnen niet worden gewijzigd terwijl de motor loopt.

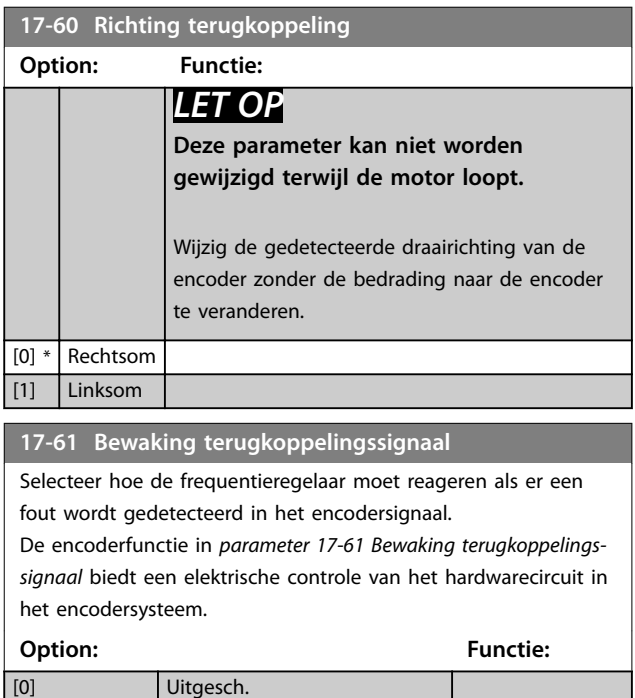

[1] \* Waarschuwing

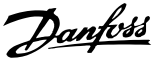

#### <span id="page-198-0"></span>**17-61 Bewaking terugkoppelingssignaal**

Selecteer hoe de frequentieregelaar moet reageren als er een fout wordt gedetecteerd in het encodersignaal.

De encoderfunctie in *[parameter 17-61 Bewaking terugkoppelings](#page-197-0)[signaal](#page-197-0)* biedt een elektrische controle van het hardwarecircuit in het encodersysteem.

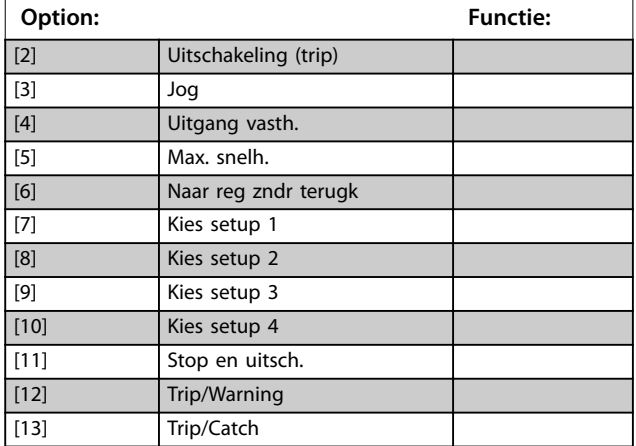

#### 3.17.5 17-7\* Position Scaling (Positieschaling)

Parameters in deze groep definiëren hoe de frequentieregelaar de positiewaarden schaalt en afhandelt.

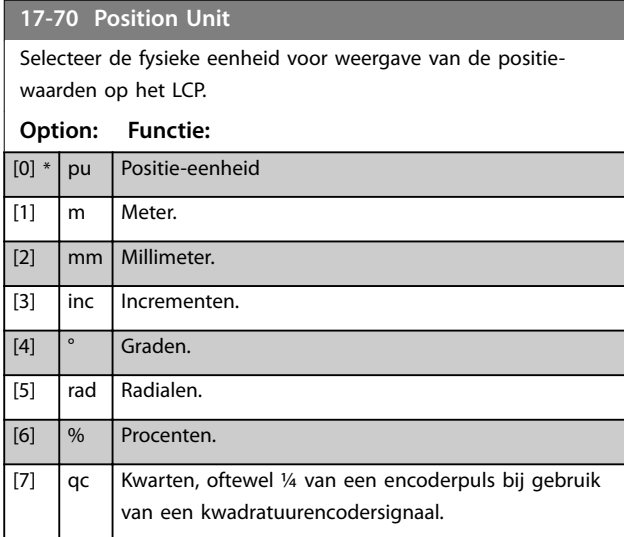

#### **17-71 Position Unit Scale**

#### Array [2]

Stel de schalingsfactor voor de positiewaarden in. De schalingsfunctie vermenigvuldigt de uitleeswaarden met 10<sup>x</sup>, waarbij x de waarde van deze parameter is. Als bijvoorbeeld  $x = 2$ , dan wordt de waarde 5 weergegeven als 500.

De elementen van de array zijn:

- **•** Index 0 is de schalingsfactor voor uitlezing en instellingen van positiewaarden in parameters of in een veldbus. Index 1 bevat uitzonderingen.
- **•** Index 1 is de schalingsfactor voor de uitlezing van positiefouten (*[parameter 16-08 Position Error](#page-189-0)*) en voor de waarden van *[parameter 3-08 On Target Window](#page-74-0)*.

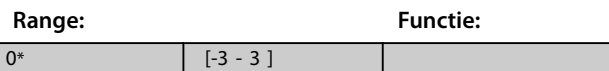

#### **17-72 Position Unit Numerator**

Deze parameter is de teller in de vergelijking die de verhouding tussen 1 motoromwenteling en de fysieke beweging van de machine definieert.

Positie eenheid =  $\frac{\text{Par.}}{\text{Par.}} \cdot \frac{17 - 72}{73}$  × Motor omwentelingen

Voorbeeld:

neem een draaitafeltoepassing. De motor maakt 10 omwentelingen terwijl de tafel 1 omwenteling maakt. De positie-eenheid wordt uitgedrukt in graden. Voor deze configuratie voert u de volgende waarden in:

- **•** *Parameter 17-72 Position Unit Numerator* = 360
- **•** *Parameter 17-73 Position Unit Denominator* = 10

Stel in *parameter 17-70 Position Unit* de fysieke eenheid voor positiewaarden in.

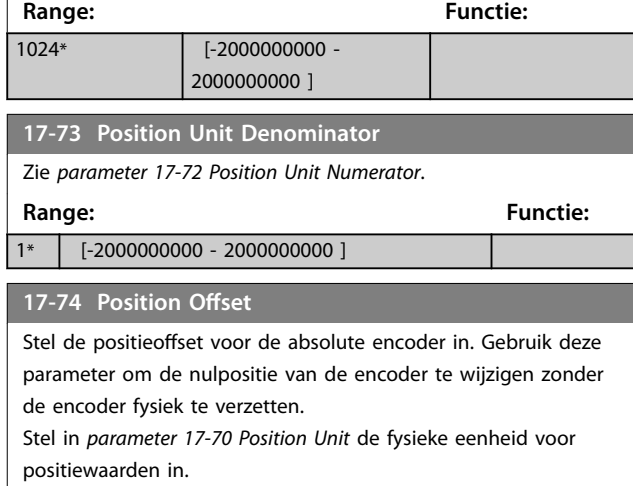

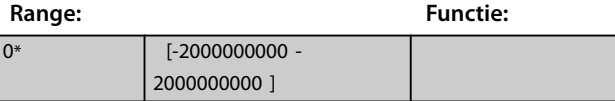

#### <span id="page-199-0"></span>**Parameterbeschrijving VLT**® **AutomationDrive FC 301/302**

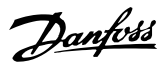

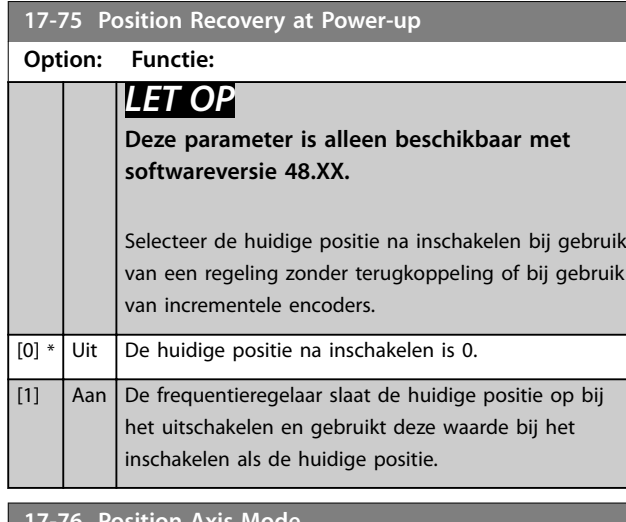

#### **19-**76 Mo **Option: Functie:** *LET OP* **Deze parameter is alleen beschikbaar met softwareversie 48.XX.** Selecteer het type as voor positietelling. [0] \* Linear Axis De beweging vindt plaats binnen een positiebereik dat is gedefinieerd via *[parameter 3-06 Minimum Position](#page-73-0)* en *[parameter 3-07 Maximum Position](#page-73-0)*. [1] Rotary Axis Continue beweging, waarbij de positie verandert tussen 0 en *[parameter 3-07 Maximum Position](#page-73-0)*. Bij het passeren van de maximale positie start de uitlezing weer bij 0.

## 3.17.6 17-8\* Position Homing (Terugkeer naar startpositie)

Parameters voor het configureren van de homingfunctie, waarbij wordt teruggekeerd naar de startpositie. De homingfunctie creëert een positiereferentie in de fysieke machine.

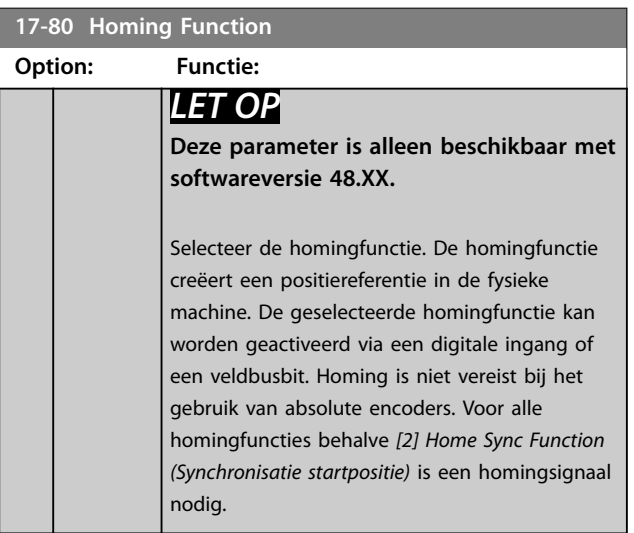

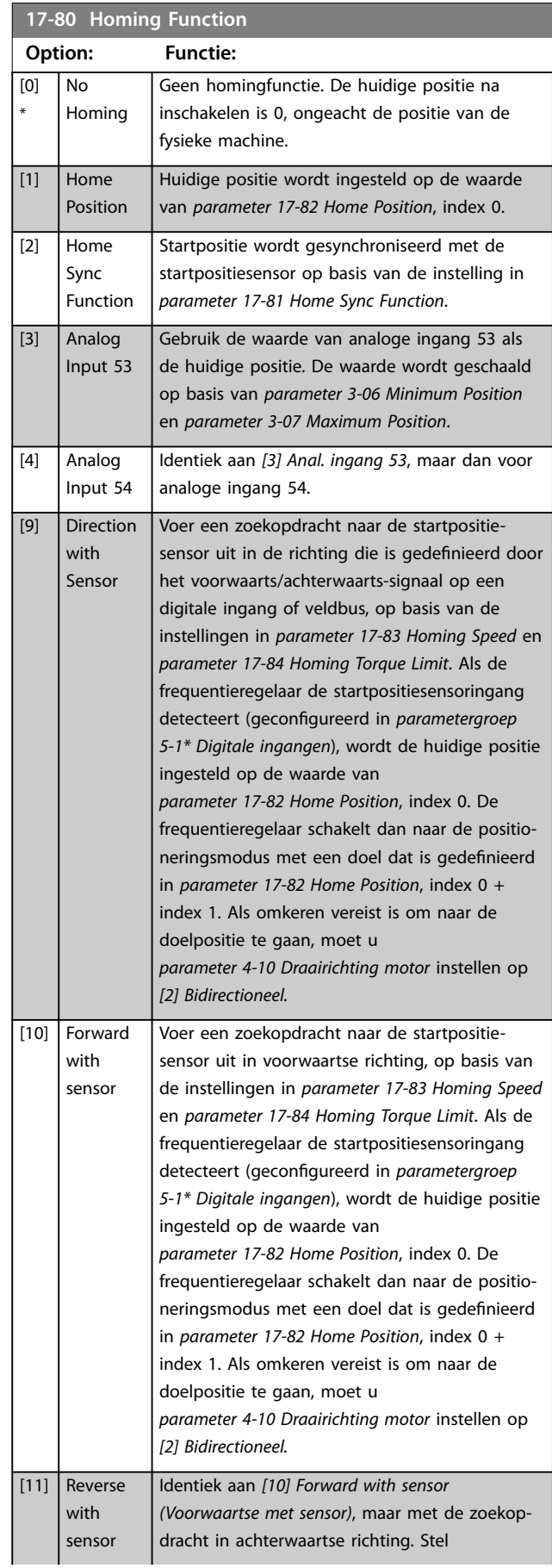

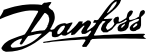

<span id="page-200-0"></span>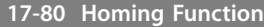

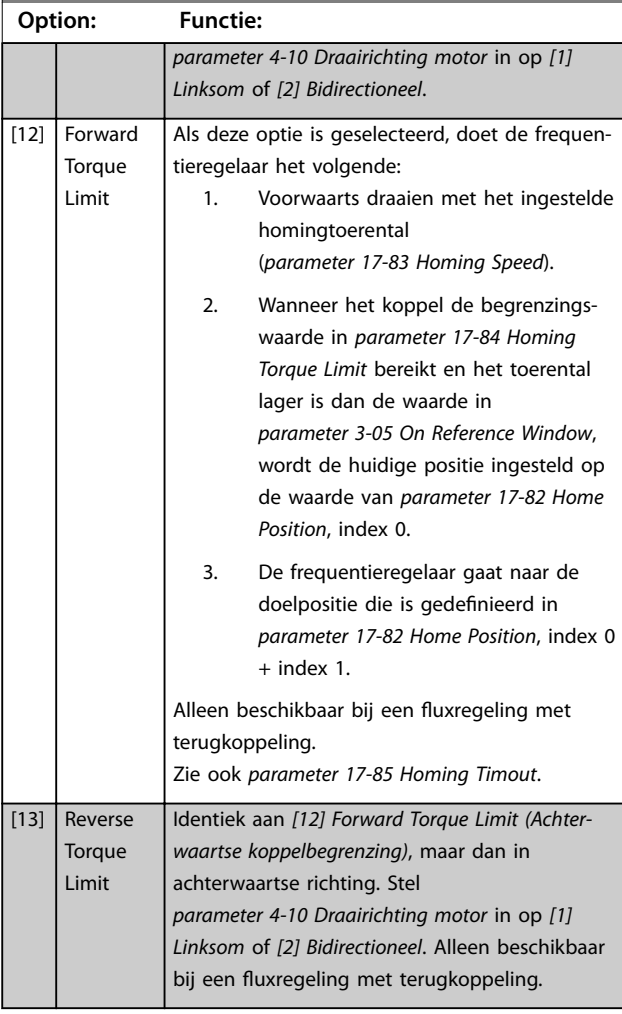

## **17-81 Home Sync Function**

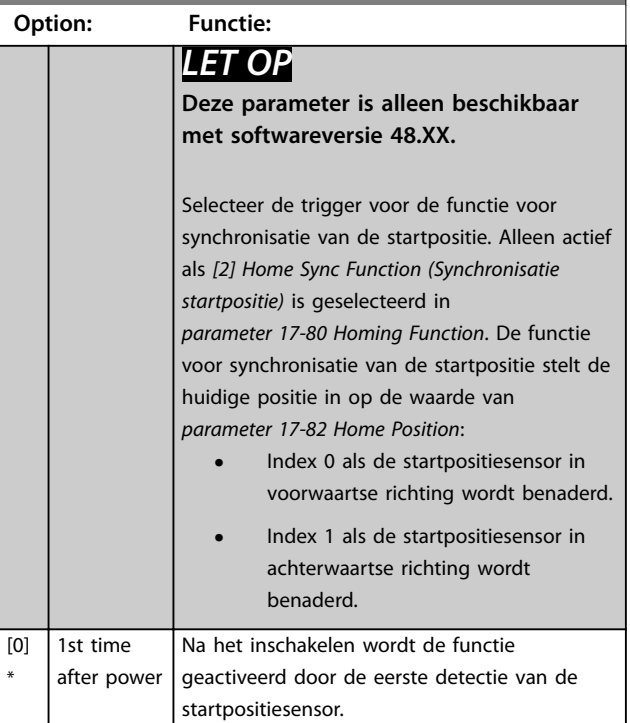

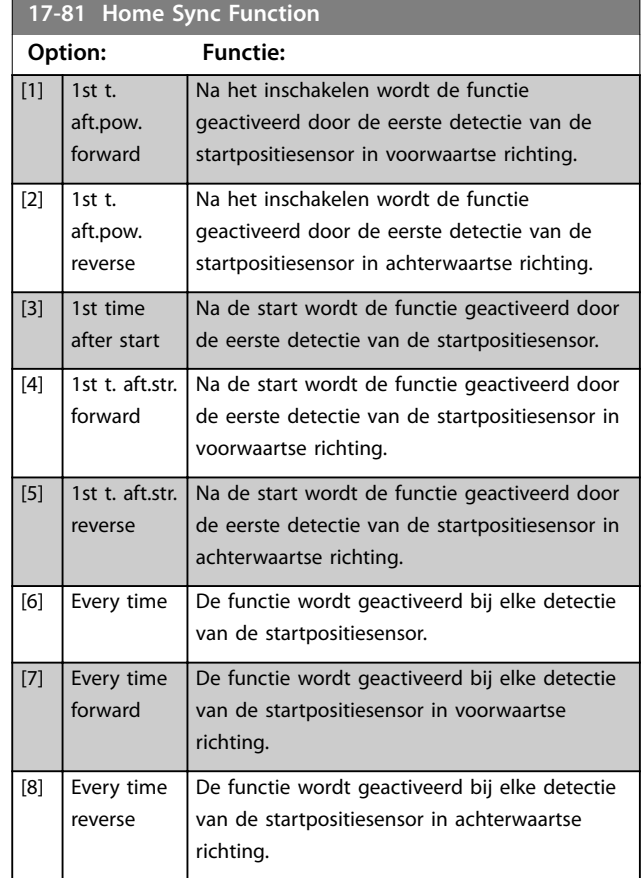

# **17-82 Home Position**

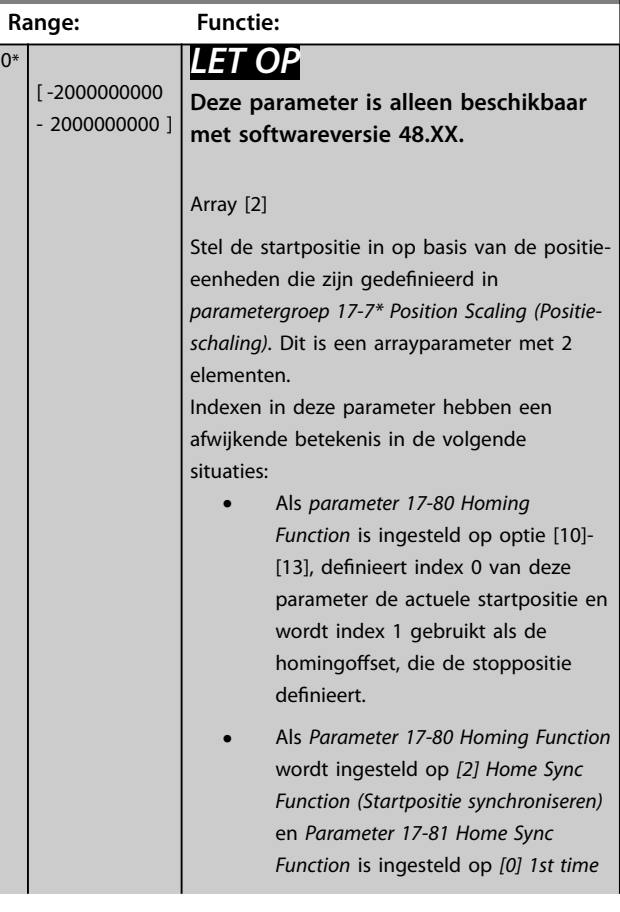

#### <span id="page-201-0"></span>**Parameterbeschrijving VLT**® **AutomationDrive FC 301/302**

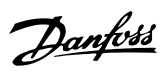

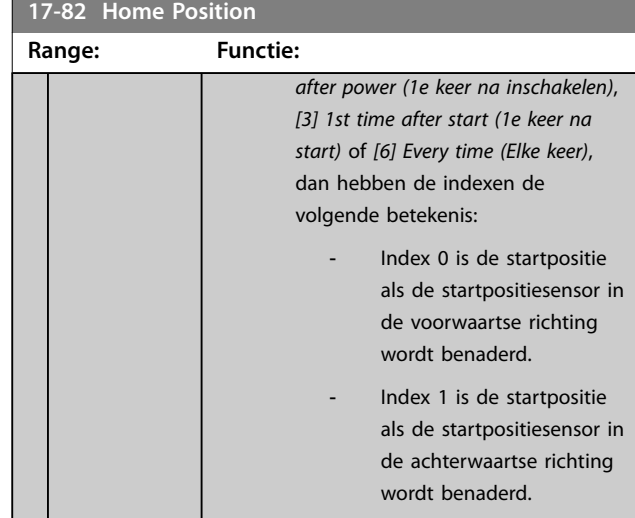

# **17-83 Homing Speed**

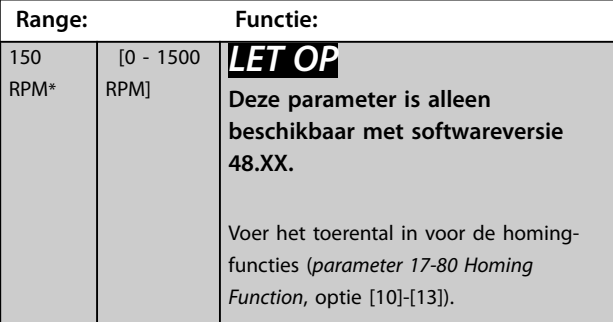

# **17-84 Homing Torque Limit**

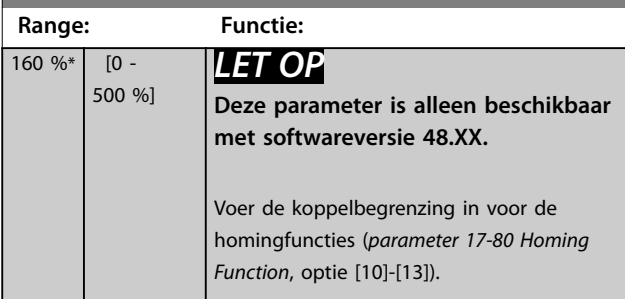

# **17-85 Homing Timout**

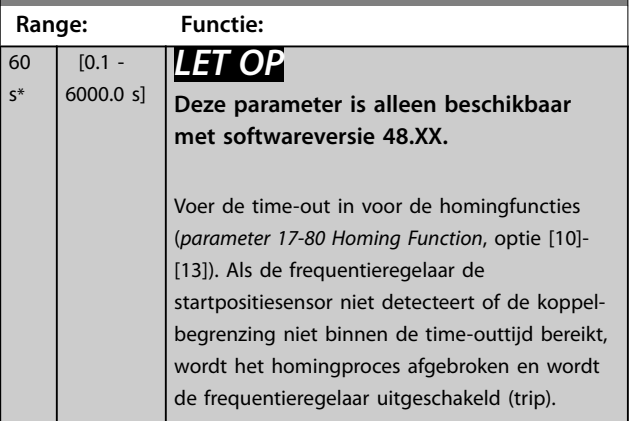

# 3.17.7 17-9\* Position Configuration (Positieconfiguratie)

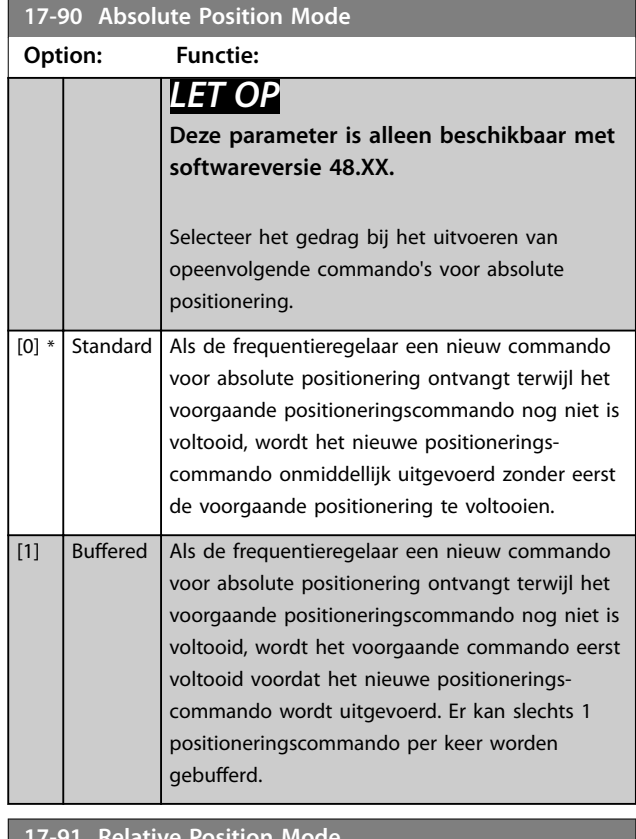

#### **17-91 Relative Position Mode**

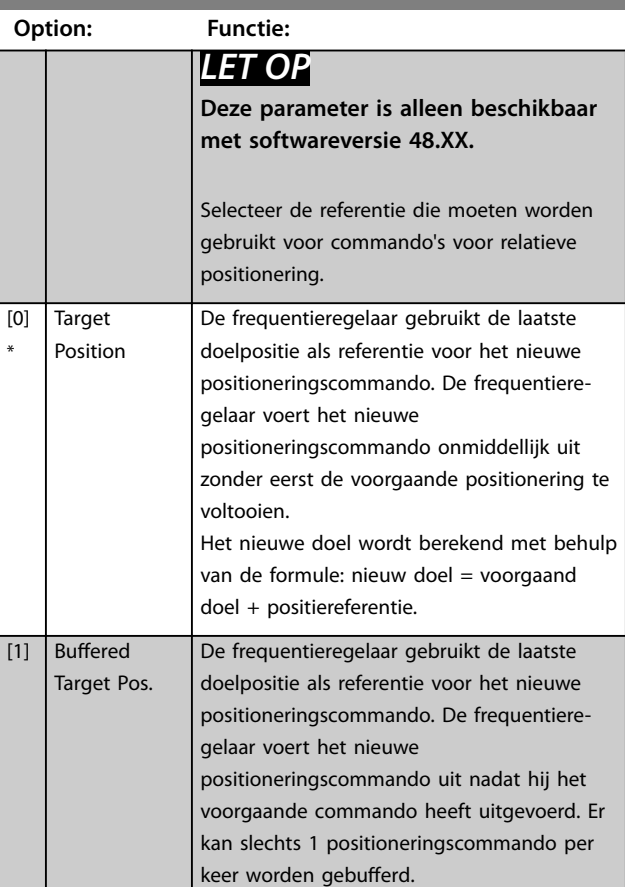

**17-91 Relative Position Mode**

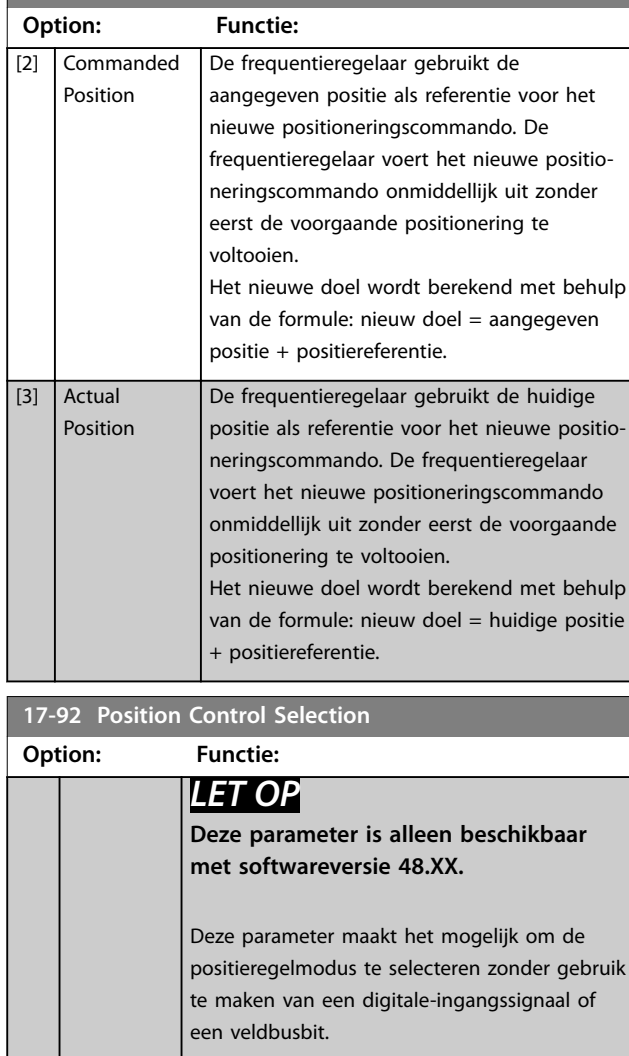

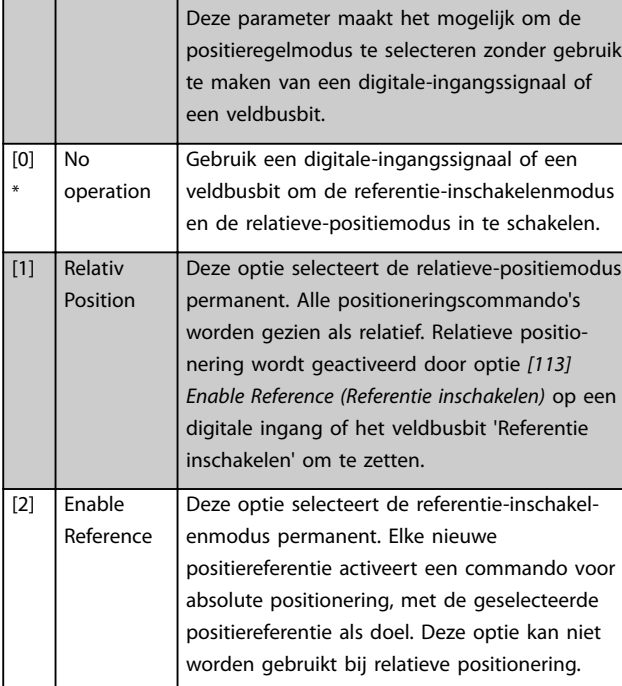

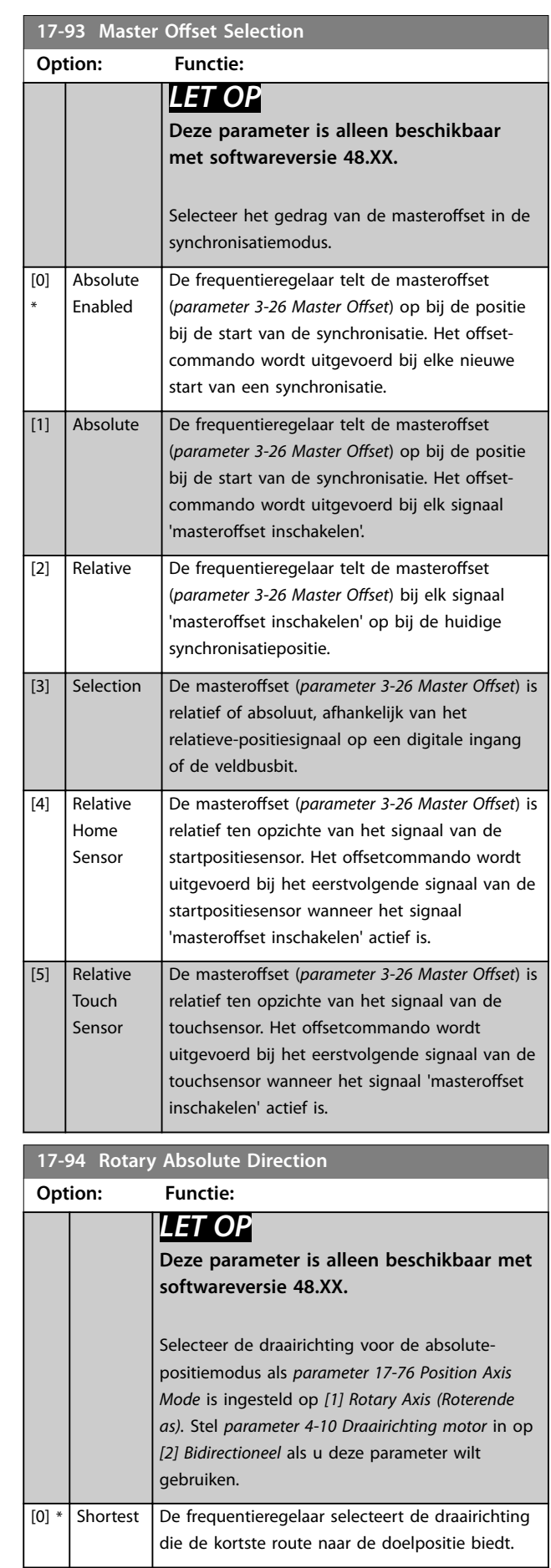

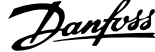

 $\overline{a}$ 

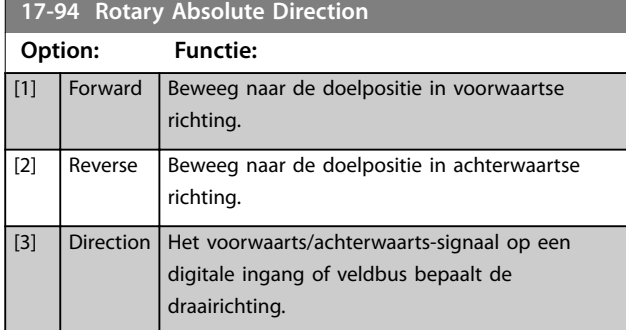

Danfoss

# 3.18 Parameters: 18-\*\* Data-uitlezingen 2

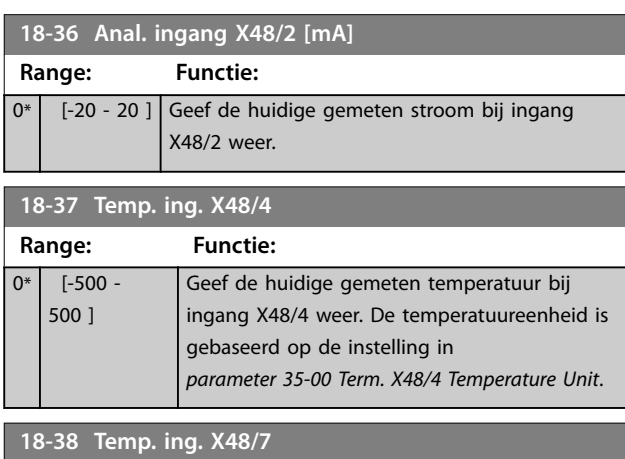

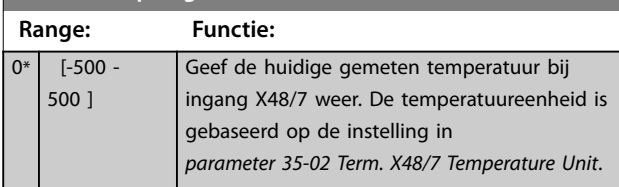

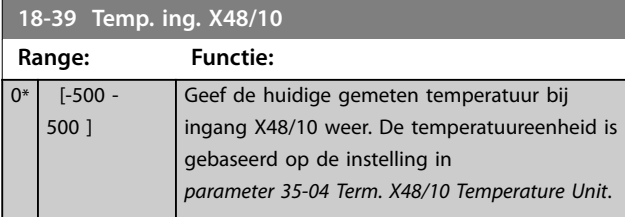

### 3.18.1 18-4\* PGIO Data Readouts (Datauitlezingen PGIO)

Parameters voor het configureren van de uitlezing van de VLT® Programmable I/O MCB 115.

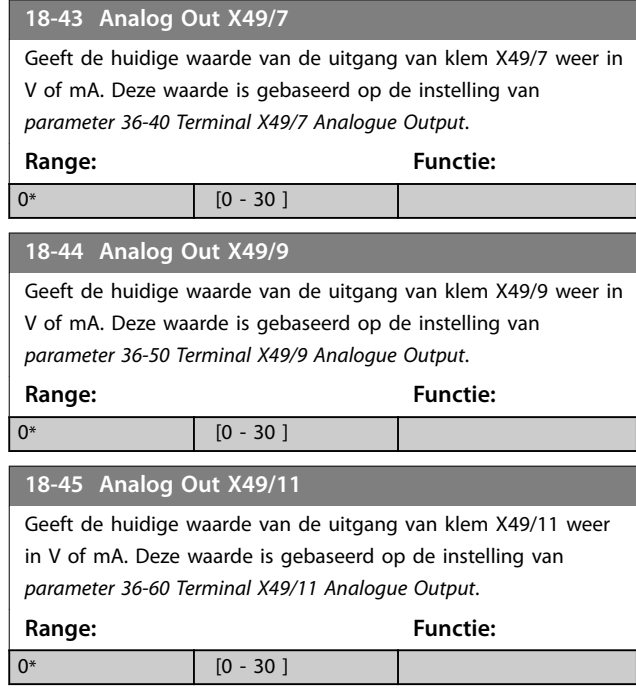

# 3.18.2 18-5\* Active Alarms/Warnings

De parameters in deze groep tonen de nummers van de alarmen of waarschuwingen die op dit moment actief zijn.

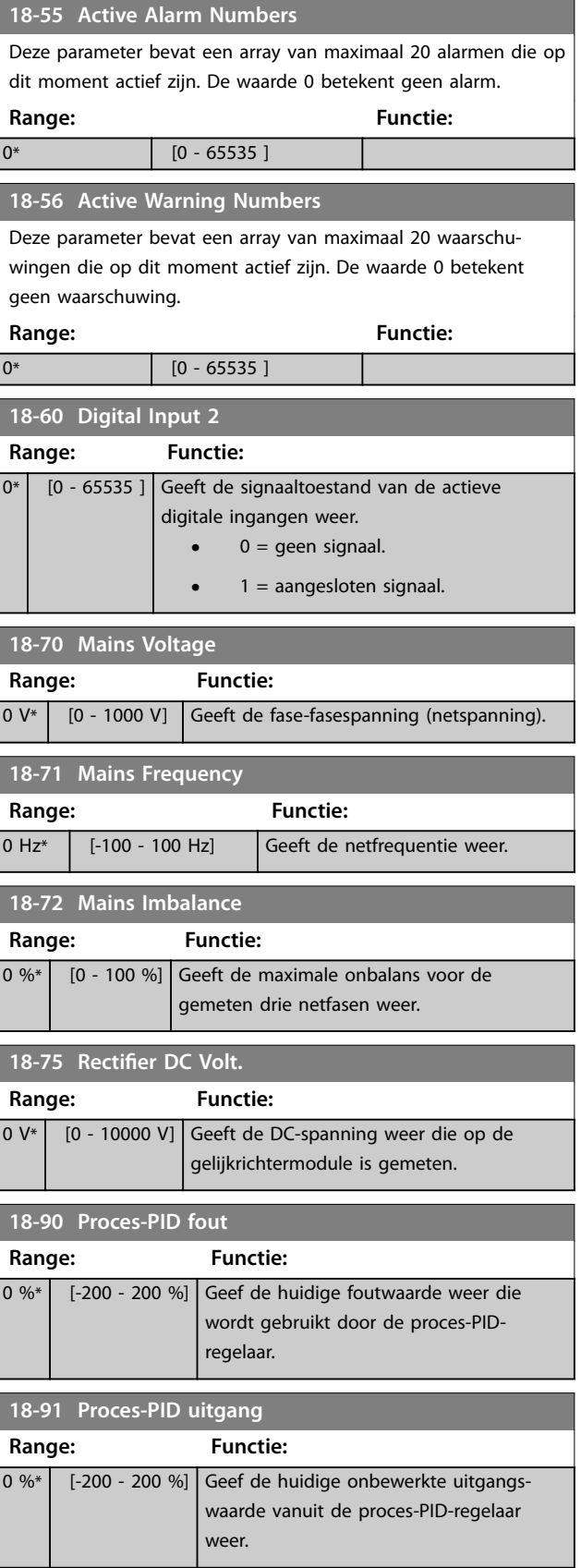

Danfoss

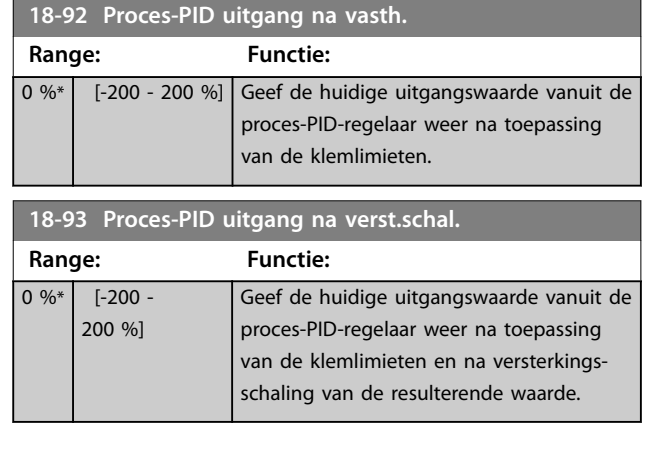

# 3.19 Parameters: 19-\*\* Application Parameters

De parameters in deze groep zijn beschikbaar wanneer VLT® Motion Control Option MCO 305 is geïnstalleerd in de frequentieregelaar. Meer informatie over de optie vindt u in de *VLT*® *Motion Control Option MCO 305 Operating Instructions.*

<u>Danfoss</u>

# 3.20 Parameters: 30-\*\* Bijzondere mogelijkheden

### 3.20.1 30-0\* Wobbler

De wobbelfunctie wordt hoofdzakelijk gebruikt voor wikkeltoepassingen voor synthetische garens. De wobbeloptie wordt geïnstalleerd in de frequentieregelaar die de traversefrequentieregelaar aanstuurt. Het garen gaat in een ruitvormig patroon heen en weer over het oppervlak van de garenspoel. Om een opeenhoping van garen op dezelfde punten op het oppervlak te voorkomen, moet dit patroon worden gevarieerd. De wobbeloptie kan hiervoor zorgen door de traversesnelheid continu te variëren in een programmeerbare cyclus. De wobbelfunctie wordt gecreëerd door een deltafrequentie in de buurt van een centrale frequentie over deze frequentie heen te zetten. Om voor de massatraagheid in het systeem te compenseren, kan een snelle frequentiesprong worden opgenomen. Het is ook mogelijk om de wobbeloptie in te stellen op een willekeurige wobbelverhouding; dit is geschikt voor toepassingen met elastische garens.

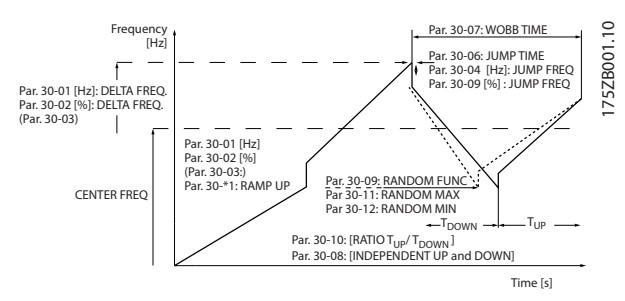

**Afbeelding 3.65 Wobbelfunctie**

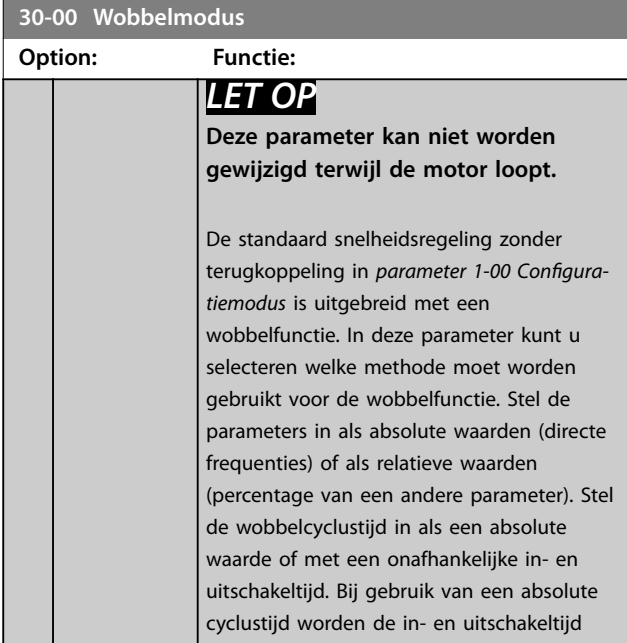

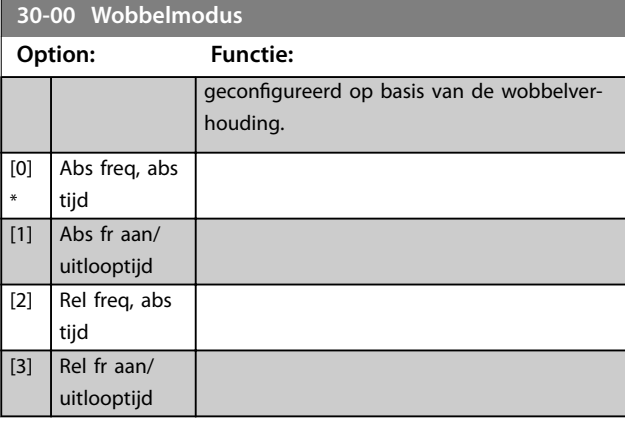

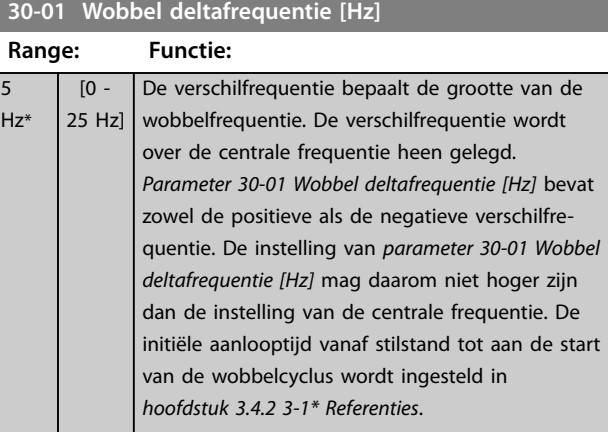

#### **30-02 Wobbel deltafrequentie [%]**

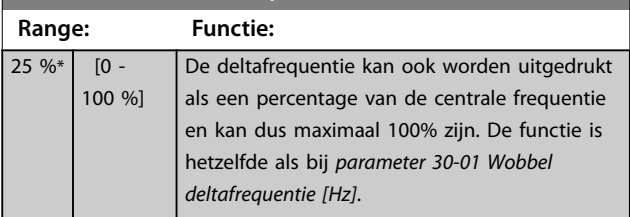

#### **30-03 Wobbel deltafreq. schalingsbron**

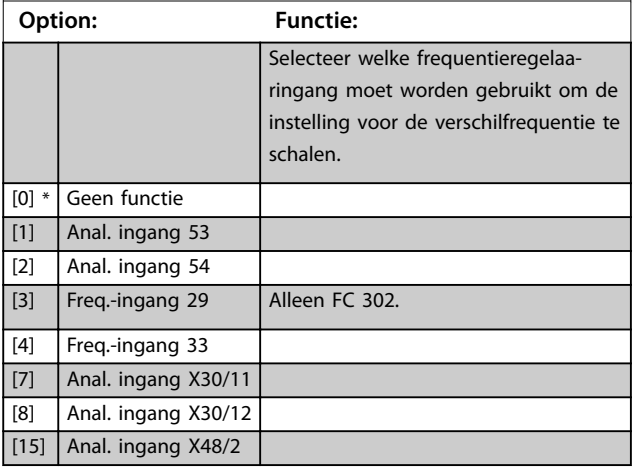

**3 3**

# **30-04 Wobbel freq. overslaan [Hz]**

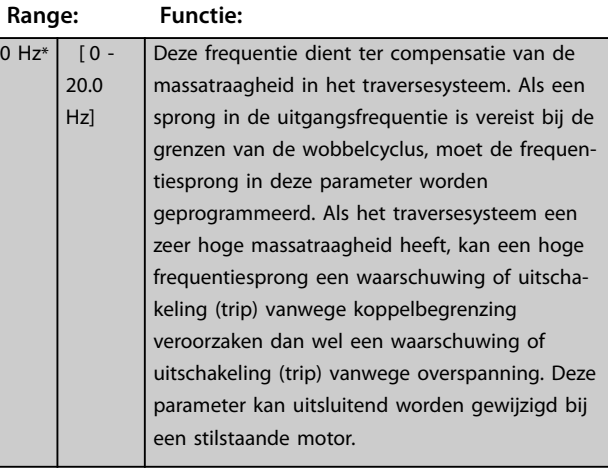

#### **30-05 Wobbel freq. overslaan [%]**

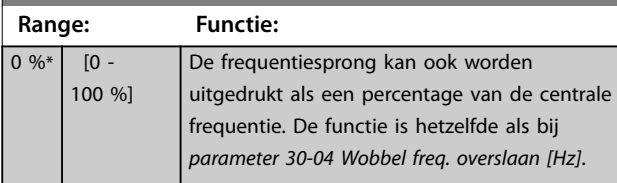

# **30-06 Wobbel tijd overslaan Range: Functie:** Size related\* [  $[0.005 - 5.000 s]$

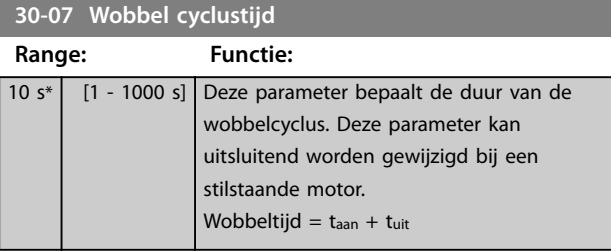

#### **30-08 Wobbel aan/uitlooptijd**

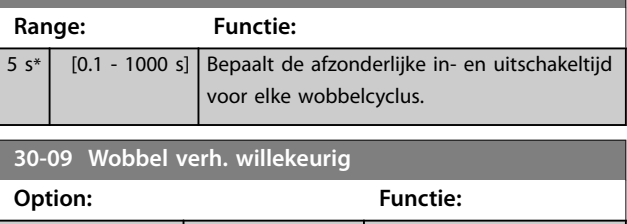

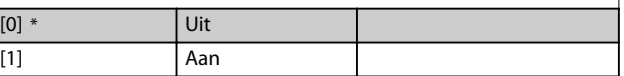

# 3.20.2 Centrale frequentie

Stel de centrale frequentie in via *parametergroep 3-1\* Referenties*.

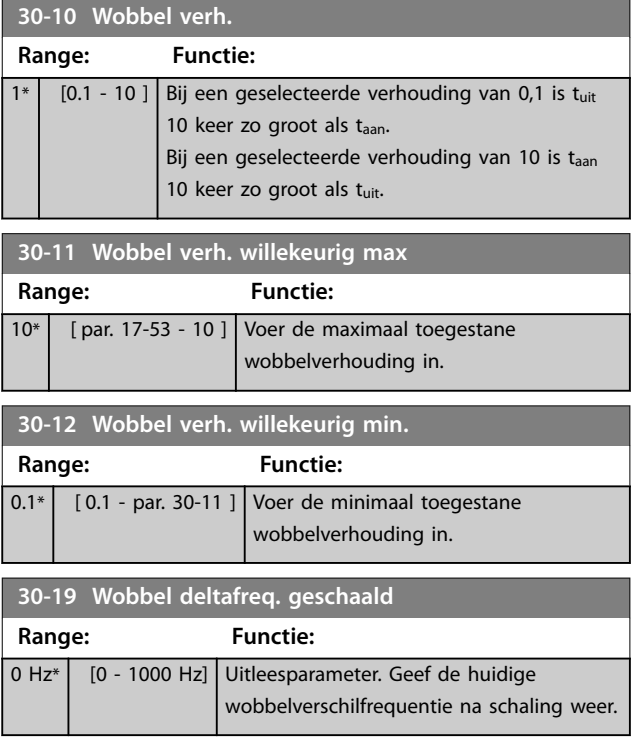

# 3.20.3 30-2\* Geav. startaanp.

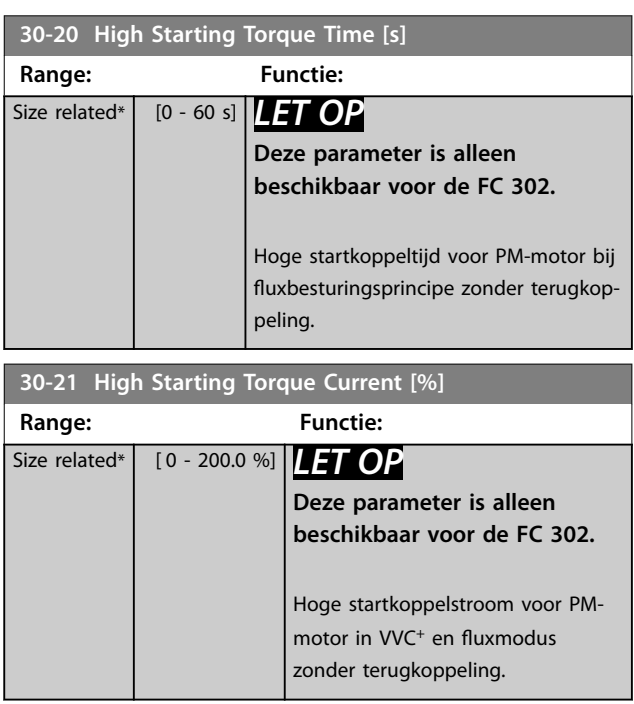

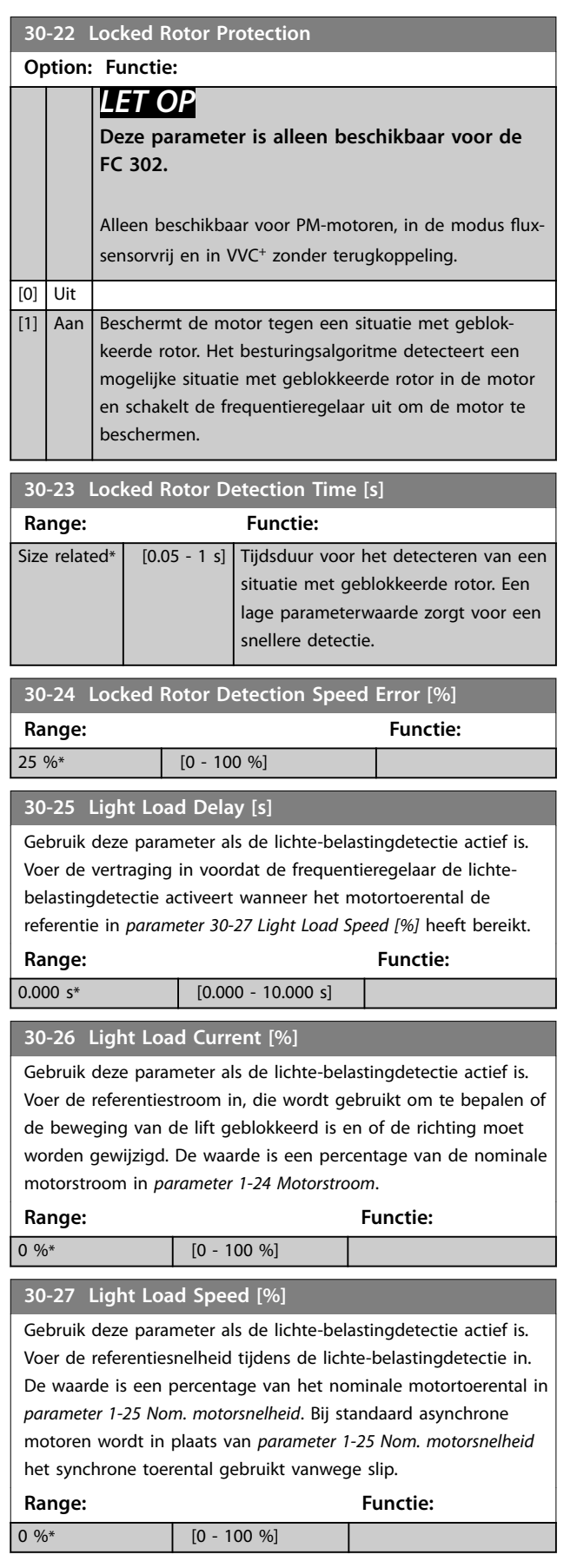

# 3.20.4 30-5\* Unit Configuration (Eenheidconfiguratie)

Parameters in deze groep maken het mogelijk om de werking te configureren van interne eenheden die met de frequentieregelaar communiceren. De instellingen zijn van invloed op het gedrag van hardwarecomponenten die in de frequentieregelaar zijn geïnstalleerd.

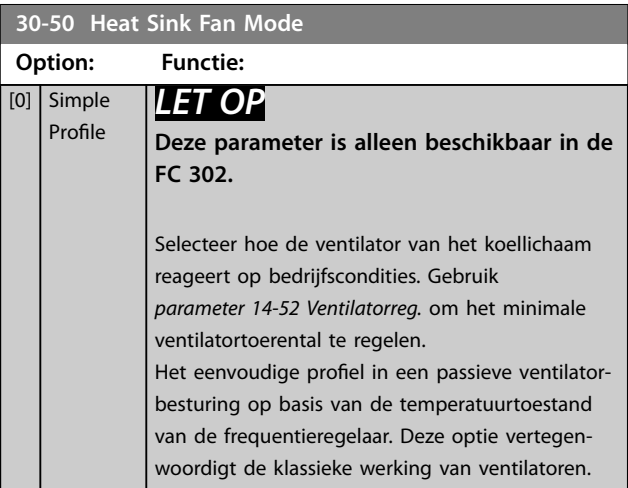

# 3.20.5 30-8\* Compatibiliteit (I)

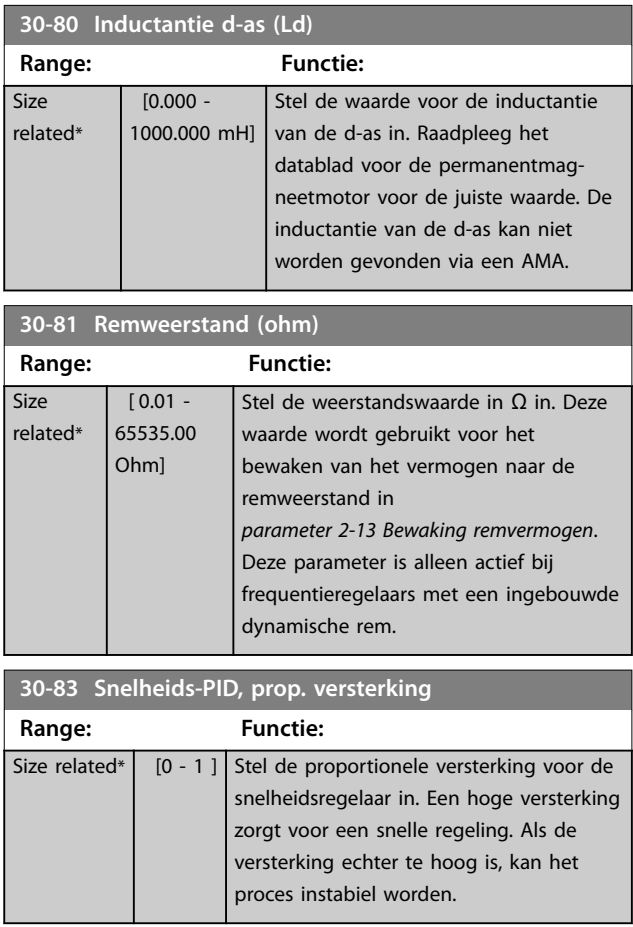

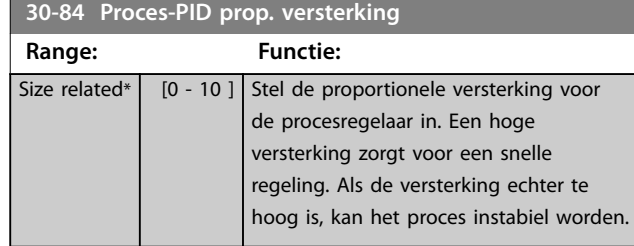

#### 3.21 Parameters: 32-\*\* MCO basisinstell

De parameters in deze groep zijn beschikbaar wanneer VLT® Motion Control Option MCO 305 is geïnstalleerd in de frequentieregelaar. Meer informatie over de optie vindt u in de *VLT*® *Motion Control Option MCO 305 Operating Instructions.*

# 3.22 Parameters: 33-\*\* MCO geav instell

De parameters in deze groep zijn beschikbaar wanneer VLT® Motion Control Option MCO 305 is geïnstalleerd in de frequentieregelaar. Meer informatie over de optie vindt u in de *VLT*® *Motion Control Option MCO 305 Operating Instructions.*

#### 3.23 Parameters: 34-\*\* MCO data-uitlez

De parameters in deze groep zijn beschikbaar wanneer VLT® Motion Control Option MCO 305 is geïnstalleerd in de frequentieregelaar. Meer informatie over de optie vindt u in de *VLT*® *Motion Control Option MCO 305 Operating Instructions.*

<span id="page-210-0"></span>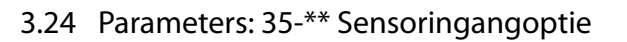

Parameters voor het configureren van VLT® Sensor Input MCB 114.

# 3.24.1 35-0\* Temp. ing.modus (MCB 114)

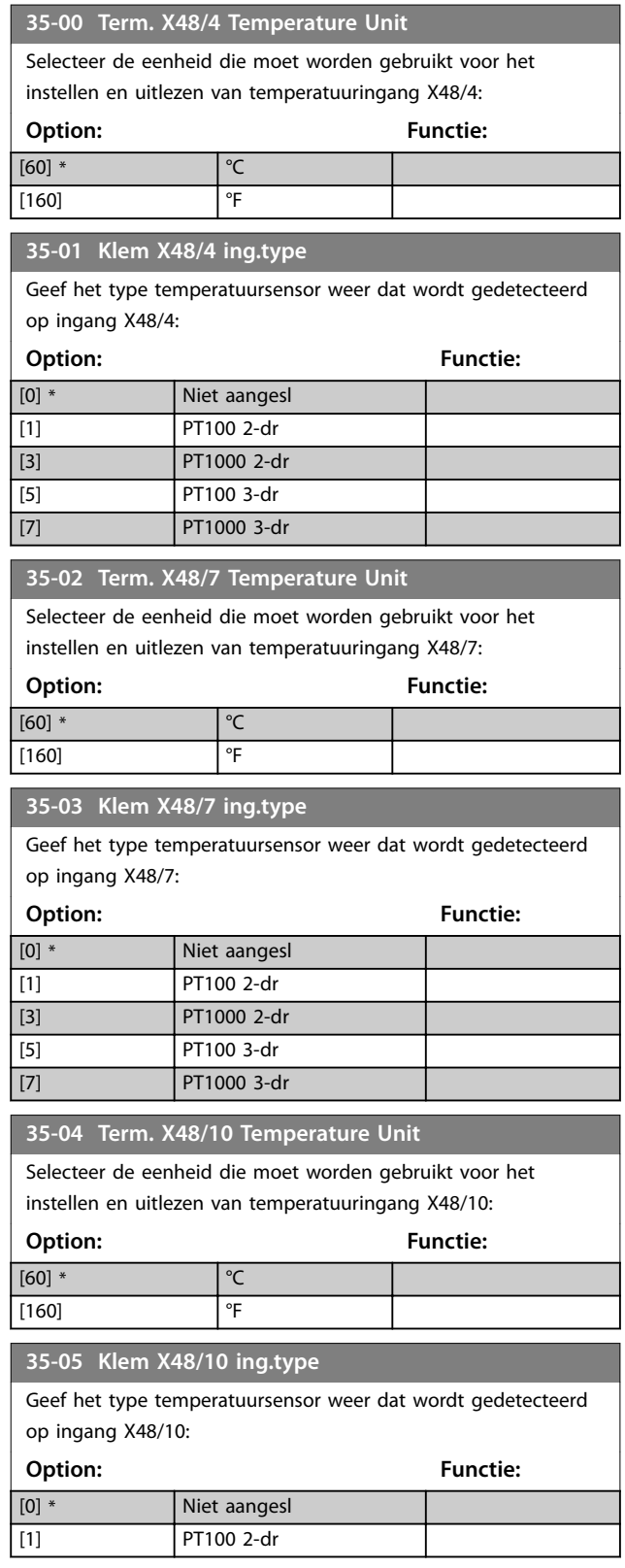

**35-05 Klem X48/10 ing.type** Geef het type temperatuursensor weer dat wordt gedetecteerd op ingang X48/10: **Option: Functie:** [3] PT1000 2-dr [5] PT100 3-dr [7] PT1000 3-dr **35-06 Alarmfunctie temperatuursensor**

Selecteer de alarmfunctie:

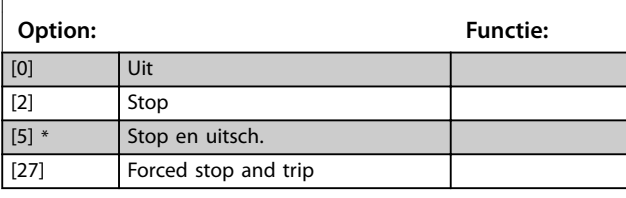

#### 3.24.2 35-1\* Temp. ingang X48/4 (MCB 114)

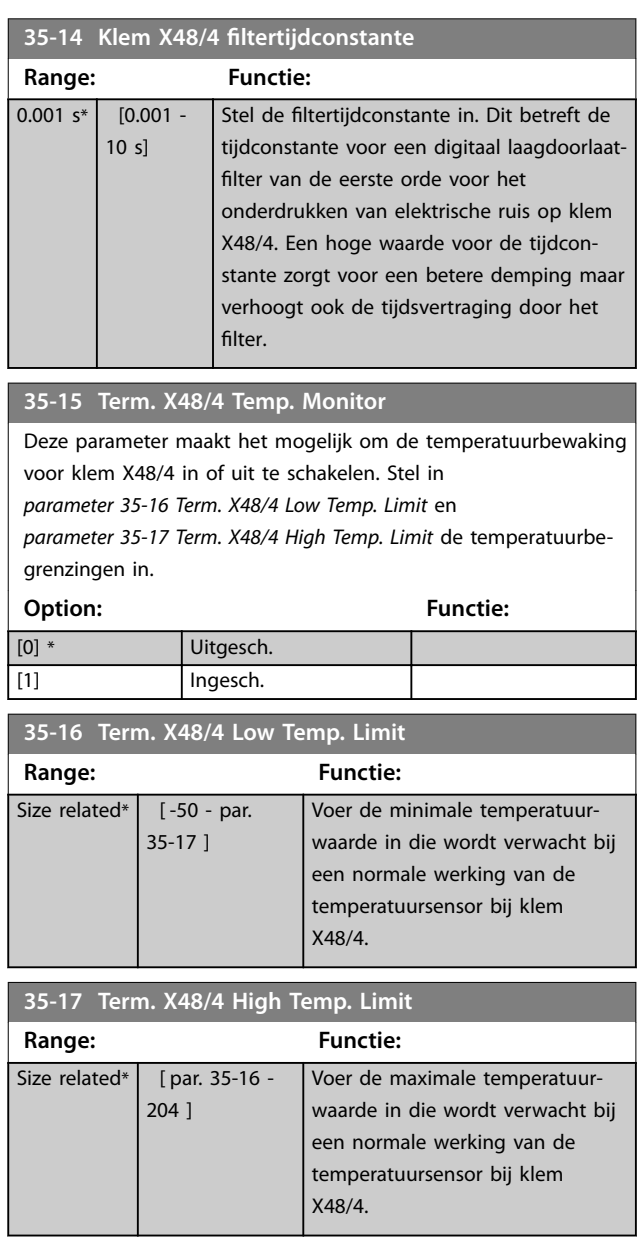

Danfoss

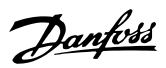

# <span id="page-211-0"></span>3.24.3 35-2\* Temp. ing. X48/7 (MCB 114)

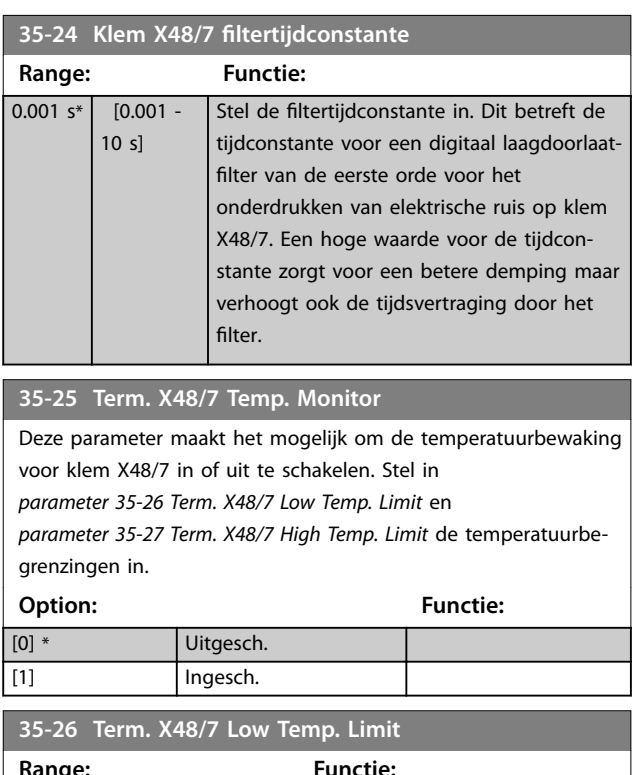

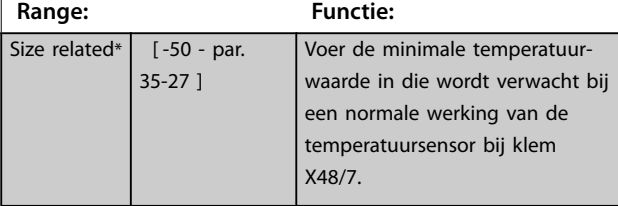

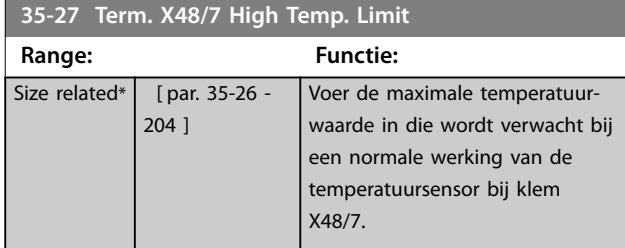

### 3.24.4 35-3\* Temp. ingang X48/10 (MCB 114)

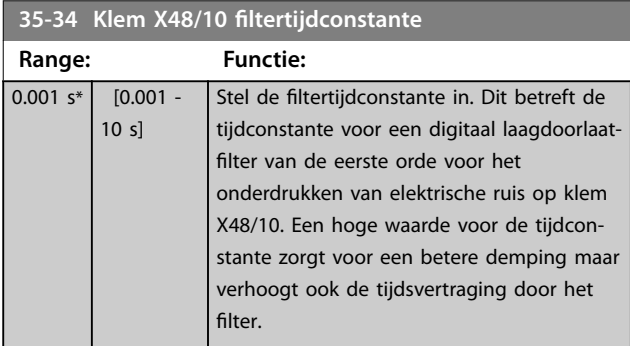

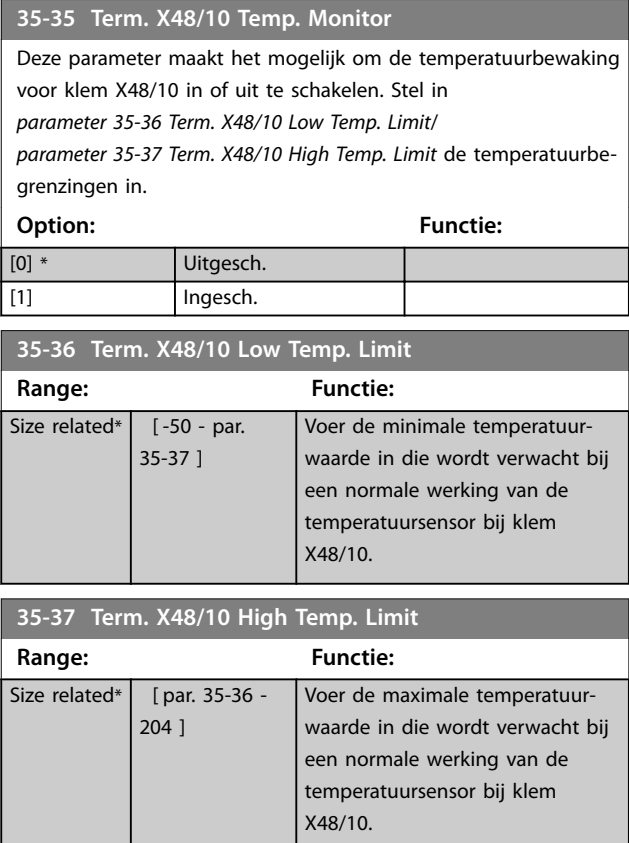

# 3.24.5 35-4\* Anal. ingang X48/2 (MCB 114)

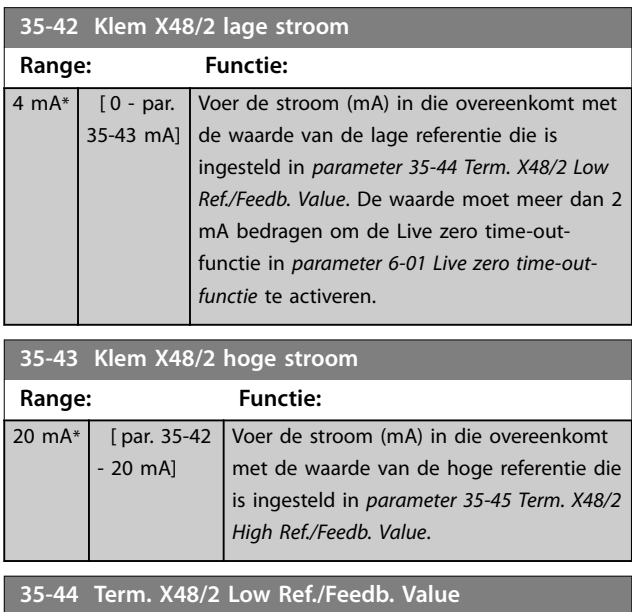

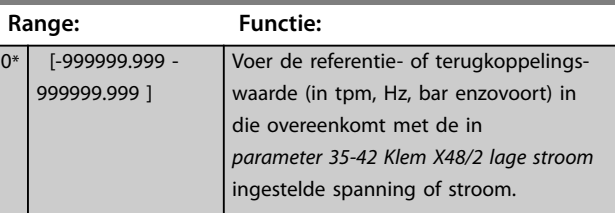

<span id="page-212-0"></span>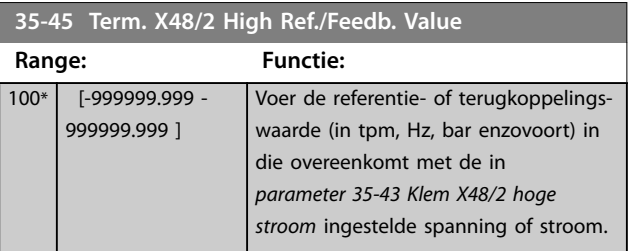

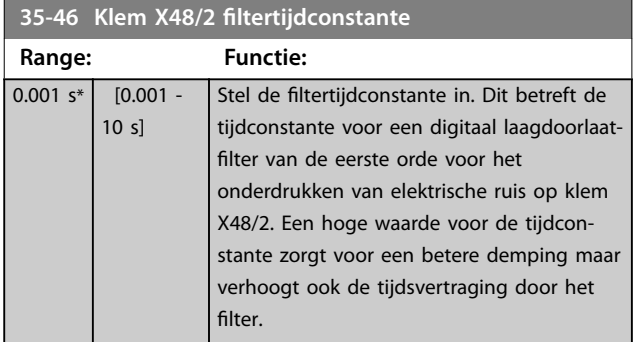

Danfoss

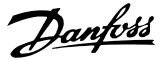

# <span id="page-213-0"></span>3.25 Parameters: 36-\*\* Programmable I/O Option (Programmeerbare I/O-optie)

Parameters voor het configureren van de VLT® Programmable I/O MCB 115. De parameters in deze groep zijn alleen actief als VLT®

Programmable I/O MCB 115 is geïnstalleerd.

## 3.25.1 36-0\* I/O Mode (I/O-modus)

VLT® Programmable I/O MCB 115 heeft 3 analoge ingangen en 3 configureerbare analoge uitgangen. Gebruik de parameters in deze groep voor het configureren van de modus van de analoge uitgangen.

Klemmen kunnen worden geprogrammeerd om een spannings-, stroom- of digitale uitgang te leveren.

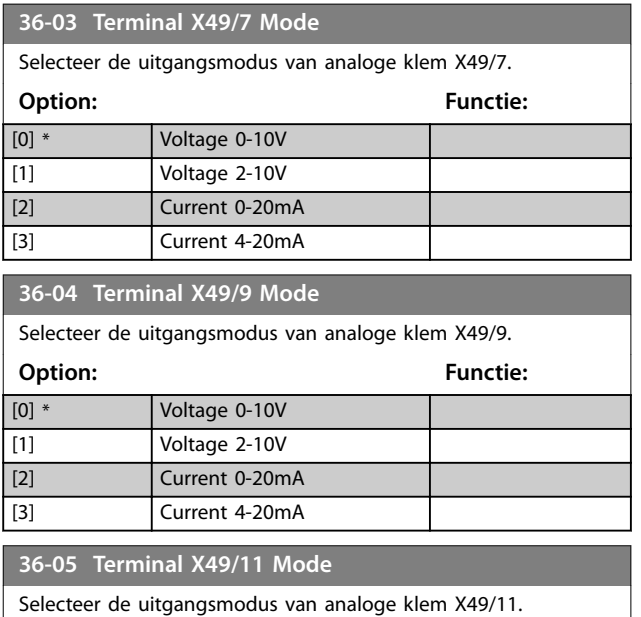

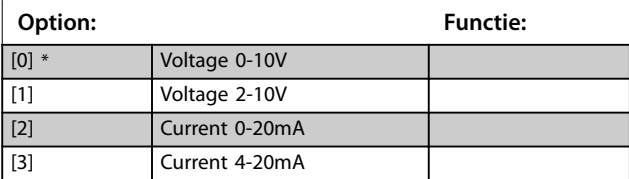

## 3.25.2 36-4\* Output X49/7 (Uitgang X49/7)

VLT® Programmable I/O MCB 115 heeft 3 analoge ingangen en 3 configureerbare analoge uitgangen. Gebruik de parameters in deze groep voor het configureren van de modus van de analoge uitgangen.

Selecteer de functionaliteit van klem X49/7.

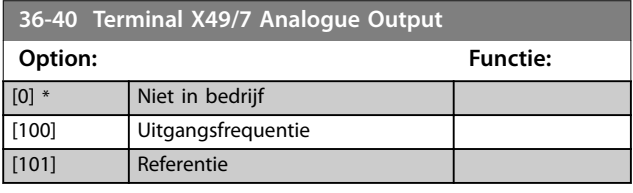

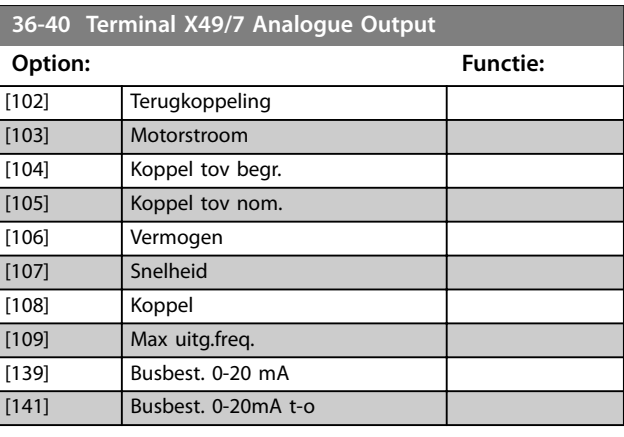

#### **36-42 Terminal X49/7 Min. Scale**

Koppel de minimale uitgang van klem X49/7 aan een vereiste waarde. De vereiste waarde wordt gedefinieerd als een percentage van de in *parameter 36-40 Terminal X49/7 Analogue Output* geselecteerde waarde. In *[parameter 6-52 Klem 42 uitgang](#page-123-0) [max. schaal](#page-123-0)* vindt u meer informatie over de werking van deze parameter.

In het volgende voorbeeld wordt omschreven hoe de frequentieregelaar deze parameter gebruikt.

#### **Voorbeeld**

*Parameter 36-03 Terminal X49/7 Mode*=*[0] Voltage 0-10V (Spanning 0-10 V)*

*Parameter 36-40 Terminal X49/7 Analogue Output*=*[100] Uitgangsfrequentie*

*[Parameter 4-19 Max. uitgangsfreq.](#page-86-0)* = 200 Hz

Toepassingsvereiste: als de uitgangsfrequentie lager dan 20 Hz is, moet de uitgang van X49/7 0 V zijn. Stel

*parameter 36-42 Terminal X49/7 Min. Scale* in op 10% om aan de vereiste in dit voorbeeld te voldoen.

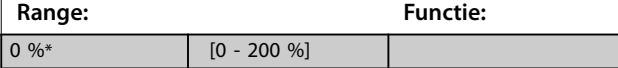

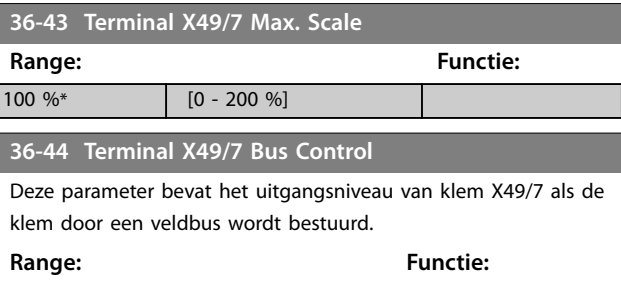

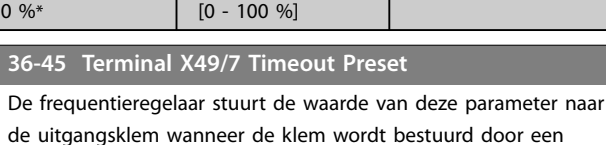

veldbus en er een time-out wordt gedetecteerd.

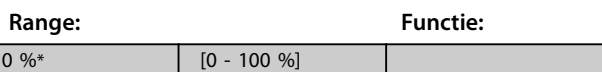

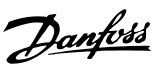

# <span id="page-214-0"></span>3.25.3 36-5\* Output X49/9 (Uitgang X49/9)

VLT® Programmable I/O MCB 115 heeft 3 analoge ingangen en 3 configureerbare analoge uitgangen. Gebruik de parameters in deze groep voor het configureren van de modus van de analoge uitgangen.

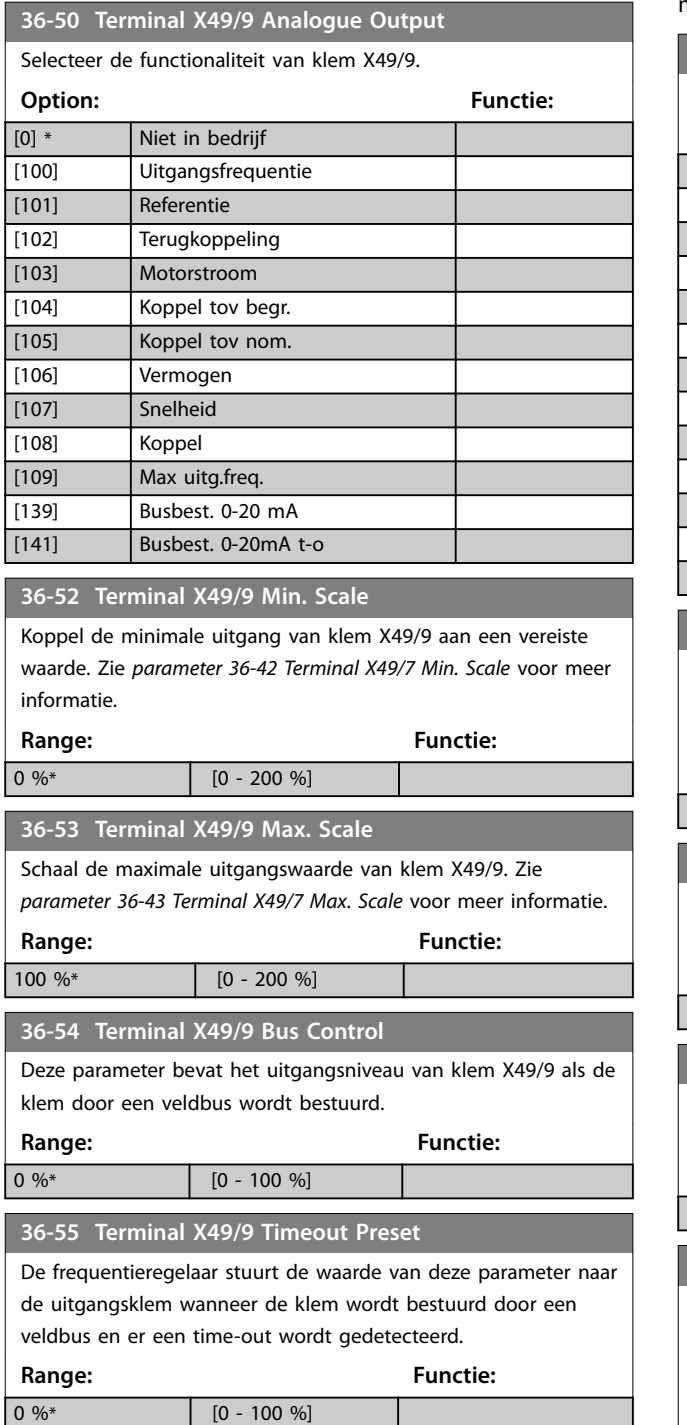

#### 3.25.4 36-6\* Output X49/11 (uitgang X49/11)

VLT® Programmable I/O MCB 115 heeft 3 analoge ingangen en 3 configureerbare analoge uitgangen. Gebruik de parameters in deze groep voor het configureren van de modus van de analoge uitgangen.

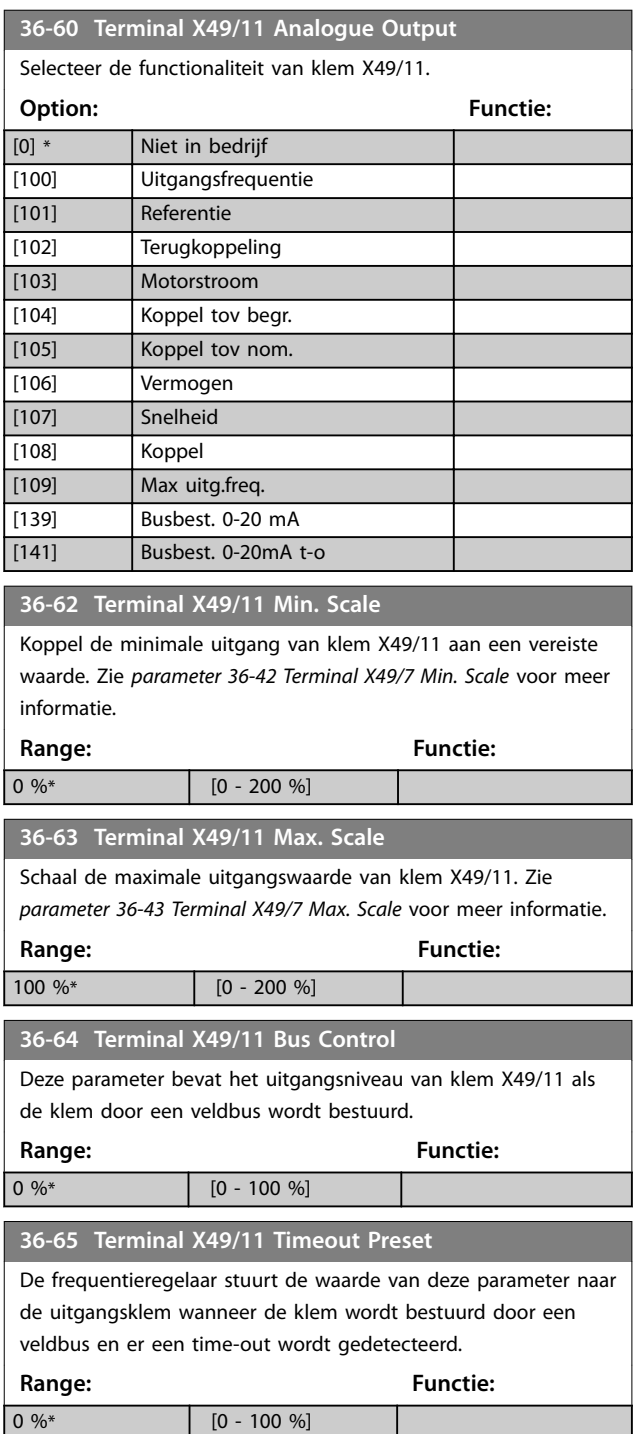

# 3.26 Parameters: 42-\*\* Safety Functions (Veiligheidsfuncties)

De parameters in groep 42 zijn beschikbaar wanneer er een veiligheidsoptie in de frequentieregelaar is geïnstalleerd. Zie de bedieningshandleiding voor de veiligheidsopties voor meer informatie over veiligheidsgerelateerde parameters.

- **•** *Safety Option MCB 150/151 Operating Instructions*.
- **•** *Safety Option MCB 152 Operating Instructions*.

# 3.27 Parameters: 43-\*\* Unit Readouts (Eenheiduitlezingen)

De parameters in deze groep bieden uitlezingen voor het bewaken van de werking van frequentieregelaars met behuizingsgrootte D-F.

#### 3.27.1 43-0\* Component Status (Componentstatus)

Deze parametergroep bevat alleen-lezeninformatie over hardwarecomponenten in het vermogensdeel. Alle parameters in deze groep zijn arrays:

- **•** [0]: voedingskaart 1 (de mastervoedingskaart in een parallel aangesloten frequentieregelaar of de enige voedingskaart in een frequentieregelaar met één omvormerdeel).
- **•** [1]: voedingskaart 2 (omvormeraansluiting in een parallel aangesloten frequentieregelaar).
- **•** [2]: voedingskaart 3 (omvormeraansluiting in een parallel aangesloten frequentieregelaar).
- **•** [3]: voedingskaart 4 (omvormeraansluiting in een parallel aangesloten frequentieregelaar).
- **•** [4]: voedingskaart 5 (gelijkrichteraansluiting in een parallel aangesloten frequentieregelaar).
- **•** [5]: voedingskaart 6 (gelijkrichteraansluiting in een parallel aangesloten frequentieregelaar).
- **•** [6]: voedingskaart 7 (gelijkrichteraansluiting in een parallel aangesloten frequentieregelaar).
- **•** [7]: voedingskaart 8 (gelijkrichteraansluiting in een parallel aangesloten frequentieregelaar).
- [8]: inrush-card (optioneel).
- **•** [9]: ventilatorvoedingskaart 1 (optioneel).
- **•** [10]: ventilatorvoedingskaart 2 (optioneel).

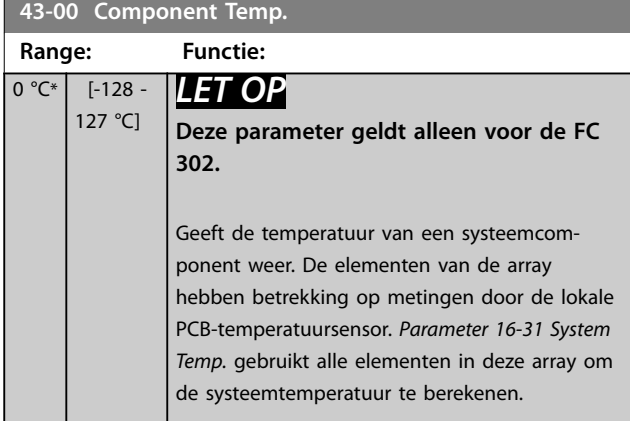
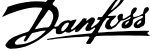

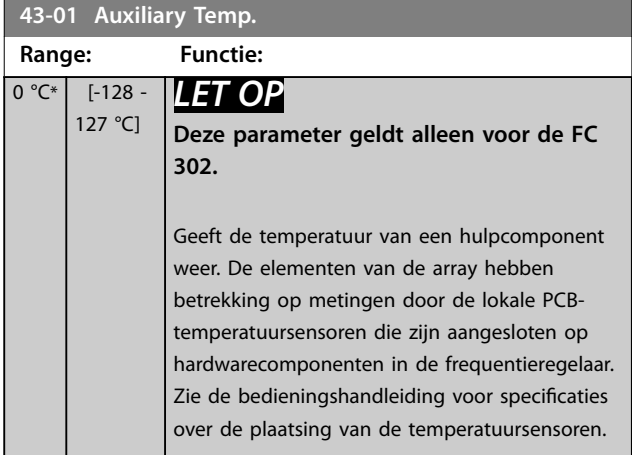

## 3.27.2 43-1\* Power Card Status (Voedingskaartstatus)

Deze parametergroep bevat alleen-lezeninformatie over de status van de voedingskaart. Alle parameters in deze groep zijn arrays:

- **•** [0]: voedingskaart 1 (de mastervoedingskaart in een parallel aangesloten frequentieregelaar of de enige voedingskaart in een frequentieregelaar met één omvormerdeel).
- **•** [1]: voedingskaart 2 (omvormeraansluiting in een parallel aangesloten frequentieregelaar).
- **•** [2]: voedingskaart 3 (omvormeraansluiting in een parallel aangesloten frequentieregelaar).
- **•** [3]: voedingskaart 4 (omvormeraansluiting in een parallel aangesloten frequentieregelaar).
- **•** [4]: voedingskaart 5 (gelijkrichteraansluiting in een parallel aangesloten frequentieregelaar).
- **•** [5]: voedingskaart 6 (gelijkrichteraansluiting in een parallel aangesloten frequentieregelaar).
- **•** [6]: voedingskaart 7 (gelijkrichteraansluiting in een parallel aangesloten frequentieregelaar).
- **•** [7]: voedingskaart 8 (gelijkrichteraansluiting in een parallel aangesloten frequentieregelaar).

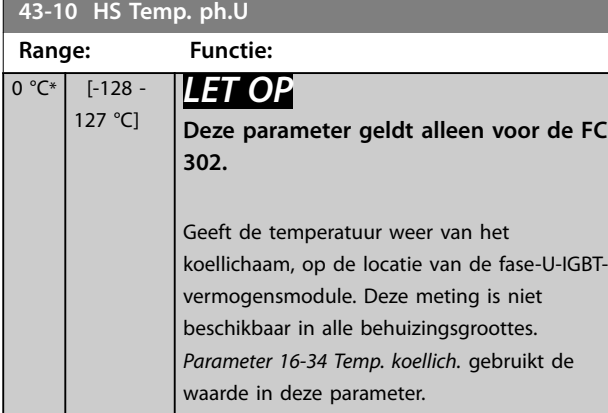

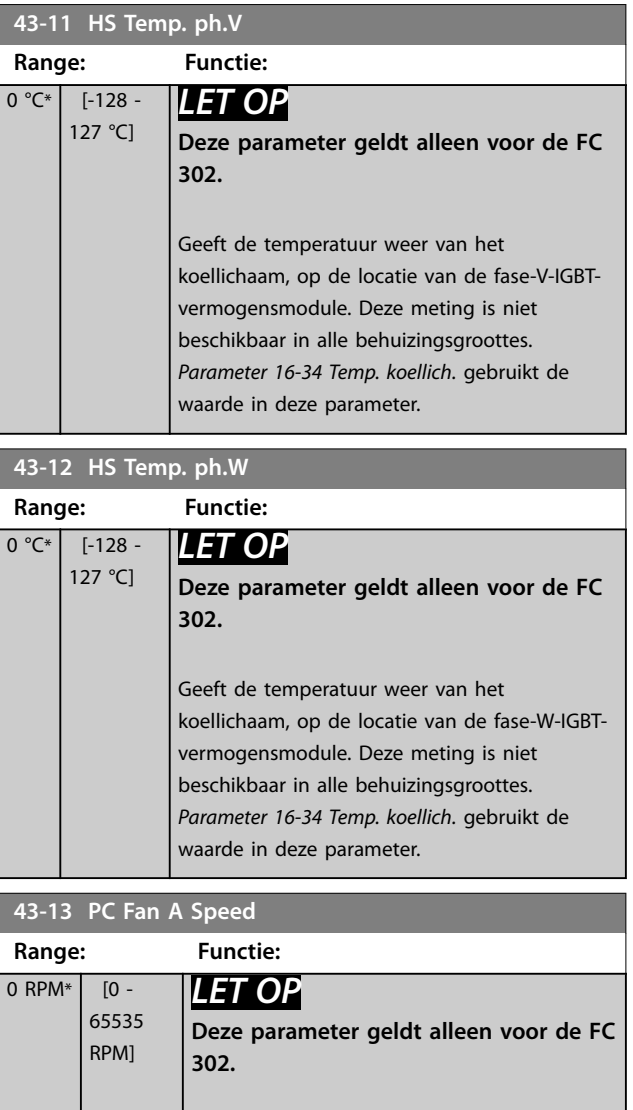

Geeft het gemeten toerental van ventilator A op de voedingskaart weer. Elke voedingskaart heeft tot 3 ventilatoraansluitingen. Installeer de ventilator in de frequentieregelaar zoals aangegeven in de *bedieningshandleiding.* Ventilator A wordt meestal geïnstalleerd in het backchannel (de extern ventilator). De waarde van deze parameter is:

- **•** Het huidige ventilatortoerental als er een DC-ventilator in de frequentieregelaar aanwezig is.
- **•** Relatief toerental als er een ACventilator in de frequentieregelaar aanwezig is.

#### **Parameterbeschrijving VLT**® **AutomationDrive FC 301/302**

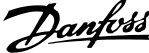

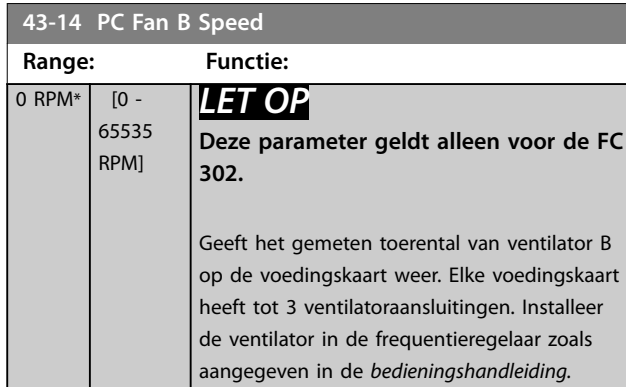

zoals aangegeven in de *bedieningshandleiding.* Ventilator B wordt meestal op de deur van de behuizing geïnstalleerd (de interne ventilator). De waarde van deze parameter is: **•** Het huidige ventilatortoerental als er

- een DC-ventilator in de frequentieregelaar aanwezig is. **•** Relatief toerental als er een AC-
- ventilator in de frequentieregelaar aanwezig is.

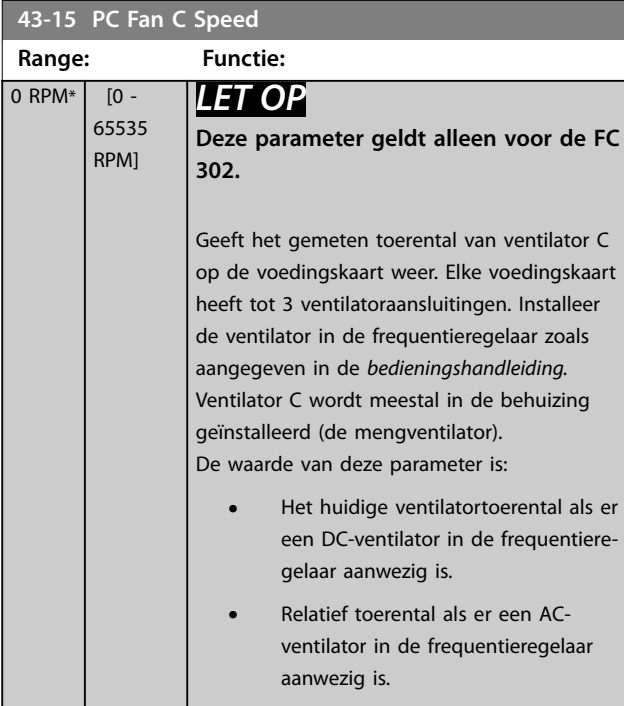

## **43-20 FPC Fan A Speed Range: Functie:** 0 RPM\* [0 - 65535 RPM] Geeft het toerental van voedings-

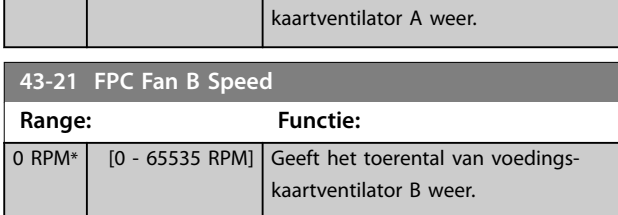

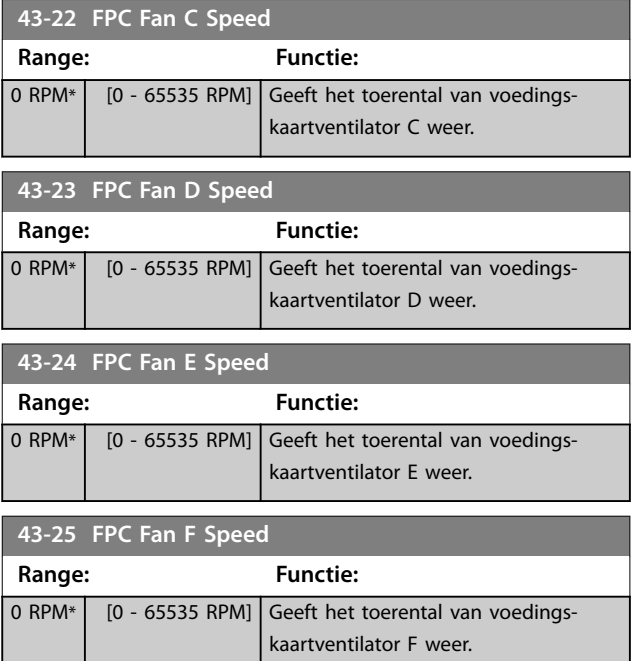

Danfoss

## 4 Integrated Motion Controller

### 4.1 Inleiding

## *LET OP*

**De Integrated Motion Control is alleen beschikbaar met de speciale IMC-softwareversie 48.XX. Gebruik de typecode met softwareversie S067 om de frequentieregelaar met de IMC-software te bestellen. De IMC-software verwijdert de volgende functies uit de frequentieregelaar:**

- **• Ondersteuning voor PM- en SynRM-motoren in VVC<sup>+</sup> .**
- **• Wobbelfunctie.**
- **• Wikkelmachinefunctie.**
- **• Uitgebreide proces-PID.**
- **• Ondersteuning voor VLT**® **Motion Control Option MCO 305.**

De Integrated Motion Controller (IMC) maakt positieregeling mogelijk. Positieregeling is beschikbaar als *[0] U/f*, *[2] Flux sensorvrij* of *[3] Flux met enc.terugk.* is geselecteerd in *[parameter 1-01 Motorbesturingsprincipe](#page-38-0)*.

Om de IMC-functionaliteit te activeren, stelt u *parameter 1-00 Conguratiemodus* in op *[9] Positionering (Positionering)* of *[10] Synchronization (Synchronisatie).* IMC maakt de volgende functies mogelijk:

- **•** Positionering: absoluut, relatief en touch-probe.
- **•** Terugkeer naar startpositie (homing).
- **•** Positiesynchronisatie.

De positieregeling in zowel de positioneringsmodus als de synchronisatiemodus kan sensorloos of met terugkoppeling worden uitgevoerd. Bij het sensorloze besturingsprincipe wordt de door de motorregelaar berekende motorhoek als terugkoppeling gebruikt. Bij het besturingsprincipe met terugkoppeling biedt de VLT® AutomationDrive FC 302 standaard ondersteuning voor 24 V-encoders. Met extra opties ondersteunt de frequentieregelaar de meeste standaard incrementele encoders, absolute encoders en resolvers.

De positieregelaar is geschikt voor zowel lineaire als roterende systemen. De regelaar kan posities schalen op basis van elke relevante fysieke eenheid, zoals mm of graden.

## 4.2 Positionering, homing, synchronisatie

### 4.2.1 Positioning (Positionering)

De frequentieregelaar biedt ondersteuning voor relatieve positionering en absolute positionering. Een positioneringscommando vereist 3 ingangen:

**•** Doelpositie.

**4 4**

- **•** Toerentalreferentie.
- **•** Aan- en uitlooptijden.

Deze 3 ingangen kunnen afkomstig zijn uit diverse bronnen:

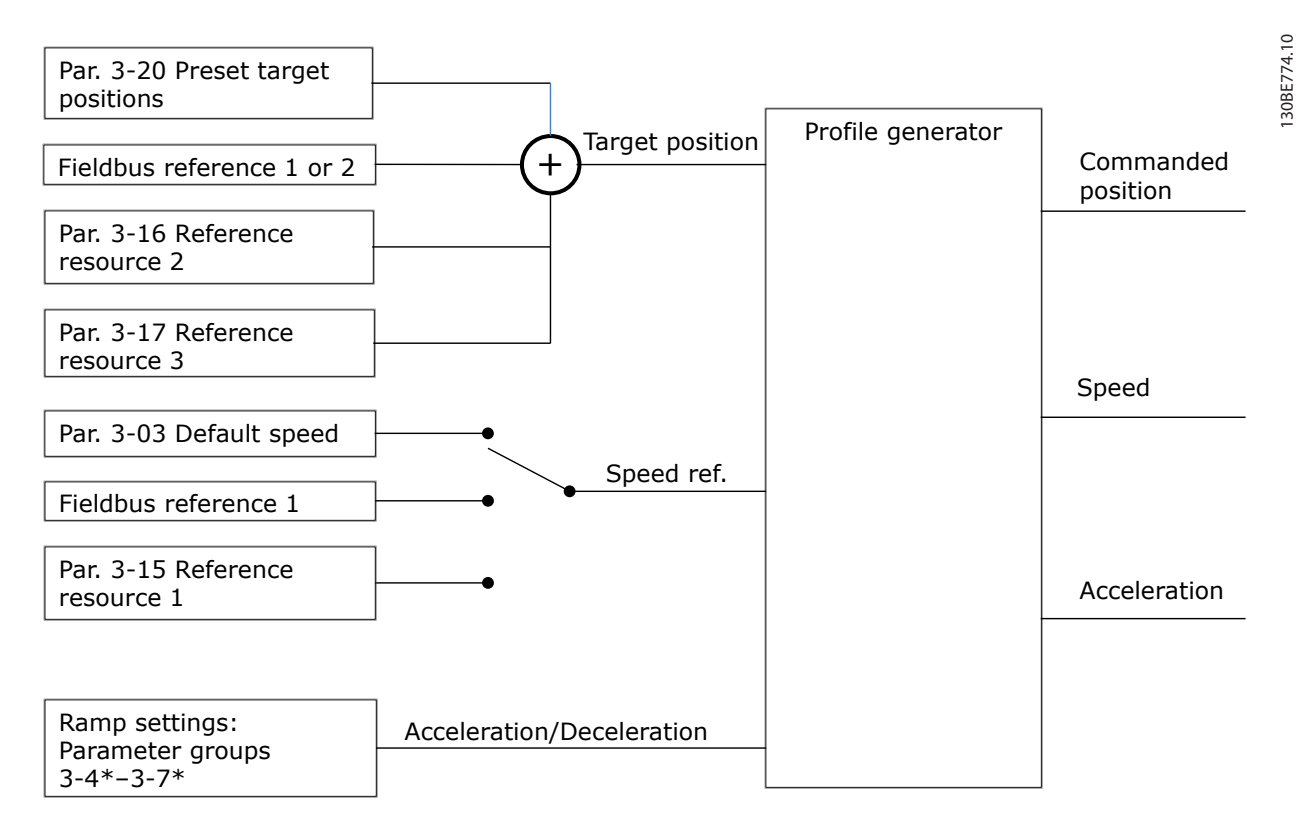

**Afbeelding 4.1 Positioneringsreferenties**

In elke regelcyclus (1 ms) berekent de profielgenerator de positie, het toerental en de versnelling die nodig zijn om de gespecificeerde beweging uit te voeren. De uitgangen van de profielgenerator worden gebruikt als ingangen voor de positie- en toerentalregelaar zoals aangegeven in *[hoofdstuk 4.3.1 Stuurlussen](#page-221-0)*.

## 4.2.2 Homing (terugkeer naar startpositie)

Homing is vereist voor het aanmaken van een referentie naar de positie van de fysieke machine bij een besturingsprincipe met terugkoppeling via een incrementele encoder of bij een sensorloos besturingsprincipe. IMC biedt ondersteuning voor diverse homingfuncties met of zonder een startpositiesensor. Selecteer de homingfunctie in *[parameter 17-80 Homing](#page-199-0) [Function](#page-199-0)*. Na het selecteren van een homingfunctie moet de terugkeer naar de startpositie zijn voltooid voordat er een absolute positionering wordt uitgevoerd.

### 4.2.3 Synchronization (Synchronisatie)

In de synchronisatiemodus volgt de frequentieregelaar de positie van een mastersignaal. Het mastersignaal en de offset tussen de master en de volger worden afgehandeld zoals aangegeven in *Afbeelding 4.2*.

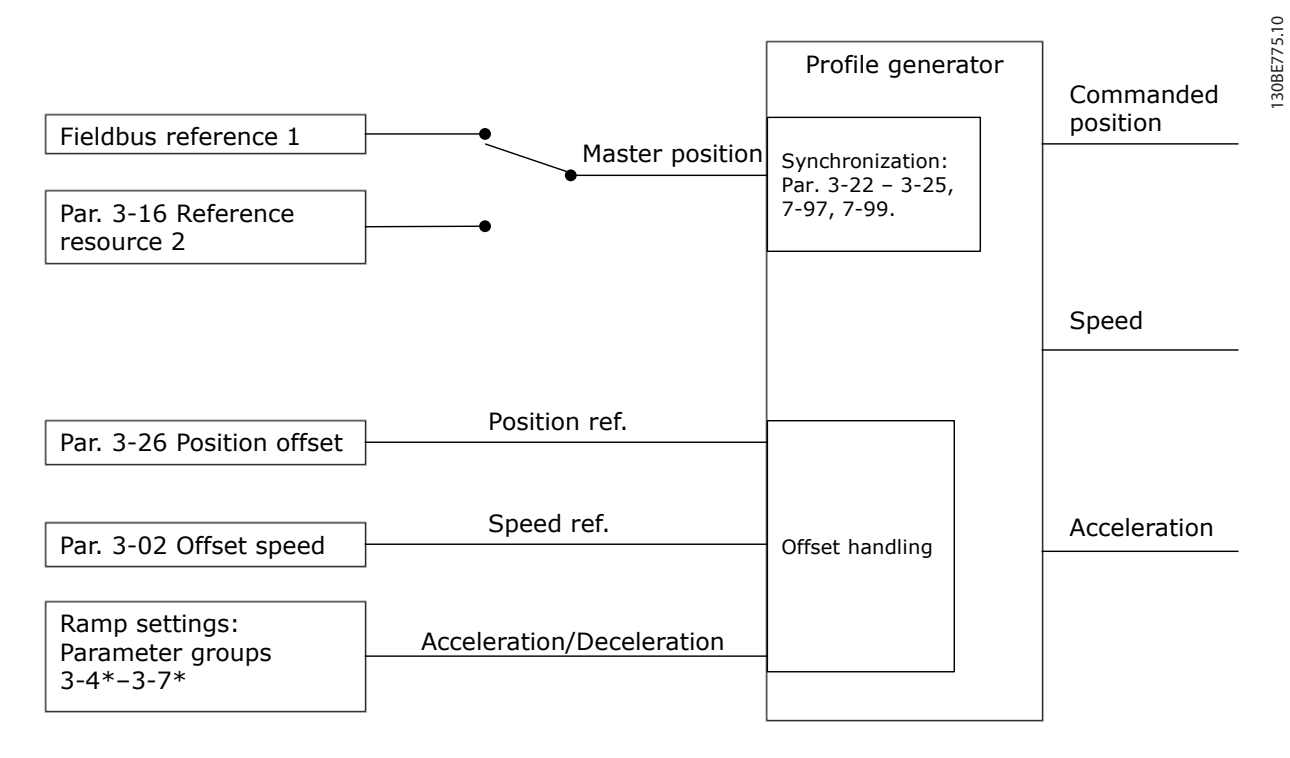

#### **Afbeelding 4.2 Synchronisatiereferenties**

In elke regelcyclus (1 ms) berekent de profielgenerator de positie, het toerental en de versnelling die nodig zijn om de gespecificeerde beweging uit te voeren. De uitgangen van de profielgenerator worden gebruikt als ingangen voor de positie- en toerentalregelaar zoals aangegeven in *[hoofdstuk 4.3.1 Stuurlussen](#page-221-0)*.

<span id="page-221-0"></span>**Integrated Motion Controlle... VLT**® **AutomationDrive FC 301/302**

## 4.3 Stuur-

#### 4.3.1 Stuurlussen

In de positionerings- en synchronisatiemodus zijn er 2 extra stuurlussen die de motor besturen, naast de motorregelaar die op basis van het fluxbesturingsprincipe, sensorloos of met motorterugkoppeling werkt. De positie-PI-regelaar is de buitenste lus die het setpoint levert voor de snelheids-PID, die de referentie voor de motorregelaar levert. Bij een regeling met terugkoppeling kan de terugkoppelingsbron voor elk van de 3 regelaars afzonderlijk worden geselecteerd.

**4 4**

- Selecteer voor een sensorloos besturingsprincipe *[0] Motorterugk. P1-02* in de volgende parameters:
	- **•** Snelheids-PID: *[Parameter 7-00 Terugk.bron snelheids-PID](#page-129-0)*.
	- **•** Positie-PI: *Parameter 7-90 Position PI Feedback Source*.

In deze setup gebruiken beide regelaars de motorhoek die door de motorregelaar wordt berekend. *Afbeelding 4.3* geeft de regelstructuur en parameters weer die van invloed zijn op het regelgedrag:

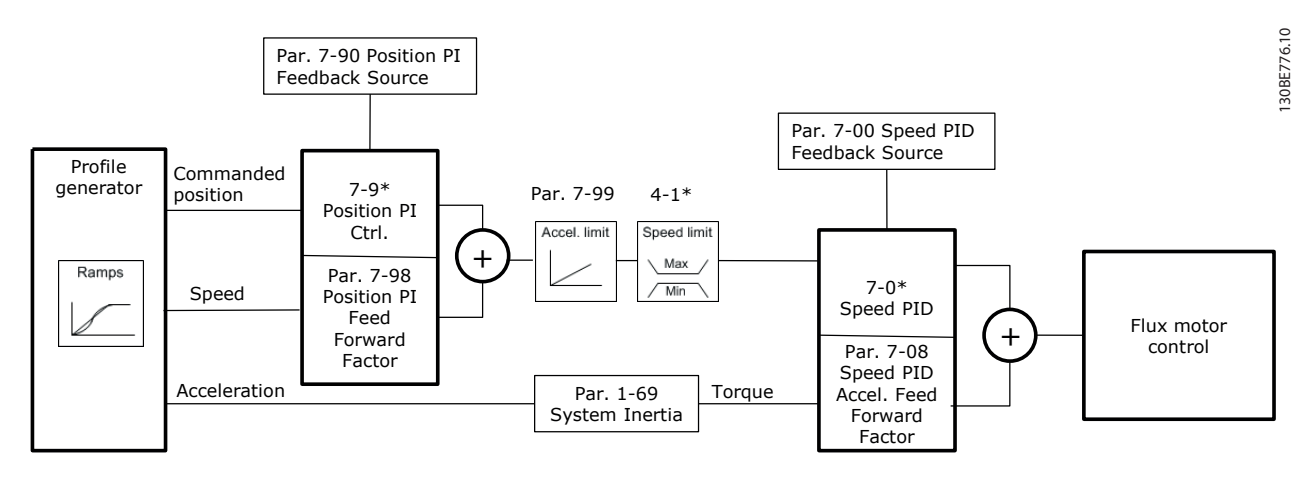

**Afbeelding 4.3 Positionerings- en synchronisatiemodus**

## 4.3.2 Stuur- en statussignalen

IMC stuur- en statussignalen zijn beschikbaar als digitale I/O-bits en veldbusbits. *Tabel 4.1* geeft de beschikbaar opties weer:

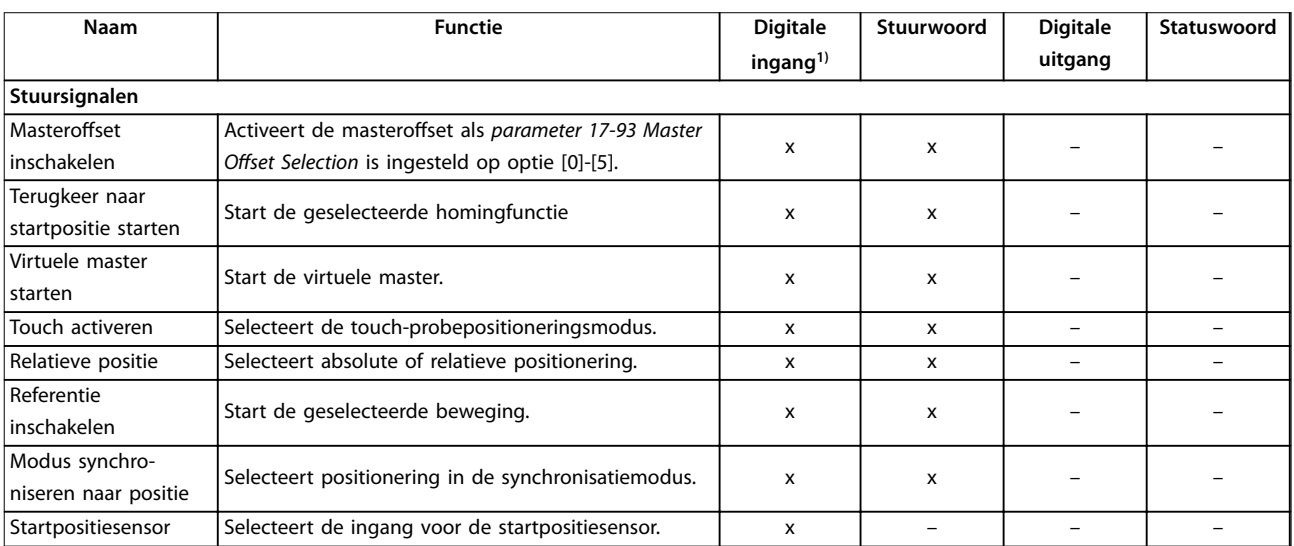

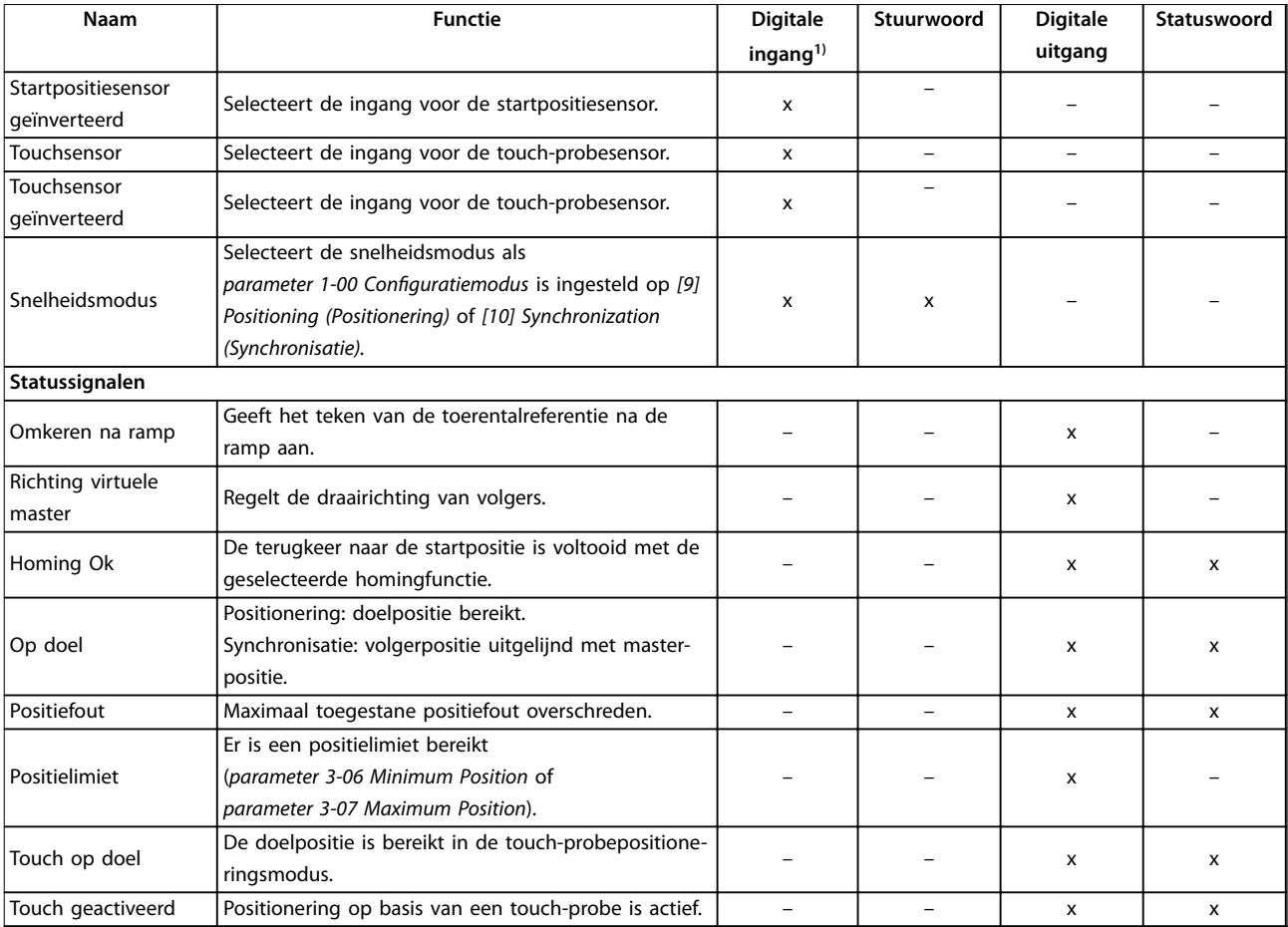

#### **Tabel 4.1 Stuur- en statussignalen**

*1) Voor de beste nauwkeurigheid moet u de snelle digitale ingangen 18, 32 en 33 gebruiken voor startpositie- en touch-probesensoren.*

Danfoss

Als [3] FC Motion Profile (FC-bewegingsprofiel) is geselecteerd in *parameter 8-10 Stuurwoordprofiel*, hebben de bits in het stuurwoord en het statuswoord de volgende betekenis:

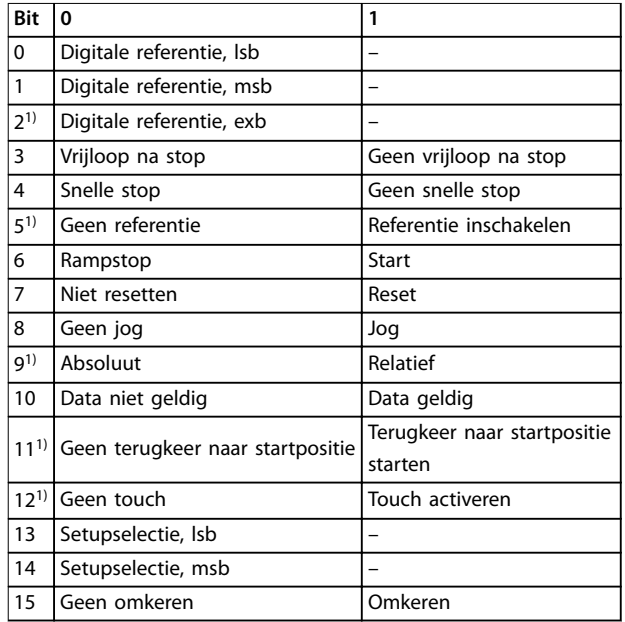

#### **Tabel 4.2 Stuurwoord**

**4 4**

1) Wijkt af van [0] FC-profiel.

*Opties voor bit 12-15 in parameter 8-14 Instelbaar stuurwoord CTW:*

- *• [13] Sync. to Pos. Mode (Sync. naar pos. modus)*
- *• [14] Ramp 2*
- *• [15] Relais 1*
- *• [16] Relais 2*
- *• [17] Speed Mode (Snelheidsmodus)*
- *• [18] Start Virtual Master (Virtuele master inschakelen)*
- *• [19] Activate Master Oset (Masteroset activeren)*

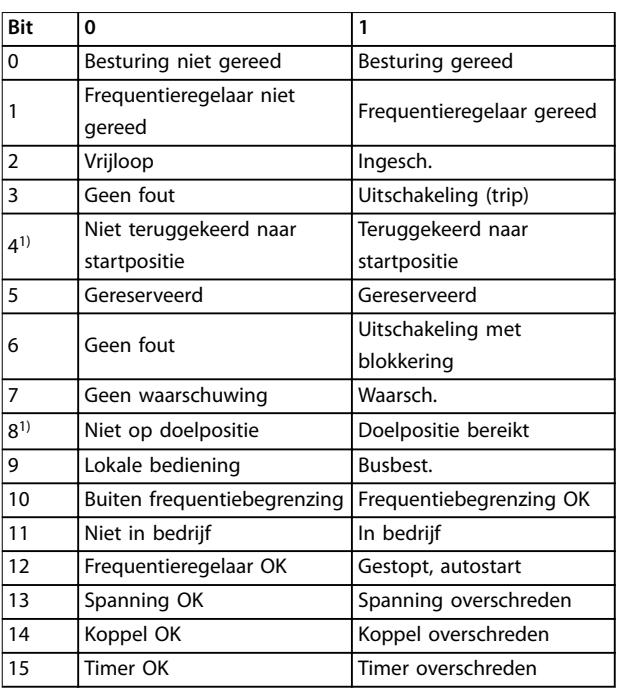

#### **Tabel 4.3 Statuswoord**

1) Wijkt af van [0] FC-profiel.

*Opties voor de bits 5 en 12-15 in parameter 8-13 Instelbaar statuswoord STW:*

- *• [4] Position Error (Positiefout)*
- *• [5] Position Limit (Positielimiet)*
- *• [6] Touch on Target (Touch op doel)*
- *• [7] Touch Activated (Touch geactiveerd)*

Danfoss

## 5 Parameterlijsten

#### 5.1 Parameterlijsten en -opties

#### 5.1.1 Inleiding

#### **Frequentieregelaarserie**

Alle = geldt voor FC 301 en FC 302 01 = geldt alleen voor FC 301 02 = geldt alleen voor FC 302

#### **Wijzigingen tijdens bedrijf**

TRUE betekent dat de parameter kan worden gewijzigd terwijl de frequentieregelaar in bedrijf is. FALSE betekent dat de frequentieregelaar moet worden stopgezet voordat een wijziging kan worden aangebracht.

#### **4 set-up**

Alle setups: de parameters kunnen afzonderlijk worden ingesteld in elk van de 4 setups. Zo kan 1 parameter 4 verschillende datawaarden hebben.

1 set-up: de datawaarde is hetzelfde in alle setups.

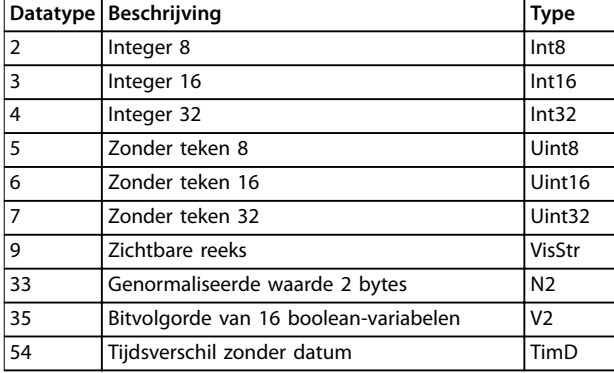

**Tabel 5.1 Datatype**

## 5.1.2 Conversie

In de fabrieksinstellingen worden de diverse attributen van elke parameter weergegeven. Parameterwaarden worden enkel als gehele getallen overgedragen. Om decimalen over te dragen, worden conversiefactoren gebruikt.

Een conversiefactor van 0,1 betekent dat de overgebrachte waarde met 0,1 vermenigvuldigd zal worden. De waarde 100 wordt dus gelezen als 10,0.

Voorbeelden:

0 s  $\Rightarrow$  conversie-index 0 0,00 s  $\Rightarrow$  conversie-index -2 0 ms ⇒ conversie-index -3 0,00 ms ⇒ conversie-index -5

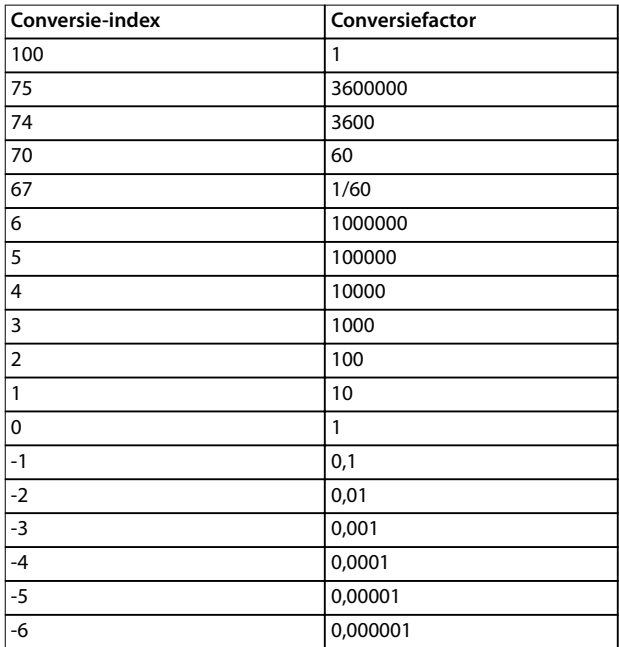

**Tabel 5.2 Conversietabel**

## 5.1.3 Actieve/inactieve parameters bij verschillende besturingsmodi

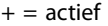

 $-$  = niet actief

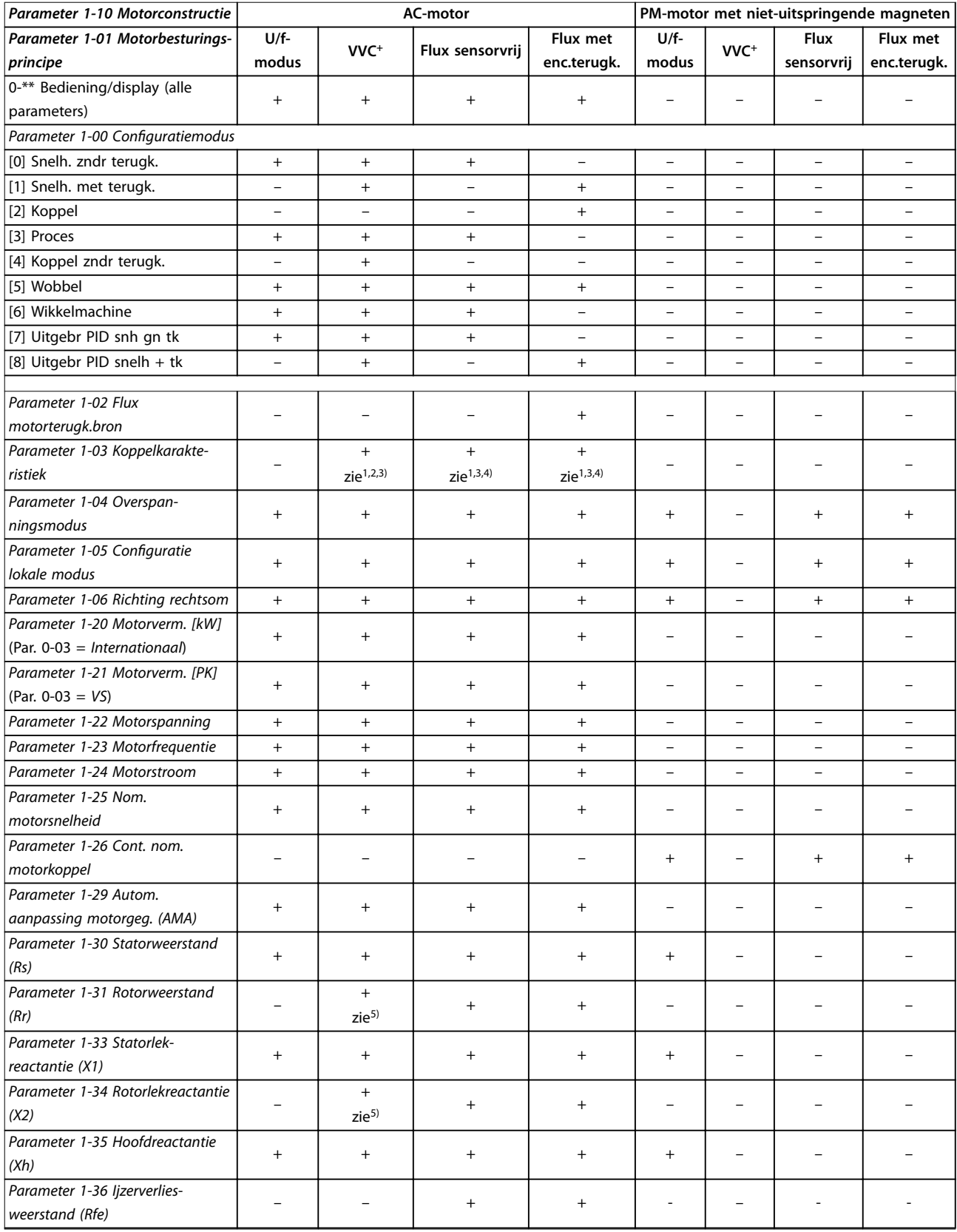

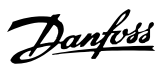

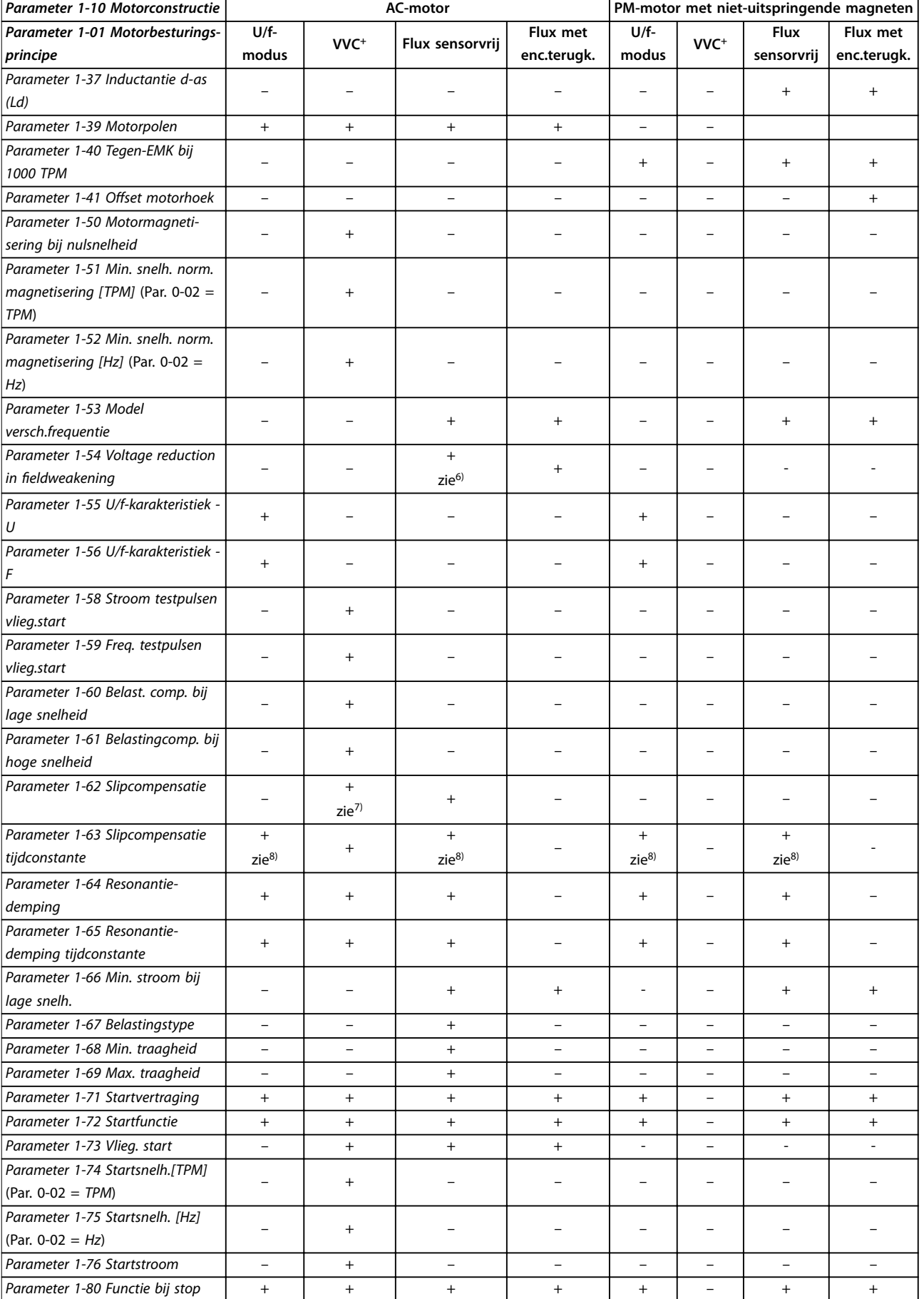

**5 5**

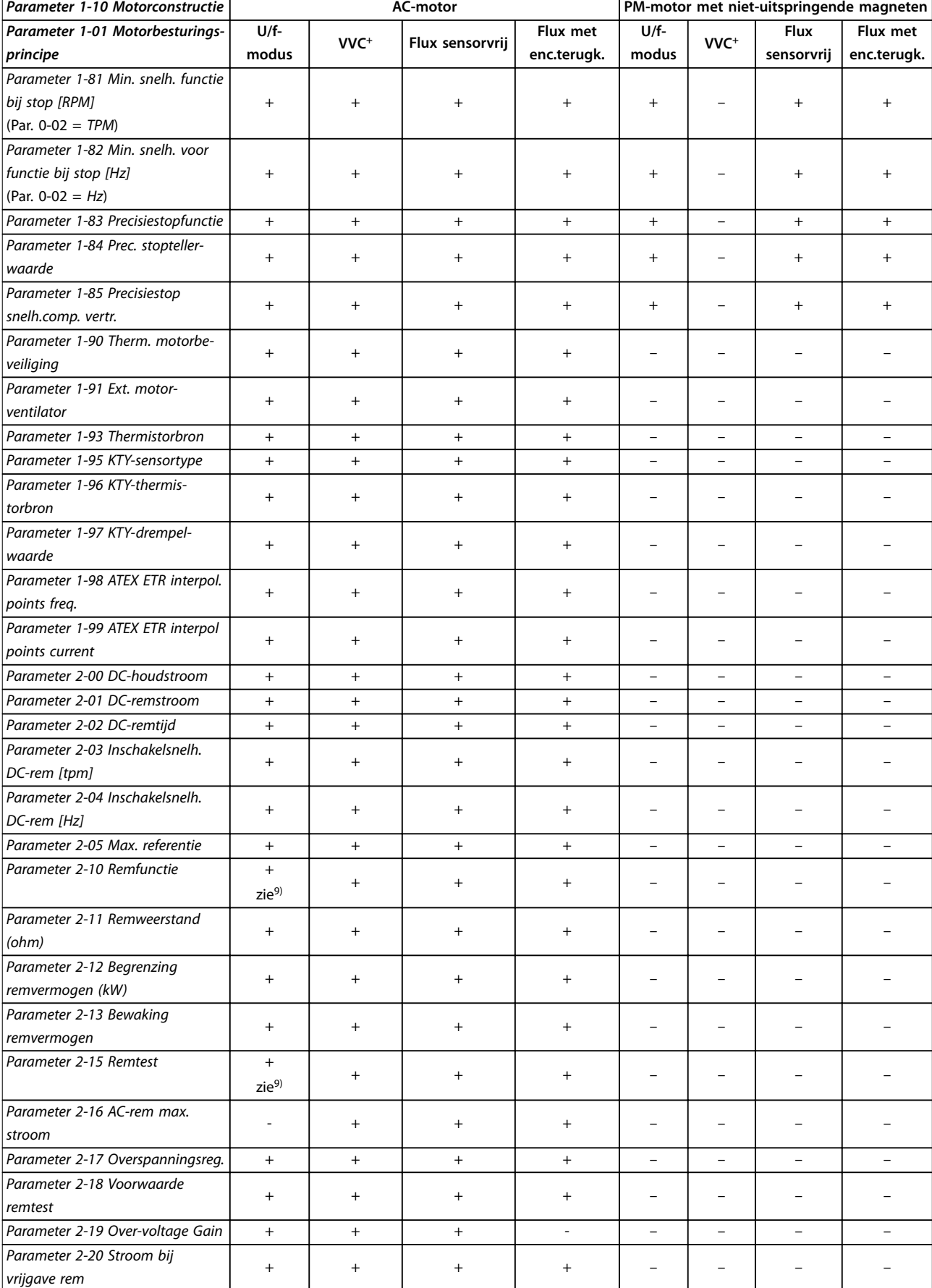

Danfoss

٦

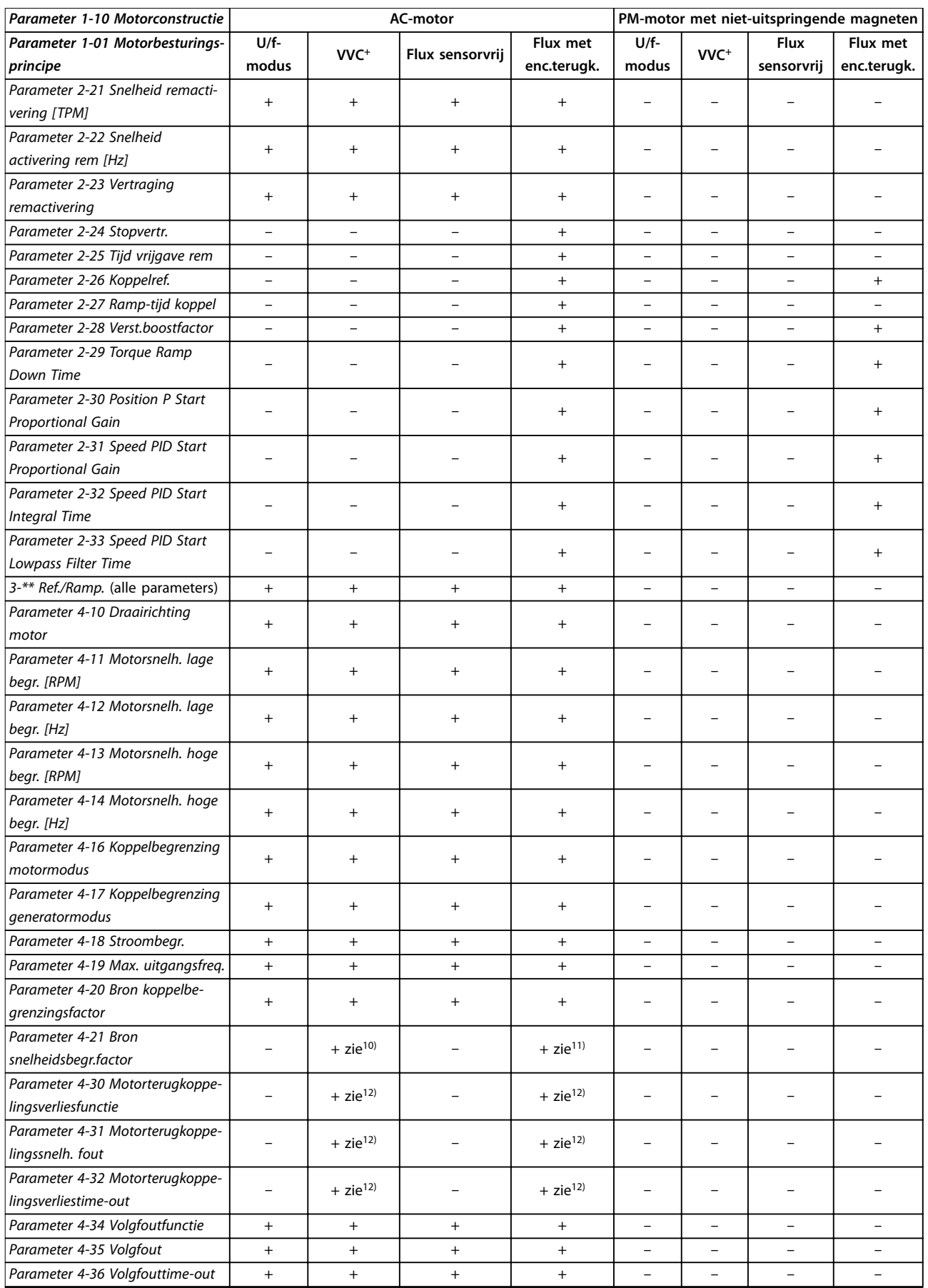

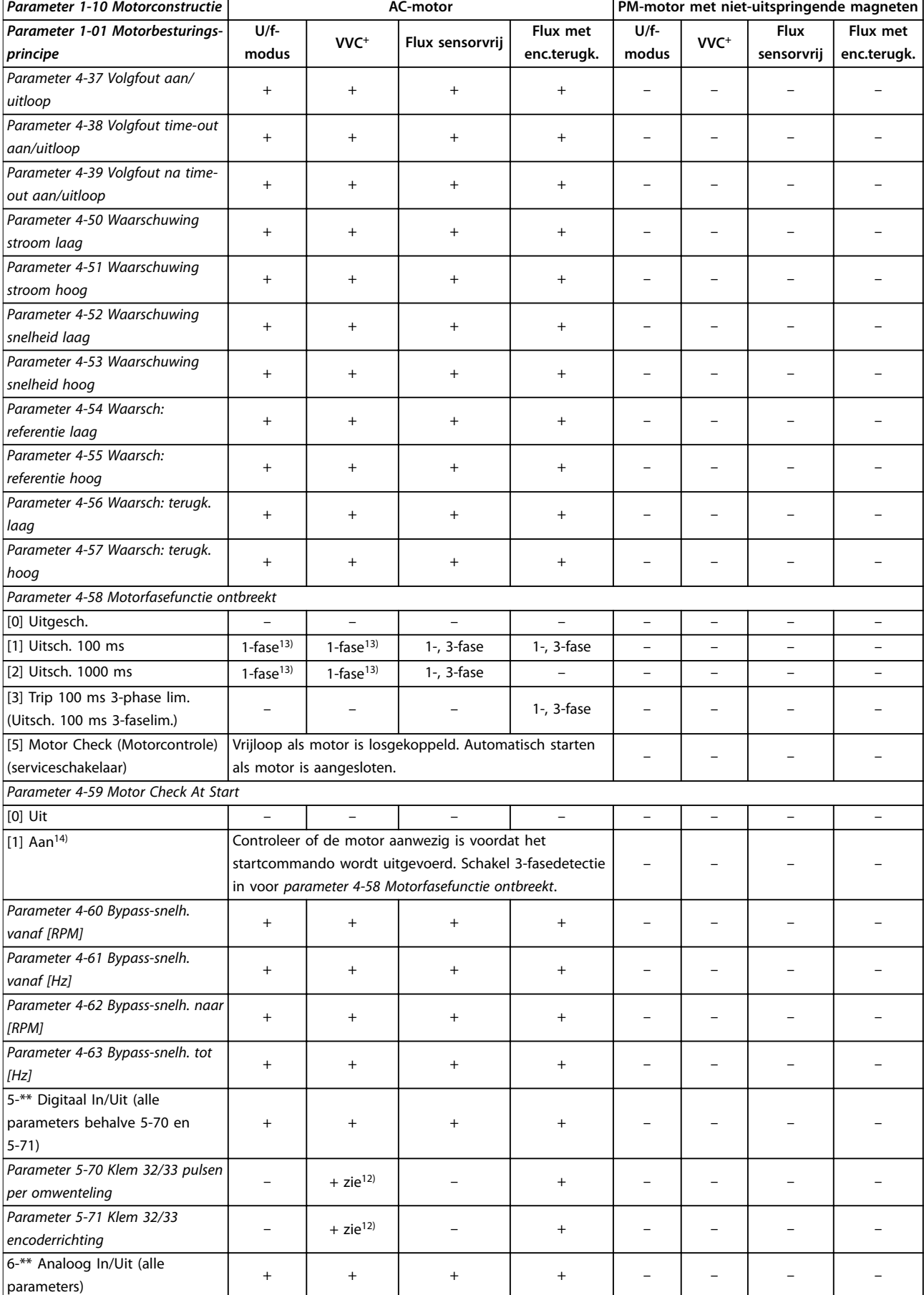

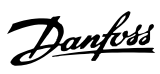

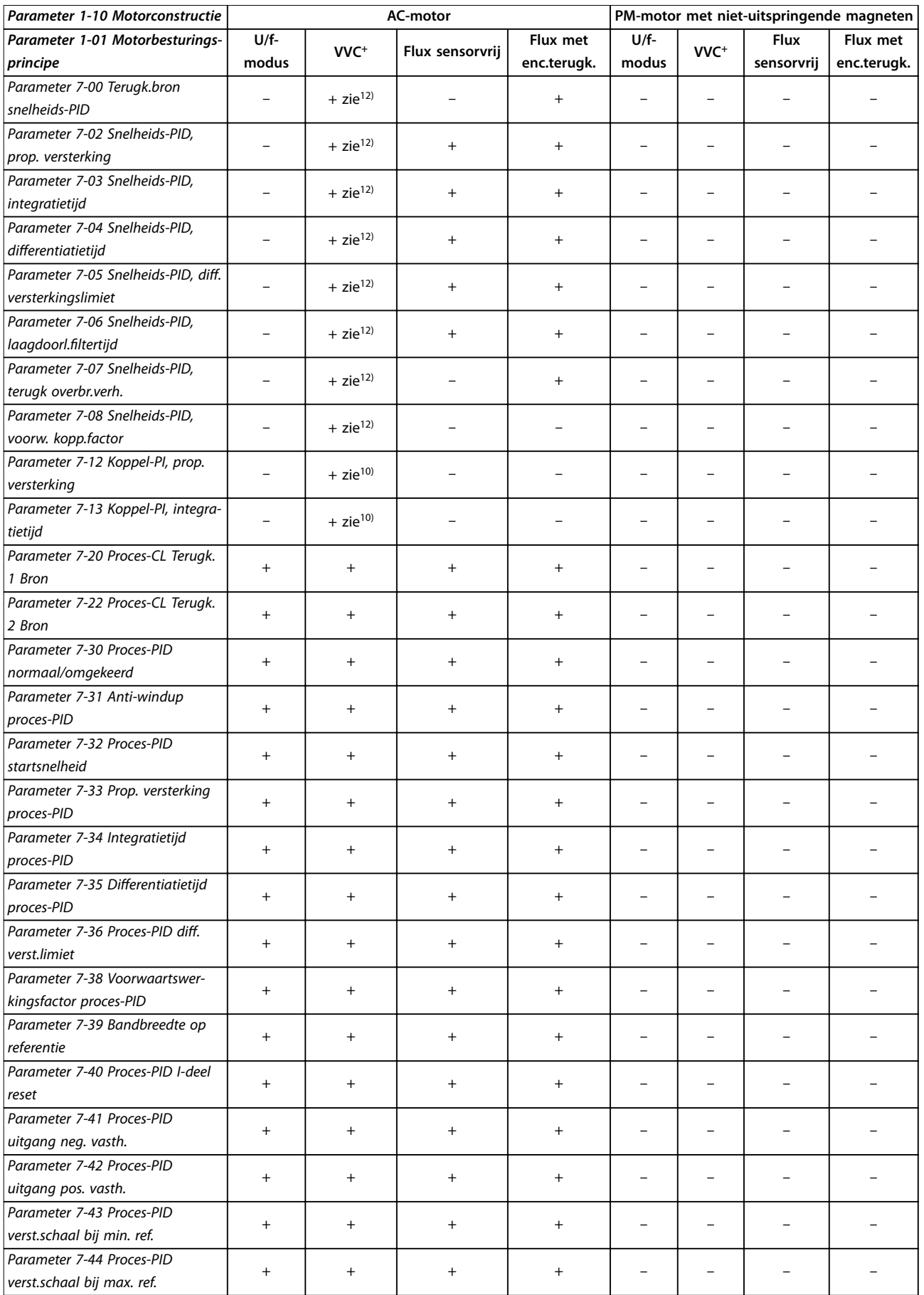

٦

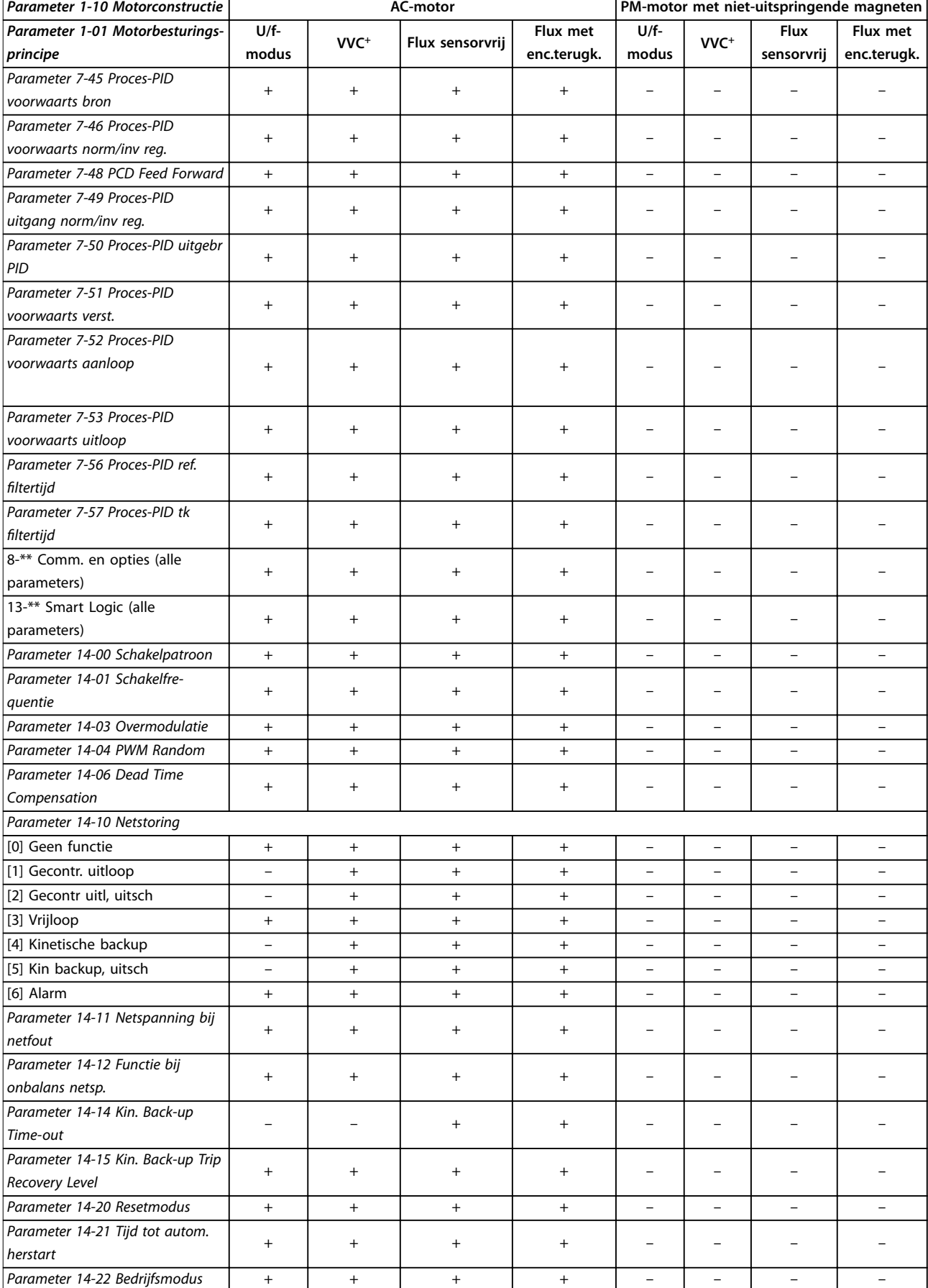

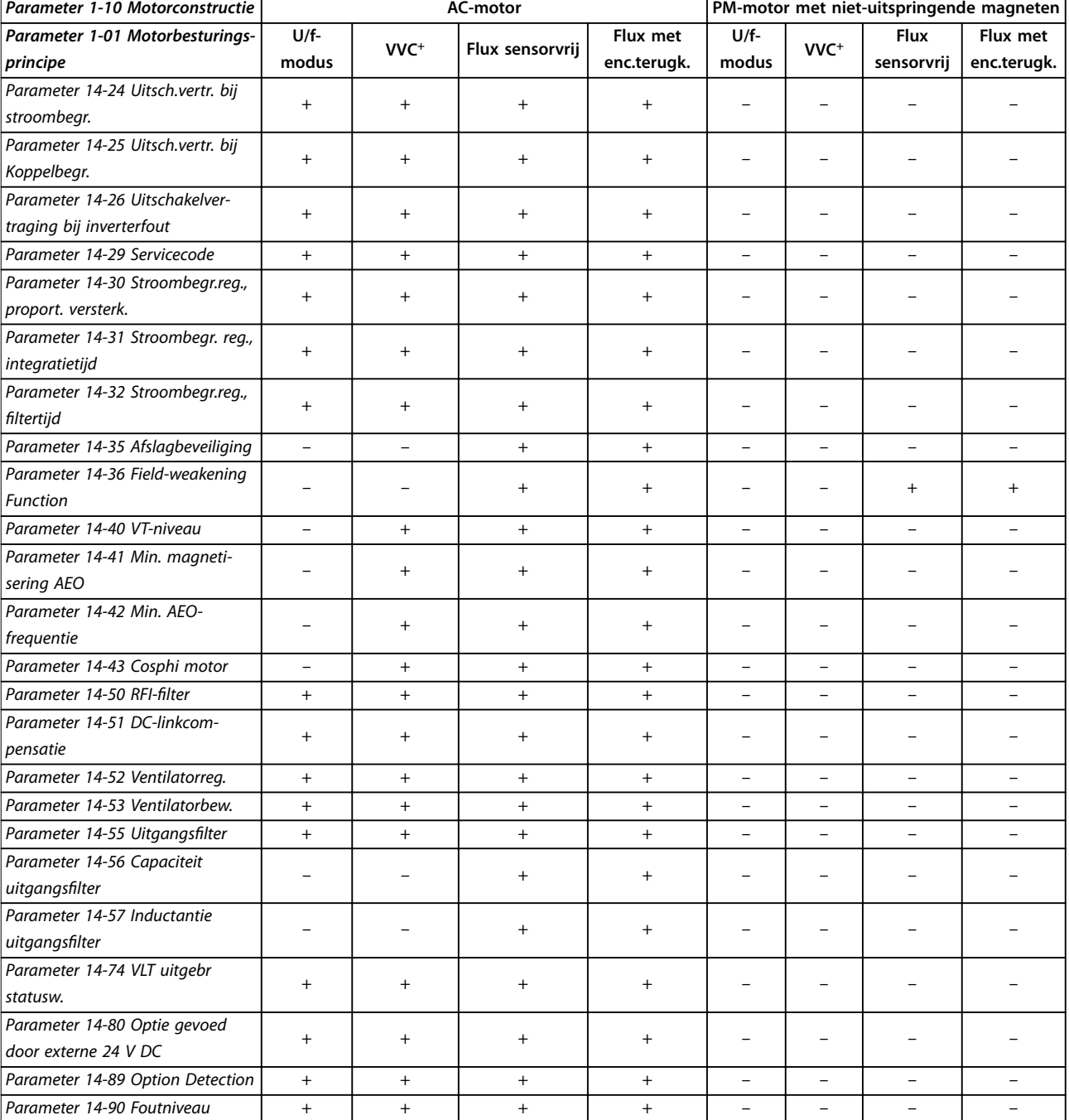

**Tabel 5.3 Actieve/inactieve parameters bij verschillende besturingsmodi**

*1) Constant koppel.*

*2) Variabel koppel.*

*3) AEO.*

*4) Constant vermogen.*

*5) Wordt gebruikt bij vliegende start.*

*6) Wordt gebruikt als [parameter 1-03 Koppelkarakteristiek](#page-39-0) is ingesteld op Constant vermogen.*

*7) Niet gebruikt als [parameter 1-03 Koppelkarakteristiek](#page-39-0) is ingesteld op Variabel koppel.*

*8) Maakt deel uit van resonantiedemping.*

*9) Niet voor AC-rem.*

*10) Koppel zonder terugkoppeling.*

*11) Koppel.*

*12) Snelheid met terugkoppeling*

*13) Als [1] Aan wordt geselecteerd in [parameter 4-59 Motor Check At Start,](#page-91-0) wordt 3-fasedetectie ingeschakeld voor [parameter 4-58 Motorfase](#page-91-0)[functie ontbreekt](#page-91-0) in VVC<sup>+</sup> en U/f.*

*14) Als de frequentieregelaar de motor bij het starten niet kan detecteren, gebruikt hij de actie uit [parameter 4-58 Motorfasefunctie ontbreekt](#page-91-0).*

## 5.1.4 0-\*\* Bediening/display

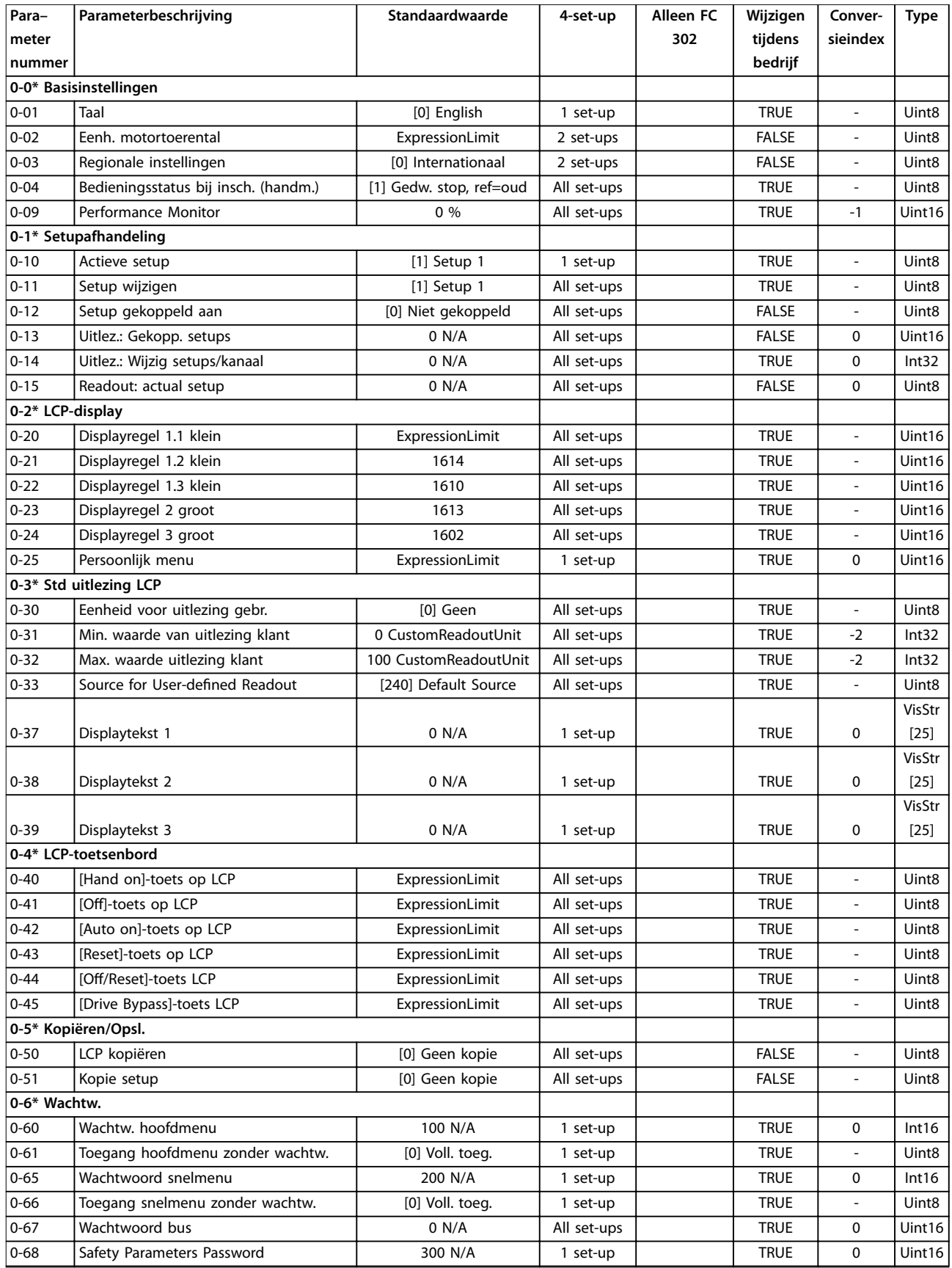

Danfoss

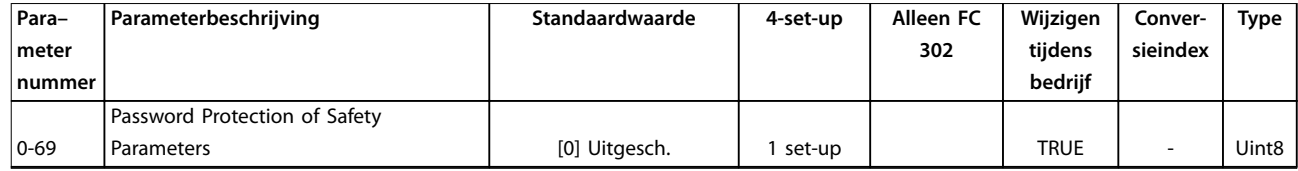

## 5.1.5 1-\*\* Belasting & motor

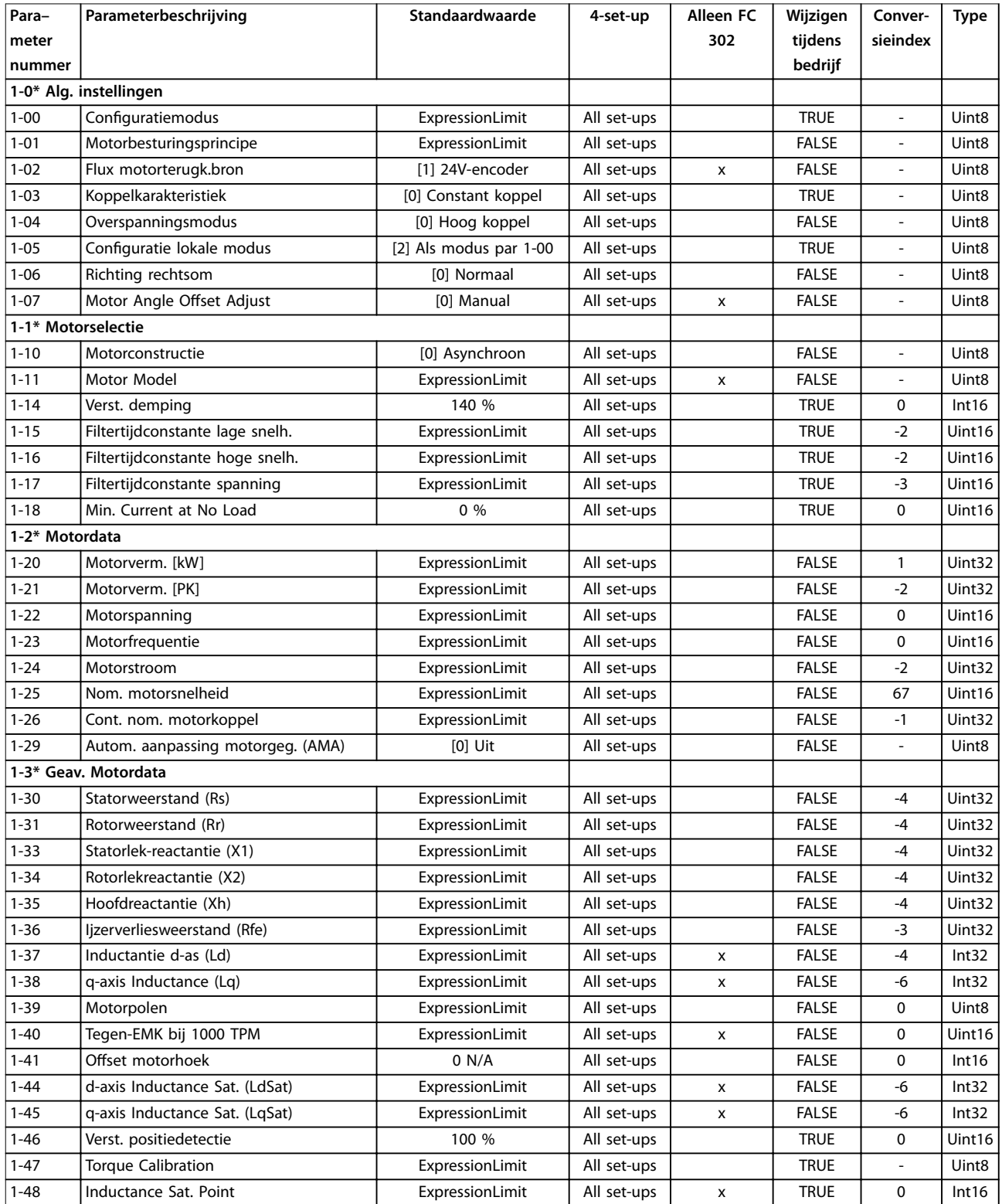

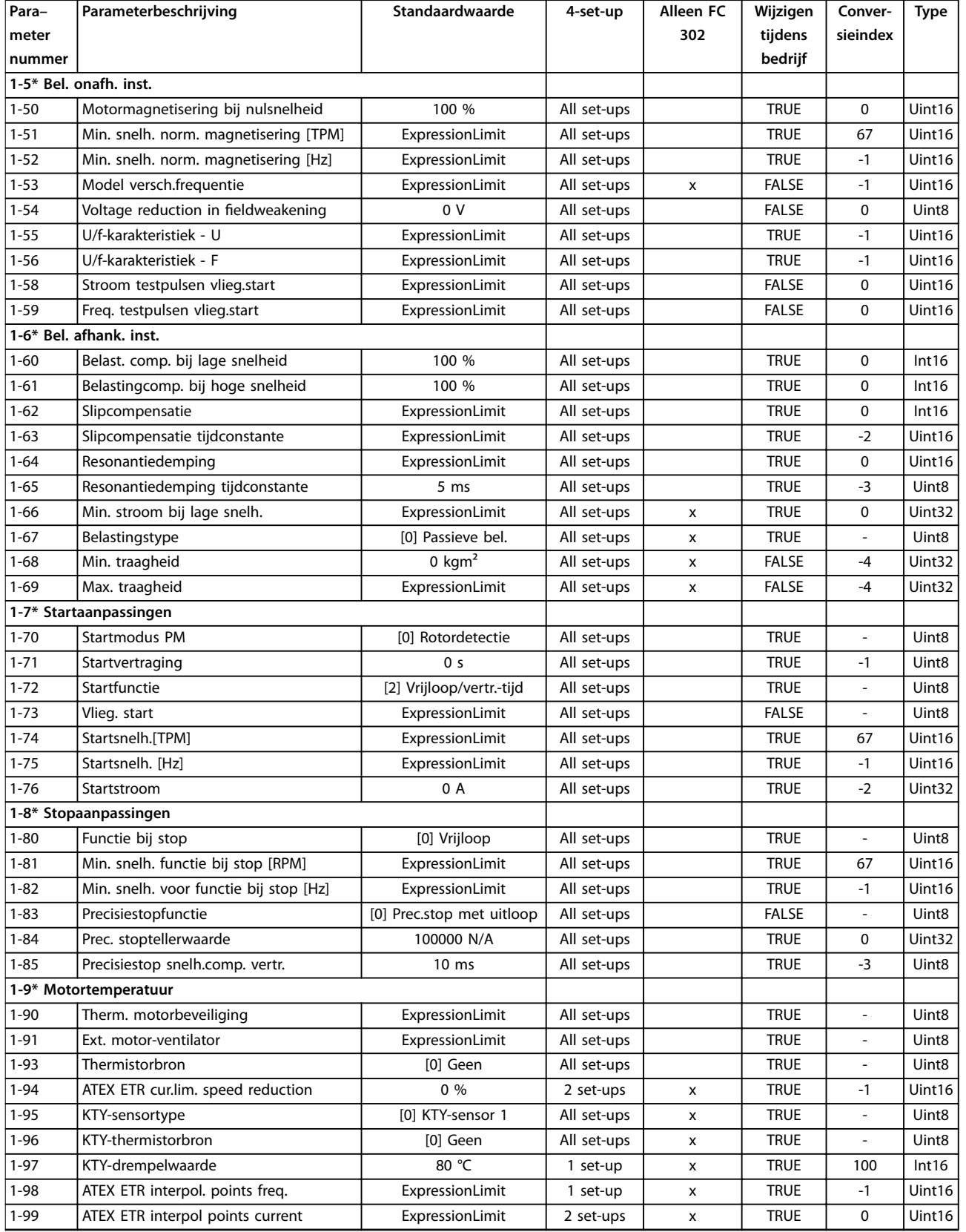

*1) Deze parameter is alleen beschikbaar met softwareversie 48.XX.*

## 5.1.6 2-\*\* Remmen

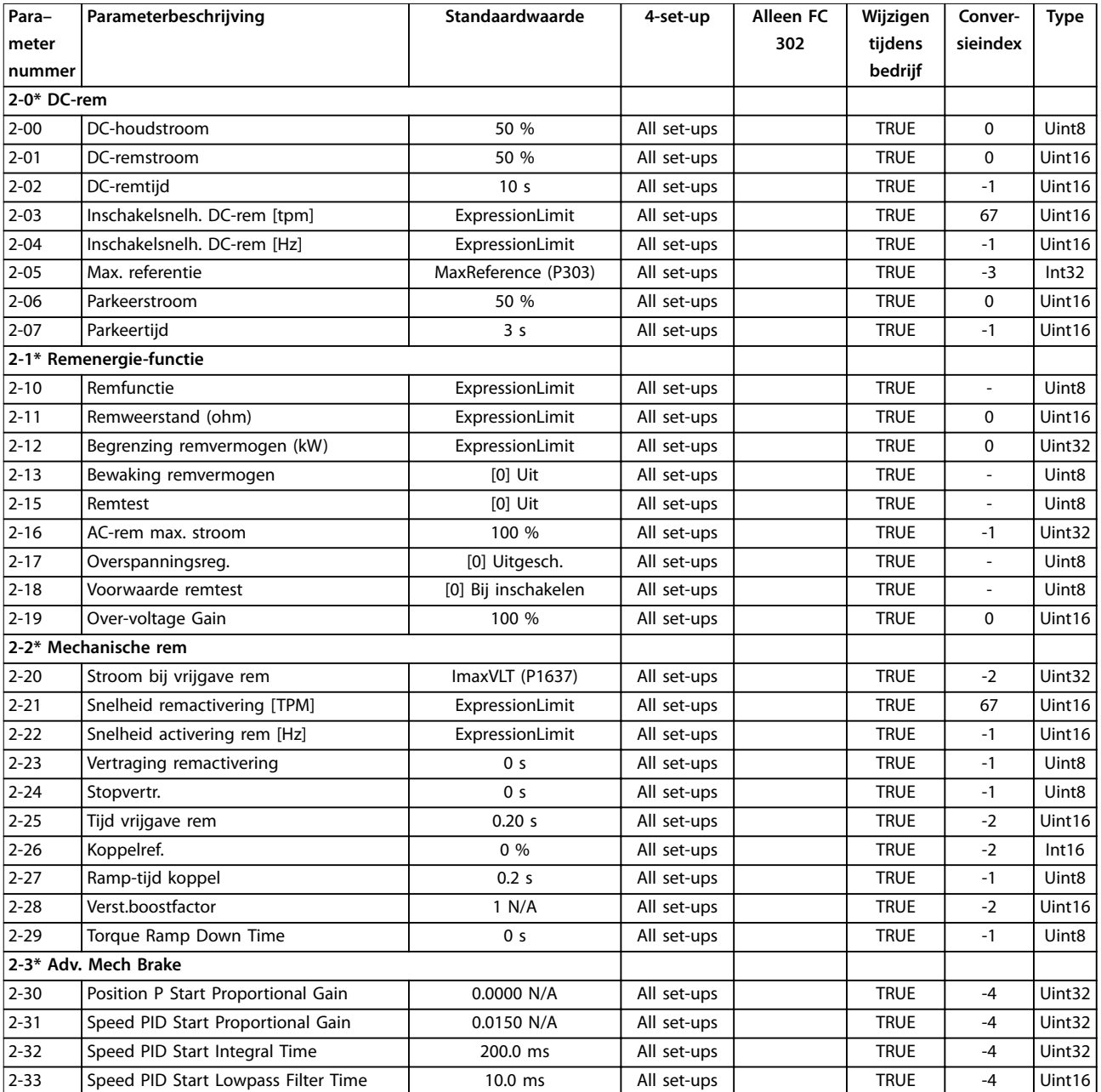

## 5.1.7 3-\*\* Ref./Ramp.

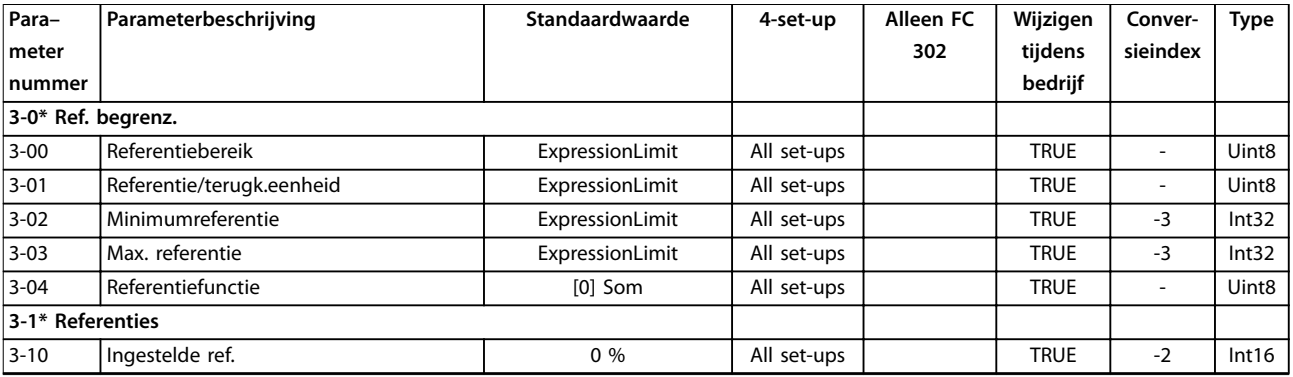

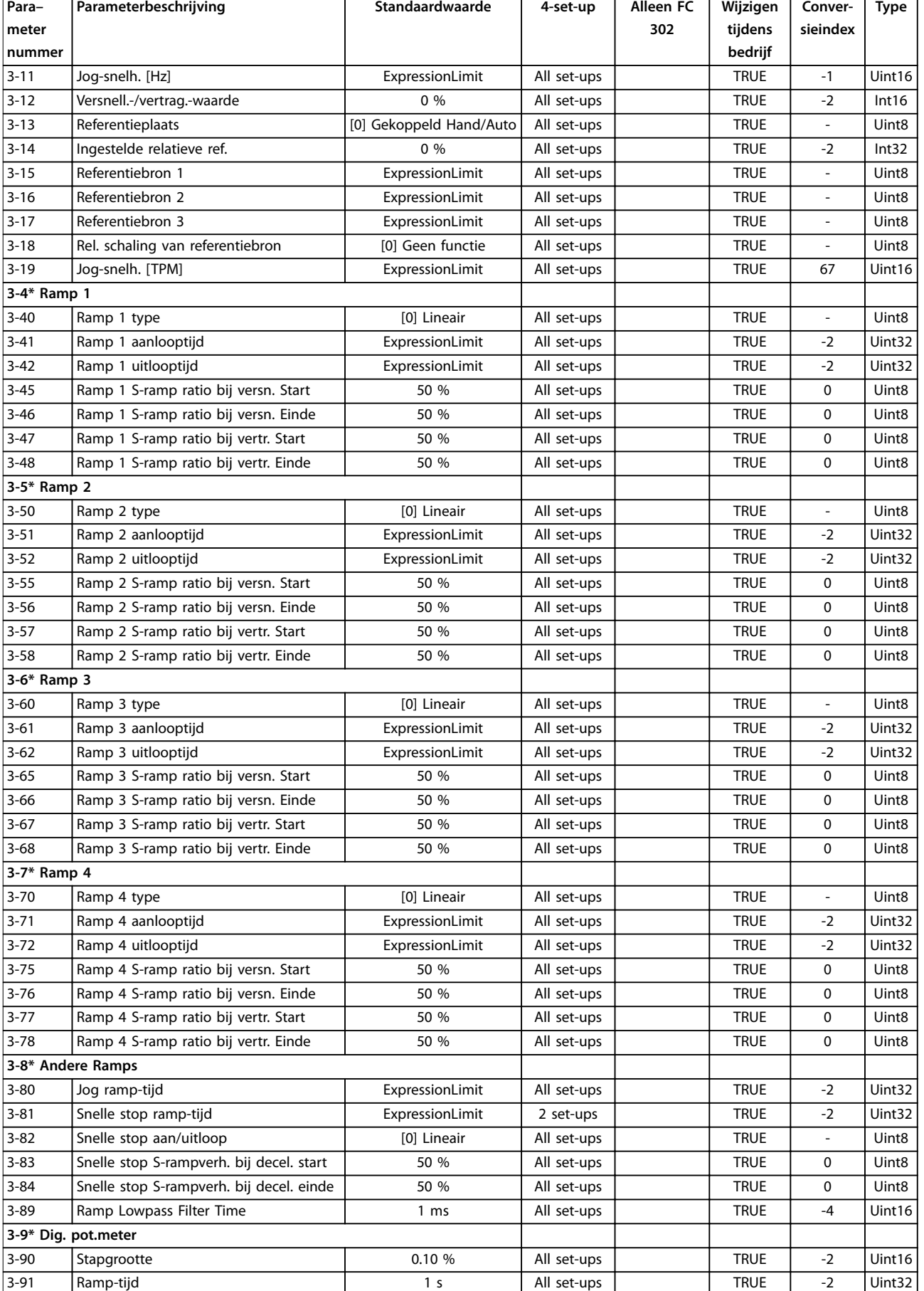

# Danfoss

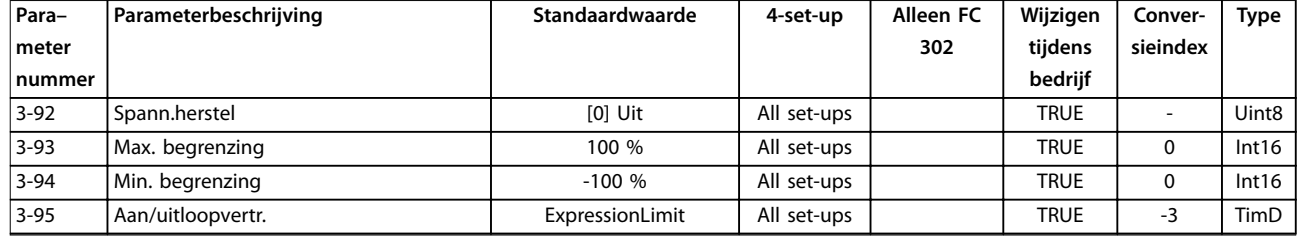

*1) Deze parameter is alleen beschikbaar met softwareversie 48.XX.*

## 5.1.8 4-\*\* Begr./waarsch.

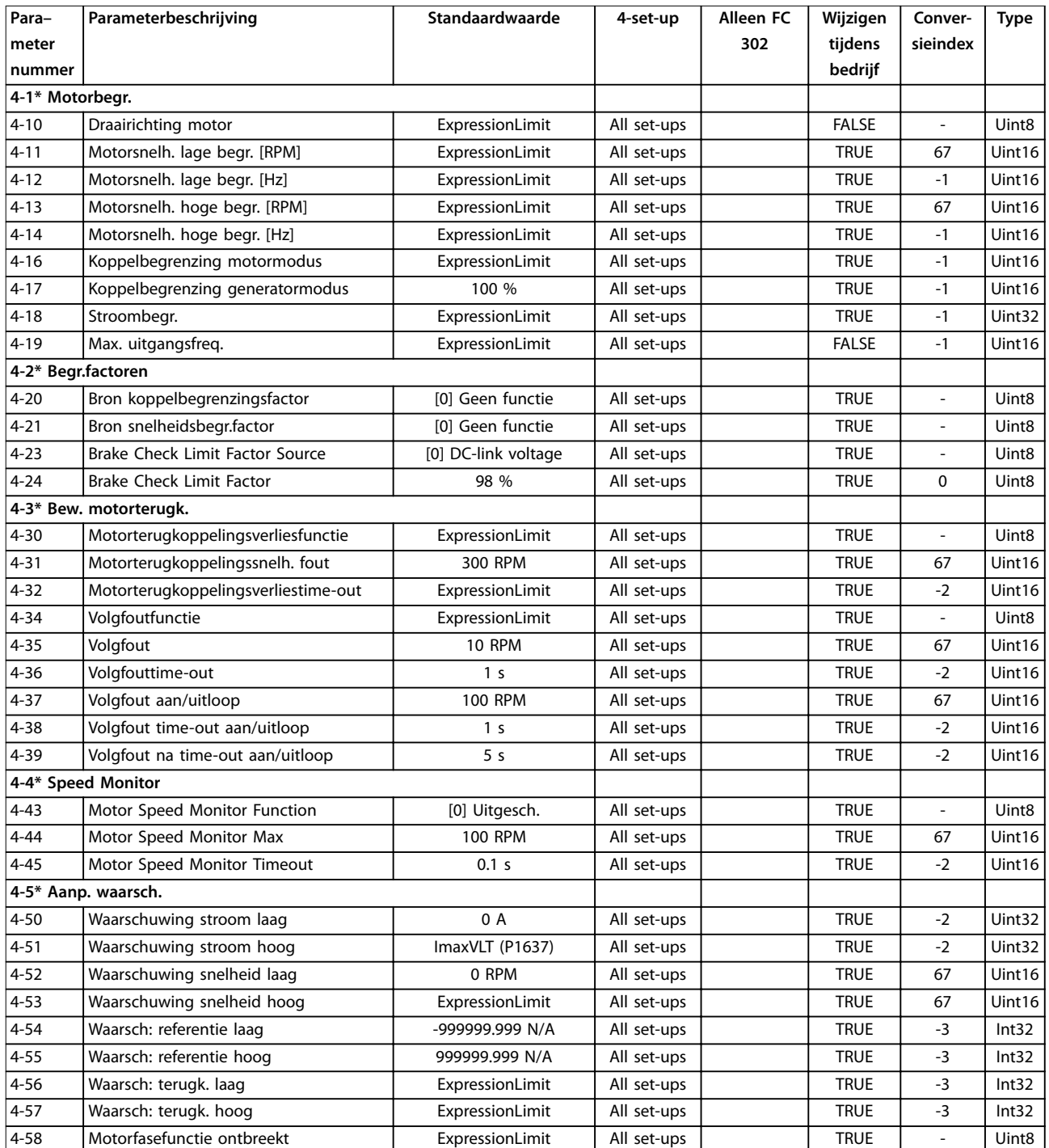

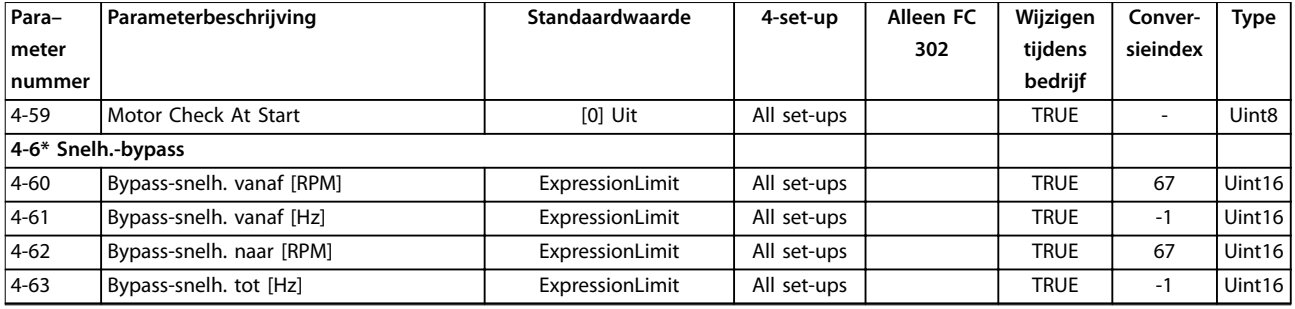

*1) Deze parameter is alleen beschikbaar met softwareversie 48.XX.*

## 5.1.9 5-\*\* Digitaal In/Uit

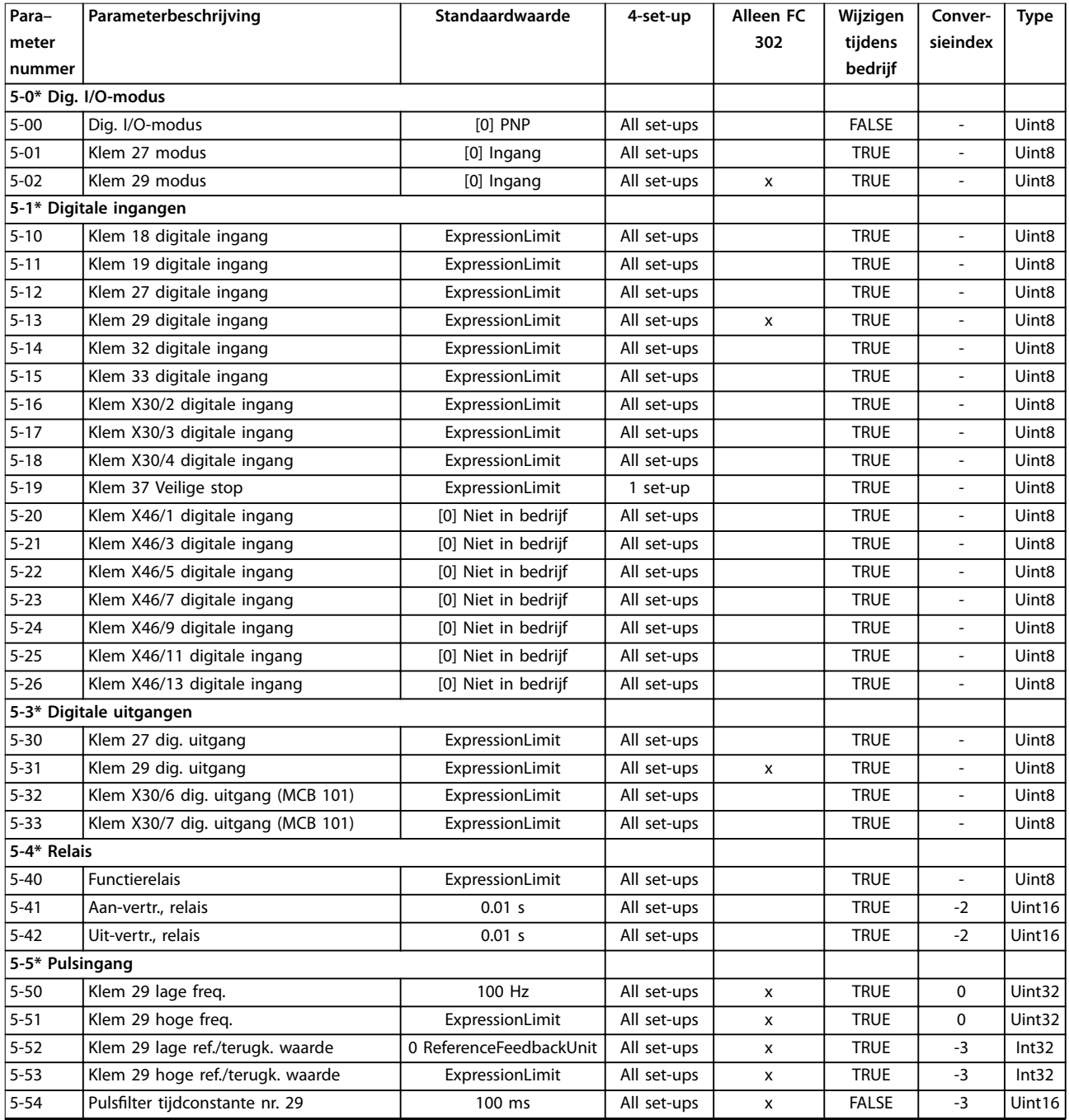

### **Parameterlijsten VLT**® **AutomationDrive FC 301/302**

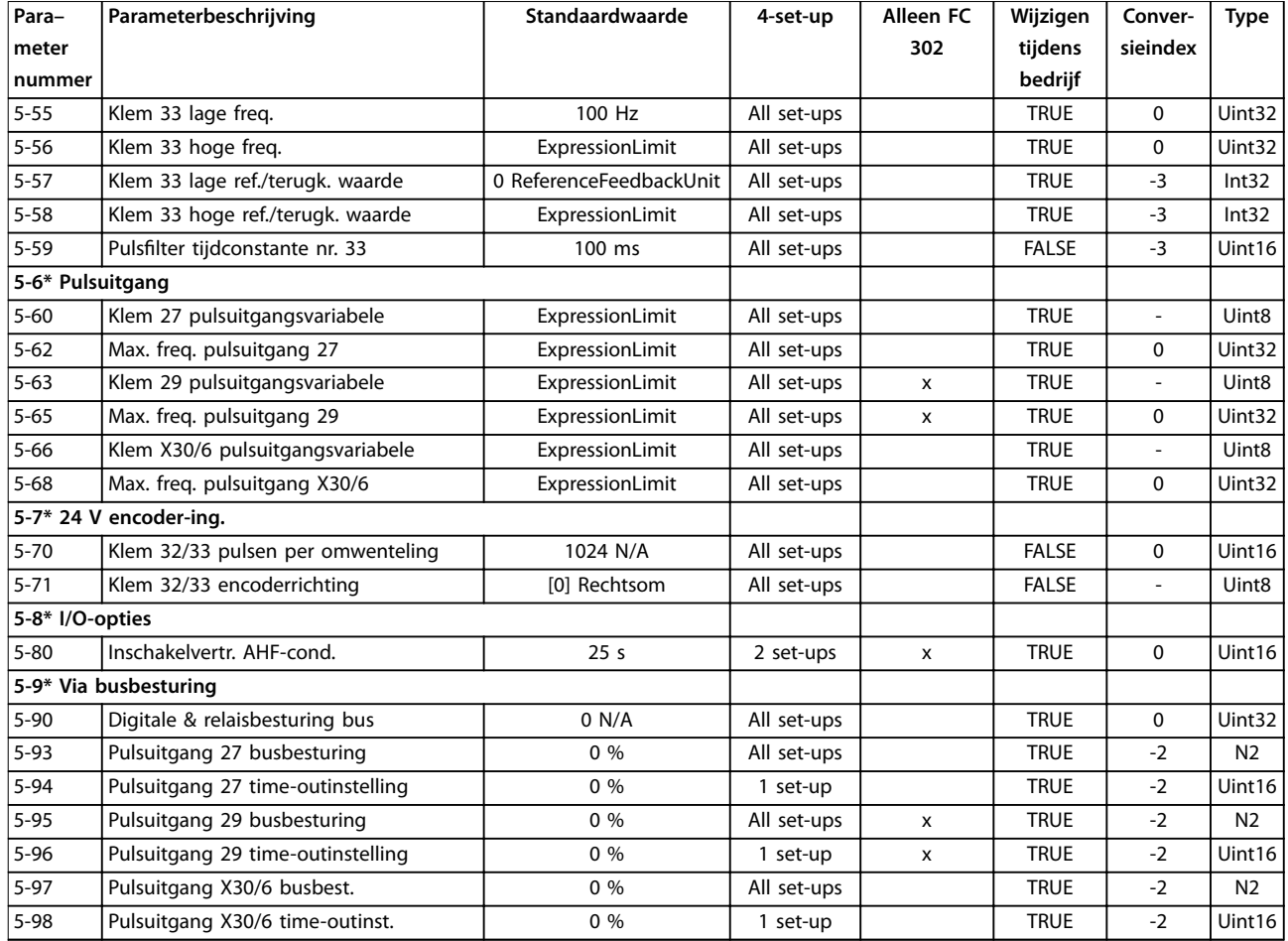

## 5.1.10 6-\*\* Analoog In/Uit

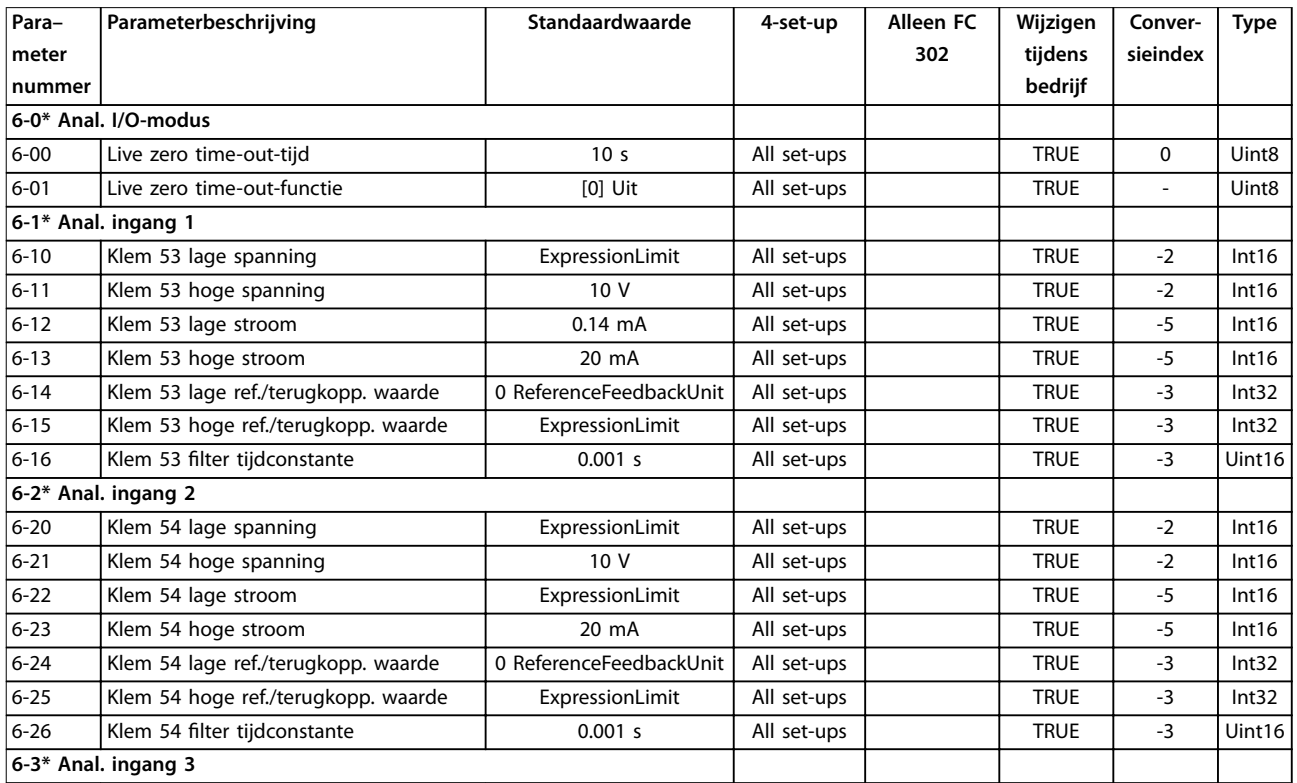

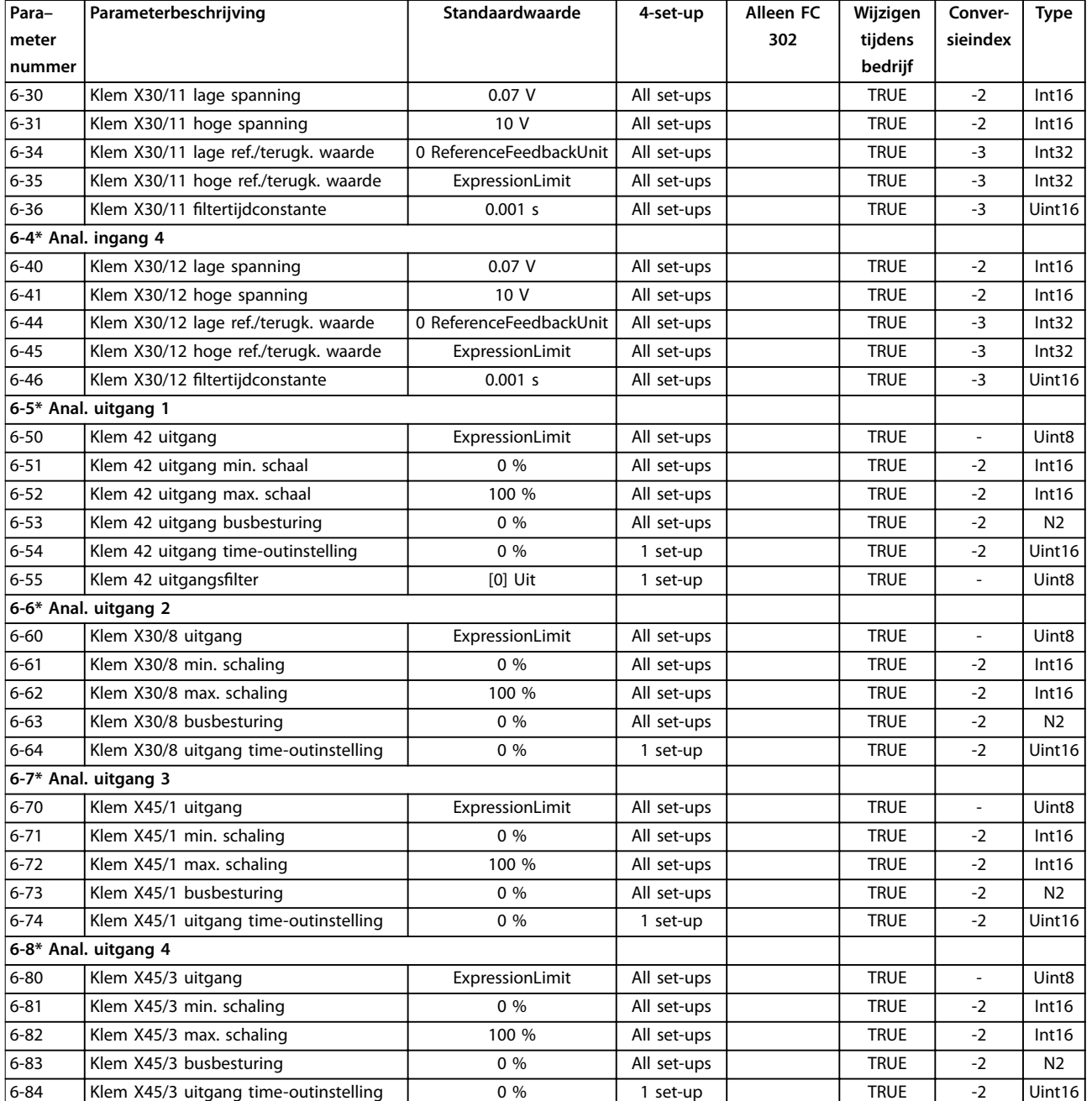

## 5.1.11 7-\*\* Regelaars

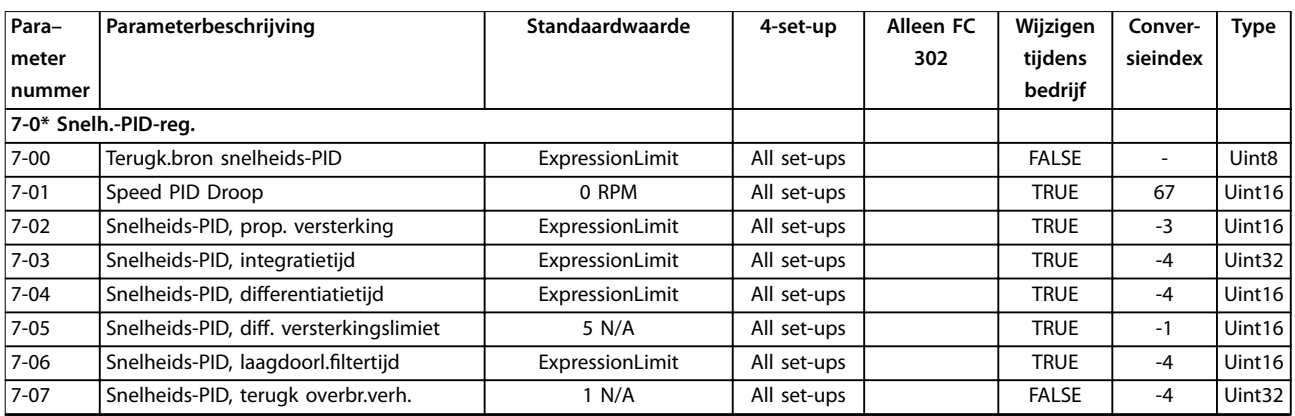

### **Parameterlijsten VLT**® **AutomationDrive FC 301/302**

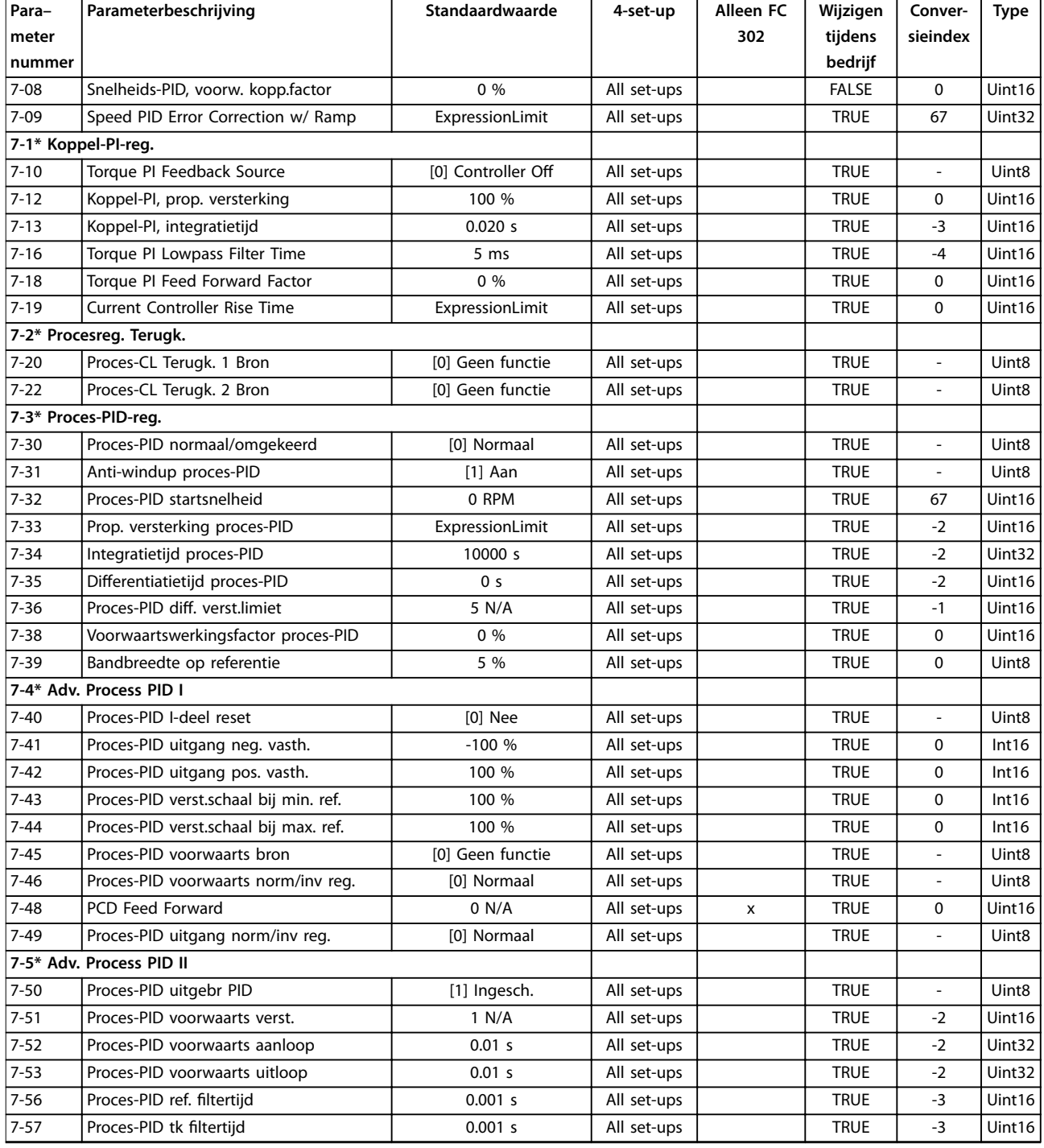

*1) Deze parameter is alleen beschikbaar met softwareversie 48.XX.*

## 5.1.12 8-\*\* Comm. en opties

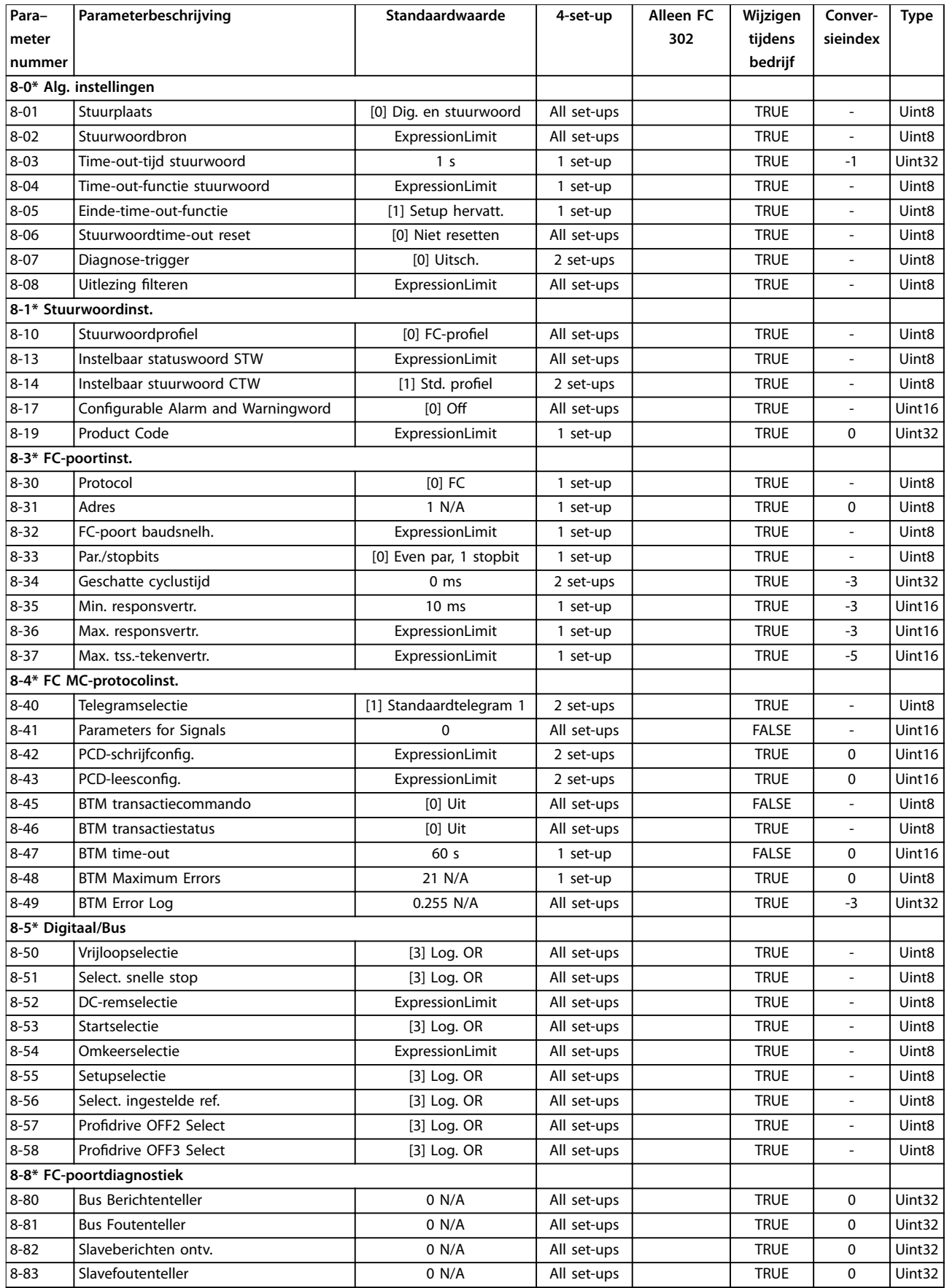

Danfoss

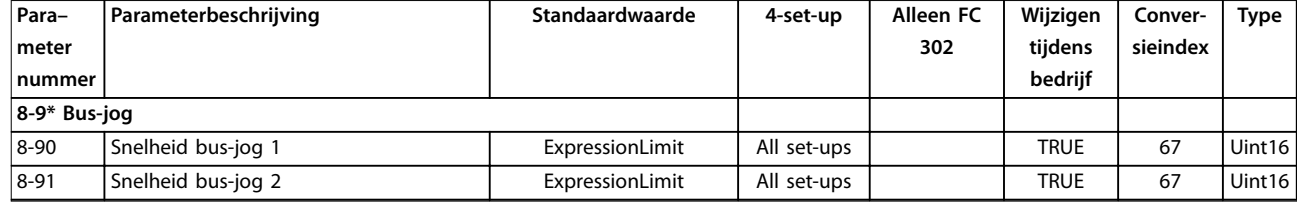

## 5.1.13 9-\*\* PROFIdrive

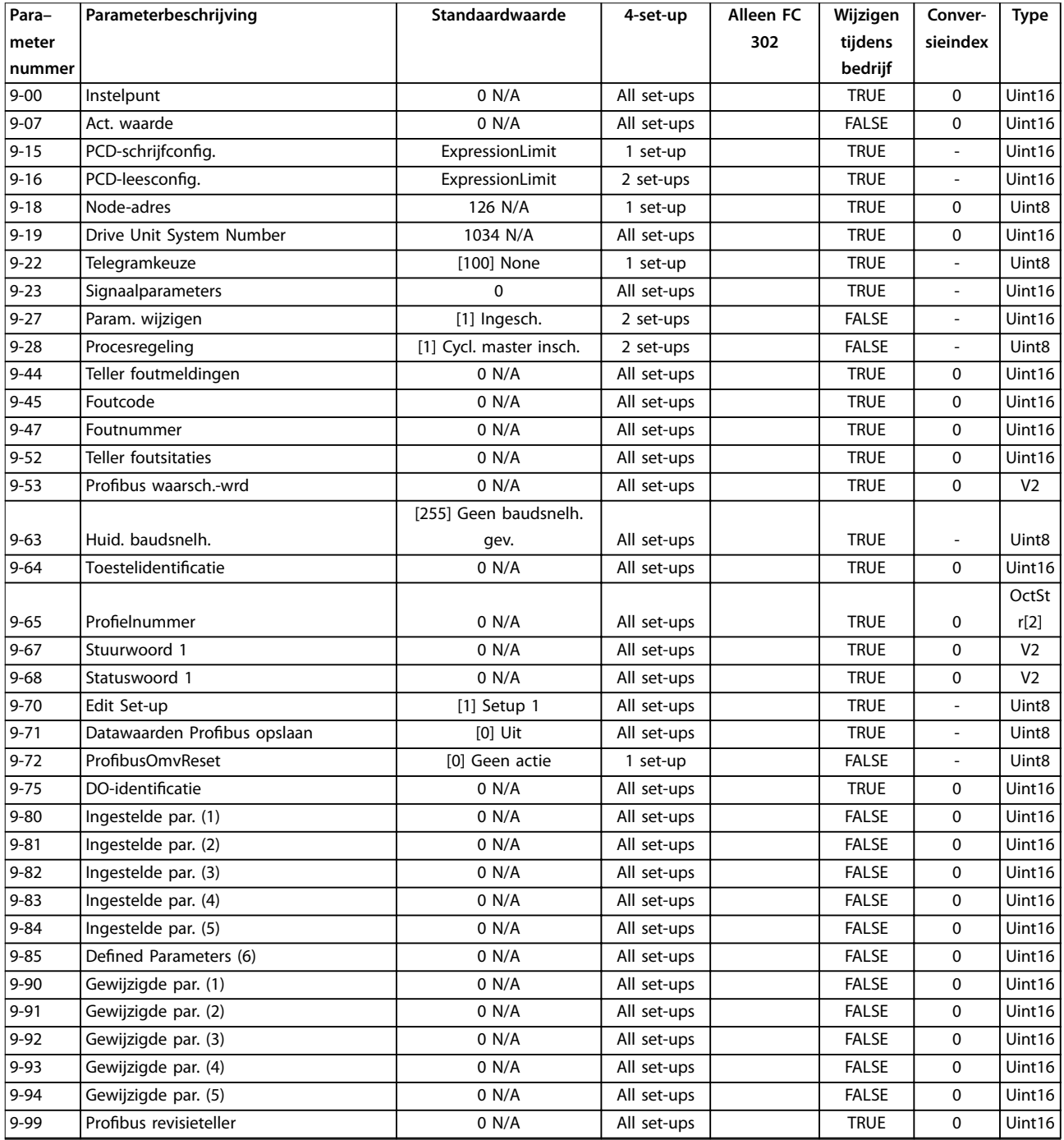

## 5.1.14 10-\*\* CAN-veldbus

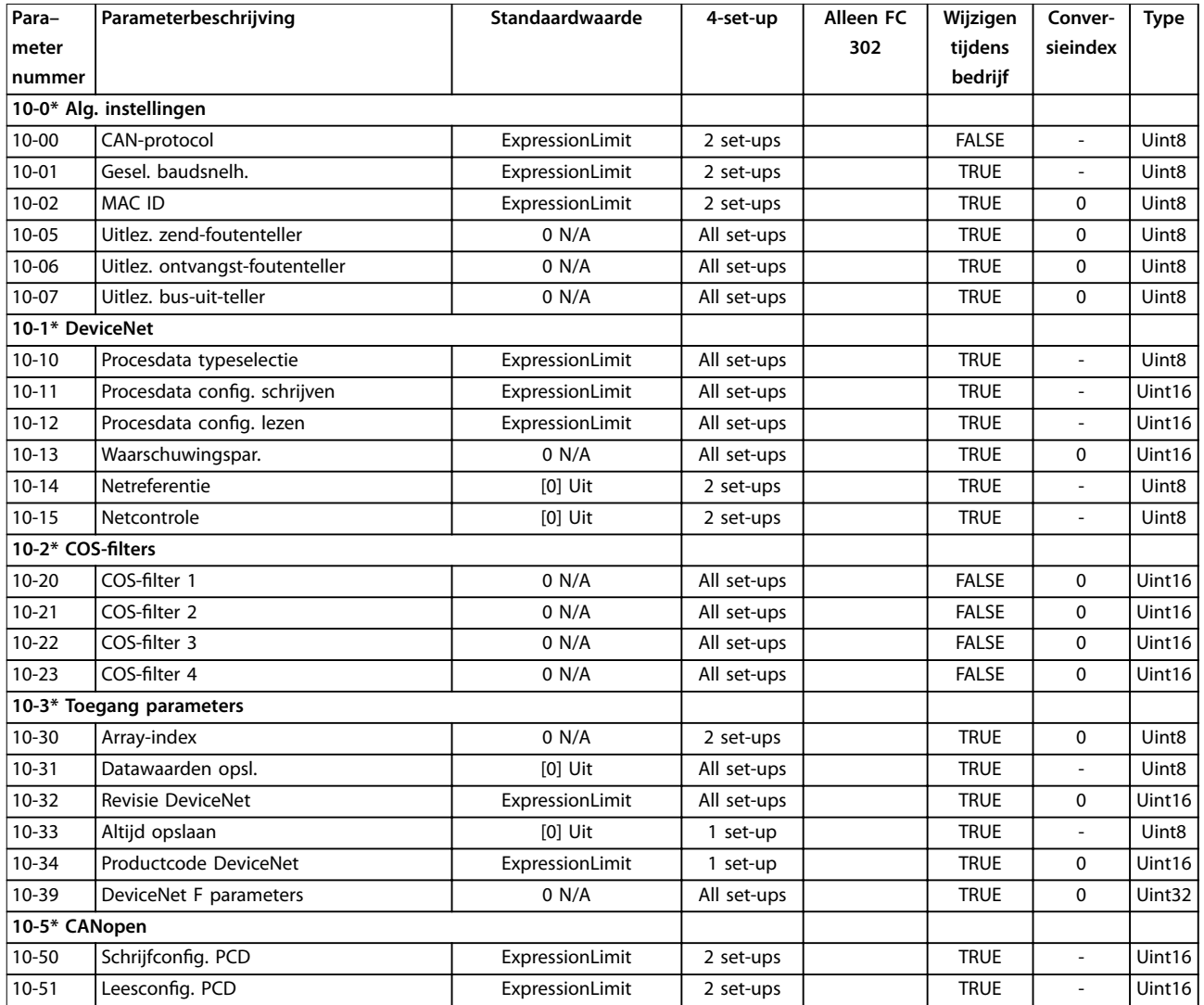

## 5.1.15 12-\*\* Ethernet

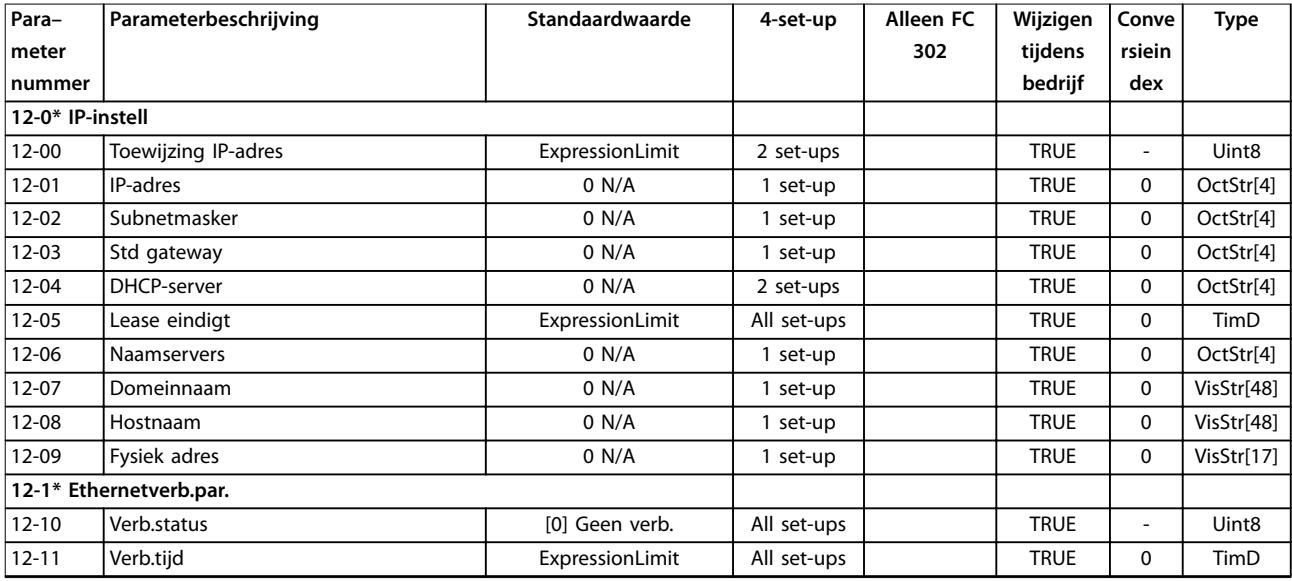

### **Parameterlijsten VLT**® **AutomationDrive FC 301/302**

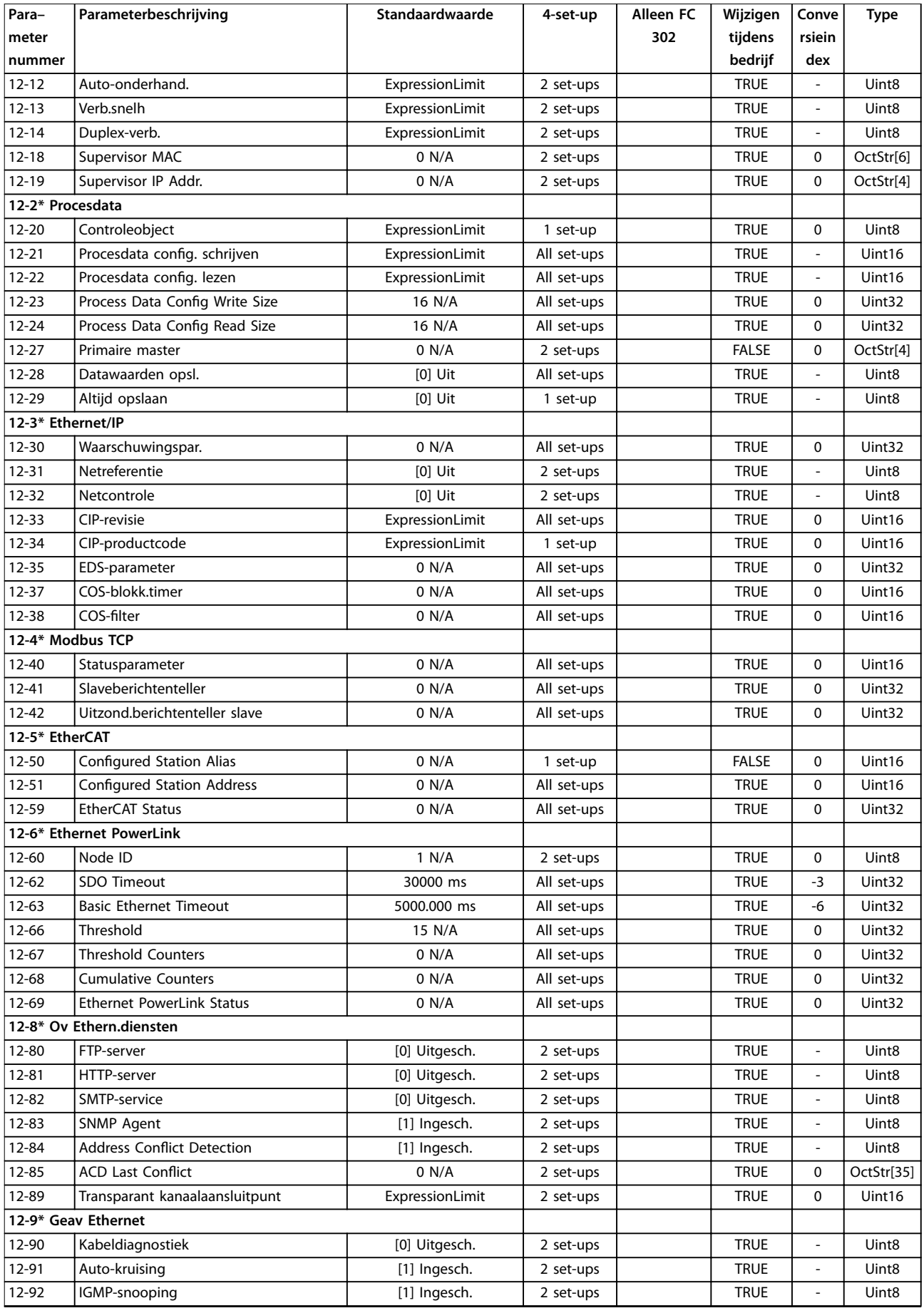

Danfoss

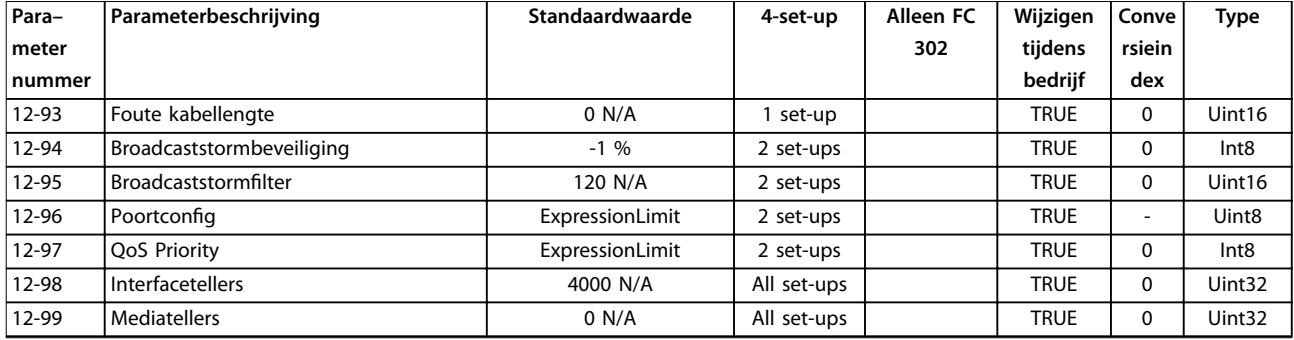

## 5.1.16 13-\*\* Smart Logic

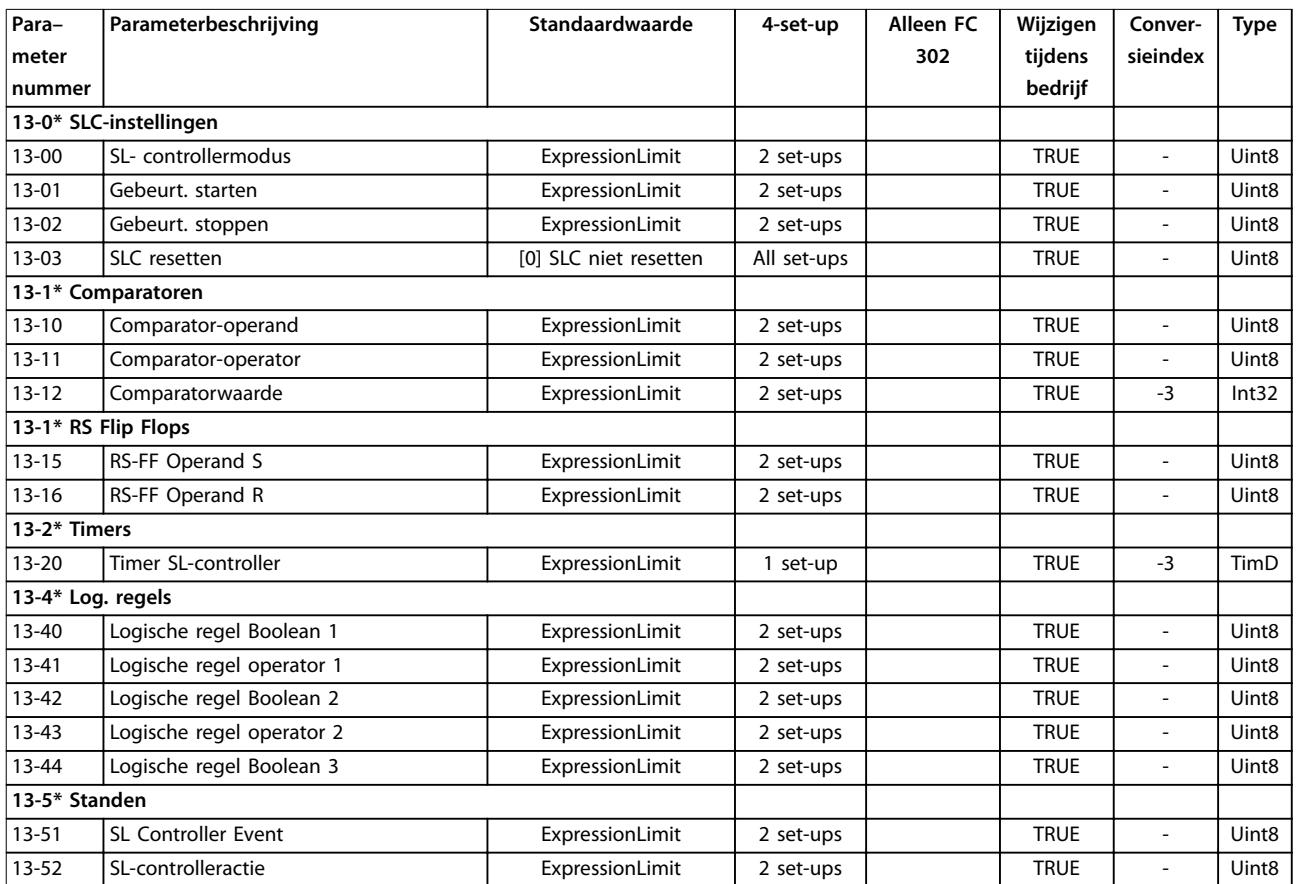

## 5.1.17 14-\*\* Speciale functies

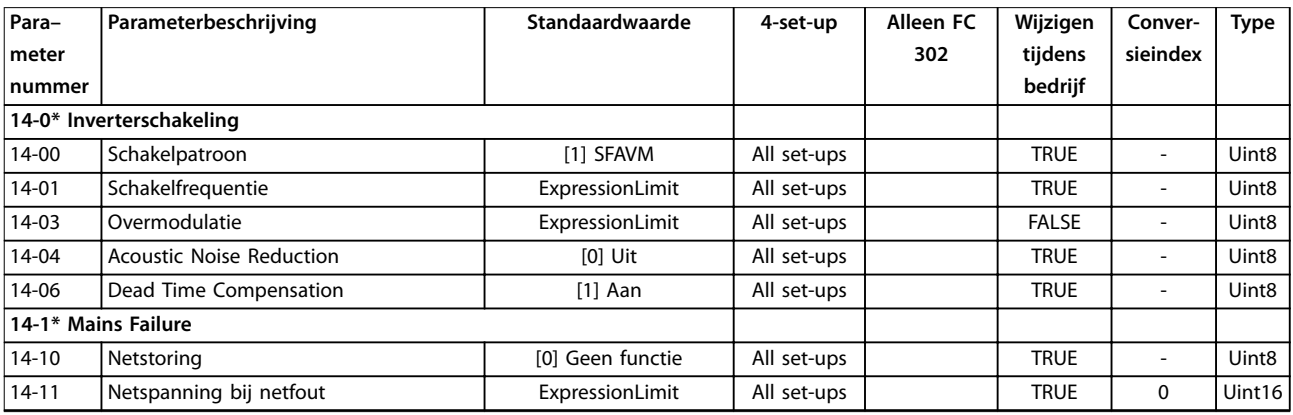

### **Parameterlijsten VLT**® **AutomationDrive FC 301/302**

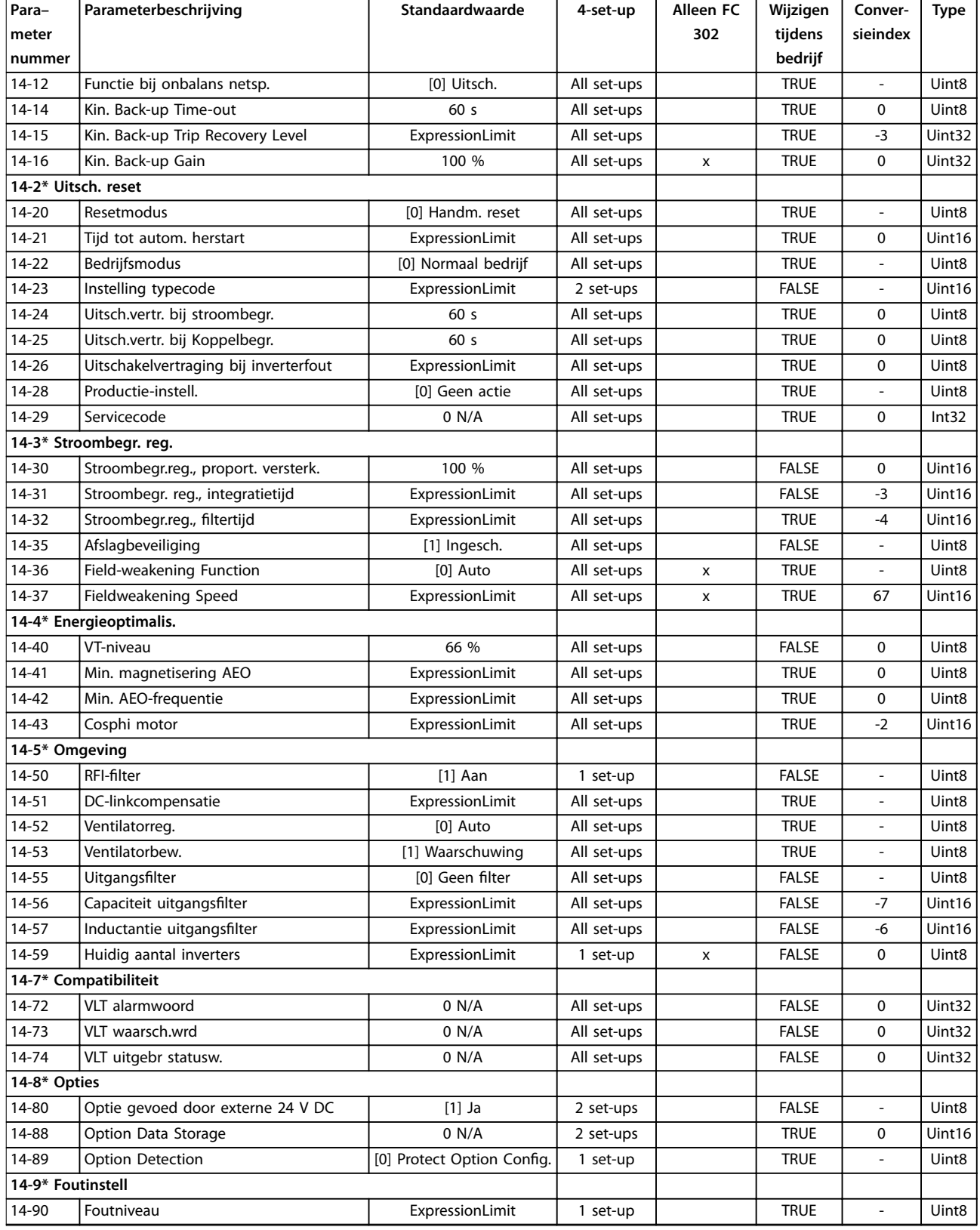

## 5.1.18 15-\*\* Geg. omvormer

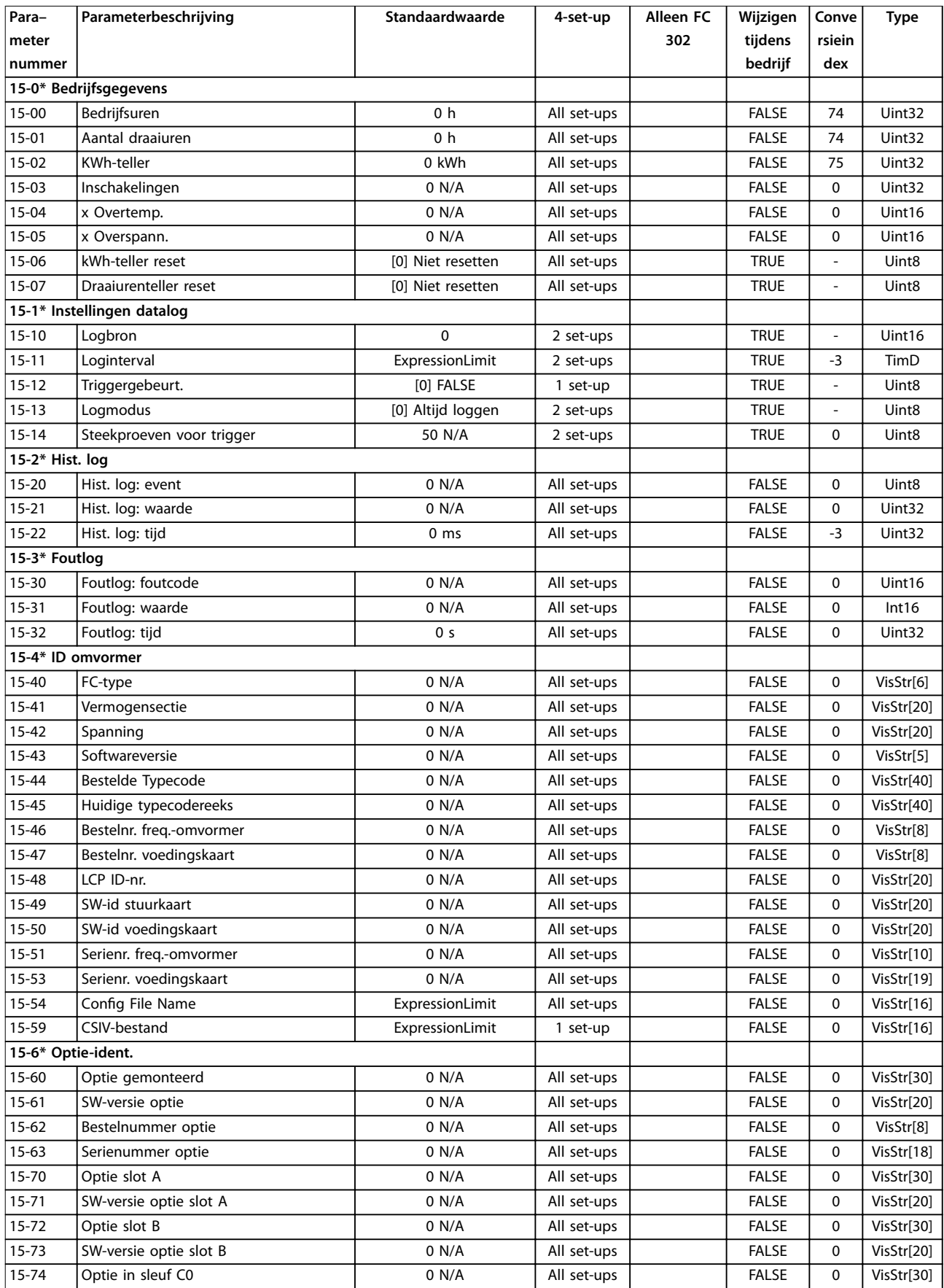

#### **Parameterlijsten VLT**® **AutomationDrive FC 301/302**

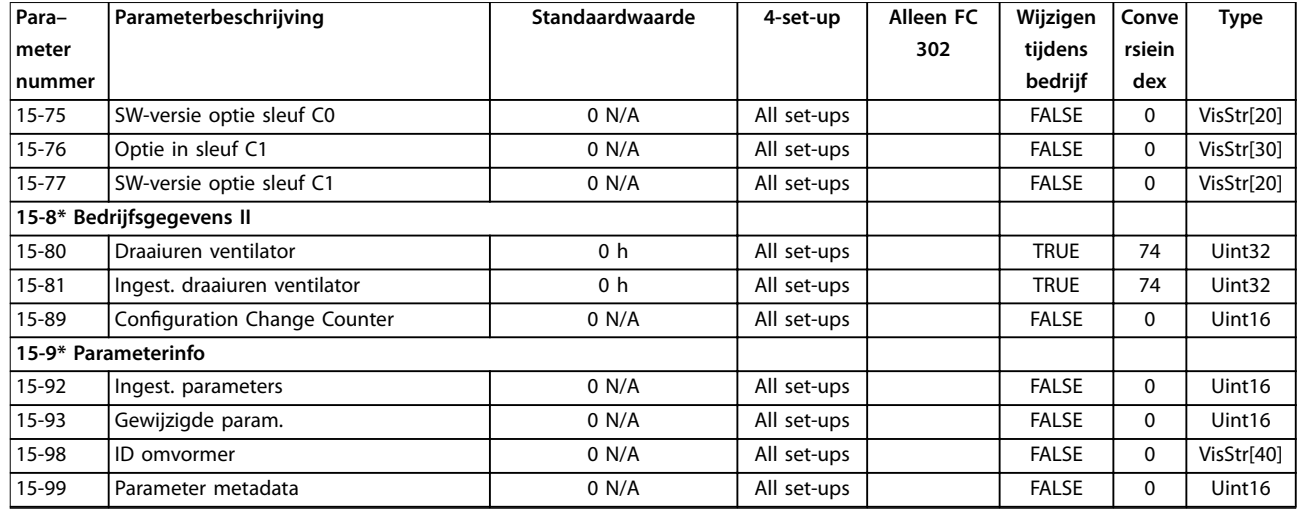

## 5.1.19 16-\*\* Data-uitlezingen

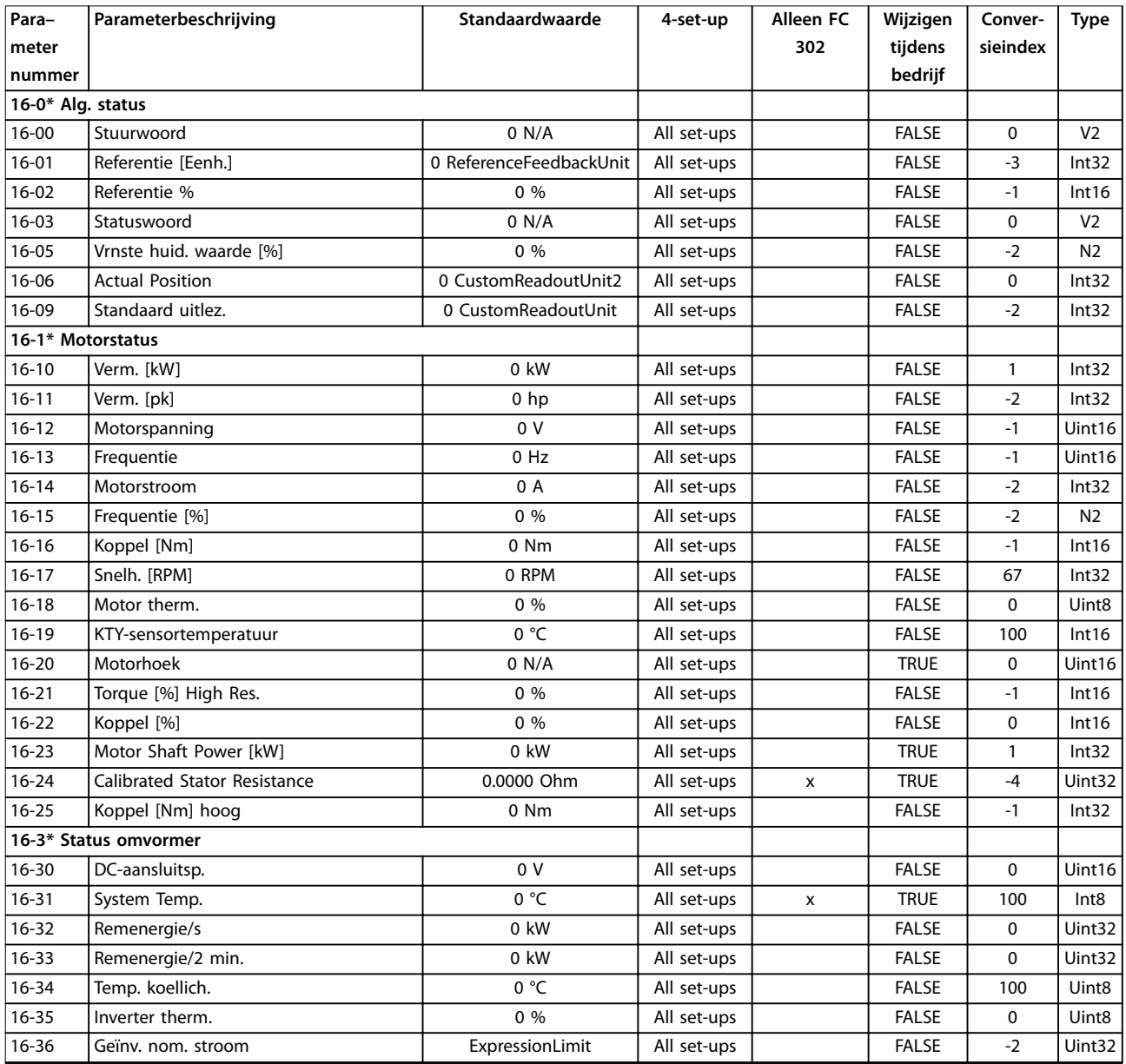
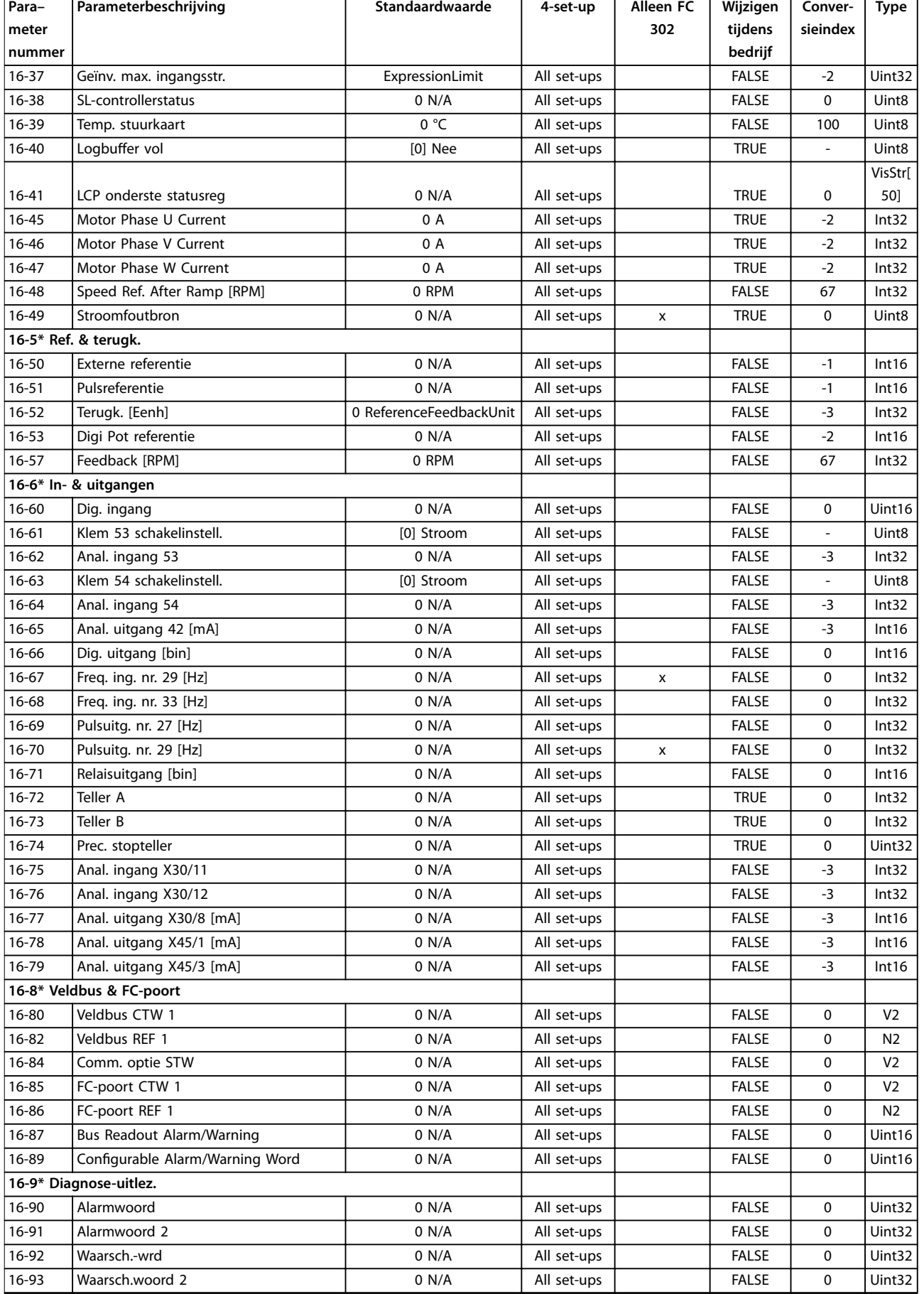

Danfoss

#### **Parameterlijsten VLT**® **AutomationDrive FC 301/302**

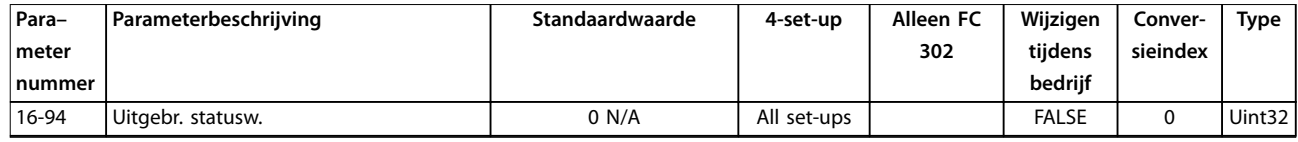

*1) Deze parameter is alleen beschikbaar met softwareversie 48.XX.*

# 5.1.20 17-\*\* Terugkopp.optie

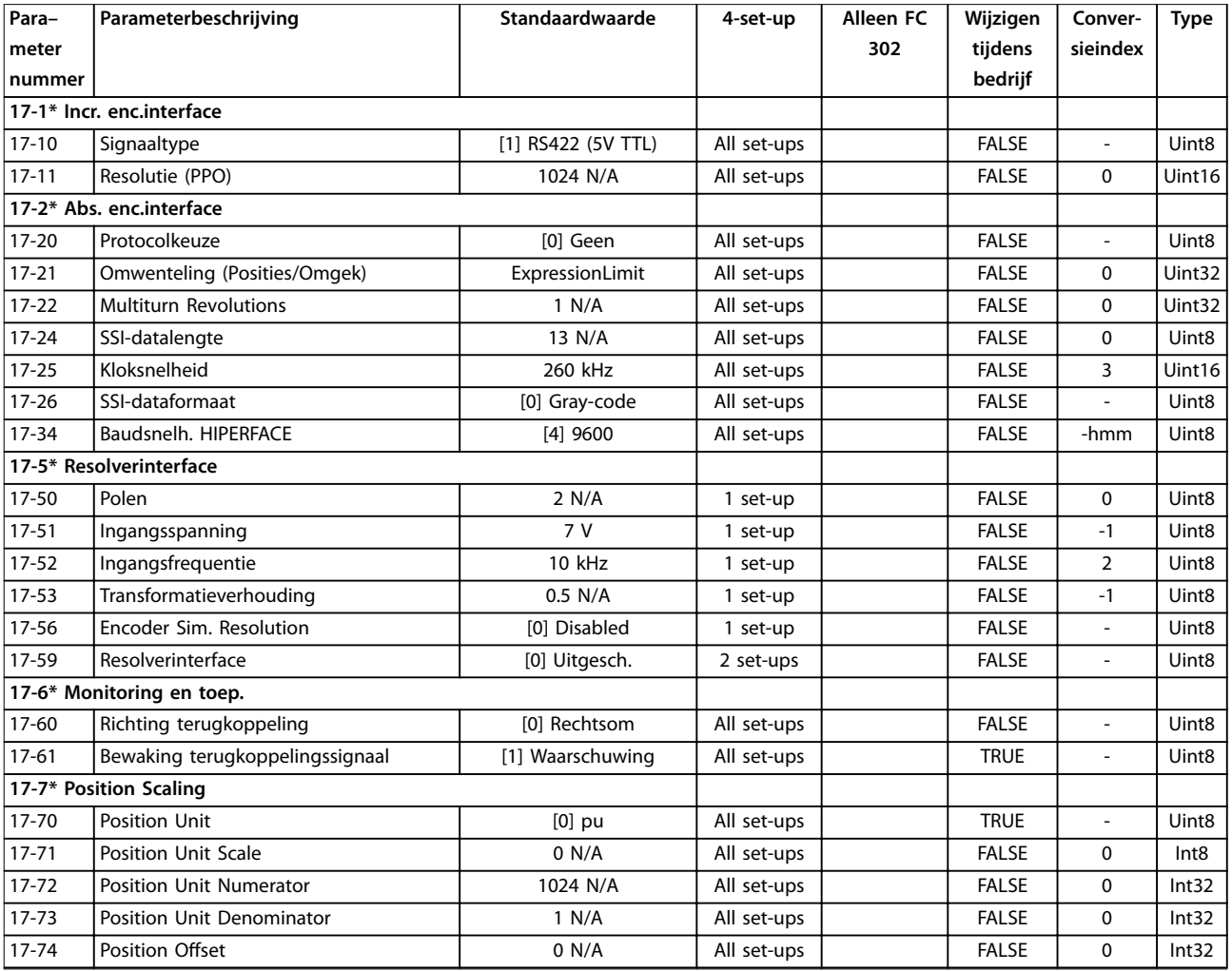

*1) Deze parameter is alleen beschikbaar met softwareversie 48.XX.*

# 5.1.21 18-\*\* Data-uitlezingen 2

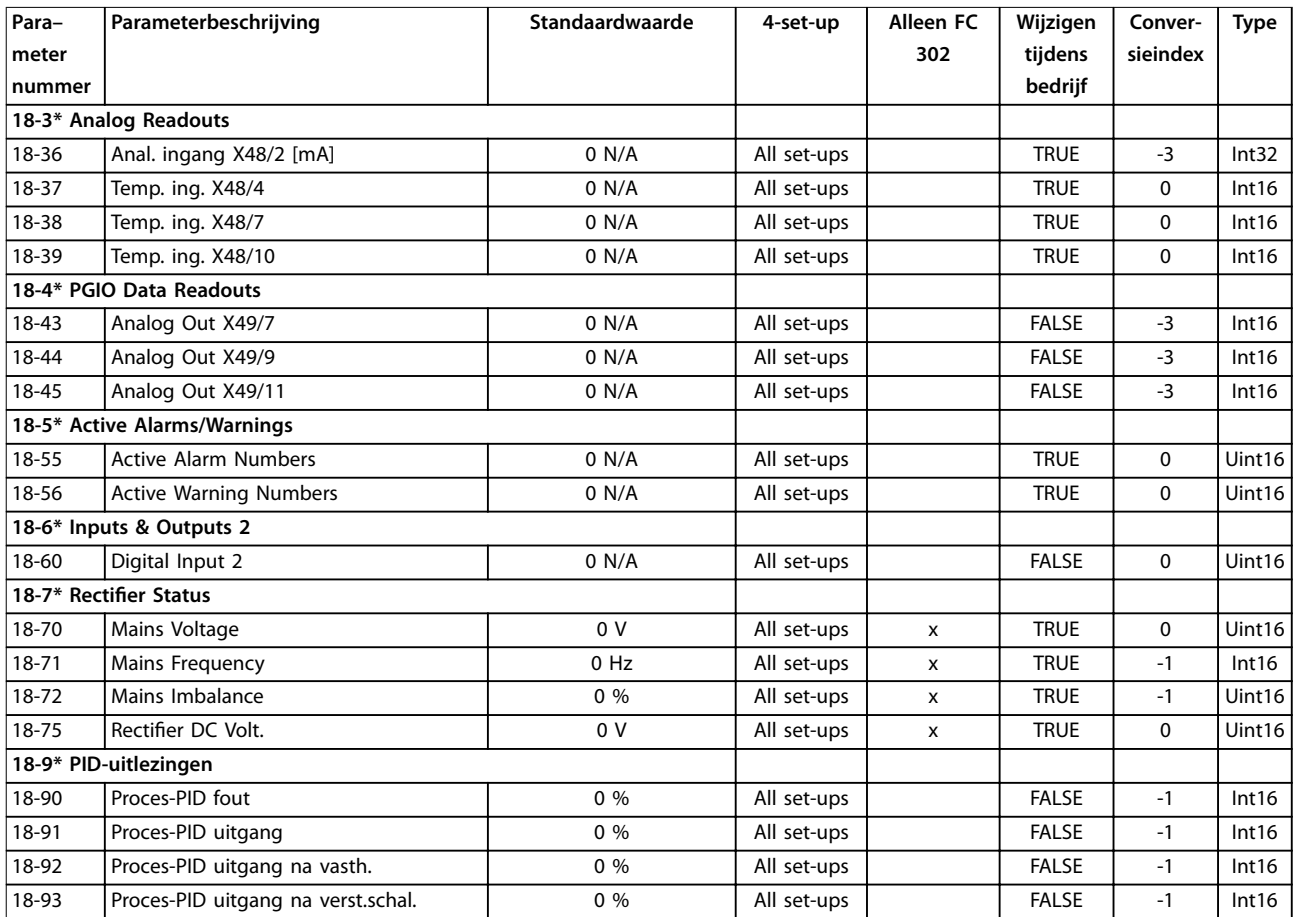

# 5.1.22 30-\*\* Bijzondere mogelijkheden

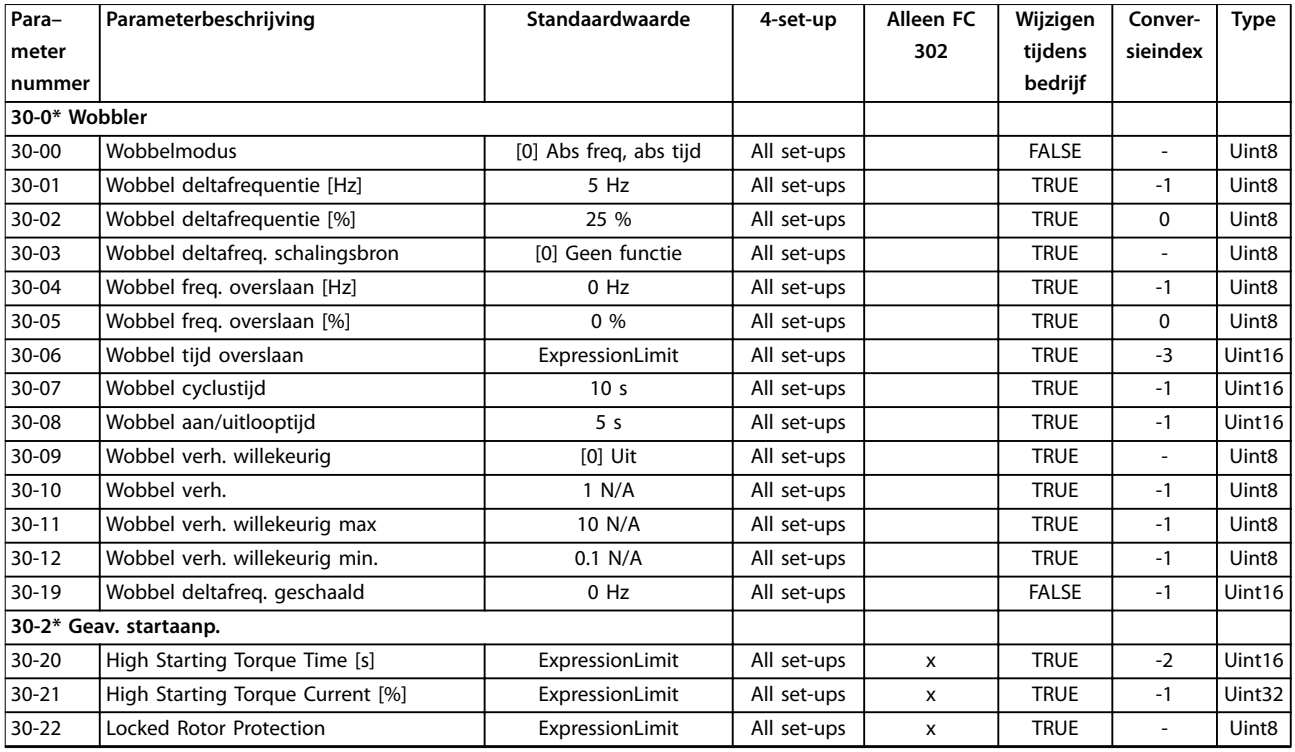

### **Parameterlijsten VLT**® **AutomationDrive FC 301/302**

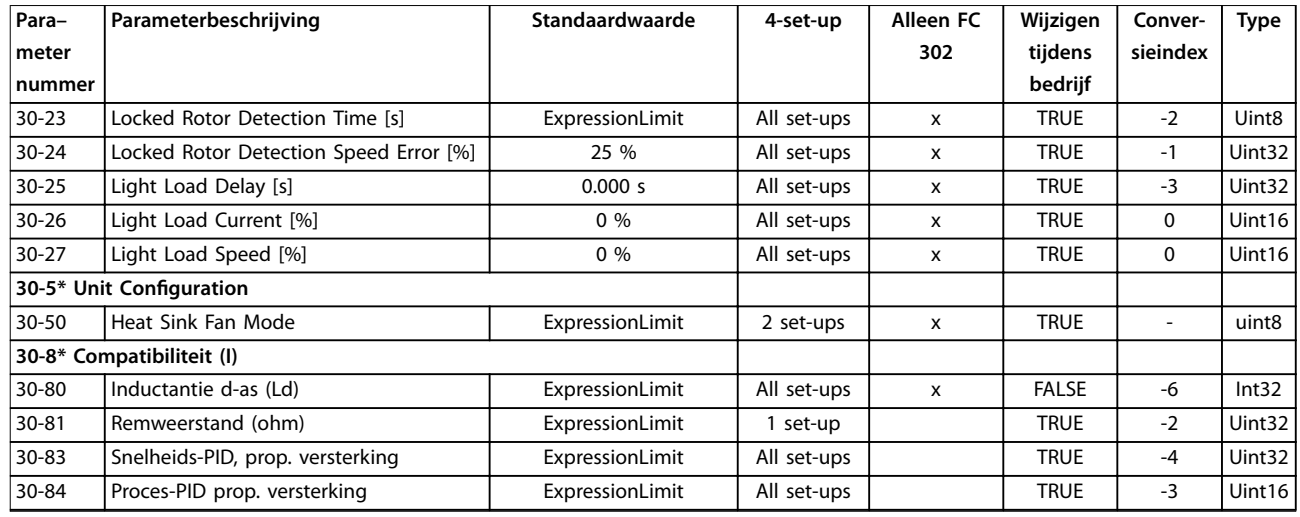

# 5.1.23 32-\*\* MCO basisinstell

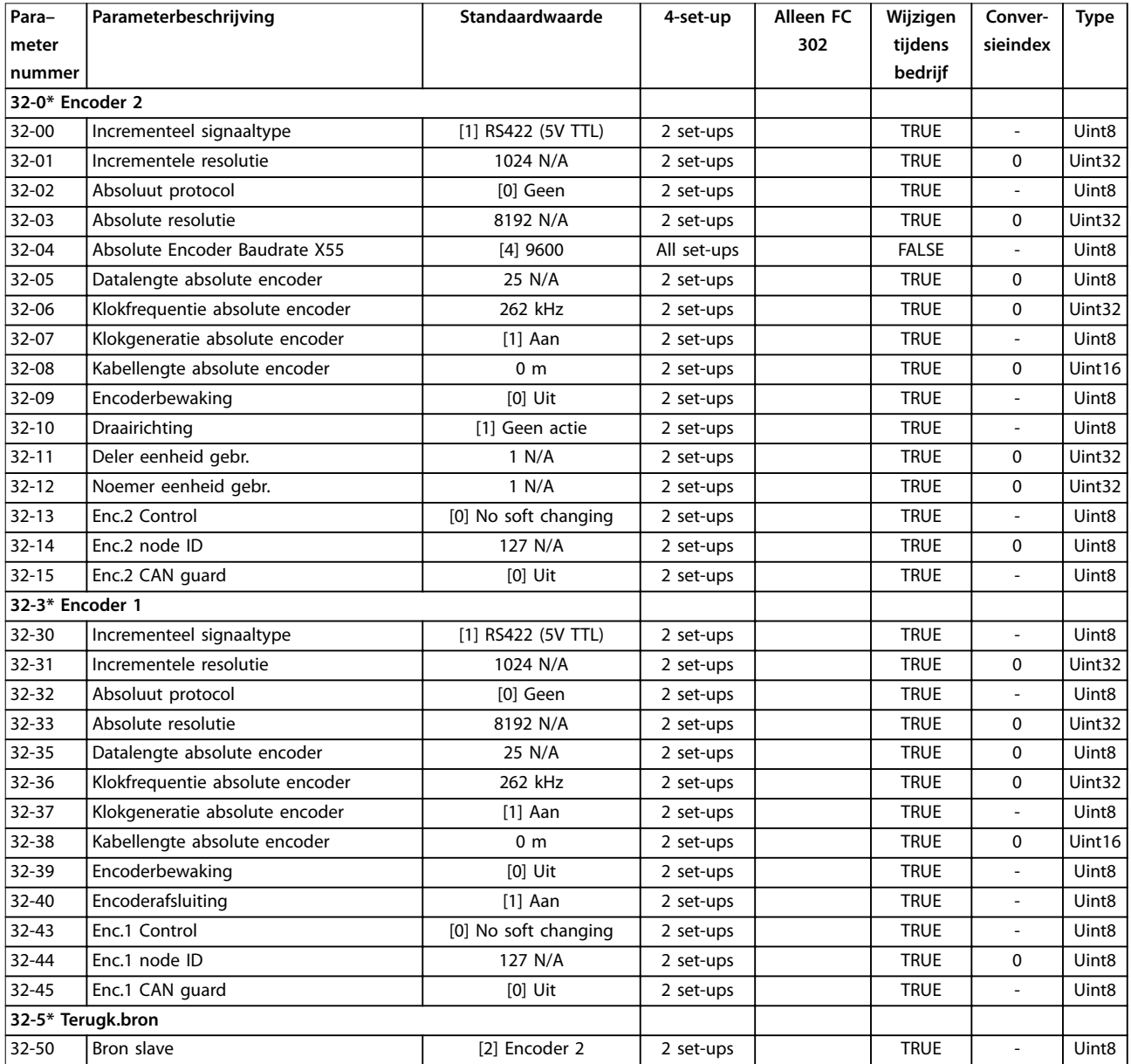

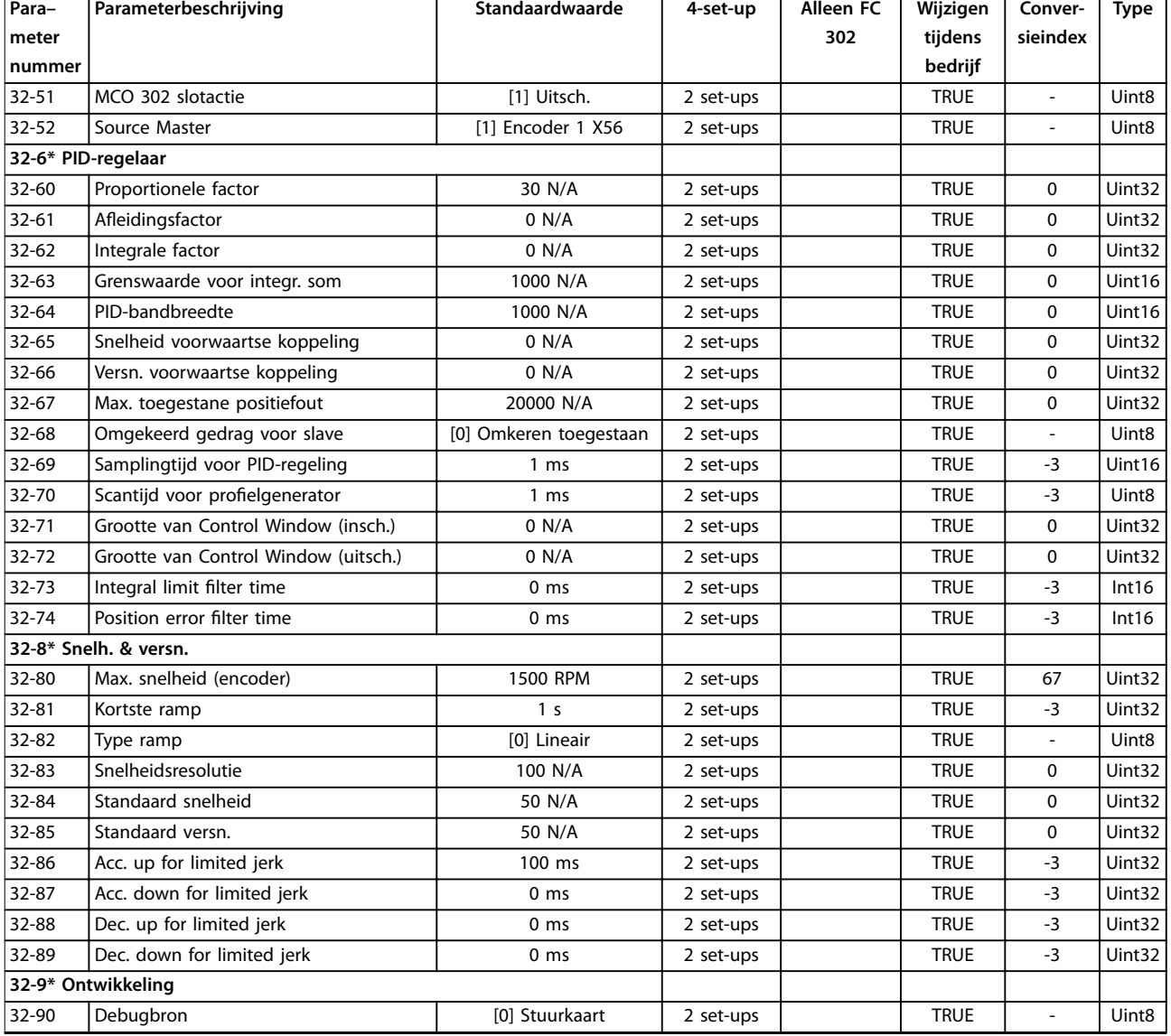

# 5.1.24 33-\*\* MCO geav instell

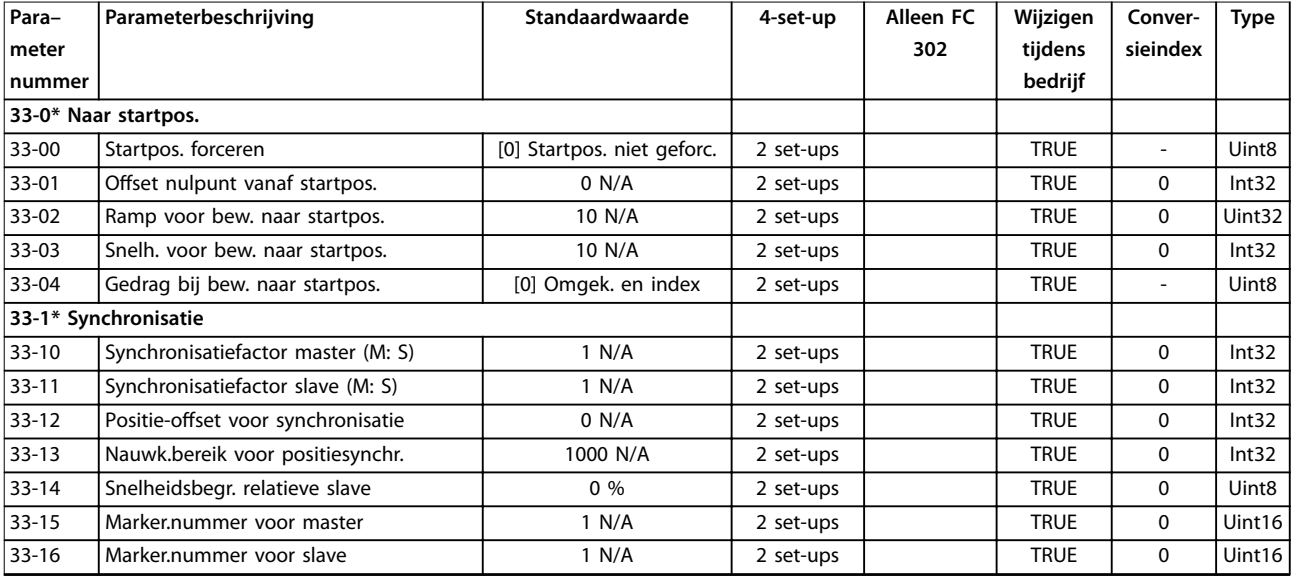

### **Parameterlijsten VLT**® **AutomationDrive FC 301/302**

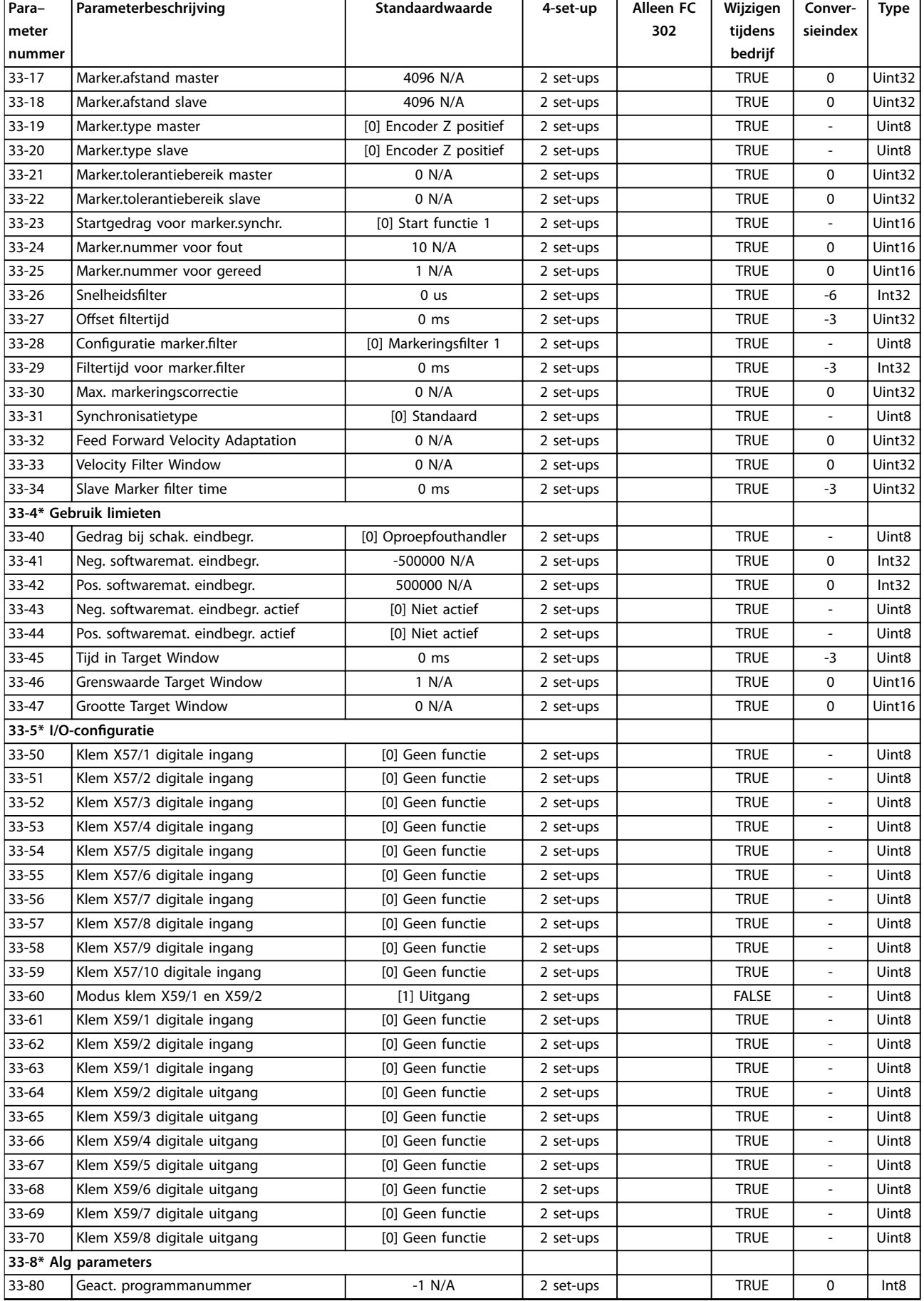

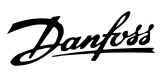

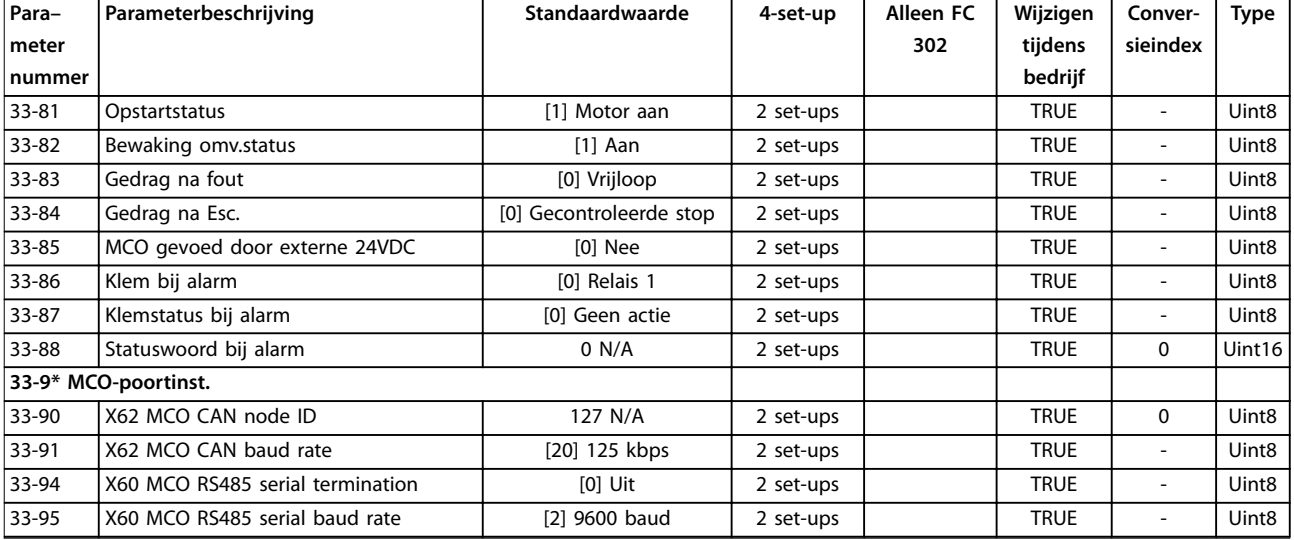

# 5.1.25 34-\*\* MCO data-uitlez

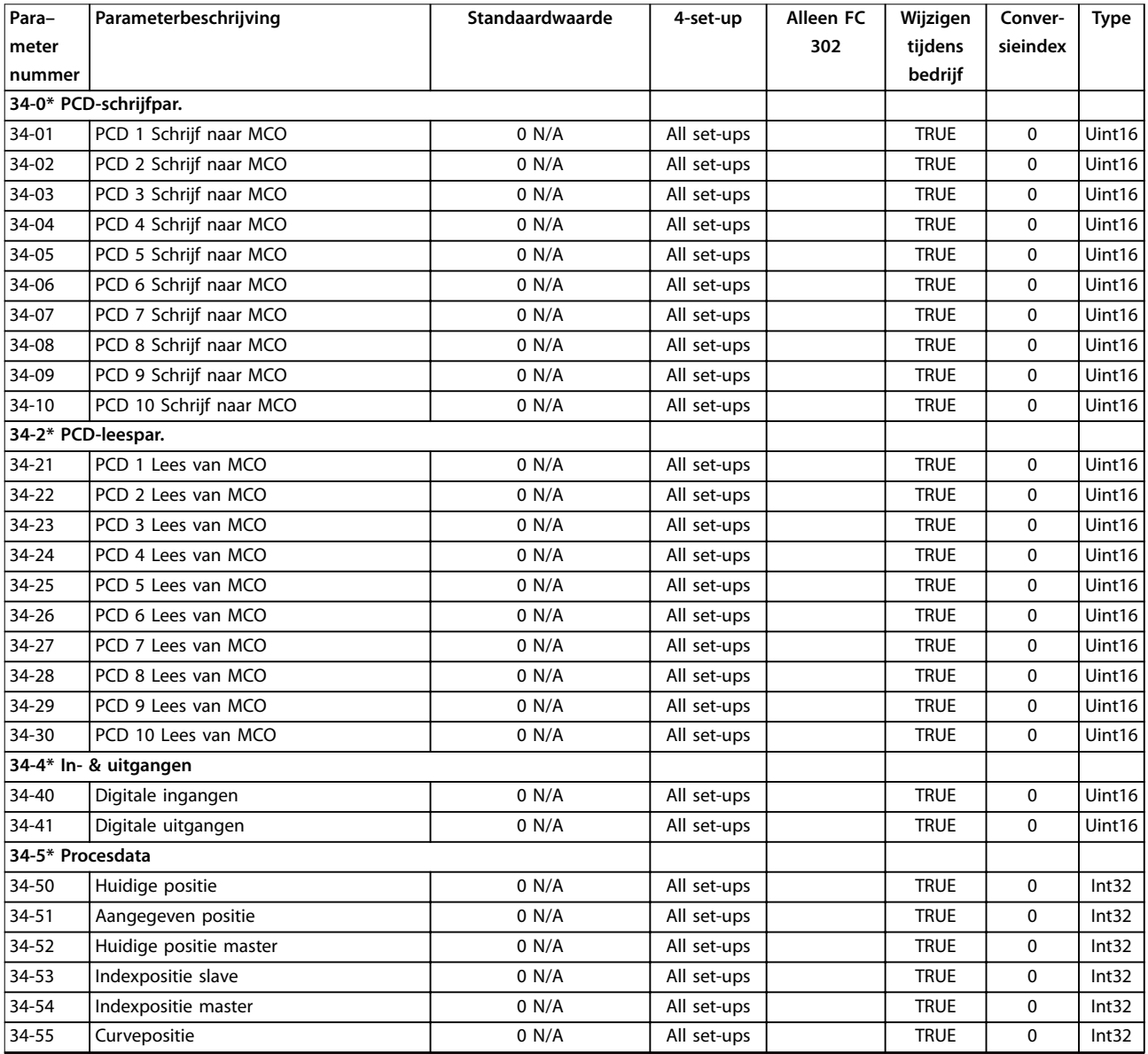

### <span id="page-259-0"></span>**Parameterlijsten VLT**® **AutomationDrive FC 301/302**

![](_page_259_Picture_665.jpeg)

# 5.1.26 35-\*\* Sensoringangoptie

![](_page_259_Picture_666.jpeg)

# 5.1.27 36-\*\* Programmable I/O Option (Programmeerbare I/O-optie)

![](_page_260_Picture_640.jpeg)

# 5.1.28 43-\*\* Unit Readouts (Eenheiduitlezingen)

![](_page_260_Picture_641.jpeg)

Danfoss

# <span id="page-261-0"></span>6 Problemen verhelpen

### 6.1 Statusmeldingen

Een waarschuwing of alarm wordt aangegeven door het betreffende indicatielampje op de voorkant van de frequentieregelaar en via een code op het display.

Een waarschuwing blijft actief totdat het probleem is verholpen. In bepaalde omstandigheden kan de motor blijven werken. Waarschuwingen kunnen kritiek zijn, maar dit is niet altijd het geval.

Als er een alarm optreedt, wordt de frequentieregelaar uitgeschakeld (trip). Reset het alarm om de eenheid weer op te starten nadat de fout is opgeheven.

**Resetten kan op 3 manieren:**

- **•** Druk op [Reset].
- **•** Via een digitale ingang met resetfunctie.
- **•** Via seriële communicatie/optionele veldbus.

# *LET OP*

**Na een handmatige reset via [Reset] moet u [Auto On] indrukken om de motor opnieuw te starten.**

Als een alarm niet kan worden gereset, komt dit mogelijk doordat de oorzaak nog niet is weggenomen of omdat er sprake was van een uitschakeling met blokkering (zie ook *Tabel 6.1*).

Alarmen die gepaard gaan met een uitschakeling met blokkering, bieden extra beveiliging; in dat geval moet de netvoeding worden onderbroken voordat het alarm kan worden gereset. Nadat de netvoeding weer is ingeschakeld, is de frequentieregelaar niet meer geblokkeerd en kan hij worden gereset nadat de fout is opgeheven.

Alarmen zonder uitschakeling met blokkering kunnen tevens worden gereset via de automatische resetfunctie in *parameter 14-20 Resetmodus* (waarschuwing: automatische opheffing van de slaapmodus is mogelijk).

Als er in *Tabel 6.1* voor een code een kruisje staat bij waarschuwing of alarm, betekent dit dat een alarm wordt voorafgegaan door een waarschuwing of dat u kunt programmeren of een waarschuwing dan wel een alarm moet worden gegenereerd bij een bepaalde fout.

Dit is bijvoorbeeld mogelijk in *[parameter 1-90 Therm.](#page-58-0) [motorbeveiliging](#page-58-0)*. Na een alarm of uitschakeling (trip) blijft de motor vrijlopen en knipperen het alarm en de waarschuwing. Als het probleem is verholpen, blijft enkel het alarm knipperen totdat de frequentieregelaar is gereset.

# *LET OP*

**Detectie van een ontbrekende motorfase (nr. 30-32) en afslagdetectie zijn niet actief als** *parameter 1-10 Motorconstructie* **is ingesteld op** *[1] PM, niet uitspr. SPM.*

![](_page_261_Picture_404.jpeg)

![](_page_262_Picture_654.jpeg)

![](_page_263_Picture_609.jpeg)

![](_page_264_Picture_412.jpeg)

#### **Tabel 6.1 Lijst met alarm-/waarschuwingscodes**

*(X) Afhankelijk van parameter.*

*1) Automatische reset via parameter 14-20 Resetmodus is niet mogelijk.*

Een uitschakeling (trip) vindt plaats nadat er een alarm is gegenereerd. De uitschakeling (trip) laat de motor vrijlopen en kan worden gereset door op [Reset] te drukken of via een digitale ingang (*parametergroep 5-1\* Digitale ingangen*). Een gebeurtenis die een dergelijk alarm veroorzaakt, zal geen schade toebrengen aan de frequentieregelaar en zal geen gevaarlijke situatie opleveren. Een uitschakeling met blokkering treedt op bij alarmen die worden veroorzaakt door gebeurtenissen die schade kunnen toebrengen aan de frequentieregelaar of hierop aangesloten onderdelen. Een uitschakeling met blokkering kan enkel worden gereset door de spanning uit en weer in te schakelen.

![](_page_264_Picture_413.jpeg)

#### **Tabel 6.2 Indicatielampje**

![](_page_264_Picture_414.jpeg)

### **Problemen verhelpen VLT**® **AutomationDrive FC 301/302**

![](_page_265_Picture_599.jpeg)

<span id="page-266-0"></span>![](_page_266_Picture_460.jpeg)

**Tabel 6.3 Beschrijving van alarmwoord, waarschuwingswoord en uitgebreid statuswoord**

De alarmwoorden, waarschuwingswoorden en uitgebreide statuswoorden kunnen voor diagnose worden uitgelezen via een seriële bus of een optionele veldbus. Zie ook *[parameter 16-94 Uitgebr. statusw.](#page-195-0)*.

#### **WAARSCHUWING 1, 10 V laag**

De spanning van de stuurkaart is minder dan 10 V vanaf klem 50.

Verminder de belasting van klem 50, aangezien de 10 Vvoeding overbelast is. Maximaal 15 mA of minimaal 590 Ω.

Deze conditie kan worden veroorzaakt door een kortsluiting in een aangesloten potentiometer of een onjuiste bedrading van de potentiometer.

#### **Probleem verhelpen**

**•** Verwijder de bedrading vanaf klem 50. Wanneer de waarschuwing verdwijnt, zit het probleem in de bedrading. Vervang de stuurkaart als de waarschuwing niet verdwijnt.

#### **WAARSCHUWING/ALARM 2, Live zero-fout**

Deze waarschuwing of dit alarm verschijnt alleen als dit is ingesteld in *parameter 6-01 Live zero time-out-functie*. Het signaal op 1 van de analoge ingangen is minder dan 50% van de minimumwaarde die voor die ingang is geprogrammeerd. Deze conditie kan worden veroorzaakt door draadbreuk of door een signaal van een defect apparaat.

#### **Probleem verhelpen**

- **•** Controleer de aansluitingen op alle analoge netklemmen.
	- **-** Stuurklem 53 en 54 voor signalen, klem 55 gemeenschappelijk.
	- **-** VLT® General Purpose I/O MCB 101 klemmen 11 en 12 voor signalen, klem 10 gemeenschappelijk.
- **-** VLT® Analog I/O Option MCB 109 klemmen 1, 3 en 5 voor signalen, klemmen 2, 4 en 6 gemeenschappelijk.
- **•** Controleer of de programmering van de frequentieregelaar en de schakelinstellingen overeenkomen met het type analoge signaal.
- **•** Voer een ingangsklemsignaaltest uit.

#### **WAARSCHUWING/ALARM 3, Geen motor**

Er is geen motor aangesloten op de uitgang van de frequentieregelaar.

#### **WAARSCHUWING/ALARM 4, Voedingsfaseverlies**

Aan de voedingszijde ontbreekt een fase of de onbalans van de netspanning is te hoog. Deze melding verschijnt ook als er een fout optreedt in de ingangsgelijkrichter. De opties worden geprogrammeerd via *parameter 14-12 Functie bij onbalans netsp.*.

#### **Probleem verhelpen**

**•** Controleer de voedingsspanning en voedingsstromen naar de frequentieregelaar.

#### **WAARSCHUWING 5, DC-tussenkringspanning hoog**

De DC-tussenkringspanning is hoger dan de waarschuwingslimiet voor hoge spanning. De limiet hangt af van de nominale spanning van de frequentieregelaar. De eenheid is nog steeds actief.

#### **WAARSCHUWING 6, DC-tussenkringspanning laag**

De DC-tussenkringspanning is lager dan de waarschuwingslimiet voor lage spanning. De limiet hangt af van de nominale spanning van de frequentieregelaar. De eenheid is nog steeds actief.

#### **WAARSCHUWING/ALARM 7, DC-overspanning**

Als de DC-tussenkringspanning hoger is dan de begrenzing, wordt de frequentieregelaar na een bepaalde tijd uitgeschakeld.

#### **Probleem verhelpen**

- **•** Sluit een remweerstand aan.
- **•** Verleng de ramptijd.
- **•** Wijzig het type ramp.

![](_page_267_Picture_2.jpeg)

- <span id="page-267-0"></span>**•** Activeer de functies in *parameter 2-10 Remfunctie*.
- **•** Verhoog *parameter 14-26 Uitschakelvertraging bij inverterfout*.
- **•** Als het alarm/de waarschuwing tijdens een spanningsdip optreedt, moet u gebruikmaken van kinetische backup (*[parameter 14-10 Netstoring](#page-172-0)*).

#### **WAARSCHUWING/ALARM 8, DC-onderspanning**

Als de DC-tussenkringspanning onder de onderspanningslimiet komt, controleert de frequentieregelaar of er een 24 V DC-backupvoeding is aangesloten. Als geen 24 V DCbackupvoeding is aangesloten, wordt de frequentieregelaar uitgeschakeld na een vaste tijdsvertraging. Deze tijdsvertraging hangt af van de eenheidgrootte.

#### **Probleem verhelpen**

- **•** Controleer of de voedingsspanning overeenkomt met de spanning van de frequentieregelaar.
- **•** Voer een ingangsspanningstest uit.
- **•** Voer een soft-chargecircuittest uit.

#### **WAARSCHUWING/ALARM 9, Omvormer overbelast**

De frequentieregelaar werd gedurende een te lange tijd voor meer dan 100% overbelast en staat op het punt van uitschakelen. De teller voor de thermo-elektronische omvormerbeveiliging genereert een waarschuwing bij 98% en schakelt de frequentieregelaar uit bij 100%, waarbij een alarm wordt gegenereerd. De frequentieregelaar kan niet worden gereset totdat de teller onder de 90% is gezakt.

#### **Probleem verhelpen**

- **•** Vergelijk de aangegeven uitgangsstroom op het LCP met de nominale stroom van de frequentieregelaar.
- **•** Vergelijk de op het LCP aangegeven uitgangsstroom met de gemeten motorstroom.
- **•** Laat de thermische belasting van de frequentieregelaar weergeven op het LCP en houd de waarde in de gaten. Wanneer de stroom hoger is dan de nominale continustroom van de frequentieregelaar, gaat de teller omhoog. Wanneer de stroom lager is dan de nominale continustroom van de frequentieregelaar, gaat de teller omlaag.

#### **WAARSCHUWING/ALARM 10, Overtemperatuur motor-ETR**

De elektronische thermische beveiliging (ETR) geeft aan dat de motor te warm is. Selecteer of de frequentieregelaar een waarschuwing of een alarm moet genereren wanneer de teller > 90% is als *parameter 1-90 Therm. motorbeveiliging* is ingesteld op waarschuwingsopties, of dat de frequentieregelaar moet worden uitgeschakeld wanneer de teller 100% bereikt als *parameter 1-90 Therm. motorbeveiliging* is ingesteld op uitschakelingsopties. De fout treedt op wanneer de motor gedurende een te lange tijd voor meer dan 100% wordt overbelast.

#### **Probleem verhelpen**

- **•** Controleer op oververhitting van de motor.
- **•** Controleer of de motor mechanisch overbelast is.
- **•** Controleer of de ingestelde motorstroom in *[parameter 1-24 Motorstroom](#page-45-0)* correct is.
- **•** Controleer of de motorparameters *1-20* tot *1-25* correct zijn ingesteld.
- **•** Controleer bij gebruik van een externe ventilator of deze ook is geselecteerd in *[parameter 1-91 Ext.](#page-61-0) [motor-ventilator](#page-61-0)*.
- **•** Door het uitvoeren van een AMA via *parameter 1-29 Autom. aanpassing motorgeg. (AMA)* wordt de frequentieregelaar nauwkeuriger afgestemd op de motor en wordt de thermische belasting beperkt.

#### **WAARSCHUWING/ALARM 11, Overtemperatuur motorthermistor**

Controleer of de thermistor is losgekoppeld. In *parameter 1-90 Therm. motorbeveiliging* kunt u instellen of de frequentieregelaar een waarschuwing of een alarm moet genereren.

#### **Probleem verhelpen**

- **•** Controleer op oververhitting van de motor.
- **•** Controleer of de motor mechanisch overbelast is.
- **•** Controleer bij gebruik van klem 53 of 54 of de thermistor correct is aangesloten tussen klem 53 of 54 (analoge spanningsingang) en klem 50 (+10 V-voeding). Controleer ook of de klemschakelaar voor 53 of 54 is ingesteld voor spanning. Controleer of *parameter 1-93 Thermistor Source* is ingesteld op klem 53 of 54.
- **•** Controleer bij gebruik van klem 18, 19, 31, 32 of 33 (digitale ingangen) of de thermistor correct is aangesloten tussen de gebruikte digitale ingangsklem (digitale ingang, alleen PNP) en klem 50. Selecteer de te gebruiken klem in *parameter 1-93 Thermistor Source*.

#### **WAARSCHUWING/ALARM 12, Koppelbegrenzing**

Het koppel is hoger dan de waarde in *parameter 4-16 Koppelbegrenzing motormodus* of *parameter 4-17 Koppelbegrenzing generatormodus*. *Parameter 14-25 Uitsch.vertr. bij Koppelbegr.* kan worden gebruikt om voor deze conditie een waarschuwing gevolgd door een alarm in te stellen in plaats van enkel een waarschuwing.

#### **Probleem verhelpen**

- **•** Wanneer in de motormodus de koppelbegrenzing tijdens het aanlopen wordt overschreden, moet u de aanlooptijd verlengen.
- **•** Wanneer de koppelbegrenzing tijdens het uitlopen wordt overschreden, moet u de uitlooptijd verlengen.

![](_page_268_Picture_2.jpeg)

- <span id="page-268-0"></span>**•** Wanneer de koppelbegrenzing tijdens bedrijf wordt overschreden, moet u de koppelbegrenzing verhogen. Verzeker u ervan dat het systeem veilig kan werken bij een hoger koppel.
- **•** Controleer de toepassing om te bepalen of de motor overmatig veel stroom trekt.

#### **WAARSCHUWING/ALARM 13, Overstroom**

De piekstroombegrenzing van de omvormer (ongeveer 200% van de nominale stroom) is overschreden. De waarschuwing houdt ongeveer 1,5 s aan, waarna de frequentieregelaar wordt uitgeschakeld en een alarm genereert. Deze fout kan worden veroorzaakt door een schokbelasting of een snelle acceleratie bij belastingen met een hoge massatraagheid. In geval van een snelle acceleratie bij het aanlopen kan de fout ook optreden na een kinetische backup.

Als uitgebreide mechanische rembesturing is geselecteerd, kan een uitschakeling (trip) extern worden gereset.

#### **Probleem verhelpen**

- **•** Onderbreek de voeding en controleer of de motoras kan worden gedraaid.
- **•** Controleer of het vermogen van de motor overeenkomt met dat van de frequentieregelaar.
- **•** Controleer of de motorparameters *1-20* tot *1-25* correct zijn ingesteld.

#### **Alarm 14, Aardfout**

Er loopt een stroom van de uitgangsfase naar aarde, door de kabel tussen de frequentieregelaar en de motor of in de motor zelf. De stroomtransductoren detecteren de aardfout door de uitgangsstroom van de frequentieregelaar en de ingangsstroom vanaf de motor naar de frequentieregelaar te meten. De aardfout wordt gegenereerd als het verschil tussen de 2 stromen te groot is (de uitgangsstroom vanuit de frequentieregelaar moet gelijk zijn aan de ingangsstroom).

#### **Probleem verhelpen**

- **•** Onderbreek de voeding naar de frequentieregelaar en hef de aardfout op.
- **•** Controleer op aardfouten in de motor door de weerstand van de motorkabels en de motor naar aarde te meten met behulp van een isolatiemeter (megger).
- Reset eventuele afzonderlijke offsets voor elk van de 3 stroomtransductoren in de frequentieregelaar. Voer een handmatige initialisatie of een volledige AMA uit. Deze methode is vooral relevant na het verwisselen van de voedingskaart.

#### **Alarm 15, Incompatibele hardware**

Een gemonteerde optie kan niet werken met de huidige stuurkaarthardware of -software.

Noteer de waarde van onderstaande parameters en neem contact op met Danfoss:

- **•** *[Parameter 15-40 FC-type](#page-186-0)*.
- **•** *[Parameter 15-41 Vermogensectie](#page-186-0)*.
- **•** *[Parameter 15-42 Spanning](#page-186-0)*.
- **•** *Parameter 15-43 Softwareversie*.
- **•** *Parameter 15-45 Huidige typecodereeks*.
- **•** *Parameter 15-49 SW-id stuurkaart*.
- **•** *Parameter 15-50 SW-id voedingskaart*.
- **•** *Parameter 15-60 Optie gemonteerd*.
- **•** *Parameter 15-61 SW-versie optie* (voor elke optiesleuf).

#### **Alarm 16, Kortsluiting**

Er is kortsluiting in de motor of de motorkabels.

#### **Probleem verhelpen**

**•** Onderbreek de voeding naar de frequentieregelaar en hef de kortsluiting op.

# **WAARSCHUWING**

#### **HOGE SPANNING**

**Frequentieregelaars bevatten hoge spanning wanneer ze zijn aangesloten op netvoeding, DC-voeding of loadsharing. Als installatie, opstarten en onderhoud niet worden uitgevoerd door gekwalificeerd personeel, kan dat leiden tot ernstig of dodelijk letsel.**

**• Onderbreek de voeding voordat u verdergaat.**

#### **WAARSCHUWING/ALARM 17, Stuurwoordtime-out**

Er is geen communicatie met de frequentieregelaar. Deze waarschuwing is alleen actief wanneer *parameter 8-04 Time-out-functie stuurwoord* NIET is ingesteld op *[0] Uit*.

Als *parameter 8-04 Time-out-functie stuurwoord* is ingesteld op *[5] Stop en uitsch.*, wordt er een waarschuwing gegeven. De frequentieregelaar wordt uitgeschakeld (trip) na de uitloop, waarna een alarm wordt gegenereerd.

#### **Probleem verhelpen**

- **•** Controleer de aansluitingen op de kabel voor seriële communicatie.
- **•** Verhoog *parameter 8-03 Time-out-tijd stuurwoord*.
- **•** Controleer de werking van de communicatieapparatuur.
- **•** Controleer of een correcte EMC-installatie is uitgevoerd.

**WAARSCHUWING/ALARM 20, Temp. ing. fout** De temperatuursensor is niet aangesloten.

#### <span id="page-269-0"></span>**WAARSCHUWING/ALARM 21, Parameterfout**

De ingestelde waarde van de parameter valt buiten het bereik. Het parameternummer wordt op het display weergegeven.

#### **Probleem verhelpen**

Stel de betreffende parameter in op een geldige waarde.

#### **WAARSCHUWING/ALARM 22, Mechanische rem bij hijstoepassingen**

De waarde van deze waarschuwing/dit alarm geeft het type waarschuwing/alarm aan.

0 = de koppelreferentie werd niet bereikt binnen de ingestelde tijd (*[parameter 2-27 Ramp-tijd koppel](#page-71-0)*).

1 = verwachte remterugkoppeling niet ontvangen binnen de ingestelde tijd (*[parameter 2-23 Vertraging remactivering](#page-69-0)*, *[parameter 2-25 Tijd vrijgave rem](#page-70-0)*).

#### **WAARSCHUWING 23, Fout interne ventilator**

De ventilatorwaarschuwingsfunctie is een beschermingsfunctie die controleert of de ventilator actief/gemonteerd is. De ventilatorwaarschuwing kan worden uitgeschakeld via *parameter 14-53 Ventilatorbew.* (*[0] Uitgesch.*).

Bij frequentieregelaars met DC-ventilatoren is een terugkoppelingssensor in de ventilator gemonteerd. Dit alarm wordt gegenereerd als de ventilator een inschakelcommando krijgt terwijl er geen terugkoppeling van de sensor is. Bij frequentieregelaars met AC-ventilatoren wordt de spanning naar de ventilator bewaakt.

#### **Probleem verhelpen**

- **•** Controleer of de ventilator correct werkt.
- **•** Schakel de spanning naar de frequentieregelaar uit en weer in en controleer of de ventilator heel even actief is tijdens het opstarten.
- **•** Controleer de sensoren op de stuurkaart.

#### **WAARSCHUWING 24, Fout externe ventilator**

De ventilatorwaarschuwingsfunctie is een beschermingsfunctie die controleert of de ventilator actief/gemonteerd is. De ventilatorwaarschuwing kan worden uitgeschakeld via *parameter 14-53 Ventilatorbew.* (*[0] Uitgesch.*).

Bij frequentieregelaars met DC-ventilatoren is een terugkoppelingssensor in de ventilator gemonteerd. Dit alarm wordt gegenereerd als de ventilator een inschakelcommando krijgt terwijl er geen terugkoppeling van de sensor is. Bij frequentieregelaars met AC-ventilatoren wordt de spanning naar de ventilator bewaakt.

#### **Probleem verhelpen**

- **•** Controleer of de ventilator correct werkt.
- **•** Schakel de spanning naar de frequentieregelaar uit en weer in en controleer of de ventilator heel even actief is tijdens het opstarten.
- **•** Controleer de sensoren op het koellichaam.

#### **WAARSCHUWING 25, Kortsluiting remweerstand**

De remweerstand wordt bewaakt tijdens bedrijf. Als er kortsluiting optreedt, wordt de remfunctie uitgeschakeld en wordt de waarschuwing gegenereerd. De frequentieregelaar functioneert nog steeds, maar zonder de remfunctie.

#### **Probleem verhelpen**

**•** Onderbreek de voeding naar de frequentieregelaar en vervang de remweerstand (zie *[parameter 2-15 Remtest](#page-67-0)*).

#### **WAARSCHUWING/ALARM 26, Begrenzing remweerstandsvermogen**

Het vermogen dat naar de remweerstand wordt overgebracht, wordt berekend als een gemiddelde waarde over de laatste 120 s van de bedrijfstijd. De berekening is gebaseerd op de DC-tussenkringspanning en de in *parameter 2-16 AC-rem max. stroom* ingestelde waarde van de remweerstand. De waarschuwing wordt gegenereerd wanneer het afgegeven remvermogen hoger is dan 90% van het vermogen van de remweerstand. Als *[2] Uitsch.* is geselecteerd in *[parameter 2-13 Bewaking remvermogen](#page-66-0)*, wordt de frequentieregelaar uitgeschakeld wanneer het afgegeven remvermogen 100% bereikt.

#### **WAARSCHUWING/ALARM 27, Remchopperfout**

De remtransistor wordt bewaakt tijdens bedrijf; in geval van kortsluiting wordt de remfunctie uitgeschakeld en wordt er een waarschuwing gegenereerd. De frequentieregelaar blijft nog wel actief, maar door de kortsluiting van de remtransistor gaat er veel vermogen naar de remweerstand, ook als deze niet actie is.

#### **Probleem verhelpen**

**•** Onderbreek de voeding naar de frequentieregelaar en verwijder de remweerstand.

#### **WAARSCHUWING/ALARM 28, Remtest mislukt**

De remweerstand is niet aangesloten of werkt niet.

#### **Probleem verhelpen**

**•** Controleer *[parameter 2-15 Remtest](#page-67-0)*.

#### **Alarm 29, Temp. koellichaam**

De maximumtemperatuur van het koellichaam is overschreden. De temperatuurfout wordt pas gereset wanneer de temperatuur van het koellichaam is gedaald tot onder een vooraf ingestelde waarde. De punten van uitschakelen (trip) en resetten zijn afhankelijk van het vermogen van de frequentieregelaar.

#### **Probleem verhelpen**

Controleer op de volgende condities.

- **•** Te hoge omgevingstemperatuur.
- **•** Te lange motorkabels.
- **•** Onvoldoende vrije ruimte voor luchtcirculatie boven en onder de frequentieregelaar.
- **•** Geblokkeerde luchtstroming rondom de frequentieregelaar.
- **•** Beschadigde ventilator koellichaam.
- **•** Vuil koellichaam.

#### <span id="page-270-0"></span>**Alarm 30, Motorfase U ontbreekt**

Motorfase U tussen frequentieregelaar en motor ontbreekt.

# **WAARSCHUWING**

#### **HOGE SPANNING**

**Frequentieregelaars bevatten hoge spanning wanneer ze zijn aangesloten op netvoeding, DC-voeding of loadsharing. Als installatie, opstarten en onderhoud niet worden uitgevoerd door gekwalificeerd personeel, kan dat leiden tot ernstig of dodelijk letsel.**

**• Onderbreek de voeding voordat u verdergaat.**

#### **Probleem verhelpen**

**•** Onderbreek de voeding naar de frequentieregelaar en controleer motorfase U.

#### **Alarm 31, Motorfase V ontbreekt**

Motorfase V tussen frequentieregelaar en motor ontbreekt.

# **AWAARSCHUWING**

#### **HOGE SPANNING**

**Frequentieregelaars bevatten hoge spanning wanneer ze zijn aangesloten op netvoeding, DC-voeding of loadsharing. Als installatie, opstarten en onderhoud niet worden uitgevoerd door gekwalificeerd personeel, kan dat leiden tot ernstig of dodelijk letsel.**

**• Onderbreek de voeding voordat u verdergaat.**

**Probleem verhelpen**

**•** Onderbreek de voeding naar de frequentieregelaar en controleer motorfase V.

#### **Alarm 32, Motorfase W ontbreekt**

Motorfase W tussen frequentieregelaar en motor ontbreekt.

# **AWAARSCHUWING**

#### **HOGE SPANNING**

**Frequentieregelaars bevatten hoge spanning wanneer ze zijn aangesloten op netvoeding, DC-voeding of loadsharing. Als installatie, opstarten en onderhoud niet worden uitgevoerd door gekwalificeerd personeel, kan dat leiden tot ernstig of dodelijk letsel.**

**• Onderbreek de voeding voordat u verdergaat.**

#### **Probleem verhelpen**

**•** Onderbreek de voeding naar de frequentieregelaar en controleer motorfase W.

#### **Alarm 33, Inrush-fout**

Er zijn te veel inschakelingen geweest gedurende een korte tijd.

#### **Probleem verhelpen**

**•** Laat de eenheid afkoelen tot de bedrijfstemperatuur.

#### **WAARSCHUWING/ALARM 34, Communicatiefout veldbus** De veldbus op de communicatieoptiekaart werkt niet.

#### **WAARSCHUWING/ALARM 35, Optiefout**

Er is een optiealarm gegenereerd. Het alarm is optiespecifiek. De oorzaak is meestal een fout bij inschakeling of een communicatiefout.

#### **WAARSCHUWING/ALARM 36, Netstoring**

Deze waarschuwing/dit alarm is alleen actief als de netspanning naar de frequentieregelaar ontbreekt en *parameter 14-10 Netstoring* niet is ingesteld op *[0] Geen functie*.

#### **Probleem verhelpen**

**•** Controleer de zekeringen naar de frequentieregelaar en de netvoeding naar de eenheid.

#### **Alarm 37, Faseonbalans**

Er is sprake van stroomonbalans tussen de vermogenseenheden.

#### **Alarm 38, Internal fault (Interne fout)**

Wanneer er een interne fout optreedt, wordt de foutcode uit *Tabel 6.4* weergegeven.

#### **Probleem verhelpen**

- **•** Schakel de spanning uit en weer in.
- **•** Controleer of de optie correct is geïnstalleerd.
- **•** Controleer op loszittende of ontbrekende kabels.

Het kan nodig zijn om contact op te nemen met de Danfoss-leverancier of de serviceafdeling. Noteer de foutcode in verband met verdere aanwijzingen voor foutopsporing.

![](_page_270_Picture_409.jpeg)

#### <span id="page-271-0"></span>**Problemen verhelpen VLT**® **AutomationDrive FC 301/302**

![](_page_271_Picture_428.jpeg)

![](_page_271_Picture_429.jpeg)

#### **Tabel 6.4 Foutcodes interne fouten**

#### **Alarm 39, Sensor koellichaam**

Geen terugkoppeling van de temperatuursensor van het koellichaam.

Het signaal van de thermische sensor van de IGBT is niet beschikbaar op de voedingskaart. Het probleem kan zich bevinden op de voedingskaart, op de gatedriverkaart of in de flat-cable tussen de voedingskaart en de gatedriverkaart.

#### **WAARSCHUWING 40, Overbelasting digitale uitgang klem 27**

Controleer de belasting die is aangesloten op klem 27, of verwijder de aansluiting die kortsluiting veroorzaakt. Controleer *parameter 5-00 Dig. I/O-modus* en *parameter 5-01 Klem 27 modus*.

#### **WAARSCHUWING 41, Overbelasting digitale uitgang klem 29**

Controleer de belasting die is aangesloten op klem 29, of verwijder de aansluiting die kortsluiting veroorzaakt. Controleer ook *parameter 5-00 Dig. I/O-modus* en *parameter 5-02 Klem 29 modus*.

#### **WAARSCHUWING 42, Overbelasting digitale uitgang op X30/6 of X30/7**

Controleer voor klem X30/6 de belasting die is aangesloten op klem X30/6, of verwijder de aansluiting die kortsluiting veroorzaakt. Controleer ook *parameter 5-32 Klem X30/6 dig. uitgang (MCB 101)* (VLT® General Purpose I/O MCB 101).

Controleer voor klem X30/7 de belasting die is aangesloten op klem X30/7, of verwijder de aansluiting die kortsluiting veroorzaakt. Controleer *[parameter 5-33 Klem X30/7 dig.](#page-107-0) [uitgang \(MCB 101\)](#page-107-0)* (VLT® General Purpose I/O MCB 101).

#### **Alarm 43, Ext. voeding**

VLT® Extended Relay Card MCB 113 is gemonteerd zonder externe 24 V DC. Sluit een externe 24 V DC-voeding aan of stel via *[parameter 14-80 Optie gevoed door externe 24 V DC](#page-181-0) [0] Nee* in dat er geen externe voeding wordt gebruikt. Na een wijziging van *[parameter 14-80 Optie gevoed door](#page-181-0) [externe 24 V DC](#page-181-0)* moet de frequentieregelaar uit- en weer ingeschakeld worden.

#### **Alarm 45, Aardfout 2** Aardfout.

#### **Probleem verhelpen**

- **•** Controleer op een juiste aarding en loszittende aansluitingen.
- **•** Controleer op de juiste draaddiktes.
- **•** Controleer de motorkabels op kortsluiting of lekstromen.

#### **Alarm 46, Voeding voedingskaart**

De voeding van de voedingskaart valt niet binnen het bereik.

Er zijn 3 voedingen die worden gegenereerd door de schakelende voeding (SMPS – switched mode power supply) op de voedingskaart:

- **•** 24 V.
- **•** 5 V.
- **•** <sup>±</sup> 18 V.

Bij gebruik van een 24 V DC-voeding via VLT® 24 V External Supply MCB 107 worden enkel de 24 V- en 5 Vvoeding bewaakt. Bij gebruik van 3-fasenetspanning worden alle 3 fasen bewaakt.

#### **Probleem verhelpen**

- **•** Controleer of de voedingskaart defect is.
- **•** Controleer of de stuurkaart defect is.
- **•** Controleer of de optiekaart defect is.
- **•** Controleer bij gebruik van een 24 V DC-voeding op een juist voedingsvermogen.

#### **WAARSCHUWING 47, 24 V-voeding laag**

De voeding van de voedingskaart valt niet binnen het bereik.

Er zijn 3 voedingen die worden gegenereerd door de schakelende voeding (SMPS – switched mode power supply) op de voedingskaart:

![](_page_272_Picture_2.jpeg)

- <span id="page-272-0"></span>**•** 24 V.
- **•** 5 V.
- **•** <sup>±</sup> 18 V.

#### **Probleem verhelpen**

**•** Controleer of de voedingskaart defect is.

#### **WAARSCHUWING 48, 1,8 V-voeding laag**

De 1,8 V DC-voeding die op de stuurkaart wordt gebruikt, valt buiten de toegestane begrenzingen. De voeding wordt gemeten op de stuurkaart.

#### **Probleem verhelpen**

- **•** Controleer of de stuurkaart defect is.
- **•** Controleer op overspanning wanneer er een optiekaart aanwezig is.

#### **WAARSCHUWING 49, Snelheidsbegrenzing**

Als het toerental buiten het in *parameter 4-11 Motorsnelh. lage begr. [RPM]* en *parameter 4-13 Motorsnelh. hoge begr. [RPM]* ingestelde bereik valt, geeft de frequentieregelaar een waarschuwing weer.

#### **Alarm 50, AMA kalibratie mislukt**

Neem contact op met uw Danfoss-leverancier of de serviceafdeling van Danfoss.

#### **Alarm 51, AMA controleer Unom en Inom**

De instellingen voor motorspanning, motorstroom en motorvermogen zijn verkeerd.

#### **Probleem verhelpen**

**•** Controleer de instellingen van parameter *1-20* tot *1-25*.

#### **Alarm 52, AMA lage Inom**

De motorstroom is te laag.

#### **Probleem verhelpen**

**•** Controleer de instellingen in *[parameter 1-24 Motorstroom](#page-45-0)*.

#### **Alarm 53, AMA motor te groot**

De motor is te groot om een AMA te kunnen uitvoeren.

#### **Alarm 54, AMA motor te klein**

De motor is te klein om een AMA te kunnen uitvoeren.

#### **Alarm 55, AMA parameter buiten bereik**

Er kan geen AMA worden uitgevoerd, omdat de parameterinstellingen voor de motor buiten het toegestane bereik vallen.

### **Alarm 56, AMA onderbroken door gebruiker**

De AMA is onderbroken door de gebruiker.

#### **Alarm 57, AMA interne fout**

Probeer AMA opnieuw te starten. Bij herhaaldelijk herstarten kan de motor oververhit raken.

#### **Alarm 58, AMA interne fout**

Neem contact op met de Danfoss-leverancier.

#### **WAARSCHUWING 59, Stroomgrens**

De stroom is hoger dan de waarde in

*parameter 4-18 Stroombegr.*. Controleer of de motorparameters *1-20* tot *1-25* correct zijn ingesteld. Verhoog zo nodig de stroomgrens. Verzeker u ervan dat het systeem veilig kan werken bij een hogere limiet.

#### **WAARSCHUWING 60, Ext. vergrendeling**

Een digitaal ingangssignaal geeft een foutconditie buiten de frequentieregelaar aan. De frequentieregelaar is uitgeschakeld door een externe vergrendeling. Hef de externefoutconditie op. Om terug te keren naar normaal bedrijf moet 24 V DC worden geschakeld op de klem die is geprogrammeerd voor externe vergrendeling. Vervolgens moet er een resetsignaal worden verstuurd.

#### **WAARSCHUWING/ALARM 61, Terugkoppelingsfout**

Het gemeten toerental van het terugkoppelingsapparaat wijkt af van het berekende toerental.

#### **Probleem verhelpen**

- **•** Controleer de instellingen voor waarschuwing/ alarm/uitschakelen in *[parameter 4-30 Motorterug](#page-87-0)[koppelingsverliesfunctie](#page-87-0)*.
- **•** Stel in *[parameter 4-31 Motorterugkoppelingssnelh.](#page-88-0) [fout](#page-88-0)* de toegestane fout in.
- **•** Stel in *[parameter 4-32 Motorterugkoppelingsver](#page-88-0)[liestime-out](#page-88-0)* de toegestane terugkoppelingsverliestijd in.

#### **WAARSCHUWING 62, Uitgangsfrequentie op maximale begrenzing**

De uitgangsfrequentie heeft de in *parameter 4-19 Max. uitgangsfreq.* ingestelde waarde bereikt. Controleer de toepassing op mogelijke oorzaken. De begrenzing van de uitgangsfrequentie kan mogelijk worden verhoogd. Verzeker u ervan dat het systeem veilig kan werken bij een hogere uitgangsfrequentie. De waarschuwing verdwijnt wanneer de uitgangsfrequentie tot onder de maximale waarde zakt.

#### **Alarm 63, Mechanische rem laag**

De huidige motorstroom heeft het niveau van de remvrijgavestroom niet overschreden binnen de ingestelde tijd voor de startvertraging.

#### **WAARSCHUWING 64, Spanningslimiet**

De combinatie van belasting en toerental vereist een motorspanning die hoger is dan de feitelijke DC-tussenkringspanning.

### **WAARSCHUWING/ALARM 65, Overtemperatuur stuurkaart**

De uitschakeltemperatuur voor de stuurkaart is 85 °C (185 °F).

#### **Probleem verhelpen**

- **•** Controleer of de omgevingstemperatuur binnen de limieten valt.
- Controleer op verstopte filters.
- **•** Controleer de werking van de ventilator.
- **•** Controleer de stuurkaart.

#### <span id="page-273-0"></span>**WAARSCHUWING 66, Temperatuur koellichaam laag**

De frequentieregelaar is te koud om te werken. Deze waarschuwing is gebaseerd op de temperatuursensor in de IGBT-module. Verhoog de omgevingstemperatuur van de eenheid. Het is ook mogelijk om altijd wanneer de motor is stopgezet een minieme hoeveelheid stroom naar de frequentieregelaar toe te voeren door *parameter 2-00 DChoud/voorverw.stroom* in te stellen op 5% en door *parameter 1-80 Functie bij stop* in te stellen.

#### **Alarm 67, Configuratie optiemodule is gewijzigd**

Een of meer opties zijn toegevoegd of verwijderd sinds de laatste uitschakeling. Controleer of de configuratiewijziging bewust is aangebracht en reset de eenheid.

#### **Alarm 68, Veilige stop actief**

Safe Torque Off (STO) is geactiveerd. Om terug te keren naar normaal bedrijf moet u 24 V DC schakelen op klem 37 en vervolgens een resetsignaal versturen (via bus of digitale I/O, of door op [Reset] te drukken).

#### **Alarm 69, Temperatuur voedingskaart**

De temperatuursensor op de voedingskaart is te warm of te koud.

#### **Probleem verhelpen**

- **•** Controleer of de omgevingstemperatuur binnen de limieten valt.
- Controleer op verstopte filters.
- **•** Controleer de werking van de ventilator.
- **•** Controleer de voedingskaart.

#### **Alarm 70, Ongeldige FC-configuratie**

De stuurkaart en de voedingskaart zijn incompatibel met elkaar. Neem contact op met uw Danfoss-leverancier. Vermeld hierbij de typecode van de eenheid die op het typeplaatje staat, en de onderdeelnummers van de kaarten, om de compatibiliteit te controleren.

#### **Alarm 71, Veilige stop PTC 1**

De STO-functie is ingeschakeld vanaf de VLT® PTC Thermistor Card MCB 112 (motor te warm). Normaal bedrijf kan worden hervat wanneer de MCB 112 weer 24 V DC schakelt op klem 37 (wanneer de motortemperatuur een aanvaardbaar niveau heeft bereikt) en wanneer de digitale ingang van de MCB 112 is uitgeschakeld. Wanneer dit gebeurt, moet u een resetsignaal versturen (via bus of digitale I/O, of door op [Reset] te drukken).

#### **Alarm 72, Gevaarlijke storing**

STO met blokkering. Er is een onverwachte combinatie van STO-commando's opgetreden:

- **•** De VLT® PTC Thermistor Card MCB 112 activeert X44/10, maar STO is niet ingeschakeld.
- **•** MCB 112 is het enige apparaat dat gebruikmaakt van de STO-functie (ingesteld via optie *[4] PTC 1 alarm* of *[5] PTC 1 waarsch.* in *[parameter 5-19 Klem](#page-100-0) [37 Veilige stop](#page-100-0)*), de STO-functie is geactiveerd en X44/10 is niet geactiveerd.

**WAARSCHUWING 73, Automatische herstart Veilige stop** STO is geactiveerd. Wanneer een automatische herstart is ingeschakeld, kan de motor starten zodra de fout is

#### **Alarm 74, PTC-thermistor**

opgeheven.

Alarm in verband met de VLT® PTC Thermistor Card MCB 112. De PTC werkt niet.

#### **Alarm 75, Ongeldig profiel**

Schrijf geen waarde naar deze parameter terwijl de motor loopt. Stop de motor voordat u het MCO-profiel naar parameter 8-10 Stuurwoordprofiel schrijft.

#### **WAARSCHUWING 76, Setup vermogenseenheid**

Het aantal vereiste vermogenseenheden komt niet overeen met het gedetecteerde aantal actieve vermogenseenheden.

Bij het vervangen van een F-behuizing wordt deze waarschuwing gegenereerd als de vermogensspecifieke gegevens in de voedingskaart van de module niet overeenkomen met die van de rest van de frequentieregelaar.

#### **Probleem verhelpen**

**•** Controleer of het reserveonderdeel en de bijbehorende voedingskaart het juiste onderdeelnummer hebben.

#### **WAARSCHUWING 77, Modus laag vermogen**

De frequentieregelaar werkt met lager vermogen (met minder dan het toegestane aantal omvormersecties). Deze waarschuwing wordt gegenereerd bij het uit- en weer inschakelen wanneer de frequentieregelaar is ingesteld om te werken met minder omvormers; de frequentieregelaar blijft werken.

#### **Alarm 78, Volgfout**

Het verschil tussen de setpointwaarde en de feitelijke waarde is groter dan de ingestelde waarde in *[parameter 4-35 Volgfout](#page-88-0)*.

#### **Probleem verhelpen**

- **•** Schakel de functie uit of selecteer een alarm/ waarschuwing in *[parameter 4-34 Volgfoutfunctie](#page-88-0)*.
- **•** Onderzoek de mechanische aspecten ten aanzien van de belasting en de motor en controleer de terugkoppelingsaansluitingen vanaf de motorencoder naar de frequentieregelaar.
- **•** Selecteer de motorterugkoppelingsfunctie in *[parameter 4-30 Motorterugkoppelingsverliesfunctie](#page-87-0)*.
- **•** Stel het volgfoutbereik in via *[parameter 4-35 Volgfout](#page-88-0)* en *[parameter 4-37 Volgfout aan/uitloop](#page-88-0)*.

#### **Alarm 79, Ongeldige configuratie vermogensdeel**

De schalingskaart heeft een onjuist onderdeelnummer of is niet geïnstalleerd. De MK102-connector op de voedingskaart kon niet worden geïnstalleerd.

![](_page_274_Picture_2.jpeg)

#### <span id="page-274-0"></span>**Alarm 80, Omvormer geïnitialiseerd**

De parameterinstellingen zijn ingesteld op de standaardwaarden na een handmatige reset. Reset de eenheid om het alarm op te heffen.

#### **Alarm 81, CSIV corrupt**

Het CSIV-bestand bevat syntaxfouten.

#### **Alarm 82, CSIV-parameterfout**

CSIV heeft een parameter niet kunnen initialiseren.

#### **Alarm 83, Ongeldige optiecombinatie** De geïnstalleerde opties zijn incompatibel.

# **Alarm 84, Geen veiligheidsoptie**

De veiligheidsoptie werd verwijderd zonder dat er een algemene reset werd uitgevoerd. Sluit de veiligheidsoptie opnieuw aan.

#### **Alarm 88, Optiedetectie**

Er is een wijziging in de optie-indeling geconstateerd. *[Parameter 14-89 Option Detection](#page-181-0)* is ingesteld op *[0] Protect* Option Config. en de optie-indeling is gewijzigd.

- **•** Om de wijziging toe te passen, moet de mogelijkheid tot het wijzigen van de optieindeling worden ingeschakeld in *[parameter 14-89 Option Detection](#page-181-0)*.
- Of anders moet de juiste optieconfiguratie worden hersteld.

#### **WAARSCHUWING 89, Mechanische rem schuift**

De bewaking van de mechanische rem voor hijstoepassingen detecteert een motortoerental van meer dan 10 tpm.

#### **Alarm 90, Bewaking terugkoppeling**

Controleer de verbinding met de encoder-/resolveroptie en vervang zo nodig de VLT® Encoder Input MCB 102 of de VLT® Resolver Input MCB 103.

#### **Alarm 91, Analoge ingang 54 verkeerd ingesteld**

Stel schakelaar S202 in op de stand UIT (spanningsingang) wanneer een KTY-sensor is aangesloten op analogeingangsklem 54.

# **Alarm 99, Rotor geblokkeerd**

De rotor is geblokkeerd.

#### **WAARSCHUWING/ALARM 101, Minimumtoerental**

De bewaakte motortoerentalwaarde ligt buiten het bereik. Zie *[parameter 4-43 Motor Speed Monitor Function](#page-89-0)*.

#### **WAARSCHUWING/ALARM 104, Mengventilatorfout**

De ventilator werkt niet. De ventilatorbewaking controleert of de ventilator draait bij inschakeling of terwijl de mengventilator is ingeschakeld. In *[parameter 14-53 Ventila](#page-180-0)[torbew.](#page-180-0)* kunt u instellen of bij het optreden van de mengventilatorfout een waarschuwing of een alarm (uitschakeling) moet worden gegenereerd.

#### **Probleem verhelpen**

**•** Schakel de spanning naar de frequentieregelaar uit en weer in om na te gaan of de waarschuwing/het alarm zich opnieuw voordoet.

#### **WAARSCHUWING/ALARM 122, Motordraaiing onverwacht**

De frequentieregelaar voert een functie uit waarbij stilstand van de motor vereist is, bijvoorbeeld DC-houd voor PM-motoren.

#### **WAARSCHUWING 123, Motormod. gewijzigd**

De in *parameter 1-11 Motor Model* geselecteerde motor is onjuist. Controleer het motormodel.

#### **WAARSCHUWING 163, ATEX ETR cur.lim.warning (Waarsch. ATEX ETR stroomgrens)**

De frequentieregelaar heeft langer dan 50 s boven de karakteristieke curve gewerkt. De waarschuwing wordt geactiveerd bij 83% van de toegestane thermische overbelasting en gedeactiveerd bij 65%.

#### **Alarm 164, ATEX ETR cur.lim.alarm (Alarm ATEX ETR stroomgrens)**

Wanneer de frequentieregelaar binnen een periode van 600 s langer dan 60 s boven de karakteristieke curve werkt, wordt er een alarm gegenereerd en wordt de frequentieregelaar uitgeschakeld (trip).

#### **WAARSCHUWING 165, ATEX ETR freq.lim.warning (Waarsch. ATEX ETR freq.begr.)**

De frequentieregelaar werkt langer dan 50 s onder de toegestane minimumfrequentie (*[parameter 1-98 ATEX ETR](#page-62-0) [interpol. points freq.](#page-62-0)*).

#### **Alarm 166, ATEX ETR freq.lim.alarm (Alarm ATEX ETR freq.begr.)**

De frequentieregelaar werkt langer dan 60 s (binnen een periode van 600 s) onder de toegestane minimumfrequentie (*[parameter 1-98 ATEX ETR interpol. points freq.](#page-62-0)*).

#### **WAARSCHUWING/ALARM 210, Positietracking**

De huidige positiefout overschrijdt de waarde in *[parameter 4-71 Maximum Position Error](#page-92-0)*. *Parameter 4-70 Position Error Function* bepaalt of dit een waarschuwing of een alarm is.

#### **WAARSCHUWING/ALARM 211, Positielimiet**

De positie bevindt zich buiten de begrenzingen die zijn ingesteld in *[parameter 3-06 Minimum Position](#page-73-0)* en *[parameter 3-07 Maximum Position](#page-73-0)*. *[Parameter 4-73 Position](#page-93-0) [Limit Function](#page-93-0)* bepaalt de functie bij deze waarschuwing/dit alarm.

#### **WAARSCHUWING/ALARM 212, Niet teruggekeerd naar startpositie**

Er is een homingfunctie geselecteerd in *[parameter 17-80 Homing Function](#page-199-0)* en absolute positionering wordt uitgevoerd voordat de terugkeer naar de startpositie is voltooid.

#### **Alarm 213, Time-out terugkeer naar startpositie**

De terugkeer naar de startpositie is gestart maar werd niet voltooid binnen de tijd die is ingesteld in *[parameter 17-85 Homing Timout](#page-201-0)*.

#### **Alarm 214, Geen sensoringang**

Er werd een homingproces gestart waarvoor een sensor vereist is of touch-probepositionering werd gestart, maar er is geen ingang voor de sensor gedefinieerd.

#### **WAARSCHUWING 220, Configuratiebestandsversie niet ondersteund**

De frequentieregelaar ondersteunt de huidige versie van het configuratiebestand niet. Het aanbrengen van aanpassingen wordt afgebroken.

#### **Alarm 246, Voeding voedingskaart**

Dit alarm is enkel van toepassing op frequentieregelaars met behuizingsgrootte F. Het is te vergelijken met *alarm 46, Voed. voed.krt.*

De rapportwaarde in de alarmlog geeft aan welke vermogensmodule het alarm heeft veroorzaakt:

 $1 =$  meest linkse omvormermodule.

2 = middelste omvormermodule in F2 of F4 frequentieregelaar.

 $2$  = rechter omvormermodule in F1 of F3 frequentieregelaar.

4 = rechter omvormermodule in F2 of F4 frequentieregelaar.

5 = gelijkrichtermodule.

#### **WAARSCHUWING 249, Lage temperatuur gelijkrichter**

De temperatuur van het koellichaam van de gelijkrichter is lager dan verwacht.

#### **Probleem verhelpen**

**•** Controleer de temperatuursensor.

#### **WAARSCHUWING 250, Nieuw reserveonderdeel**

De voeding of de schakelende voeding is vervangen. Herstel de typecode voor de frequentieregelaar in het EEPROM. Selecteer de juiste typecode in *parameter 14-23 Instelling typecode* op basis van het label op de frequentieregelaar. Vergeet niet om tot slot Opsl in EEPROM te selecteren.

#### **WAARSCHUWING 251, Nieuwe typecode**

De voedingskaart of andere componenten is/zijn vervangen en de typecode is gewijzigd.

**WAARSCHUWING 253, Overbelasting dig. uitgang X49/9** Digitale uitgang X49/9 is overbelast.

**WAARSCHUWING 254, Overbelasting dig. uitgang X49/11** Digitale uitgang X49/11 is overbelast.

**WAARSCHUWING 255, Overbelasting dig. uitgang X49/7** Digitale uitgang X49/7 is overbelast.

#### **Alarm 430, PWM uitgeschakeld**

De PWM op de voedingskaart is uitgeschakeld.

<u>Danfoss</u>

# <span id="page-276-0"></span>7 Bijlage

## 7.1 Symbolen, afkortingen en conventies

![](_page_276_Picture_267.jpeg)

#### **Tabel 7.1 Symbolen en afkortingen**

#### **Conventies**

Genummerde lijsten geven procedures aan. Lijsten met opsommingstekens geven andere informatie aan.

Cursieve tekst geeft een van de volgende zaken aan:

- **•** Kruisverwijzing
- **•** Koppeling
- **•** Parameternaam
- **•** Naam parametergroep
- **•** Parameteroptie
- **•** Voetnoot

Alle afmetingen op tekeningen zijn in [mm] (in).

![](_page_276_Picture_17.jpeg)

![](_page_277_Picture_2.jpeg)

# Trefwoordenregister

# $\overline{A}$

![](_page_277_Picture_78.jpeg)

# $\sf B$

![](_page_277_Picture_79.jpeg)

# $\mathsf C$

![](_page_277_Picture_80.jpeg)

# $\mathsf{D}%$

![](_page_277_Picture_81.jpeg)

## $\mathsf{E}% _{0}\left( \mathsf{E}\right)$

![](_page_277_Picture_82.jpeg)

## $\overline{F}$

![](_page_277_Picture_83.jpeg)

# $\mathsf G$

![](_page_277_Picture_84.jpeg)

## $\overline{H}$

![](_page_277_Picture_85.jpeg)

# $\mathbf{I}$

![](_page_277_Picture_86.jpeg)

# $\mathsf J$

![](_page_277_Picture_87.jpeg)

# $\sf K$

![](_page_277_Picture_88.jpeg)

Danfoss

### Trefwoordenregister

Programmeerhandleiding

![](_page_278_Picture_69.jpeg)

# $\mathsf L$

![](_page_278_Picture_70.jpeg)

# $\mathsf{M}$

![](_page_278_Picture_71.jpeg)

# $\overline{N}$

![](_page_278_Picture_72.jpeg)

# $\circ$

![](_page_278_Picture_73.jpeg)

### $\overline{P}$

![](_page_278_Picture_74.jpeg)

![](_page_278_Picture_75.jpeg)

# ${\sf R}$

![](_page_278_Picture_76.jpeg)

# $\sf S$

![](_page_278_Picture_77.jpeg)

Danfoss

### Trefwoordenregister

#### VLT® AutomationDrive FC 301/302

![](_page_279_Picture_46.jpeg)

# $Z$

# $\overline{1}$

![](_page_279_Picture_47.jpeg)

# $\mathsf{U}% _{T}=\mathsf{U}_{T}\!\left( a,b\right) ,\ \mathsf{U}_{T}=\mathsf{U}_{T}\!\left( a,b\right) ,$

![](_page_279_Picture_48.jpeg)

### $\vee$

![](_page_279_Picture_49.jpeg)

### W

![](_page_279_Picture_50.jpeg)

Danfoss

![](_page_281_Picture_1.jpeg)

![](_page_281_Picture_2.jpeg)

Ulsnaes 1 DK-6300 Graasten [vlt-drives.danfoss.com](http://vlt-drives.danfoss.com)

Danfoss A/S

Danfoss kan niet verantwoordelijk worden gesteld voor mogelijke fouten in catalogi, handboeken en andere documentatie. Danfoss behoudt zich het recht voor zijn producten zonder<br>voorafgaande kennisgeving te wijzigen. Dit ge specificaties noodzakelijk zijn. Alle in deze publicatie genoemde handelsmerken zijn eigendom van de respectievelijke bedrijven. Danfoss en het Danfoss-logo zijn handelsmerken van Danfoss A/S. Alle rechten voorbehouden.